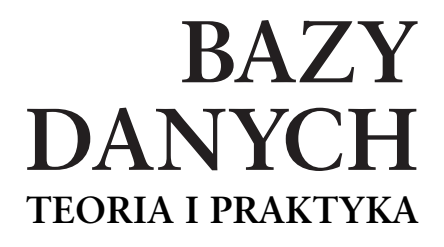

Katolicki Uniwersytet Lubelski Jana Pawła II Wydział Matematyczno-Przyrodniczy Instytut Matematyki i Informatyki

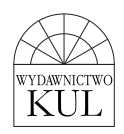

**PAWEŁ URBANOWICZ MARCIN PŁONKOWSKI DMITRY URBANOWICZ**

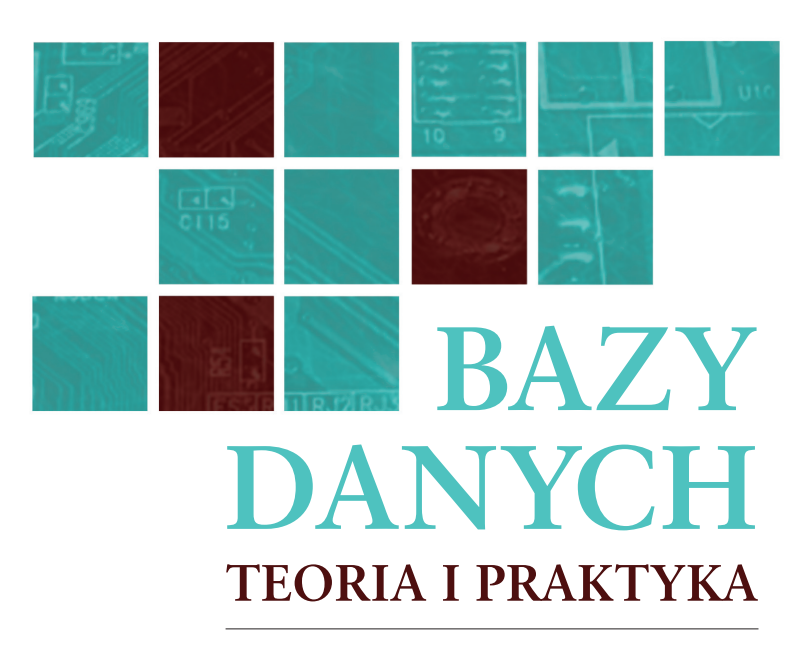

**PODRĘCZNIK DLA STUDENTÓW UCZELNI WYŻSZYCH**

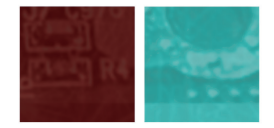

**Wydawnictwo KUL Lublin 2010**

Recenzenci Dr hab. Vladimir Kudriavtsev (Białoruski Państwowy Uniwersytet Technologiczny) Prof. dr hab. Volodymyr Harbarchuk (Politechnika Lubelska)

> Opracowanie redakcyjne Elżbieta Struś

Opracowanie komputerowe Robert Kryński

Projekt okładki i stron tytułowych Patrycja Czerniak

© Copyright by Wydawnictwo KUL, Lublin 2010

#### ISBN 978-83-7702-148-4

Wydawnictwo KUL ul. Zbożowa 61, 20-827 Lublin tel. 81 740-93-40, fax 81 740-93-50 e-mail: wydawnictwo@kul.lublin.pl http://wydawnictwo.kul.lublin.pl

> Druk i oprawa elpil ul. Artyleryjska 11 08-110 Siedlce e-mail: info@elpil.com.pl

# Spis treści

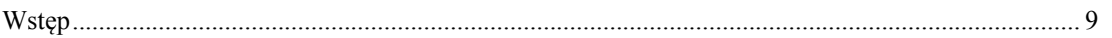

# Część I. Podstawy teoretyczne baz danych

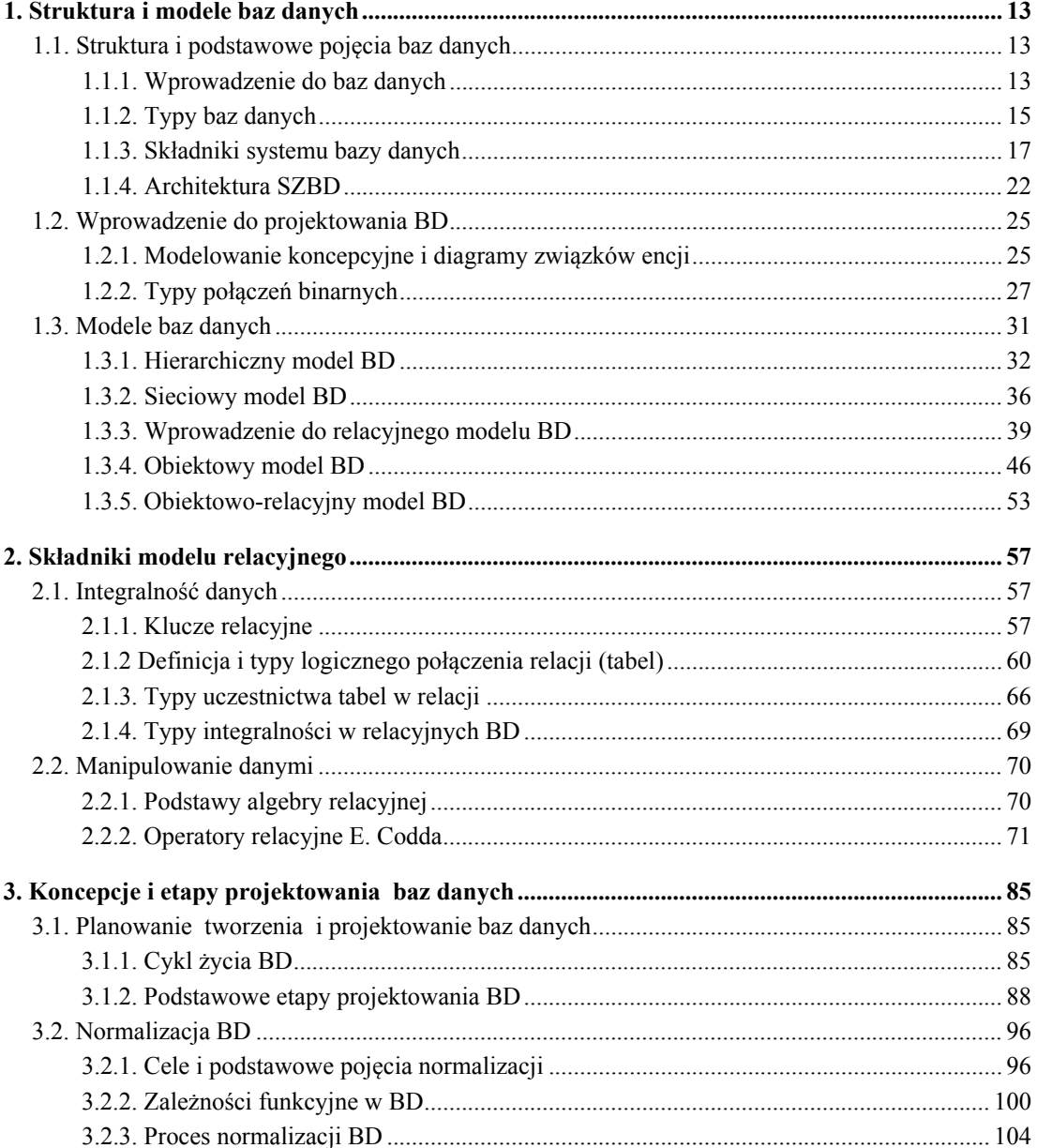

## Część II. Definiowanie oraz manipulowanie danymi

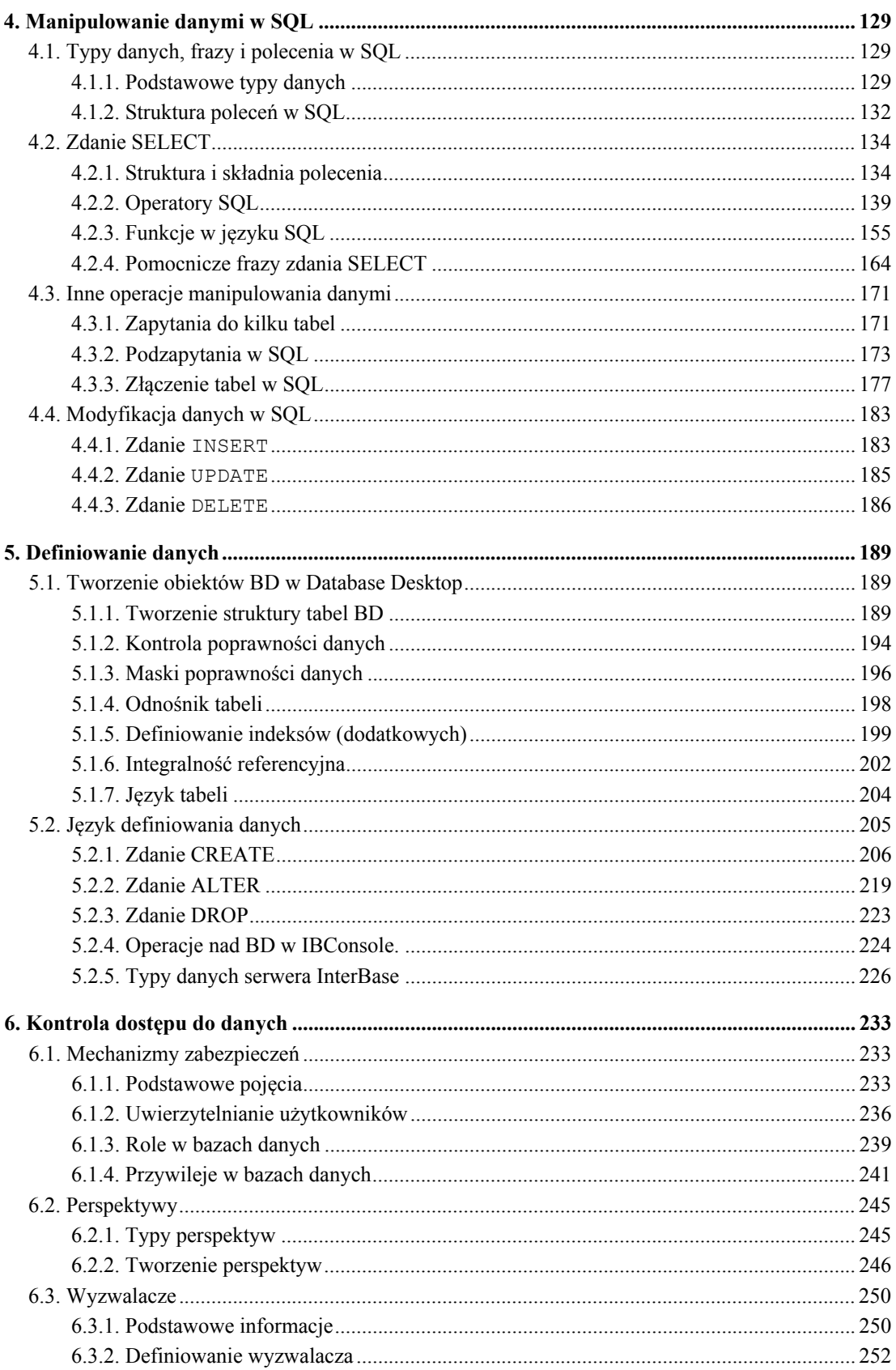

 $\overline{7}$ 

# Część III. Organizacja dostępu do danych

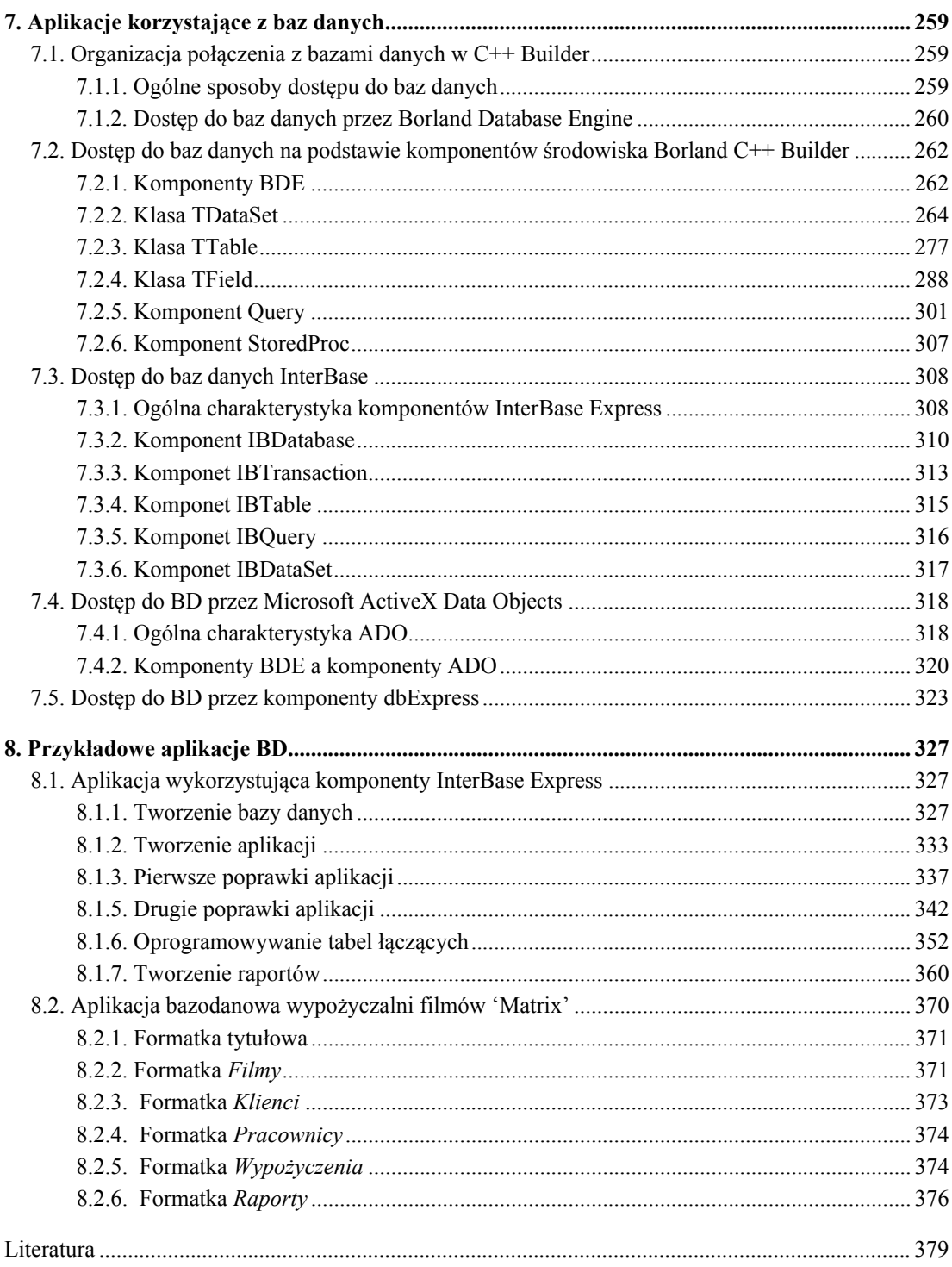

# **Wstep**

W dzisiejszych czasach trudno wyobrazić sobie dziedzine działalności człowieka, w której nie istniałaby możliwość wykorzystania systemów informatycznych. Można nawet zaryzykować stwierdzenie, że wiele dziedzin zarówno informatyki, jak i życia codziennego nie rozwijałoby się lub ich rozwój byłby ograniczony, gdyby nie istniały systemy informatyczne, a w szczególności systemy baz danych (BD). W zasadzie każdy użytkownik komputera, a nawet osoba, która z niego nie korzysta, spotyka sie dość czesto z bazami danych. Stanowią one niezbędne narzędzie wspomagające działalność przedsiębiorstw i instytucji, dzięki któremu mogą funkcjonować w sposób efektywny, bardziej wydajny i konkurencyjny wobec innych podmiotów.

Bazy danych są podstawowym elementem współczesnych systemów komputerowych. Dlatego też bez odpowiedniego zapoznania się z podstawami przedmiotu "Bazy danych" nie jest możliwe zostanie nie tylko dobrym programista, ale i nawet doświadczonym użytkownikiem komputera.

Obecnie zgodnie ze standardami edukacyjnymi przedmiot "Bazy danych" wpisany jest do programów studiów uczelni wyższych jako przedmiot samodzielny (na kierunkach informatycznych) albo jako część przedmiotu podstaw informatyki (na innych kierunkach innych specjalności).

Głównym celem niniejszej książki jest zapoznanie czytelnika z podstawami projektowania i implementacji współczesnych (głównie relacyjnych) systemów bazodanowych. Model relacyjny stał się bardzo popularny z powodu swej prostoty, ale przede wszystkich dzieki zapewnieniu niezależności danych od szczegółów fizycznej implementacji bazy, dzięki czemu aplikacje, jak i użytkownicy z nich korzystający nie muszą się troszczyć o zawiłe detale implementacyjne. Większość nowoczesnych systemów zarządzania bazami opiera się właśnie na modelu relacyjnym sformułowanym w 1969 r. przez E.F. Codda. Znajomość teorii relacji okazuje się przydatna nie tylko twórcom takich systemów. Programiści korzystający z baz danych i administratorzy takich baz również powinni posiadać tego typu wiedzę, aby w pełni wykorzystać możliwości, jakie oferuje im model relacyiny.

Książka jest opracowana na podstawie treści wykładów i ćwiczeń z baz danych przeprowadzonych przez autorów na Katolickim Uniwersytecie Lubelskim Jana Pawła II. Jednym z podstawowych celów autorów było przedstawienie materiałów teoretycznych oraz praktycznych w takiej formie i w takiej kolejności, aby umożliwić czytelnikom samodzielne zaprojektowanie efektywnej bazy danych, a także zaimplementowanie jej za pomocą nowoczesnych systemów zarządzania bazami danych (SZBD) oraz nowoczesnych narzędzi programistycznych. Odpowiednia kolejność pojawiających się zagadnień jest niezbedna, gdyż, jak wiadomo, baza obsługiwana nawet przez najbardziej wydajny system zarządzania nie będzie spełniać swoich funkcji, jeśli nie będzie zaprojektowana w sposób zgodny z teoretycznymi podstawami.

Poniżej wymienione zostały przedmioty, których podstawy teoretyczne zostały wykorzystane w niniejszej książce:

- struktury danych;
- algorytmy i podstawy matematyki dyskretnej;

#### **10 Wstęp**

- badania operacyjne;
- $\bullet$  systemy i języki programowania;
- projektowanie systemów informatycznych.

Książka wymaga od czytelników podstawowej wiedzy w zakresie takich dziedzin, jak: teoria mnogości, algebra, logika, znajomość podstawowych struktur danych oraz koncepcji programowania obiektowego i strukturalnego.

Struktura podrecznika składa się z trzech części:

- Część 1. Podstawy teoretyczne komputerowych baz danych.
- Część 2. Definiowanie oraz manipulowanie danymi.
- Część 3. Organizacja dostępu do danych.

Każda z wymienionych części składa się z kilku rozdziałów, posiadających dość dużą liczbe przykładów, jak również pytania do samodzielnej kontroli.

Pierwsza część obejmuje trzy rozdziały, w których zostały przeanalizowane podstawowe pojęcia, struktury i modele baz danych, podstawy modelu relacyjnego, zmienne relacyjne i predykaty, podstawy algebry relacyjnej, a także typy integralności danych.

W części tej (rozdział trzeci) zostały przeanalizowane nowoczesne metody projektowania baz danych, opierające się na koncepcji cyklu życia bazy danych. Wiele miejsca i uwagi autorzy poświęcili analizie kolejnych etapów projektowania baz danych. Bardzo ważną częścią tego rozdziału jest też analiza zależności funkcyjnych i związanej z nimi procedury normalizacji tabel w relacyjnych bazach danych. Oprócz przedstawienia teoretycznych podstaw normalizacji autorzy chcieli przybliżyć czytelnikowi praktyczne techniki przekształcania schematu bazy do stanu znormalizowanego.

W części drugiej (rozdziały czwarty, piąty i szósty) szczegółowo opisane zostały ważniejsze aspekty języka SQL (Struktured Query Language), mianowicie: semantyka i składnia podstawowych poleceń SQL, przeznaczonych do manipulowania danymi (Da*ta Manipulation Language*) oraz pozwalających na definiowanie danych (Data Defini*tion Language*). Zwrócono uwagę czytelnika na istniejące różnice w strukturze tych samych zdań języka, napisanych w różnych dialektach (działających na podstawie różnych SZBD). Zostały także przedstawione techniki i możliwości tworzenia oraz modyfikacji obiektów baz danych w środowisku C++ Builder. W tej części również zostały omówione ważniejsze aspekty bezpieczeństwa danych i metody ochrony przed nieautoryzowanym dostępem.

Ostatnia cześć obejmuje rozdział siódmy i ósmy, w których zostały opisane mechanizmy dostępu do baz danych oraz technologie tworzenia aplikacji. Wykorzystano proste i zarazem efektywne, a także często używane w praktyce platformy *Interbase* i *FireBird*. Wszystkie etapy tworzenia baz danych zostały zilustrowane konkretnymi przykładami.

Ważniejsze pojęcia zostały przedstawione w formie definicji. Natomiast ważne wnioski i uwagi przedstawiono w ramkach.

Materiał książki obejmuje około 40-60 godzin wykładów oraz tyle samo godzin zajęć laboratoryjnych (ćwiczeń).

Książka będzie pomocna również dla studiów podyplomowych kierunków ekonomiczno-finansowych bądź biznesowych, posiadających wstępną wiedzę o roli i zastosowaniu baz danych w wymienionych dziedzinach.

# **Część I** Podstawy teoretyczne baz danych

# 1. Struktura i modele baz danych

# **1.1. Struktura i podstawowe pojęcia baz danych**

#### **1.1.1. Wprowadzenie do baz danych**

Nowoczesne technologie przechowywania i wykorzystywania informacji są jednymi z najważniejszych elementów, pozwalających osiągnąć sukces w prawie każdej dziedzinie biznesu. Możliwe jest to dzięki wykorzystaniu baz danych, pozwalających na: przechowywanie informacji korporacyjnych, przedstawianie danych użytkownikom i klientom oraz analizę danych. Oprócz tego bazy danych (BD) są ważnymi obiektami wielu projektów i badań naukowych. Według niektórych źródeł komputerowe bazy danych przechowają ponad 85% wszystkich informacji.

Pojęcie *baza danych* (ang. *DataBase*, DB) pojawiło się w latach 1962-1963 jako odpowiedź na wymagania użytkowników komputerów, związane ze sposobem przechowywania danych w pamięciach zewnętrznych komputera, jak i sposobem dostępu do tych danych. Warto tutaj podkreślić, że do tego czasu (od pojawienia się pierwszego komputera – ENIAC, Electronic Numerical Integrator And Calculator – pod koniec lat 40.) narzędzia elektroniczne były wykorzystywane wyłącznie do wykonywania obliczeń i sterowania obiektami (procesami).

Jeszcze 20 lat temu badania nad bazami danych miały głównie charakter naukowy. Dzisiaj na badaniach BD opiera się cały przemysł usług informacyjnych z corocznym budżetem rzedu kilkudziesieciu miliardów dolarów. Historia badań systemów BD jest w rzeczywistości historią rozwoju aplikacji, charakteryzujących się obecnie bardzo wysokim poziomem wydajności i znacznym wpływem na ekonomię.

#### **Definicja 1-1**

Terminem *baza danych* **(BD)** określamy zbiór powiązanych ze sobą danych o określonej strukturze, zapisany na zewnętrznym nośniku pamięci komputera, który może zaspokoić wymagania wielu użytkowników, korzystających z niego w sposób selektywny w dogodnym dla siebie czasie. Innymi słowy, BD umożliwia centralizację, koordynację i integrację informacji oraz przesyłanie ich wielu użytkownikom.

Najbardziej istotnymi elementami tej definicji są:

- $\bullet$  zbiór BD jest zbiorem danych, przy czym najczęściej jest to zbiór bardzo duży, który zawiera informacje ważne oraz użyteczne dla użytkowników BD;
- **struktura** BD jest zbiorem, który musi być zorganizowany w jakaś wewnętrzną strukture. Jest ona ściśle zależna od przyjętego modelu bazy danych (o czym będzie mowa w dalszej części tego rozdziału);
- związki struktura danych musi zapewniać reprezentację związków między danymi oraz ich elementami, stąd bazę stanowią logicznie powiązane ze sobą dane;
- **użyteczność** BD musi zawierać informacje użyteczne, które znajdują zastosowanie w praktyce, przy czym dane te mogą być wykorzystywane przez wielu użytkowni-

#### **14 1. Struktura i modele baz danych**

ków, zaspokajając ich wymagania dotyczące różnych informacji niezbędnych do funkcjonowania instytucji.

Warto podkreślić, że idee nowoczesnych technologii informatycznych opierają się na koncepcii danych, które organizowane sa w struktury bazy danych w celu adekwatnego odwzorowania świata rzeczywistego, realizując jednocześnie wymagania użytkowników.

#### **Definicja 1-2**

*Dane* to informacja przedstawiona w formie umożliwiającej jej automatyczne pobieranie, przechowywanie i dalsze opracowanie przez człowieka (użytkownika) lub przez narzędzia informatyczne.

#### **Definicja 1-3**

Pod pojęciem *informacja* w ogólnym znaczeniu rozumiemy dowolne wiadomości, dotyczące jakiegoś zdarzenia, procesu, obiektu.

W BD powinny być przechowywane dane logicznie ze sobą powiązane. Aby umożliwić powiązanie tych danych w sposób odpowiadający rzeczywistości, korzystamy z takich pojęć, jak: *encje* lub *obiekty*.

#### **Definicja 1-4**

*Encjami* (ang. *entity*) lub *obiektami* (ang. *object*) są wszystkie elementy, o których chcemy przechowywać informacje w BD. Obiekt (*encja*) jest przedmiotem (materialnym lub abstrakcyjnym), który może być wyróżniony i określony w świecie rzeczywistym, a także o którym chcemy przechowywać informacje.

Przykład 1-1

Przykładami *encji* mogą być *Pracownicy, Studenci, Wydziały, Katedry, Grupy\_Studentów, Zajęcia, Sale* i in. w BD *Uczelni*. Encje określane są przez cechy lub właściwości nazywane *atrybutami*.

**Zwróćmy uwagę na to, że nazwy encji powinny być pisane jako jedno słowo. Jest to zalecenie techniczne wymagane na etapie implementacji.** 

#### **Definicja 1-5**

*Atrybutem* (ang*. attribute*) obiektu nazywamy cechy, za pomocą których określamy obiekty. Z drugiej strony możemy powiedzieć, że atrybuty to informacje o obiektach, które chcemy przechowywać w BD. Atrybut jest bytem konceptualnym (pojęciowym).

Przykładowo: obiekt *Pracownik* (Prz. 1-1) określany jest przez *Identyfikator\_Pracownika*, *Nazwisko\_Pracownika*, *Imię\_Pracownika* itd. Oznacza to, że *Identyfikator\_Pracownika*, *Nazwisko\_Pracownika*, *Imię\_Pracownika* są atrybutami obiektu *Pracownik.*

Wymienione informacje o obiektach mają określone wartości. Wartości te są *danymi*, które przechowuje BD.

Schemat powiązań pomiędzy *obiektami*, atrybutami i wartościami atrybutów przedstawiony jest na rys. 1.1.

Z rys. 1.1 widać, że BD przechowuje m.in. nastepujące informacje o pracowniku: *Id Pracownika* = 3, Nazwisko Pracownika = 'Lipska', Imie Pracownika = 'Ewa'. Element, który stoi przed znakiem równości, jest atrybutem (zmienna), po znaku równości – wartością tego atrybutu.

**Wartości tekstowe wpisujemy pomiędzy znakami apostrofu lub cudzysłowu.** 

Jak już podkreśliliśmy, wszystkie encje powinny być ze sobą powiązane. Połączenia te są częścią danych i powinny być przechowywane w BD.

#### **Definicja 1-6**

*Związkiem* nazywamy połączenie dwóch lub większej liczby obiektów.

W Prz. 1-1 widzimy, że Studenci powiązani są z Grupami Studentów, z Wydziałami i *Zaieciami, Pracownicy* – z *Wydziałami* itd.

Komputerowa BD składa się z dwóch podstawowych części: samych danych oraz narzędzi, pozwalających na manipulowanie danymi (czyli centralizację, koordynację, integrację oraz przesyłanie). Takim narzędziem jest system zarządzania bazą danych, SZBD (ang. DataBase Management System, DBMS).

#### **Definicja 1-7**

**SZBD** to najważniejszy programistyczny element systemu bazodanowego (innymi komponentami są menedżer transakcji, pakiety użytkowe i in.). SZBD jest niejako pośrednikiem pomiędzy danymi a użytkownikami danych, gdyż w rzeczywistości jest to oprogramowanie łączące aplikację użytkownika z bazą.

#### **1.1.2. Typy baz danych**

Z punktu widzenia architektury BD można podzielić na nastepujące grupy:

- $\bullet$  autonomiczne baza i SZBD są rozmieszczone na jednym komputerze. Z punktu widzenia ochrony danych jest to najbezpieczniejsza klasa BD. Użytkownikiem może być jedna lub kilka osób, ale jednocześnie dostęp do danych może mieć tylko jeden użytkownik. Dlatego takie systemy mają nazwę jednoużytkownikowych (ang. Singleuser);
- BD w architekturze *klient/serwer* (ang. *client/server*, C/S). Można je podzielić na:
	- <sup>-</sup> systemy *wieloużytkownikowe* (ang. *multiusers*) z rozmieszczeniem danych na serwerze (patrz rys. 1.2a); w takich sytuacjach połączenie użytkownika (klienta C) z serwerem (BD) najczęściej realizuje się za pomocą sieci (lokalnych LAN lub globalnych  $WAN$ <sup>1</sup>;

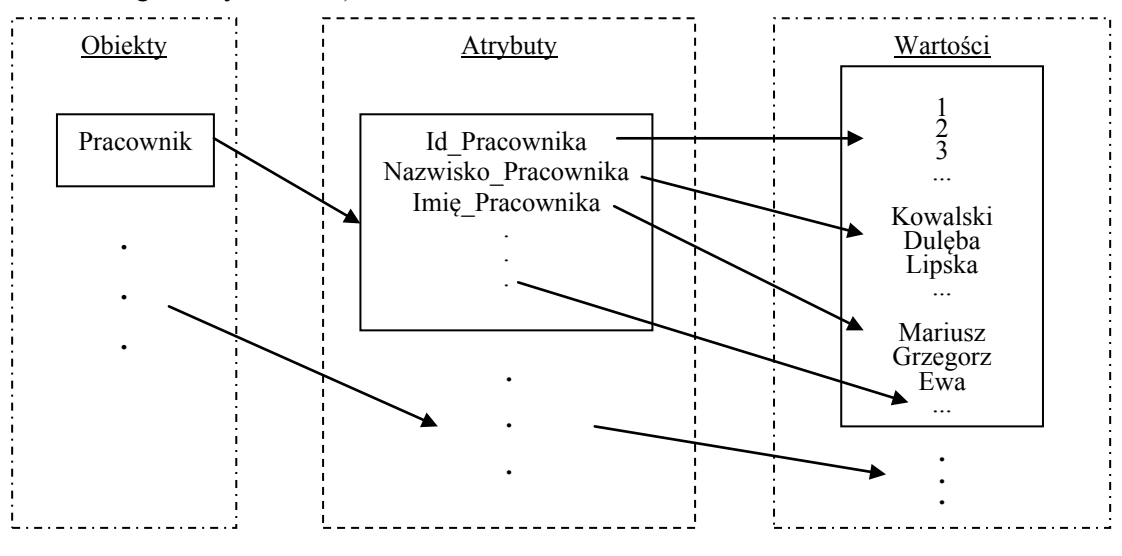

Rys. 1.1. Schemat powiązań elementów bazy danych

1

 $\mathbf{1}$ Tutaj nie wyróżniamy sieci korporacyjnych, miejskich i innych.

#### **16 1. Struktura i modele baz danych**

– systemy rozproszone charakteryzują się tym, że dane częściowo rozmieszczone są na wszystkich komputerach (lub na większości) w ten sposób, że jeżeli użytkownik (1) pobiera dane z innego komputera (2), to użytkownik (bądź jego komputer 1) występuje jako klient, a komputer po drugiej stronie  $(2)$  jako serwer (rys. 1.2b). Taki typ BD określamy terminem *rozproszone BD* (ang. *distributed DB*) lub *korporacyjne BD*. Połączenie pomiędzy serwerem S i klientem C realizuje się również za pomoca sieci.

Technologię klient/serwer wspiera większość nowoczesnych SZBD, np.: Informix, Ingres, Sybase, Oracle, MS SQL *Server*. Jednym z ważniejszych aspektów tej technologii jest mechanizm *procedur*. Pozwala on na tworzenie podprogramów, które mogą być wywoływane przez aplikację, co daje możliwość zmniejszenia ruchu sieciowego pomiędzy serwerem a klientem.

Z punktu widzenia przeznaczenia BD można podzielić na następujące grupy:

• *analityczne* – służą do przechowywania danych historycznych i informacji związanych z pewnymi wydarzeniami.

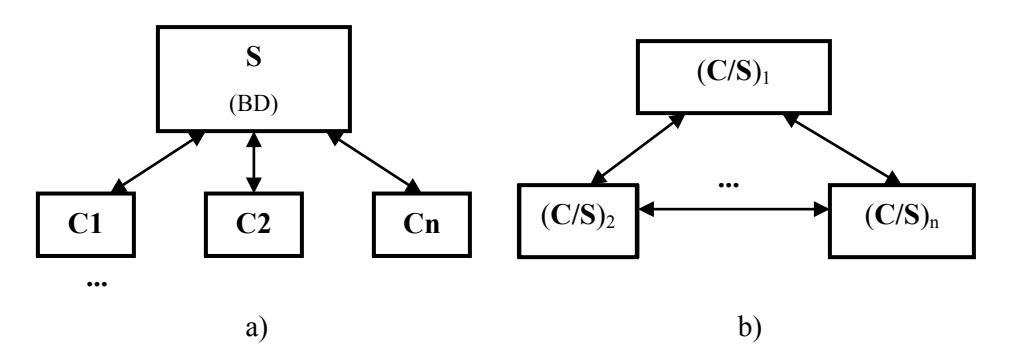

Rys. 1.2. Struktura systemu BD oparta na architekturze klient/serwer: a – scentralizowana BD, b – rozproszona BD

Sięganie do tego typu danych najczęściej następuje wtedy, kiedy chcemy przeanalizować jakieś zjawisko na przestrzeni danego okresu, np. chcemy zbadać tendencje rynkowe, poczynić prognozy na przyszłość. Baza analityczna przechowuje dane statyczne, a więc takie, które nie ulegają zmianom w ogóle albo ulegają zmianom bardzo rzadko. Dane te odzwierciedlają stan obiektu z pewnego ustalonego momentu, a nie stan obecny, jak to ma miejsce w przypadku baz operacyjnych. Przykładem takich baz są np. bazy testów chemicznych czy próbek geologicznych.

W klasie analitycznych BD dużą rolę pełnią hurtownie danych – korporacyjne bazy firm, które produkują bądź sprzedają swoje produkty oraz mogą mieć wiele oddziałów (nawet w wielu różnych państwach). Hurtownie danych pomagają im rozwiązywać marketingowe problemy;

• *operacyjne* – znajdują głównie zastosowanie we wszelkiego rodzaju firmach, organizacjach, instytucjach, gdzie istnieje potrzeba gromadzenia, przechowywania oraz modyfikacji danych. Cechą charakterystyczną ich jest to, że zawierają dane dynamiczne, a więc takie, które ciągle ulegają zmianom i odzwierciedlają stan jakiegoś obiektu. Przykładami takich baz mogą być np. bazy obsługi dostaw, wypożyczeń kaset wideo czy rezerwacji biletów. Zmiany w bazie tego typu są bardzo częste, dane ulegają modyfikacjom dynamicznie.

#### 1.1.3. Składniki systemu bazy danych

Schematycznie cały system bazodanowy (bez kanałów komunikacyjnych), który często określa się terminem *środowisko SZBD*<sup>2</sup>, można przedstawić w formie zaprezentowanej na rys. 1.3.

Użytkownicy. Wszystkich użytkowników tradycyjnie dzieli się na trzy kategorie:

- zwykły (końcowy, prosty) użytkownik jest osobą, dla której projektuje się BD. Często takich użytkowników nazywa się klientami, wśród których zazwyczaj sa osoby mało doświadczone. Dla takich użytkowników tworzy się specjalne aplikacje i narzędzia użytkowe, umożliwiające w znacznym stopniu uproszczenie wykonywanych przez nich zadań;
- programiści i twórcy BD projektują BD na podstawie celów i przeznaczenia BD, biorac pod uwagę logiczne połączenia między obiektami, jak również funkcjonalne możliwości wybranego SZBD; za pomocą języków programowania  $(C++$ , Java i in.) tworzą kody aplikacji i narzędzi użytkowych (wspomnianych powyżej);
- administrator bazy danych, ABD (ang. DataBase Administrator, DBA) specjalna osoba, która jest odpowiedzialna za poprawność funkcjonowania SZBD, integralność i ochronę informacji przechowywanych w bazie danych oraz za współdziałanie z innymi użytkownikami.

Aplikacja. O jej przeznaczeniu mówiliśmy już wcześniej. Technologia tworzenia i zastosowania aplikacji będzie opisana w trzeciej części książki.

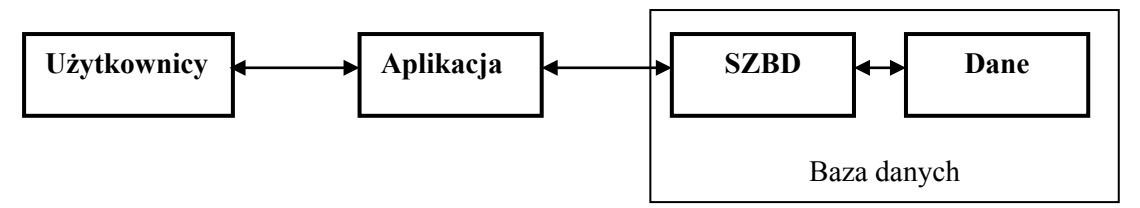

Rys. 1.3. Schematyczne połączenie elementów systemu bazy danych

System zarządzania bazą danych (SZBD, patrz: Def. 1-7). Przede wszystkim należy pamiętać, że SZBD jest narzędziem programistycznym. W procesie realizacji swoich funkcji SZBD współdziała z BD, a także z innym oprogramowaniem wykorzystywanym przez użytkownika.

System zarzadzania baza danych można traktować jako pośrednika pomiedzy baza danych a jej użytkownikami. Wszystkie operacje na danych użytkownik realizuje za pomocą specjalnego procesora języka zapytań, który umożliwia użytkownikom wprowadzanie zapytań do BD w trybie konsolowym. Najbardziej znanym językiem jest SQL (ang. Structured Query Language), strukturalny język zapytań. Właśnie za pomocą poleceń (zapytań, kwerend) tego języka użytkownicy realizują podstawowe operacje na danych:

- wstawianie  $(insert)^3$ :
- $\bullet$  modyfikację (update);

17

W literaturze pojęcia 'baza danych' i 'system zarządzania bazą danych' często nie są rozróżniane; można spotkać u tego samego autora frazy '... BD Oracle' i '... SZBD Oracle' lub '...BD MS Access' i '...SZBD MS Access'.

<sup>&</sup>lt;sup>3</sup> W nawiasach podane są odpowiednie zdania języka SQL.

#### **18 1. Struktura i modele baz danych**

- usuwanie (*delete*);
- pobieranie (select).

 $Z$  tego powodu jezyk SOL czesto nazywamy jezykiem manipulowania danymi. JMD *(ang. Data Manipulation Language, DML).* 

Drugą funkcją SZBD jest definiowanie baz danych, głównie za pomocą *języka definicji* danych (ang. *Data Definition Language*, DDL)<sup>4</sup>. Dzięki niemu możliwe staje się określenie typów, struktury i warunków poprawności danych przechowywanych w bazie.

W najbardziej ogólnym znaczeniu funkcje SZBD można podzielić na cztery kategorie:

- sterowanie procesami przechowywania danych (w pamięci komputera lub na nośnikach zewnętrznych);
- przetwarzanie zapytań użytkowników;
- sterowanie transakcjami;
- ochrona danych (chociaż każda z poprzednich funkcji może być związana z ochroną danvch).

Ważnymi komponentami wspomnianego *środowiska SZBD* są *procedury*. Najczęściej są to operacje umożliwiające: logowanie do SZBD, uruchamianie i zamknięcie SZBD, tworzenie kopii bazy danych, obsługę awarii sprzętu bądź oprogramowania, zmianę struktury tabel, przeniesienie bazy danych na wiele dysków itp.

Sprzet (ang. hardware) jest niezbędnym elementem każdego SZBD. Sprzętem może być jeden, jak i wiele komputerów połączonych w sieć. Dobór sprzętu jest uzależniony od wymagań i możliwości konkretnej instytucji, a także od wybranego SZBD.

Występuje wiele różnych SZBD. Jedne mogą być uruchamiane tylko na konkretnym sprzecie i pod konkretnym systemem operacyjnym, inne zaś charakteryzują się dość duża elastycznościa. Mimo iż wiekszość SZBD może być poprawnie uruchomiona z minimalną (podawaną w wymaganiach) ilością pamięci, to dla optymalnego działania systemu należy rozważyć zaopatrzenie się w dodatkową jej ilość.

**Oprogramowanie** (ang. *software*) obejmuje zarówno program SZBD, programy narzedziowe, aplikacje korzystające z bazy, system operacyjny, jak i oprogramowanie sieciowe. Aplikacje są najczęściej pisane w językach programowania trzeciej generacji (3GL), do których należą m.in. C, C++, Java, Visual Basic, COBOL czy Pascal, lub czwartej generacji (4GL), jak np. osadzony SQL.

W omawianym środowisku SZBD najważniejszym składnikiem są oczywiście dane, i to one stanowią pomost pomiędzy poszczególnymi komponentami środowiska. Schematycznie przedstawione zostało to na rys. 1.4.

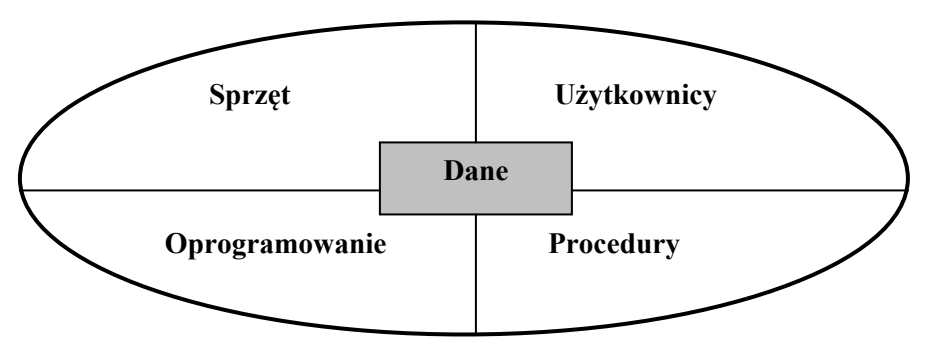

Rys. 1.4. Komponenty środowiska SZBD

l

<sup>4</sup> Dalej przeanalizujemy zastosowania SOL w celu definicji danych (zdania *create*).

Baza danych oprócz samych danych zawiera również ich opis nazywany *katalogiem systemowym* (także *metadanymi* lub *słownikiem danych*). Taki opis struktury danych zapewnia wzajemną niezależność aplikacji obsługujących bazę danych od samej bazy. Niezależność ta polega na tym, że dane mają swoją definicję (strukturę wewnętrzną), która niekoniecznie musi być znana użytkownikowi, a także definicję zewnętrzna, a więc taką, którą widzi użytkownik korzystający z bazy danych, a ściślej aplikacje, z których on korzysta.

Oczywiście, każdy SZBD musi udostępniać użytkownikowi katalog systemowy. W takim katalogu można znaleźć informacje, takie jak: nazwy związków, nazwy i typy elementów danych, wiezy integralności czy nazwy użytkowników, którzy mają dostep do bazy. Dzięki zastosowaniu takiego katalogu możliwe jest centralne przechowywanie informacji o danych. Poza tym opis znaczenia danych zawarty w katalogu pozwala użytkownikom na lepsze zrozumienie ich przeznaczenia.

Główną zaletą takiej metody, zwanej *abstrakcją danych*, jest to, że można zmienić strukture wewnetrzna danych bez konieczności zmiany aplikacji z niej korzystającej, o ile nie ulegnie zmianie definicja zewnętrzna. Taka zmiana może polegać np. na dodaniu nowego pola do rekordu lub dodaniu do bazy danych nowego pliku. Po takiej zmianie działanie aplikacji nie będzie zakłócone, a więc nie trzeba jej będzie zmieniać w celu przystosowania do nowej struktury bazy.

Ponieważ wciąż pojawiają się nowe wymagania użytkowników baz danych, przed SZBD stawiane sa coraz to nowe zadania. Dlatego też ulegają one ciagłemu rozwojowi, co wpływa na pojawienie się wielu zalet, ale także i wad. Do podstawowych zalet SZBD należa:

- **kontrola redundancji danych** w BD stosuje się wiele procedur, pozwalających wyeliminować powtarzanie się tych samych danych, chociaż całkowicie nie zapobiegają one temu zjawisku. Czasem staję się konieczne powtórzenie pewnego zbioru danych, chociażby po to, aby zachować związek. Dlatego ważne jest, by kontrolować rozmiar *redundancji* (nadmiarowości) i ograniczać ja do sytuacji, w których jest ona niezbędna;
- **wiecej informacji na podstawie tych samych danych dzięki logicznemu powią**zaniu między sobą różnych danych możemy wyciągnąć z nich dodatkowe wnioski, w przeciwieństwie do sytuacji, w której takiego powiązania by nie było;
- wspólny dostęp do danych baza danych jest własnością całej instytucji (patrz: schematy na rys. 1.2), stad z informacji zgromadzonych w bazie moga korzystać wszystkie uprawnione osoby. W ten sposób do danych ma dostęp większa liczba użytkowników. Poza tym aplikacje mogą dodawać do bazy te dane, których w niej jeszcze nie ma, natomiast nowe aplikacje mogą korzystać z danych i mechanizmów już dostępnych w SZBD bez potrzeby realizowania ich we własnym zakresie;
- **poprawa integralności danych<sup>5</sup> administrator bazy danych może zdefiniować** więzy integralności, czyli reguły spójności (poprawności i niesprzeczności), które nie mogą być w niej naruszone, a SZBD będzie wymuszał ich przestrzeganie. Takie więzy mogą dotyczyć zarówno pojedynczego rekordu, jak i związku pomiędzy rekordami<sup>6</sup>;
- **poprawa bezpieczeństwa** administrator BD może i powinien zdefiniować mechanizmy bezpieczeństwa, które będą realizowane przez SZBD<sup>7</sup>;

-

<sup>5</sup> Integralność jest jedną z najważniejszych cech BD, co będzie dokładniej omówione w dalszej części książki.

 $\,$  6  $\,$ Chodzi o relacyjne BD. Zob. pkt 1.3.3. Wprowadzenie do relacyjnego modelu BD.

<sup>7</sup> Problem bezpieczeństwa BD odnosi się przede wszystkim do uniemożliwienia dostępu do bazy osobom nieuprawnionym. Dlatego jednym z takich mechanizmów może być stosowanie identyfikatorów i haseł użytkow-

#### $20<sup>°</sup>$ 1. Struktura i modele baz danych

- przestrzeganie standardów administrator BD może zdefiniować standardy dotyczące np. formatu zapisu danych, zasad nazewnictwa, dokumentacji, aktualizacji i wymusić ich przestrzeganie. Standardy te mogą wynikać m.in. z wewnętrznych przepisów danej firmy oraz z regulacji ogólnopaństwowych albo międzynarodowych:
- oszczędność dzieki połaczeniu danych operacyjnych całej instytucji w jedną baze oraz stworzeniu zestawu aplikacji ją obsługujących nie ma potrzeby tworzenia odrebnych systemów dla poszczególnych działów, jak to miało miejsce we wcześniejszych systemach przetwarzania plików. Zaoszczedzone w ten sposób środki można przeznaczyć na udoskonalenie istniejącego systemu, np. zakup komputera dużej mocy;
- godzenie sprzecznych wymagań każdy użytkownik BD może mieć swoje potrzeby, które jednak mogą kolidować z potrzebami innych. Administrator BD powinien pogodzić ze sobą te wymagania poprzez wybranie rozwiązania optymalnego i najlepszego z punktu widzenia całej instytucji. Dzięki temu zasoby mogą być wykorzystywane optymalnie, choć niektóre rozwiązania mogą kolidować z chęciami i oczekiwaniami poszczególnych użytkowników;
- poprawa zakresu i czasu dostępu do danych dzięki integracji bazy BD możliwy jest bezpośredni dostep do danych dotyczących działalności poszczególnych działów instytucji. Dzięki temu osiągnięta jest większa funkcjonalność systemu, który może sprawniej obsługiwać użytkowników i klientów instytucji. Języki zapytań (np. SQL) pozwalają użytkownikom szybciej pobierać dane bez konieczności zatrudniania programisty w celu pisania programu wyszukującego żądane informacje;
- wzrost wydajności każdy SZBD dostarcza wiele procedur służących do obsługi plików bazodanowych. Dzieki temu programista może skierować cały swój wysiłek na tworzenie funkcjonalnego oprogramowania, spełniającego wymagania użytkowników, bez potrzeby martwienia się o szczegóły implementacyjne na niskim poziomie. Wiele SZBD zawiera również gotowe narzędzia, ułatwiające i przyspieszające tworzenie aplikacji bazodanowych. To wpływa w dużej mierze na zwiększenie wydajności i efektywności pracy programistów;
- łatwość utrzymania wynikająca z niezależności danych dzięki niezależności danych, rozumianej jako niezależność opisu danych od aplikacji, aplikacje są uniezależnione od zmian w opisie danych, co pozwala w łatwiejszy sposób je modernizować;
- zwiekszenie możliwości wielodostepu wiekszość SZBD dba o integralność danych, w przypadku gdy sa one modyfikowane przez wielu użytkowników, co pozwala zapobiec ich utracie lub naruszeniu spójności;
- rozszerzona obsługa składowania i odtwarzania BD po awarii SZBD zawiera mechanizmy, które minimalizują utratę efektów pracy użytkowników bazodanowych w wyniku wystąpienia awarii sprzętu bądź oprogramowania. Mechanizmy te pozwalają zapamiętywać stan bazy, a także odtworzyć go tak szybko, jak to jest tylko możliwe po zaistniałej awarii.

Systemy oparte na bazach danych zawierają również pewne wady. Najważniejsze z nich to:

• złożoność – ponieważ od SZBD oczekuje się coraz to nowych funkcji, stają się one coraz bardziej złożone, rozbudowane, a przez to i skomplikowane. Aby w pełni wykorzystać system, jego użytkownicy muszą go doskonale znać, gdyż nieznajomość

ników w celu weryfikacji, czy dany użytkownik może korzystać z bazy i w jakim zakresie (np. czy może tylko pobierać dane, czy również je modyfikować).

może doprowadzić do popełnienia poważnych błedów, szczególnie w fazie projektowania, co może później mieć poważne konsekwencje dla całej instytucji;

- **rozmiar** SZBD ze względu na swoją złożoność są najczęściej dużymi programami, stąd wymagają dużo miejsca w pamięci dyskowej i operacyjnej komputera, aby mogły działać na takim poziomie funkcjonalności, do jakiego zostały stworzone;
- **koszt**  $SZBD$  systemy wielodostepowe obsługujące tysiące użytkowników są bardzo drogie, do tego dochodzą jeszcze stałe wydatki związane z konserwacją takiego systemu:
- dodatkowe koszty sprzętu ponieważ zapotrzebowanie SZBD na pamięć wzrasta wraz z rozmiarem danych, może stać się konieczne dokupienie wiekszej liczby dysków. Poza tym, aby zwiększyć efektywność działania systemu, należy rozważyć zakup mocniejszej maszyny, a czasem i maszyny specjalnie przeznaczonej dla SZBD. To oczywiście wiąże się z koniecznością poniesienia większych kosztów;
- **koszty przeniesienia** jeżeli instytucja chce przenieść obecne aplikacje pod nowy SZBD i nowy sprzęt, musi ponieść duże koszty związane przede wszystkim z przeszkoleniem pracowników i zatrudnieniem specialistów, których zadaniem bedzie przeniesienie i uruchomienie nowego systemu. Dlatego wielu firmom trudno jest przejść na nowsze i wydajniejsze systemy;
- **sprawność** SZBD jest tworzony do celów bardzo ogólnych, do obsługi wielu bardzo różnych aplikacji, dlatego też niektóre z nich mogą działać wolniej niż systemy tworzone do obsługi jednej konkretnej aplikacji;
- wiekszy zasięg awarii ponieważ w SZBD mamy do czynienia z centralizacją zasobów danych, awaria może spowodować zatrzymanie pracy wszystkich aplikacji i użytkowników uzależnionych od SZBD.

Systemy zarządzania bazą danych są niezwykle skomplikowanymi systemami komputerowymi. Ich złożoność wynika głównie z tego, że mają do wykonania wiele zadań, których liczba wciąż rośnie. Jednak do funkcji, które musi pełnić każdy z SZBD, można zaliczyć:

- zapis, odczyt i aktualizację danych jak podkreśliliśmy wyżej, każdy SZBD powinien umożliwiać te operacje użytkownikowi, ale w taki sposób, aby ukryć przed nim szczegóły implementacji wewnętrznej (np. struktury plików);
- obsługę transakcji<sup>8</sup> SZBD czuwa nad tym, aby w danej transakcji wykonały się wszystkie aktualizacje stanu bazy albo nie wykonała się żadna:
- sterowanie współbieżnością współbieżność polega na jednoczesnym dostępie do danych wielu użytkowników (rys. 1.1). Gdy grupa użytkowników tylko odczytuje dane z bazy, obsługa współbieżności jest łatwa, operacje odczytu bowiem nie zmieniają stanu bazy, stąd nie kolidują ze sobą. Jednak gdy kilku użytkowników jednocześnie próbuje aktualizować dane, może dojść do sprzeczności i przekłamania. SZBD musi więc dostarczyć mechanizmy przeciwdziałające takim sytuacjom;
- **obsługę odtwarzania danych SZBD** musi dostarczać mechanizmy odtworzenia danych, w przypadku gdy zostaną one z jakichś powodów uszkodzone lub utracone.

-

<sup>8</sup> Pod pojęciem transakcji kryje się ciąg operacji wykonywanych przez użytkownika lub aplikację, który aktualizuje bazę lub używa informacji w niej zawartych; innymi słowy, wynikiem transakcji jest zapis lub odczyt danych. Dzięki zastosowaniu transakcji możliwe jest utrzymanie niesprzecznego stanu bazy danych poprzez powrót do stanu poprzedniego w razie jakiejkolwiek awarii.

#### 22 1. Struktura i modele baz danych

Takimi powodami mogą być awarie sprzętu, uszkodzenie nośnika czy awaria oprogramowania;

- obsługę autoryzacji<sup>9</sup> SZBD musi czuwać nad tym, aby do danych mieli dostęp tylko uprawnieni użytkownicy, jak również nad tym, aby ci użytkownicy mogli korzystać tylko z tych danych, które mogą być im udostępnione. Na przykład, kierownictwo instytucji może mieć dostęp do wszystkich danych, a pracownicy tylko do danych niezbędnych dla ich efektywnej pracy;
- · obsługę transmisji danych ponieważ użytkownicy bazodanowi najczęściej nie pracują bezpośrednio na komputerze obsługującym SZBD, ale na własnych stacjach roboczych (klienckich), które łączą się z bazą poprzez sieć, każdy liczący się SZBD musi współpracować z programami zarządzającymi komunikacją, tzw. DCM (ang. Data Communication Manager). SZBD otrzymuje dzięki DCM żądania w postaci przesyłanych komunikatów, na które może odpowiedzieć również w taki sposób;
- obsługe integralności danych integralność bazy danych jest rozumiana jako niesprzeczność, spójność i poprawność danych, które w niej występują. Integralność jest określana zazwyczaj za pomocą więzów, czyli nienaruszalnych warunków nałozonych na dane. SZBD musi zapewniać mechanizmy, które czuwają nad tym, aby zarówno dane, jak i operacje na nich dokonywane spełniały wcześniej określone warunki;
- usługi wspierające niezależność danych SZBD musi zapewniać niezależność programów od rzeczywistej struktury bazy zarówno na poziomie fizycznym, jak i logicznym. Fizyczna niezależność jest dość łatwa do osiągniecia, natomiast niezależność logiczna może przynieść wiele problemów. Może być np. możliwe dodanie jakiegoś atrybutu bez konieczności zmiany programu korzystającego z bazy, ale usuniecie atrybutu może już uniemożliwić jego działanie:
- programy narzędziowe SZBD musi zawierać pewien zestaw programów narzędziowych wspomagających pracę administratora bazy danych. Do takich programów można zaliczyć m.in.: programy importujące zawartość bazy z plików czy eksportujące dane do nich, programy diagnostyczne, pozwalające kontrolować działanie i obciążenie bazy, programy odśmiecające, które zwalniają pamięć po usuniętych rekordach i wiele innych.

Pojawienie się *systemów zarządzania bazą danych* wpłynęło w znacznym stopniu na poprawę efektywności działania wielu instytucji, a systemy te stanowią obecnie podstawę wielu systemów informatycznych. Cały czas prowadzone są bardzo intensywne badania, mające na celu zwiększenie ich efektywności oraz możliwości. Niestety, istnieje cały czas wiele problemów, które nie doczekały się satysfakcjonującego rozwiązania.

#### 1.1.4. Architektura SZBD

Mówiąc o tym, czym powinien być tak skomplikowany produkt programistyczny jak SZBD, należy przede wszystkim wyjaśnić koncepcję działania tego systemu. Podstawami tej koncepcji są:

• architektura SZBD powinna umożliwiać rozgraniczenie poziomów użytkownika *i* systemu;

<sup>&</sup>lt;sup>9</sup> Autoryzacja dotyczy problemu bezpieczeństwa BD.

• każdemu użytkownikowi powinna być dana możliwość posiadania własnych, różniących się od innych, reprezentacji właściwości przechowywanych danych.

Pierwsza i ważniejsza z wymienionych części koncepcji polega na idei oddzielenia logicznej struktury BD i manipulowania danymi (poziom użytkownika) od fizycznego przedstawienia danych (poziom systemowy). Większość nowoczesnych SZBD może być opisana przez połączenie tych poziomów. Ponadto ta sama BD w zależności od punktu widzenia może mieć różne poziomy opisu.

Dwupoziomowa architektura SZBD (czasem używany jest termin *architektura systemu* BD) została opracowana przez grupę roboczą CODASYL (Conference on Data System and Languages) w 1971 r. W 1975 r. Komitet Planowania Standardów i Normatywów SPARC (Standards Planning and Requirements Committee) Amerykańskiego Państwowego Instytutu Standardów ANSI (American National Standards Institute) stworzył trójwarstwową architekturę, która stała się oficjalnym standardem w 1978 r.

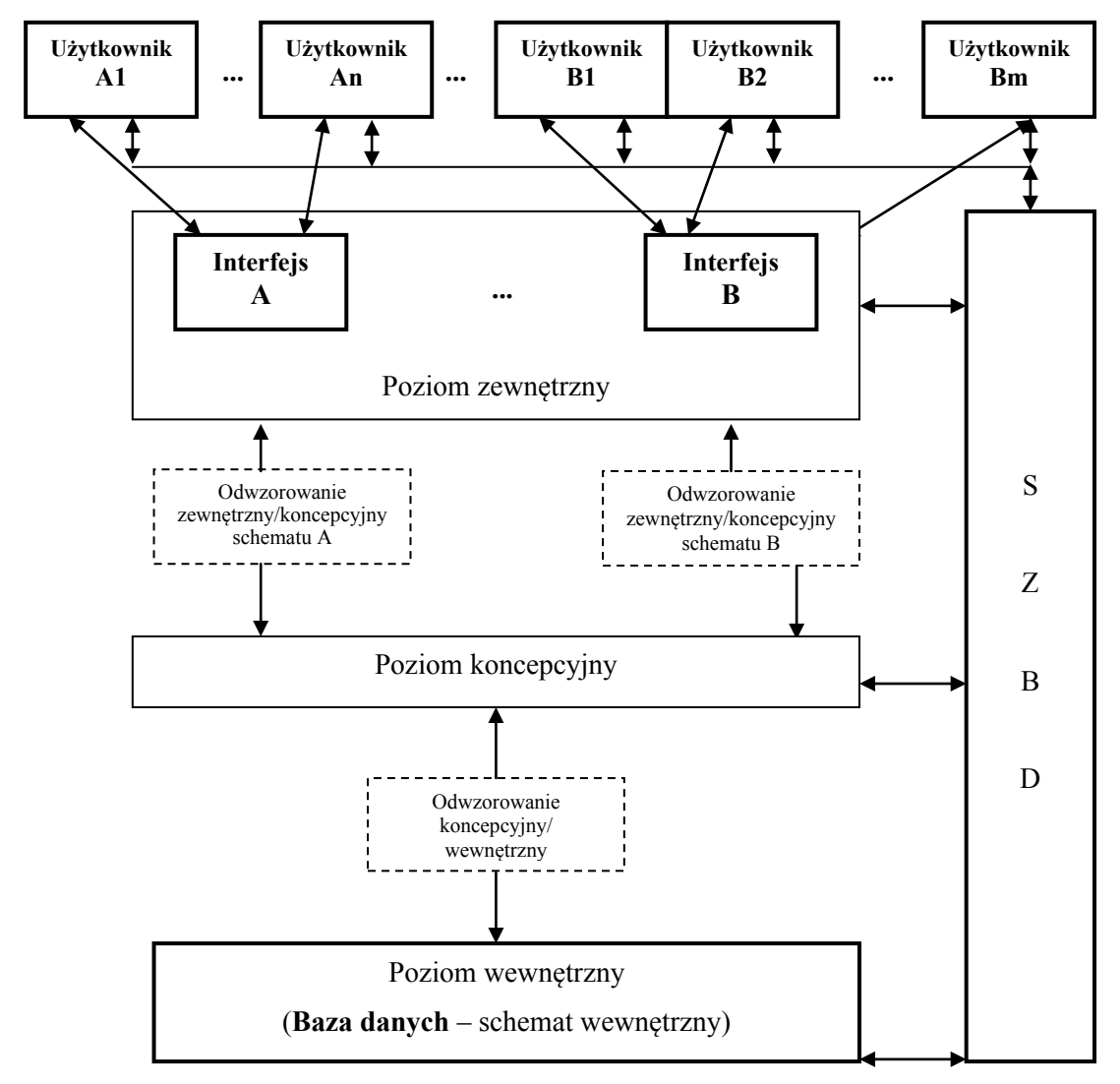

Rys. 1.5. Trzypoziomowa architektura SZBD

• zewnętrzny (poziom logiczny użytkowników). Użytkownikiem może być programista, użytkownik końcowy lub ABD. Przedstawienie BD z punktu widzenia użytkownika lub grupy użytkowników nazywa się zewnętrznym. Każdy użytkownik (grupa)

 $23$ 

#### 24 1. Struktura i modele baz danych

analizuje encje i ich związki odpowiednio pod kątem własnych potrzeb i wymagań. Przykładowo: pracownika (użytkownika) kwestury w BD Uczelnia interesują przede wszystkim te informacje o studentach, które dotyczą kwoty stypendium, a nie adresu zamieszkania czy daty urodzenia. Analizując ten poziom, warto podkreślić, że każdy użytkownik (Al lub Bm na rys. 1.5) lub grupa użytkowników (A lub B) mogą wykorzystywać do pracy z BD swój własny język (interfejs). Może to być język wysokiego poziomu albo specjalny jezyk zapytań (np. SOL). W dowolnej sytuacji cześcia tego języka powinien być *podjęzyk danych*, który generalnie składa się z *języka defi*niowania danych (DDL) i języka manipulowania danymi (DML);

- koncepcyjny (lub logiczny), jest poziomem pośrednim. Daje możliwość prezentacji danych w formie abstrakcyjnej. Opis BD na tym poziomie nazywa się *schematem koncepcyjnym*. W ten sposób schemat koncepcyjny jest integralnym opisem logicznym wszystkich elementów danych i relacji między nimi – jest logiczną struktura całej BD. Dla każdej BD istnieje tylko jeden schemat koncepcyjny, który powinien się składać z:
	- obiektów (encji) i ich atrybutów,
	- związków między obiektami,
	- ograniczeń dotyczących danych,
	- informacji semantycznych o danych,
	- realizacji polityki bezpieczeństwa danych.

Poziom ten jednak nie posiada żadnych informacji o metodach przechowywania danych;

- wewnetrzny (poziom *fizyczny*) jest najbardziej bliski sposobom przechowywania danych na nośnikach fizycznych. Wewnętrzna reprezentacja danych jest niskopoziomowa reprezentacia całej BD, opierająca się na opisie wewnętrznego modelu danych, zwanego też schematem wewnętrznym. Dla każdej BD istnieje tylko jeden schemat wewnetrzny. Na tym poziomie przechowuje się następujące informacje:
	- rozdzielenie obszaru dyskowego do przechowywania danych i *indeksów* (indeksy są elementami BD, zwiększającymi szybkość wyszukiwania danych; szczegółowe omówienie indeksów nastąpi w dalszej części książki),
	- opis szczegółów rozmieszczenia i przechowywania poszczególnych danych (w tym ich rozmiarów).
	- informacje o kompresji i szyfrowaniu<sup>10</sup> danych.

SZBD odpowiada za dokładność odwzorowań (na rys. 1.5 oznaczone prostokątami obramowanymi przerywanymi liniami) między trzema typami schematów. Warto podkreślić, że odwzorowanie koncepcyjny/wewnętrzny jest kluczem do fizycznej niezależności danych, natomiast odwzorowanie zewnętrzny/koncepcyjny jest kluczem do logicznej niezależności danych.

Zadaniem administratora BD jest definicja każdego z przeanalizowanych schematów, jak i współdziałanie z użytkownikiem (najczęściej końcowym) w celu udzielenia mu niezbędnej pomocy.

<sup>&</sup>lt;sup>10</sup> Zwiększa poziom poufności (tajności) danych.

#### **Zadania do samokontroli**

- 1. Podać definicje terminów i pojeć:
	- baza danych;
	- dane;
	- $\bullet$  informacja;
	- system zarządzania BD;
	- obiekt;
	- $\bullet$  atrybut;
	- połaczenie.
- 2. Scharakteryzować podstawowe funkcie SZBD.
- 3. Podać klasyfikacje BD.
- 4. Scharakteryzować architekturę BD.

# **1.2. Wprowadzenie do projektowania BD**

#### **1.2.1. Modelowanie koncepcyjne i diagramy związków encji**

Proces projektowania BD zaczyna się od analizy tego, jakie informacje powinna przechowywać BD oraz jakie połączenia występują pomiędzy tymi informacjami. Fundamentalnymi elementami w modelowaniu koncepcyjnym są:

- $\bullet$  dane;
- właściwości danych;
- połączenia danych.

Istnieje kilka systemów (metod) opisu projektów BD. Od początku lat 70. opracowano semantyczne (koncepcyjne) metody projektowania, dające możliwość odwzorowywania rzeczywistości w konstrukcje modelu BD. Najbardziej popularnym semantycznym modelem jest *model 'encja – połączenie (relacja)'* (ang. *entity – relationship model, ER*  $model$ ). Autorem tego modelu jest P. Chen  $(1976 \text{ r.})^{11}$ .

Podstawowymi elementami modelu są:

- *obiekty* (typy obiektów) lub encje;
- *atrybuty*;

-

· *połączenia* (relacje) obiektów.

Alternatywami sa model *definicji danych*, opierający się na ideach obiektowo-orientowanych BD, i model *danych półstrukturalnych* (ang. *semistructured data*), który daje nieograniczony wybór struktury danych.

#### **26 1. Struktura i modele baz danych**

Jednorodne *encje* tworzą zbiór encji (ang. entity set)<sup>12</sup>. Przykładowym zbiorem mogą być Grupy Studentów, Wydziały, Zajęcia, Pracownicy. Model ER dotyczy wyłącznie obiektów statycznych, gdyż odnosi się do struktur danych, nie zaś do operacji na tych danych.

W większości implementacji tego modelu atrybuty mogą być przypisane do następujących typów:

- *atomowych* (ang. *atomic types*), składających się z liczb całkowitych (ang. *integer*), rzeczywistych (ang. *float*), łańcuchów znakowych (ang. *string*) i innych;
- *strukturalnych* ('*struct*', jak w języku C).

Połączenie (ang. *relationship*) w modelu ER może istnieć między dwoma lub większą ilością zbiorów encji. Jak podkreślaliśmy wyżej, w Prz. 1-1 zbiór encji Studenci powią- $\Sigma$ zany jest (przynajmniej) ze zbiorami encji *Grupy Studentów*, *Wydziały i Zajęcia*, *Pracownicy* – z *Wydziałami* itd.

Istotnym elementem modelu ER jest jego reprezentacja graficzna.

#### **Definicja 1-8**

Graficzny schemat wszystkich elementów modelu ER (elementów struktury BD: zbiorów encji, atrybutów i połączeń) nazywamy *diagramem związków encji* (ang. *entity-relationship diagram*, ER-D).

Na rys. 1.9 pokazane sa podstawowe elementy ER-D: prostokaty (a) odpowiadaja elementom danych (obiektom, czyli encjom), elipsy (b) – atrybutom, romby (c) – połaczeniom.

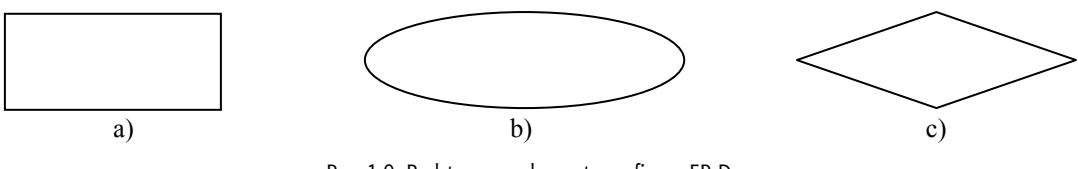

Rys. 1.9. Podstawowe elementy graficzne ER-D

Na diagramie ER-D atrybuty obiektu łączą się z obiektami za pomocą linii.

#### Przykład 1-2

l

Dla BD *Uczelni* z Prz. 1-1 i odpowiadającego mu rys. 1.1 diagram prezentujący obiekt *Pracownik* i jego atrybuty może wyglądać tak, jak pokazano na rys. 1.10.

Połączenie obiektów na diagramach ER ilustruje rys. 1.11.

Jeżeli liczba uczestników połączenia wynosi dwa (jak na rys.1.11), to takie połączenie nazywamy binarnym. Liczba uczestników połączenia może być również większa niż dwa.

W rzeczywistych sytuacjach połaczenia miedzy trzema zbiorami encji (połaczenia ter*narne*, ang. *ternary relationship*) lub połączenia między większą liczbą zbiorów występują dość rzadko. Wielostronne połączenia (ang. multiway relationship) odwzorujemy na diagramach poprzez linie łączące romb ze wszystkimi prostokątami odpowiadającymi wszystkim zbiorom.

<sup>&</sup>lt;sup>12</sup> Mówiąc dokładniej, pojęcie 'encja' i pojęcie 'obiekt' czasem są rozróżniane, jeżeli traktujemy obiekt tak, jak jest to przyjęte w projektowaniu obiektowo-orientowanym; w ten sam sposób można traktować podobieństwo pomiędzy 'zbiorem encji' a 'klasą obiektów'.

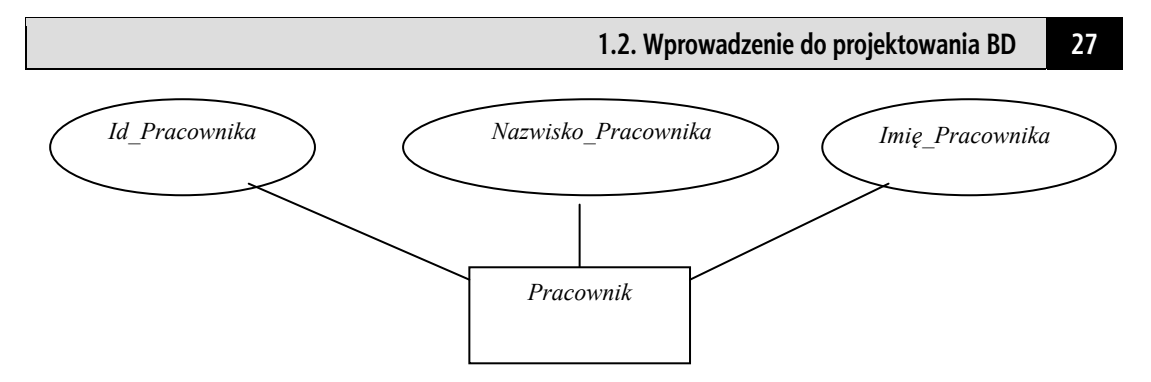

Rys. 1.10. Diagram ER reprezentujący obiekt *Pracownik* i jego atrybuty

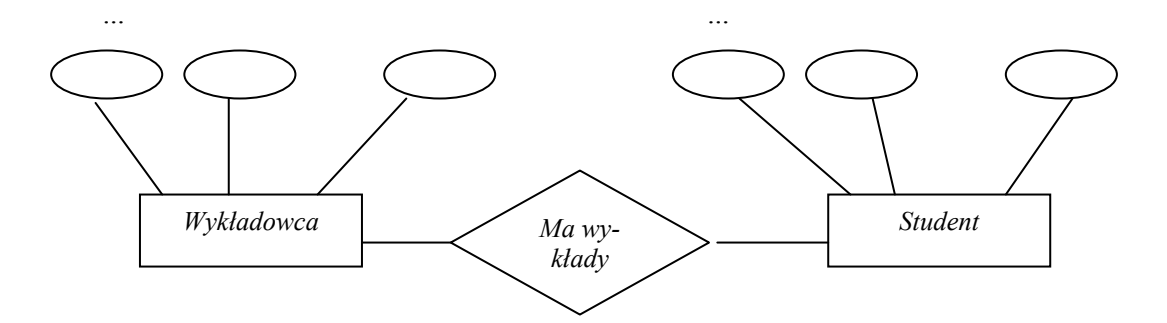

Rys. 1.11. Schemat diagramu ER z typem połączenia obiektów 'prowadzi wykłady' od strony *Wykładowca* do strony *Student*

#### Przykład 1-3

Połączenie *Kontrakty* między zbiorami *Producenci\_Filmów*, *Aktorzy* i *Filmy* (*połączenia ternarne*) dotyczy podpisania kontraktu pomiędzy *Producentem Filmów* a jakimś *Aktorem* zobowiązującym się wziąć udział w konkretnym *Filmie*.

Przykładowi temu odpowiada rys. 1.12.

W procesie projektowania BD *połączenia wielostronne* najczęściej przekształcane są w połączenia binarne. W ten sposób ostatnie połączenie ternarne może być zastąpione przez dwa lub trzy połączenia binarne.

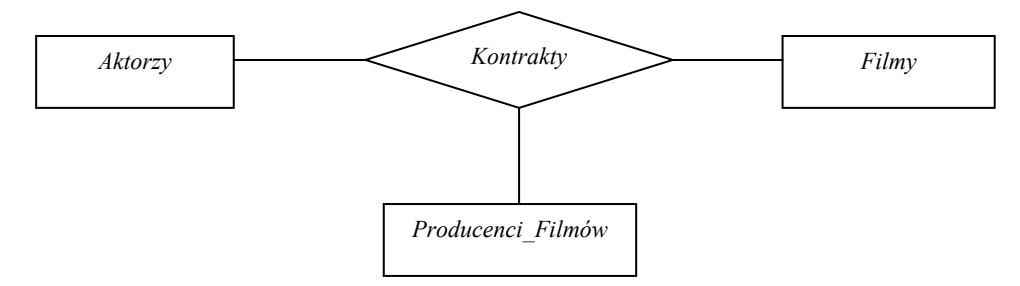

Rys. 1.12. Przykład połączenia ternarnego

#### **1.2.2. Typy połączeń binarnych**

Generalnie połączenie binarne może łączyć dowolny element jednego zbioru encji z dowolnym elementem drugiego zbioru encji. Jednakże najczęściej występują sytuacje, gdy połączenie binarne ma pewne ograniczenia.

Zakładamy, że istnieje połączenie *P* między zbiorami *A* i *B*.

Jeśli każdy element zbioru *A* za pośrednictwem *P* może być połączony nie więcej niż z jednym elementem zbioru *B*, to mówimy, że *P* jest połączeniem *wiele-do-jednego* (ang*. manyone relationship*) w kierunku od *A* do *B*.

W tej sytuacji każda encja zbioru **B** umożliwia połaczenie z wieloma encjami zbioru A. Z tego widać, że w odwrotnym kierunku (od  $\bm{B}$  do  $\bm{A}$ ) może istnieć inny typ połączenia.

#### **Definicja 1-10**

Jeśli każdy element zbioru *B* za pośrednictwem *P* może być połączony nie więcej niż z jednym elementem zbioru *A*, to mówimy, że *P* jest połączeniem *wiele-do-jednego* (ang*. manyone relationship*) w kierunku od *B* do *A*.

W tej sytuacji każda encja zbioru A umożliwia połączenie z wieloma encjami zbioru **B**.

Definicje 1-9 i 1-10 mogą być zapisane w innej formie. Mamy odpowiednio:

#### **Definicja 1-11**

Jeśli dowolny element zbioru *B* za pośrednictwem *P* może być połączony nie więcej niż z jednym elementem zbioru *A*, to mówimy, że *P* jest połączeniem *jeden-do-wielu* (ang*. onemany relationship*) w kierunku od *A* do *B*.

#### **Definicja 1-12**

Jeśli dowolny element zbioru *A* za pośrednictwem *P* może być połączony z nie więcej niż z jednym elementem zbioru *B*, to mówimy, że *P* jest połączeniem *jeden-do-wielu* (ang*. onemany relationship*) w kierunku od *B* do *A*.

Na diagramach ER połączenie *jeden-do-wielu* lub *wiele-do-jednego* najczęściej oznacza się symbolami 1:n  $(1:\infty, 1:w)$  lub n:1  $(\infty:1, w:1)$ .

#### Przykład 1-4

BD *Szkoła* posiada m.in. informacje o encjach *Uczniowie* i *Klasy*. W najprostszej formie (bez analizy atrybutów) diagram ER-D dla tego przykładu może być przedstawiony tak jak na rys. 1.13.

Z diagramu tego widać, że pomiędzy zbiorami encji *Uczniowie* i *Klasy* połączenie **P** jest połączeniem *jeden-do-wielu* w kierunku od zbioru *Klasy* do zbioru *Uczniowie*. Z drugiej strony połaczenie pomiedzy oznaczonymi zbiorami encji można scharakteryzować jako *wiele-do-jednego* w kierunku odwrotnym. Praktycznie oznacza to, że klasa może składać się z dowolnej liczby *Uczniów*, ale dowolny *Uczeń* może być przypisany tylko do jednej *Klasy*.

#### Przykład 1-5

Podobny typ połączeń (jak w Prz. 1-4) ma miejsce w BD *Uniwersytet* pomiędzy zbiorami encji *Grupy\_Studentów* a *Studenci* (patrz rys. 1.14).

#### **Definicja 1-13**

Jeśli dowolny element zbioru *B* za pośrednictwem *P* może być połączony z jednym elementem zbioru *A,* to mówimy, że *P* jest połączeniem *jeden-do-jednego* (ang*. one-one relationship*) w kierunku od *B* do *A.* 

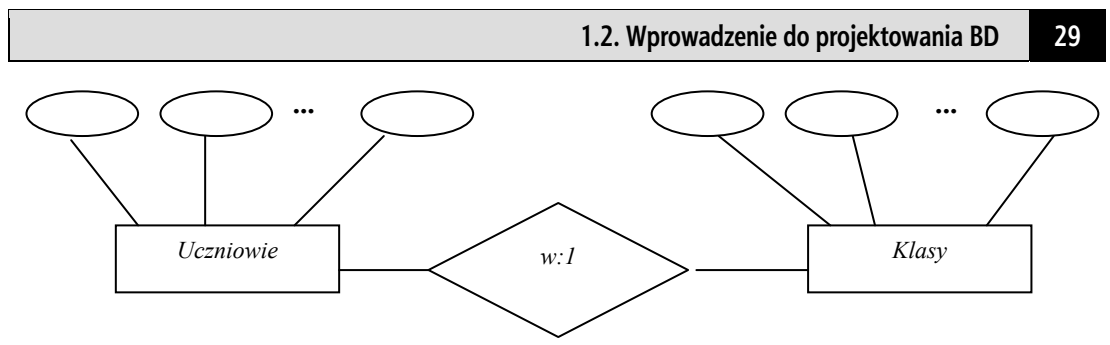

Rys. 1.13. Połączenie wiele-do-jednego (jeden-do-wielu) pomiędzy zbiorami *Uczniowie* i *Klasy* (*Klasy* i *Uczniowie*) w BD *Szkoła*<sup>13</sup>

Jeśli dowolny element zbioru *B* za pośrednictwem *P* może być połączony z jednym elementem zbioru *A* i dowolny element zbioru *A* za pośrednictwem *P* może być połączony z jednym elementem zbioru *B*, to mówimy, że **P** jest połączeniem *jeden-do-jednego* (ang*. oneone relationship*) w obu kierunkach. Innymi słowy, pomiędzy *A* i *B* mamy połączenie *jeden- -do-jednego***.** 

Inna definicja tego typu połączenia może być następująca:

#### **Definicja 1-15**

Jeśli połączenie *P* w obu kierunkach (od *A* do *B* i od *B* do *A*) jest połączeniem typu *wieledo-jednego*, to mówimy, że *P* jest połączeniem *jeden-do-jednego*.

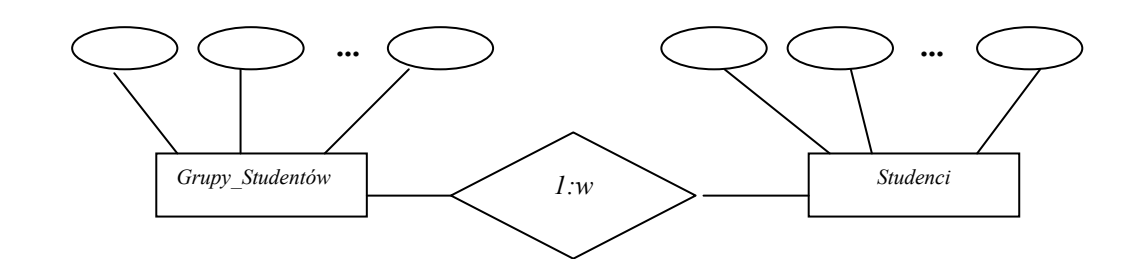

Rys. 1.14. Połączenie *jeden-do-wielu* (*wiele-do-jednego*) pomiędzy zbiorami *Grupy\_Studentów* a *Studenci* (*Studenci* a *Grupy\_Studentów*) w BD *Uniwersytet*

#### Przykład 1-6

Zakładamy, że w BD *Ministerstwo Edukacji* występują informacje o dwóch encjach: *Uczelnie* i *Rektorzy*. Biorąc pod uwagę, że dowolna *Uczelnia* może mieć tylko jednego *Rektora*, a jeden *Rektor* może sprawować swą funkcję tylko jednej *Uczelni*, wnioskujemy, że między dwoma wymienionymi encjami może istnieć tylko połączenie *jeden-do- -jednego*.

Przykładowi 1-6 odpowiada diagram na rys. 1.15.

#### **Definicja 1-16**

1

Jeżeli połączenie *P* w żadnym z kierunków nie jest połączeniem *wiele-do-jednego*, to ma miejsce połączenie typu *wiele-do-wielu*.

Inna definicja tego połączenia:

 $^{13}$  W tym i w innych przykładach na diagramie podajemy (w rombie) nie nazwę połączenia, lecz jego typ.

Jeżeli każdy element zbioru *A* może być połączony z dowolną liczbą elementów zbioru *B* i na odwrót: każdy element zbioru *B* może być połączony z dowolną liczbą elementów zbioru *A*, to między tymi zbiorami ma miejsce połączenie typu *wiele-do-wielu*.

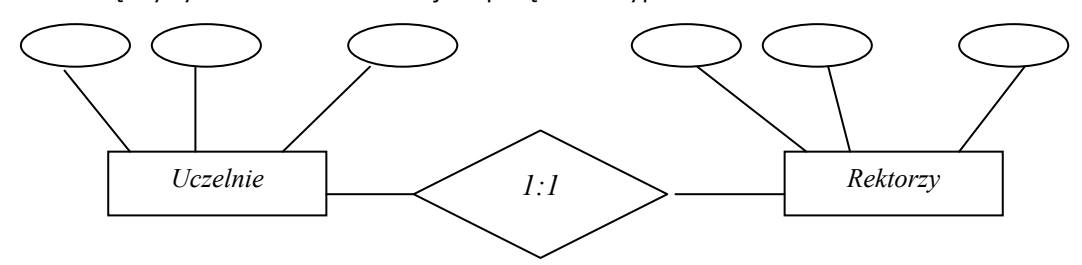

Rys. 1.15. Połączenie *jeden-do-jednego* pomiędzy zbiorami encji *Uczelnie* i *Rektorzy* w BD *Ministerstwo Edukacji*

#### Przykład 1-7

BD *Uniwersytet* posiada informacje o zbiorach encji *Wykładowcy* i *Studenci*. Biorąc pod uwagę, że dowolny *Wykładowca* prowadzi wykłady dla wielu *Studentów* i dowolny *Student* słucha wykładów kilku *Wykładowców*, definiujemy połączenie między tymi dwoma zbiorami jako *wiele-do-wielu*.

Ostatniej sytuacji odpowiada rys. 1.16.

Bardzo ważne jest, aby podkreślić, że połączenie wiele-do-jednego jest szczególnym przypadkiem połączenia typu *wiele-do-wielu*, a połączenie *jeden-do-jednego* jest szczególnym przypadkiem połączenia typu wiele-do-jednego. Innymi słowy, dowolna cecha połączeń wiele-do-wielu jest właściwa połączeniom wiele-do-jednego i *jeden-do-wiele*, natomiast tylko niektóre cechy połączeń wiele-do-jednego są właściwe połączeniom wie*le-do-wielu*.

**W dalszej części książki termin** *połączenie zbiorów encji* **będziemy czasem zastępować terminem** *relacja pomiędzy zbiorami***.** 

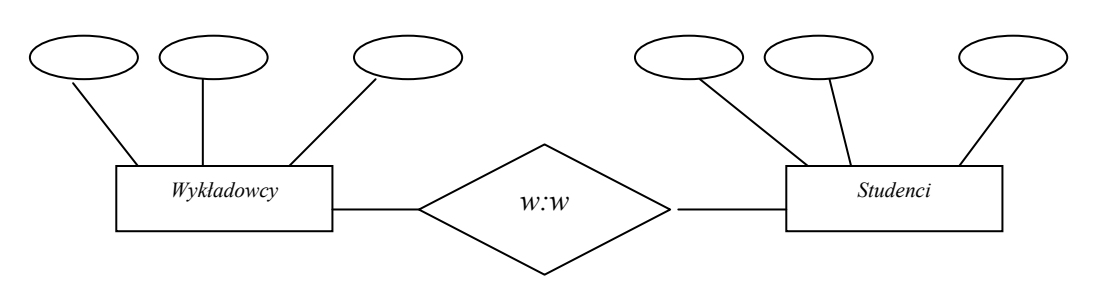

Rys. 1.16. Przykład połączenia *wiele-do-wielu* pomiędzy zbiorami encji *Wykładowcy* i *Studenci* w BD *Uniwersytet* 

#### **Zadania do samokontroli**

- 1. Przeznaczenie i budowa diagramów ER.
- 2. Stworzyć koncepcyjny model danych:
	- a) *Uniwersytetu*, który posiada następujące informacje:
		- o wykładowcach;
		- $\bullet$  o przedmiotach;
		- $\bullet$  o studentach:
- b) Wypożyczalni samochodów, który (model) zawiera następujące informacje:
	- $\bullet$  o pracownikach;
	- o klientach:
	- $\bullet$  o samochodach:
- c) *Stacji paliw*, który zawiera następujące informacje:
	- $\bullet$  o pracownikach;
	- o klientach:
	- $\bullet$  o typach i producentach paliw.
- 3. Stworzyć diagramy ER odpowiadające modelom z zadania 2.
- 4. Przeanalizować projekt BD Bank, posiadający informacje o Klientach i stanie ich *Kont*, Dane o *Klientach* opisane beda za pomoca atrybutów: *Nazwisko, Imie, Adres*, *Numer* telefonu. *Konto* będzie opisywane przez *Numer Konta*, *Typ* i *Stan*.

Należy stworzyć ER-D, który powinien odwzorowywać fakt, iż konkretne Konto należy do konkretnego Klienta.

- 5. Podać w postaci ER-D strukturę bazy danych 'związku piłki nożnej', obejmującej informacje o Zespołach (zawierającą atrybuty: Nazwę, Miasto, Kolor Koszulek), o Tre*nerach* (Nazwisko, Imię, Wiek), o Piłkarzach (Nazwisko, Imię, Wiek, Pozycja).
- 6. Zmodyfikować diagram z zadania 5 w taki sposób, aby przechowywał on informacje o tym, w jakich zespołach grał poprzednio piłkarz.

### **1.3. Modele baz danych**

Dowolny SZBD opiera się na jakimś modelu BD. Warto podkreślić, że pojęcie *modelu BD* pojawiło się wraz z powstaniem modelu relacyjnego.

#### **Definicja 1-18**

Terminem *model BD* określamy sposób organizacji danych, sposób patrzenia na dane, sposób logicznego powiązania danych i sposób dostępu do danych, które są ściśle związane z typem i parametrami komputera, na którym umieszczona jest BD.

W modelu danych możemy wyróżnić trzy następujące składniki:

- definicja danych (część strukturalna) jest to zbiór zasad określających strukturę danych, zgodnie z którymi powinny być konstruowane bazy danych, innymi słowy, jest to definiowanie struktur modelu;
- **operowanie danymi (część wykonawcza) zbiór zasad, które określają dopusz**czalne operacje na danych, a więc regulujące sposób dostępu do danych i ich modyfikacji, czyli sterowanie strukturami modelu;
- **integralność danych** zbiór zasad, które określają, jakie stany bazy danych są uwazane za poprawne, a co za tym idzie, które operacje modyfikujące dane są dozwolone, czyli ochrona spójności (jednolitości) danych.

#### $32$ 1. Struktura i modele baz danych

Najbardziej ogólny podział (klasyfikacja) modeli wygląda następująco: *modele* baz danych bazujące na *obiektach, rekordowe* modele baz danych i *fizyczne* modele. Wobec trójpoziomowej architektury BD (rys. 1.5) należy podkreślić, iż pierwsze dwie wymienione klasy wykorzystujemy do analizy danych na poziomie zewnętrznym i koncepcyjnym, ostatnia na poziomie wewnętrznym (modele te opisują, w jaki sposób dane przechowywane są w komputerze, w jaki sposób są uporządkowane, jakie są możliwości dostepu do danych). W podrozdziale tym skupimy się na klasach dwóch pierwszych modeli.

W porządku chronologicznym powstały kolejno: hierarchiczne i sieciowe bazy danych, inaczej mówiąc, BD oparte na hierarchicznym i sieciowym modelu. W zasadzie modele te bazują na *teorii grafów*.

W obu wymienionych modelach dane mają strukturę, którą można przedstawić w formie odwróconego drzewa (czy – mówiąc prościej – struktury katalogów i plików). Stworzenie tych modeli bardzo istotnie zwiekszyło szybkość wyszukiwania przechowywanych danych.

W 1970 r. Edgar F. Codd, pracownik firmy IBM, opublikował pracę<sup>14</sup>, w której postulował podział bazy danych na warstwę logiczną i fizyczną, określił zasady, pozwalające unikać nadmiarowości informacji i niewymagające od użytkownika znajomości struktury danych. Dodatkowo sformułował związki pomiędzy teorią baz danych a teorią mnogości i rachunku predvkatów pierwszego rzedu. Tak powstał najpopularniejszy do dziś relacyjny model bazy, w którym operacje na danych znajdują przełożenie na operacje na zbiorach.

Rozwój technologii oprogramowania w latach 80. charakteryzuje się powstaniem nowej metodologii: objektowo-orientowanej. Na bazie tej metodologii rozpoczeto budowe nowych obiektowych baz danych.

Po kolei krótko przeanalizujemy niektóre szczegóły wymienionych modeli BD.

#### 1.3.1. Hierarchiczny model BD

Dla hierarchicznych modeli BD (HMBD) i odpowiadających im hierarchicznych BD nie opracowano w zasadzie żadnych standardów, a zatem analiza modelu może być przeprowadzona poprzez przyjrzenie się rzeczywistym SZBD.

Najbardziej znanym SZBD, stworzonym (przez firmę IBM, International Business Machines) na podstawie modelu hierarchicznego, jest system IMS (Information Manage*ment System*). Ten system został opracowany w USA na potrzeby projektu 'Apollo' (lądowanie na księżycu) w 1968 r. Jest on zarazem jednym z najstarszych i najszerzej stosowanych systemów bazodanowych. Programiści IMS byli pierwszymi, którzy musieli poradzić sobie z takimi problemami, jak: konkurencja, odzyskiwanie danych, integralność czy w końcu optymalizowanie zapytań. Kolejne wersje systemu IMS, których dotychczas stworzono 9, wprowadzały olbrzymia liczbę właściwości i opcji, w rezultacie czego jest on niezwykle skomplikowanym systemem.

Model hierarchiczny wprowadza dwie następujące koncepcje struktur danych: rekord oraz relacja<sup>15</sup> ojciec-syn (rodzic-dziecko).

<sup>&</sup>lt;sup>14</sup> E.F. Codd, *A relational model for large shared data banks*, "Comm. ACM" 13(1970),  $N^{\circ}$  6, p. 377-387.

<sup>&</sup>lt;sup>15</sup> Przypomnijmy sobie, że tym terminem określamy połączenie (relationship) pomiędzy zbiorami danych.

*Rekord* jest zbiorem atrybutów (pól), które dostarczają informacji o poszczególnych cechach obiektu opisywanego przez *rekord*.

Rekordy tego samego typu są zgrupowane w *typy rekordów*. Każdy typ rekordu ma swoją nazwę, a jego struktura jest zdefiniowana przez zbiór nazwanych pól. Każde pole natomiast charakteryzuje się określonym typem danych jak liczba całkowita, rzeczywista, łańcuch znaków (string) czy data.

#### **Definicja 1-20**

**Relacja ojciec-syn** lub **rodzic-dziecko** *(*ang*. parent–child relationship type, PCR type)* jest relacją *jeden-do-wielu* (1:w) pomiędzy dwoma typami rekordów. Typ rekordu po stronie 1 jest nazywany **typem rekordu ojciec (rodzic)** *(parent)*, natomiast typ rekord po stronie *w* jest nazywany **typem rekordu syn (dziecko)** *(child*).

Każda relacia typu *PCR* zawiera jeden rekord typu *ojciec*, a także pewna liczbe (zero lub wiele) rekordów typu syn.

Jak już wspomniano w cześci wstepnej tego podrozdziału, strukture HMBD można przedstawić w formie drzewa, ale drzewa odwróconego (rys. 1.17).

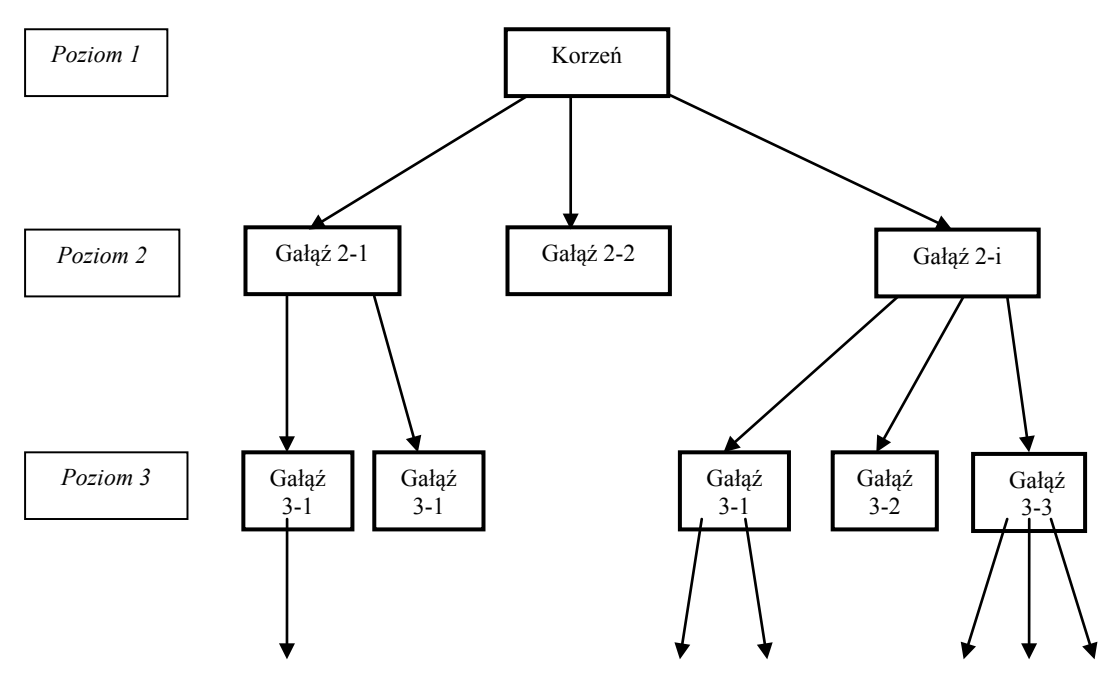

Rys.1.17. Drzewiasta struktura hierarchicznej BD

*Schemat hierarchicznej bazy danych* zawiera pewną liczbę schematów hierarchicznych. Każdy natomiast *schemat hierarchiczny* zawiera pewną liczbę typów rekordów, a także typów relacji PCR. Hierarchiczny schemat złożony z typów rekordów i relacji PCR musi spełniać następujące warunki:

• jeden typ rekordu, zwany *korzeniem* (ang. *root*) w *schemacie relacyjnym* nie uczestniczy w żadnym z typów relacji PCR jako typ rekordu dziecka; każdy z typów rekordów poza korzeniem uczestniczy dokładnie w jednym typie relacji PCR w roli dziecka; gałęzie (rekordy) poziomu 2. w relacji z korzeniem (poziom 1) na rys.  $1.17$ pełnią rolę dziecka w relacji z *korzeniem*;

#### **34 1. Struktura i modele baz danych**

- typ rekordu może uczestniczyć w dowolnej liczbie (zero lub wiecej) typów relacji  $PCR$  w roli rodzica; w relacji *Korzeń-Gałąż 1-1 Gałąż 1-1* występuje w roli dziecka, natomiast w relacji z rekordami *Gałąż* 3-1 i *Gałąż* 3-2 w roli rodzica;
- typ rekordu, który nie uczestniczy w żadnym typie relacji PCR w roli rodzica, jest nazywany *liściem* (ang. *leaf*) w hierarchicznym schemacie; numery gałęzi z rekordami-liśćmi są podkreślone na rys. 1.17;
- $\bullet$  jeżeli dany typ rekordu uczestniczy w wielu typach relacji PCR w roli rodzica, to typy rekordów dzieci odpowiadające temu rekordowi w relacjach są uporządkowane. Porządek ten jest wyrażony, poczynając od lewej strony do prawej w diagramie hierarchicznym.

**Korzystając z modelu hierarchicznego, możemy przedstawić** *schemat pojęciowy w postaci grafu, stanowiącego strukturę drzewiastą***, którego węzły odpowiadają klasom obiektów, a linie między dwoma węzłami – powiązaniom istniejącym między tymi klasami.** 

#### Przykład 1-8

Na poniższym rys. 1.18 podany jest przykład hierarchii w BD *Uniwersytet*.

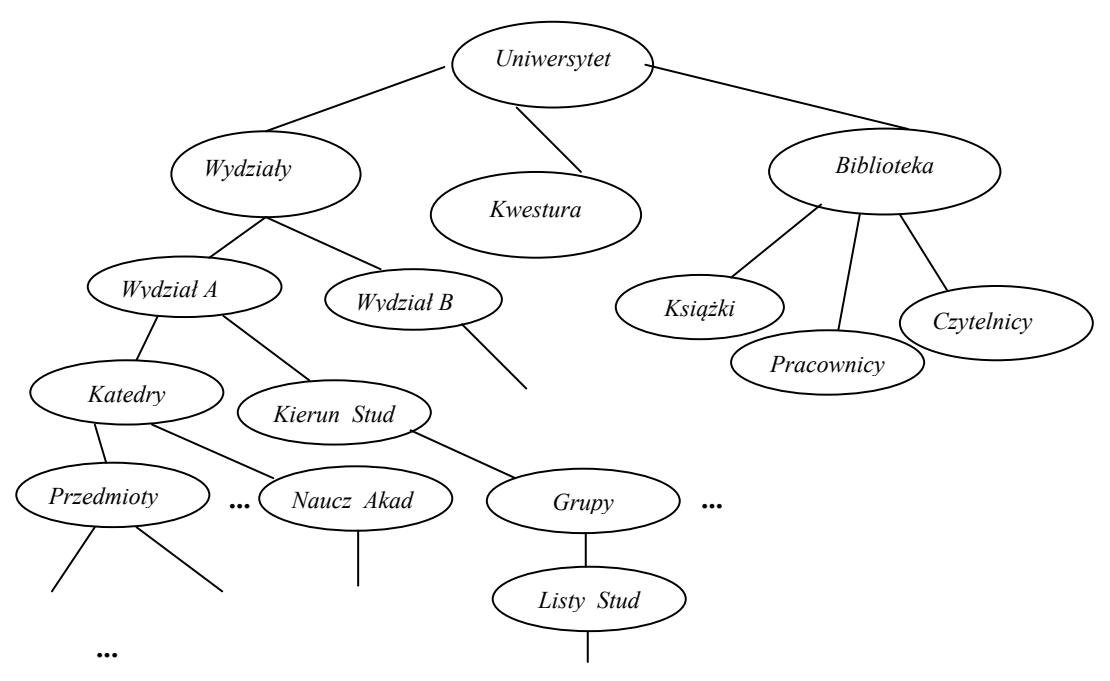

Rys. 1.18. Struktura powiązań w hierarchicznej BD *Uniwersytet* 

Schemat hierarchiczny może być przedstawiony za pomoca *diagramu hierarchicznego*, w którym nazwy typów rekordów są umieszczone w prostokątach, natomiast relacje PCR są oznaczane jako linie łączące typ rekordu *ojciec* z typem rekordu *syn*. Poniższy *diagram hierarchiczny* (rys. 1.19) obrazuje schemat hierarchiczny składający się z trzech typów rekordów, a także z dwóch typów relacji PCR. Typy rekordów to *Departament*, *Pracownik* i *Projekt*. Nazwy pól mogą być umieszczone pod nazwą typów rekordów, czasami jednak dla zwiększenia czytelności w diagramach umieszcza się tylko nazwy typów rekordów.

Istnieją pewne ograniczenia relacji, które mogą być przedstawione w schemacie relacyjnym. Mianowicie, bezpośrednio nie mogą być reprezentowane relacje wiele-do-wielu (w:w) z tego względu, iż relacje *ojciec-syn* są relacjami typu *jeden-do-wielu* (1:w) i dany typ rekordu nie może uczestniczyć jako dziecko w dwóch oddzielnych relacjach *ojciec-* *syn*. Jednakże relacje wiele-do-wielu można reprezentować w schemacie hierarchicznym dzięki *duplikacji instancji typów rekordów dzieci*. Jeżeli np. mielibyśmy sytuację, w której występuje relacja wiele-do-wielu między pracownikami i projektami, a więc sytuację, w której jeden pracownik pracuje nad kilkoma projektami i jeden projekt może być realizowany przez kilku pracowników, należałoby te relacje reprezentować jako relacje *(Projekt, Pracownik)*. Wtedy rekord opisujący poszczególnego pracownika występowałby zduplikowany pod każdym z rekordów opisujących projekt, nad którym pracuje. Alternatywnie moglibyśmy to samo osiągnąć poprzez relację (Pracownik, Projekt) i wtedy rekord reprezentujący dany projekt występowałby pod każdym z rekordów reprezentujących pracownika, który ten projekt realizuje.

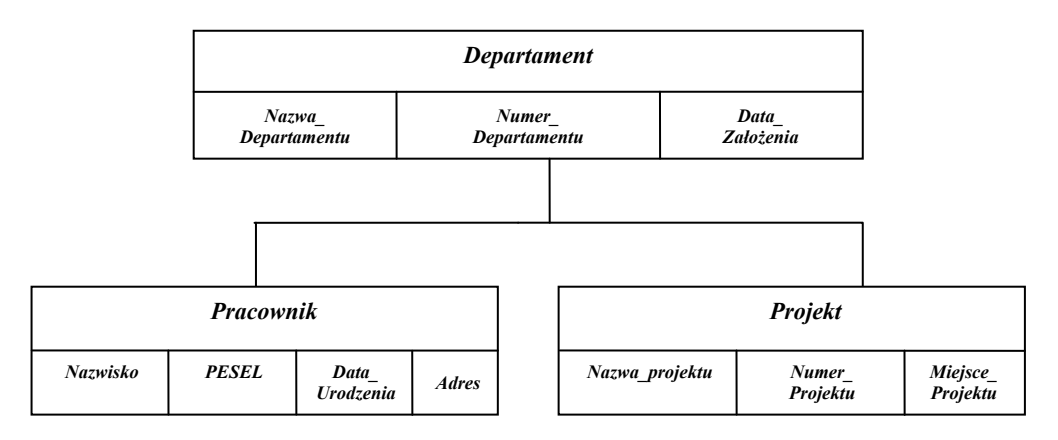

Rys. 1.19. Przykład schematu hierarchicznego

Biorąc pod uwagę te rozważania, możemy przedstawić fragment (rys. 1.20) BD Uniwer*sytet*, którego struktura podana jest na rys.1.18. Niech ten fragment dotyczy danego  $W_y$ *działu*. Można również traktować ten fragment jako samodzielną bazę danych tego *Wy*działu.

Każdy model baz danych określa pewne ograniczenia integralności, które muszą być przestrzegane, aby baza pozostawała w stanie spójności i niesprzeczności. Takie ograniczenia nazywane *więzami integralności* występują również w schemacie hierarchicznym. Możemy do nich zaliczyć następujące ograniczenia: żaden rekord z wyjątkiem *korzenia* nie może występować, nie będąc w relacji z jakimś rekordem typu *ojciec*. Pociąga to za sobą następujące konsekwencje:

- żaden rekord będący dzieckiem nie może zostać wstawiony bez wcześniejszego połaczenia go z rekordem ojcem;
- rekord będący dzieckiem może być kasowany, niezależnie od rekordu będącego jego ojcem. Jednak skasowanie rekordu ojca powoduje automatyczne skasowanie wszystkich rekordów jego dzieci i ich rekordów potomnych;
- $\bullet$  jeżeli rekord dziecko ma dwoje albo więcej rodziców z tego samego typu rekordów, to rekord będący dzieckiem musi być duplikowany pod każdym z rekordów rodziców.

*Wyszukiwanie* **danych w hierarchicznych BD zaczyna się od** *korzenia drzewa***.** 

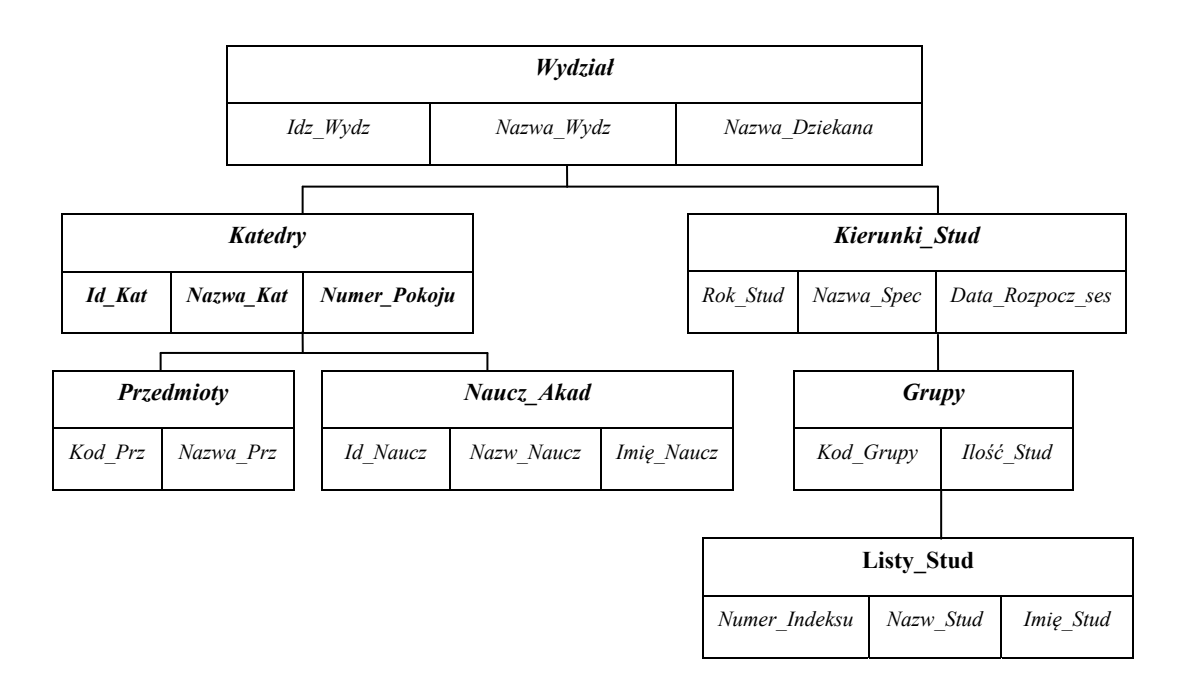

Rys. 1.20. Hierarchiczny model BD Wydziału

Hierarchiczny model baz danych ma kilka wad. Jedną z nich jest to, iż każdy użytkownik takiej bazy danych musi dobrze znać jej strukturę. Aby uzyskać potrzebne informacje, musi przebyć drogę od rekordu korzenia kolejnymi gałęziami aż do poszukiwanej informacji w rekordzie synu.

Kolejnym problemem jest tu *nadmiarowość* danych. Hierarchiczny model baz danych jest niezdolny do reprezentowania złożonych zależności. Jak już wspomniano, wcześniej często niezbędne jest duplikowanie rekordów w celu reprezentowania relacji wiele-do--wielu. Taka nadmiarowość może prowadzić do niekonsekwentnego wprowadzania danych, a co za tym idzie, naruszenia integralności bazy danych.

#### 1.3.2. Sieciowy model BD

Sieciowy model baz danych (SMBD) powstał w głównej mierze w celu wyeliminowania problemów, jakie niósł ze sobą hierarchiczny model BD. Jedną z pierwszych praktycznych realizacji tego modelu był SZBD IDS (Integrated Data Store), opracowany przez firme General Electric Corp. Architektura tego systemu stała się platforma działalności grupy DBTG (DataBase Task Group), która pod koniec lat 60. rozpoczęła tworzenie standardów SZBD (było to zadanie zlecone tej grupie przez CODASYL). Innymi znanymi sieciowymi SZBD są: IDMS (Integrated Database Management System) firmy Computer Associates, IDS II firmy Honeywell, DMS II firmy Burroughs, DMS 1100 firmy Univac, VAX/DBMS firmy Digital Equipment, IMAGE firmy Hewlett-Packard. Większość z tych systemów została rozwinięta po 1971 r., realizując koncepcje zawarte w raporcie  $\text{CDASYL}^{16}$ .

36

<sup>&</sup>lt;sup>16</sup> Konferencja CODASYL (Conference on Data System Languages), obradująca nad rozwojem języków dla systemów danych i zrzeszająca przedstawicieli rządu USA oraz świata finansów i biznesu, powołała w 1965 r. specjalną grupę do spraw przetwarzania danych (List Processing Task Force, co można tłumaczyć jako Siły Specjalne do Zadań Przetwarzania Danych), która w 1967 r. przyjęła nazwę grupy do zadań związanych z ba-
IDMS jest szczególnie ceniony za wysoki poziom bezpieczeństwa danych i ich przetwarzania, m.in. z wykorzystaniem narzędzia IENF (Integrated Event Notofication Facility – Zintegrowane Sledzenie Zdarzeń). Jest to niezależny fragment oprogramowania, dzięki któremu można śledzić wszystkie sesje w systemie wielodostępowym.

W modelu sieciowym dane są umieszczone w *rekordach*, które są klasyfikowane do poszczególnych *typów rekordów*. Każdy rekord ma własne *pola* (atrybuty), każde pole natomiast musi mieć ściśle określony typ wartości. Strukturę SMBD można również przedstawić za pomoca *drzewa*, kilka takich drzew może ze soba współdzielić gałezie i każde z tych drzew jest częścia ogólnej struktury bazy danych.

*Podstawowa różnica* **w reprezentowaniu danych w sieciowej strukturze danych w stosunku do reprezentowania danych w strukturze hierarchicznej polega na tym, że w modelu sieciowym** *dziecko (syn) może mieć dowolną liczbę rodziców (ojców)***.** 

W SMBD relacje są reprezentowane nieco inaczej niż w HMBD. Tutaj mamy do czynienia z tzw. *kolekcjami* (ang. set structures), które są niejawnymi powiązaniami między dwoma zbiorami danych. Jednemu z nich przypisuje się rolę właściciela, natomiast drugiemu rolę *członka*. Kolekcja reprezentuje relacje typu *jeden-do-wielu* (1:w), co oznacza, że danemu rekordowi ze zbioru-właściciela może odpowiadać wiele rekordów ze zbioruczłonka, natomiast każdy rekord zbioru-członka musi być powiązany z jednym rekordem ze zbioru-właściciela<sup>17</sup>. Odnosząc się do powyższego przykładu, każda umowa może być podpisana przez jednego klienta, każdy klient może podpisać dowolną liczbę umów, ale mogą również istnieć i tacy klienci, którzy jeszcze nie podpisali żadnej umowy. Taką typową strukturę kolekcji można przedstawić w postaci następującego rysunku (rys.  $1.21$ ).

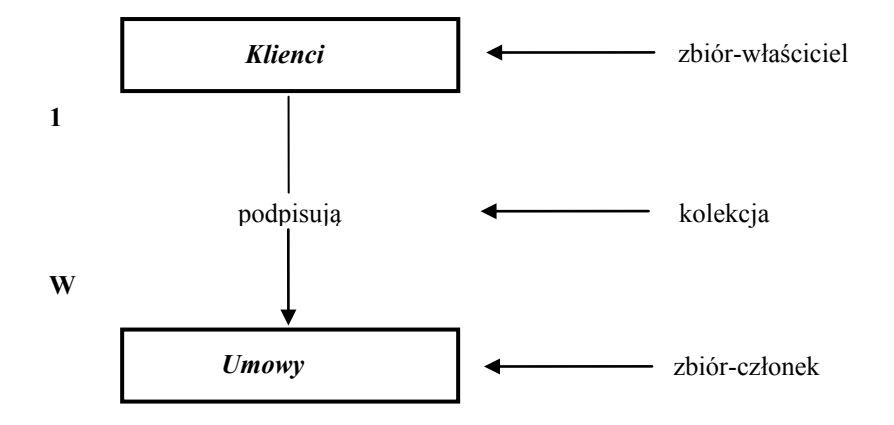

Rys. 1.21. Struktura kolekcji

Pomiędzy dwoma zbiorami można zdefiniować dowolną liczbą kolekcji, jak również każdy zbiór może uczestniczyć w wielu różnych kolekcjach, co stanowi nowość w porównaniu z HMBD. Dla przykładu zbiór Umowy jest powiązany z Klientami poprzez kolekcję "podpisuje". W HMBD niemożliwe było powiązanie rekordu dziecka z dwoma lub większą liczbą rekordów ojca.

zami danych (DBTG, Data Base Task Group). Polem działania DBTG były specyfikacje standardów dla środowiska umożliwiającego tworzenie bazy danych i przetwarzanie danych. Projekt raportu został sporządzony w 1969 r., a pierwszy pełny raport pojawił się 2 lata później.

-

<sup>&</sup>lt;sup>17</sup> Praktycznie oznacza to powiązania pomiędzy encjami (obiektami), o czym mówiliśmy wyżej.

#### 38 1. Struktura i modele baz danych

Przykładem drzewa odpowiadającego sieciowemu modelowi jest diagram przedstawiony na rys. 1.22.

HMBD i SMBD różnią się również sposobem przeszukiwania danych. Jak pamiętamy, w modelu hierarchicznym, aby znaleźć żądaną informację, przeszukiwanie należało rozpocząć od korzenia, schodząc w dół drzewa po gałęziach. W sieciowym modelu poszukiwanie można rozpoczać od dowolnej tabeli, poruszać należy się po kolekcjach, ale można kierować się zarówno w do dolnych, jak i górnych tabel powiązanych z tabelą, w której rozpoczęliśmy przeszukiwanie.

Zaletą takiego podejścia jest to, iż można znaleźć bardzo wiele informacji, ponadto poszukiwanie jest bardzo szybkie. Użytkownik może kierować do bazy o wiele bardziej skomplikowane zapytania, niż to miało miejsce w HMBD.

Wadą tego modelu, podobnie jak modelu hierarchicznego, jest to, że użytkownik musi doskonale znać całą strukturę bazy, aby mógł wyszukać informacje, które są mu potrzebne. Kolejną wadą jest to, że każda zmiana struktury bazy danych niesie za sobą konieczność zmienienia aplikacji z niej korzystających. Jeżeli np. wprowadzimy zmiane w kolekcji, musimy również zmienić wszystkie odniesienia aplikacji do tej kolekcji, ponieważ to właśnie dzieki kolekcjom poszukują one danych. Może to przysparzać wiele kłopotów i niepotrzebnie pochłaniać czas.

Korzystając z modelu sieciowego, przedstawiamy schemat pojęciowy w postaci grafu uogólnionego, którego węzły odpowiadają klasom obiektów, a linia między dwoma węzłami reprezentuje powiązanie. Może to być dowolny graf, a nie jak w przypadku modelu hierarchicznego wyłącznie struktura drzewiasta.

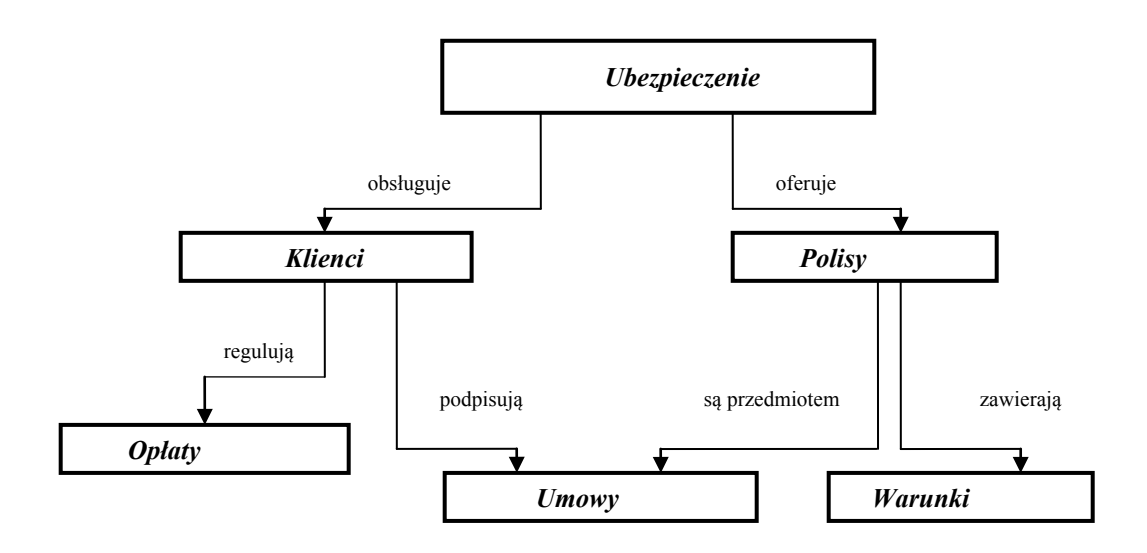

Rys. 1.22. Diagram modelu sieciowego

Sieciowy model BD Wydział, którego diagram w modelu hierarchicznym przedstawiony został na rys. 1.20, może wyglądać jak na rys.  $1.23^{18}$ .

W odróżnieniu od poprzedniego diagram modelu sieciowego charakteryzuje się nowymi połączeniami (kolekcjami): pomiędzy Katedrą a Grupą (kolekcja uczy) oraz pomiędzy

<sup>&</sup>lt;sup>18</sup> Bez nazw kolekcji.

*Nauczycielami Akademickimi* a *Grupą* (kolekcja *opiekują*, np. nauczyciel może być opiekunem grupy).

### **1.3.3. Wprowadzenie do relacyjnego modelu BD**

Za twórcę *relacyjnego modelu BD* (RMBD) uważany jest pracownik firmy IBM dr Edgar F. Codd, który w 1970 r. wydał swoje największe dzieło *Relacyjny model logiczny* dla dużych wielodostępowych banków danych. Będąc z zawodu matematykiem, E. Codd zaprezentował w niej ogólne założenia modelu, które były oparte na trzech gałeziach matematyki: teorii mnogości, rachunku predykatów pierwszego rzędu oraz algebrze relacji<sup>19</sup>.

Idea tego modelu polega na zastosowaniu struktur i procesów matematycznych w celu bardziej efektywnego zarządzania danymi, a przede wszystkim wyeliminowania głównych wad wcześniejszych modeli, takich jak: nadmiarowość danych, zbyt słaba integralność danych czy zbyt duża zależność danych od fizycznej implementacji. Model wprowadzony przez E. Codda pozbawiony jest tych wad.

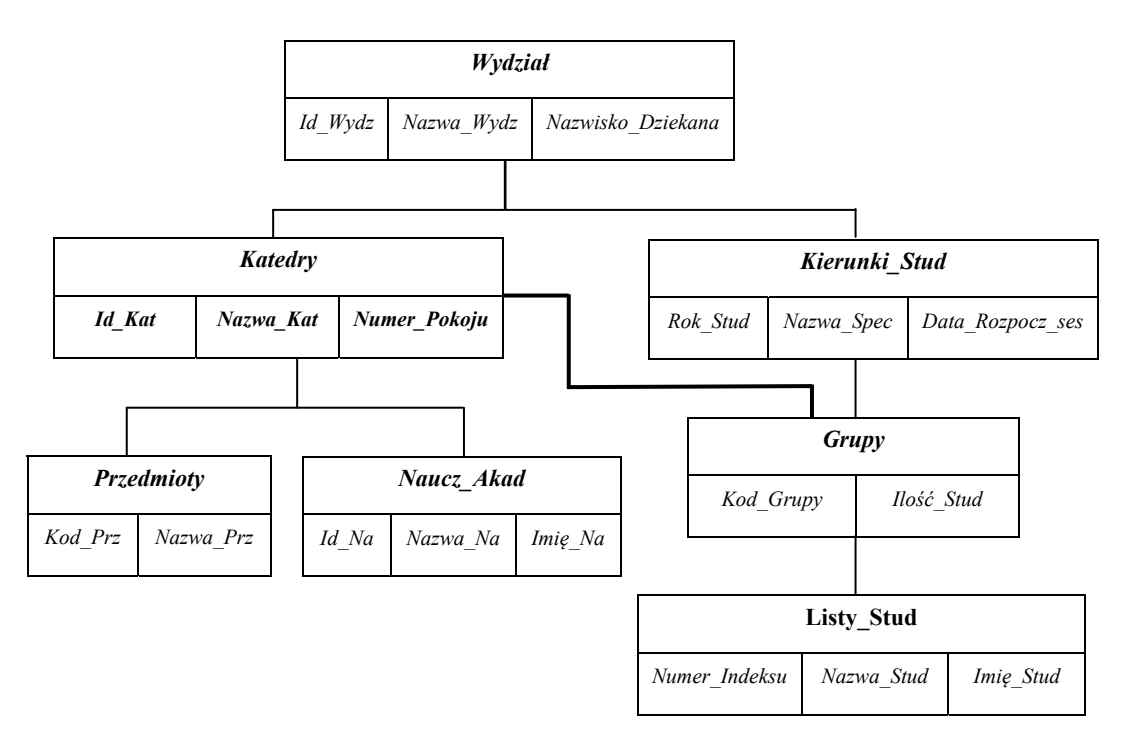

Rys. 1.23. Diagram sieciowego modelu BD *Wydział* 

**W opracowywaniu RMBD E. Codd wykorzystał** *teorię relacji* **(***dwuwymiarowych zbiorów danych,* **czyli** *tabel***), na podstawie której udowodnił możliwość zastosowania operacji algebry relacyjnej i niektórych specjalnych operacji w odniesieniu do** *całej mnogości rekordów relacji***, ale nie w odniesieniu do pojedynczych rekordów.** 

-

<sup>&</sup>lt;sup>19</sup> W literaturze baz danych termin *relacja* często odnosi się do logicznego powiązania pomiędzy *encjami* (zbiorami encji) oraz do dwuwymiarowego zbioru danych.

#### **40 1. Struktura i modele baz danych**

Nazwa modelu pochodzi od nazwy zbioru danych w tym modelu, który nazywany jest relacją<sup>20</sup>. Poprzez wykorzystanie algebry abstrakcyjnej (praktycznie jest to teoria relacji razem z operacjami na relacjach) E. Codd stworzył formalną teorię relacyjnego modelu danych, która opiera się na surowych i precyzyjnych podstawach matematyki.

Do manipulowania danymi E. Codd wprowadził wspomniany wcześniej język manipu*lowania danymi*, który umożliwił wykonywanie wszystkich operacji algebry relacyjnej. Za pomocą jednego *polecenia* (kwerendy) w tym języku (SQL) użytkownik ma możliwość pobrania danych z jednej lub kilku tabel.

*Wynikiem dowolnej operacji na danych będzie nowa tabela***, która z kolei może być rozpatrywana jako element wejściowy do wykonywania nowych operacji.** 

**Jedną z podstawowych zalet modelu relacyjnego jest to, że** *wszystkie dane rozpatrujemy jako dane zawarte w tabelach i wyłącznie w tabelach.*

#### **Definicja 1-21**

*Relacyjną bazą danych* jest **skończony (ograniczony) zbiór relacji**. Relacje wykorzystujemy do reprezentacji obiektów, jak również do reprezentacji połączeń między obiektami.

#### **Definicja 1-22**

*Relacja* jest to *dwuwymiarowa tabela*, która posiada *unikatową nazwę* i składa się z *wierszy* (rekordów) i *kolumn* (atrybutów, czyli pól).

Rozważmy relacyjny model baz danych jako zbiór tabel, z których każda skojarzona jest z *unikatową nazwą*. Wszystkie tabele mają podobną strukturę i są prezentowane w postaci odpowiednich diagramów. Wiersze w tabeli reprezentują zależności pomiędzy zbiorem wartości. Traktując tabelę jako zbiór takich powiązań, łatwo zauważyć bliższą odpowiedniość pomiędzy pojęciem tabeli a matematycznym pojęciem relacji, z którego właśnie relacyjny model danych wziął swoją nazwę.

#### **Definicja 1-23**

 $\overline{a}$ 

*Relacja* w sensie matematycznym jest *dowolnym podzbiorem iloczynu kartezjańskiego zbiorów*, wiersze (rekordy) relacji zaś rozumiane są jako kolejne elementy tego podzbioru.

W tym miejscu przybliżymy związek relacji w relacyjnym modelu baz danych z relacją w sensie matematyki.

**Hoczynem kartezjańskim** zbiorów  $A_1, A_2, A_3, ..., A_n$  nazywamy następujący zbiór:

 $A_1 \times A_2 \times A_3 \times ... \times A_n = \{(a_1, a_2, a_3, ..., a_n) : a_1 \in A_1, a_2 \in A_2, a_3 \in A_3, ..., a_n \in A_n\},\$ 

co można również zapisać jako *X Ai n*  $\hat X$ *Ai* . Z tego wynika, że iloczyn kartezjański jest zbiorem uporządkowanych *n*-tek.

Dla przykładu, iloczynem kartezjańskim zbiorów  $A = \{2, 3, 4\}$  i  $B = \{5, 6\}$  będzie zbiór

 $A \times B = \{ (2, 5), (2, 6), (3, 5), (3, 6), (4, 5), (4, 6) \}.$ 

Dowolny podzbiór iloczynu kartezjańskiego nazywamy *relacją*. Relacją będzie więc np. zbiór  $\mathbf{R} = \{(2, 5), (2, 6)\}\;$ czy  $\mathbf{R} = \{(2, 5), (3, 5), (4, 5), (4, 6)\}\;$ . Dowolny podzbiór *n*-tek

<sup>&</sup>lt;sup>20</sup> Niektórzy autory niepoprawnie podkreślają, że nazwa modelu ma związek z *relacjami* (powiązaniami) miedzy zbiorami danych (tabelami).

(*n*-krotek) uporządkowanych iloczynu kartezjańskiego *n* zbiorów jest relacją *n* zbiorów  $(n \text{ dziedzin})$ .

#### **Definicja 1-24**

Liczbę atrybutów relacji w modelu relacyjnym nazywa się *stopniem* (*krotnością*) relacji.

#### **Definicja 1-25**

Liczbę rekordów (zwanych często także *krotkami*) określa się mianem *mocy relacji*, jest to bowiem liczba elementów zbioru, którym jest relacja.

#### **Definicja 1-26**

Każdy atrybut w relacji musi mieć swoją *dziedzinę*, a więc zbiór możliwych wartości dla tego atrybutu.

*Dziedziną* (ang. *domain*) jest zbiór dopuszczalnych wartości, z których pochodzą konkretne wartości określonych atrybutów danej relacji.

Na przykład dziedzina o nazwie 'Identyfikator Studenta' (*Id Stud*) jest zbiorem wszystkich dozwolonych identyfikatorów studentów, dziedzina 'Nazwisko Studenta' jest zbiorem wszystkich możliwych nazwisk studentów itd. A wiec zbiór wartości *ld Stud*, pojawiający się w dowolnej chwili w relacji *Studenci* lub w innej relacji musi być jego podzbiorem.

Dziedzinę definiujemy jako nazwany zbiór wartości skalarnych. Wszystkie muszą być tego samego typu. Inaczej mówiąc, w konkretnym polu muszą być dane tego samego typu.

#### **Definicja 1-27**

*Schematem relacji* nazywa się skończony zbiór nazw atrybutów wraz z ich dziedzinami.

Przez pojęcie *schematu relacji* rozumiemy relację zdefiniowaną poprzez podanie jej nazwy, a także par złożonych z nazw atrybutów oraz nazw dziedzin związanych z tymi atrybutami. Dla atrybutów  $A_1, A_2, A_3, ..., A_n$  o dziedzinach  $D_1, D_2, D_3, ..., D_n$  *schematem relacji* będzie zbiór  $\{A_1 : D_1, A_2 : D_2, A_3 : D_3, \ldots, A_n : D_n\}$ . Relacja **R** o schemacie **S** jest zaś zbiorem odwzorowań, które są określone na nazwach atrybutów i o wartościach należących do odpowiadających tym atrybutom dziedzin. Stad relacja  $\vec{R}$  jest zbiorem  $n$ -krotek:

 $(A_1: d_1, A_2: d_2, A_3: d_3, ..., A_n: d_n)$ , gdzie  $d_1 \in D_1, d_2 \in D_2, d_3 \in D_3, ..., d_n \in D_n$ .

W skład *n*-krotki wchodzą elementy złożone z atrybutu oraz jego wartości. Gdy relacje zapisujemy w postaci tabeli, nazwy atrybutów umieszczamy w nagłówkach kolumn, natomiast krotki stają się wierszami postaci  $(d_1, d_2, d_3, \ldots, d_n)$ . Każda z tych wartości pochodzi z odpowiadającej jej dziedziny. Widać więc, że relację możemy uważać za pewien podzbiór iloczynu kartezjańskiego dziedzin tej relacji, a fizyczną reprezentacją takiej relacji będzie tabela.

Gdy już mamy dane schematy relacji R1, R2, R3, ..., Rn, możemy zdefiniować schemat *relacyjnej bazy danych* **R** (schemat relacyjny **R**) jako:

#### $R = \{R1, R2, R3, ..., Rn\},\$

a więc schematem relacyjnej bazy danych nazywamy zbiór schematów relacji o różnych nazwach.

#### **42 1. Struktura i modele baz danych**

#### Przykład 1-9

Niech dana będzie relacja (tabela) *R*, składająca się z atrybutów (kolumn) *A1, A2, … , An*. Schemat relacji zapisujemy w sformalizowanej formie w następujący sposób: *R {A1, A2, ..., An}.* Stopień tej relacji wynosi *n*.

#### Przykład 1-10

Relacja (tabela) *Studenci* może być przedstawiona w postaci *Studenci {Id\_Studenta, Nazwisko\_Studenta, Imię\_Studenta}* lub w następującej formie graficznej:

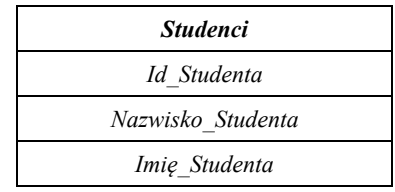

#### **Definicja 1-28**

*Nazwy atrybutów* są *nagłówkami* kolumn relacji (pól tabeli).

Przykład 1-11

Nagłówek kolumn relacji *Studenci* ma postać:

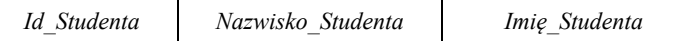

Jeżeli wpiszemy do tej relacji (tabeli) kilka odpowiednich wartości, otrzymamy rzeczywista relację przedstawioną na rys. 1.23.

Dla atrybutu *Id Studenta* dziedzina jest zbiór wszystkich (zastosowanych w danej uczelni) identyfikatorów studentów. Identyfikatorem może być np. numer indeksu.

#### Przykład 1-12

Relacja *Klienci* opisywana przez schemat *Klienci* {*Id, Imię, Nazwisko, Wiek, Płeć*} może mieć następujący wygląd i parametry (rys. 1.24).

Relacja na ostatnim rysunku ma pięć atrybutów, a więc jej stopień wynosi pięć, a także cztery krotki, a więc jej moc jest równa cztery (moc relacji jest równa 4 dla obecnego stanu relacji *Klienci*, ulegnie ona zmianie wraz z dodawaniem i usuwaniem krotek, a więc wraz ze zmianą stanu relacji).

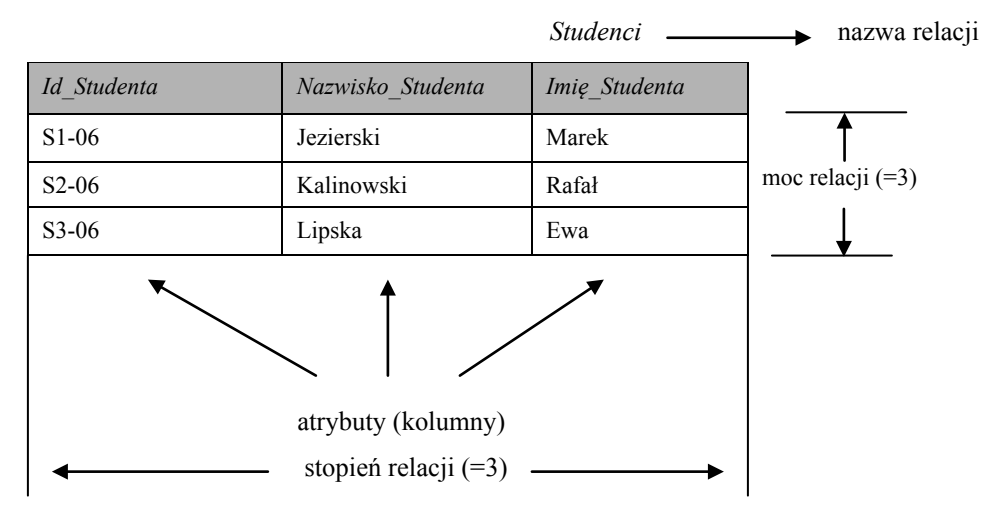

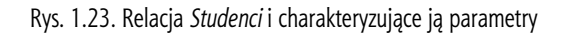

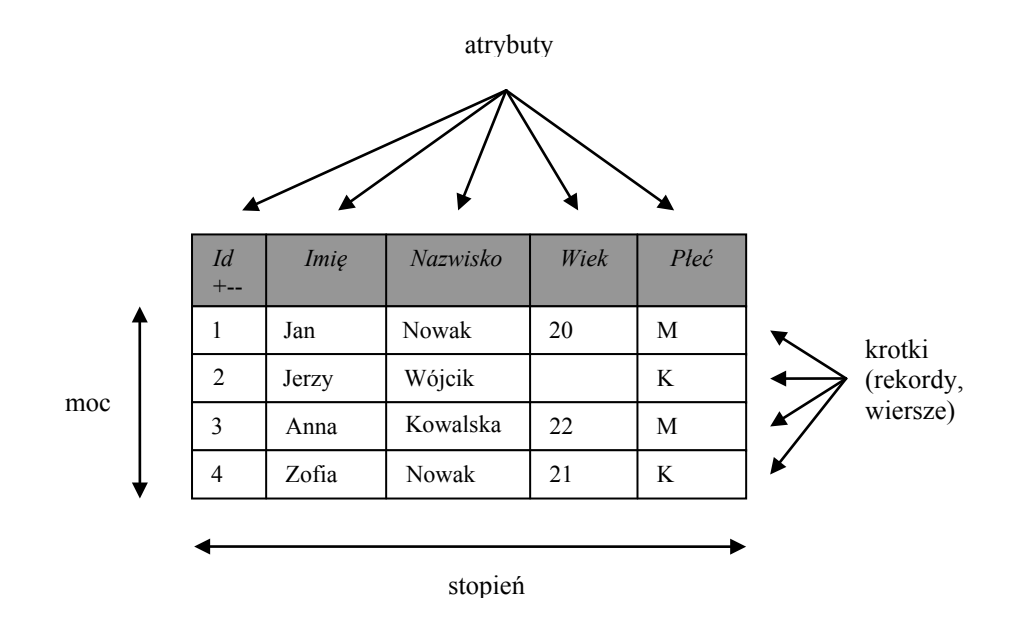

Rys. 1.24. Przykład relacji *Klienci* z charakteryzującymi ją parametrami

W modelu relacyjnym każda z relacji (tabel) charakteryzuje się następującymi własnościami:

- każda relacja powinna mieć nazwe bedaca unikatowa w całej relacyjnej bazie danych;
- każdy atrybut (kolumna) relacji powinien posiadać nazwę będącą unikatową w tej relacii:
- każda "komórka", będąca przecięciem wiersza i kolumny, powinna zawierać wartość *atomową* (niepodzielną w sensie semantycznym), a więc nie może być to *atrybut wielowartościowy* (jest to cecha charakterystyczna tzw. pierwszej postaci normalnej, która szerzej zostanie omówiona w rozdziale poświęconym normalizacji re $lacy$  invch baz danych);
- przykładem atrybutu wielowartościowego może być następujący wpis w komórce relacji *Pracownicy* {*Id, Imie, Nazwisko, Wiek, Pleć, Adres*}, znajdujący się w polu *Adres*: Lublin, Nadbystrzycka 23 (składa się z wartości tekstowych i liczbowych);
- wszystkie wartości danego atrybutu muszą być określonego typu powinny należeć do jednej dziedziny. Dziedziny te – chociaż nie wszystkie – powinny również uwzględniać wartość pustą (NULL), stosowaną często do określenia braku danych lub po prostu wartości nieznanej;

Wartość NULL nie jest równa wartości "0". Są to dwa zupełnie różne elementy. Przykłado**wo: wartość pola** *Wiek* **w drugim rekordzie relacji na rys. 1.24 jest wartością** *NULL***.** 

- $\bullet$  w relacji kolejność kolumn nie ma znaczenia (co różni relację w modelu relacyjnym od relacji w znaczeniu ściśle matematycznym, gdzie kolejność taka jest ważna);
- w relacji kolejność wierszy nie ma znaczenia (tak jak nie ma znaczenia kolejność elementów w zbiorze);
- każda relacja musi się składać co najmniej z jednej kolumny i może mieć zero, jeden lub większą liczbę wierszy;
- każdy wiersz w relacji jest abstrakcyjnym opisem obiektu, który ma cechy określone w atrybutach relacji;

#### **44 1. Struktura i modele baz danych**

- viersze w relacji nie mogą się powtarzać muszą być *unikatowe*, co jest równoznaczne z tym, że muszą się różnić co najmniej wartością jednego atrybutu relacji  $(iedna kolumna);$
- każda relacja powinna mieć tzw. klucz, a więc jedną lub kilka kolumn, które w sposób jednoznaczny identyfikują każdy wiersz w relacji. W relacji *Studenci* (Prz. 1-11) oczywiście takim kluczem jest atrybut *Id Studenta*; w relacji *Klienci* (Prz. 1-12) – atrybut *Id*.

W ten sposób przeanalizowaliśmy podstawowe pojęcia modelu relacyjnego, które w rzeczywistości są składnikami pierwszej części modelu: *obiekty*. W poniższej tabeli (tab. 1.1) podane są formalne terminy relacyjne i odpowiadające im nieformalne równoważniki.

| Formalny termin relacyjny | Nieformalny równoważnik            |  |
|---------------------------|------------------------------------|--|
| Relacja                   | Tabela                             |  |
| Nagłówek relacji          | Nazwa pól tabeli                   |  |
| Krotka                    | Wiersz (rekord)                    |  |
| Atrybut                   | Kolumna (pole)                     |  |
| Moc relacji               | Liczba wierszy                     |  |
| Stopień relacji           | Liczba kolumn                      |  |
| Dziedzina (domena)        | Zbiór dopuszczalnych wartości      |  |
| Klucz podstawowy          | Jednoznaczny identyfikator wiersza |  |

Tabela 1.1. Terminy relacyjne i odpowiadające im nieformalne równoważniki

Innym, według E. Codda, celem tworzenia RMBD było opracowanie teoretycznych podstaw organizacji zarządzania bazami danych. W czasopiśmie "Computer World" sformułował on 12 zasad<sup>21</sup>, którym powinna odpowiadać relacyjna BD (system zarządzania relacyjną BD, SZRBD; ang. RDBMS). Wymienione zasady przedstawimy w tab.1.2.

| Nr             | Nazwa zasady              | Opis zasady                                                                                                    | Komentarz                                                                                                    |
|----------------|---------------------------|----------------------------------------------------------------------------------------------------|----------------------------------------------------------------------------------------------------|
| $\Omega$       | Tworzenia                 | Każdy system zarządzania relacyjnymi bazami<br>danych musi wykorzystywać (wyłącznie) mechani-<br>zmy relacyjne                             |                                                                                                    |
|                | Informacji                | Wszystkie dane w relacyjnej bazie przedstawiane są<br>jako wartości w tabelach. Dane nie mogą być prze-<br>chowywane w żaden inny sposób   |                                                                                                    |
| $\mathfrak{D}$ | Gwarantowanego<br>dostepu | Poprzez użycie kombinacji wartości klucza podsta-<br>wowego, nazwy tabeli i nazwy kolumny musi istnieć<br>dostęp do dowolnej partii danych | Większość RBD prze-<br>strzega tej zasady poprzez<br>użycie kluczy głównych                                                                                                   |
| 3              | Brakujących<br>informacji | Program musi obsługiwać wartości Null. Wartości<br>te przedstawiają brakujące bądź nieokreślone infor-<br>macje                            | Większość RBD obsługu-<br>je wartości Null dla<br>brakujących informacji<br>i jednocześnie pozwala<br>uniknąć wprowadzania<br>wartości Null poprzez<br>użycie innych narzędzi |

Tabela 1.2. Zasady SZRBD E. Codda

 $\overline{a}$ 

<sup>&</sup>lt;sup>21</sup> W niektórych źródłach podawanych jest 13 zasad E. Codda. Dodatkowa (zerowa) zasada brzmi: Każdy program typu systemu zarządzania relacyjną bazą danych musi być w stanie zarządzać bazami danych jedynie za pomocą swoich zdolności relacyjnych. Jeśli system działa na zasadach operowania danymi rekord-po-*-rekordzie*, nie możemy go nazywać systemem w pełni relacyjnym.

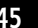

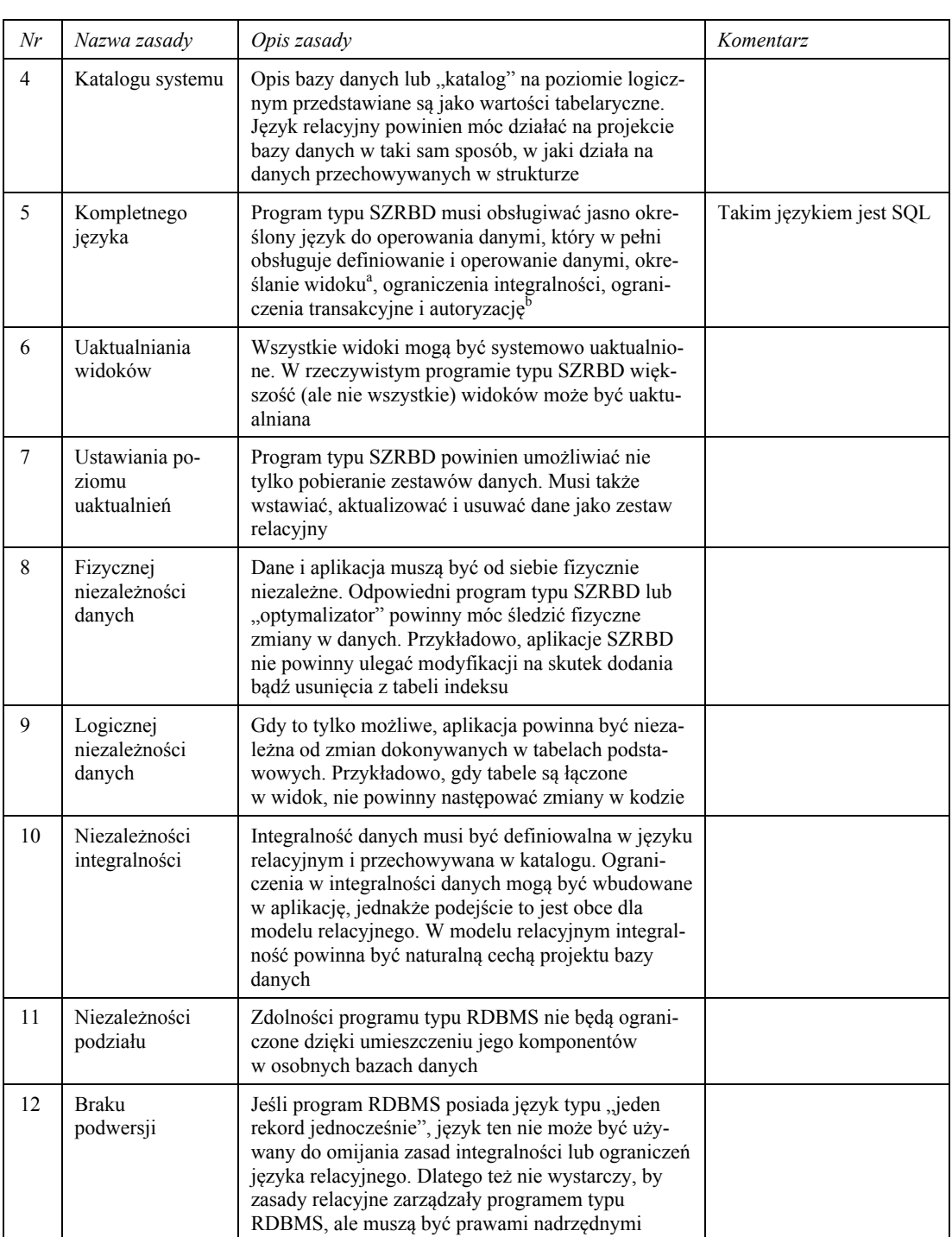

a) Widokiem jest tabela tymczasowa, utworzona na potrzeby jednego lub kilku (grupy) użytkowników. Widoki (ang. view) szczegółowo zostaną omówione w dalszej części książki.

b) Celem autoryzacji jest potwierdzenie uprawnień użytkownika lub zasobu. Do tego aspektu wrócimy w kolejnych rozdziałach.

Podsumowując, możemy sformułować ważniejsze zalety i wady modelu relacyjnego.

#### Zalety:

- Oparty jest na solidnych podstawach teoretycznych.
- · Tabele są niezależne, w przeciwieństwie do modeli hierarchicznego i sieciowego, gdzie występują połączenia wskaźnikowe.

#### 46 1. Struktura i modele baz danych

- Niezależność danych, która pozwala na modyfikowanie struktury danych bez wpływu na istniejące programy, dzięki temu, że do tabel mogą być dodawane kolumny, tabele moga być dołączane do bazy danych, a nowe relacje moga być tworzone bez konieczności wprowadzania istotnych zmian do tabel.
- Dzięki wykorzystaniu języka SQL użytkownik określa jedynie warunki poszukiwanych danych, system natomiast zajmuje się pobieraniem danych spełniających żądanie.
- · Użytkownik nie musi znać ścieżek dostępu do danych ani schematu całej bazy.

#### Wadv:

- Niewielkie możliwości reprezentowania "rzeczywistych" obiektów. Rozbicie rzeczywistych obiektów pomiedzy wiele relacji i sposób fizycznego zapisu informacji odzwierciedlający to rozbicie wymuszają wykonywanie wielu złączeń podczas przetwarzania zapytań. Przyczynia się to również do wzrostu kosztów.
- $\bullet$ Przeciążenie semantyczne, które jest wynikiem istnienia tylko jednej konstrukcji, służącej do przedstawiania danych i związków pomiędzy nimi (relacji). Jeśli chcielibyśmy przedstawić związek wiele-do-wielu pomiędzy encjami, musimy stworzyć trzy relacje. Nie można też rozróżnić encji od zwiazków i rodzajów zwiazków pomiedzy enciami.
- Jednorodna struktura danych, która oznacza, że krotki relacji muszą składać się  $\bullet$ z tych samych atrybutów, dane w kolumnach muszą mieć taką samą dziedzinę, a na przecięciu wierszy i kolumn musi znajdować się wartość atomowa. Prowadzi do rozbicia bardziej złożonych "rzeczywistych" obiektów i konieczności tworzenia większej liczby złączeń.
- Brak możliwości definiowania własnych operacji. W modelu relacyjnym można dokonywać jedynie ustalonych operacji na zbiorach, krotkach zdefiniowanych w specyfikacji SQL.
- Kłopotliwe zmiany schematu, które utrudniają elastyczność działania. Może je wprowadzać tylko administrator bazy. Pociagają za sobą również potrzebe modyfikacji aplikacji i zwiększenie kosztów.

## 1.3.4. Obiektowy model BD

Ostatnie zmiany w dziedzinie opracowywania oprogramowania są ściśle związane z wdrażaniem technologii obiektowo-orientowanych, które umożliwiają pracę na dowolnym poziomie abstrakcji.

Relacyjne bazy danych zostały powszechnie przyjęte w zastosowaniach biznesowych, takich jak: przetwarzanie zamówień, kontrola zasobów, bankowość, rezerwacje lotnicze. Jednak okazały się one niewystarczające dla aplikacji, przed którymi stoją wymagania odmienne od tradycyjnych zastosowań relacyjnych baz danych.

Przykładami takich zastosowań są:

- komputerowe wspomaganie projektowania  $(KWP)$  przechowywanie danych związanych z projektowaniem części mechanicznych budynków, samochodów czy samolotów:
- komputerowe wspomaganie produkcji (KWP) zawiera dane podobne jak w KWP, a ponadto informacje dotyczące produkcji etapowej lub ciągłej;
- komputerowe wspomaganie inżynierii oprogramowania  $(KWIO)$  zawiera dane dotyczące różnych etapów rozwoju oprogramowania, od planowania aż po testowanie *i* konserwację;
- systemy zarządzania siecią synchronizacja usług w sieciach komputerowych, np. zarządzanie komunikatami i planowanie sieci;
- systemy informacji biurowej (SIB) nadzorowanie informacji biznesowych, takich jak: dokumenty, rachunki, korespondencja elektroniczna;
- systemy multimedialne obsługa danych dowolnego formatu, np. tekstów, zdieć, diagramów, filmów, nagrań dźwięku lub dokumentów będących połączeniem kilku tvch formatów:
- publikacje elektroniczne wymagają możliwości udostępniania, przechowywania i przetwarzania dokumentów multimedialnych;
- $\bullet$  systemy informacji geograficznej (SIG) zawierają informacje dotyczące przestrzeni i czasu;
- $\bullet$  interaktywne i dynamiczne witryny WWW np. sklepy internetowe;
- oprogramowanie medyczne i naukowe np. informacje opisujące materiał genetyczny za pomocą modeli molekularnych.

Poczatek prac nad obiektowo-orientowanym modelem BD (OOMBD, ang. Object Oriented Database Model, OODBM) to druga połowa lat 80. Celem tych prac było stworzenie systemów komputerowego wspomagania projektowania (ang. Computer Aided Design, CAD) i komputerowego wspomagania produkcji (ang. Computer Aided Manufacturing, CAM). W r. 1991 w USA została stworzona grupa zarządzania obiektowymi BD (ang. Object Database Management Group), która skupia ponad 800 instytucji członkowskich, wśród których znajduje się m.in. Oracle i dzięki której w 1993 r. opracowany został standard OOMBD. W tym dokumencie system zarządzania obiektowoorientowaną BD (SZOOBD) definiuje się jak SZBD, który opiera się na właściwościach BD i obiektowo-orientowanych jezyków programowania.

Jednym z podstawowych celów modelu obiektowego jest bezpośrednie odwzorowanie obiektów i powiązań między nimi, wchodzących w skład aplikacji na zbiór obiektów i powiązań w BD. Dzięki mechanizmom obiektowym można też zwiększyć niezależność danych od aplikacji poprzez przeniesienie procedur obsługi danych (w postaci metod) do systemu zarządzania bazą.

Podstawowe funkcje:

- definiowanie, tworzenie, modyfikowanie i udostępnianie obiektów;
- · wykonywanie transakcji;
- · dziedziczenie;
- przechowywanie.

Podstawowe założenia, jakie powinna spełniać obiektowa BD:

- · system zarządzania modelem obiektowym musi mieć możliwość definiowania obiektów złożonych poprzez zastosowanie konstruktorów do obiektów podstawo $wych$ ;
- konieczna jest implementacja tożsamości obiektów, czyli obiekty muszą być jednoznacznie identyfikowane niezależnie od wartości ich atrybutów;

47

#### 48 1. Struktura i modele baz danych

- możliwość stosowania *hermetyzacji* poprzez zapewnienie programiście dostępu jedynie do metod;
- system musi realizować typy lub klasy;
- możliwość dziedziczenia przez *podtypy* i *podklasy* odpowiednio po *nadtypach* i *nadklasach* oraz przesłanianie i przeciążanie;
- musi być zaimplementowane wiązanie dynamiczne;
- język manipulowania danymi musi być obliczeniowo zupełny;
- użytkownik musi mieć możliwość *definiowania własnych typów* na podstawie już istniejących;
- · musi być zapewniona trwałość danych oraz ich odtwarzalność;
- system musi mieć możliwość sprawnego przetwarzania dużych ilości informacji, czyli powinien istnieć mechanizm efektywnego zastosowania pamięci dyskowej;
- system musi obsługiwać wielodostęp;
- system musi posiadać prosty mechanizm zapytań;
- cechą opcjonalną może być dziedziczenie wielokrotne, transakcje projektowe oraz wersje.

System zarządzania obiektową bazą danych (SZOBD) obsługuje również zarządzanie transakcjami i kontrolę dostępu do danych przez *uprawnionych* do tego użytkowników. Powinien on także spełniać wymogi zasad bezpieczeństwa.

Krótko przeanalizujemy podstawowe pojęcia, na których opiera się model.

#### Definicja 1-29

Obiektem jest jednoznacznie identyfikowalny element, składający się zarówno z atrybutów opisujących stan "rzeczywistego obiektu", jak i związanych z nim przekształceń.

Przykład 1-13

Przykładem obiektu, tak jak w RMBD, może być Student, który przedstawiony jest na rys. 1.25.

Każdy obiekt może być zdefiniowany i przechowywany niezależnie od pozostałych. Jest on opisywany przez atrybuty, które dzielimy na proste i złożone. Atrybut prosty ma typ podstawowy, np. liczby rzeczywiste. Atrybut złożony może zawierać kolekcje lub odwołania do innych obiektów.

Atrybuty będące częścią definicji klasy poprzez przypisywane im wartości tworzą stan obiektu. Jak widać z rys. 1.25, atrybuty obiektu są analogiczne do atrybutów (kolumn) krotki relacji w relacyjnych BD. Dziedziną atrybutu może być jakakolwiek klasa, wliczając w to klasy wartości pierwotnych (np. integer, string).

System w momencie tworzenia obiektu generuje *unikalny identyfikator obiektu*, który jest niezmienny przez cały czas istnienia obiektu i niezależny od wartości jego atrybutów. Warto zwrócić uwagę na to, że w relacyjnej bazie danych unikalność krotki jest zapewniona poprzez klucz. Niestety, jest on unikalny tylko w obrębie relacji, a nie w całym systemie, co nie gwarantuje poziomu tożsamości, jaka jest wymagana w obiektowej bazie danych.

|                        | Student                      |
|------------------------|------------------------------|
|                        | <i>Nazwisko</i> : Nowakowska |
| Imie:                  | Anna                         |
|                        | <i>Data-Ur</i> : 12.03.1981r |
| Pesel:                 | 81031213226                  |
| <i>Miasto</i> : Lublin |                              |

Rys. 1.25. Definiowanie obiektu w OOBD

Wartość atrybutów obiektu można zmieniać bez ingerencji w jego tożsamość i wartość identyfikatora, gdyż jest on niezależny od zawartości obiektu. Jednak dwa obiekty mogą mieć różne identyfikatory, ale użytkownik może je postrzegać jako takie same za względu na jednakową wartość atrybutów.

**Dwa obiekty są identyczne (równoważne) wtedy i tylko wtedy, kiedy są tym samym obiektem, czyli mają takie same identyfikatory.** 

### **Definicja 1-30**

*Kolekcja* jest uporządkowanym ciągiem elementów tego samego typu, które mają tylko jeden wymiar i indeksowane są liczbami całkowitymi.

Każdy element kolekcji ma unikalny wskaźnik, określający jego położenie w kolekcji. Kolekcje mogą być przekazywane poprzez parametry procedur i funkcji. Przykładowo, w bazie danych *Oracle* sa dwa rodzaje kolekcji:

- *tabele zagnieżdżone* wartość typu TABLE;
- *tablice zmiennej długości* wartości typu VARRAY.

#### **Definicja 1-31**

*Klasa* łączy obiekty, które posiadają takie same atrybuty i reagują na te same komunikaty.

Obiekty należące do klasy są nazywane *instancjami* tej klasy. Mają one własną wartość każdego atrybutu, tak jak to pokazano na rys. 1.26.

#### **Definicja 1-32**

*Metoda* opisuje zachowanie obiektu i składa się z nazwy, listy argumentów oraz implementacji wykonującej odpowiednie działania.

Służą one do zmiany stanu obiektu poprzez modyfikację wartości jego atrybutów lub do odczytania wartości wybranych atrybutów.

Metoda może być procedurą, funkcją lub operacją przypisaną do klasy obiektów i dziedziczoną przez jej podklasy.

#### **Definicja 1-33**

*Komunikaty* są to sposoby porozumiewania się obiektów, inaczej mówiąc, są to wiadomości wysłane od jednego obiektu do drugiego, zawierające polecenie wykonania jednej z metod.

Nazwa użyta w komunikacie jest nazwą wywoływanej metody. Źródłem komunikatu jest działający aktualnie program, w szczególności może to być wykonywana aktualnie metoda. Komunikat może posiadać parametry, których może być kilka.

#### **50 1. Struktura i modele baz danych**

Obiekt otrzymujący komunikat wykonuje odpowiednią metodę, która może zmienić jego stan (patrz: rys.  $1.27$ ).

#### **Definicja 1-34**

*Dziedziczenie* pozwala zdefiniować klasę jako szczególny przypadek innej, bardziej ogólnej klasy, która ma podobne, ale nie identyczne, atrybuty i metody.

Klasę stanowiącą szczególny przypadek nazywamy *podklasą*, a klasę bardziej ogólną – *nadklasą*. Na rys. 1.28 podany jest przykład definicji nadklasy i podklasy.

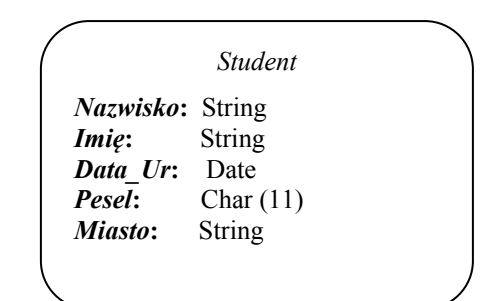

Rys. 1.26. Przykład definiowania klasy

| <i>Nazwisko</i> : String<br>String<br>Data Ur: Date |                                 |
|-----------------------------------------------------|---------------------------------|
|                                                     |                                 |
|                                                     |                                 |
|                                                     |                                 |
| <b>Pesel:</b> Char $(11)$                           |                                 |
|                                                     |                                 |
|                                                     |                                 |
|                                                     |                                 |
|                                                     |                                 |
|                                                     |                                 |
|                                                     |                                 |
|                                                     | Miasto: String<br>Modyfikuj (); |

Rys. 1.27. Przykład zastosowanych metod

Proces tworzenia *nadklasy* nazywamy *generalizacją*, a *podklasy – specyfikacją. Podkla*sa dziedziczy wszystkie własności nadklasy, które można przedefiniować, a dodatkowo posiada swoje własne metody i atrybuty. Nadklasa może być również podklasą innej klasy, w ten sposób powstaje hierarchia klas. Dziedziczenie pojedyncze oznacza, że podklasa dziedziczy tylko z jednej *nadklasy*.

Pojęcie dziedziczenia może stwarzać pewne problemy, takie jak konflikty nazw.

#### **Definicja 1-35**

*Enkapsulacja* lub *zapakowanie* (ang*. encapsulation*) oznacza zawarcie w obiekcie zarówno struktury danych, jak i operacji działających na obiekcie.

Enkapsulacja jest osiągana dzięki abstrakcyjnym typom danych, dzięki którym obiekt składa się z interfejsu, zawierającego opis operacji wykonywanych na obiekcie, i części implementacyjnej, zawierającej struktury danych oraz funkcje realizujące operacje opisane w interfejsie.

Użytkownicy OOBD mają dostęp tylko do interfejsu. Implementacja abstrakcyjnych typów danych może być zmieniana bez wpływu na aplikacje z nich korzystające, co zapewnia logiczną niezależność danych.

Kolejnym istotnym pojęciem dotyczącym analizowanego problemu jest *polimorfizm*.

#### Definicia 1-35

Polimorfizm w terminologii obiektowej oznacza możliwość istnienia wielu metod o takiej samej nazwie, powiazanych z możliwościa wyboru konkretnej metody podczas czasu wykonania (dynamicznego wiązania).

Wybór nazwy jest określany wyłącznie jej zewnętrznym, pojęciowym znaczeniem w ramach danej klasy obiektów. Wybór ten nie jest uwarunkowany własnościami lub istnieniem innych klas. Identyczny komunikat wysłany do różnych obiektów może wywołać różne metody.

SZOBD opiera się na:

- · języku definiowania obiektów (JDO, ang. Object Definition Language, ODL);
- języku zapytań obiektowych (JZO, ang. Object Query Language, OQL);
- połączeniach z językami programowania.

Podstawa JDO jest język definiowania interfejsów (ang. Interface Definition Language, IDL), który został krótko opisany we wspomnianym wyżej nieoficjalnym standardzie ODMG (ODMG-93).

Język zapytań obiektowych został opisany w formie deklaratywnej. Niestety, do tej pory nie opracowano standardu JZO. Obecnie wykorzystywana semantyczna podstawą JZO jest język SQL.

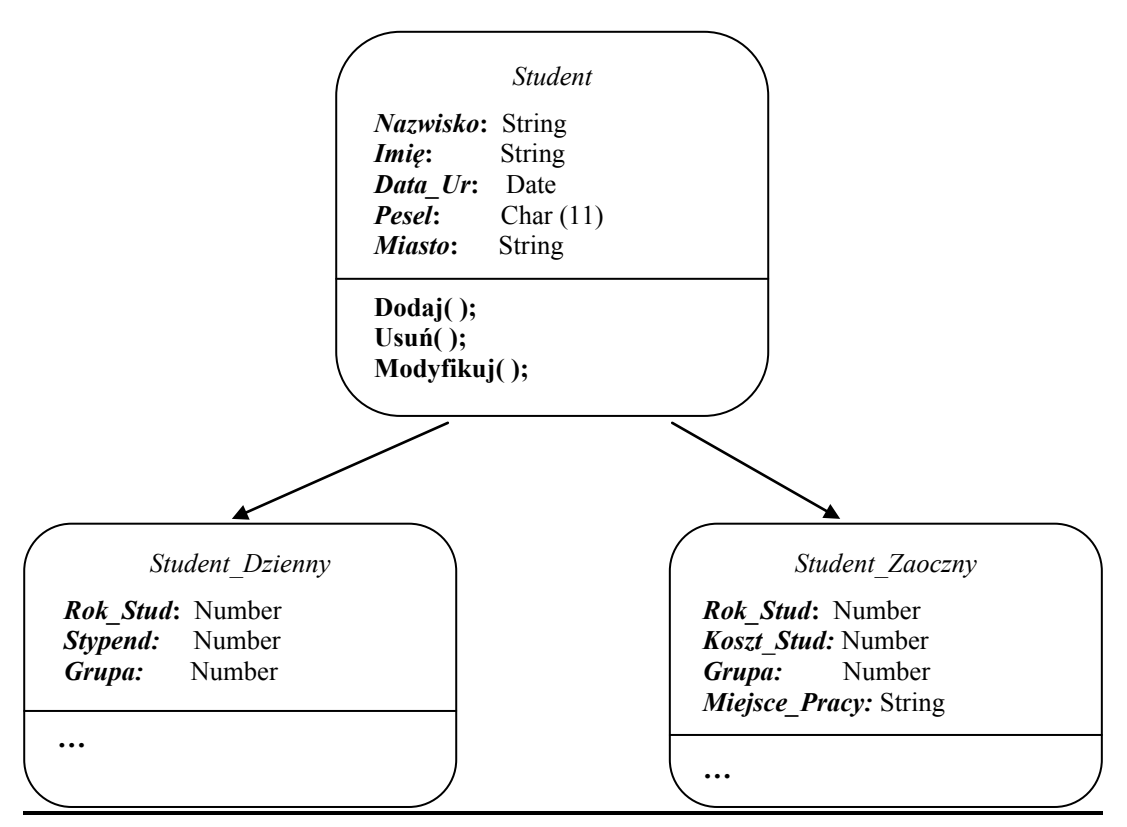

Rys. 1.28. Hierarchia klas i dziedziczenie

51

#### **52 1. Struktura i modele baz danych**

Powiązanie z SZOBD opiera się na zdefiniowaniu wersji ODL na bazie składni języka  $C++$ .

Na rys. 1.29 zaprezentowano strukturę typowego SZOBD.

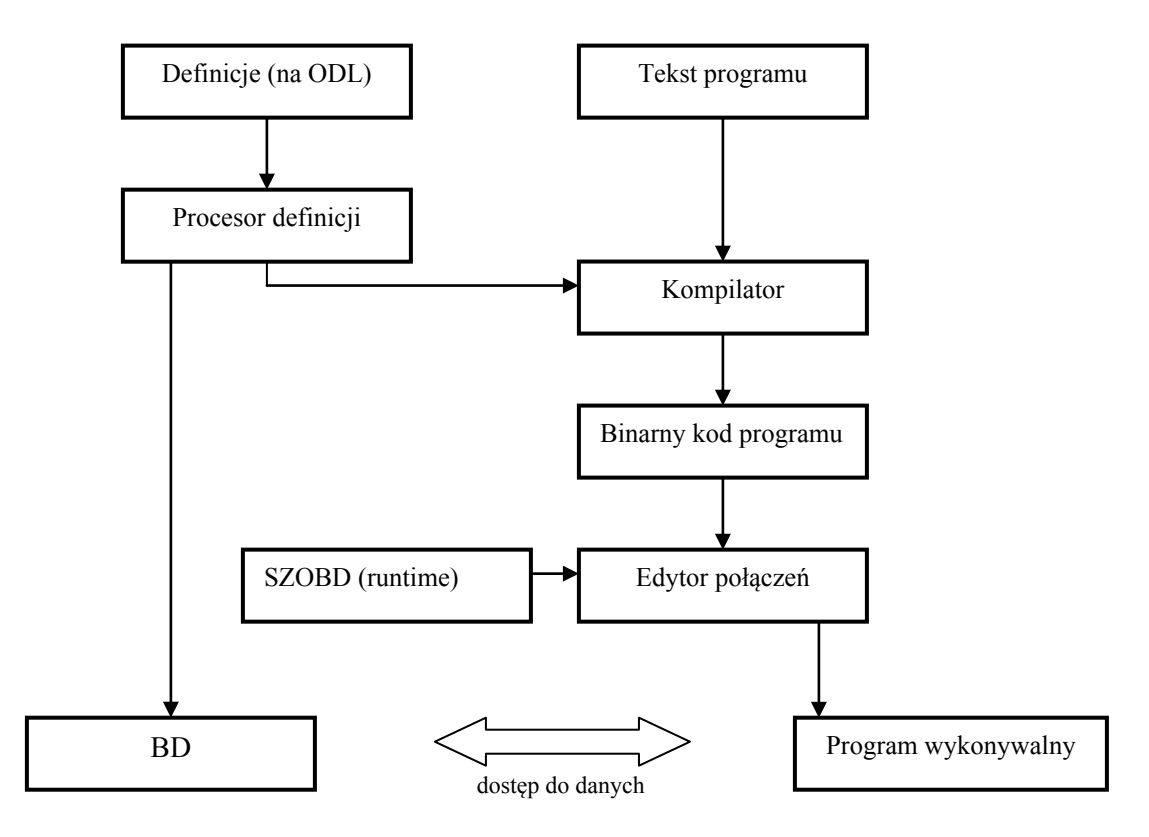

Rys. 1.29. Struktura typowego SZOBD

Programista wykorzystuje definicje schematów BD na bazie ODL lub ich odwzorowanie w niektóre języki programowania, np. w C $++$ . Program użytkownika (aplikacja) realizowany jest w tym samym języku programowania, uzupełnionym o elementy manipulowania danymi. Definicje schematów BD i kod programu kompiluje się i opracowuje za pomoca *edvtora połaczeń*. W wyniku tego uzyskujemy program gotowy do współdziałania z BD.

Poza zaletami obiektowych baz danych istnieje wiele powodów powstrzymujących ich dynamiczny rozwój i powodujących, iż systemy relacyjnych baz danych wciąż posiadają znacznie większy udział w rynku.

Do powodów tych zaliczyć można:

- *brak oficjalnych standardów* jak już podkreśliliśmy, do tej pory nie ma "właściwego" standardu na OOL;
- $\bullet$  *niedoskonała teoretyczna baza* do formalizacji procedur i operacji na danych;
- *niedojrzałość technologii* wiele organizacji wykorzystuje obecnie OSZBD do aplikacji o mniejszym znaczeniu z uwagi na ryzyko wiążące się z wykorzystaniem nowej technologii;
- *niestabilność producentów* producenci OSZBD wydają się relatywnie małymi firmami, co powstrzymuje niektóre organizacje przed inwestowaniem w te systemy z obawy, że w niedalekiej przyszłości firmy te mogą zniknąć z rynku;

53

- brak wykwalifikowanego personelu niestety, wciąż brakuje informatyków wykwalifikowanych w obsłudze obiektowych systemów zarządzania bazami danych;
- koszty konwersji niebagatelną przeszkodę stanowią koszty konwersji na nowy system. Należy tu wziąć pod uwagę koszty nowego oprogramowania i jego instalacji, a także w przypadku firm już istniejących na rynku inwestycje poczynione dotychczas w systemy relacyjnych baz danych.

#### 1.3.5. Obiektowo-relacyjny model BD

Z poprzedniej analizy i porównania RMBD z OOMBD wynika, iż technologia obiektowa i tradycyjne podejście relacyjne mają różne dziedziny zastosowań. Jeżeli dane mają formę krótkich, prostych pól o stałej długości, to optymalnym rozwiązaniem będzie zastosowanie relacyjnej BD. Natomiast jeżeli dane posiadają strukture dynamiczną, definiowaną przez użytkownika (typu multimedia i in.), to zaprezentowanie ich w postaci tabel będzie rozwiązaniem nieefektywnym i nieoptymalnym.

Tak więc dochodzimy tu do jednego z ważniejszych problemów, dotyczącego wymiany danych pomiędzy dwoma różnymi SZBD. Około 10-13 lat temu najprostszym rozwiązaniem problemu było zastosowanie specjalnych elementów programistycznosprzetowych, stanowiących bufor (pomost) pomiedzy RBD a OOBD. Przykładowy schemat tego typu połączenia pokazano na rys. 1.30.

Na rysunku linie 1, 3 oznaczają przesyłanie danych z relacyjnej do obiektowej BD, linie 2 i 4 – w kierunku przeciwnym. W obu przypadkach bufor konwertuje dane na właściwy format. Najistotniejszą wadą tego podejścia jest bardzo wyraźne zmniejszenie efektywności całego systemu.

Inna metoda połączenia zalet obu modeli BD w jednym systemie było pojawienie się na rynku modelu hybrydowego – obiektowo-relacyjnego (ORMBD).

Według opinii jednego z najbardziej znanych specjalistów w dziedzinie teorii BD, Stonebrakera, najcześciej używane SZBD (w porównaniu z systemami plikowymi) można przedstawić tak jak zaprezentowano na rys. 1.31.

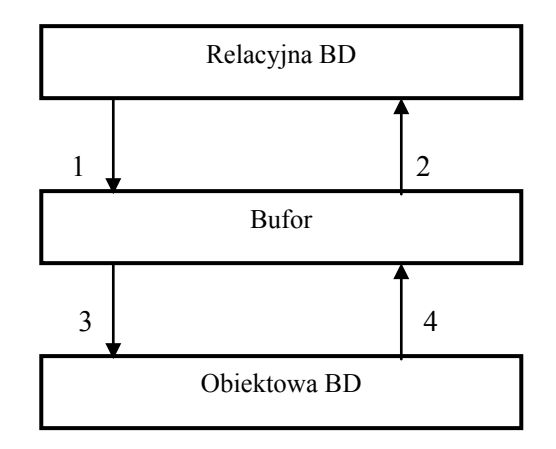

Rys. 1.30. Przykładowy schemat eksportu/importu danych pomiędzy RBD a OOBD

Podana klasyfikacja daje możliwość wyjaśnienia tendencji rozwoju SZBD.

Łatwo zauważyć, że istnieją trzy praktyczne i teoretyczne podejścia do budowy ORMBD:

#### **54 1. Struktura i modele baz danych**

- na platformie jądra obiektowo-relacyjnego SZBD;
- na platformie "nadbudowy" nad jądrem obiektowo orientowanego SZBD;
- na platformie "nadbudowy" nad jądrem relacyjnego SZBD.

W pierwszym wypadku powinnyśmy mieć jądro SZBD, którym można sterować ze strony bazy metadanych na podstawie tabel; taka baza metadanych oprócz tego powinna przechowywać dane o typach, funkcjach, operatorach i dziedziczeniu. Wszystkie istniejące relacyjne SZBD posiadają metadane, które można opisać wyłącznie za pomocą tabel. Ponadto istniejące typy, operatory i funkcje SQL są sztywno wbudowane w jądro. Dlatego też przypadek ten może być realizowany w perspektywie długoterminowej.

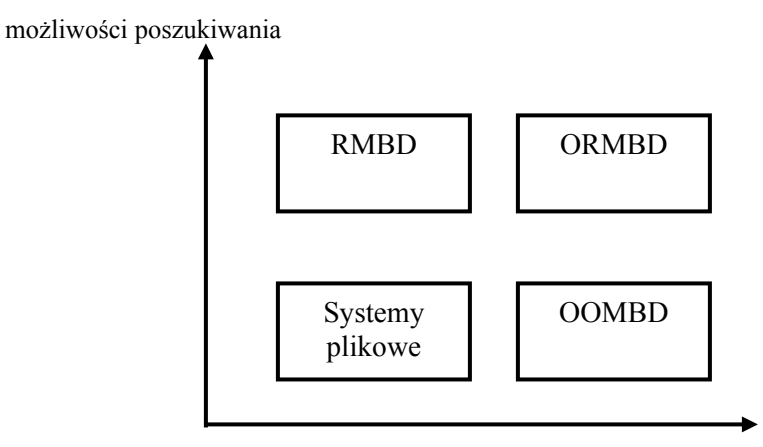

złożoność danych

Rys. 1.31. Klasyfikacja SZBD wg Stonebrakera

Druga możliwość polega głównie na rozszerzeniu jądra SQL nad językiem  $C++$ lub innym językiem orientowanym obiektowo. Jednak i tutaj istnieją pewne istotne problemy. Między innymi bardzo trudno jest zrealizować (także ze względu na wysokie koszty) wymagany poziom ochrony danych; ponadto stworzenie nowej funkcji, nowego operatora albo typu danych wymaga przekompilowania całego programu.

Idea stworzenia "nadbudowy" między klientem a relacyjnym jądrem została praktycznie zrealizowana przez tak znane firmy jak Oracle, Informix czy IBM.

#### **Zadania do samokontroli**

- 1. Podać definicje terminów i pojęć:
	- $\bullet$  model BD;
	- relacja;
	- dziedzina;
	- $\bullet$  polimorfizm w BD;
	- · dziedziczenie w BD;
	- klasa i metoda w BD;
	- hermetyzacja w BD.
- 2. Podać klasyfikację modeli BD.
- 3. Podać charakterystykę:
	- $\bullet$  HMBD;
	- $\bullet$  SMBD;
- $\bullet$  RMBD;
- $\bullet$  OOMBD;
- $\bullet$  ORMBD.
- 4. Podać schemat BD Szkoła, przechowującej dane o Uczniach, Nauczycielach, Klasach, Zajęciach, Salach, Rodzicach\_Uczniów w modelu hierarchicznym.
- 5. Podać schemat BD Szkoła, przechowującej dane o Uczniach, Nauczycielach, Klasach, Zajęciach, Salach, Rodzicach Uczniów w modelu sieciowym.
- 6. Podać schemat BD Szkoła, przechowującej dane o Uczniach, Nauczycielach, Klasach, Zajęciach, Salach, Rodzicach Uczniów w modelu relacyjnym.
- 7. Porównać schematy modeli BD z Prz. 4-6.

# 2. Składniki modelu relacyjnego

Relacyjny model BD składa się z trzech zasadniczych części:

- · *obiektów*, czyli struktury danych;
- *integralności*, czyli spójności danych;
- *manipulowania danymi*, czyli operacji na danych.

W podrozdz. 1.3.3 została dość szczegółowo przeanalizowana pierwsza (podstawowa) część modelu. Teraz przechodzimy do analizy pozostałych części.

# **2.1. Integralność danych**

## **2.1.1. Klucze relacyjne**

Pojęcie *klucza* jest jednym z najważniejszych pojęć w analizie integralności modelu relacyjnego.

W relacyjnym modelu BD wyróżniamy trzy podstawowe typy kluczy:

- kandydujący (potencjalny), KK (ang. candidate key, CK);
- podstawowy (główny), KP (ang. primary key, PK);
- $\bullet$  obcy, KO (ang. foreign key, FK).

#### **Definicja 2-1**

*Kluczem* (kandydującym) relacji (tabeli) nazywamy jeden lub większą liczbę atrybutów (kolumn), które w sposób jednoznaczny identyfikują każdy rekord.

Pole (lub pola) tabeli, pełniące wyżej opisaną funkcję, nazywa się *polem kluczowym***.** 

#### **Definicja 2-2**

Zbiór atrybutów *K = (Ai, Aj,...,Ak)* relacji *R* jest *kluczem kandydującym* wtedy i tylko wtedy, kiedy spełnia dwa podstawowe i niezależne warunki:

- *unikatowość*: w dowolnym czasie żadne dwa różne rekordy nie mają tej samej wartości dla  $A_i$ **,**  $A_j$ ,  $A_k$ ;
- *minimalność*: żaden z atrybutów nie może być usunięty z K bez naruszenia unikatowości.

Praktycznie wymóg *unikatowości można traktować* w następujący sposób: *klucze same w* sobie muszą mieć wartości unikatowe, gdyż tylko wtedy gwarantują jednoznaczną *identyfikację rekordu.* 

#### **58 2. Składniki modelu relacyjnego**

**W przypadku kluczy składających się z większej niż jeden liczby atrybutów nie każdy z nich musi być unikatowy – to połączenie atrybutów wchodzących w skład klucza kandydującego musi być unikatowe.** 

*Minimalność* może również oznaczać, że klucz kandydujący zawiera minimalną liczbe atrybutów umożliwiających jednoznaczną identyfikację rekordów. W jego skład nie wchodzą więc atrybuty nadmiarowe, stad też nie zawiera on podzbioru właściwego umożliwiającego taką jednoznaczną identyfikację.

Z ostatnich definicji wynika, że:

*Wartości w kluczu kandydującym nie mogą być opcjonalne***, gdyż takie wartości muszą istnieć zawsze, co odnosi się do każdego z atrybutów wchodzących w skład klucza.** 

**Ponieważ wartość** *niezdefiniowana* **(null) oznacza brak wartości, nie ma możliwości odwołania się do rekordu, w którym klucz kandydujący zawierałby taką wartość.** 

**Każdy atrybut relacji (każde pole w tabeli) musi być** *funkcjonalnie zależny* **od wartości klucza kandydującego (zależności funkcjonalne pomiędzy atrybutami (polami tabeli) będą szerzej omówione w dalszej części).** 

#### **Definicja 2-3**

*Klucz* składający się z dwóch lub więcej atrybutów nazywamy *złożonym*.

#### Przykład 2-1

Relacja (tabela) *Studenci\_Wydziału {Wydział, Nazwisko, Imię, Drugie\_Imię}* posiada wartości odpowiadające tab. 2.1.

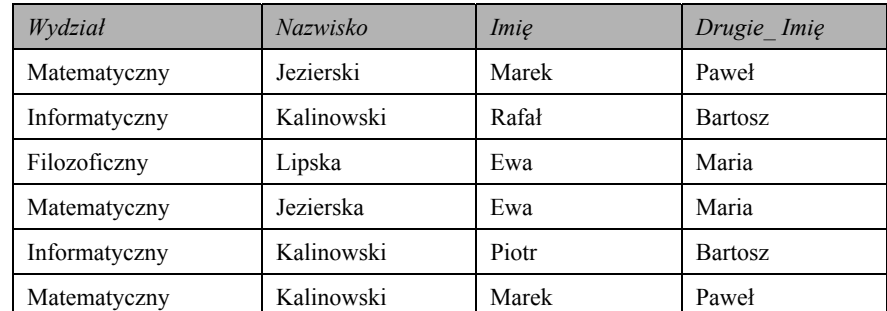

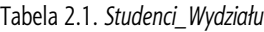

Zakładając, że nie może być wśród studentów dwóch osób z takimi samymi nazwiskami, imionami i drugimi imionami (chociaż, w rzeczywistości, jest to możliwie), widzimy, że analizowana tabela posiada złożony KK, składający się z pól Nazwisko, Imie, Drugie Imię.

#### Przykład 2-2

Rozważmy relację (tabelę) *Pracownicy*, składającą się z następujących atrybutów (pól): *Id\_Pracownika, Imię, Nazwisko, Data\_Urodzenia, Wzrost*. Widzimy, że jedynym atrybutem, który w sposób jednoznaczny będzie identyfikował nam każdą krotkę w tej relacji, jest *Id\_Pracownika* i może być on tutaj wybrany jako KK. Pozostałe atrybuty, takie jak *Imię* czy *Nazwisko*, mogą się powtarzać dla różnych pracowników, tak samo jak *Data\_Urodzenia* czy *Wzrost*. Również nie ma potrzeby w tym przypadku wybierać jakiegokolwiek klucza złożonego, a więc klucza składającego się z większej liczby atrybutów, gdyż każdy z takich kluczy musiałby zawierać atrybut *Id\_Pracownika*, aby jednoznacznie identyfikować każdy rekord. A ponieważ atrybut *Id\_Pracownika* jest jednoznaczny samodzielnie, każdy z kluczy zawierałby więc podzbiór właściwy, jednoznacznie identyfikujący rekordy, stąd nie spełniałby warunku *minimalności klucza kandydującego*.

#### Przykład 2-3

Załóżmy, że mamy relację *Wizyty*, składającą się z atrybutów: *Id\_Lekarza* – jednoznaczny identyfikator lekarza przyjmującego pacjenta na wizytę, *Id\_Pacjenta* – jednoznaczny identyfikator pacjenta przychodzącego na wizytę, a także *Data\_Wizyty*. Atrybut *Id\_Lekarza* nie może być tutaj kluczem kandydującym, ponieważ dany lekarz może przyjmować wielu pacjentów, a więc wiele rekordów będzie miało taką samą wartość w tym atrybucie. Również *Id\_Pacjenta* jest złym wyborem – jeden pacjent może przyjść na wizyty do różnych lekarzy, a więc problem braku jednoznaczności wystąpi i tutaj. *Data\_Wizyty* również musi być odrzucona – w danym dniu może odbywać się wiele wizyt. Jedynym wyjściem jest tutaj wybór KK złożonego, który będzie składał się ze wszystkich trzech atrybutów. Taki wybór jest oczywiście słuszny, ale tylko przy założeniu, iż każdy pacjent u danego lekarza może mieć tylko jedną wizytę w jednym dniu, co na ogół jest spełnione.

Relacja może mieć kilka KK.

Przykład 2-4 Relacja Studenci\_1\_roku {Id, Paszport, Indeks, Nazwisko, Imię} posiada trzy równoważne KK: Id, Paszport, Indeks.

Jeden (i tylko jeden) KK będzie pełnił funkcję klucza podstawowego (KP). Pozostałe będa kluczami alternatywnymi.

Jeżeli np. w relacji Studenci 1 roku kluczem podstawowym będzie atrybut Id, to pozostałe (Paszport, Indeks) sa kluczami alternatywnymi.

Ponieważ klucz podstawowy jest jednym z KK, więc automatycznie musi spełniać wszystkie warunki i cechy klucza kandydującego.

**Klucz podstawowy jest najważniejszym z kluczy, reprezentuje on bowiem swoją tabelę w całej strukturze danych.** 

**Dzięki KP możemy tworzyć logiczne powiązania między tabelami, a także w sposób jednoznaczny identyfikować rekordy relacji.** 

Warto również podkreślić, że KP bierze udział w wymuszaniu *integralności danych* w całej bazie na różnych poziomach, co zostanie omówione w dalszej cześci książki.

We wspomnianym logicznym połączeniu pomiędzy relacjami (tabelami BD) bierze udział klucz obcy.

#### **Definicja 2-4**

*Klucz obcy* (KO) jest to zbiór atrybutów jednej relacji (pól jednej tabeli), będący kopią klucza podstawowego innej relacji (innej tabeli).

**Mówiąc o kluczach obcych, zawsze należy mieć na uwadze, że odnoszą się one do dwóch relacji (tabel), a dokładniej – do logicznego powiązania pomiędzy danymi wpisanymi do dwóch relacji (tabel).** 

Zakładamy że mamy dwie tabele: *T1* i *T2*, każda z nich posiada jeden KK – odpowiednio  $KK<sub>l</sub>$  i  $KK<sub>2</sub>$ .

Z formalnego punktu widzenia klucz obcy tabeli T2 można zdefiniować jako zbiór pól tabeli *T1*, bedacych kluczem kandydującym tej tabeli  $(KK)$ , których wartość jest dokładnie równa odpowiednim wartościom zbioru pól tabeli *T2*.

#### **60 2. Składniki modelu relacyjnego**

Również możliwe jest, iż kluczem obcym tabeli *T1* może być zbiór pól tabeli *T2*, będących kluczem kandydującym tej tabeli (KK<sub>2</sub>), których wartość jest dokładnie równa odpowiednim wartościom zbioru pól tabeli *T1*.

W zależności od tego, jakiego typu jest KK (*prosty* albo *złożony*), takiego typu będzie odpowiadający mu KO. Dodatkowo: pole lub pola wchodzące w skład KO powinny posiadać dane tego samego typu co pole lub pola składające się na KK.

## **2.1.2. Definicja i typy logicznego połączenia relacji (tabel)**

Jak podkreśliliśmy wcześniej, logiczne powiazanie tabel w BD (ang. *relationship*) czesto określa się terminem relacja między tabelami.

**W modelu relacyjnym termin** *relacja* **może oznaczać tabelę (ang.** *relation***) albo logiczne powiązanie tabel (ang.** *relationship***).** 

W przeanalizowanej wyżej cześci modelu relacyjnego zdefiniowano pojecia *relacji mie*dzy tabelami (Def. 1-9, ..., Def. 1-15). Tutaj dokładniej omówimy niektóre aspekty związane z relacjami.

Wiemy, że relacyjna baza danych składa się z tabel, które zawierają informacje o konkretnych obiektach. Jednak same informacje pobrane z pojedynczej tabeli sa czesto dla nas niewystarczające i niezbędne jest pobranie (selekcja) danych zawartych w kilku tabelach. Generalnie baza składa się z wielu wzajemnie ze sobą powiązanych obiektów tworzących pewną całość. Wynika stąd konieczność wzajemnego powiązania tabel występujących w danej BD.

**W relacyjnej BD** *każda tabela* **powinna być w relacji** *przynajmniej z jedną* **tabelą.** 

**Mówiąc o relacjach między tabelami,** *zawsze* **analizujemy i definiujemy relację wyłącznie między dwiema tabelami.** 

Relacje pomiędzy tabelami są bardzo ważnym elementem relacyjnej bazy danych z następujących powodów:

- dzieki nim możemy łaczyć tabele przechowujące powiązane ze soba dane;
- $\bullet$  pomagają w modyfikowaniu struktur tabel, a także redukują nadmiarowość tworzenie relacji między tabelami wymaga niejednokrotnie modyfikowania struktur tabel, a także ogranicza liczbę nadmiarowych danych przechowywanych w bazie, dokonane zmiany wpływają często na większą efektywność tabel, jak i całej bazy;
- umożliwiają odczytywanie informacji jednocześnie z wielu tabel relacje między tabelami umożliwiają łączenie pól pochodzących z różnych tabel i umieszczenie ich np. w tabeli wirtualnej (zwanej *perspektywa)*;
- **•** poprawnie zdefiniowane pozwalają zachować *integralność referencyjną* dzięki zachowaniu integralności referencyjnej baza jest spójna i bardziej efektywna.

#### Przykład 2-5

Załóżmy, że mamy tabelę *Kierownicy {Id\_Kier, Nazw\_Kier, Imię\_Kier, Pensja\_Kier}*, a także tabelę *Działy {Id\_Działu, Nazwa\_Działu, Nazw\_Kier\_Działu}*. Wtedy, rozpatrując je oddzielnie, możemy uzyskać informacje o wszystkich kierownikach, a także działach w firmie, jednak nie będzie możliwe stwierdzenie, za jakie działy odpowiada dany kierownik. W tym celu należy dokonać powiązania między tabelami.

Takie powiązanie uzyskuje się poprzez umieszczenie w jednej tabeli (lub w większej liczbie tabel) kopii kolumny lub zbioru kolumn znajdujących się w drugiej tabeli. Te kolumny w tabeli drugiej są niczym innym jak KP tej tabeli. O tabeli, która zawiera kopie klucza podstawowego innej tabeli, powiemy, iż zawiera *klucz obcy*.

Aby powiazać tabele w Prz. 2-5, można KP tabeli *Kierownicy (Id Kier)* umieścić w tabeli *Działy*. W tabeli *Działy* pole *Id Kier* pełni rolę KO.

**Atrybuty (pola) klucza obcego nie muszą mieć takiej samej nazwy co atrybuty (pola), których są kopiami. Ale teoria RMBD wymaga, aby KO był tego samego typu co KP, którego jest kopią.** 

#### **Definicja 2-5**

Tabela, której kopię KP umieszczamy w innej tabeli, nazywamy *tabelą nadrzędną.* 

W Prz. 2-5 tabelą nadrzędną jest tabela *Kierownicy*. Zwróćmy uwagę, że w tym przykładzie mamy do czynienia z relacja *jeden-do-jednego* (patrz Def. 1-13, 1-14, 1-15). W takim wypadku każda z dwóch łączonych tabel może być tabelą nadrzędną.

#### **Definicja 2-6**

Tabela, w której rozmieszczamy kopię KP innej tabeli, nazywamy *tabelą podrzędną.* 

W Prz. 2-5 tabela podrzedna jest tabela *Działy*.

Jak wspomniano wcześniej. RMBD można opisać za pomoca trzech typów relacji miedzy tabelami:

- *jeden-do-jednego* (1:1, patrz Def. 1-13, 1-14, 1-15),
- *jeden-do-wielu*  $(1:W, \text{Def. } 1-10, 1-11, 1-12)$ ,
- *wiele-do-wielu* (W:W, Def. 1-16, 1-17).

#### **Relacja jeden-do-jednego**

Modyfikujac Def. 1-13, 1-14, 1-15, możemy zapisać w odniesieniu do RMBD nastepującą definicję:

#### **Definicja 2-7**

*Relacja jeden-do-jednego* pomiędzy tabelami *A* i *B* występuje wtedy, kiedy każdemu rekordowi z tabeli *A* jest przyporządkowany dokładnie jeden rekord z tabeli *B* i na odwrót – każdemu rekordowi z tabeli *B* jest przyporządkowany dokładnie jeden rekord z tabeli *A*.

Schematycznie może być to przedstawione tak jak na rys.  $2.1$ .

Wróćmy do Prz. 2-5. Mamy tabele *Kierownicy* {Id Kier, Nazw Kier, Imie Kier, Pensja Kier}, a także tabelę Działy {Id Działu, Nazwa Działu, Nazw Kier Działu}.

Schemat połączenia tych tabel ilustruje rys. 2.2. Linie pionowe z obu stron oznaczają, że jest to relacja  $1:1$ .

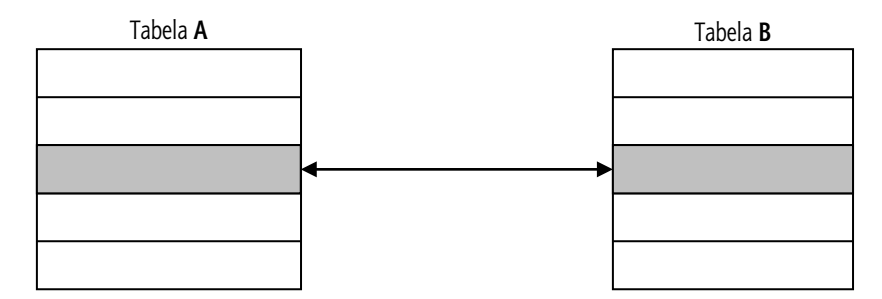

Rys. 2.1. Powiązanie między dwoma rekordami tabel w relacji *jeden-do-jednego* 

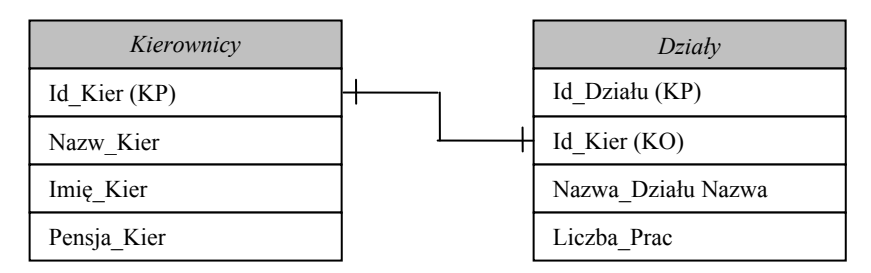

Rys. 2.2. Relacja *jeden-do-jednego* między tabelami *Kierownicy* a *Działy*

Analizowane tabele z wprowadzonymi danymi mogą wyglądać tak jak na rys. 2.3. Zwróćmy uwage, że w naszym przykładzie tabele powiazane sa poprzez pola o tej samej nazwie.

#### Przykład 2-6

Krótko przeanalizujemy relację pomiędzy tabelami *Dyrektorzy* i *Departamenty*. Każdy dyrektor odpowiada za dokładnie jeden departament, jak również każdy departament ma dokładnie jednego dyrektora, dlatego też mamy tu do czynienia z relacją *jeden-do-jednego* (rys. 2.4).

**Podsumowując, aby zdefiniować relację** *jeden-do-jednego* **należy kopię klucza podstawowego jednej tabeli umieścić w drugiej tabeli.** 

#### **Relacja jeden-do-wielu**

Najczęściej używanym typem połączenia jest relacja 1:w.

#### **Definicja 2-8**

*Relacja jeden-do-wielu* pomiędzy tabelami *A* i *B* występuje wtedy, kiedy pojedynczemu rekordowi z tabeli *A* jest przyporządkowany jeden lub wiele rekordów z tabeli *B*, natomiast pojedynczemu rekordowi z tabeli *B* jest przyporządkowany dokładnie jeden rekord z tabeli *A*.

Ogólny schemat relacji tego typu pokazany jest na rys. 2.5.

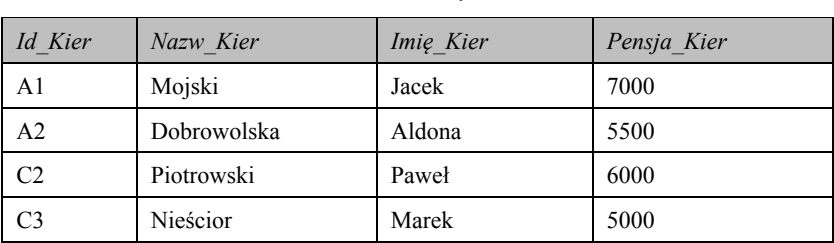

 $Kierownicy$ 

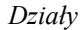

| Id Działu | Id Kier        | Nazwa Działu     | Liczba Prac |  |
|-----------|----------------|------------------|-------------|--|
| AU        | A1             | Automatyzacja    | 30          |  |
| IN        | A <sub>2</sub> | Informatyzacja   | 15          |  |
| МI        | C <sub>3</sub> | Mikroelektronika | 10          |  |
| МA        | C2             | Matematyka       | 25          |  |
|           |                |                  |             |  |

Rys. 2.3. Przykład powiązanych tabel przez relację 1:1

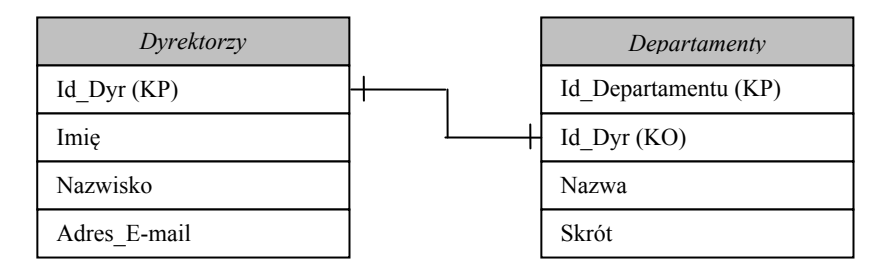

Rys. 2.4. Relacja *jeden-do-jednego* między tabelami *Dyrektorzy* a *Departamenty*

Relację jeden-do-wielu tworzymy w podobny sposób jak relację jeden-do-jednego. W tabeli leżącej po stronie 'wiele' należy umieścić kopię klucza podstawowego tabeli leżącej po stronie 'jeden'. Klucz ten staje się kluczem obcym w tabeli leżącej po stronie 'wiele'.

#### **W relacji** *jeden-do-wielu* **tabela po stronie '***jeden'* **zawsze jest tabelą** *nadrzędną***.**

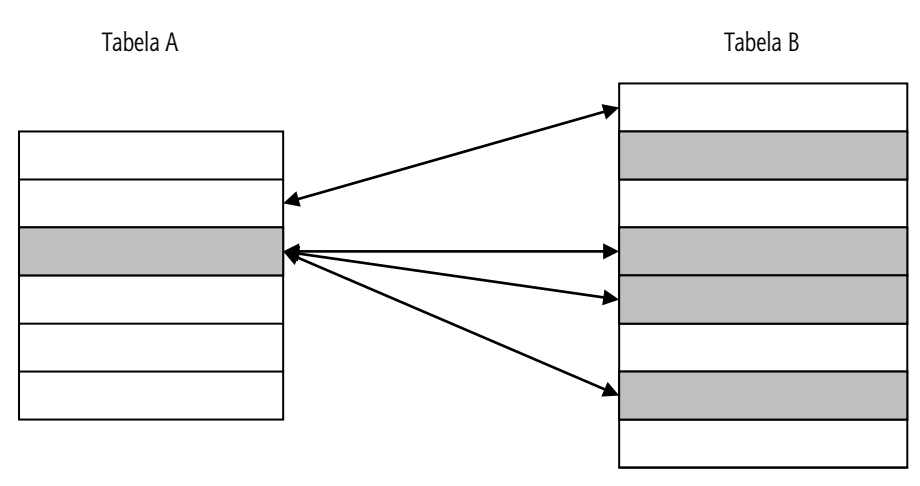

Rys. 2.5. Ogólny schemat połączenia tabel przez relację 1:w

#### **64 2. Składniki modelu relacyjnego**

#### Przykład 2-7

Rozważmy relację między tabelami *Grupy\_Studentów* a *Studenci* (została ona krótko omówiona w Prz. 1-5). Zakładamy, że pierwsza z tabel ma pola: *Id\_Grupy* (KP), *Liczba\_Studentów*, *Opiekun\_Grupy*; druga – *Id\_Stud* (KP), *Nazw\_Stud*, *Imię\_Stud.* 

Diagram tego połączenia został pokazany na rys. 2.6.

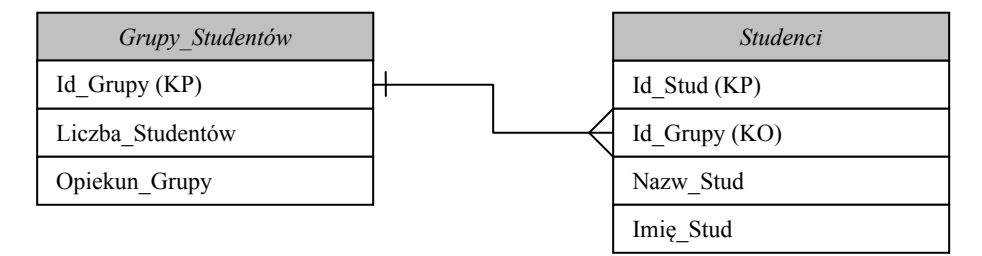

Rys. 2.6. Diagram połączenia tabel *Grupy\_Studentów* a *Studenci* przez relację 1:w

Na rys. 2.5. trzy linie wychodzące z jednego punktu przy tabeli *Studenci* oznaczają strone 'wiele'. Na rys. 2.7 podany przykład odpowiada diagramowi na rys. 2.6.

Dzięki relacjom 1:w możemy w znacznym stopniu ograniczyć nadmiarowość danych. Wyobraźmy sobie, że chcielibyśmy przechowywać w jednej tabeli informacje o studentach oraz grupach. Wtedy tabela ta musiałaby mieć atrybuty opisujące zarówno grupy, jak i studentów. Zapisanie kilku studentów tej samej grupy wiązałoby się z koniecznością powtarzania we wszystkich rekordach tych samych informacji o grupie, co przy du- $\dot{\mathbf{z}}$ ej liczbie studentów i grup byłoby niepotrzebnym rozrastaniem się rozmiarów bazy. Problem stanowiłoby również modyfikowanie czy usuwanie rekordów. Jeżeli chcielibyśmy zmodyfikować pewne dane o grupie, to musielibyśmy zmieniać rekordy opisujące studentów tej grupy. Natomiast usunięcie z bazy ostatniego studenta danej grupy powodowałoby również utracenie informacji o niej samej. Relacje *jeden-do-wielu* w znacznym stopniu ograniczają te problemy.

#### **Relacja wiele-do-wielu**

Przeformułowując Def. 1-16, 1-17, zapiszmy następującą definicję:

#### **Definicja 2-9**

*Relacja wiele-do-wielu* pomiędzy tabelami *A* i *B* występuje wtedy, kiedy pojedynczemu rekordowi z tabeli *A* jest przyporządkowany jeden lub wielu rekordów z tabeli *B*, i na odwrót – pojedynczemu rekordowi z tabeli *B* jest przyporządkowany jeden lub wiele rekordów *A*.

Ogólny schemat tego typu połączenia pokazany jest na rys. 2.8.

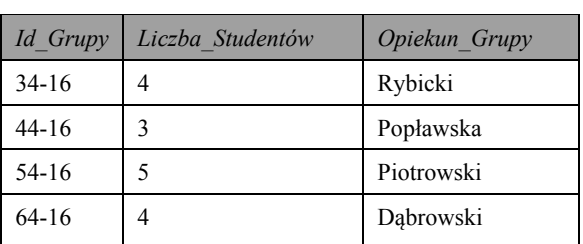

Grupy\_Studentów

| <i>Studenci</i> |           |             |           |
|-----------------|-----------|-------------|-----------|
| Id Stud         | Id Grupy  | Nazw Stud   | Imię_Stud |
| $34-16$ 1       | $34-16$   | Mojski      | Jacek     |
| 34-16 2         | $34-16$   | Dobrowolska | Aldona    |
| $34-16$ 3       | $34 - 16$ | Wiśniewski  | Paweł     |
| 34-16 4         | $34-16$   | Nieścior    | Marek     |
| 44-16 1         | $44 - 16$ | Zapała      | Magdalena |
|                 |           | $\cdots$    |           |
| 54-16 5         | $54-16$   | Jakubowicz  | Andrzej   |
| 64-16 1         | $64 - 16$ | Urbanowicz  | Anna      |
| 64-16 2         | $64 - 16$ | Szyszka     | Marek     |
| $64-16$ 3       | $64 - 16$ | Zygmunt     | Stanisław |
| 64-16 4         | $64 - 16$ | Kowalska    | Anna      |
|                 |           |             |           |

Rys. 2.7. Przykład powiązanych tabel poprzez relację 1:w

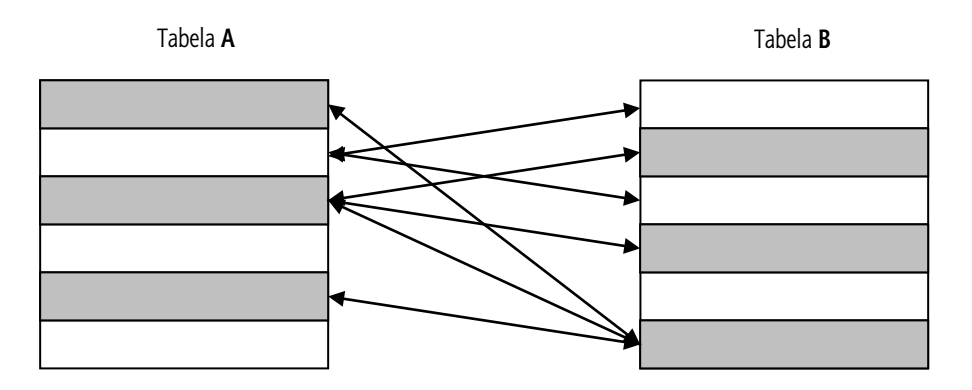

Rys. 2.8. Ogólny wygląd relacji *jeden-do-wielu*

**W RMBD nie istnieje możliwość bezpośredniego zdefiniowania efektywnej relacji** *wiele-do- -wielu.*

#### Przykład 2-8

Przeanalizujemy ten typ relacji na przykładzie tabel *Wykładowcy* i *Studenci* (patrz Prz. 1.7 i rys. 1.16). Biorąc pod uwagę, że wykładowca prowadzi wykłady dla wielu studentów i student chodzi na wykłady kilku wykładowców, mamy w tym wypadku do czynienia z relacją w:w. Zakładamy również, że wykładowca ma wykłady tylko z jednego przedmiotu.

#### 66 2. Składniki modelu relacyjnego

Niech tabele składają się odpowiednio z następujących pól: Wykładowcy {Id Wyk, Nazw Wyk, Imie Wyk, Stopień Naukowy, Przedmiot}, Studenci  ${Id}$  Stud, Nazw Stud, Imię Stud}. Kluczami podstawowymi są pola Id Wyk i Id Stud.

#### Definicia 2-10

Aby zdefiniować relację w:w, należy stworzyć tabelę pomocniczą (mieszającą), w której powinny być rozmieszczone kopie KP obu łączonych tabel.

Na rys. 2.9 został zrealizowany w formie połączonych tabel Prz. 2.8. Tabela Wykładowcy/Studenci pełni rolę tabeli pomocniczej.

Jak widać z tego schematu, są studenci, którzy chodzą na wykłady z kilku przedmiotów. Tabela Wykładowcy posiada jednopolowy KP – Id Wyk, tabela Studenci – również jednopolowy KP – *Id Stud*. Ponadto oba te klucze (podstawowe) sa kluczami obcymi w tabeli Wykładowcy/Studenci i jednocześnie tworzą złożony KP w tej tabeli pomocniczej.

## 2.1.3. Typy uczestnictwa tabel w relacji

Każda tabela będąca w relacji charakteryzuje się pewnym typem uczestnictwa w tej relacji. Typ ten określa, czy niezbędne jest istnienie jakiegoś wiersza w analizowanej tabeli dla wprowadzenia wiersza w tabeli leżącej po drugiej stronie relacji. Wyróżniamy dwa typy uczestnictwa: *obowiązkowe i opcjonalne*.

#### Definicja 2-11

Uczestnictwo tabeli w relacji jest obowiązkowe, jeżeli w analizowanej tabeli niezbędne jest istnienie jakiegoś wiersza, aby wprowadzić dane do drugiej tabeli będącej w relacji.

#### Definicja 2-12

Uczestnictwo opcjonalne występuje w sytuacji, gdy w analizowanej tabeli nie musi istnieć żaden wiersz i dodawanie wierszy do drugiej tabeli jest dozwolone, niezależnie od liczby rekordów analizowanej tabeli.

Przykład 2-9

Przeanalizujmy teraz wcześniej przedstawiony przykład (rys. 2.4).

W tym przykładzie mieliśmy relację jeden-do-jednego pomiędzy tabelami Dyrektorzy *i Departamenty.* Aby utworzyć nowy departament w tabeli *Departamenty*, niezbędny jest wcześniej dodany rekord dyrektora odpowiedzialnego za ten departament w tabeli Dyrektorzy. Tak więc typ uczestnictwa tabeli Dyrektorzy w tej relacji jest obowiązkowy. Z drugiej strony możemy dowolnie dodawać rekordy dyrektorów do tabeli Dyrektorzy, nawet jeżeli nie stworzymy jeszcze departamentu, za który jest on odpowiedzialny. Dlatego typ uczestnictwa tabeli *Departamenty* w tej relacji jest *opcjonalny*.

Tworząc graficzny schemat połączonych tabel Dyrektorzy i Departamenty, uzgodnimy że: jeżeli typ uczestnictwa danej tabeli w relacji jest obowiązkowy, to na zakończeniu linii łączącej tabelę (na schemacie po stronie tej tabeli) umieszczamy kreskę pionową: |; natomiast w przypadku uczestnictwa opcjonalnego – kółko: O. Mianowicie, w przykładzie pierwszym nasza relacja będzie miała oznaczenia pokazane na rys. 2.10.

#### Przykład 2-10

Mamy relację typu jeden-do-wielu między tabelami Marki\_Samochodów {Id\_Marki, Nazwa, Producent, Rok\_Założenia} i Modele {Id\_Modelu, Pojemność, Rok\_Stworzenia}. Ponieważ każdy model samochodu musi mieć

**2.1. Integralność danych 67** 

określoną markę, nie możemy więc do tabeli *Modele* dodać rekordu, jeżeli w tabeli *Marki\_Samochodów* nie ma odpowiedniego rekordu – marki, do której należy nowo dodawany model. A więc typ uczestnictwa tabeli *Marki\_Samochodów* w tej relacji jest *obowiązkowy*.

Z kolei mogą istnieć nowo utworzone marki samochodów, które nie mają na swoim koncie jeszcze żadnego modelu. A więc dla dodania nowej marki nie jest niezbędny odpowiadający rekord w tabeli Modele. Stąd typ uczestnictwa tabeli Modele w tej relacji jest *opcjonalny* (patrz rys. 2.11).

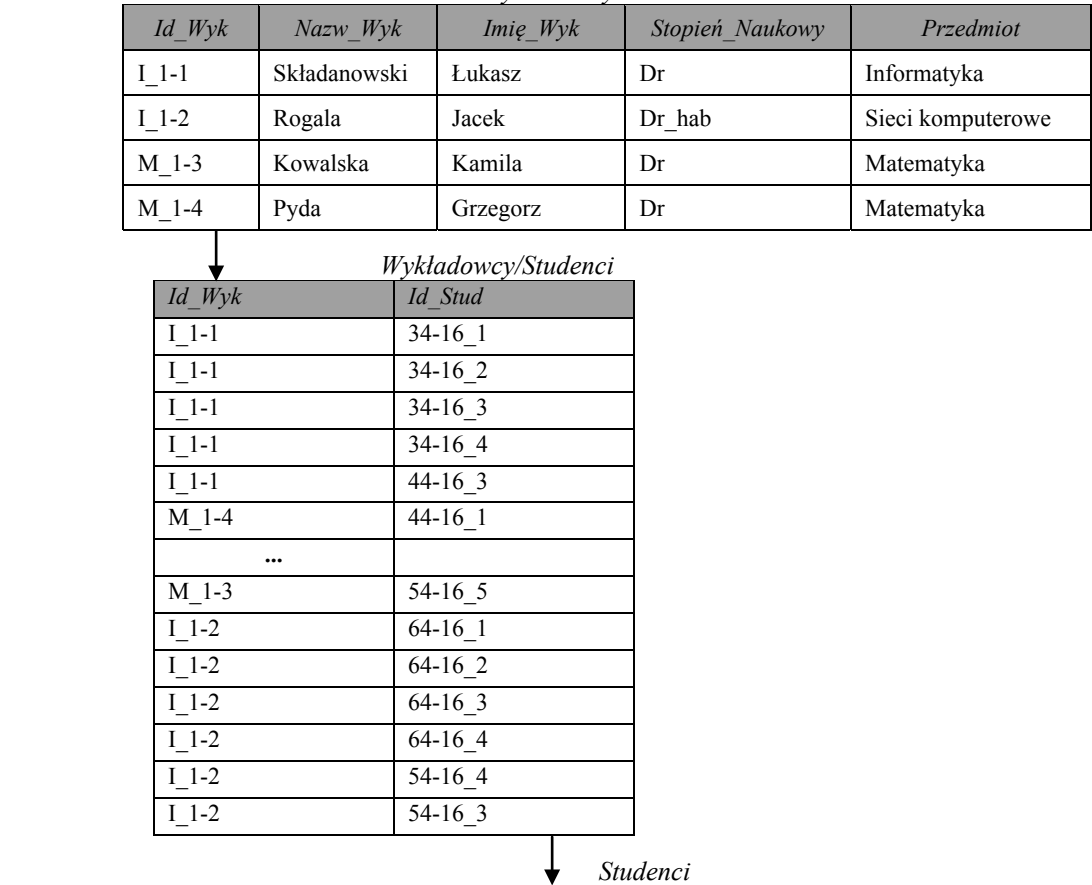

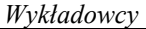

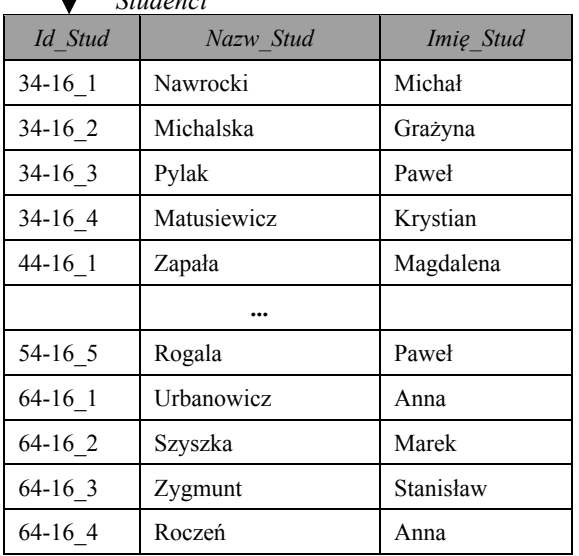

Rys. 2.9. Przykład tabel (*Wykładowcy* i *Studenci*) powiązanych w relacji w:w

#### **68 2. Składniki modelu relacyjnego**

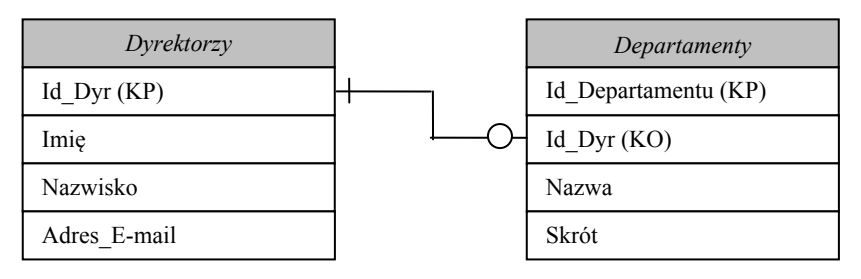

Rys. 2.10. Oznaczenie relacji *jeden-do-jednego* między dwiema tabelami z uwzględnieniem typów uczestnictwa

Przykład 2-11

W trzecim przykładzie mamy relację typu *wiele-do-wielu* pomiędzy tabelami *Sklepy* {*Id\_Sklepu, Nazwa\_ Sklepu, Powierzchnia, Nr\_Telefonu*} i *Dostawcy* {*Id\_Dostawcy, Nazwa\_ Dostawcy, NIP, Adres\_E-mail*}. Relację tę tworzymy, wprowadzając dodatkową tabelę łączącą *Kontrakty.* W ten sposób nasza relacje *wiele-do-wielu* została rozłożona na dwie relacje typu *jeden-do-wielu*: między tabelami *Sklepy* i *Kontrakty*, a także między tabelami *Dostawcy* i *Kontrakty*.

Aby dodać nowy kontrakt, niezbędne jest istnienie zarówno sklepu, jak i dostawcy będą- $E$ cych stronami tego kontraktu. Tak więc typ uczestnictwa tabel *Sklepy* i *Dostawcy* w odpowiadających im relacjach typu *jeden-do-wielu* jest *obowiązkowy*. Natomiast typ uczestnictwa tabeli *Kontrakty* jest *opcjonalny*. Możemy dodawać zarówno nowe sklepy, jak i dostawców, nawet jeżeli nie istnieje żaden kontrakt, którego są one stronami. Schemat ten przedstawiony jest na rys. 2.12.

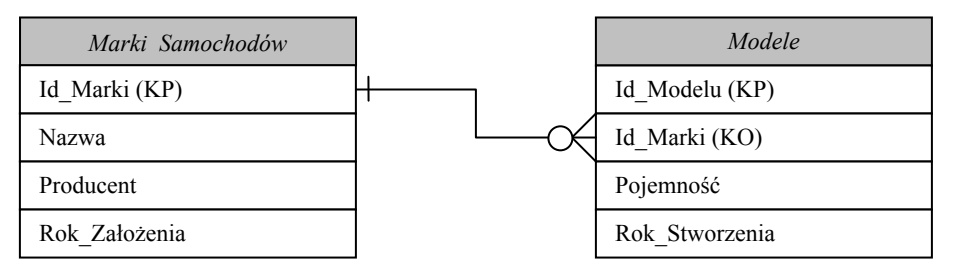

Rys. 2.11. Oznaczenie relacji *jeden-do-wielu*

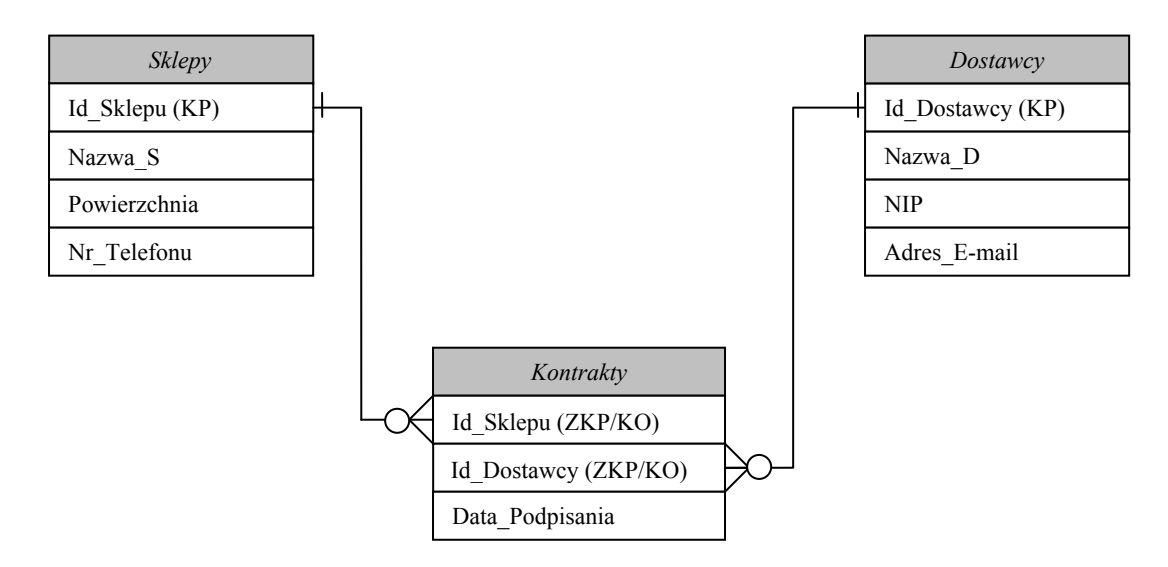

Rys. 2.12. Oznaczenie relacji *wiele-do-wielu* między dwiema tabelami z uwzględnieniem typów uczestnictwa

## **2.1.4. Typy integralności w relacyjnych BD**

#### **Definicja 2-13**

Przez *integralność* relacyjnej BD rozumiemy poprawność, spójność, a także dokładność przechowywanych w niej danych.

Zapewnienie integralności danych jest jednym z najważniejszych zadań, przed którymi stoją projektanci baz danych. Wyróżniamy trzy typy integralności:

- $\bullet$  na poziomie pól;
- na poziomie tabel;
- na poziomie relacji (integralność referencyjna).

**Integralność na poziomie pól** gwarantuje, że struktura każdego pola jest poprawna, zawarte w nich wartości są logiczne, wszystkie pola są tego samego typu i są zdefiniowane w identyczny sposób, a zbiór dopuszczalnych wartości każdego pola mieści się w dziedzinie określonej dla odpowiadającego atrybutu tabeli.

Oznacza to, że tabela nie może zawierać pól zwielokrotnionych, a więc posiadających różne typy danych, czy pól kalkulowanych, a więc takich, których wartości możemy wyliczyć na podstawie innych pól.

#### Przykład 2-12

Mamy daną tabelę *Studenci* {*Id\_Stud, Nazwisko, Imię, Adres*}. Przykładem wartości zwielokrotnionej może być wartość: ul. Chopina, 129, Lublin, 20-950, wpisana w odpowiednim wierszu pola *Adres,* jeżeli potraktujemy te dane jak dwuwartościowe: tekstowe i liczbowe.

#### Przykład 2-13

Mamy daną tabelę *Towary* {*Id\_Towaru, Nazwa, Cena, Ilość, Koszt*}. Zakładając, że wartość w polu *Koszt* można wyliczyć na podstawie wartości pól *Cena* i *Ilość* (*Koszt = Cena\* Ilość*), wnioskujemy, iż pole *Koszt* jest polem kalkulowanym.

**Integralność na poziomie tabel** gwarantuje, że każdy rekord w tabeli jest unikatowy, nie ma powtarzających się rekordów, a pola kluczowe w tabeli mają wartości różne od NULL, a więc zawsze mają określone wartości.

Zasada ta wynika z faktu, iż każdy rekord w tabeli musi być jednoznacznie identyfikowalny, a powtarzające się wartości kluczy lub wartości puste w kluczach nie dawałyby takiej gwarancji.

**Integralność na poziomie relacji (integralność referencyjna)** gwarantuje, że wszystkie relacje pomiędzy tabelami są zdefiniowane poprawnie, a dane w powiązanych tabelach są ze sobą zsynchronizowane. Inaczej rzecz ujmując, w tabeli zawierającej klucz  $\Delta$ <sub>D</sub>eformatorios kontega klucza muszą odpowiadać wartościom *klucza podstawowego* w *tabeli nadrzednej* lub być wartościami pustymi NULL. Oznacza to, że nie można dodać do tabeli rekordu z wartościami klucza obcego różnego od wartości klucza podstawowego ta*beli nadrzędnej*, chyba że będą to wartości NULL.

Oprócz wymienionych typów integralności administratorzy oraz użytkownicy bazy danych mogą wprowadzać własne zasady integralności, tzw. reguły integralności.

#### **Definicja 2-14**

*Regułami integralności* nazywamy pewne sformułowania, które ograniczają niektóre dopuszczalne wartości pól relacji lub niektóre cechy i właściwości samych relacji.

#### **70 2. Składniki modelu relacyjnego**

Reguły takie są specyficzne dla danej organizacji wykorzystującej bazę danych i wynikają na ogół z potrzeb tej organizacji, przepisów prawa oraz zasad w niej panujących.

Przykładowymi regułami relacji może być: "Atrybut Płeć może przyjmować tylko dwie wartości: M – oznaczającą mężczyznę i K – oznaczającą kobietę" albo "Liczba studentów przypisana do grupy nie może być mniejsza niż 12 i większa niż 20".

#### **Zadania do samokontroli**

- 1. Wyjaśnić pojecie klucza kandydującego i klucza podstawowego.
- 2. Mamy tabele  $R \{A_1, A_2, ..., A_n\}$ . Ile KK i ile KP może posiadać tabela  $R \{ \}$ ?
- 3. Podać przykład tabeli posiadającej jedno-, dwu- i trzypolowy KK.
- 4. Definicja relacji *jeden-do-jednego*. Podać przykład.
- 5. Definicia relacii jeden-do-wielu. Podać przykład.
- 6. Definicja relacji wiele-do-wielu. Podać przykład.
- 7. Zdefiniować relację pomiędzy tabelami *Rodzice* i Uczniowie.
- 8. Zdefiniować relację pomiędzy tabelami *Towary* i *Klienci* w BD *Sklep*.
- 9. Baza danych Przychodnia składa się z 6 tabel. Jaką maksymalną liczbę kluczy może posiadać tabela w tej bazie?
- 10. Podać przykład tabeli posiadającej pole wielowartościowe.
- 11. Podać przykład tabeli posiadającej pole wyliczeniowe.
- 12. Co oznacza pojęcie *integralność* BD?
- 13. Scharakteryzować typ uczestnictwa tabel w relacjach z Prz. 7 i 8.

# **2.2. Manipulowanie danymi**

Jak podkreśliliśmy na początku tego rozdziału, trzecia część modelu relacyjnego dotyczy operacji nad danymi, czyli manipulowania danymi. Ta część modelu opiera się na alge*brze relacyjnej* i określa środki, za pomocą których użytkownik może wykonywać różne operacje nad danymi.

#### **2.2.1. Podstawy algebry relacyjnej**

Ogólnie mówiąc, algebra składa się ze zbioru *operatorów* i *operandów atomowych*. Na przykład, w algebrze arytmetyki *operandami atomowymi* są zmienne typu x oraz stałe (np. 15), operatorami zaś są zwykłe operatory arytmetyczne (dodawania, odejmowania, mnożenia i dzielenia). Dowolna algebra daje możliwość tworzenia wyrażeń (ang. *expressions*) poprzez zastosowanie operatorów do operandów i/lub innych wyrażeń.

Algebra relacyjna jest podtypem algebry. Zawiera ona następujące typy *operandów atomowych*:

71

- zmienne, odpowiadające relaciom;
- stałe, bedace relacjami końcowymi.

Według twórcy algebry relacyjnej E. Codda wszystkie operandy oraz wyniki operacji są zbiorami. Wyrażenia tej algebry nazywamy zapytaniami lub kwerendami (ang. queries). Przykładem wyrażenia algebry relacyjnej może być:  $R \cup S$ , gdzie  $R$  i  $S$  – operandy atomowe, bedace relacjami o dowolnym zbiorze atrybutów.

Algebra relacyjna E. Codda składa się z 8 operatorów, podzielonych na dwie równe grupy:

1) *tradvevine operatory* do operacji nad zbiorami:

- $suma$  (ang. *union*);
- *przecięcie* (ang. *intersect*);
- $\bullet$  różnica (ang. difference);
- iloczyn kartezjański (ang. cartesian product);

2) operatory do wykonania specjalnych operacji:

- selekcja lub restrykcja (ang. selection);
- projekcja lub rzutowanie (ang. projection);
- *złączenie naturalne* (ang. *natural join*);
- $\bullet$  *iloraz* (ang. *divide*).

Pięć ostatnich operatorów (iloczyn kartezjański, selekcja, projekcja, złączenie, iloraz) można rozpatrywać jako *prymitywne* w tym sensie, że żadnego z nich nie można wyrazić poprzez dowolny inny. Dlatego *minimalny zbiór* operatorów (i odpowiednich operacji) bedzie sie składać z pieciu *prymitywnych operatorów*. Pozostałe trzy operatory nie sa prymitywne, bo można je wyrazić za pomocą innych operatorów (prymitywnych). Jednakże owe 3 operatory są bardzo często wykorzystywane w praktyce. Podstawowymi celami algebry relacyjnej sa: umożliwienie zapisywania zdań relacyjnych (cel główny), definiowanie operacji pobierania danych, definiowanie reguł ochrony danych, definiowanie pochodnych relacji (relacji-zmiennych).

Teraz przeanalizujemy bardziej szczegółowo wymienione operatory.

#### 2.2.2. Operatory relacyjne E. Codda

W literaturze baz danych do oznaczenia operatorów relacyjnych wykorzystuje się symbole matematyczne lub litery greckie (np. litera  $\sigma$  oznacza operator selekcji, litera  $\pi$  – operator projekcji, znak  $\bigcup$  odpowiada operacji złączenia (sumy), symbol  $\bigcap$  – operacji przecięcia), czasem także – słowo kluczowe JOIN, WHERE i inne. W naszych dalszych analizach będziemy korzystać z obu tych sposobów.

#### 2.2.2.1. Operator Sumy

W matematyce złączeniem dwóch zbiorów (wejściowych) nazywamy zbiór, który składa się ze wszystkich elementów, należących przynajmniej do jednego z dwóch wejściowych zbiorów.

#### **72 2. Składniki modelu relacyjnego**

Zapis  $R \cup S$  (lub R UNION S) oznacza operację *sumy* nad zbiorami  $R$  i S, której wynikiem będzie zbiór, składający się z niepowtarzających się elementów zbiorów wejściowych. Ograniczenie niepowtarzalności oznacza, że zbiór wynikowy nie zawsze może być relacją<sup>1</sup>. Jednakże, jak było wspomniane wcześniej, wynikiem każdej operacji relacyjnej musi być relacja.

**Ponieważ relacja jest zbiorem, powinna istnieć możliwość utworzenia sumy dwóch relacji. Dlatego suma w algebrze relacyjnej nie jest klasyczną (w sensie matematycznym) sumą, ale jest specjalnym typem złączenia, w którym relacje wejściowe powinny mieć ten sam nagłówek, czyli muszą składać się z pasujących atrybutów (innymi słowy: typy dwóch relacji są zgodne).** 

### **Definicja 2-15**

Będziemy mówić, że typy dwóch relacji są zgodne, jeżeli mają takie same nagłówki, tzn. każda z nich ma taki sam zbiór atrybutów, a odpowiadające sobie atrybuty są zdefiniowane na tej samej dziedzinie.

### **Definicja 2-16**

*Sumą* (*union*) dwóch relacji *R* i *S* zgodnych typów (*R* UNION *S*) jest relacja, mająca ten sam nagłówek co relacje *R* i **S**, treść zaś złożona jest ze wszystkich krotek należących do *R* lub *S*.

#### Przykład 2-14

Mamy dwie relacje o tych samych nagłówkach: *Studenci* {*Id, Nazwisko, Imię*}(relacja *R*) i *Pracownicy* {*Id, Nazwisko, Imię*}(relacja *S*).

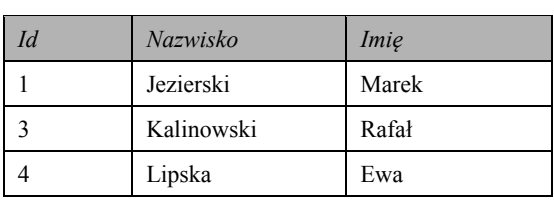

#### Tabela 2.2. Relacja S*tudenci*

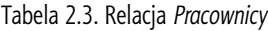

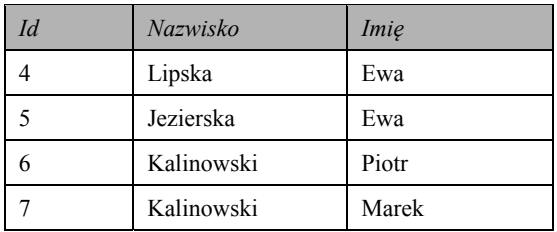

Realizacja operacji Studenci UNION Pracownicy daje następującą relację wynikową:

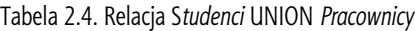

| Nazwisko   | Imie  |
|------------|-------|
| Jezierski  | Marek |
| Kalinowski | Rafał |
| Lipska     | Ewa   |

<sup>&</sup>lt;sup>1</sup> Tutaj i dalej w pkt 2.2.2 *relacja* w sensie tabela.

l
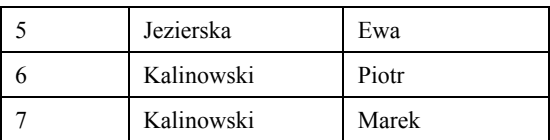

Jak widzimy, relacja wynikowa (2.4) posiada tylko niepowtarzające się wartości (rekordy).

Operacja **R** UNION **S** może być przedstawiona w następujący sposób (rys. 2.13).

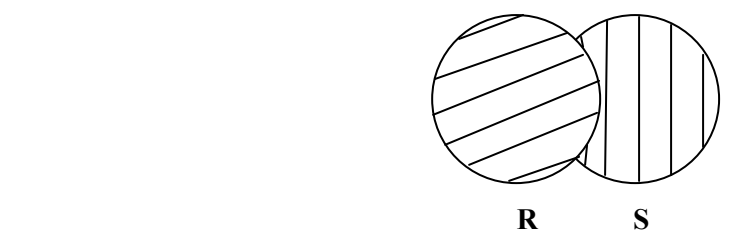

Rys. 2.13. Schematyczne przedstawienie operacji **R** UNION **S** (elementy relacji **R** i **S** znajdują się wewnątrz odpowiednich krążków; elementy relacji wynikowej – **R** UNION **S** – znajdują się wewnątrz widocznych części krążków)

W dalszej części poznamy operację sumy, której wynikiem będzie relacją, zawierająca także powtarzające się rekordy (liczba rekordów w relacji wynikowej równa będzie sumie arytmetycznej rekordów w łączonych relacjach).

#### **2.2.2.2. Operator** *Przecięcia*

Tak jak w przypadku operatora *Sumy*, typy dwóch relacji operatora Przecięcia powinny być zgodne. Zapis  $\mathbb{R} \cap S$  (lub  $\mathbb{R}$  INTERSECT S) oznacza operację *Przecięcia* nad zbiorami **R** i S, której wynikiem będzie zbiór, składający się z *powtarzających* się elementów zbiorów wejściowych.

#### **Definicja 2-17**

*Przecięciem* (*intersect*) dwóch relacji *R* i *S* zgodnych typów (*R* INTERSECT *S*) jest relacja, mająca ten sam nagłówek co *R* i *S*, złożona zaś jest ze wszystkich krotek, które należą zarówno do *R*, jak i do *S*.

#### Przykład 2-15

Dla relacji z Prz. 2-14 wynikiem operacji *Studenci* INTERSECT *Pracownicy* będzie relacja pokazana w tab. 2.5.

| ιа | Nazwisko | Imie |
|----|----------|------|
|    | Lipska   | Ewa  |

Tabela 2.5. Relacja S*tudenci* INTERSECT *Pracownicy*

Operacja **R** INTERSECT **S** może być przedstawiona w następujący sposób (rys. 2.14).

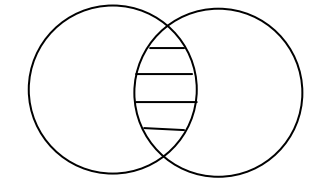

Rys. 2.14. Schematyczne przedstawienie operacji **R** INTERSECT **S** (elementy relacji **R** i **S** znajdują się wewnątrz odpowiednich krążków; elementy relacji wynikowej – **R** INTERSECT **S** – znajdują się w części nałożenia krążków)

#### **74 2. Składniki modelu relacyjnego**

Operacja iloczynu może być przedstawiona za pomocą dwóch operacji różnicy z wykorzystaniem następującego wzoru:  $R \bigcap S = R - (R - S)^2$ .

#### **2.2.2.3. Operator** *Różnicy*

Tak jak w dwóch poprzednich sytuacjach, również dla relacyjnego operatora *Różnicy* niezbędne jest, aby jego operandy były zgodnych typów. Zapis  $R - S$  (lub **R** MINUS **S**) oznacza operację *Różnicy* nad zbiorami **R** i S, której wynikiem będzie zbiór, składający się z elementów zbioru  $\vec{R}$  niepowtarzających się w zbiorze  $\vec{S}$ .

## **Definicja 2-18**

*Różnicą* (*difference*) dwóch relacji *R* i *S* (*R* MINUS *S*) zgodnych typów jest relacja, mająca ten sam nagłówek (co *R* i *S*), złożona ze wszystkich krotek, należących do *R* i nienależących do *S*.

Przykład 2-16

Dla relacji z Prz. 2-14 wynikiem operacji *Pracownicy* MINUS *Studenci* będzie tab. 2.6.

| Nazwisko   | Imie  |
|------------|-------|
| Jezierska  | Ewa   |
| Kalinowski | Piotr |
| Kalinowski | Marek |

Tabela 2.6. Relacja *Pracownicy* MINUS *Studenci*

Operacja **R** MINUS **S** może być przedstawiona graficznie w następujący sposób (rys.  $2.15$ ).

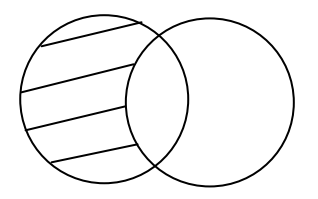

Rys. 2.15. Schematyczne przedstawienie operacji **R** MINUS **S** (elementy relacji **R** i **S** znajdują się wewnątrz odpowiednich krążków; elementy relacji wynikowej – **R** MINUS **S** – znajdują się w lewej części lewego krążka)

## **2.2.2.4. Operator Iloczyu kartezjańskiego**

W matematyce *iloczyn kartezjański* (ang. *cartesian product*) dwóch zbiorów jest zbiorem wszystkich uporzadkowanych par elementów takich, że pierwszy element każdej pary pochodzi z pierwszego zbioru a drugi element z drugiego zbioru.

Iloczyn kartezjański w algebrze relacyjnej jest rozszerzoną wersją tego operatora w matematyce i zapisywany jest jako **R** TIMES S. Każda uporządkowana para krotek zostaje zastąpiona pojedynczą krotką powstałą z konkatenacji obu rozważanych krotek (konkatenacja oznacza tutaj sumę w sensie teorii zbiorów, a nie w sensie algebry).

Jeżeli zdarzy się, że relacje **R** i **S** posiadają atrybuty o tych samych nazwach, to przynajmniej w jednej z relacji powtarzające się nazwy należy zamienić na inne.

l

 $2$  Działanie operatora MINUS patrz dalej.

#### **Definicja 2-19**

*Iloczynem kartezjańskim* dwóch relacji *R* i *S* (*R* TIMES *S*), gdzie *R* i *S* nie mają wspólnych atrybutów, jest nowa relacja z nagłówkiem, składającym się z nagłówków relacji *R* i *S* i posiadającym krotki, będące konkatenacjami wszystkich możliwych par krotek, pochodzących z relacji *R* i relacji **S***.*

#### Przykład 2-17

1

Niech relacji **R** odpowiada tabela *Studenci* {*Id\_Stud, Nazwisko, Imię*} (tab. 2.7), relacji **S** – tabela *Egzaminy* {*Id\_Egz, Przedm, Data\_Egz, Ocena*} (tab. 2.8).

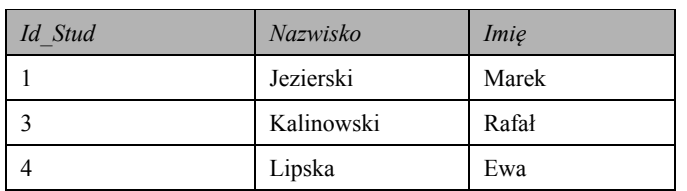

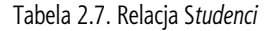

| Id Egz | Przedm                | Data_Egz | Ocena |
|--------|-----------------------|----------|-------|
| А      | Matematyka            | 06.06.07 |       |
| B      | Bazy danych           | 01.06.07 |       |
|        | Ekonometria           | 15.06.07 |       |
|        | Ochrona<br>Informacji | 10.06.07 |       |

Tabela 2.8. Relacja *Egzaminy*<sup>3</sup>

Operacji Studenci TIMES Egzaminy odpowiada wynikowa relacja Lista Egz (tab. 2.9):

*Id Stud* | *Nazwisko | Imię | Id\_Egz | Przedm* | Data\_Egz | Ocena 1 | Jezierski | Marek | A | Matematyka | 06.06.07 1 | Jezierski | Marek | B | Bazy danych | 01.06.07 1 Jezierski Marek C Ekonometria 15.06.07 1 Jezierski Marek D Qchrona Informacji 10.06.07 3 | Kalinowski | Rafał | A | Matematyka | 06.06.07 3 | Kalinowski | Rafał | B | Bazy danych | 01.06.07 3 | Kalinowski | Rafał | C | Ekonometria | 15.06.07 3 | Kalinowski | Rafał | D | Ochrona Informacji | 10.06.07 4 Lipska Ewa A Matematyka 06.06.07 4 Lipska  $\vert$  Ewa  $\vert$  B  $\vert$  Bazy danych  $\vert$  01.06.07 4 | Lipska | Ewa | C | Ekonometria | 15.06.07 4 Lipska Ewa D Ochrona Informacji 10.06.07

Tabela 2.9. Relacja *Lista\_Egz*

<sup>&</sup>lt;sup>3</sup> Atrybut Ocena posiada wartości NULL. Patrz podrozdz. 4.1.1. Podstawowe typy danych.

#### **76 2. Składniki modelu relacyjnego**

**Jak widać z powyższego przykładu,** *k***-tą krotką (rekordem) wynikowej relacji (tabeli** *Lista\_Egz***) w operacji** *iloczynu kartezjańskiego* **będzie krotka (rekord), składająca się z** *i***-tej krotki (***i***-tego rekordu, zaczynając od** *i* **=1), relacji** *R* **(tabeli** *Studenci)* **i** *j***-tej krotki (***j***-tego rekordu, zaczynając od** *j* **=1) relacji** *S* **(tabeli** *Egzaminy***).** 

**Schemat dopasowania krotek (rekordów) wygląda następująco: na początku do pierwszej krotki relacji** *R* **będą kolejno dopasowywane wszystkie krotki tabeli S***,* **następnie do drugiej krotki relacji** *R* **będą kolejno dopasowywane wszystkie krotki relacji** *S* **itd.** 

**Jeżeli relacja** *R* **posiada** *a***r atrybutów i** *k***r krotek i relacja** *S* **posiada** *as* **atrybutów i** *ks* **krotek, to po wykonaniu operacji** *R* **TIMES** *S* **relacja bedzie posiadała**  $a_r + a_s$  **atrybutów i**  $k_r \times k_s$  **krotek. Taki sposób połączenia danych nazywa się** *krzyżowym***.** 

#### **2.2.2.5. Operator** *Selekcji* **(***Restrykcji***)**

*Selekcja* (ang. *selection*) lub *restrykcja* (ang. *restriction*) jest bardzo ważną operacją opracowywania informacji. Jest to *unarna* operacja nad relacja.

#### **Definicja 2-20**

Operator *Selekcji* zastosowany do relacji *R* daje w wyniku relację, posiadającą podzbiór krotek *R*, odpowiadających podanemu warunkowi *C*, i ma ten sam nagłówek co *R*.

**Operację selekcji nad relacją** *R* **oznacza się jako** *ıc(R)***.** *C* **jest warunkiem podobnym do warunków używanych w tradycyjnych językach programowania. W naszym przypadku ważną cechą** *C* **jest to, że jego operandami są stałe lub nazwy atrybutów relacji** *R***, a znakami operacji najczęściej operacje logiczne. Praktycznie** *C* **w** *ıc(R)* **jest** *predykatem***.** 

#### **Definicja 2-21**

Jeżeli *R* ma nagłówek *R {X, Y, ...},* a symbol **Ĭ** oznacza dowolny skalarny operator porównania (=, >, < i itd.), to  $\sigma$ *-selekcją* z relacji *R* wg atrybutów *X* i **Y** będzie relacja, mająca ten sam nagłówek co *R* i składająca się z krotek relacji **R**, dla których sprawdzenie warunku *X ⊕ Y* daje wartość logiczna prawda (ang. *true)*.

Przykład 2-18

Niech relacji *R* odpowiada tabela *Studenci* {*Id\_Stud, Nazwisko, Imię*} (tab. 2.7). Operator selekcji

*Id Stud* WHERE Nazwisko = 'Jezierski'

daje taki wynik:

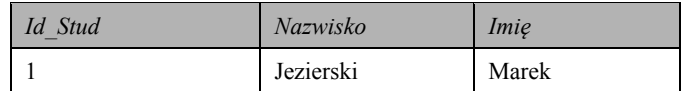

Operator ten można zapisać też w innej formie:

```
\sigma_{Maxwisko} = \frac{1}{\text{Jezierski}} \cdot (\text{Student}).
```
W tym przykładzie warunek posiada tylko jedno porównanie, opierające się na operatorze równości. Praktycznie warunek we frazie WHERE może posiadać dowolną liczbę porównań.

Przykład 2-19

Dla relacji *Studenci* {*Id\_Stud, Nazwisko, Imię*} (tab. 2.7) operator selekcji

*Id Stud* WHERE *Nazwisko* = 'Jezierski' or Imię = 'Ewa'

daje wynik:

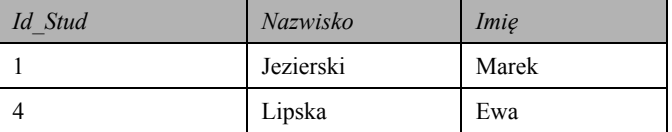

Operacja selekcji wygląda więc następująco:

 $\sigma_{Maxwisko}$   $\leq$  *[ezierski* $\cdot$  *or Imię* =  $\leq$  *Ewa* $\cdot$  (*Studenci*).

#### **2.2.2.6. Operator** *Projekcji* **(***Rzutowania***)**

Operacja *projekcji* (ang. *projection*) również jest operacją unarną.

#### **Definicja 2-22**

Załóżmy, że mamy relację *R {A,B, ..., X, Y, ..., Z}*. *Projekcją* relacji *R* wg atrybutów *A, B, X, Z* (lub w innej kolejności) będzie relacja posiadająca tylko wymienione atrybuty, czyli mająca nagłówek *R'{A,B,X,Z}*.

Zatem operator *Rzutowania* daje pionowy podzbiór danej relacji. Jest to podzbiór otrzymany przez eliminację wszystkich atrybutów niewymienionych na liście atrybutów i usunięcie powtarzających się krotek.

#### **Definicja 2-23**

*Projekcją* relacji *R* wg wszystkich atrybutów *{A,B,..., X, Y, ..., Z}* jest kopia relacji *R***.** 

#### **Definicja 2-24**

*Projekcję* typu **R'=R***{ }* nazywa się *projekcją zerową*.

Formalnie operacja projekcji może być zapisana następująco:

 $\pi_{ABXXZ}(R)$  (odpowiada Def. 2-22). Tutaj lista atrybutów jest przykładem *predykatu*.

#### Przykład 2-20

Dla relacji *Studenci* {*Id\_Stud, Nazwisko, Imię*} (tab. 2.7) operator projekcji

 $\pi$ <sub>Id Stud, Imie</sub> (Studenci)

daje taki wynik:

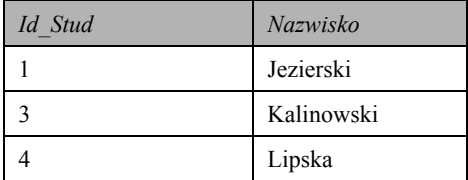

#### **2.2.2.7. Operator** *złączenia naturalnego*

Operacja złączenia ma kilka odmian – najważniejszym jest zł*ączenie naturalne*. Zwróćmy uwagę, że jednym z typów złączenia jest *iloczyn kartezjański*.

#### **78 2. Składniki modelu relacyjnego**

Złączenie naturalne (ang. natural join) lub (po prostu) złączenie (ang. join) wartości dwóch relacji **R** i **S** oznaczamy **R** JOIN **S** lub  $R > 0.5$ .

#### **Definicja 2-25**

Rozważmy relacje *R* i *S***,** mające nagłówki:

*R{X1, X2,…, Xn, Y1, Y2, ..., Yk},* 

*S{Y1, Y2, ..., Yk, Z1, Z2, …, Zm}.* 

*Złączeniem naturalnym* relacji *R* i relacji *S* jest relacja z *nagłówkiem {X1, X2,…, Xn, Y1, Y2, ..., Yk, Z1, Z2, …, Zm}*.

Innymi słowy, relacje **R** i **S** mają wspólne atrybuty, w danym przypadku atrybuty  $Y_L, Y_2$ , *...,Y<sub>k</sub>*, które powinny być zdefiniowane na tej samej dziedzinie.

**Operacja** *złączenia naturalnego* **przewiduje rozmieszczenie w relacji (tabeli) wynikowej tylko tych krotek (rekordów) relacji (tabel) R i S, ktore mają te same wartości we wspólnych atrybutach (polach).** 

Przykład 2-21

Dla relacji *Studenci* {*Id\_Stud, Nazwisko, Imię*} (tab. 2.10) i *Egzaminy* {*Id\_Egz, Id\_Stud, Przedm, Data\_Egz, Ocena*} (tab. 2.11) wspólnym atrybutem jest *Id\_Stud*. Operacja Studenci JOIN *Egzaminy* daje tabelę *Sesja* {*Id\_Stud, Nazwisko, Imię, Id\_Egz, Przedm, Data\_Egz, Ocena*} (tab. 2.12).

| Id Stud | Nazwisko   | Imie  |
|---------|------------|-------|
|         | Jezierski  | Marek |
|         | Kalinowski | Rafał |
|         | Lipska     | Ewa   |

Tabela 2.10. Relacja S*tudenci* 

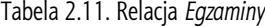

| Id Egz        | Id Stud | Przedm             | Data Egz | Ocena   |  |
|---------------|---------|--------------------|----------|---------|--|
| A             |         | Matematyka         | 06.06.07 | db      |  |
| B             |         | Bazy danych        | 01.06.07 | bdb     |  |
| $\mathcal{C}$ | 4       | Ekonometria        | 15.06.07 | dost    |  |
| $\mathcal{C}$ | 3       | Ekonometria        | 15.06.07 | bdb     |  |
| C             |         | Ekonometria        | 15.06.07 | db plus |  |
| D             | 3       | Ochrona Informacji | 10.06.07 | db      |  |
| D             | 4       | Ochrona Informacji | 10.06.07 | db plus |  |

Tabela 2.12. Relacja *Sesja*

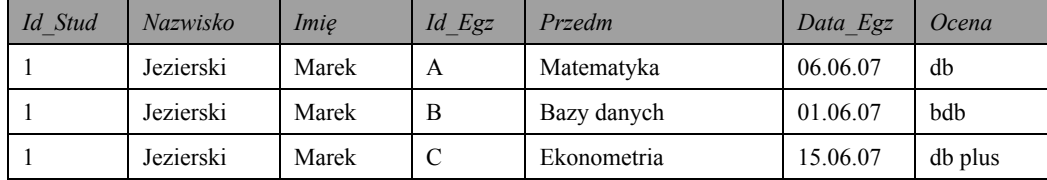

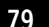

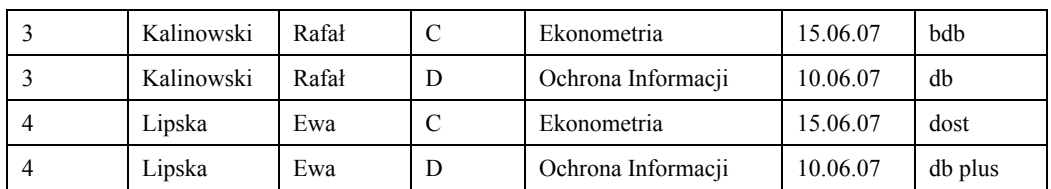

Jak widać z analizy tego przykładu, schemat tworzenia rekordów tabeli wynikowej wygląda tak samo jak w przypadku operacji *iloczynu kartezjańskiego*, z wyjątkiem tego, że do rekordów relacji (tabeli) po lewej stronie operatora JOIN (Studenci) będą kolejno dołączane tylko te rekordy drugiej relacji (*Egzaminy*), które mają taką samą wartość atrybutu *Id Stud* co w relacii po lewej stronie operatora JOIN (Studenci).

**Schemat dopasowania krotek relacji** *S* **do krotek relacji** *R* **w operacji** *złączenia naturalnego R*  **JOIN** *S* **opiera się na operacji** *iloczynu kartezjańskiego***.** 

#### **Definicja 2-26**

*Ĭ-złączeniem* relacji *R* i *S* jest relacja, w której każda krotka składa się z krotek relacji *R* i *S* pod warunkiem  $\odot$ .

Przykład 2-22

Dla relacji *Studenci* {*Id\_Stud, Nazwisko, Imię*} (tab. 2.10) i *Egzaminy* {*Id\_Egz, Id\_Stud, Przedm, Data\_Egz, Ocena*} (tab. 2.11) operacja *Studenci* JOIN *Egzaminy* z dodatkowym warunkiem **Ĭ** (*Przedmiot* = 'Bazy danych') daje relację *Sesja\_1* {*Id\_Stud, Nazwisko, Imię, Id\_Egz, Przedm, Data\_Egz, Ocena*} (tab. 2.13).

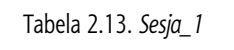

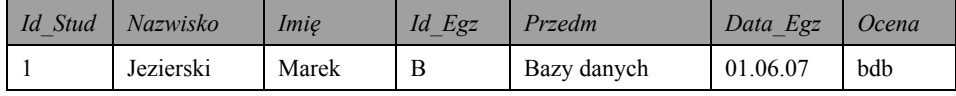

Dalej zobaczymy, że operacja złaczenia relacji prowadzi do pojawienia się nowej relacji, która była wejściem przy realizacji operacji *projekcji* (pkt 3.2.1).

#### **2.2.2.8. Operator** *Dzielenia* **(***Iloraz***)**

Operacja *dzielenia* (ang. *divide*) jest operacją binarną, tzn. wykonywaną nad dwiema relacjami (tabelami).

# **Definicja 2-27**

Mamy relacje *R* i *S* z nagłówkami:

*R{X1, X2, …, Xn},* 

*S{Y1, Y2, ..., Yk}.* 

Mamy również relację *C {X1, X2, …, Xn, Y1, Y2, ..., Yk}.* Wtedy wynikiem operacji *dzielenia* relacji *R* przez relację *S* wg *C* będzie relacja z nagłówkiem *{X1, X2, …, Xn},* składająca się z takich wartości relacji *R* (nazywane *X*-wartościami), dla których odpowiednie *Y*-wartości (wartości atrybutów *Y1, Y2, ..., Yk*) w relacji *C* posiadają wszystkie wartości z relacji *S*.

Formalnie zapis zdefiniowanej operacji ma postać:

*R* DIVIDEBY *S* PER *C*

#### **80 2. Składniki modelu relacyjnego**

#### Przykład 2-23

Niech relacje (tabele) *R, S* i *C* będą określone, jak pokazano w tab. 2.14, tab. 2.15 i tab. 2.16.

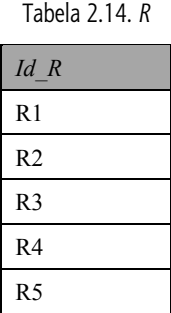

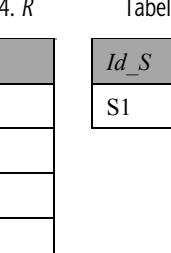

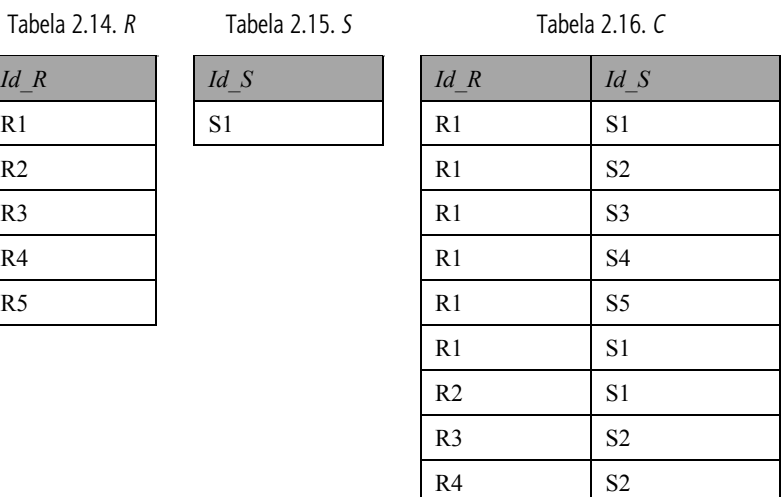

#### Operacja

*R* DIVIDEBY *S* PER *C* daje relację (tabelę):

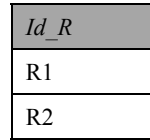

## Przykład 2-24

Niech relacje (tabele) *R* i *C* będą jak w Prz. 2-23, relacja (tabela) *S* zaś wygląda następująco (tab. 2.17).

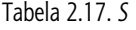

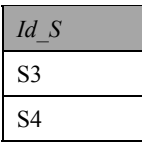

A zatem wynik będzie jak w poniższej relacji (tabeli).

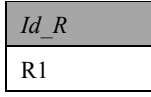

W praktyce jednak często mamy do czynienia z uproszczonymi realizacjami operacji dzielenia. Przeanalizujmy przykład.

Przykład 2-25 Mamy relacje (tabele) *Lista\_Egz* (tab. 2.18) i *Egzaminy* (tab. 2.19).

| Indeks       | Nazw Stud | Przedm     | Data     |
|--------------|-----------|------------|----------|
| $1 - A - 07$ | Werner    | Fizyka     | 10.02.08 |
| $1 - A - 07$ | Werner    | Matematyka | 15.02.08 |
| $2 - A - 07$ | Jabłoński | Fizyka     | 10.02.08 |
| $2 - A - 07$ | Jabłoński | Matematyka | 15.02.08 |
| $3 - A - 07$ | Maczulska | Fizyka     | 10.02.08 |

Tabela 2.18. *Lista\_Egz*

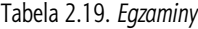

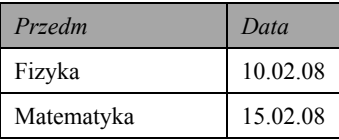

Aby uzyskać odpowiedź na pytanie, którzy ze studentów zdali wszystkie egzaminy, należy wykonać operację Lista Egz DIVIDEBY Egzaminy. W wyniku tej operacji mamy tabele *Wyniki* (tab. 2.20).

Tabela 2.20. *Wyniki*

| Indeks       | Nazw Stud |
|--------------|-----------|
| $1 - A - 07$ | Werner    |
| $2 - A - 07$ | Jabłoński |

W ostatnim wypadku zrealizowana została operacja **R** DIVIDEBY *S*.

Dalej krótko przeanalizujemy działanie operacji *algebry relacyjnej* w bardziej skomplikowanych sytuacjach.

Przykład 2-26

Wyniki sesji egzaminacyjnej umieśćmy w trzech relacjach (tabelach): *Studenci* {*Indeks\_Stud, Nazwisko\_Stud, Grupa*}, *Wyniki\_Egz* {*Indeks\_Stud, Nazwisko\_Stud, Wyniki\_Egz Przedm, Ocena*}, *Egzaminy* {*Grupa, Przedm*}. Jak widać z nagłówków, pierwsza z tabel zawiera informacje o listach grup, druga – o wynikach egzaminów, trzecia – o przedmiotach, z których egzaminy powinny zdawać wszyscy studenci.

Aby uzyskać przykładowo informacje o studentach, którzy zdali egzamin z fizyki, nale- $\overline{z}$ y wykonać operację *rzutowania* na atrybut (pole) *Nazwisko Stud* z relacji *Wyniki Egz* pod warunkiem *Wyniki Egz* = 'Fizyka'. Formalny zapis tych operacji wygląda tak:

 $\pi_{\text{Nazwisko Stud}}(\sigma_{\text{Przedm}} = \text{Fizvka}}(\textit{Wyniki Egz}).$ 

Aby uzyskać listę studentów, którzy powinni zdawać egzamin z fizyki, należy wykonać operację rzutowania na atrybut Nazwisko Stud po operacji złączenia relacji Studenci i *Egzaminy*, pod warunkiem że Przedm = 'Fizyka':

 $\pi_{\text{Nazwisko Stud}}(Student \geq \varphi Egzaminy (Przedm = 'Fixyka')).$ 

#### 82 2. Składniki modelu relacyjnego

#### Zadania do samokontroli

- 1. Podać znaczenie terminów:
	- · algebra relacyjna;
	- $\bullet$  suma;
	- · przecięcie;
	- · różnica;
	- · iloczyn kartezjański;
	- · selekcja;
	- · projekcja;
	- · złączenie naturalne;
	- $\bullet$  iloraz.
- 2. Podać przykłady zastosowania operacji algebry relacyjnej.
- 3. Przedstawić graficznie operacje nad relacjami (tam, gdzie to jest możliwe).
- 4. Czy istnieje różnica w wynikach wykonania operacji:
	- RUNION S a SUNION R;
	- R INTERSECT S a S INTERSECT R;
	- R MINUS S a S MINUS R;
	- R JOIN S a S JOIN R?
- 5. Podać formalny zapis operacji algebry relacyjnej.
- 6. Do Prz. 2-26 napisać operacje nad relacjami, aby uzyskać następujące informacje:
	- liste studentów nieobecnych na egzaminach;
	- · listę studentów, którzy powinni zdawać egzamin z Baz danych;
	- $\bullet$  liste studentów grupy A1;
	- · listę studentów, którzy uzyskali niedostateczne oceny z Matematyki;
	- numery Indeksów Studentów, którzy (studenci) uzyskali pozytywne oceny z Informatyki.
- 7. Na podstawie podanych niżej relacji (tabel) Studenci i Egzaminy:

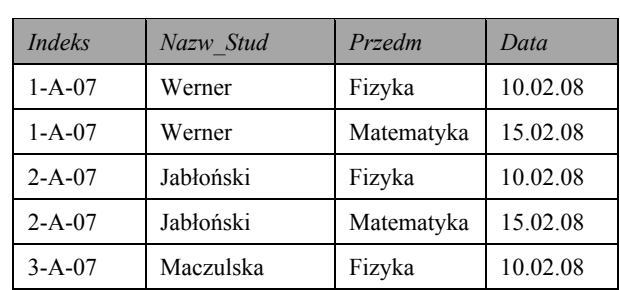

Tabela Studenci

# **2.2. Manipulowanie danymi 83**

Tabela *Egzaminy*

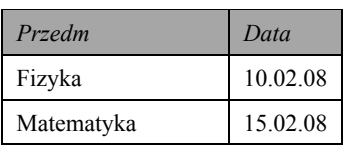

pokazać przykłady zastosowania operacji Codda.

# 3. Koncepcje i etapy projektowania baz danych

Ta część książki poświęcona będzie najważniejszym aspektom tworzenia BD. Powszechnie znany jest fakt, iż kluczową rolę w osiągnięciu sukcesu większości systemów informatycznych (SI) odgrywa oprogramowanie. Jednakże często zdarza się, iż tworzone oprogramowanie jest bardzo skomplikowane w obsłudze, a także charakteryzuje się niskim poziomem niezawodności.

Według badań przeprowadzonych w 1996 r. w Wielkiej Brytanii przez specialna grupe tylko 10-20% stworzonych systemów można uważać za udane. Wyniki tych badań świadcza również o tym, że:

- ponad 80-90% systemów komputerowych nie posiada wymaganej efektywności;
- opracowanie ponad 40% systemów nie zostało w ogóle ukończone;
- · około 40% stworzonych systemów wymagało istotnego podniesienia poziomu wiedzy użytkowników.

Szczegółowa analiza tej sytuacji prowadzi do ważnego wniosku: nieskuteczność opracowania oprogramowania związana jest głównie z tym, że nie zastosowano efektywnej metodologii opracowywania systemów.

Aby rozwiązać ten problem, została zaproponowana metoda strukturalna. Jądro tej metody to koncepcja cyklu życia systemów informatycznych.

# 3.1. Planowanie tworzenia i projektowanie baz danych

# 3.1.1. Cykl życia BD

Tak jak każdy inny typ oprogramowania, BD posiada własny cykl życia. Ten cykl systemu bazodanowego determinuje cykl życia całego SI, gdyż BD jest ważniejszym komponentem SI.

Cykl życia BD składa się z następujących etapów (rys. 3.1):

- planowanie prac tworzenia BD;
- · definiowanie wymagań systemu;
- · zbieranie i analiza wymagań użytkowników;
- projektowanie BD:

#### 86 3. Koncepcje i etapy projektowania baz danych

- projektowanie koncepcyjne,
- projektowanie logiczne,
- projektowanie fizyczne;
- · testowanie projektu;
- tworzenie aplikacji:
	- projektowanie transakcji,
	- projektowanie interfejsu użytkownika;
- · realizacja całego projektu;
- · wprowadzenie danych do bazy;
- · testowanie systemu BD;
- · wdrażanie BD.

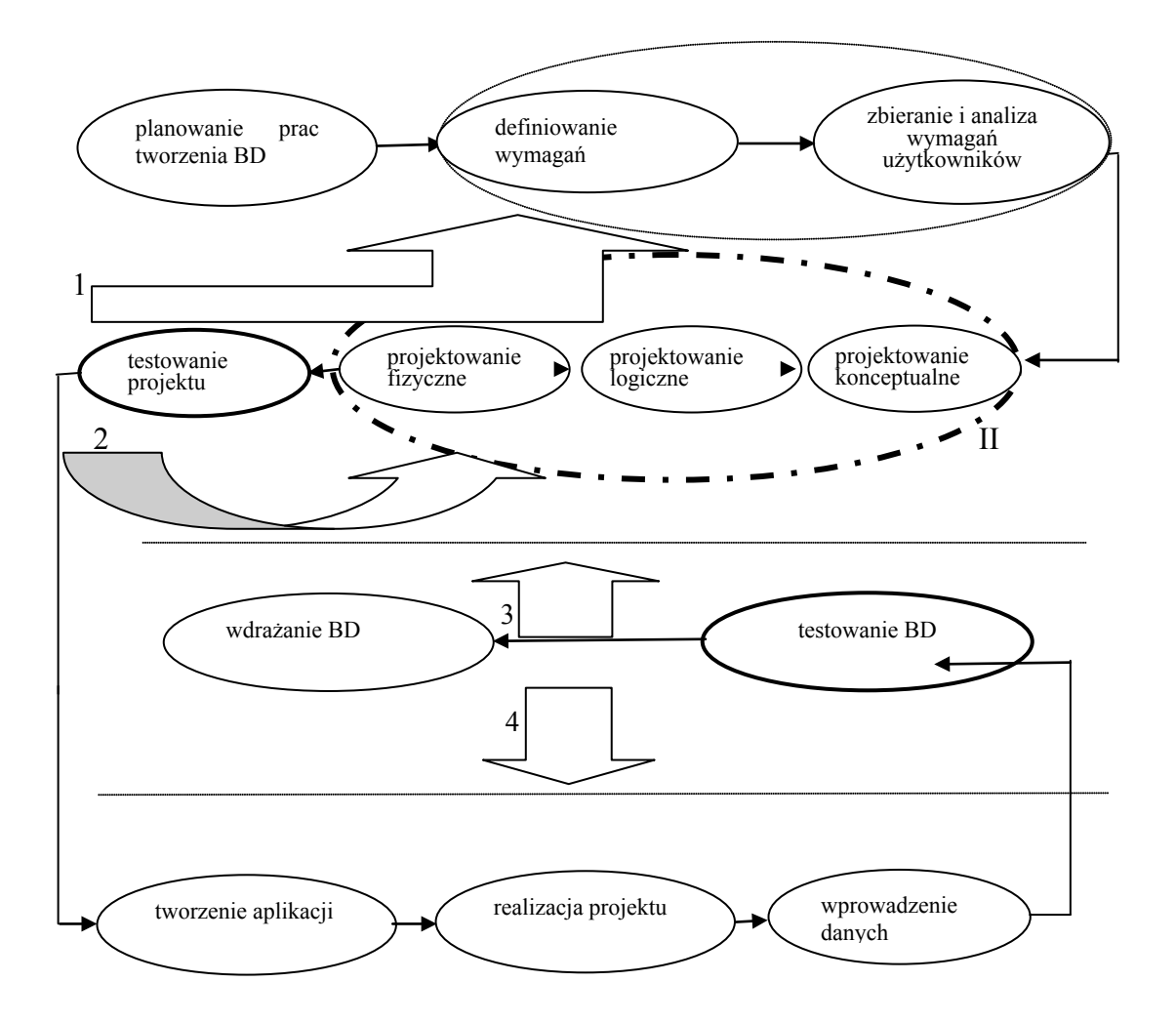

Rys. 3.1. Schemat powiązań pomiędzy etapami cyklu życia BD

W pierwszym etapie należy opracować strategiczny plan tworzenia BD i korzystania z niej. Ważnymi częściami prac na tym etapie jest wybór konkretnego (lub konkretnych) modelu (modeli) SZBD i ogólny model informatyczny całego systemu. Podstawowym

celem etapu jest wstępne obliczenie kosztów realizacji projektu. Jeżeli wynik kontroli realizacji projektu będzie dodatni, należy przejść do definiowania wymagań projektu.

Na etapie *definiowania wymagań projektu* należy zdefiniować okres działań aplikacji BD, użytkowników BD, poziom ich wiedzy, możliwe dziedziny zastosowań BD (przede wszystkim z punktu widzenia wymagań różnych oddziałów instytucji (firmy), na potrzeby której tworzy się BD).

Etap zbierania i analizy wymagań użytkowników jest wstępnym etapem projektowania koncepcvinego.

Bezpośredni cykl projektowania BD składa się z etapów projektowania koncepcyjnego, *logicznego i fizycznego* (na rys. 3.1 oznaczone cyfrą II).

Generalnie podstawowe cele czwartego etapu projektowania można sformułować następująco:

- definiowanie danych i połączeń między nimi, niezbędnych dla wszystkich dziedzin zastosowania aplikacji i dowolnych grup użytkowników;
- stworzenie *modelu danych*, który może wspierać wykonanie dowolnych transakcji; optymalny model danych powinien odpowiadać następującym kryteriom:
	- strukturalna dokładność,
	- $-$  prostota,
	- brak nadmiarowości.
	- jednolitość danych,
	- możliwość rozszerzania.

Po wypełnieniu tych działań projekt powinien być szczegółowo *przetestowany*. Najlepiej, jeżeli projekt będą testować osoby niezainteresowane (trzecia strona). Z wynikami testów powinni się zapoznać użytkownicy BD.

Zadaniem projektantów jest wprowadzenie do projektu odpowiednich poprawek (formalnie oznaczono to strzałkami 1 i 2 na rys. 3.1). Warto tutaj podkreślić, że projektowanie BD, jak i dowolne inne projektowanie jest procesem iteracyjnym.

Celem etapu tworzenia aplikacji jest projektowanie transakcji i interfejsu użytkownika. Ostatni etap jest najważniejszym komponentem systemu.

Podczas projektowania interfejsu należy zwrócić uwagę na:

- jasne i zrozumiałe instrukcje (punkty menu);
- zrozumiałe terminologie i skróty;
- · narzędzia, informujące użytkownika o błedach;
- narzędzia korekcji błędów podczas wprowadzenia danych;
- zastosowanie "przyjaznych dla oka" kolorów;
- wizualizację ważniejszych obiektów (poprzez grafikę) i in.

Realizacja projektu powinna umożliwiać użytkownikom proste formułowanie zapytań do BD i manipulowanie danymi. Na tym etapie również realizują się narzędzia ochrony danych i integralności BD.

Po wprowadzeniu danych cały stworzony system musi być po raz drugi przetestowany z wypełnieniem niezbędnych korekcji (strzałki 3 i 4 na rys. 3.1).

87

#### 88 3. Koncepcje i etapy projektowania baz danych

# 3.1.2. Podstawowe etapy projektowania BD

W literaturze często drugi i trzeci etap projektowania rozpatruje się łącznie, a tak połączone etapy nazywa się etapem *analizy wymagań* (na rys. 3.1 te połaczone etapy oznaczone są przez I).

W wyniku zbierania niezbędnych informacji (najczęściej na podstawie rozmów z użytkownikami lub ich ankietowania) projektanci BD musza mieć dokładna wiedze przede wszystkim o wykonywanych transakcjach dotyczących danych projektowanej BD.

Na podstawie tego modelu zostaną określone specyfikacje wymagań użytkowników.

Systemy bazodanowe z niepełną funkcjonalnością często mogą być dla użytkowników źródłem nieprzyjemnych niespodzianek. Dodatkowo zbyt duże zwiększanie funkcjonalności systemu prowadzi do nadmiernego stopnia jego skomplikowania. Dlatego też tak ważny jest etap zbierania i analizy wymagań użytkowników.

Rozpatrzymy teraz dwa przykłady, pozwalające zrozumieć zasygnalizowane powyżej problemy.

Przykład 3-1

Zakładamy, że mamy opracować projekt BD Szkoła.

Najistotniejsze wyniki realizacji *etapu analizy wymagań* mogą wyglądać następująco:

- użytkownikami BD beda nauczyciele i administracja szkoły;
- od BD wymaga się, by było możliwe wykonanie następujących operacji: dodawanie, usuwanie, modyfikacja, pobieranie danych o uczniach, nauczycielach, klasach, zajęciach, rodzicach, salach oraz przydzielanie lub odwoływanie obowiązków nauczycieli.

W ten sposób celem tworzonego projektu jest wspomaganie zarządzania szkołą.

Następny przykład przedstawia bardziej szczegółowy opis wszystkich okoliczności dotyczących etapu analizy wymagań.

Przykład 3-2

Załóżmy, iż mamy do czynienia z tworzeniem projektu BD Wypożyczalnia filmów.

Ponieważ użytkownikami tej bazy będą właściciel wypożyczalni, pracownicy i osoby wypożyczające filmy, musi ona umożliwiać wykonywanie następujących operacji:

- · dodawanie, usuwanie filmów z bazy danych, pobranie oraz edycja informacji o danym filmie;
- · dodanie klienta, odczytywanie informacji o kliencie, usunięcie klienta z bazy danych, edycja informacji o nim;
- · przyjęcie nowego pracownika, pobranie oraz edycja informacji o nim, usunięcie pracownika z bazy;
- · dodanie regałów, na których umieszczone sa filmy, edycja informacji o nich, usuniecie danego regału z bazy;
- odczytywanie informacji o danym pokoju, w którym przechowywane sa filmy, dodanie i usunięcie pokoju z bazy;
- dodanie nowego nośnika, na których przechowywane są filmy, a także usuniecie go z bazy;
- dodanie oraz usuniecie kategorii filmów oferowanych przez wypożyczalnie:
- wypożyczenie kasety oraz przechowywanie informacji o danym wypożyczeniu;
- dodawanie do bazy informacji o nowym dostawcy filmów do wypożyczalni, edycja tych informacji oraz usunięcie danego dostawcy z bazy, z którym wypożyczalnia zakończyła współpracę;
- składanie nowych zamówień u dostawców;
- gromadzenie informacji o przyjętych dostawach towarów;
- · dodawanie nowych pozycji do danego zamówienia.

Ponadto stworzona baza danych musi dostarczać szereg informacji niezbednych do prowadzenia działalności, w szczególności dane w niej zawarte musza udzielać odpowiedzi na nastepujące pytania:

- Jakie obecnie wypożyczalnia oferuje klientom filmy do wypożyczenia?
- Na jakich nośnikach są dostępne poszczególne filmy?
- $\bullet$  Jakie filmy są dostępne z danej kategorii (westerny, sensacje, komedie itd.)?
- Jakie filmy danego reżysera są dostępne?
- $\bullet$  Na którym regale i w jakim pokoju można szukać danego filmu?
- $\bullet$  Ile obecnie znajduje się egzemplarzy danego filmu w wypożyczalni?
- Ilu pracowników jest obecnie na danym stanowisku?
- Jaki pracownik jest odpowiedzialny za dany pokój (informacja niezbędna w przypadku zaginięcia danej kasety)?
- Ile dany klient ma na swoim koncie wypożyczonych filmów (również ile jest takich filmów, z których oddaniem się spóźnia lub spóźnił w przeszłości)?
- Jaki film cieszy się największym powodzeniem w danym okresie?
- Jakie nośniki i kategorie filmów ciesza się najwiekszym powodzeniem?
- Którzy klienci najczęściej oddają kasety po terminie?
- Który pracownik wypożyczył największą liczbę filmów w danym okresie?
- $\bullet$  Jakie filmy zostały wypożyczone przez danego klienta w danym okresie?
- Który film przyniosł największe dochody w danym okresie?
- Ile jest złożonych zamówień u konkretnego dostawcy?
- Z jakimi filmami jest związane dane zamówienie?
- Które z zamówień zostały już zrealizowane (dostarczone) w całości, które częściowo, a które w ogóle nie zostały zrealizowane?
- Ile jeszcze dni zostało do uregulowania należności za konkretną dostawę?
- Ile jest takich dostaw, za które nie uregulowano należności?

Oprócz tego przy tworzeniu projektu zostały uwzględnione następujące uwagi:

- kilka różnych filmów może mieć ten sam tytuł;
- jeden tytuł może być dostępny na wielu nośnikach;

#### **90 3. Koncepcje i etapy projektowania baz danych**

- dla pomieszczenia, gdzie są wystawiane filmy, jest wyznaczony jeden pracownik, który jest za nie odpowiedzialny;
- cena danego filmu nie tylko zależy od jego tytułu, lecz także od nośnika, na jakim zostaje wypożyczony;
- dane zamówienie filmów u dostawców może być zrealizowane w wielu dostawach (dane filmy mogą być dostarczane w różnych okresach, mimo że są na jednym zamówieniu);
- konkretny film na ogół jest dostepny w wypożyczalni w wielu egzemplarzach dla każdego z nośników;
- zdarza się, że dany klient kilkakrotnie wypożycza ten sam film;
- w danej chwili klient może wypożyczyć tylko jeden egzemplarz danego filmu;
- $\bullet$  konkretna kategoria filmów niekoniecznie jest przetrzymywana na danym regale czy pokoju, tzn. filmy z danej kategorii mogą być na kilku różnych regałach i w różnych pokojach, jak i w danym pokoju i na danym regale mogą być przetrzymywane filmy z różnych kategorii;
- $\bullet$  to samo tyczy się również nośników, na jakich są dostępne filmy;
- zdarza się, że dostawy są niezgodne ze złożonymi zamówieniami;
- pojemność regału, tzn. maksymalna liczba filmów, jaka może być przechowywana na regale, jest niezależna od tego, na jakim nośniku będą przechowywane tam filmy.

Powyższe uwagi beda miały istotny wpływ na powiazania pomiedzy tabelami, głównie na typy i stopnie uczestnictwa.

W ten sposób *celem tworzonego projektu jest dostarczenie właścicielowi i pracownikom z*wypożyczalni takiej bazy danych, w której będą zawarte informacje, w znaczący sposób *ułatwiające i poprawiające efektywność prowadzonej działalności.* 

Pierwszy krok czwartego etapu projektowania – *projektowanie konceptualne* – prowadzi do tworzenia *schematu koncepcyjnego* BD. Ten proces może być z kolei podzielony na podetapy:

- $\bullet$  określenie struktury zależności hierarchicznych pomiędzy jednostkami analizowanego systemu, zwłaszcza w zakresie specyfikacji wymagań funkcjonalnych;
- budowa i analiza diagramu przepływu danych; ma na celu określenie przepływu danych (wejścia, wyjścia, operacje, przechowywanie) oraz elementów sterowania tym przepływem, co może być pomocne w tworzeniu aplikacji;
- wybór encji (obiektów) i ich opis; projektowanie powiązań (relacji) pomiędzy encjami; konstrukcja diagramu ER-D; jest to zasadniczy etap procesu projektowania struktury bazy danych).

#### Przykład 3-3

Dalszy rozwój projektu BD *Wypożyczalnia filmów* (patrz Prz. 3-1) może wyglądać następująco.

Szczegółowy opis encji oraz wchodzących w ich skład atrybutów jest przedstawiony  $w$  tab.  $3.1$ .

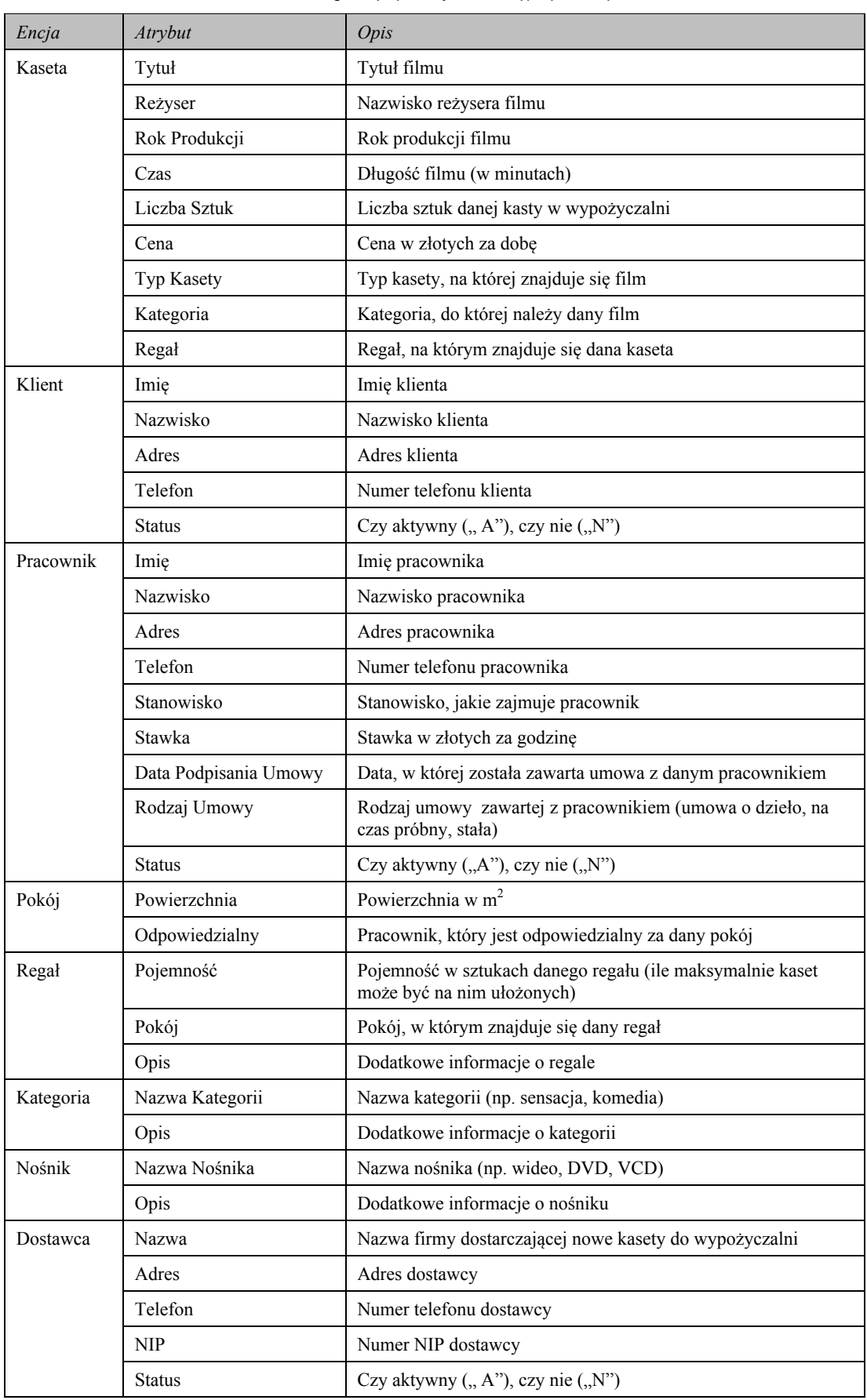

## Tabela 3.1. Szczegółowy opis encji dla BD Wypożyczalnia filmów

91

92

#### 3. Koncepcje i etapy projektowania baz danych

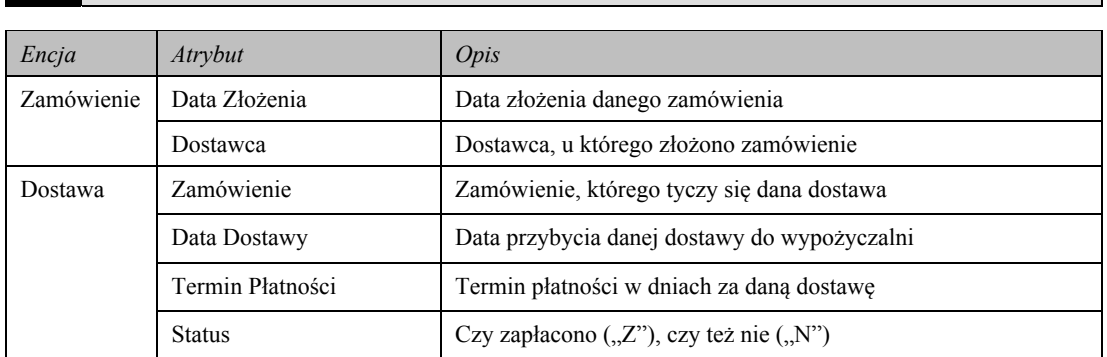

Dalej przedstawimy również szczegółowy opis powiązań pomiędzy encjami wraz z typami uczestnictwa encji w tych relacjach, a więc uczestnictwem obowiązkowym, zaznaczonym jako  $(1,1)$  lub  $(1,n)$  i *opcjonalnym*, zaznaczonym jako  $(0,1)$  lub  $(0,n)$ :

> $\leftrightarrow$ KASETA $(0,n)$  $(0,n)$  KLIENT

Dany klient może wypożyczyć wiele kaset, również dana kaseta może być wypożyczana przez wielu klientów. Jednak mogą być takie kasety, które akurat nie są wypożyczone, jak i mogą być oczywiście klienci, którzy akurat nie mają na koncie żadnej kasety.

> $\leftrightarrow$ KASETA $(0,n)$  $(0,n)$  PRACOWNIK

Kaseta może być wypożyczana przez wielu pracowników, również dany pracownik może wypożyczyć klientom wiele kaset. Mogą istnieć pracownicy, którzy nie wypożyczyli żadnej kasety (np. sprzątaczka).

> $\leftrightarrow$  $(1,1)$  NOŚNIK KASETY  $(0,n)$

Kaseta może mieć tylko jeden nośnik (zakładamy, że ten sam film, ale na dwóch różnych nośnikach stanowi dwa różne obiekty w późniejszej tabeli KASETY), na danym nośniku może być dostępnych wiele kaset (w znaczeniu filmów). Każda kaseta musi mieć swój nośnik (tylko jeden), natomiast mogą być nośniki, na których nie ma jeszcze żadnego filmu (np. wprowadzane nowe nośniki jeszcze w fazie testów).

> $\leftrightarrow$ KASETA $(0,n)$  $(1,1)$  KATEGORIA

Każdy film należy do danej kategorii (i tylko jednej), natomiast może być wiele filmów z danej kategorii. Mogą być również kategorie, dla których nie ma żadnego filmu w wypożyczalni (np. wypożyczalnia tymczasowo może wycofać filmy z danej kategorii).

> $\leftrightarrow$ KASETA $(0,n)$  $(1,1)$  REGAL

Każdej kasecie jest przyporządkowany dany regał (tylko jeden – należy pamiętać, że dany film, ale na dwóch różnych nośnikach stanowi dwa obiekty, dlatego też mogą być one na dwóch różnych regałach). Na danym regale może znajdować się wiele kaset, mogą również istnieć w wypożyczalni regały, na których nie przechowuje się kaset.

> $\leftrightarrow$  $(1,1)$  POKOJ  $REGAL(0,n)$

Jeden regał jest umieszczony tylko w jednym pokoju, natomiast jeden pokój może mieścić wiele regałów, mogą być również pokoje w wypożyczalni, w których nie ma żadnych regałów (np. które nie służą do przechowywania kaset).

```
POKÓJ(0,n)\leftrightarrow(0,1) PRACOWNIK
```
Pokój, w którym przechowywane są kasety, ma wyznaczonego pracownika, który jest za ten pokój odpowiedzialny. Istnieją pokoje, gdzie kaset nie ma, stąd nie musi też być wyznaczony odpowiedzialny pracownik. Jeden pracownik może być odpowiedzialny za kilka pokoi, istnieją też pracownicy, którzy nie są odpowiedzialni za żaden pokój.

**KASETA**  $(1,n)$   $\leftarrow$   $\rightarrow$   $(0,n)$  **ZAMÓWIENIE** 

Dana kaseta może być pozycją wielu zamówień, istnieją też kasety, które nie są już zamawiane (filmy stare). Na jednym zamówieniu może być wiele pozycji (wiele kaset). Nieskładane sa zamówienia, na których nie ma żadnej pozycji, a wiec każde zamówienie ma przynajmniej jedną (pozycję).

**KASETA**  $(1,n)$   $\leftrightarrow$   $(0,n)$  **DOSTAWA** 

Dana kaseta może być dostarczana w wielu dostawach, istnieją kasety, które nie są akurat dostarczane. W jednej dostawie może być wiele pozycji, a także istnieją dostawy, w których nie ma żadnej pozycji, a zatem każda dostawa ma przynajmniej jedna pozycje.

**DOSTAWA**  $(0, n) \leftarrow \leftrightarrow (1, 1)$  **ZAMÓWIENIE** 

Jedna dostawa może dotyczyć tylko jednego zamówienia, każda dostawa musi też być związana z jakimś zamówieniem. Dane zamówienie może być zrealizowane w kilku dostawach, istnieją również zamówienia jeszcze niezrealizowane w ogóle.

**ZAMÓWIENIE**  $(0,n) \leftarrow \bigrightarrow (1,1)$  **DOSTAWCA** 

Każde zamówienie musi być skierowane do jakiegoś dostawcy (i tylko jednego). Do konkretnego dostawcy może być skierowanych wiele zamówień, istnieją również dostawcy, do których akurat nie skierowano żadnego zamówienia.

Na rys. 3.2 została przedstawiona konstrukcja ER-D dla analizowanej BD. Właśnie projekt konceptualny BD najczęściej ma wygląd ER-D.

Etap logicznego projektowania często określa się terminem modelowanie danych i obejmuje następujące kroki:

- projektowanie tabel, kluczy, indeksów itd. na podstawie zdefiniowanego diagramu ER-D; na tym etapie następuje "sprecyzowanie" struktury bazy danych wraz ze szczegółami technicznymi;
- $\bullet$  stworzenie słownika danych; specyfikacja słownika danych;
- analiza zależności funkcyjnych i normalizacja tabel (dekompozycja do jednej z po*staci normalnych*); na tym etapie dokonuje się sprawdzenia, czy tabele spełniają warunki zakładanych postaci normalnych i ewentualnie dokonuje się dekompozycji w celu normalizacji;
- projektowanie operacji na danych: zdefiniowanie kwerend dla realizacji funkcji wyspecyfikowanych w projekcie; (zgodnie z wymaganiami użytkownika; na tym etapie mogą one zostać uszczegółowione bądź zmodyfikowane); projekt w języku SQL.

Poniższy przykład ilustruje możliwy początkowy wygląd jednej z tabel.

#### Przykład 3-4

Mamy następujący początkowy wygląd tabeli o nazwie *Wypożyczenia* z BD *Wypożyczalnia filmów* (Prz. 3-1).

#### **94 3. Koncepcje i etapy projektowania baz danych**

| Id Kasety | Id Klienta     | Data Wypoż | Id Prac | <b>Okres</b> | Tytuł              | Reżyser   | Imię Prac | Nazwisko Prac |
|-----------|----------------|------------|---------|--------------|--------------------|-----------|-----------|---------------|
|           | 5              | 05.02.2006 | 15      | 3            | "Matrix"           | Wachowscy | Roman     | Wójcik        |
|           |                | 05.04.2005 |         | 2            | , Obcy''           | Scott     |           |               |
| 3         |                |            |         |              |                    |           |           |               |
|           | 8              | 12.03.2006 | 3       | 5            | "Matrix"           | Wachowscy | Maria     | Nowak         |
| 8         | $\overline{2}$ | 14.04.2006 | 2       |              | $.$ Predator"      | McTiernan | Krzysztof | Kowalski      |
| 12        | 4              | 15.03.2006 | 15      | 1            | $\ldots$ The ring" | Nakata    | Roman     | Wójcik        |
|           |                |            | 18      |              | Taxi               | Pires     |           |               |
| 13        |                | 16.03.2005 |         |              |                    |           | Hanna     | Malinowska    |
| 4         | 14             | 18.04.2006 | 3       | 2            | ,Kiler'            | Machulski | Maria     | Nowak         |

Tabela 3.2. Wypożyczenia

Kluczem podstawowym tej tabeli jest klucz złożony, składający się z pól *Id Kasety*, *Id Klienta* oraz Data Wypoż. Wybór takiego klucza wynika z tego, iż dana kaseta może być wypożyczana wiele razy, dany klient może również wypożyczać daną kasetę wiele razy, jednak w danej chwili jeden klient może wypożyczyć daną kasetę tylko raz. Dlatego też kombinacja tych trzech pól w sposób jednoznaczny będzie nam identyfikowała każdy rekord relacji.

*Modelowanie danych* jest etapem kluczowym całego projektu i wymaga wiedzy o nor*malizacji danych*, a także związanych z nią pojęć, takich jak zależności funkcyjne.

#### **Zadania do samokontroli**

- 1. Przedstawić cykl życia BD i jego podstawowe etapy.
- 2. Wymienić główne cele procesu projektowania BD.
- 3. Podać przykłady konceptualnych modeli BD:
	- x *Biblioteka*;
	- *Apteka*;
	- x *Restauracja*;
	- x *Przychodnia*;
	- *Szpital*;
	- *Szkoła podstawowa*;
	- *Wydział uczelni wyższej*;
	- *Stacja paliw*;
	- $\bullet$  *Wypożyczalnia samochodów*;
	- $\bullet$  *Wydawnictwo*;
	- **·** *Księgarnia*.
- 4. Zaprojektować tabele i zdefiniować w nich klucze dla BD z pkt 3.

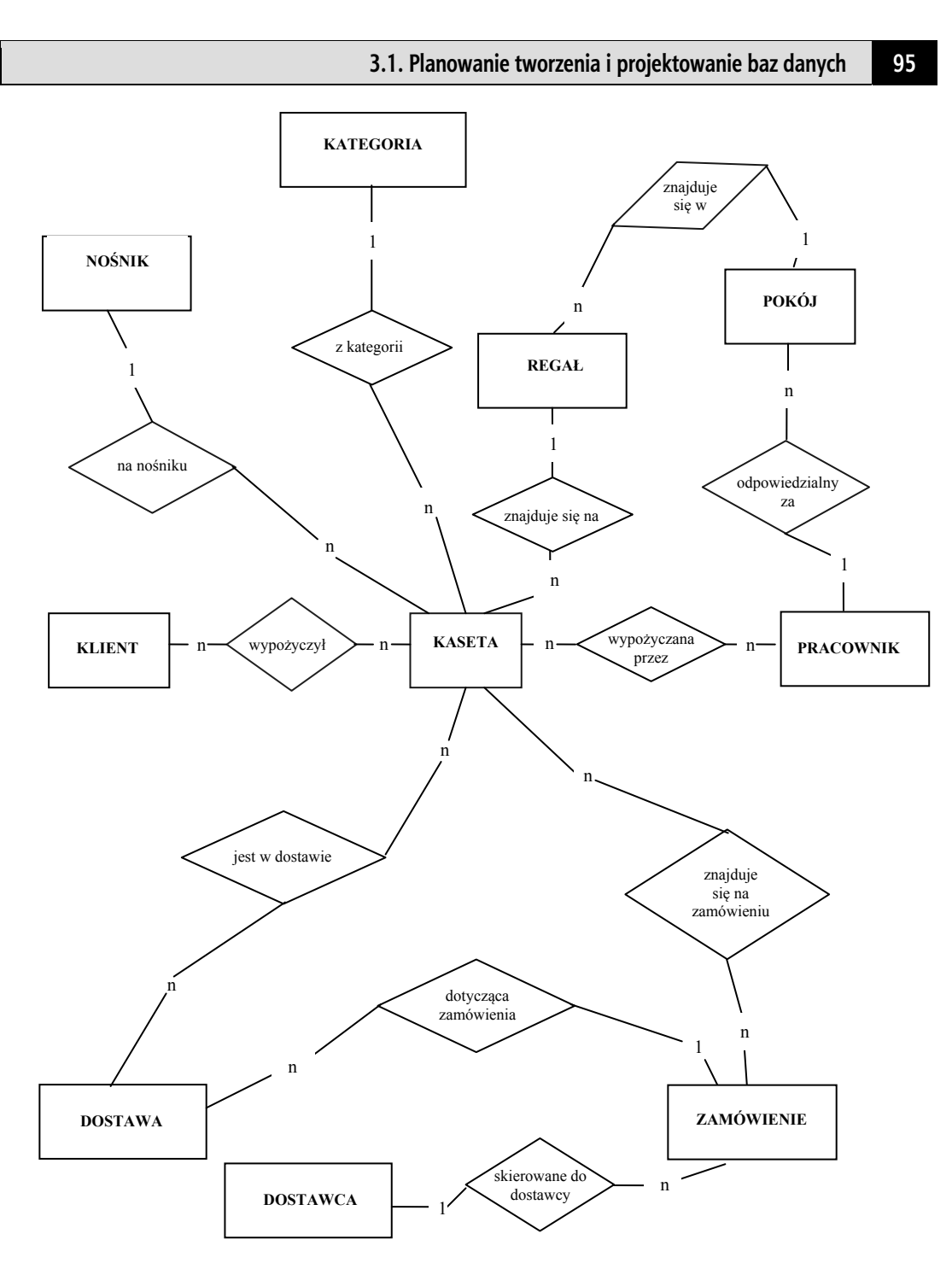

◀

Rys. 3.2. Konstrukcja ER-D dla BD Wypożyczalnia filmów

# **3.2. Normalizacja BD**

# **3.2.1. Cele i podstawowe pojęcia normalizacji**

Normalizacja jest bardzo ważnym etapem logicznego projektowania BD.

Przeanalizujmy następujący przykład.

Przykład 3-5

Mamy relację (tabelę) *Producenci\_Komputerów* {*Id\_Prod, Miasto, Id\_Komp, Cena\_Komp*} (nazwy atrybutów (pól) kluczowych są pogrubione). Ta tabela posiada złożony klucz podstawowy (ZKP), składający się z pól *Id\_Prod* i *Id\_Komp*. Tabela *Producenci\_Komputerów* wygląda następująco (tab. 3.3).

| <b>Id</b> Prod | Miasto           | <b>Id Komp</b> | Cena Komp |
|----------------|------------------|----------------|-----------|
| P <sub>1</sub> | Lublin           | K1             | 3000      |
| P <sub>1</sub> | Lublin           | K <sub>2</sub> | 2500      |
| P <sub>1</sub> | Lublin           | K <sub>3</sub> | 3600      |
| P <sub>2</sub> | <b>Bydgoszcz</b> | K1             | 3000      |
| P <sub>2</sub> | <b>Bydgoszcz</b> | K <sub>3</sub> | 3600      |
| B1             | Mińsk            | K <sub>2</sub> | 2500      |
| B1             | Mińsk            | K <sub>3</sub> | 3600      |

Tabela 3.3. Producenci\_Komputerów

Z analizy tab. 3.3 widać, że w tabeli tej występuje dość istotna wada, związana z powtarzającymi się danymi, którą określa się w literaturze jako *nadmiarowość (redundancja) danych*. Mówiąc dokładniej, w każdym wierszu tabeli z *Id. Prod* = P1 mamy powtarzającą się wartość w polu *Miasto: Miasto* = 'Lublin', przy *Id\_Prod* = P2 odpowiednio  $Miasto = 'Bydgoszcz'$  itd. Istnienie w tabeli tego typu powtarzających się wartości jest dość istotną wadą. Mianowicie, podczas wprowadzenia danych w polu Miasto (dla *Id. Prod* = P1) może mieć miejsce sytuacja, w której w jednym wierszu będzie wpisana wartość *Lublin*, a w drugim pomyłkowo wpisana przykładowo wartość *Mińsk*. Dodatkowo, formalnie tab. 3.3 posiada 7 wierszy i 4 kolumny, czyli razem 28 wartości; jeżeli jednak tab. 3.3 podzielimy (wykonując operację *dekompozycji*) na dwie tabele (załóżmy *Producenci*{*Id\_Prod, Miasto*} *i Komputery*{*Id\_Prod, Miasto*}, tak *jak* pokazano w tab.  $3.4$  i  $3.5$ ), to każda z nowych tabel nie posiada nadmiarowych danych i łączna ilość wartości w obu tabelach wynosi 12.

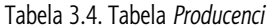

Tabela 3.4. Tabela *Producenci* Tabela 3.5. Tabela *Komputery*

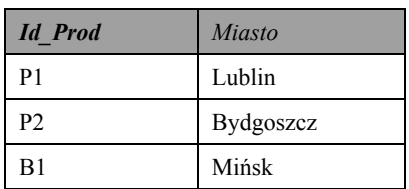

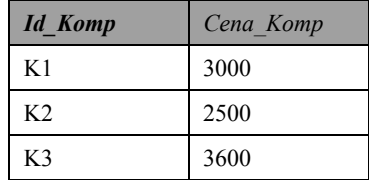

Z formalnego punktu widzenia rozdzielenie tabeli na dwie mniejsze dało możliwość realizacji podstawowego wymagania dotyczącego struktury tabeli: *jeden fakt (jedna wartość)* w jednym miejscu. Ponadto mniejszy rozmiar tabel daje możliwość zwiększenia szybkości wyszukiwania danych. Podsumowując: poprawa jakości funkcjonowania tabel *(w kontekście: unikania nadmiarowości oraz poprawy efektywności) jest podstawowym celem normalizacji tabel*

Inna niepožadana cecha, która można usunać w procesie normalizacii, sa powtarzające się lub niespójne zależności<sup>1</sup> pomiędzy danymi, utrudniające dostęp do nich.

Sytuacja, która została przeanalizowana w Prz. 3-5, powoduje, iż wykorzystywana jest dużo wieksza liczba pamieci dyskowej w celu przechowywania danych z tabeli *Produ-Fenci Komputerów*. Może ona również być przyczyną problemów nazywanych *anoma*liami aktualizacji, które dzielą się na anomalie wstawiania (dołączania), anomalie usu*wania* oraz anomalie modyfikacji.

Przeanalizujmy problemy anomalii na dodatkowym przykładzie.

#### Przykład 3-6

1

Mamy relację (tabelę) *Modele\_Marki* {*Id\_Modelu*, *Nazwa\_Modelu*, *Rok\_Produkcji*, *Id\_Marki*, *Nazwa\_Marki*}.

| <b>Id</b> Modelu | Nazwa Modelu   Rok Produkcji |      | Id Marki  | Nazwa Marki |
|------------------|------------------------------|------|-----------|-------------|
| AS               | Astra                        | 1995 | <b>OP</b> | Opel        |
| <b>VE</b>        | Vectra                       | 1996 | <b>OP</b> | Opel        |
| <b>CA</b>        | Carina                       | 2003 | TO        | Toyota      |
| PA               | Panda                        | 1994 | FI        | Fiat        |

Tabela 3.6. Relacja *Modele\_Marki*

Anomalia wstawiania (na podstawie powyższego przykładu):

- przy wstawianiu nowego modelu samochodu musimy wstawić również wszystkie informacje dotyczące marki samochodu, do której ten model należy. Co więcej, wstawione dane dotyczące marki muszą być zgodne z wcześniej wstawionymi informacjami o tej marce dla każdego z pozostałych modeli tej marki. A więc musimy wstawić więcej informacji, niż wydawałoby się to potrzebne;
- wprowadzenie nowej marki, dla której nie ma przypisanego żadnego modelu, staje się niemożliwe, ponieważ pole *Id Modelu* jest kluczem relacji. Stąd próba wstawienia rekordu z pustą wartością w polu *Id Modelu* będzie naruszała integralność na poziomie tabeli, która mówi o tym, iż pola kluczowe nie mogą być puste.

Anomalia usuwania dotyczy sytuacji, gdy po usunięciu z relacji ostatniego modelu danej marki utracimy wszystkie informacje o tej marce. Na przykład usunięcie modelu o identyfikatorze CA spowoduje jednocześnie usunięcie informacji o marce Toyota.

Anomalia modyfikacji dotyczy sytuacji, gdy zmianę danych o jakiejś marce (np. nazwy marki) musimy dokonać w każdym rekordzie zawierającym informacje o tej marce, a więc dla każdego modelu należącego do tej marki. Jeżeli taka zmiana nie zostałaby dokonana w każdym z tych rekordów, mogłoby się okazać, że jedną markę opisywałyby dwa zupełnie różne zestawy informacji (np. jedna marka miałaby dwie różne nazwy), co byłoby oczywiście sytuacją niedopuszczalną, naruszającą poprawność danych w bazie. Wobec tego w celu dokonania aktualizacji danych musimy dokonać tej samej operacji kilka razy.

 $^{-1}$  Zależności pomiędzy danymi zostaną przeanalizowane w podrozdz. 3.2.2.

#### **98 3. Koncepcje i etapy projektowania baz danych**

Tych anomalii możemy uniknąć dzieki *dekompozycji* naszej relacji (tabeli) na dwie mniejsze relacje: *Modele* (tab. 3.7) i *Marki* (tab. 3.8).

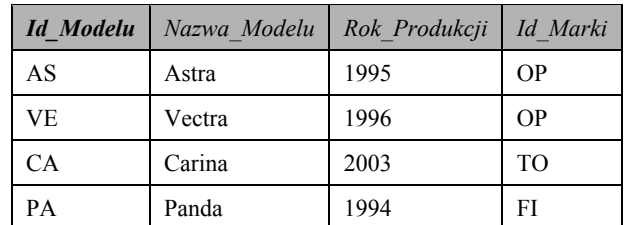

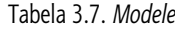

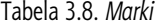

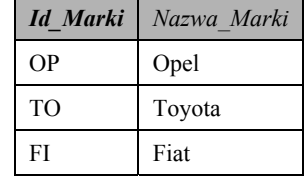

Widzimy, że po podzieleniu tabeli na dwie mniejsze, odpowiadające modelom i markom samochodów, pozbyliśmy się *anomalii aktualizacji*. Teraz wystarczy tylko raz wprowadzić markę samochodu, a modele tej marki będziemy mogli dołączać całkowicie niezależnie – to świadczy o usunięciu *anomalii dodawania*. W każdej chwili możemy dowiedzieć się, jaką nazwę ma marka danego modelu dzięki istnieniu związku między tabelami. W tabeli *Modele* oprócz klucza podstawowego, którym jest *Id Modelu*, mamy również klucz obcy *Id Marki*, odpowiadający kluczowi podstawowemu tabeli *Marki*. Usunięcie ostatniego modelu danej marki nie spowoduje usunięcia informacji o tej mar- $\vec{E}$ ce, gdyż trzymane są one w oddzielnej relacji, a więc nie ma już też *anomalii usuwania*. Również w przypadku potrzeby aktualizacji informacji o marce musimy dokonać tego tylko raz – w tabeli *Marki*, co świadczy o usunięciu *anomalii modyfikacji*.

**Normalizacja relacji (tabeli) polega na rozdzieleniu (dekompozycji) tej relacji (tabeli) na dwie lub więcej mniejszych relacji (tabel).** 

Normalizacja opiera się na koncepcji *postaci normalnych* (PN) (ang. *normal form*). Początkowo E.F. Codd zdefiniował trzy PN (1PN, 2PN, 3PN) i udowodnił, że podczas projektowania BD należy dażyć do stworzenia takiej relacji (tabeli), żeby odpowiadała ona 3PN.

**Mówimy, że relacja (tabela) znajduje się w** *i***-tej PN (***i***>1), jeżeli znajduje się ona w** *i-1* **PN i spełnia dodatkowe warunki.** 

Następnie zaproponowano bardziej dokładną definicję 3PN<sup>2</sup>. W dzisiejszej literaturze mówi się, że relacja (tabela) odpowiadająca tej definicji znajduje się w *postaci normal*nej Boyce'a-Codda (PNBC). Z kolei R. Fagin<sup>3</sup> zdefiniował jeszcze dwie PN: 4PN i 5PN. W ten sposób obecnie mamy 6 (podstawowych) postaci normalnych.

l

<sup>&</sup>lt;sup>2</sup> E.F. Codd, Resent Envestigation into Relational Data Base System, Proc IFIP Congres, Stockholm 1974.

 $3$  R. Fagin, *Multivalued dependencies and a new normal form for relational databases*, ACM Trans. on Database System (1977), pp.  $262 - 278$ .

Przy podziale większych relacji na mniejsze muszą być zachowane następujące zasady: *bezstratnego złączenia i zachowania zależności.* 

#### **Definicja 3-1**

*Zasada bezstratnego złączenia* (*dekompozycja bez strat*) oznacza, iż każdy stan oryginalnej relacji (tabeli) może być odtworzony ze stanów mniejszych relacji (tabel).

#### **Definicja 3-2**

*Zasada zachowania zależności* oznacza, że wszelkie zależności pomiędzy atrybutami relacji (polami tabeli) większej muszą być utrzymane poprzez wymuszenie pewnych zależności w relacjach (tabelach) mniejszych.

Podstawy zależności funkcyjnych przeanalizujemy w dalszej części, teraz natomiast wyjaśnimy za pomocą przykładów tylko te elementy, które dotyczą *dekompozycji relacji (tabeli) bez strat danych.* 

Przykład 3-7 Mamy tabelę *Studenci* (tab. 3.9).

| Id Stud     | Nazwisko   | Imie  |
|-------------|------------|-------|
|             | Jezierski  | Marek |
| $\mathbf 3$ | Kalinowski | Rafał |
|             | Lipska     | Ewa   |
| 5           | Jezierska  | Ewa   |
| 6           | Kalinowski | Piotr |
|             | Kalinowski | Marek |

Tabela 3.9. S*tudenci*

Możliwe warianty dekompozycji powyższej tabeli na dwie mniejsze tabele:

- 1. Studenci 1 a {Id Stud} i Studenci 1 b {Nazwisko, Imie};
- 2. Studenci 2 a{Id Stud, Nazwisko} i Studenci 2 b{Nazwisko, Imie};
- 3. Studenci 3 a{Id Stud, Nazwisko} i Studenci 3 b{Id Stud, Imię}.

Jak widać z tego i z poprzednich przykładów, *dekompozycja tabel* jest efektem *pionowe*go podziału tabeli. Teoretycznie istnieje i inny sposób rozdzielenia tabeli: poziomy, polegający na operacji *selekcji* (patrz: Prz. 2-18). Jednakże mówiąc o dekompozycji relacji (tabel), rozumiemy tę operację jako rozdzielenie pionowe.

*Dekompozycja* **relacji (tabeli) praktycznie oznacza** *pionowe* **rozdzielenie tej relacji (tabeli).** 

Wróćmy do trzech podanych wyżej wariantów dekompozycji tabeli Studenci.

Przypomnijmy sobie, iż dopasowanie dwóch relacji z różnymi schematami polega na operacji złączenia na podstawie wspólnego atrybutu.

W związku z tym pierwszy wariant dekompozycji w ogóle nie jest możliwy, bo w obu łączonych relacjach (tabelach Studenci 1 a{Id Stud} i Studenci 1 b{Nazwisko, Imię}) nie ma wspólnego atrybutu (pola). W ostatnim wariancie dekompozycji taki wspólny element istnieje. Jednakże operacja złączenia w drugim wariancie nie jest operacją jednoznaczną, bo wspólny atrybut (Nazwisko) posiada powtarzające się wartości.

#### **100 3. Koncepcje i etapy projektowania baz danych**

**Podsumowując, podkreślmy, że** *dekompozycja* **relacji polega na zastosowaniu** *operacji projekcji (rzutowania)***.** 

# **3.2.2. Zależności funkcyjne w BD**

Proces normalizacji relacyjnych baz danych wykorzystuje głównie pojęcie *klucza* (głównego i kandydującego), jak i *zależności funkcyjnych* występujących między atrybutami relacji.

Pierwsze z tych pojęć zostało przeanalizowane w rozdz. I.

#### **Definicja 3-3**

*Zależność funkcyjna* (ang*. funcional dependence*) opisuje związek między atrybutami w relacji. Jeżeli *A* i *B* będą atrybutami relacji *R*, to mówimy, że atrybut *B* jest zależny funkcyjnie od atrybutu *A*, co będziemy formalnie zapisywać w następujący sposób:

#### *A*→*B*,

jeżeli z każdą wartością atrybutu *A* jest powiązana dokładnie jedna wartość atrybutu *B*.

Niech  $R(U)$  oznacza dowolną relację  $R$  z nagłówkiem  $U$ .

## **Definicja 3-4**

**Zależnością funkcyjną** nazywamy każdy zapis postaci *A→B*, gdzie *A; B⊂U*. Mówimy wówczas, że *B zależy funkcyjnie od A* lub że *A determinuje funkcyjnie B*.

Jeżeli w określonej relacji występuje *zależność funkcyjna* pomiędzy atrybutami A i **B**, to w każdej krotce zawierającej tę samą wartość atrybutu A będziemy mieli taką samą wartość atrybutu **B**. Ale dla danej wartości atrybutu **B** mogą istnieć różne wartości atrybutu *A*, a więc zależność odwrotna nie musi być spełniona.

Przykład 3-8 W dalszej analizie wykorzystamy relację (tabelę) *Egzaminy* (tab. 3.10).

Zwróćmy teraz uwagę na pewne istotne elementy. Wraz z upływem czasu, gdy w tabeli beda pojawiać się nowe wiersze, relacja ta będzie się zmieniała, a więc w różnych mo-Phentach zapis *Egzaminy {Id\_Stud, Nazwisko, Przedm, Ocena*} będzie oznaczał różne relacje. Jednak wszystkie te relacje, aby mogły być traktowane jako reprezentacje pewnej informacji o rozważanej rzeczywistości, muszą mieć pewne cechy stałe, niezmienne w czasie. Posiadanie tych cech jest tylko warunkiem koniecznym, a zatem nie oznacza to wcale, że każda relacja je posiadająca odwzorowuje poprawnie dane informacje.

Mogą istnieć relacje spełniające wszystkie wymagane warunki spójności (zwane też warunkami niesprzeczności lub więzami integralności), które nie odwzorowują żadnej poprawnej informacji o świecie rzeczywistym. Jeśli jednak któraś z relacji nie spełnia jakiegoś warunku niesprzeczności, to można z całą pewnością orzec, że jest ona niepo*prawna semantycznie*, tzn. że nie odpowiada jej żaden stan rzeczywistości, o którym informacje mogłaby ona reprezentować.

We wspomnianej relacji *Egzaminy* takimi niezmiennymi w czasie właściwościami, które wynikają z właściwości odwzorowywanego świata rzeczywistego, są np.:

• każdy *Id Stud* ma jednoznacznie przyporządkowane Nazwisko, tzn. z jednym identyfikatorem studenta nie mogą być związane dwa różne nazwiska. Odwrotna sytu-

3.2. Normalizacja BD

acja może jednak występować, tzn. z jednym nazwiskiem mogą być związane dwie różne osoby (lub jedna osoba, która studiuje na dwóch kierunkach), a więc dwa różne identyfikatory studenta;

| Id Stud      | <b>Nazwisko</b> | Przedm             | Ocena   |
|--------------|-----------------|--------------------|---------|
|              | Jezierski       | Matematyka         | db      |
|              | Jezierski       | Bazy danych        | bdb     |
|              | Jezierski       | Ekonometria        | db plus |
| 3            | Kalinowski      | Ekonometria        | bdb     |
| $\mathbf{3}$ | Kalinowski      | Ochrona Informacji | db      |
| 4            | Lipska          | Ekonometria        | dost    |
|              | Lipska          | Ochrona Informacji | db plus |

Tabela 3.10. Egzaminy

• każdej parze (Id Stud, Przedm) przyporządkowana jest jednoznacznie Ocena.

Powyższe warunki wyrażają pewne semantyczne właściwości relacji, przy czym źródłem tych właściwości jest analiza rozpatrywanego fragmentu rzeczywistości. Mianowicie, pierwsza właściwość wyraża fakt, że dwaj różni studenci mogą mieć jednakowe nazwiska, muszą mieć jednak zawsze przyporządkowane różne identyfikatory studentów, druga natomiast mówi, że każdej parze: student i przedmiot, z którego student zdał egzamin, przyporządkowana jest jednoznacznie ocena.

Podane powyżej przykłady niezmiennych właściwości relacji noszą nazwę zależności funkcyjnych. Nazwa ta podkreśla istnienie pewnej funkcyjnej zależności między podzbiorami atrybutów w relacji. W omawianym przykładzie zależność taka istnieje w przypadku pierwszej właściwości między *Id Stud* oraz Nazwisko, a w przypadku drugiej miedzy Id Stud, Przedm oraz Ocena. Pozostaje do wyjaśnienia kwestia, dlaczego mówimy o istnieniu zależności funkcyjnej, a nie po prostu o istnieniu funkcji. Otóż pojęcie *funkcja* oznacza istnienie stałego przyporządkowania między elementami zbioru. Tak może być np. między zbiorem identyfikatorów studentów i zbiorem nazwisk, gdzie możemy powiedzieć, że każdemu identyfikatorowi studenta przypisane jest na stałe pewne nazwisko, tzn. studenci mają przyporządkowane identyfikatory w ten sposób, że pozostają one niezmienione we wszystkich stanach bazy danych. Nie ma natomiast takiego stałego przyporządkowania między zbiorem par (Id Stud, Przedm) a zbiorem Ocen, ponieważ w jednym stanie bazy danych pewnej parze (Id Stud, Przedm) może być przypisana Ocena: o, a w innym, gdy np. student zdał egzamin poprawkowy, tej samej parze może być przypisana ocena  $o'$ ,  $o \neq o'$ .

Na koniec tych rozważań ostatecznie wnioskujemy, iż w relacji (tabeli) Egzaminy {Id Stud, Nazwisko, Przedm, Ocena} istnieją następujące zależności funkcyjne:

Id Stud  $\rightarrow$  Nazwisko oraz Id Stud, Przedm  $\rightarrow$  Ocena.

W pierwszym przypadku bowiem równość dwóch różnych krotek dla atrybutu Id Stud pociąga za sobą ich równość dla atrybutu Nazwisko.

Przykład 3-9 W relacji Modele { Id Modelu, Nazwa Modelu, Rok Produkcji, Id Marki} (tab. 3.7)

występuje m.in. następująca zależność funkcyjna:

Id Modelu  $\rightarrow$  Id Marki.

101

#### **102 3. Koncepcje i etapy projektowania baz danych**

Atrybut *Id Marki* jest zależny funkcyjnie od atrybutu *Id Modelu*, gdyż każdej wartości atrybutu Id Modelu odpowiada dokładnie jedna wartość atrybutu Id Marki (każdy model może należeć tylko do jednej marki). Ale zależność odwrotna nie występuje. Atrybut *Id Modelu* nie jest zależny funkcyjnie od atrybutu *Id Marki*, dla jednej marki bowiem może istnieć (i na ogół istnieje) wiele modeli samochodów.

W kontekście tej analizy warto wrócić do problemu rozkładalności (dekompozycji) relacji.

#### **Twierdzenie Heatha**

Niech *R{A, B, C}* będzie relacją, a *A, B, C* – zbiorami atrybutów tej relacji. Jeżeli *R* spełnia zależność funkcyjną

#### $A \rightarrow B$ *,*

to *R* równa jest złączeniu projekcji **{***A, B***}** i **{***A,C***}**.

Twierdzenie to jest kolejnym potwierdzeniem rozważań i konkluzji zawartych w poprzednim podrozdziale.

#### Przykład 3-9

```
Niech U = {Przedmiot, Indeks, Ocena, Egzamin, Godzina, Sala}, gdzie znaczenie poszczególnych atrybutów jest 
następujące: Przedmiot – przedmiot, z którego jest zdawany egzamin, Indeks – numer indeksu studenta, Ocena – 
ocena uzyskana z egzaminu, Egzamin – numer ewidencyjny egzaminatora, Godzina – godzina egzaminu, Sala – 
sala, w której odbywa się egzamin. Zbiór F zależności funkcyjnych na tym zbiorze atrybutów może być nastę-
pujący.
```
 $F = \{Przedmiot \rightarrow Godzina, Sala; Godzina, Sala \rightarrow Przedmiot; Przedmiot, Indeks \rightarrow$ *Ocena; Godzina, Indeks → Przedmiot, Sala; Przedmiot, Godzina, Sala → Egzamin*}.

Okazuje się jednak, że np. zamiast jednej zależności funkcyjnej *Przedmiot* → Godzina, *Sala* można zapisać dwie: *Przedmiot*  $\rightarrow$  *Godzina* i *Przedmiot*  $\rightarrow$  *Sala*, które razem są równoważne tej pierwszej.

Zauważmy ponadto, że jeśli *Przedmiot*  $\rightarrow$  *Godzina, Sala* jest zależnością funkcyjną, to również zależnością funkcyjną jest np. Przedmiot, Egzamin → Godzina, Sala.

Prz. 3.9. ilustruje problem *generowania nowych zależności funkcyjnych*, gdy dany jest pewien ich zbiór *F*. Powstaje pytanie: czy można rozpatrywać zależności funkcyjne, w tym wyprowadzanie jednych z drugich, bez odwoływania się do relacji, w których sa one spełnione? Pozytywną odpowiedź na to pytanie udzielił Armstrong, który stworzył teorię tych zależności.

#### **Definicja 3-5**

Niech dany będzie zbiór atrybutów *U* i niech *F* będzie podzbiorem zbioru wszystkich zależności funkcyjnych o postaci *A*o **B**, gdzie **A; B**  *U*, tzn. *F {* **A**o **B;** *A U***; B** *U }*.

*Najmniejszy zbiór zależności funkcyjnych*, który zawiera zbiór *F* i jest *zamknięty* ze względu na następujące reguły wyprowadzeń, nazywanych *aksjomatami Armstronga,* gdzie **A, B, C** są dowolnymi podzbiorami zbioru *U*:

*B* ⊆A⇒A→B ⊆F<sup>+</sup> (zwrotność);

 $A \rightarrow B \in F^+ \Rightarrow AC \rightarrow BC \in F^+$  (rozszerzenie);

# *A*o *B F + ^ B*o *C F + A*o *C F* <sup>+</sup> (*przechodniość*);

nazywamy *najmniejszym domknięciem zbioru F* lub *pełną rodziną zależności funkcyjnych generowaną przez F* i oznaczamy *F +*.

Tutaj symbole  $\epsilon, \Rightarrow$ ,  $\land$  oznaczają odpowiednio "należy do", "implikacja", "i".

Inaczej mówiac, aksiomaty Armstronga można potraktować w następujący sposób:

- **zwrotność** jeżeli **B** jest podzbiorem A, to  $A \rightarrow B$ , a więc od atrybutu A zależny jest zawsze dowolny podzbiór A;
- **rozszerzenie** jeśli  $A \rightarrow B$ , to A,  $C \rightarrow B$ , C, a więc do obu stron zależności funkcyjnych można dołączyć dowolny podzbiór atrybutów relacji i zależność powstała w ten sposób będzie prawdziwa;
- **przechodniość** jeśli  $A \rightarrow B$  oraz  $B \rightarrow C$ , to  $A \rightarrow C$  (można także nazwać ją *zależno-* $\delta$ *cia tranzvtvwna*).

Z wymienionych *aksjomatów Armstronga* można wyprowadzić jeszcze kilka reguł. znacznie ułatwiających wyznaczanie zbiorów zależności funkcyjnych, a mianowicie:

- **samookreślenie**  $A \rightarrow A$ , a więc każdy zbiór atrybutów jest od siebie zależny funkcyjnie;
- **rozkład** jeśli  $A \rightarrow B$ , C, to  $A \rightarrow B$  i  $A \rightarrow C$ , a więc jeżeli dwa zbiory atrybutów są zależne funkcyjnie od zbioru atrybutów  $A$ , to każdy z nich oddzielnie jest zależny funkcyjnie od tego zbioru;
- **suma** jeśli  $A \rightarrow B$  **i**  $A \rightarrow C$ , to również  $A \rightarrow B$ , C, a więc jeśli dwa zbiory atrybutów oddzielnie sa zależne funkcyjnie od zbioru atrybutów A, to sa również razem zależne od tego zbioru atrybutów;
- **złożenie** jeśli  $A \rightarrow B$  oraz  $C \rightarrow D$ , to również  $A$ ,  $C \rightarrow B$ ,  $D$ , gdzie  $D$  jest również zbiorem atrybutów relacji **R**. Reguła ta mówi, iż możemy połączyć zbiór zależności rozłącznych w jedną poprawną zależność.

## **Definicja 3-6**

Niech dany będzie zbiór **F** zależności funkcyjnych nad *U*. Taki najmniejszy podzbiór *F*<sub>o</sub> zbioru *F* (*F0 F)*, dla którego *F0 = F+* , nazywamy *minimalnym generatorem zbioru F+*. Jeżeli ponadto wszystkie zależności  $A\rightarrow B\in F^+$  są tego rodzaju, że ich lewe strony są możliwie najmniejsze, a prawe strony są pojedynczymi atrybutami, to *F0* nazywamy *minimalnym zredukowanym generatorem zbioru F<sup>+</sup>*.

Przykład 3-10

Minimalnym zredukowanym generatorem pełnej rodziny zależności funkcyjnych *F<sup>+</sup>* z Prz. 3-9 mogą być zbiory:

 $F_{10} = \{Przedmiot \rightarrow Sala; Godzina, Sala \rightarrow Przedmiot; Przedmiot, Index \rightarrow Ocena;$ *Godzina, Indeks*  $\rightarrow$  *Przedmiot; Przedmiot*  $\rightarrow$  *Egzamin*}

 $_{\text{lib}}$ 

 $F_{20} = \{Przedmiot \rightarrow Godzina; Przedmiot \rightarrow Sala; Godzina, Sala \rightarrow Przedmiot;$  $Przedmiot, Index \rightarrow Ocean; Godzina, Index \rightarrow Sala; Przedmiot \rightarrow Egzamin$ .

Jak widać z powyższego przykładu ani minimalny zredukowany generator zbioru  $F^+$ , ani jego liczebność nie muszą być określone jednoznacznie. Problem wyznaczania minimal-

#### **104 3. Koncepcje i etapy projektowania baz danych**

nego generatora zbioru  $F^+$  należy do najważniejszych problemów w procesie projektowania schematu relacyjnej bazy danych.

## **Definicja 3-7**

Niech dany będzie zbiór atrybutów *U* i niech *F* będzie zbiorem zależności funkcyjnych nad *U*. Parę uporządkowaną *R = (U; F)* nazywamy *schematem relacyjnym* o zbiorze atrybutów *U* i ze zbiorem *F* zależności funkcyjnych nad *U*.

Ostatnia definicja jest rozszerzeniem Def. 1.27.

Przykład 3-11 Niech dana będzie relacja *Egzaminy* = {*Indeks*, *Nazwisko\_Stud*, *Przedmiot*, *Ocena*}.

*Egzaminy* =  $({}$ *Indeks, Nazwisko Stud, Przedmiot, Ocena}, {Indeks*  $\rightarrow$  *Nazwisko Stud; Indeks, Przedmiot*  $\rightarrow$  *Ocena*}).

# **3.2.3. Proces normalizacji BD**

Jak już wspomniano wcześniej, proces normalizacji polega w zasadzie na transformacji relacji (tabel) z niższej PN w wyższą PN przez realizację operacji dekompozycji relacji na podstawie operatora projekcji.

Normalizacja relacji (tabeli) może być rozpatrywana wzgledem zależności funkcyjnych pomiędzy jej atrybutami (polami). W związku z tym warto przypomnieć, że w praktycznym użytkowaniu relacyjnej bazy danych, a także w jej projektowaniu ważną rolę odgrywa wyodrębnienie kluczy w schematach relacyjnych, tzn. tych minimalnych podzbiorów zbioru atrybutów, które mają cechę jednoznacznego (unikalnego) identyfikowania krotek w każdej relacji (będącej przypadkiem danego schematu relacyjnego (patrz podrozdz. 2.1.1)). Wykorzystując pojęcie zależności funkcyjnych, można podać nową definicję klucza.

# **Definicja 3-8**

Niech dany będzie schemat relacyjny  $R = (U, F)$ . Zbiór atrybutów  $K \subseteq U$  nazywamy *kluczem* schematu *R* wtedy i tylko wtedy, kiedy zbiór ten spełnia następujące warunki:

- x wszystkie atrybuty należące do zbioru *U* muszą być funkcyjnie zależne od klucza;
- x kluczem może być tylko taki zbiór atrybutów, którego żaden podzbiór właściwy nie ma cechy jednoznacznej identyfikowalności.

Przykład 3-12 Niech dany będzie schemat relacyjny z Prz. 3.11.

> Cechę jednoznacznej identyfikowalności mają zbiory: {Indeks, Przedmiot}, {Indeks, Na*zwisko Stud, Przedmiot* $\}$ , *{Indeks, Nazwisko Stud, Przedmiot, Ocena*}. Najmniejszym z nich jest jednak pierwszy z wymienionych, i to on właśnie jest kluczem schematu.

> Analiza zależności funkcyjnych między atrybutami kluczowymi a pozostałymi atrybutami umożliwia stwierdzanie posiadania przez schemat pewnych pożądanych właściwości. Okazuje się bowiem, że w schematach relacyjnych mogą występować pewne anomalie. Anomalie te (anomalia dołączania, redundancja, anomalia aktualizacji, anomalia *usuwania*) mogą być usuwane przez rozkładanie schematów relacyjnych na schematy

bardziej elementarne. Proces ten również często nazywany jest procesem normalizacji i został zaproponowany przez E. Codda.

#### **3.2.3.1. Pierwsza postać normalna**

*Dowolna poprawnie zaprojektowana relacja (tabela) znajduje się przynajmniej w IPN. Poprawność ta oznacza, że wszystkie atrybuty (pola) spełniają następujące warunki:* 

- *nie ma wśród nich atrybutów wielowartościowych (składających sie z dwóch i wiecej*  $\textit{wartości}$ :
- nie są one atrybutami wyliczeniowymi (wartość atrybutu w każdej krotce (rekordzie) *jest wynikiem operacji nad wartościami w innych atrybutach tej krotki);*
- każda wartość tego samego atrybutu ma jednakowy typ (danych).

#### Przykład 3-13

Spójrzmy jeszcze raz na relację (tabelę) *Wypożyczenia* z Prz. 3.4.

Tabela ta przedstawia filmy wypożyczone przez klientów. Jednak wyraźnie widać, iż nie spełnia ona pierwszej postaci normalnej, która mówi, iż tabela musi mieć na przecięciu kolumn i wierszy wyrażenia atomowe (jednowartościowe), a więc nie może posiadać pól o wielu wartościach (pól zwielokrotnionych). W tabeli *Wypożyczenia* takie pola istnieją, np. w pierwszym wierszu pola *Id Kasety*, *Data Wypoż*, *Okres*, *Tytuł*, *Reżyser*. Aby tabele te doprowadzić do 1PN, zastosujemy technike zwana "spłaszczaniem" tabeli, a wiec podzielimy rekordy z wielokrotnymi polami na rekordy, które już takich pól nie beda zawierać.

Nowa relacja *Wypożyczenia* nie ma już pól wielowartościowych, co oznacza, że na przecięciu się kolumn i wierszy są jedynie wartości pojedyncze (atomowe).

#### **3.2.3.2. Druga postać normalna**

*Relacja (tabela) jest w drugiej postaci normalnej(2PN), jeżeli jest ona w pierwszej postaci normalnej i dodatkowo nie występują w niej częściowe zależności funkcyjne między* kluczem głównym a atrybutami (polami) niekluczowymi.

Inaczej mówiąc, relacja jest w drugiej postaci normalnej, jeżeli wszystkie zależności funkcyjne miedzy kluczem głównym i atrybutami niekluczowymi sa zależnościami generowanymi przez cały klucz.

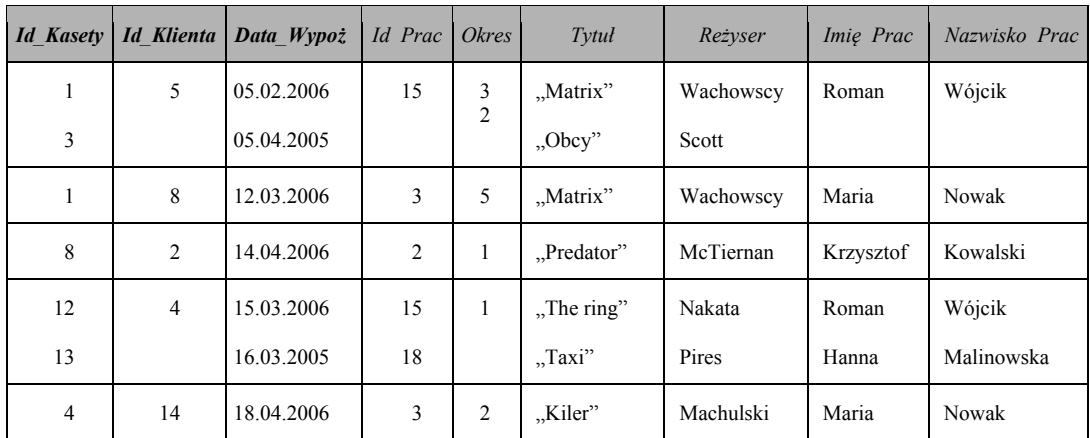

Tabela *Wypożyczenia*

Technika "spłaszczania" pozwoli nam uzyskać następującą relację (tab. 3.11).

| <b>Id Kasety</b> | <b>Id Klienta</b> | Data Wypoż | Id Prac        | <i>Okres</i>   | Tytuł              | Reżyser   | Imie Prac | Nazwisko Prac |
|------------------|-------------------|------------|----------------|----------------|--------------------|-----------|-----------|---------------|
| 1                | 5                 | 05.02.2006 | 15             | 3              | "Matrix"           | Wachowscy | Roman     | Wójcik        |
| 3                | 5                 | 05.04.2005 | 15             | $\overline{c}$ | , Obcy''           | Scott     | Roman     | Wójcik        |
| 1                | 8                 | 12.03.2006 | 3              | 5              | "Matrix"           | Wachowscy | Maria     | <b>Nowak</b>  |
| 8                | 2                 | 14.04.2006 | $\overline{2}$ | 1              | $.$ Predator"      | McTiernan | Krzysztof | Kowalski      |
| 12               | $\overline{4}$    | 15.03.2006 | 15             |                | $\eta$ . The ring" | Nakata    | Roman     | Wójcik        |
| 13               | $\overline{4}$    | 16.03.2005 | 18             | 1<br>-         | Taxi               | Pires     | Hanna     | Malinowska    |
| 4                | 14                | 18.04.2006 | 3              | $\overline{c}$ | "Kiler"            | Machulski | Maria     | Nowak         |

Tabela 3.11. Tabela *Wypożyczenia* doprowadzona do 1PN

# **Definicja 3-9**

Niech *A* i *B* będą dowolnymi zbiorami atrybutów relacji *R*. Zbiór atrybutów *B* jest *w pełni funkcyjnie zależny* od zbioru atrybutów *A*, jeżeli *A→B* oraz nie istnieje podzbiór właściwy atrybutów *A'* zbioru *A*, taki że *A'ĺB*, czyli *B* nie jest funkcyjnie zależny od żadnego właściwego podzbioru zbioru *A*.

Stąd wynika, iż po usunięciu dowolnego atrybutu z A zależność  $A\rightarrow B$  nie będzie już zachodzić

# **Definicja 3-10**

Zbiór atrybutów *B* jest *częściowo funkcyjnie zależny* od zbioru atrybutów *A* relacji *R*, jeżeli istnieje taki właściwy podzbiór *A'* zbioru *A*, że zachodzi zależność *A'ĺB*.

Jest to równoważne temu, że istnieje taki atrybut w zbiorze A, który możemy usunąć z tego zbioru i nadal będzie zachodzić zależność funkcyjna  $A\rightarrow B$ .

Najpierw na przykładzie pokażemy, jakie anomalie ma schemat relacyjny, który nie jest w 2PN, a nastepnie przedstawimy sposób usuniecia tych anomalii.

Przykład 3-14 Niech dany będzie schemat relacyjny (lub po prostu relacja):

*Egzaminy* = ({**Indeks**, Nazwisko Stud, Kierunek Studiów, Adres Stud, **Przedmiot**, Oce*na*<sup>}</sup>, {Indeks  $\rightarrow$  *Nazwisko Stud, Kierunek Studiów, Adres Stud; Indeks, Przedmiot*  $\rightarrow$ *Ocena*}).

Relacja (tabela) ta posiada klucz złożony: *Indeks, Przedmiot* (atrybuty należące do tego klucza zostały pogrubione). Zauważmy, że ma ona następujące anomalie:

· Anomalia dołączania. Zakładamy, że relacja (tabela) posiada informacje tylko o tych studentach, którzy zdali już co najmniej jeden egzamin. W takim razie inni studenci nie mogą być opisani w tej relacji, gdyż wówczas klucz *Indeks, Przedmiot* nie byłby pełny. Trudność tę można by przezwyciężyć, dopuszczając możliwość stosowania pustych wartości dla atrybutu Przedmiot (wartości NULL). W przypadku atrybutów klucza głównego jest to jednak niemożliwe, gdyż żaden z atrybutów klucza głównego nie może przyjmować wartości NULL.

- **Redundancja**. Informacje o studencie, takie jak jego nazwisko i adres, przechowywane sa wielokrotnie. A zatem niepotrzebnie zajmowana jest pamięć oraz dodatkowo może być to źródłem problemów związanych z aktualizacją. Trudno też wymagać, aby przy wprowadzaniu informacji o zdanym egzaminie przez studenta wprowadzać każdorazowo jego nazwisko i adres.
- **Anomalia aktualizacji**. Przypuśćmy, że jakiś student w trakcie sesji zmienił adres zamieszkania. Ponieważ zdał on już jakieś egzaminy, wiec jego adres musi być aktualizowany w różnych krotkach relacji. W ogólnym przypadku aktualizacja tego rodzaju wymagać będzie przeglądania dużej, często zmiennej w czasie, liczby krotek w relacji. Może to spowodować, że przed zakończeniem procesu aktualizacji baza danych będzie dostarczała sprzecznych informacji.
- **Anomalia usuwania**. Przypuśćmy, że jakiś student zdał do tej pory tylko jeden egzamin i że egzamin ten z jakiegoś powodu został unieważniony. Usuniecie z relacji krotki o wartości klucza spowoduje jednak jednoczesną utratę informacji o studencie.

Powyższe anomalie wynikają stąd, że niektóre atrybuty (*Ocena*) są funkcyjnie zależne od całego klucza, inne natomiast (Nazwisko Stud, Kierunek Studiów, Adres Stud) zależne sa tylko od cześci tego klucza (*Indeks*). Mówimy wówczas, że istnieje w schemacie relacyjnym niepełna zależność funkcyjna atrybutów od klucza. W definicji 2PN wymagamy, aby nie było w schemacie tego rodzaju niepełnych zależności funkcyjnych.

Przykład 3-15

Rozpatrzmy relację (tabelę) *Wypożyczenia* (tab. 3.11) w postaci, w której spełnia ona 1PN.

Aby ta relacja spełniała 2PN, nie mogą w niej występować *częściowe zależności funkcyjne* atrybutów niekluczowych od klucza podstawowego (przypomnimy sobie, że relacja posiada ZKP: *Id Kasety, Id Klienta, Data Wypoż*). Okazuje się jednak, że w naszej relacji występują tego typu zależności. Mianowicie, mamy do czynienia z następującymi zależnościami funkcyjnymi:

*Id Kasety*  $\rightarrow$  *Tytuł* oraz *Id Kasety*  $\rightarrow$  *Reżyser.* 

Niewatpliwie atrybuty *Tytuł* oraz Reżyser są atrybutami niekluczowymi. Atrybut *Id Kasety* wchodzi w skład KP, a więc jest on jego podzbiorem właściwym. Mamy więc tu do czynienia z zależnościami funkcyjnymi atrybutów niekluczowych od podzbioru właściwego klucza podstawowego. Stad atrybuty niekluczowe sa *częściowo zależne funkcyjnie od klucza podstawowego*. Dlatego też nasza relacja nie znajduje się w drugiej postaci normalnej.

Formalnie rozszerzona definicja 2PN może być sformułowana następująco:

#### **Definicja 3-11**

Schemat relacyjny  $R = (U, F)$  jest w 2PN, jeśli każdy niekluczowy atrybut  $A \in U$  jest w *pełni funkcyjnie zależny od każdego klucza* tego schematu.

## **ALGORYTM sprowadzania relacji (w sensie ogólnym – schematu relacyjnego) z 1PN do 2PN:**

*Wejście:*  $\Omega$  – schemat relacyjny  $R = (U, F)$ .

*Wyjście:*  $\Gamma$  – zbiór schematów relacyjnych w 2PN.

#### 108 3. Koncepcje i etapy projektowania baz danych

Kroki:

- 1) na początek niech jedynym elementem zbioru  $\Omega$  bedzie schemat relacyjny  $R = (U,$  $\vec{F}$ , a zbiór  $\vec{\Gamma}$  niech będzie zbiorem pustym;
- 2) czy  $\Omega$  jest zbiorem pustym?
	- tak, koniec algorytmu, w zbiorze  $\Gamma$  znajdują się schematy relacyjne w 2PN;
	- $\bullet$  nie, przejdź do kroku 3;
- 3) weż dowolny schemat relacyjny ze zbioru  $\Omega$  i oznacz go przez  $R = (U, F)$ . Czy istnieje taki klucz  $K \subset U$  schematu R, że dla pewnego  $K' \subset K$ ,  $K' \to X \in F^{\dagger}(X)$ dowolny podzbiór  $U$ ?
	- tak, przejdź do kroku 4;
	- nie, schemat R dołącz do zbioru  $\Gamma$  i usuń go ze zbioru  $\Omega$ , przejdź do kroku 2;
- 4) rozłóż schemat R na dwie projekcje:  $RI = R/K'$ , XI i  $R2 = R/K'$ ; (U X). Ze zbioru  $\Omega$ usuń schemat  $\hat{R}$  i dołącz do niego schematy  $\hat{R}$  i  $\hat{R}$ , przejdź do kroku 2.

Przy przeprowadzaniu schematu relacyjnego do 2PN należy brać pod uwagę następujące fakty:

- schemat jest już w 2PN, jeśli każdy jego klucz jest jednoelementowy;
- przeprowadzanie schematu relacyjnego do 2PN nie jest procesem jednoznacznym, tzn. dla jednego schematu relacyjnego może istnieć wiele równoważnych informacyjnie układów projekcji tego schematu w 2PN.

Spośród zbioru wszystkich układów schematów relacyjnych uzyskanych w wyniku procesu normalizacji pewnego schematu relacyjnego wybieramy ten, który zawiera najmniej elementów (nie musi on być określony jednoznacznie). Nazwiemy go układem minimalnym. Układ minimalny jest więc pewnego rodzaju układem optymalnym, ale optimum to jest lokalne, a nie globalne. Ponadto kryterium tej optymalności jest na tyle usprawiedliwione, jak dalece prawdą jest, że wraz ze wzrostem liczby relacji na poziomie logicznym bazy danych wzrasta złożoność procesów manipulowania danymi.

Praktyczne wyniki zastosowania tego algorytmu wyglądają tak jak w Prz. 3.16 i 3.17.

#### Przykład 3-16

Schemat relacyjny (relacja) Eqzaminy z Prz. 3.14 nie jest w 2PN. Schemat ten można rozłożyć bez straty danych na dwa takie schematy (Egzaminy 1 i Egzaminy 2), z których każdy będzie w 2PN.

Egzaminy 1 = ({Indeks, Nazwisko Stud, Kierunek Studiów, Adres Stud}, {Indeks  $\rightarrow$ Nazwisko Stud, Kierunek Studiów, Adres Stud}),

Egzaminy 2 = ({Indeks, Przedmiot, Ocena}, {Indeks, Przedmiot  $\rightarrow$  Ocena}).

Relacja Egzaminy 1 posiada jednoatrybutowy KP (Indeks), relacja Egzaminy 2 – ZKP (Indeks, Przedmiot).

Schematy te (poprzez operację złączenia) przedstawimy następująco (rys. 3.3):
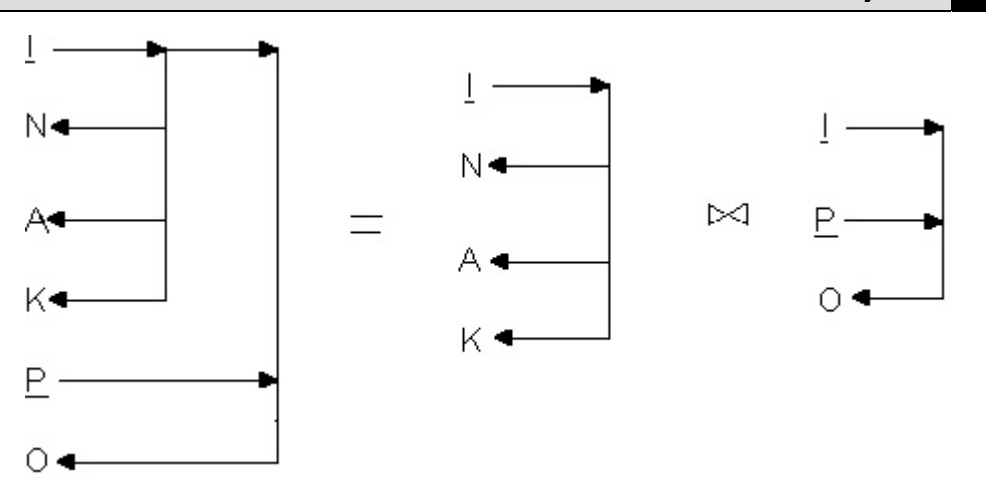

Rys. 3.3. Graficzne przedstawienie wyniku bezstratnego rozkładu schematu relacyjnego *Egzaminy* do 2PN

Na rys. 3.3 oznaczono: I – *Indeks*, N – *Nazwisko Stud*, A – *Adres Stud*, K – *Kierunek Studiów, P – Przedmiot, O – Ocena.* 

# Przykład 3-17

Rozpatrzmy relację (tabelę) *Wypożyczenia* w postaci, w której znajduje się ona w 1PN (tab. 3.11).

Aby relacja spełniała wymagania 2PN, nie mogą w niej występować *częściowe zależności funkcyjne atrybutów niekluczowych od klucza podstawowego*, jednak w naszej relacji zależności takie występują. Zauważmy, iż mamy w niej do czynienia z następującymi zależnościami funkcyjnymi:

# *Id Kasety*  $\rightarrow$  *Tytuł* oraz *Id Kasety*  $\rightarrow$  *Reżyser.*

Niewątpliwie atrybuty Tytuł oraz Reżyser są atrybutami niekluczowymi. Atrybut *Id Kasety* wchodzi w skład klucza podstawowego, a więc jest on jego podzbiorem właściwym. Mamy więc tu do czynienia z zależnościami funkcyjnymi atrybutów niekluczowych od podzbioru właściwego klucza podstawowego, stad atrybuty niekluczowe sa częściowo zależne funkcyjnie od klucza podstawowego. Dlatego też relacja *Wypożyczenia* nie spełnia drugiej postaci normalnej.

Aby relację doprowadzić do 2PN, należy atrybuty niekluczowe częściowo zależne funkcyjnie od klucza podstawowego, a więc *Tytuł* i *Reżyser*, przenieść do drugiej relacji (niech nazwą tej relacji będzie nazwa Kasety) wraz z wyznacznikiem tych częściowych zależności, a wiec atrybutem *Id Kasety*, który stanie się kluczem podstawowym nowej relacji. Po przeprowadzeniu tej procedury otrzymamy następujące dwie tabele.

| Id<br><b>Kasety</b> | Id<br><b>Klienta</b> | Data_Wypoż | Id Prac        | Okres          | Imię Prac | Nazwisko<br>Prac |
|---------------------|----------------------|------------|----------------|----------------|-----------|------------------|
| 3                   | 5                    | 05.04.2005 | 15             | $\overline{2}$ | Roman     | Wójcik           |
| 3                   | 5                    | 05.04.2005 | 15             | $\overline{2}$ | Roman     | Wójcik           |
|                     | 8                    | 12.03.2006 | 3              | 5              | Maria     | Nowak            |
| 8                   | $\overline{c}$       | 14.04.2006 | $\overline{2}$ | 1              | Krzysztof | Kowalski         |
| 12                  | 4                    | 15.03.2006 | 15             | 1              | Roman     | Wójcik           |
| 13                  | 4                    | 16.03.2005 | 18             | 1              | Hanna     | Malinowska       |
| $\overline{4}$      | 14                   | 18.04.2006 | 3              | 2              | Maria     | Nowak            |

Tabela 3.12. Tabela *Wypożyczenia* doprowadzona do 2PN

### 110 3. Koncepcje i etapy projektowania baz danych

| <b>Id Kasety</b> | Tytuł            | Reżyser   |
|------------------|------------------|-----------|
|                  | "Matrix"         | Wachowscy |
| 3                | , Obcy''         | Scott     |
| 4                | "Kiler"          | Machulski |
| 8                | $.$ Predator"    | McTiernan |
| 12               | $\Box$ The ring" | Nakata    |
| 13               | $\pi$ Taxi"      | Pires     |

Tabela 3.13. Tabela Kasety w 2PN

Powstałe relacje (tabele) są już w 2PN. Pozbyliśmy się również *anomalii aktualizacji*, występujących w poprzedniej relacji *Wypożyczenia* przed doprowadzeniem jej do 2PN. Wcześniej zmiana tytułu danego filmu powodowała, iż musieliśmy tej zmiany dokonywać w każdym rekordzie, w którym kaseta ulegająca zmianie wystepowała, a wiec zmiany trzeba było dokonać dla każdego wypożyczenia tej kasety. Po normalizacji wystarczy dokonać zmiany tylko w jednym rekordzie tabeli Kasety.

Wcześniej usunięcie wszystkich rekordów reprezentujących wypożyczenie danej kasety powodowało utratę wszystkich informacji o niej, teraz informacje o kasetach przechowywane są w tabeli Kasety całkowicie niezależnie od tabeli Wypożyczenia. Wraz z wyeliminowaniem *anomalii aktualizacji* pozbyliśmy się *nadmiarowości danych*, która polegała na konieczności powtarzania tytułu i reżysera danego filmu za każdym razem, gdy ten film wypożyczał klient. Jednak nowa tabela *Wypożyczenia* nie jest całkowicie pozbawiona anomalii aktualizacji, stąd konieczna jest dalsza normalizacja.

Tabela znajdująca się w pierwszej postaci normalnej i posiadająca prosty klucz podstawowy, a więc składający się z jednego pola, będzie zawsze w drugiej postaci normalnej, nie możemy bowiem z klucza wybrać podzbioru właściwego, od którego byłyby zależne funkcyjnie atrybuty niekluczowe. Stąd problem spełniania przez tabele wymagań drugiej postaci normalnej odnosi się tylko do tych tabel, które mają złożony klucz podstawowy.

# 3.2.3.3 Trzecia postać normalna

Relacja (tabela) występuje w trzeciej postaci normalnej (3PN), jeżeli jest ona w drugiej postaci normalnej i dodatkowo nie ma w niej zależności tranzytywnych (przechodnich) atrybutów (pół) niekluczowych od klucza podstawowego relacji (tabeli).

Posiadanie przez schemat relacyjny właściwości 2PN nie oznacza automatycznie, że w relacjach będących jego przypadkami nie występują te anomalie (dołączania, redundancji, aktualizacji i usuwania), które występowały, gdy schemat relacyjny nie miał tej właściwości. Pokażemy to na przykładzie.

# Definicja 3-12

Jeżeli A, B i C są atrybutami relacji R oraz istnieją zależności A→B oraz B→C, to mówimy, że atrybut C jest *tranzytywnie (przechodnio)* zależny od atrybutu A, pod warunkiem że A nie jest zależny ani od atrybutu **B**, ani **C**.

Pokażemy na przykładach, jakie anomalie ma schemat relacyjny, który nie jest w 3PN.

Przykład 3-18 Niech dany będzie schemat relacyjny:

*Wykonawcy Projektu* = (*{Wykonawcy, Adres Wykonawcy, Projekt, Data Ukończenia*}, {Wykonawcy  $\rightarrow$  Adres Wykonawcy, Projekt, Data Ukończenia; Projekt  $\rightarrow$  Da*ta Ukończenia*}).

Podany zbiór zależności funkcyjnych oddaje następujące właściwości semantyczne odwzorowywanej rzeczywistości:

- każdy wykonawca ma jednoznacznie określony adres:
- każdy wykonawca może realizować tylko jeden projekt, natomiast jeden projekt może być realizowany przez wielu wykonawców;
- $\bullet$  dla wykonawcy określony jest jednoznaczny termin ukończenia projektu;
- $\bullet$  termin ukończenia konkretnego projektu jest taki sam dla wszystkich wykonawców bioracych udział w jego realizacji.

Schemat relacyjny jest w 2PN, ponieważ jedyny klucz (*Wykonawcy*) tego schematu jest jednoelementowy. Relacje będące jego przypadkami charakteryzują się jednak podobnymi anomaliami jak relacje niebędące w 2PN, a mianowicie:

- **Anomalia dołączania**. Nie można zapamiętać informacji o projekcie i dacie jego zakończenia, dopóki nie zostanie określony co najmniej jeden wykonawca tego projektu.
- **Redundancja**. Dane o projekcie powtarzane są wielokrotnie, bo jeden projekt może być realizowany przez wielu wykonawców.
- Anomalia aktualizacji. Zmiana daty ukończenia któregoś z projektów wymaga dokonywania zmian w dużej liczbie krotek relacji; może to spowodować udzielanie sprzecznych informacji z bazy danych.
- Anomalia usuwania. Zaniechanie realizowania któregoś z projektów, tj. usunięcie odpowiadającej mu krotki z relacji, spowoduje utratę informacji o wykonawcach. Podobnie gdy jakiś projekt realizowany jest tylko przez jednego wykonawcę i wykonawca ten wycofuje się z tej realizacji, następuje utrata informacji o projekcie.

Wymienione anomalie wynikają stąd, że niektóre atrybuty (Adres Wykonawcy i Projekt) sa funkcyjnie zależne tylko od klucza, natomiast inne (Data Ukończenia) również od atrybutu niekluczowego (Projekt).

Przykład 3-19

Rozpatrzmy relację (tabelę) *Wypożyczenia* wcześniej doprowadzoną do 2PN (tab. 3.12). Jej kluczem jest klucz złożony, składający się z atrybutów (pól) *Id\_Kasety, Id\_Klienta, Data*\_*Wypoż*. Ponadto występują w tej relacji m.in. następujące zależności funkcyjne:

*Id Kasety, Id Klienta, Data Wypoż*  $\rightarrow$  *Id Prac,* 

bo każde wypożyczenie jednoznacznie określa nam pracownika, który dokonał tego wypożyczenia:

*Id\_Prac → Imię\_Prac*;

*Id Prac → Nazwisko Prac.* 

Zauważmy ponadto, iż nasz KP nie jest zależny funkcyjnie ani od atrybutu *Id Prac* (bowiem jeden pracownik na ogół dokonuje wielu wypożyczeń), ani od żadnego z atrybutów *Imie Prac, Nazwisko Prac* (z tego samego powodu). Stąd atrybuty niekluczowe *Imie Prac* oraz Nazwisko *Prac* są tranzytywnie zależne od klucza podstawowego relacji  $W$ *ypożyczenia*:

# **112 3. Koncepcje i etapy projektowania baz danych**

*Id Kasety, Id Klienta, Data Wypoż→Id Prac→ Imię Prac*;

*Id Kasety, Id Klienta, Data Wypoż→Id Prac→Nazwisko Prac.* 

Z tego wnioskujemy, iż relacja *Wypożyczenia* nie jest w trzeciej postaci normalnej.

Tak jak w definicji 2PN korzysta się z pojęcia pełnej zależności funkcyjnej, tak w przypadku 3PN wykorzystuje się pojęcie zależności tranzytywnej (przechodniej).

Formalnie definicja 3PN może być sformułowana następująco.

# **Definicja 3-13**

Schemat relacyjny *R = (U, F***)** jest w **3PN**, jeżeli jest on w 2PN i dodatkowo żaden atrybut spoza klucza podstawowego tej relacji nie jest *tranzytywnie zależny* od tego klucza.

# **ALGORYTM sprowadzenia schematu relacyjnego z 2PN do 3PN:**

*Wejście:*  $\Omega$  – schemat relacyjny  $R = (U, F)$ .

*Wyjście:*  $\Gamma$  – zbiór schematów relacyjnych w 3PN.

 $Kroki:$ 

- 1) na początek niech jedynym elementem zbioru  $\Omega$  będzie schemat relacyjny  $R = (U,$  $\vec{F}$ , a zbiór  $\vec{\Gamma}$  niech bedzie zbiorem pustym;
- 2) czy  $\Omega$  jest zbiorem pustym?
	- tak, koniec algorytmu, w zbiorze  $\Gamma$  znajdują się schematy relacyjne w 3PN,
	- $\bullet$  nie, przejdź do kroku 3;
- 3) wez dowolny schemat relacyjny ze zbioru  $\Omega$  i oznacz go przez  $R = (U, F)$ . Czy istnieją rozłączne zbiory atrybutów  $X, Y \subset U$ , gdzie X nie jest kluczem, a Y jest zbiorem atrybutów niekluczowych, dla których  $X \to Y \in F^+$  ?
	- $\bullet$  tak, przejdź do kroku 4,
	- $\bullet$  nie, schemat **R** dołącz do zbioru  $\Gamma$  i usuń go ze zbioru  $\Omega$ , przejdź do kroku 2;
- 4) rozłóż schemat **R** na dwie projekcje:  $RI = R/X$ ,  $Yj$  i  $R2 = R/X$ ,  $(U Y)j$ . Ze zbioru  $\Omega$ usuń schemat  $\vec{R}$  i dołącz do niego schematy  $\vec{R}$  i  $\vec{R}$ <sup>2</sup>, przejdź do kroku 2.

Teraz przeanalizujemy praktyczne zastosowanie tego algorytmu.

Przykład 3-20

Schemat relacyjny z Prz. 3.18 nie jest w 3PN. Można go jednak rozłożyć na takie dwa schematy, z których każdy będzie w 3PN:

*Wykonawcy Projektu*  $I = (\{Wv\text{konawcy}, \text{Adres} \ Wv\text{konawcy}, \text{Project}\}, \{Wv\text{konawcy}\})$  $\rightarrow$  *Adres Wykonawcy, Projekt*}),

oraz

*Wykonawcy Projektu 2* =  $({$ *Projekt, Data Ukończenia*; *Projekt*  $\rightarrow$  *Data Ukończenia* $).$ 

Schematy te (poprzez operację złączenia) przedstawimy następująco (rys. 3.4).

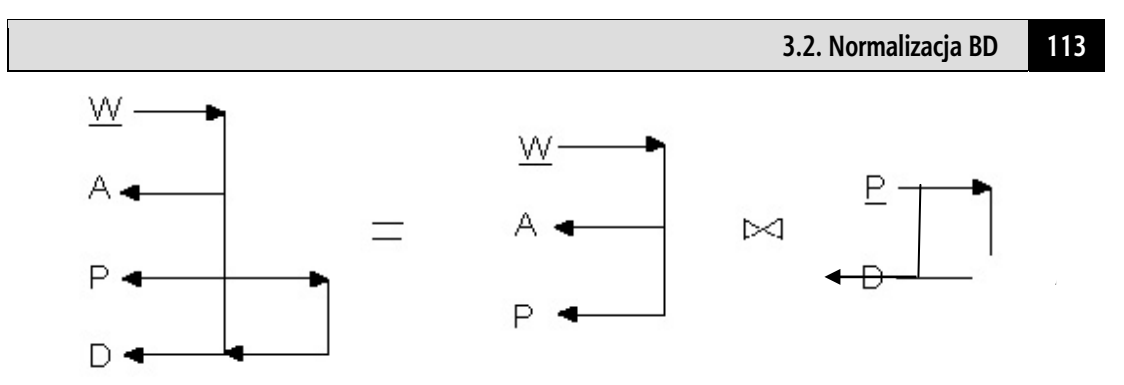

Rys. 3.4. Graficzne przedstawienie wyniku rozkładu schematu relacyjnego *Wykonawcy\_ Projektu* do 3PN

Na rys. 3.4. użyte oznaczenia (literowe) sa pierwszymi literami nazw atrybutów.

# Przykład 3-21

Rozpatrzmy relację (tabelę) *Wypożyczenia* w postaci, w której jest ona w 2PN (tab. 3.12). Aby doprowadzić ją do 3PN, należy atrybuty niekluczowe tranzytywnie zależne od KP (a więc *Imię\_Prac* oraz *Nazwisko\_Prac*) przenieść do drugiej relacji (*Pracownicy*) wraz z wyznacznikiem pośrednim zależności tranzytywnej (a więc atrybutem występującym w środku schematu zależności tranzytywnej) *Id\_Prac*, który to atrybut będzie kluczem podstawowym nowej relacji.

Stosując tę procedurę, otrzymamy następujące relację (tab.  $3.14$  i tab.  $3.15$ ).

| <b>Id Kasety</b> | <b>Id Klienta</b> | Data Wypoż | Id Prac        | <b>Okres</b>   |
|------------------|-------------------|------------|----------------|----------------|
| $\mathcal{E}$    | 5                 | 05.04.2005 | 15             | $\mathfrak{D}$ |
| $\mathcal{E}$    | 5                 | 05.04.2005 | 15             | $\overline{c}$ |
|                  | 8                 | 12.03.2006 | 3              | 5              |
| 8                | $\mathfrak{D}$    | 14.04.2006 | $\mathfrak{D}$ |                |
| 12               | 4                 | 15.03.2006 | 15             |                |
| 13               | 4                 | 16.03.2005 | 18             |                |
|                  | 14                | 18.04.2006 | 3              | っ              |

Tabela 3.14. Tabela *Wypożyczenia* doprowadzona do 3PN

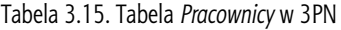

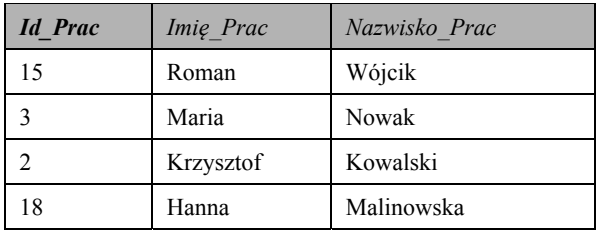

Powyższe relacje (tabele) są już w 3PN, a więc nie występują w nich tranzytywne zależności funkcyjne atrybutów niekluczowych od klucza głównego.

W tabeli *Wypożyczenia* kluczem podstawowym pozostała kombinacja Id Kasety, *Id Klienta i Data Wypoż*, natomiast pole *Id Prac* jest kluczem obcym (atrybutem ogólnym), odpowiadającym KP relacji Pracownicy o tej samej nazwie. Zauważmy, iż doprowadzając tabelę Wypożyczenia do 3PN, pozbyliśmy się kolejnych anomalii aktualizacji, a przy tym nadmiarowych danych. Wcześniej, gdy chcieliśmy zmienić imię bądź nazwisko danego pracownika, musieliśmy zmienić wszystkie krotki reprezentujące

# **114 3. Koncepcje i etapy projektowania baz danych**

wypożyczenia obsłużone przez tego pracownika. Problem był również z wprowadzaniem do bazy pracownika – by było to możliwe, konieczne było dodanie choć jednego rekordu z wypożyczeniem realizowanym przez tego pracownika. Usunięcie natomiast z relacji ostatniego wypożyczenia danego pracownika powodowało całkowite usunięcie danych o tym pracowniku. Dzięki doprowadzeniu relacji do 3PN anomalie te są usunięte  $-$ dane o pracownikach są przetrzymywane w oddzielnej relacji, w której można modyfikować, usuwać i dodawać dane o pracownikach, całkowicie niezależnie od relacji *Wypo* $z$ vczenia.

# **3.2.3.4. Postać normalna Boyce'a-Codda**

*Proces normalizacji najczęściej przeprowadza się do trzeciej postaci normalnej, gdyż* w większości przypadków relacje (tabele) w tej postaci są pozbawione nadmiarowych danych. Jednak występują przypadki, gdy konieczne staje się dalsze usuwanie nadmiarowości (choć są one bardzo rzadkie). Prześledźmy hipotetyczna sytuację, która teoretycznie mogłaby się zdarzyć przy projektowaniu bazy.

*Postać normalna Boyce'a-Codda* (PNBC) jest postacią silniejszą niż 3PN. Przy doprowadzaniu schematu relacyjnego (relacji) do drugiej, a później do trzeciej postaci normalnej badaliśmy, czy w relacji nie ma żadnych częściowych ani przechodnich zależno- $\acute{x}$ ci atrybutów niekluczowych od KP relacji. Jednak nie były badane żadne zależności pomiędzy kluczami, atrybutami kluczowymi, a także nie wykluczaliśmy istnienia zależności, których wyznacznikami byłyby atrybuty niekluczowe. Takie kwestie są rozpatrywane przy doprowadzaniu relacji do postaci normalnej Boyce'a-Codda.

# **Definicja 3-14**

Schemat relacyjny *R = (U, F***)** jest w *PNBC,* jeżeli jest on w 3PN i dodatkowo wszystkie wyznaczniki zależności funkcyjnych w tej relacji są kluczami kandydującymi.

Ta postać normalna wymusza, aby w relacji nie istniały ani zależności pomiędzy atrybutami wchodzącymi w skład klucza, ani zależności, których wyznacznikami byłyby atrybuty niekluczowe. Wszystkie zależności występujące w relacji muszą być determinowane przez klucze kandydujące, a więc atrybuty lub zbiory atrybutów, które w sposób jednoznaczny identyfikują wszystkie krotki relacji.

Przykład 3-22

Dany schemat relacyjny *Wykłady\_Studentów:* 

*Wykłady Studentów* =  $({d\mathbf{Id}}\text{Studenta}, \text{Przedmiot}, \text{Wykładowca}, {Id\text{Studenta}, \text{Pizedmiol.}$ *Przedmiot → Wykładowca; Wykładowca → Przedmiot*}).

Zależności funkcyjne zawarte w schemacie reprezentują następujące ograniczenia semantyczne odwzorowanego fragmentu rzeczywistości:

- student może uczęszczać na określony przedmiot tylko do jednego wykładowcy;
- każdy wykładowca prowadzi dokładnie jeden przedmiot.

Istnieje w tej relacji zależność funkcyjna atrybutu kluczowego (Przedmiot) od atrybutu niekluczowego (*Wykładowca*). Jest to źródłem pewnych anomalii schematu. Nie można przypisać wykładowcy do konkretnego przedmiotu, zanim nie przypisze się do tego przedmiotu co najmniej jednego studenta (*anomalia dołączania*). Wystąpi również *anomalia usuwania*, gdy usunięte mają być informacje o ostatnim studencie uczęszczającym na dany przedmiot.

Omawiane wyżej anomalie wynikają stąd, że schemat nie jest w postaci normalnej Boyce'a-Codda. Łatwo jest zdekomponować schemat relacyjny bedacy w 3PN do zbioru schematów w PNBC.

Dla rozważanego przykładu schematu relacyjnego dekompozycia ta doprowadza do układu złożonego z dwóch schematów relacyjnych (*Wykłady* i *Studenci Wykładowcy*), z których każdy (z punktu widzenia anomalii) znajduje się w PNBC (rys. 3.5, gdzie symbole mają następujące oznaczenia: I - *Id Studenta*, P - Przedmiot, W - Wykładowca):

```
Studenci Wykładowcy = ({\lbrace \textit{Id } \textit{Studenta}, \textit{Wykładowca} \rbrace}, {\lbrace \textit{O} \rbrace})
```
L

 $Wvkladv = (\{Wvkladowca, Przedmiot\}, \{Wvkladowca \rightarrow Przedmiot\}).$ 

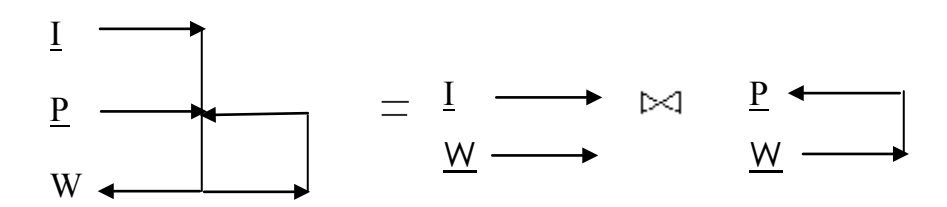

Rys. 3.5. Graficzne przedstawienie wyniku transformacji schematu relacyjnego *Wykłady\_Studentów* do PNBC

Te nowa postać normalna schematów relacyjnych możemy zdefiniować nastepująco.

# **Definicja 3-15**

Schemat relacyjny *R = (U; F)* jest w *PNB–C* wtedy i tylko wtedy, kiedy z istnienia zależności funkcyjnej  $A \rightarrow B \in F^+$  dla  $B \subset U - A$  wynika, że  $A \rightarrow U \in F^+$ .

**Definicja 3-15 mówi, że w schematach będących w PNBC, jeśli od zbioru atrybutów** *B* **zależny jest funkcyjnie jakikolwiek atrybut rozłączny z** *A***, to od** *A* **zależne są funkcyjnie wszystkie inne atrybuty w tym schemacie.** 

**Innymi słowy, wszystkie zależności funkcyjne w schemacie relacyjnym w PNBC determinowane są przez klucze.** 

Przy rozkładzie pokazanym na rys. 3.5 powstaje jednak istotna trudność: nie można dołączyć krotki do relacji *Studenci Wykładowcy* bez jednoczesnej aktualizacji relacji Wy*kłady*. Powodem omawianej trudności jest to, iż mimo że proponowany rozkład zacho*wuje dane, jednak nie zachowuje zależności.* Jak widać, sprowadzanie schematu relacyjnego do PNBC nie zawsze jest pożądane. W rozważanym przez nas przykładzie najlepszym rozwiązaniem byłoby jednoczesne istnienie wyjściowego schematu relacyjnego *Wykłady Studentów* oraz schematu *Wykłady*. Dzieki temu możliwe byłoby przezwyciężenie *anomalii dołączania* i usuwania, a także uniknięcie omawianych powyżej trudności.

# Przykład 3-23

Załóżmy, iż w naszej wypożyczalni filmów (patrz Prz. 3.3 i rys. 3.2) możemy złożyć kilka zamówień dziennie, jednak z takim zastrzeżeniem, iż dana kaseta może być zamówiona tylko raz dziennie – czyli występować tylko na jednym zamówieniu. Każde zamówienie może zawierać kilka pozycji, a więc może być na nim kilka różnych kaset. Taką sytuację reprezentuje relacja (tabela) *Zamówione\_Kasety* (tab. 3.15).

# **116 3. Koncepcje i etapy projektowania baz danych**

| <b>Id Kasety</b> | Data       | Id Zamówienia |
|------------------|------------|---------------|
|                  | 2006.04.08 | 12            |
|                  | 2006.05.23 | 13            |
|                  | 2006.05.23 | 13            |
|                  | 2005.06.01 |               |

Tabela 3.15. Relacja *Zamówione\_Kasety*

Kluczem podstawowym relacji (tabeli) jest klucz złożony, składający się z atrybutów (pól) Id Kasety i Data – ta para jednoznacznie identyfikuje Id Zamówienia, gdyż dana kaseta w danym dniu może występować tylko na jednym zamówieniu. Występuje więc zależność funkcyjna:

*Id Kasety, Data → Id Zamówienia.* 

Oprócz KP wymienionego powyżej (który jest oczywiście z definicji również kluczem kandydującym, KK) występuje KK złożony z atrybutów *Id. Kasety* i *Id. Zamówienia* – ta para jednoznacznie identyfikuje wartość atrybutu (pola) Data. Jednak zauważmy jeszcze, iż występuje także zależność funkcyjna *Id Zamówienia → Data* – dane zamówienie jest składane tylko w określonym dniu.

Mamy więc do czynienia z zależnością funkcyjną, której wyznacznikiem nie jest KK relacji, gdyż pojedynczy atrybut *Id Zamówienia* nie określa chociażby *Id Kasety* (na jednym zamówieniu może być wiele kaset). Stad możemy wywnioskować, iż nasza relacja nie spełnia PNBC, która mówi, iż jedynymi wyznacznikami zależności funkcyjnych mogą być KK.

Aby doprowadzić relację Zamówione Kasety do postaci znajdującej się w PNBC rozbijemy ją na dwie mniejsze relacje (tab.  $3.16$  i tab.  $3.17$ ).

W nowych relacjach kluczami podstawowymi są *Id Zamówienia* dla relacji Zamówie*nie Data* oraz Id Zamówienia, Id Kasety dla relacji Zamówienie Kasety. Nie ma już w nich zależności funkcyjnych, których wyznacznikiem nie byłyby KK, stąd relacje te spełniają wymagania postaci normalnej Boyce'a-Codda.

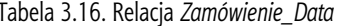

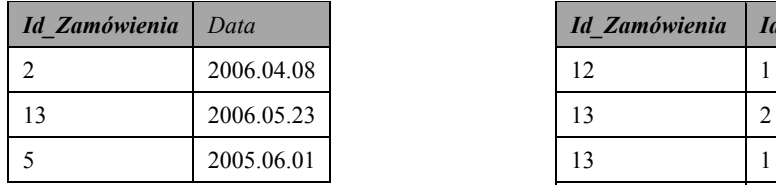

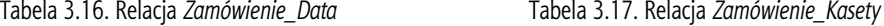

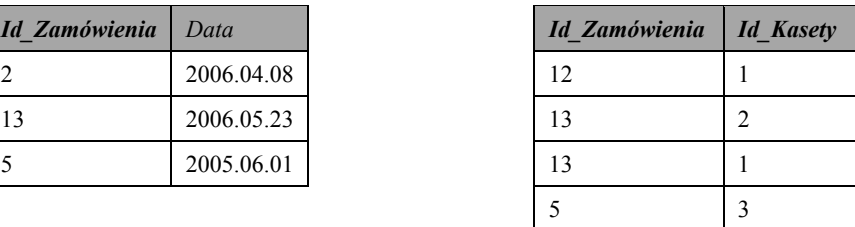

Zauważmy, że w naszej relacji przed doprowadzeniem jej do postaci normalnej Boyce'a-Codda występowały *anomalie aktualizacji*, np. *anomalia usuwania*, polegająca na tym, iż usunięcie ostatniej kasety znajdującej się na zamówieniu powodowało również usunięcie i tego zamówienia. Po doprowadzeniu tej relacji do PNBC zamówienia możemy dodawać niezależnie od kaset (do tabeli Zamówienie Data).

Czasem PNBC nie jest spełniana w relacjach zawierających więcej niż jeden złożony KK. Tak jest też w naszym przypadku – relacja pierwotna Zamówione Kasety posiadała dwa złożone KK: *Id Kasety, Data i Id Kasety, Id Zamówienia*. Ponadto klucze te miały atrybut wspólny – *Id Kasety*, co też może w ogólnych przypadkach prowadzić do naruszenia przez tabelę PNBC.

**Istnieje prosty warunek, krórego spełnienie gwarantuje brak anomalii. Ten warunek nazywa się** *postacią normalną Boyce'a-Codda***.** 

# **3.2.3.5.Czwarta postać normalna**

Dzięki doprowadzeniu relacji do postaci normalnej Boyce'a-Codda możemy się pozbyć nadmiarowości danych spowodowanych zależnościami funkcyjnymi. Jednak oprócz zależności funkcyjnych w relacjach możemy mieć do czynienia z tzw. zależnościami wie*lowartościowymi*, z którymi ma do czynienia czwarta postać normalna (4PN). Przypomnimy tutaj, że pojecie atrybutów (pól) wielowartościowych analizowaliśmy i opisywaliśmy przy okazji 1PN.

# **Definicja 3-16**

*Z zależnością wielowartościową* (ang*. multivalued dependency*) pomiędzy zbiorami atrybutów *A* i *B* (oznaczenie *A*  $\longrightarrow$  *B*) w relacji składającej się ze zbiorów atrybutów *A*, *B* i *C* mamy do czynienia, gdy zbiór wartości *B* odpowiadający parze *A* i *C* w relacji *R* zależy jedynie od wartości *A* i jest niezależny od wartości *C*.

 $Rozrózniamy *trywialne* i *nietrywialnie* zależności wielowartościowe.$ 

# **Definicja 3-17**

Mówimy, że zależność wielowartościowa  $A \longrightarrow B$  jest *trywialna*, gdy spełniony jest jeden z poniższych warunków:

- x *B* jest podzbiorem zbioru *A*;
- x *A* i *B* zawierają wspólnie wszystkie atrybuty relacji *R*.

Zależność wielowartościową natomiast nazywamy *nietrywialną*, gdy nie jest spełniony żaden z powyższych warunków.

Aby lepiej zrozumieć problematykę sprowadzania relacji do 4PN, przyjrzyjmy się następującemu przykładowi.

# Przykład 3-24

Rozważmy następującą relację (tabelę): *Osoby* {*Id\_Osoby, Obywatelstwo, Kurs*}.

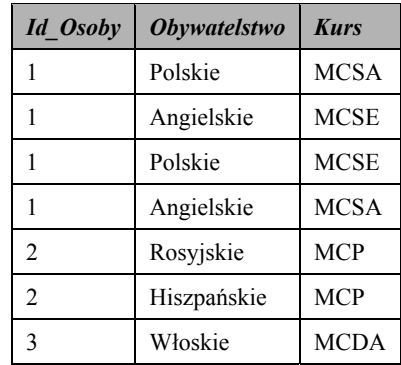

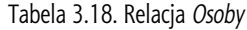

Relacja Osoby przedstawia obywatelstwo i informatyczne kursy ukończone przez konkretne osoby. Zawarte są w niej dwie zależności wielowartościowe: Id Osoby  $\rightarrow$  Oby*watelstwo* oraz *Id*  $Osoby \rightarrow Kurs$ .

Dana osoba może mieć kilka obywatelstw i jednocześnie może ukończyć kilka kursów informatycznych. Zbiór wartości atrybutu Obywatelstwo dla danej pary Id Osoby i Kurs jest zależny wyłącznie od atrybutu *Id Osoby*, tak samo sytuacja wygląda z atrybutem

### 118 3. Koncepcje i etapy projektowania baz danych

Kurs – zbiór wartości tego atrybutu dla danej pary Id Osoby i Obywatelstwo jest zależny wyłącznie od atrybutu Id Osoby. Są to też zależności wielowartościowe nietrywialnie, gdyż nie jest spełniony żaden z warunków podanych przy definicji zależności wielowartościowych trywialnych. Mamy tu więc do czynienia z dwiema nietrywialnymi zależnościami wielowartościowymi, stąd relacja Osoby nie jest w 4PN.

Taka sytuacja powoduje, że w tabeli jest sporo nadmiarowych danych. Dla każdego obywatelstwa osoby musimy dodać tyle wierszy, ile ona skończyła kursów. A więc dla osoby o dwóch obywatelstwach i czterech skończonych kursach potrzebne będzie aż osiem wierszy. Jeżeli dana osoba nie skończyła żadnego kursu, nie można jej dodać do tej tabeli. Obecne są tu więc *anomalie aktualizacji*.

W ten sposób mówimy, że relacja znajduje się w czwartej postaci normalnej, jeżeli jest ona w postaci normalnej Boyce'a-Codda oraz występuje w niej nie więcej niż jedna nietrywialna zależność wielowartościowa.

Czwarta postać normalna dopuszcza więc w tabeli występowanie co najwyżej jednej nietrywialnej zależności wielowartościowej.

Aby taką sytuację zmienić, należy naszą tabelę rozłożyć na dwie mniejsze tabele, w których należy umieścić wyznacznik zależności wielowartościowej, a także po jednym atrybucie wielowartościowo zależnym od tego wyznacznika.

W naszym przypadku relacja (tabela) Osoby zostanie rozłożona na dwie mniejsze w sposób pokazany w tab. 3.19 i tab. 3.20.

W powstałych w ten sposób relacjach *Obywatelstwa* i *Kursy* jest już tylko po jednej zależności wielowartościowej: odpowiednio Id Osoby ->> Obywatelstwo oraz Id Oso $by \longrightarrow$  Kurs. Są to dodatkowo zależności wielowartościowe trywialne, dla każdej bowiem z tych relacji w zależności uczestniczą wszystkie atrybuty. Dlatego relacje te są w 4PN, co pozwoliło nam pozbyć się nadmiarowości spowodowanych nietrywialnymi zależnościami wielowartościowymi i związanych z nimi anomaliami aktualizacji.

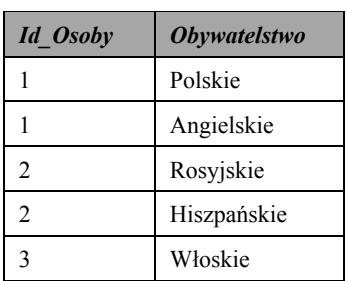

Tabela 3.19. Relacja Obywatelstwa

Tabela 3.20. Relacja Kursy

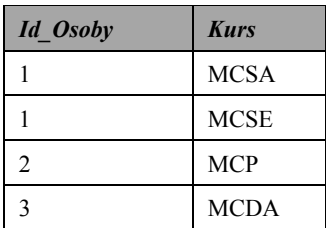

Przykład 3-25

Niech w BD Wypożyczalnia filmów tabela Dostawy\_Pokoje ma wygląd tab. 3.21.

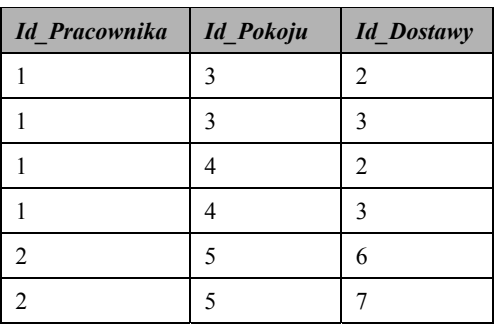

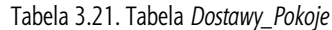

Załóżmy, że dany pracownik może być odpowiedzialny za jeden lub większą liczbę pokoj, jak również za dany pokój może być odpowiedzialny jeden lub większa liczba pracowników. Taka sama relacja (w sensie powiązania) występuje między pracownikiem a dostawa – jeden pracownik może przyjąć jedną lub większą liczbę dostaw, jak również dana dostawa może być przyjęta przez jednego lub większą liczbę pracowników.

Z tabeli *Dostawy Pokoje* wynika, iż pracownik 1 jest odpowiedzialny za pokoje 3 i 4, a także przyjął dostawy 2 i 3, natomiast pracownik 2 jest odpowiedzialny za pokój 5 i przyjął dostawy 6 i 7. Zauważmy również, że zbiór wartości atrybutu Id Pokoju jest zależny wyłącznie od atrybutu Id Pracownika i jest niezależny od atrybutu Id Dostawy. Z taką samą sytuacją mamy do czynienia w przypadku atrybutu Id Dostawy – zbiór wartości tego atrybutu jest zależny tylko od atrybutu Id Pracownika i niezależny od atrybutu Id Pokoju. Są to więc zależności wielowartościowe:

Id Pracownika  $\longrightarrow$  Id Pokoju oraz Id Pracownika  $\longrightarrow$  Id Dostawy.

Ponadto są to zależności wielowartościowe nietrywialne (bowiem żadna cecha zależności wielowartościowej trywialnej nie jest spełniona). Nasza tabela nie spełnia wiec wymagań 4PN, ponieważ występuje w niej więcej niż jedna wielowartościowa zależność nietrywialna.

Aby doprowadzić naszą tabelę do czwartej postaci normalnej, należy ją rozbić na tabele mniejsze (zob. tab.  $3.22$  i tab.  $3.23$ ).

W otrzymanych tabelach mamy już tylko po jednej zależności wielowartościowej: odpowiednio Id Pracownika -> Id Pokoju w tabeli Pracownik Pokój oraz *Id Pracownika*  $\longrightarrow$  *Id Dostawy* w tabeli *Pracownik Dostawa*. Jednak sa to zależności wielowartościowe trywialne – suma w sensie teorii mnogości atrybutów wchodzących w skład tych zależności bedzie zbiorem składającym się ze wszystkich atrybutów odpowiednich tabel. A więc nasze tabele będą spełniały wymagania 4PN.

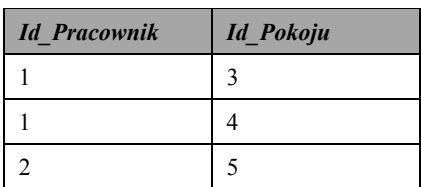

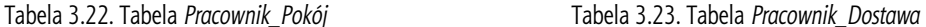

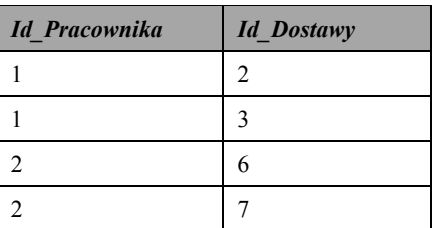

Zauważmy, że tabela Dostawy Pokoje przed normalizacją do 4PN posiadała anomalie *aktualizacji*, a przez to i *nadmiarowe* dane. Dla przykładu, jeżeli chcielibyśmy pracownikowi 1 przypisać nowy pokój, za który byłby odpowiedzialny, to do tabeli Dosta*wy Pokoje* musielibyśmy wstawić dwa zamiast jednego rekordu – dla każdej dostawy, którą ten pracownik przyjął, po jednym rekordzie. Jest to widoczna nadmiarowość, której pozbyliśmy się, rozbijając tabelę na dwie mniejsze. Po normalizacji wystarczy wstawić tylko jeden rekord do tabeli Pracownik Pokój.

# 3.2.3.6. Piąta postać normalna

Aby dokładniej omówić piątą postać normalną (5PN), należy na początku zapoznać się z pojęciem zależności złączenia bezstratnego.

# Definicja 3-18

Relacja R z podzbiorami atrybutów A, B, C, ..., Z spełnia zależność złączeniową (ang. join *dependency*) wtedy i tylko wtedy, kiedy każdy prawidłowy stan relacji **R** jest równy złączeniu rzutów na  $A, B, C, ..., Z$ .

# **120 3. Koncepcje i etapy projektowania baz danych**

Zależność złączenia bezstratnego opisuje własność rozkładu, która gwarantuje, iż nie pojawią się żadne nieautentyczne, czyli nowe krotki, ani żadna krotka nie zostanie utracona w czasie ponownego połączenia za pomocą operacji *łączenia naturalnego* relacji, które powstały z relacji pierwotnej w wyniku rozkładu *(dekompozycji*).

Przeprowadzając proces normalizacji, rozkładamy relację na takie relacje, z których będziemy mogli dostać niezmieniona relacje pierwotna w wyniku łaczenia relacji mniejszych.

# **Definicja 3-19**

*Piąta postać normalna***,** zwana często *zależnością rzutu-złączenia*, określa relację, która występuje w czwartej postaci normalnej i dodatkowo nie zawiera *zależności złączeniowych*.

Aby lepiej zrozumieć istotę zależności złączenia i piątej postaci normalnej, rozważmy następujący przykład:

Przykład 3-26

Przeanalizujemy stan relacji (tabeli) *Sprzedawcy* (tab. 3.24).

Relacja *Sprzedawcy* przedstawia przedstawicieli, którzy sprzedają określone produkty dla określonych firm. Przy tym musi być spełniony warunek: *jeżeli dany sprzedawca* S *pracuje dla firmy F, firma F produkuje produkt P i sprzedawca S sprzedaje produkt P, to sprzedawca S sprzedaje produkt P dla firmy F.*

| <b>Sprzedawca</b> | <b>Firma</b> | $Typ$     |
|-------------------|--------------|-----------|
| Kowalski          | Fiat         | Osobowy   |
| Kowalski          | Fiat         | Ciężarowy |
| Kowalski          | Toyota       | Osobowy   |
| Kowalski          | Toyota       | Ciężarowy |
| Nowak             | Fiat         | Osobowy   |

Tabela 3.24. Relacja *Sprzedawcy*

Naszą relację możemy więc odzyskać z relacji mniejszych – Sprzedawca Firmy (tab. 3.25; określającej, dla jakiej firmy pracuje dany sprzedawca), Sprzedawca Produkt (tab. 3.26; określającej, jakie produkty sprzedaje dany sprzedawca) oraz *Firma Produkt* (tab. 3.27; określającej, jakie produkty wytwarza dana firma) poprzez odpowiednie *złączenie naturalne tych relacji*

Każdy właściwy stan relacji Sprzedawcy (właściwy, a więc odpowiadający wymogowi stawianemu przez wcześniej określony warunek) jest równy złączeniu jej mniejszych rzutów. Stąd możemy wnioskować, że nasza relacja spełnia (zawiera) zależność złącze*nia*, a więc nie jest ona w 5PN. Musi być rozłożona na mniejsze relacje (tab. 3.25 – 3.27), które będą spełniały już piątą postać normalną i z których będzie można odzyskać naszą wyjściową relację poprzez złączenie naturalne.

Doprowadzenie relacji do 5PN pozwala wyeliminować niepotrzebną *nadmiarowość* danych. Wyobraźmy bowiem sobie, że dodajemy nowego sprzedawcę do relacji Sprzedaw*cy*, który będzie sprzedawał trzy produkty dla trzech firm, przy założeniu, że każda z tych firm produkuje każdy z trzech produktów. Wtedy będziemy musieli dodać dodatkowe dziewięć krotek – dla każdej F i każdego P po jednej krotce. Natomiast po uzyskaniu mniejszych relacji potrzebne będzie dodanie tylko sześciu krotek – po trzy do relacji *Sprzedawca Firmy* i *Sprzedawca Produkt*. Redukcja nadmiarowych danych jest więc dość znaczna.

Tabela 3.25. Relacja *Sprzedawca\_Firmy* Tabela 3.26. Relacja *Sprzedawca\_Produkt*

| <b>Sprzedawca</b> | <b>Firma</b> |
|-------------------|--------------|
| Kowalski          | Fiat         |
| Kowalski          | Toyota       |
| Nowak             | Fiat         |

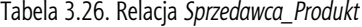

| Sprzedawca | Firma  | <b>Sprzedawca</b> | <b>Produkt</b> |
|------------|--------|-------------------|----------------|
| Kowalski   | Fiat   | Kowalski          | Osobowy        |
| Kowalski   | Tovota | Kowalski          | Ciężarowy      |
| Nowak      | Fiat   | Nowak             | Osobowy        |

Tabela 3.27. Relacja *Firma\_Produkt*

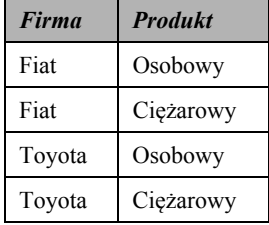

## Przykład 3-27

Załóżmy, że pracownicy (wracamy się do BD *Wypożyczalnia filmów*) są odpowiedzialni za składanie zamówień. Jeden pracownik może składać zamówienia u jednego lub wielu dostawców i może zamawiać filmy na jednym lub wielu nośnikach. Dany dostawca może również oferować filmy na jednym lub wielu nośnikach. Przy czym musi być spełniony następujący warunek: *jeżeli pracownik P składa zamówienia u dostawcy D, składa zamówienia dotyczące nośnika N oraz dostawca D oferuje filmy na nośniku N, to pracownik P składa zamówienia dotyczące nośnika N u dostawcy D*.

Sytuację opisaną w Prz. 3.27. przedstawia tabela *Dostawcy* (tab. 3.28).

Tabela ta pokazuje, jacy pracownicy jakie nośniki zamawiają u jakich dostawców. Jeżeli dany dostawca rozszerzy swoją ofertę o kolejny nośnik, to do naszej tabeli dojdzie tyle rekordów, ilu jest pracowników zamawiających ten nośnik i jednocześnie zamawiających u tego dostawcy. Warunek opisujący naszą sytuację powoduje, że tabela jest złączeniem trzech mniejszych tabel: Pracownik Dostawca (tab. 3.29), Pracownik Nośnik (tab. 3.30) oraz *Dostawca Nośnik* (tab. 3.31).

| <b>Pracownik</b> | <b>Dostawca</b> | <b>Nośnik</b> |
|------------------|-----------------|---------------|
| Kowalski         | Ambro           | <b>DVD</b>    |
| Kowalski         | Wars            | <b>VCD</b>    |
| Kowalski         | Ambro           | <b>VCD</b>    |
| Malinowski       | Ambro           | <b>VCD</b>    |
| Wójcik           | Colorado        | <b>VHS</b>    |
| Malinowski       | Colorado        | <b>VHS</b>    |
| Wójcik           | Colorado        | <b>DVD</b>    |

Tabela 3.28. Tabela *Dostawcy*

#### 122 3. Koncepcje i etapy projektowania baz danych

Tabela 3.29. Tabela Pracownik Dostawca

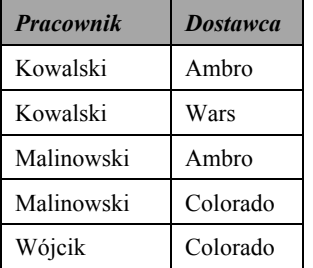

Tabela 3.30. Tabela Pracownik\_Nośnik

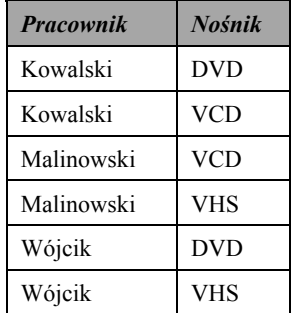

Każdy poprawny stan wyjściowej tabeli *Dostawcy* (poprawny, a więc odpowiadający warunkowi postawionemu wcześniej) jest równy złączeniu naturalnemu jej rzutów, a więc tabel Pracownik Dostawca, Pracownik Nośnik oraz Dostawca Nośnik.

Tabela 3.31. Tabela Dostawca\_Nośnik

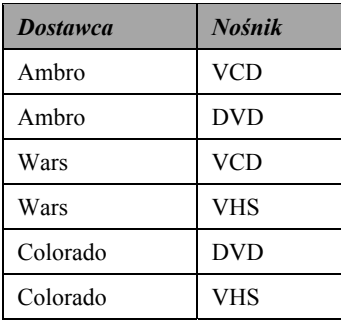

Złączenie tych trzech tabel przebiegałoby następująco: tabelę Pracownik Dostawca łączymy z tabelą Pracownik Nośnik po polu Pracownik, tabelę Pracownik Nośnik z tabela Dostawca Nośnik po polu Nośnik oraz tabelę Pracownik Dostawca z tabela Dostawca Nośnik po polu Dostawca. Dlatego możemy wnioskować, iż tabela Dostawcy spełnia zależność złączenia, a więc nie spełnia 5PN.

Aby naszą tabelę doprowadzić do 5PN, rozbijamy ją na trzy mniejsze tabele (jej rzuty) w sposób pokazany wyżej. Każda z tych tabel spełnia już 5PN, ponieważ nie jest równa złączeniu naturalnemu swoich rzutów (nie spełnia zależności złączenia).

Wyniki modelowania danych i optymalizacji BD (jak widać, nie wszystkie tabele są w 5PN, a nawet w 4PN) najczęściej przedstawiane są w formie zaprezentowanej na rys. 3.6 dla BD Wypożyczalnia filmów (niektóre aspekty przeprowadzonych operacji nad tym projektem zostały opisane w Prz.  $3-2-3-4$  oraz na rys. 3.2).

Na schemacie (rys. 3.6) oprócz samych tabel zostały pokazane również połączenia pomiędzy tabelami oraz typy i stopnie uczestnictwa. Atrybuty zakończone przyrostkiem PK (od *primary key*) są kluczami podstawowymi tabel lub częściami kluczy podstawowych złożonych. Linie łączące tabele ze sobą wskazują na klucze podstawowe tabel nadrzędnych oraz klucze obce tabel podrzędnych. Atrybuty niebędące kluczami podstawowymi relacji, a będące kluczami obcymi, są oznaczone przyrostkiem FK (od foreign  $key$ ).

W schemacie mamy do czynienia z następującymi powiazaniami miedzy tabelami:

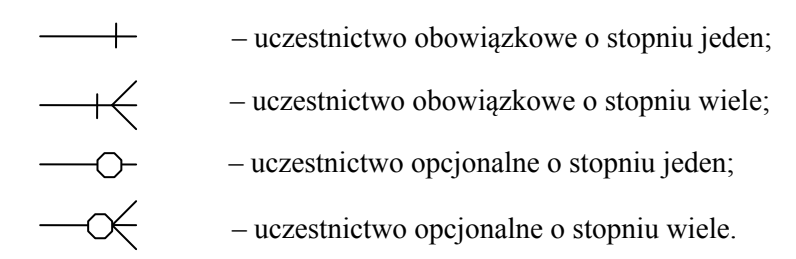

Podsumowując przeprowadzone w tym podrozdziale analizy, podkreślmy następujące fakty:

- normalizacja jest procesem, pozwalającym wyeliminować niespójne zależności oraz nadmiarowość danych w relacji, które na ogół prowadza do anomalii aktualizacji: anomalii wstawiania, usuwania oraz modyfikacji. Proces ten składa się z szeregu kroków, w których relacja (schemat relacyjny) jest badana (-y) pod względem spełniania kryteriów odpowiadających kolejnym postaciom normalnym;
- w normalizacji kluczowym pojęciem jest zależność funkcyjna pomiędzy atrybutami: atrybut (lub zbiór atrybutów)  $\vec{B}$  jest zależny funkcyjnie od atrybutu (lub zbioru atrybutów) A, jeżeli z każda wartościa A powiazana jest dokładnie jedna wartość  $B$ ;
- wyróżniamy pieć postaci normalnych. Aby relacja znajdowała się w danej postaci normalnej, musi znajdować się we wcześniejszych postaciach normalnych i spełniać dodatkowe warunki:
	- relacja znajduje się w pierwszej postaci normalnej (1PN), jeżeli na przecięciu każdej kolumny i wiersza występują wartości atomowe, a więc żadna wartość nie jest wielowartościowa,
	- druga postać normalna (2PN) zabrania wystepowania w relacii cześciowych zależności funkcyjnych między kluczem podstawowym a atrybutami niekluczowymi.
	- trzecia postać normalna (3PN) zabrania wystepowania zależności tranzytywnych (przechodnich) miedzy kluczem podstawowym a atrybutami niekluczowymi. Na ogół doprowadzenie relacji do trzeciej postaci normalnej wyeliminowuje nadmiarowość danych, jednak czasem istnieje potrzeba doprowadzenia relacji do wyższych postaci normalnych,
	- w relacji spełniającej postać normalną Boyce'a-Codda (PNBC) wyznacznikiem wszystkich zależności funkcyjnych muszą być klucze kandydujące,
	- czwarta postać normalna (4PN) wymaga, aby w relacji była co najwyżej jedna nietrywialna zależność wielowartościowa pomiedzy atrybutami,
	- piata postać normalna (5PN) natomiast wymaga, aby relacja nie spełniała zależności złączeniowych.

Sytuacje, w których relacja (tabela) narusza postać normalną Boyce'a-Codda, czwartą czy piatą postać, są bardzo rządkie, gdyż do ich naruszenia niezbędne jest spełnienie warunków, które w rzeczywistości występują bardzo rzadko i które są eliminowane najczęściej w momencie projektowania bazy.

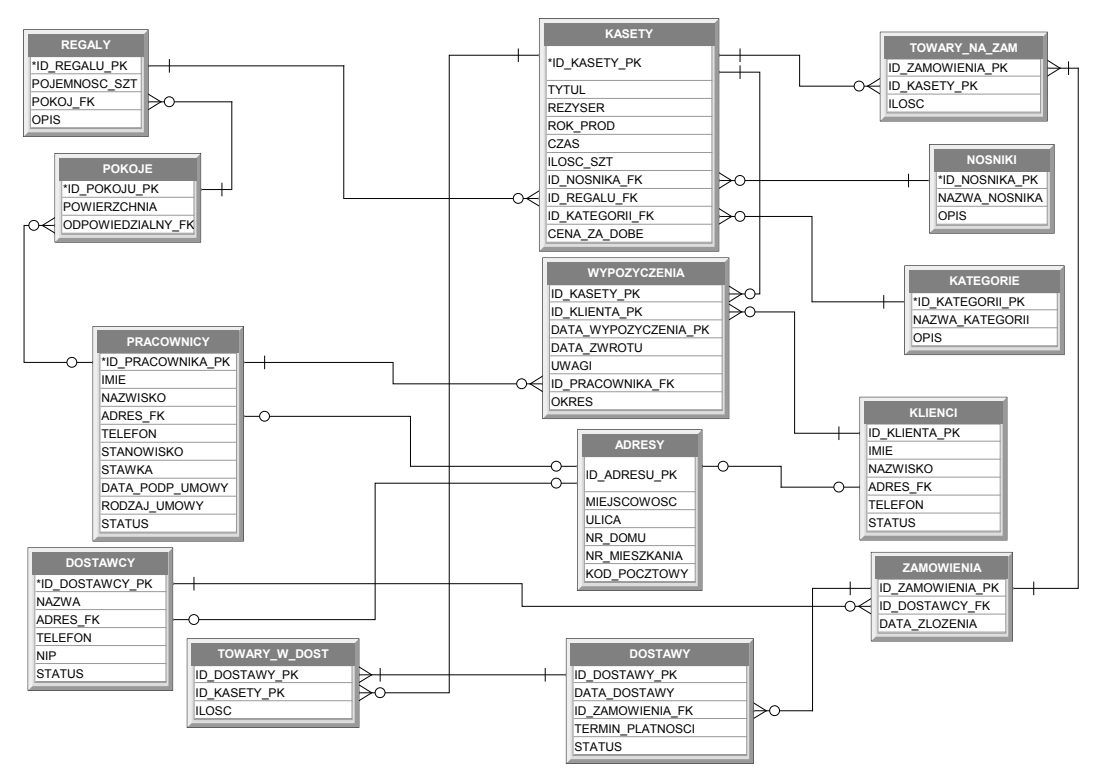

Rys. 3.6. Struktura i elementy BD *Wypożyczalnia filmów*

# **Zadania do samokontroli**

- 1. Scharakteryzować cele i istote normalizacji BD.
- 2. Podać definicje następujących pojęć:
	- · zależność funkcyjna;
	- · pełna rodzina zależności funkcyjnych;
	- minimalny zredukowany generator zbioru zależności funkcyjnych;
	- tranzytywna zależność pomiędzy atrybutami relacji;
	- · zależność wielowartościowa;
	- · zależność złączenia.
- 3. Wyjaśnić znaczenie terminów:
	- · nadmiarowość danych;
	- anomalie wstawiania (dołączania), anomalie usuwania oraz anomalie modyfikacji;
	- $\bullet$  dekompozycja;
	- pierwsza, druga i trzecia postaci normalne, postać normalna Boyce'a-Codda, czwarta i piąta postaci normalne.
- 4. Podać przykłady dekompozycji bez strat i ze stratą danych w relacjach (atrybuty odpowiadające KP są pogrubione):
	- Czytelnicy {Id Czyt, Nazwisko Czyt, Imię Czyt, Adres Czyt};
	- Pacjenci {Id Pac, Nazwisko Pac, Imię Pac};
	- Studenci {Nazwisko Stud, Imię Stud}.

5. Jakie zależności funkcyjne występują w relacji Studenci Wydziału (określić atrybuty kluczowe):

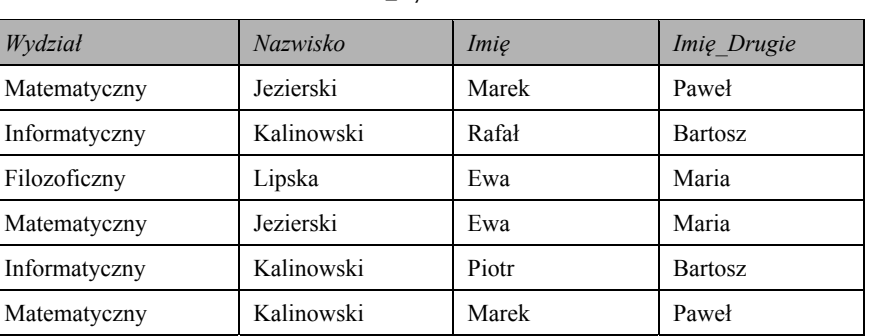

# *Studenci\_Wydziału*

- 6. Podać przykłady relacji niespełniających wymagań 1PN.
- 7. Podać przykłady relacji spełniających:
	- $\bullet$  1PN;
	- $\bullet$  2PN;
	- $\bullet$  3PN;
	- $\bullet$  PNBC;
	- $\bullet$  4PN;
	- $\bullet$  5PN.
- 8. Podać algorytmy sprowadzenia relacji:
	- $\bullet$  z 3PN do PNBC;
	- $\bullet$  z PNBC do 4PN;
	- $\bullet$  z 4PN do 5PN.
- 9. Podać schemat graficzny zależności funkcyjnych w następujących relacjach:

# *Producenci\_Komputerów*

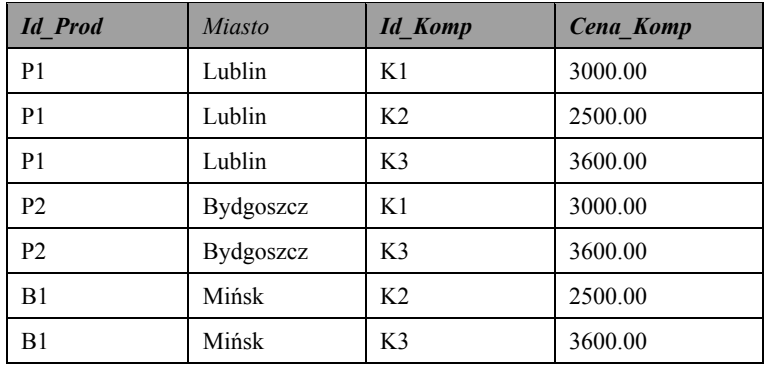

# *Wypożyczenia*

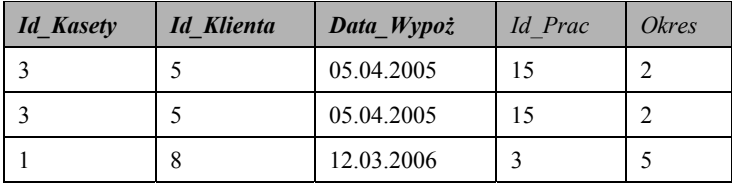

# 126

# 3. Koncepcje i etapy projektowania baz danych

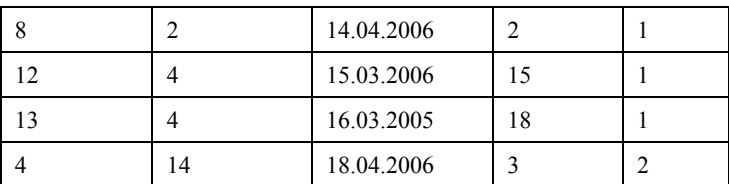

# Modele\_Marki

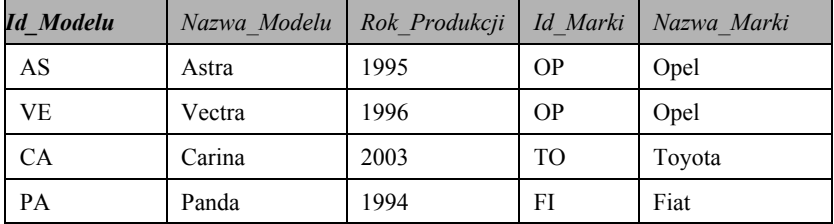

# Zamówione\_Kasety

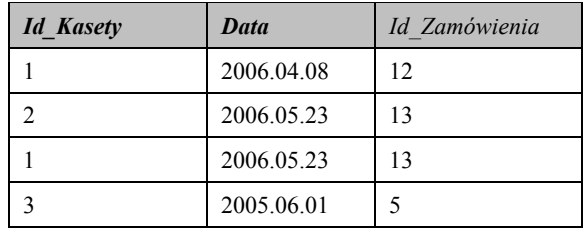

Osoby

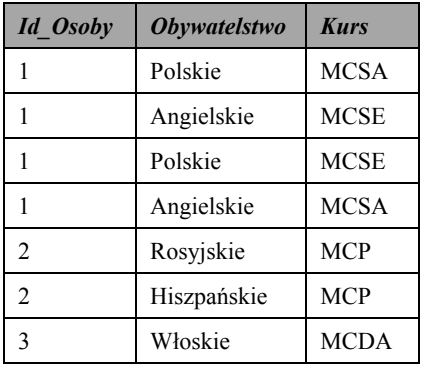

# Zamówienie\_Kasety

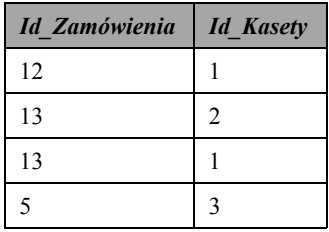

# 10. Podać opis i strukturę BD:

- $\bullet$  Biblioteka;
- $\bullet$  Apteka;
- · Restauracja;
- · Przychodnia;
- $\bullet$  Szpital;
- · Szkoła podstawowa;
- · Wydział uczelni wyższej;
- · Stacja paliw;
- · Wypożyczalnia samochodów;
- $\bullet$  Wydawnictwo;
- · Księgarnia;

w takiej formie jak na rys. 3.6.

# **Część II Definiowanie** oraz manipulowanie danymi

# 4. Manipulowanie danymi w SQL

# **4.1. Typy danych, frazy i polecenia w SQL**

# **4.1.1. Podstawowe typy danych**

Ważnym narzędziem posługiwania się danymi, jak również środkiem logicznego projektowania BD (o czym była mowa w podrodz. 3) jest *strukturalny jezyk zapytań*, SOL (ang. Structured Query Language).

SQL składa się z dwóch części. Jedna z tych części – *język manipulowania danymi* (ang. *Data Manipulation Language*, DML) przeznaczona jest do wykonywania operacji na danych (manipulowania danymi). Część druga – *jezyk definiowania danych* (ang. *Data* Definition Language, DDL) przeznaczona jest do wykonywania operacji nad obiektami BD (w tym do projektowania BD).

Za pomocą poleceń DDL możemy tworzyć nie tylko tabele, lecz także inne obiekty serwerów SQL. Obiekty definiowane za pomocą DDL nazywamy *metadanymi*. DDL umożliwia tworzenie, modyfikację oraz usuwanie obiektów serwera SQL.

DDL jest najbardziej zależną od implementacji częścią języka SQL. Jest tak dlatego, że producenci baz danych używają bardzo różnych obiektów, mających na celu rozszerzenie możliwości, a tym samym ułatwienie pracy z tego typu serwerami.

Warto również podkreślić, że SQL posiada możliwości wykonania wielu instrukcji zarządzania BD.

Podstawy języka SQL w większym stopniu związane są ze strukturą i typami używanych danych. Dlatego w tym rozdziale skupimy się na podstawach i analizie używania języka do operacji nad danymi. Przy czym w trakcie rozważań zwrócimy uwagę na niektóre różnice w składni tych samych zdań SQL występujących w różnych dialektach (środowiskach, czyli SZBD) języka.

W dalszej części książki (w rozdz. 5) wrócimy do DDL.

Początki SQL sięgają definicji języka o nazwie Structured English Query Language,  $SEQUEL (z 1974 r.)$ , na podstawie którego został realizowany pierwszy prototyp relacyjnej BD firmy  $IBM - System R$ .

Początkowa wersja SQL pojawiła się w 1986 r., a w 1989 r. Międzynarodowy Komitet Standaryzacyjny (ISO, International Standards Organization) opublikował pierwszy międzynarodowy standard języka SQL – SQL1 (lub SQL/89), który został opracowany przez Amerykański Państwowy Instytut Standardów (ANSI, American National Standards Institute). Ostatnio pojawiły się nowe wersje standardu: SQL2 (SQL/92) i SQL3  $(SQL/99)$ . Do tej pory są kontynuowane prace nad nowym standardem.

W odróżnieniu od języków teoretycznych, opisanych przez E. Codda, i algebry relacyjnej, przeznaczonych w większości do realizacji *zapytań* kierowanych do BD, SQL jest językiem pełnym, umożliwiającym realizację trzech rodzajów operacji.

# **130 4. Manipulowanie danymi w SQL**

Chociaż SQL nie jest językiem programowania, opiera się na podstawowych elementach takich języków, które teraz krótko scharakteryzujemy.

Mówiąc o typach i strukturze danych w SQL, najczęściej wykorzystuje się terminy nie z algebry relacyjnej, lecz z BD: tabela, pole, rekord. Tych samych reguł będziemy trzymać się i my.

W standardzie SQL1 zostały zdefiniowane typy danych języka przedstawione w tab. 4.1.

| Typ                                   | Opis                                                                                                    |
|---------------------------------------|----------------------------------------------------------------------------------------------------|
| CHARACTER(n) lub<br>CHAR(n)           | Typy o stałym rozmiarze pola, które przechowują zawsze<br>n znaków; typ oznacza rekord stałej długości (ang. fixed-<br>length string). Jeżeli w pole tego typu będzie wpisany tekst<br>o liczbie znaków mniejszej niż $n$ , to rekord będzie dopeł-<br>niony odpowiednią liczbą spacji; np. jeżeli komponentowi<br>typu CHAR (8) będzie odpowiadała wartość 'Nowak', to<br>w rzeczywistości mamy 'Nowak' (z trzema spacjami). Przy<br>operacjach porównania rekordów dodatkowe spacje nie<br>będą wzięte pod uwagę |
| NUMERIC $[ (n,m) ]$                   | Liczby stałoprzecinkowe; $n -$ ogólna liczba cyfr w liczbie,<br>$m$ – liczba cyfr w części ułamkowej liczby                                                                                                    |
| DECIMAL $(n,m)$ ] lub<br>DEC[ (n,m) ] | Liczby stałoprzecinkowe; $n -$ ogólna liczba cyfr w liczbie,<br>$m$ – liczba cyfr w części ułamkowej liczby                                                                                                    |
| INTEGER lub INT                       | Liczby całkowite; ten typ ma podobny sens co int<br>w języku C                                                                                                    |
| SMALLINT                              | Liczby całkowite o mniejszym zakresie                                                                                                    |
| <b>REAL</b>                           | Typ rzeczywisty, który odpowiada liczbom w formacie<br>zmiennoprzecinkowym (ang. floating-point numbers), lecz<br>o dokładności mniejszej niż DOUBLE PRECISION                                                                                                    |
| $FLOAT$ $(n)$ ]                       | Liczby w formacie zmiennoprzecinkowym, gdzie $n$ jest<br>liczbą bitów przeznaczonych do przechowywania mantysy<br>liczby                                                                                                    |
| DOUBLE PRECISION                      | Specyficzny typ danych, który charakteryzuje się dokład-<br>nością większą niż REAL                                                                                                    |

Tabela 4.1. Typy danych w standardzie SQL1

W standardzie SQL2 zostały dodatkowo wprowadzone nowe typy danych (tab. 4.2).

| Typ               | Opis                                                                                                    |
|-------------------|----------------------------------------------------------------------------------------------------|
| VARCHAR(n)        | Typ łańcuchowy o zmiennym rozmiarze pola, który prze-<br>chowuje co najwyżej n znaków; komponenty tego pola<br>mogą posiadać rekordy z liczbą symboli od 0 do n |
| NCHAR(n)          | Typ łańcuchowy lokalizowanych symboli stałej długości                                                                                                    |
| NCHAR VARYING (n) | Typ łańcuchowy lokalizowanych symboli różnej długości                                                                                                    |
| BIT(n)            | Ciag bitów stałej długości n                                                                                                    |
| <b>DATE</b>       | Typ daty                                                                                                    |
| <b>TIME</b>       | Typ czasu                                                                                                    |
| TIMESTAMP         | Okres czasowy                                                                                                    |

Tabela 4.2. Dodatkowe typy danych w standardzie SQL2

Między innymi w standardzie zostały zdefiniowane stałe łańcuchowe (stringowe), które ujmujemy w apostrofy:

Nazwisko Stud = 'Nowak'.

W rozdziale piątym pokażemy konkretne przykłady zastosowania i korzystania z wymienionych typów danych na platformie InterBase.

W tym samym standardzie pojawiła się możliwość wykonania operacji dodawania (+) i odejmowania (-) w odniesieniu do dat i zdefiniowano 16 dodatkowych wbudowanych funkcji, np. CURRENT DATE – bieżąca data, BIT LENGTH (wyrażenie typu łańcuchowego) – liczba bitów w wyrażeniu, CHAR LENGTH (wyrażenie typu łańcuchowego) – liczba znaków w wyrażeniu.

W standardzie SOL3 wprowadzono nowe funkcje. Użytkownik ma możliwość tworzenia skomplikowanych typów danych, co daje z kolei możliwość organizowania obiektowoorientowanej pracy z danymi.

Rozszerzony i bardziej szczegółowy opis typów danych (wykorzystywanych w InterBase) będzie podany niżej (w podrozdz. 5.2.5).

SQL umożliwia przypisywanie polom specjalnych wartości NULL. W dalszej części taką wartość będziemy wykorzystywać do analizy niektórych operatorów SQL (m.in. operatorów logicznych). Dlatego teraz warto przeanalizować wartości NULL bardziej szczegółowo.

# **Wartość NULL**

Wartość NULL może być potraktowana na różne sposoby i ma zastosowanie w kilku typowych sytuacjach wymienionych niżej:

- wartość nie jest znana; np. w polu Data Urodzenia Stud powinna być wpisana odpowiednia wartość, ale nie wiadomo jaka;
- · wartość nie może być zastosowana; np. w polu Nazwisko Małżonka nie można nadać żadnej wartości osobom niebędącym w związku małżeńskim;
- wartość nie jest ogólnie dostępna; np. w polu Numer Tel wartość numeru telefonu nie jest zamieszczana w ogólnodostępnej liście numerów telefonów.

Dla przykładu: wartość NULL została po raz pierwszy wspomniana w Prz. 2-17. Warto tutaj jeszcze raz podkreślić, że wartość NULL i wartość zerowa (0) są dwiema różnymi wartościami. Dla przykładu poniższa tabela ilustruje te różnice.

| Id Stud        | Nazw Stud  | Nazw Małżonka | Data Urodzenia Stud | Numer Tel | Stypendium |
|----------------|------------|---------------|---------------------|-----------|------------|
|                | Kuchta     | Mróz          | 15.06.1986          | 234-16-25 | 400        |
|                | Lipska     |               | 10.09.1983          | 756-35-89 | $\Omega$   |
|                | Piotrowski |               | 10.19.1983          | 756-45-76 | $\Omega$   |
| $\overline{4}$ | Zieliński  | Lato          | 05.03.1983          |           | 800        |

Tabela 4.3. Tabela Studenci

Wartości zerowe wpisano w polu Stypendium.

# **132 4. Manipulowanie danymi w SQL**

# **4.1.2. Struktura poleceń w SQL**

Warto podkreślić, że SQL jest językiem bardzo rozbudowanym. Dokument opisujący standard SQL3 posiada powyżej tysiąc stron. Dlatego w naszej książce nie jest możliwe opisanie wszystkich aspektów tego języka, zostaną jedynie przeanalizowane te ważniejsze.

Praktycznie zdanie w SQL jest samodzielnym "programem", umożliwiającym zrealizowanie jednej lub wiecej operacji nad danymi. lub nad elementami struktur danych w bazie.

**Główną jednostką strukturalną w języku SQL jest** *zdanie* **(***polecenie***), które powinno się kończyć znakiem** *średnika* **lub naciśnięciem** *klawisza ENTER* **(w niektórych wersjach SQL zgodnie z regułami standardu SQL2).** 

Każde zdanie można semantycznie podzielić na składniki, czyli *frazy*. Całe zdanie, jak i pojedyncza fraza w SQL zaczynają się od *słowa kluczowego (zarezerwowanego)*. Oprócz tego składa się ona z *operatorów i/lub funkcji* oraz innych informacji pomocniczych.

*Dperatory i funkcje* w SQL pełnią rolę taką jak operatory *i funkcje* w klasycznych językach programowania.

# **Początkowa fraza w każdym zdaniu nazywa się również** *zdaniem***,** *poleceniem* **lub** *klauzulą.*

W tab. 4.4 podane są nazwy podstawowych poleceń definiowania danych<sup>1</sup>.

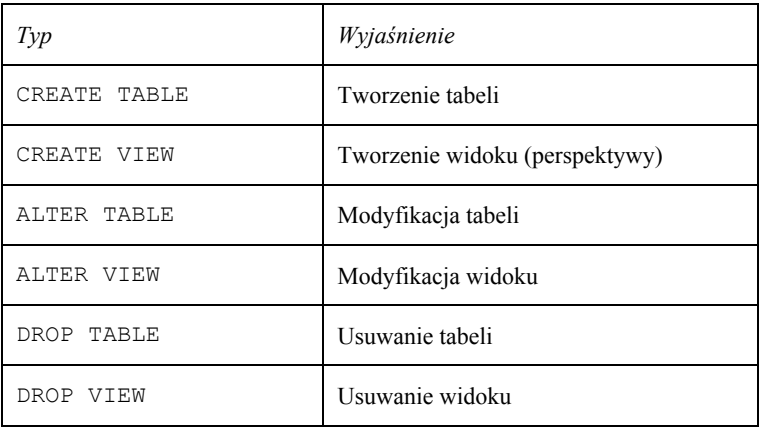

Tabela 4.4. Podstawowe polecenia definiowania danych w SQL

Wymienione w tab. 4.4 polecenia zastosujemy do opisania struktur wykorzystywanych danych.

Kolejne tabele posiadają informacje o podstawowych poleceniach manipulowania danymi (tab. 4.5), zarządzania danymi i transakcjami (tab. 4.6).

 $\overline{a}$ 

<sup>1</sup> W niektórych książkach polecenia nazywane są operatorami, chociaż z punktu widzenia semantyki języka nie jest to do końca poprawne.

**4.1. Typy danych, frazy i polecenia w SQL 133** 

| Type          | Wyjaśnienie                                                             |
|---------------|-------------------------------------------------------------------------|
| SELECT        | Pobieranie danych z tabel <sup><math>a</math></sup>                     |
| INSERT        | Wstawianie danych (rekordów) do tabeli                                  |
| UPDATE        | Modyfikacja wartości jednego lub kilku pól w jednym lub wielu rekordach |
| <b>DELETE</b> | Usunięcie rekordów                                                      |

Tabela 4.5. Podstawowe polecenia manipulowania danymi w SQL

Tabela 4.6. Podstawowe polecenia administrowania danymi i zarządzania transakcjami w SQL

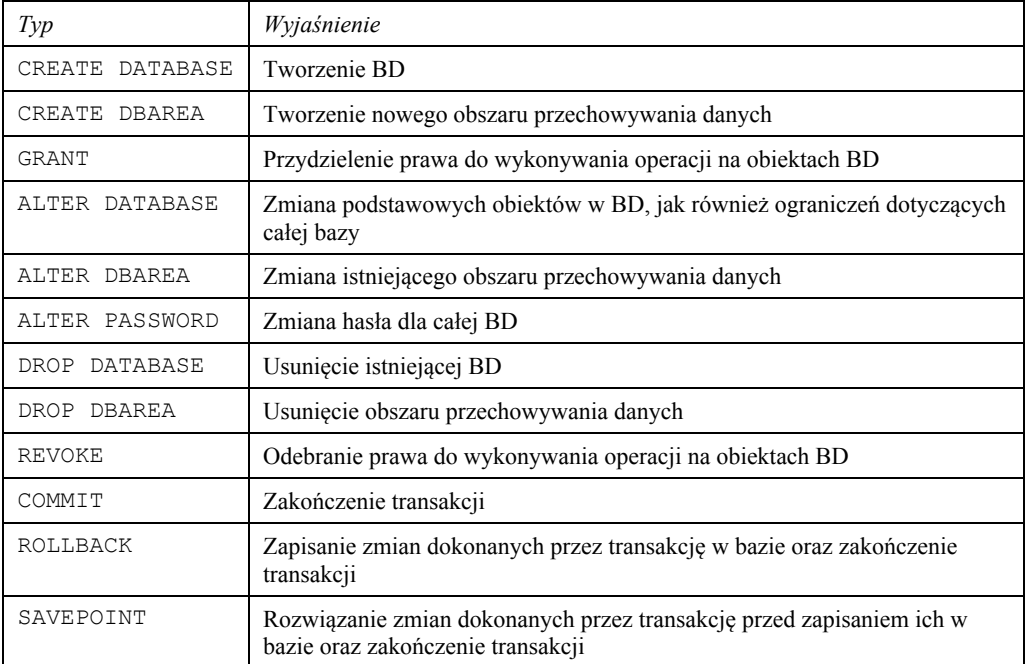

<sup>a</sup> Polecenie SELECT czasem rozpatrywane jest osobno jako nienależące do grupy poleceń manipulowania danymi; nazywa się je poleceniem pobierania (selekcji) danych.

W większości komercyjnych SZBD wprowadzono dodatkowe polecenia (np. polecenia definicji i usunięcia *indeksów*, inicjalizacji *procedur*, definicji *wyzwalaczy* (ang. *trigger*). Natomiast nie wszystkie z tych SZBD operują poleceniami zdefiniowanymi w standardach SQL.

*Kompilatory polecen SQL w SZBD są niewrażliwe na wielkość liter* (ang. case insensi*tive*). W ten sposób napisy SELECT, Select, select, sElEcT niczym się nie różnią. Jednak jest tradycyjnie przyjęte, aby *słowa kluczowe* w zdaniach SQL zapisywać dużymi literami. *Kompilatory również nie są wrażliwe na wielkość liter w nazwach pól*, *nazwach tabel, nazwach pseudonimów* (ang. *alias*).

Wielkość liter jest ważna tylko w stałych łańcuchowych, dlatego 'SELECT' i 'Select' mogą być potraktowane jako różne wartości.

# **Kompilatory poleceń SQL są** *wrażliwe na wielkość liter* **tylko w odniesieniu do danych typu łańcuchowego.**

Dla poleceń SQL dopuszczalny jest dowolny format. Oznacza to, że dane polecenie może składać się z jednego albo z kilku wierszy. Jednakże tekst polecenia wygląda bardziej

### 134 4. Manipulowanie danymi w SQL

estetycznie i jest łatwiejszy do analizy i zrozumienia, gdy każda fraza zaczyna się od nowego wiersza.

W dalszej analizie zapisów konkretnych zdań będziemy używać również tradycyjnych znaczków:

- linia pionowa "]", która wskazuje, że należy wybrać jedną wartość z kilku;
- nawiasy  $\{\}$  definiują element obowiązkowy;
- · nawiasy [] definiują element opcjonalny.

# Zadania do samokontroli

- 1. Wymienić i wyjaśnić sens poleceń każdej z następujących grup w standardzie SQL:
	- · definiowania danych:
	- · manipulowania danymi;
	- administrowania danymi i zarządzania transakcjami.
- 2. Scharakteryzować typy danych przyjętych w SQL. Podać przykłady.
- 3. Wyjaśnić znaczenie wartości NULL. Podać przykłady.
- 4. Wyjaśnić podstawy zapisu i kompilacji poleceń SQL.

# 4.2. Zdanie SELECT

Z punktu widzenia technologii projektowania BD analizę SQL należałoby zacząć od tej jego części, która ma do czynienia z *definiowaniem danych* (patrz: tab. 4.4). Jednakże znaczna większość użytkowników BD rozpoczyna poznawanie SQL od poleceń manipu*lowania danymi*, a dokładniej – od pobierania danych z BD. Dlatego też naukę podstaw języka warto zacząć od zdań wykonujących te operacje.

# 4.2.1. Struktura i składnia polecenia

Najprostszym i najczęściej używanym zdaniem SQL jest zdanie SELECT, umożliwiające pobieranie danych z tabeli (tabel). Analizę tego zdania warto zacząć od konstrukcji wybrać-z-pod warunkiem. Jak widać, polecenie to składa się z trzech części, inaczej mówiąc z trzech *fraz*. Pierwszą frazą jest sama fraza SELECT (wybierz; podkreśliliśmy już wcześniej, że pierwsza fraza w każdym poleceniu jednocześnie występuje w roli nazwy całego zdania), drugą – fraza FROM (z), trzecią – fraza WHERE (pod warunkiem).

Schematycznie format zapytania SELECT ma następującą postać:

```
SELECT L
FROM R
WHERE W,
```
gdzie L oznacza pewną listę (najczęściej listę pobieranych pól),  $R$  – nazwę tabeli (nazwy tabel),  $W$  – predykat, warunek.

Składnia polecenia wygląda następująco:

```
SELECT [DISTINCT | ALL] {*|[<lista pól>]}; 
FROM {<lista tabel>}; 
[WHERE <predykat-warunek wyboru albo połączenia>];
[GROUP BY <lista pól wyniku>]; 
[HAVING <predykat-warunek dla grupy>]; 
[ORDER BY <lista pól, wq których należy posortować pobrane dane
 [ASC|DESC]>]; 
                   Listing 4.1. Składnia polecenia SELECT
```
W podanym listingu nawiasy [] oznaczają opcjonalny charakter ujętej w nie części zdania, a nawiasy  $\{\}$  oznaczają charakter obowiązkowy. Linia pionowa oznacza wybór.

**Podana** *kolejność fraz* **w listingu 4.1** *nie może być inna***, lecz nie każda z tych fraz jest zawsze obowiązkowa. Do** *obowiązkowych* **należą tylko frazy** *SELECT* **i** *FROM***.** 

Dla lepszego zrozumienia dalszych rozważań ważne jest, aby pamiętać o następujących zagadnieniach:

- **edvtor SOL** to narzedzie, służace do wprowadzania i uruchamiania poleceń SOL;
- $\bullet$  SQL jest produktem niezależnym od platformy (czyli od typu serwera i systemu bazodanowego);
- istnieje tzw. problem nieistotnych różnic pomiędzy *dwiema rodzinami* czy *dialektami* implementacji SQL:
	- **rodzina Sybase**: MS SQL (Server), Sybase SQL (Server) i in.,
	- <sup>-</sup> rodzina ANSI: *InterBase*, *Oracle* i większość pozostałych SZBD;
- razem *z* serwerem *InterBase* zwykle stosuje się edytor zwany *Windows Interactive SQL* (WI SQL). Natomiast w *Oracle* edytorem SQL jest SQL\*Plus (PL/SQL). Za pomocą PL/SQL użytkownik może tworzyć własne obiekty baz danych. SQL i SQL\*Plus są bardzo podobne. Interbase i Oracle wymagają, aby każde polecenie SQL kończyło się średnikiem. Edytor WI SQL wymaga, aby ciąg poleceń SQL kończył się słowem kluczowym GO;
- implementacje frazy FROM różnią się na tych dwóch platformach: w *Oracle* i *Inter-Base frazy* FROM *używamy nawet wtedy, kiedy fraza SELECT nie wybiera żadnych Ganych z tabeli, natomiast w Sybase SQL Server, MS SQL Server fraza FROM wv*magana jest tylko przy pobieraniu danych znajdujących się w tabeli<sup>2</sup>. Istnieją również różnice w zastosowaniu fraz ORDER BY, GROUP BY, HAVING. Zastosowanie tych fraz wiąże się z zastosowaniem frazy WHERE.

Wyjaśnimy teraz każdą frazę polecenia w list. 4.1.

# **Fraza SELECT**

1

Fraza SELECT charakteryzuje się następującymi elementami:

 $\bullet$  słowo kluczowe DISTINCT przeznaczone jest do tego, aby w tabeli wynikowej nie pojawiły się powtarzające się rekordy, inaczej mówiąc, *tabela wynikowa powinna RGSRZLDGDüSRGVWDZRPWHRULLrelacyjnej*

<sup>&</sup>lt;sup>2</sup> Patrz: Struktura i składnia polecenia.

#### 136 4. Manipulowanie danymi w SQL

Fundamentalnym obiektem danych w języku SQL jest dokładnie nie relacja, a tabela. SQL-tabele nie są zbiorami, a multizbiorami rekordów (w multizbiorach dopuszczalne jest powtarzanie się elementów).

- słowo kluczowe ALL (domyślnie) oznacza, że w tabeli wynikowej mogą pojawić się powtarzające się rekordy (na to jeszcze raz zwrócimy uwagę podczas analizowania operatora SQL: UNION ALL);
- · symbol '\*' określa często spotykaną sytuację, gdy wynikowa tabela składa się ze wszystkich pól tabeli wejściowej (podanej we frazie FROM);
- zamiast gwiazdki we frazie może być podana dokładna lista kolumn (i/lub wyrażeń); wtedy nazwy tych kolumn (pól) powinny być oddzielone przecinkami (po nazwie ostatniej kolumny nie stawiamy przecinka).

# Fraza FROM

W tej frazie podajemy nazwy jednej lub kilku tabel, z których należy pobrać wartości, zgodnie z frazą SELECT. Jak podkreśliliśmy wcześniej, najprostsze polecenie do pobierania danych składa się z fraz SELECT i FROM.

Przykład 4-1

Mamy tabelę (wejściową) Modele\_Marki (tab. 4.7).

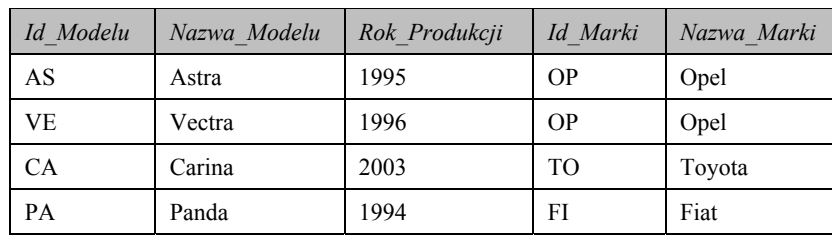

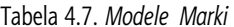

### Polecenie:

SELECT\*

FROM Modele\_Marki;

w wyniku daje kopię tabeli 4.7.

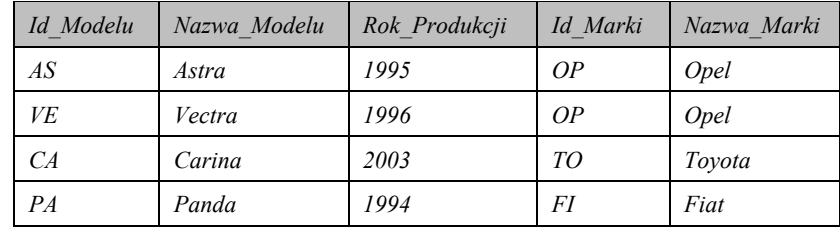

### Polecenie:

```
SELECT Id Marki, Nazwa Marki
FROM Modele Marki;
```
umożliwia pobranie wartości dwóch kolumn:

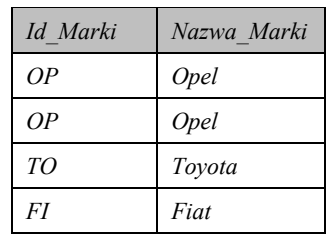

Natomiast zdanie:

SELECT DISTINCT *Id\_Marki, Nazwa\_Marki*

FROM *Modele\_Marki*;

daje wynik:

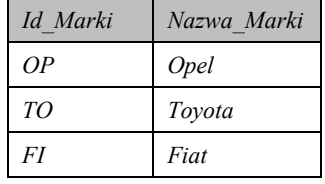

**Jak widzimy w powyższych przykładach, polecenie** *SELECT* **w SQL jest najbliższe znaczeniowo** *operacji projekcji,* **ʌ (ang.** *projection***; patrz Def. 2-24) w algebrze relacyjnej.** 

W wyświetlonych wynikach nagłówki kolumn są nazwami, które zostały użyte w 1iście pól. Aby nie używać nie zawsze zrozumiałych nazw, można nadać kolumnom (polom) w tabeli wyjściowej bardziej czytelne nagłówki (np. Id Marki Samochodu) poprzez wprowadzenie *aliasów* (pseudonimów; ang. *alias*) nagłówków kolumn.

Używając standardu ANSI SQL, ostatnie polecenie może być zapisane następująco:

```
SELECT DISTINCT Id_Marki AS Id_Marki_Samochodu, Nazwa_Marki
FROM Modele_Marki;
```
a zatem wynik będzie następujący:

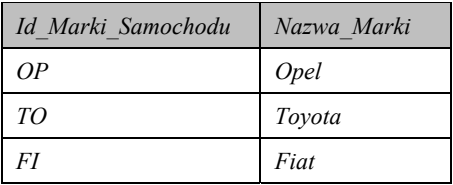

Słowo kluczowe As nie jest wymagane. Następujące wyrażenie zwraca takie same informacje jak ostatnie zapytanie:

SELECT DISTINCT *Id\_Marki Id\_Marki\_Samochodu, Nazwa\_Marki* FROM *Modele\_Marki*;

W niektórych implementacjach SQL (np. w MS SQL *Server*) korzystanie z pseudonimów może się różnić od podanych przykładów: jeżeli używany *alias* zawiera spacje lub jest słowem kluczowym SQL, należy ująć *alias* w pojedynczy cudzysłów lub nawiasy kwadratowe, oznaczające identyfikator danego typu SQL. W poniższym przykładzie wykorzystujemy spacje i nawiasy kwadratowe:

# **138 4. Manipulowanie danymi w SQL**

```
SELECT DISTINCT Id_Marki AS 'Id_Marki_Samochodu', Nazwa_Marki AS
[Nazwa_Marki_Samochodu]
FROM Modele_Marki;
```
# **Fraza WHERE**

We frazie WHERE definiujemy warunek lub warunki *selekcji rekordów*, lub warunki łączenia rekordów tabel wejściowych (podobnie jak w operacji łaczenia w algebrze relacyjnej).

**Fraza** *WHERE* **w zapytaniach SQL jest najbardziej zbliżona znaczeniowo do** *operacji selekcji (wyboru; ang. selection), ⊙* (patrz Def. 2-20; Prz. 2-18) w algebrze relacyjnej

Warunki-predykaty we frazie WHERE sa podobne do tych, które stosuje się w kodach programistycznych, napisanych przykładowo w języku C lub Java.

**Zapytanie SQL, odpowiadające schematowi** 

```
SELECT L 
 FROM R 
WHERE W,
```
*odpowiada wyrażeniu algebry relacyjnej:*  $\pi$ *<sub>L</sub> (* $\sigma$ *<sub><i>W***</sub> (R))</sub>.** 

Jako warunki selekcji danych z tabel mogą być zastosowane *predykaty* z użyciem *operatorów* i *funkcji* języka SQL.

# **Zadania do samokontroli**

- 1. Zapisać schematycznie wszystkie możliwe warianty zdania SELECT.
- 2. Podać odpowiedniki frazy WHERE i frazy FROM wśród operatorów E. Codda.
- 3. Które z następujących poleceń SQL jest niepoprawne (jeżeli nie jest poprawne, to wyjaśnić dlaczego; jeżeli poprawne, to podać wynik polecenia):

```
• Select distinct Id marki
  as Id_marki_samochodu, 
  nazwa marki
 from 
  modele_marki;
```
- x SELECT *Id\_Marki, Nazwa\_Marki* FROM Modele\_Marki
- $\bullet$  SELECT  $\star$ ,  $\star$ FROM Modele Marki;
- x SELECT *Id\_Marki Nazwa\_Marki*  FROM Modele\_Marki;
- **SELECT DISTINCT** FROM *Modele\_Marki Id\_Marki AS Id\_Marki\_Samochodu', Nazwa\_Marki AS*  [*Nazwa\_Marki\_Samochodu*];
- x SELECT \*, *Id\_Marki* FROM Modele Marki;

```
· SELECT Id Marki, ID MARKI
  FROM Modele Marki;
```
4. Na przykładzie poniższej tabeli Studenci Wydziału:

zapisać polecenia SQL pobierające następujące dane:

- · Imiona i Nazwiska wszystkich studentów;
- $\bullet$  nazwy Wydziałów;
- zapisać dwa powyższe polecenia, wykorzystując operatory algebry relacyjnej.

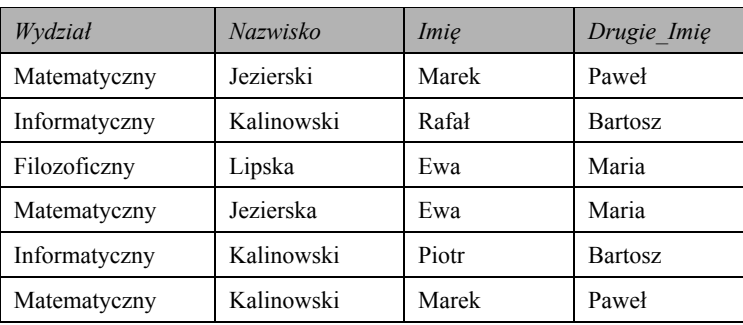

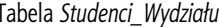

# 4.2.2. Operatory SQL

# 4.2.2.1. Operatory porównania

Rozróżniamy 8 podstawowych operatorów (porównania): = (równe),  $\le$  (różne; w niektórych dialektach SQL ten operator wygląda tak:  $!=$ ), < (mniejsze), > (większe), <= (mniejsze lub równe), >= (większe lub równe), !> (nie więcej niż), !< (nie mniej niż).

W roli *operandów*, porównywanych za pośrednictwem wymienionych operatorów, mogą występować stałe, identyfikatory-nazwy pół tabel, wspomnianych we frazie WHERE, jak również *funkcje*, o których powiemy niżej.

# Przykład 4-2

Tabela wejściowa Towary wygląda następująco (tab. 4.8):

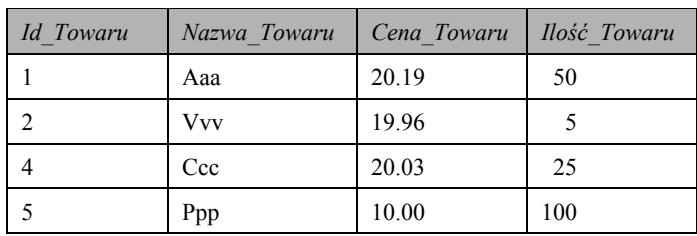

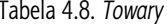

# Zapytanie:

```
SELECT Cena_Towaru
FROM Towary
WHERE Cena Towaru > 15.00;
```
daje tabelę wyjściową:

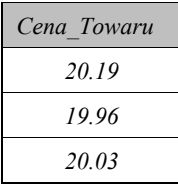

We frazie WHERE moga być zastosowane nazwy pól niewymienione we frazie SELECT.

# Przykład 4-3

Polecenie:

```
SELECT Id_Towaru, Nazwa_Towaru 
FROM Towary 
WHERE Cena_Towaru < 15.00;
```
dla tabeli z poprzedniego przykładu daje wynik:

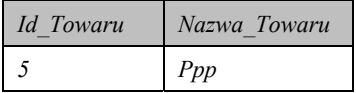

# **4.2.2.2. Operatory arytmetyczne**

Rozróżniamy 5 podstawowych operatorów arytmetycznych: + (dodawanie), - (odejmowanie), \* (mnożenie), / (dzielenie), % (modulo).

Ten typ operatorów najczęściej stosuje się we frazie SELECT.

```
Przykład 4-4
```
Polecenie:

```
SELECT Cena Towaru*Ilość Towaru
```
FROM *Towary*;

dla tab. 4.8 daje wynik:

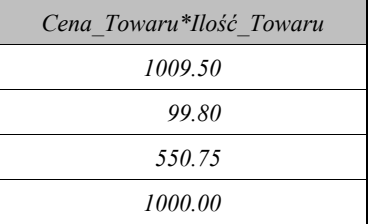

Stosując *alias* w ostatnim poleceniu, możemy zmienić nazwę kolumny w tabeli wynikowej:

```
SELECT Cena Towaru*Ilość Towaru AS Koszt Towaru
```
FROM *Towary*;

Pierwsze 4 z wyżej podanych operatorów można używać niemal ze wszystkimi typami danych z wyjątkiem typów DATY i CZASU. Ostatni operator dodatkowo nie może być używany z danymi typów DECIMAL, FLOAT, REAL, MONEY i in.

**4.2. Zdanie SELECT 141** 

Podkreślmy, że operator odejmowania oprócz swego podstawowego przeznaczenia może zmieniać znak wartości:

```
SELECT -Ilość Towaru
FROM Towary;
```
W wyniku mamy hipotetyczne wartości:

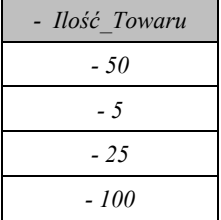

Poniższy przykład ilustruje zastosowanie operatora *modulo*.

```
Przykład 4-4
```
Polecenie (hipotetyczne):

SELECT *Ilość Towaru%4* 

FROM *Towary*;

daje taką jednokolumnową tabelę:

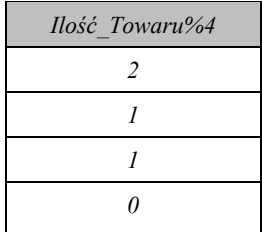

W przypadku zastosowania kilku operatorów pierwszeństwo wykonania operacji jest takie samo, jak i w arytmetyce klasycznej. Oczywiście można zmienić kolejność działań poprzez wykorzystanie nawiasów zwykłych. Najpierw obliczane są najbardziej zagnieżdżone wyrażenia.

# **4.2.2.3. Operatory logiczne**

Operatory logiczne (np. OR, AND, NOT) najczęściej wykorzystuje się we frazie WHERE do budowy bardziej skomplikowanych warunków (porównań).

Wynikiem operacji porównania jest wartość typu BOOLEAN, która przyjmuje tylko dwie wartości: TRUE albo FALSE. Oprócz tych wartości SQL wspiera jeszcze jedną wartość logiczną: UNKNOWN. Aby wyjaśnić sens tego typu wartości, przypomnimy znaczenie wartości NULL (patrz tab. 4.3) i przeanalizujemy reguły jej wykorzystania. Warto pamiętać o dwóch rzeczach:

• *jeżeli wartość NULL (razem z dowolną inną wartością) jest argumentem binarnego Rahubra arytmetycznego* (\*, +, - *albo /)*, wynikiem działania tego operatora będzie *wartość NULL*;

# **142 4. Manipulowanie danymi w SQL**

• porównanie wartości NULL z dowolną inną wartością (w tym – wartością NULL) pośrednictwem operatorów porównania w wyniku daje wartość UNKNOWN.

W ten sposób zastosowanie operatorów logicznych polega na wykorzystaniu *trójwarto*ściowej logiki. Poniższa tabela (tab. 4.9) daje możliwość zrozumienia podstaw działania operatorów logicznych na wartościach x i y.

**Warunek we frazie** *WHERE* **zapytania SQL stosuje się w odniesieniu do każdego rekordu tabeli wymienionej we frazie FROM. Dla każdego rekordu będzie wyliczona jedna z trzech możliwych wartości: TRUE, FALSE, UNKNOWN.** *Do tabeli wynikowej będą dołączone tylko rekordy, którym odpowiada wartość* **TRUE***.*

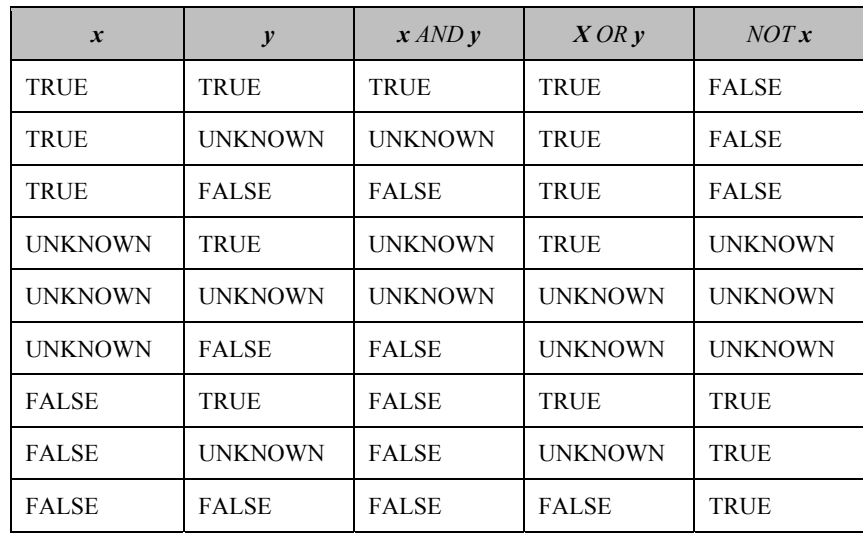

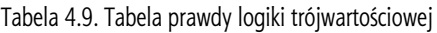

Podstawy zastosowania operatorów logicznych przeanalizujemy na kilku przykładach.

# **Operator OR**

```
Przykład 4-5
```
l

Polecenie:

```
SELECT Cena Towaru, Ilość Towaru
FROM Towary 
WHERE (Cena_Towaru < 15.00 OR Nazwa_Towaru = 'Aaa')3
;
```
dla tab. 4.8 daje taki wynik:

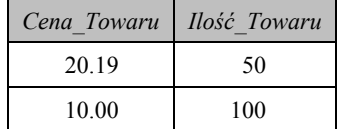

<sup>&</sup>lt;sup>3</sup> W niektórych dialektach SQL zastosowanie nawiasów w takiej sytuacji nie jest konieczne.

# **Operator AND**

```
Przykład 4-6 
   Zdanie:
     SELECT* 
     FROM Towary 
     WHERE Cena_Towaru <= 50.00 AND Id_Towaru > 2;
```
w odniesieniu do tej samej tab. 4.8 prowadzi do pobrania dwóch rekordów, których porównanie odpowiednich wartości na podstawie warunku we frazie WHERE odpowiada wartości logicznej TRUE:

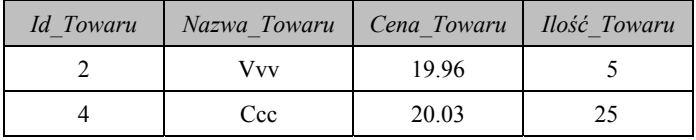

Przykład 4-7

Sytuacja z zastosowaniem kilku operatorów może wyglądać następująco:

```
SELECT * 
FROM Towary 
WHERE (Cena_Towaru <= 50.00 OR Id_Towaru > 2) AND Nazwa_Towaru = 
'Aaa';
```
W tym poleceniu istotne jest umieszczenie nawiasów. W naszym wypadku wynikowa tabela składa się tylko z jednego rekordu:

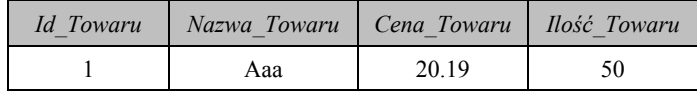

Jeżeli przesuniemy nawiasy:

```
SELECT * 
FROM Towary 
WHERE Cena_Towaru <= 50.00 OR (Id_Towaru > 2 AND Nazwa_Towaru = 
'Aaa');
```
to mamy inny wynik:

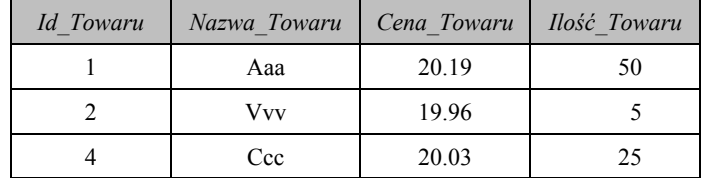

Aby sprawdzić, czy x posiada wartość NULL, należy skorzystać ze specjalnej konstrukcji SQL:

*x IS NULL* or *x IS NOT NULL*.

Wyrażenie x **IS** NULL odpowiada wartości TRUE, jeżeli x rzeczywiście jest równe NULL. Natomiast wyrażenie x IS NOT NULL w wyniku daje wartość TRUE, jeżeli x nie jest wartością typu NULL.

```
Przykład 4-8
```
Zapytanie:

SELECT\* FROM *Towary* WHERE *Cena\_Towaru IS NULL*;

nie pobiera żadnego rekordu z tabeli *Towary*.

Inne polecenie

SELECT\* FROM *Towary* WHERE *Cena\_Towaru* IS NOT NULL;

daje kopię tej tabeli.

# **4.2.2.4. Operatory znakowe**

Standard ANSI definiuje dwa operatory, umożliwiające porównanie danych łańcuchowych z wzorcem (operator LIKE) *i* dopasowania wartości stringowych pochodzących z różnych pól i ich dalszego rozmieszczenia w jednym (wynikowym) polu (operator *konkatenacji*, mający wygląd dwóch równoległych linii pionowych:  $\parallel$ ; w niektórych dialektach SQL operatorowi odpowiada symbol +).

*Dperator LIKE* (albo NOT LIKE) jest w rzeczywistości predykatem wykorzystywanym we frazie WHERE i wymagającym zadania szablonu, z którym będzie wykonane porównanie podanych wartości.

Ogólny wygląd formalnego zapisu tej operacji można przedstawić następująco:

*x***/,.(***y*

gdzie  $x$  jest testowanym ciągiem symboli,  $y$  – szablonem (wzorcem), czyli ciągiem symboli, składającym się z konkretnych znaków alfabetycznych, cyfr i symboli specjalnych, jak również nieobowiązkowych symboli-szablonów: '%' i ''.

*Pierwszy z tych symboli w y odpowiada zerowej lub większej liczbie dowolnych symboli*  $W$ *x, a znak podkreślenia – dokładnie jednemu dowolnemu symbolowi w x.* 

**Wynikiem porównania (***x* **LIKE** *y***) będzie TRUE***,* **jeżeli łańcuch** *x* **pasuje do wzorca** *y***. Natomiast wyrażenie (***x* **NOT LIKE** *y***) daje TRUE, jeśli łańcuch** *x* **nie pasuje do wzorca** *y***.** 

Działanie *operatora LIKE* polega na sprawdzeniu, czy wyrażenie znakowe jest identyczne z danym wzorcem. Stosuje się go przede wszystkim we frazie WHERE.

Przeanalizujemy działanie operatorów na przykładzie danych z tab. 4.8.

# **Operator LIKE**

```
Przykład 4-9 
   Zdanie:
     SELECT * 
     FROM Towary 
     WHERE Nazwa_Towaru LIKE 'aaa';
```
4.2. Zdanie SELECT

145

Żaden z warunków nie jest równy TRUE, czyli nie będzie wybrany żaden z rekordów.

Teraz zmienimy warunek:

```
SELECT *
FROM Towary
WHERE Nazwa Towaru LIKE 'Aaa';
```
Mamy wynik:

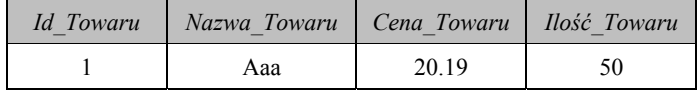

#### Przykład 4-10

Niech szablon posiada symbole '%' i '\_', tabelą wejściową będzie tab. 4.10 (Towary\_1).

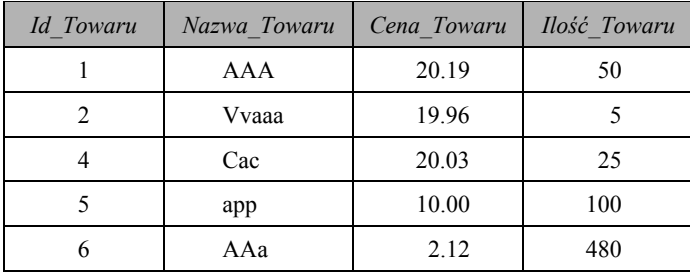

#### Tabela 4.10. Towary\_1

Polecenie:

```
SELECT Nazwa Towaru
FROM Towary_1
WHERE Nazwa Towaru LIKE '%a%';
```
zwraca wartości:

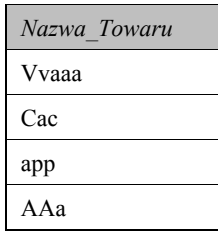

We frazie WHERE operator LIKE może być używany razem z innymi operatorami, np. logicznymi. Spójrzmy na kolejny przykład.

```
Przykład 4-11
   Zapytanie:
     SELECT Nazwa Towaru
     FROM Towary 1
     WHERE Nazwa_Towaru LIKE '%a%'OR Cena_Towaru=20.19;
```
daje nową tabelę:

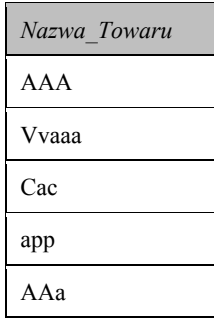

# **Operator konkatenacji**

W odróżnieniu od operatora LIKE operator konkatenacji częściej wykorzystywany jest We frazie SELECT.

#### Przykład 4-12

Na podstawie danych tab. 4.11 można połączyć (ale *to nie jest operacja trwałego połączenia*) w jednym polu wartości kilku pól.

| Wydział       | <b>Nazwisko</b> | Imie  | <i>Imie Drugie</i> |
|---------------|-----------------|-------|--------------------|
| Matematyczny  | Jezierski       | Marek | Paweł              |
| Informatyczny | Kalinowski      | Rafał | <b>Bartosz</b>     |
| Filozoficzny  | Lipska          | Ewa   | Maria              |
| Matematyczny  | Jezierska       | Ewa   | Maria              |
| Informatyczny | Kalinowski      | Piotr | <b>Bartosz</b>     |
| Matematyczny  | Kalinowski      | Marek | Paweł              |

Tabela 4.11. *Studenci\_Wydziału*

Najprostsze polecenie z operatorem konkatenacji może mieć następujący wygląd:

```
SELECT Nazwisko || Imię
FROM Studenci_Wydziału;
```
Wynik operacji będzie następujący:

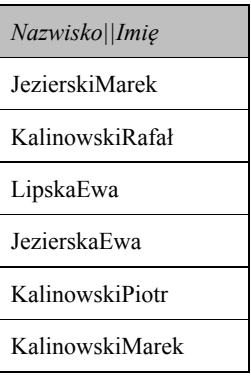

Dopasowywane wartości można oddzielić spacją lub innym symbolem stworzonym za pomocą dodatkowego operatora konkatenacji.

```
Przykład 4-13 
  Zapytanie:
    SELECT Imie||' '||Nazwisko AS Imie Nazwisko
    FROM Studenci Wydziału;
```
jak widać, tworzy wspomniany sztuczny obszar (składa się z 5 znaków spacji; w tym obszarze można umieszczać dowolne symbole, np. przecinki), a wynik przedstawia jako jedno pole o nazwie *Imię Nazwisko*:

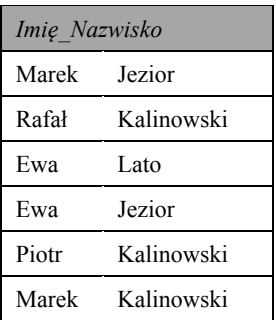

Liczba pól, których wartości można połączyć poprzez *operator konkatenacji*, może być też większa, jednakże technologia dopasowania będzie taka sama.

#### **4.2.2.5. Operatory dodatkowe**

Istnieją dwa podstawowe operatory tej grupy: IN i BETWEEN, jak również ich odmiany: NOT IN, NOT BETWEEN. Operatory te, jak i operator LIKE są predykatami, czyli częściami frazy WHERE.

Formalny zapis pierwszego z operatorów dodatkowych jest następujący:

 $x \in N$   $(y, ..., z)$ ,

gdzie  $x$  jest wartością testową, a  $y$ , ..., z to podany zbiór wartości (najczęściej stałych). W tym przypadku wartość x będzie porównywana z każdą wartością zbioru.

**Wynikiem porównania (***x* **IN (***y, ..., z***)) będzie wartość TRUE***,* **jeżeli** *x* **jest elementem zbioru (***y, ..., z***). Natomiast wyrażenie (***x NOT* **IN (***y, ..., z***)) zwraca wartość TRUE***,* **gdy** *x* **nie jest elementem zbioru (***y, ..., z***).** 

### **Operator IN**

```
Przykład 4-14 
Wróćmy do tabeli Towary_1.
```
#### Zapytanie:

SELECT \* FROM *Towary\_1*  WHERE *Nazwa\_Towaru* IN ('*AAA*', '*Vvaaa*', '*Cac*');

daje wynik:

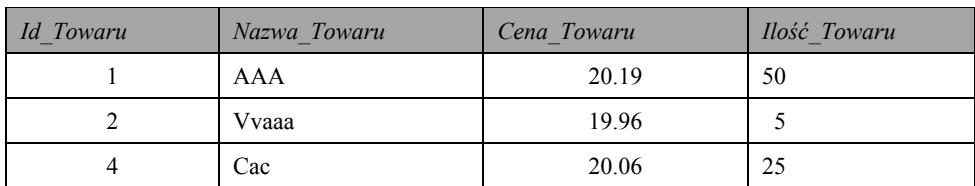

Zbiór może składać się z wartości innych typów. Na przykład:

```
SELECT *
FROM Towary 1
WHERE Id Towaru IN(1,2,4).
```
W przykładzie tym zostaną pobrane te same rekordy co w poprzednim zapytaniu. Jeżeli w ostatnim poleceniu *operator IN* zamienimy na *operator NOT IN*, to wyjściowa tabela będzie posiadać dwa ostatnie rekordy tabeli wejściowej.

Zwróćmy uwagę, że ostatnie polecenie można przedstawić w inny sposób:

```
SELECT *
FROM Towary 1
WHERE Id Towaru=1 OR Id Towaru=2 OR Id Towaru=4;
```
Teraz pokażemy działanie innych operatorów tej grupy.

Formalny zapis *operatora BETWEEN* jest następujący:

#### x BETWEEN  $y$  AND z,

gdzie  $x$  jest wartością testową, a  $y$  i  $z$  to wartości (najczęściej stałe) definiujące dolną i górna granice zbioru wartości. W tym przypadku wartość  $x$  będzie porównywana z każdą wartością zbioru.

Wynikiem porównania (x BETWEEN y *AND z*) będzie wartość *TRUE,* jeżeli x jest elementem przedziału, którego dolną i górną granicę definiują odpowiednio y i z. Natomiast wyrażenie (x NOT BETWEEN y AND z) zwraca wartość TRUE w przeciwnym przypadku.

#### **Operator BETWEEN**

```
Przykład 4-15
```
Zdanie z operatorem BETWEEN:

```
SELECT *
```

```
FROM Towary 1
```
WHERE Id Towaru BETWEEN 1 AND 4;

daje wynikową tabelę, dokładnie odpowiadającą wynikowi ostatniego polecenia w Prz.  $4-14.$ 

Ostatnie zapytanie można przedstawić w innej formie:

```
SELECT<sup>*</sup>
FROM Towary 1
WHERE Id Towaru >=1 AND Id Towaru <=4;
```
Zdanie z operatorem NOT BETWEEN:

```
SELECT *
FROM Towary 1
WHERE Id Towaru NOT BETWEEN 1 AND 4;
```
daje w wyniku:

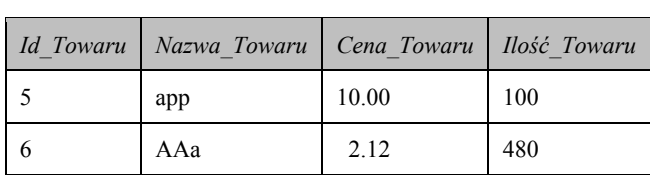

W standardzie SQL2 wprowadzono dwa nowe operatory, podobne semantycznie do *ope*ratora IN, które można sklasyfikować raczej jako operatory porównania: *operator ANY i operator ALL*. Operatory te wykorzystujemy do porównania wartości jakiegoś wyrażenia z polem danych, które zwraca podzapytanie. Przykłady zastosowania tych operatorów beda podane w podrozdz. 4.3.1.

#### 4.2.2.6. Operatory mnogościowe

Język SQL posiada operatory do bezpośredniej realizacji takich operacji algebry relacyjnej, jak suma, przecięcie i różnica. Tym operacjom w SQL odpowiadają operatory: UNION, INTERSECT, MINUS (lub EXCEPT).

Warto wspomnieć (patrz: Def.  $2-15 - 2-18$ ), że te operatory (operacje) pobierają dane z dwóch (lub więcej) tabel, mających jednakowe nagłówki, a dane w odpowiednich polach są zgodnych typów.

Składnia poleceń z operatorami danej grupy jest bardzo podobna do siebie: każdy z operatorów znajduje się pomiędzy tekstami dwóch zapytań, które należy ująć w nawiasach (to wymaganie nie jest obowiązkowe we wszystkich dialektach (implementacjach) SQL).

Dalsze analizy przeprowadzimy, uwzględniając dane znajdujące się w tabelach Studenci {Nazwisko, Imie, Imie Drugie} (tab. 4.11) i Pracownicy {Nazwisko, Imie, Imie Drugie}  $(tab. 4.12).$ 

| Nazwisko   | Imie  | Imię Drugie    |
|------------|-------|----------------|
| Jezierski  | Marek | Paweł          |
| Kalinowski | Rafał | <b>Bartosz</b> |
| Lipska     | Ewa   | Maria          |
| Jezierska  | Ewa   | Maria          |
| Kalinowski | Piotr | <b>Bartosz</b> |
| Kalinowski | Marek | Paweł          |

Tabela 4.11. Studenci

| Nazwisko       | Imie      | <i>Imie Drugie</i> |
|----------------|-----------|--------------------|
| Rombalski      | Krzysztof | Wacław             |
| Kalinowski     | Rafał     | <b>Bartosz</b>     |
| Michalska      | Maria     | Ewa                |
| Jezierska      | Ewa       | Maria              |
| <b>Bednarz</b> | Edyta     | Magdalena          |
| Kalinowski     | Marek     | Paweł              |
| Struś          | Piotr     | Zbigniew           |
| Jezierski      | Marek     | Paweł              |
| Lipska         | Ewa       | Maria              |

Tabela 4.12. *Pracownicy*

# **Operator UNION**

```
Przykład 4-16 
   Zdanie:
      (SELECT * 
     FROM Studenci)
     UNION 
     (SELECT * 
     FROM Pracownicy);
```
pobiera niepowtarzające się rekordy z tabel:

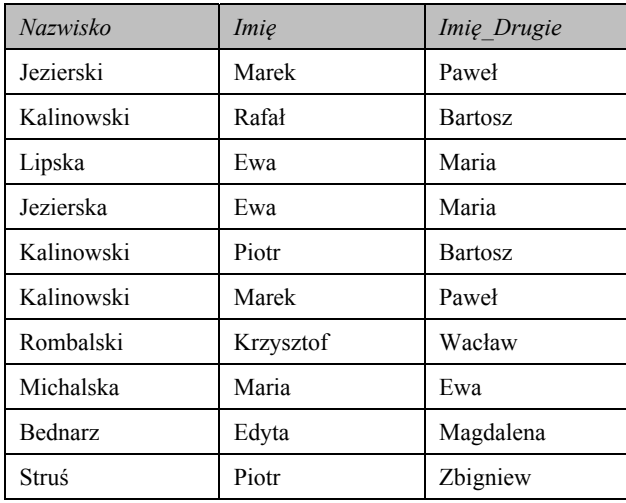

Przy zmianie kolejności zdań SELECT w ostatnim poleceniu:

```
(SELECT * 
FROM Pracownicy) 
UNION 
(SELECT * 
FROM Studenci);
```
mamy inną kolejność rekordów w tabeli wynikowej:

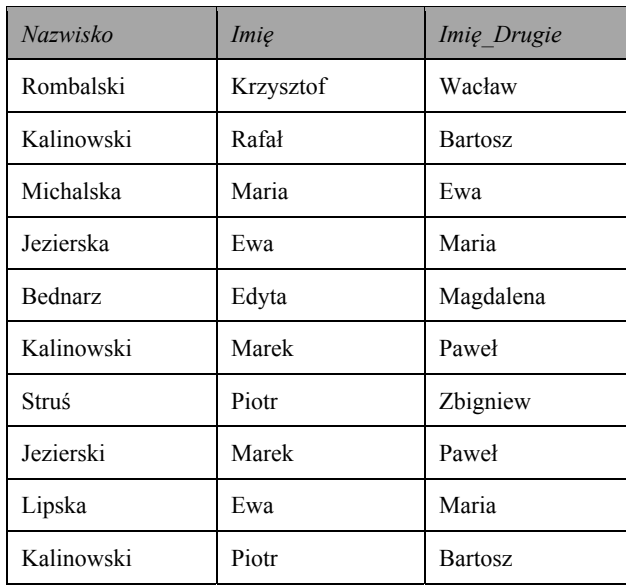

Każde ze zdań może również posiadać dodatkowe warunki jak w poniższym poleceniu:

```
(SELECT Nazwisko, Imię
FROM Pracownicy 
WHERE Imie LIKE 'M<sup>2</sup>')
UNION 
(SELECT Nazwisko, Imie
FROM Studenci
WHERE Nazwisko LIKE 'K%');
```
Wynik będzie wyglądał następująco:

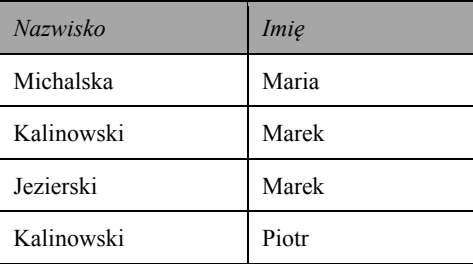

**O ile tabela jest strukturą trochę inną niż relacja w algebrze relacyjnej, SQL daje możliwości pobierania danych z tabel** *różniących się nagłówkami* **i łączenia je w jedną tabelę** *powtarzających się danych***.** 

Przykład 4-17

Niech tabela *Studenci* ma ten sam nagłówek, tabela *Pracownicy* zaś inny: *Pracownicy* {*Nazwisko\_Prac*, *Imię\_Prac*, *Imię\_Drugie\_Prac*}. W takiej sytuacji można zastosować *alias* (chociaż w większości serwerów SQL nazwy kolumn drugiej tabeli nie mają wpływu na nazwy kolumn tabeli wynikowej). Wtedy ostatnie polecenie z poprzedniego przykładu będzie miało postać:

(SELECT *Nazwisko Prac*, *Imię Prac* FROM *Pracownicy*  WHERE *Imię\_Prac* LIKE '*M*%')

```
UNION
```

```
(SELECT Nazwisko AS Nazwisko Prac, Imię AS Imię Prac
FROM Studenci
```
WHERE *Nazwisko* LIKE 'K%');

Tabela wynikowa będzie wyglądać następująco:

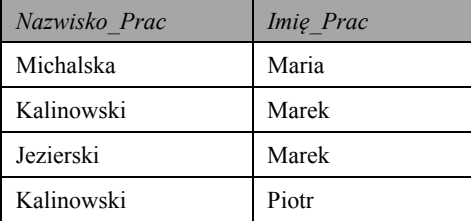

### **Operator UNION ALL**

Jak już wiemy, realizacja polecenia SELECT nie przewiduje domyślnego usuwania z tabeli *z*wyjściowej powtarzających się wartości. To usuwanie może być inicjowane tylko poprzez zastosowanie słowa kluczowego DISTINCT (mającego takie samo znacznie jak operator  $\sigma$ algebry relacyjnej). W odróżnieniu od tego, w sytuacjach zastosowania operatorów mnogo*ściowych* w celu wyłączenia usuwania powtórzeń odpowiedni operator należy uzupełnić słowem kluczowym ALL.

**Uwzględniając powyższe rozważania, warto zaznaczyć, że odpowiednia operacja będzie wykonana na podstawie reguł** *multizbiorów* **(ale nie zbiorów).** 

```
Przykład 4-18
```

```
Polecenie:
  (SELECT * 
  FROM Studenci)
  UNION ALL 
  (SELECT * 
  FROM Pracownicy);
```
w odniesieniu do tab. 4.11 i 4.12 posiada nowe słowo kluczowe (ALL) i również daje nowy wynik:

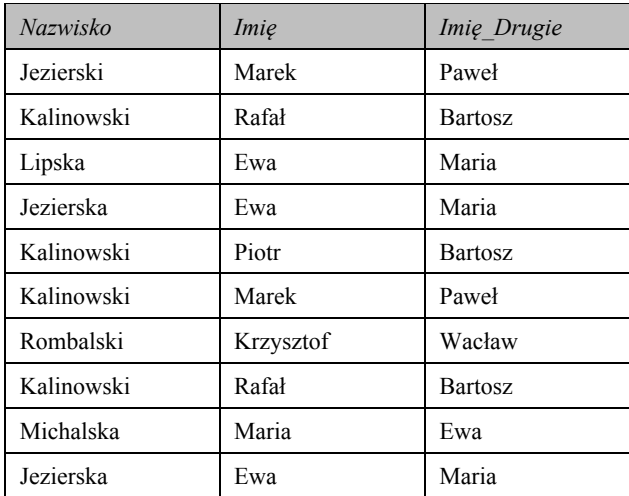

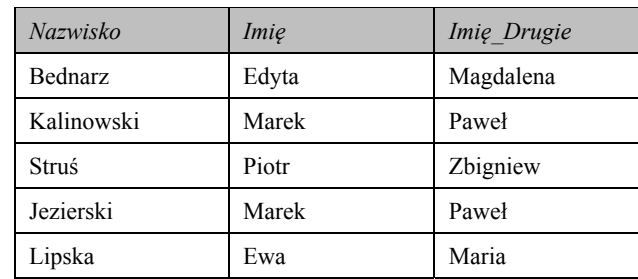

# **Operatory INTERSECT, INTERSECT ALL**

# Przykład 4-19

Polecenie:

(SELECT \*

FROM *Studenci*)

INTERSECT

(SELECT \*

FROM *Pracownicy*);

pobiera 5 rekordów z pierwszej tabeli:

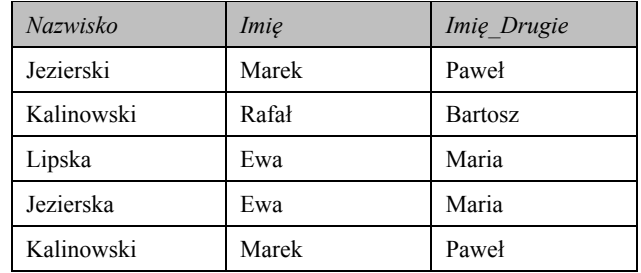

### Natomiast zapytanie:

```
(SELECT * 
FROM Pracownicy) 
INTERSECT 
(SELECT * 
FROM Studenci);
```
daje inną kolejność tych samych rekordów:

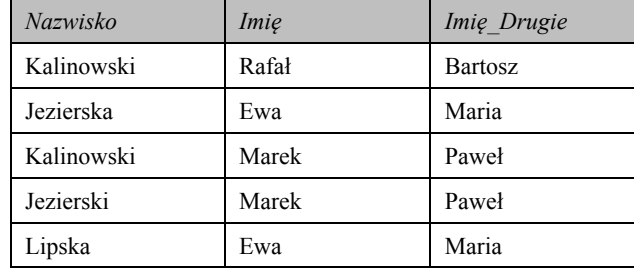

Oczywiste jest, że operator *INTERSECT ALL* w naszym wypadku nic nie zmieni.

# **Operatory MINUS i MINUS ALL (EXCEPT i EXCEPT ALL)**

Dla tych samych tabel te dwa operatory dają również ten sam wynik.

#### Przykład 4-20

```
(SELECT * 
FROM Studenci)
MINUS
(SELECT * 
FROM Pracownicy);
```
Wynik:

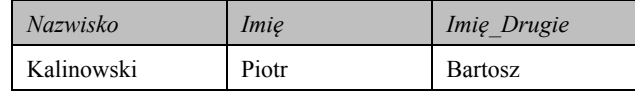

Natomiast polecenie:

```
(SELECT * 
FROM Pracownicy) 
MINUS 
(SELECT * 
FROM Studenci);
```
daje odpowiednio:

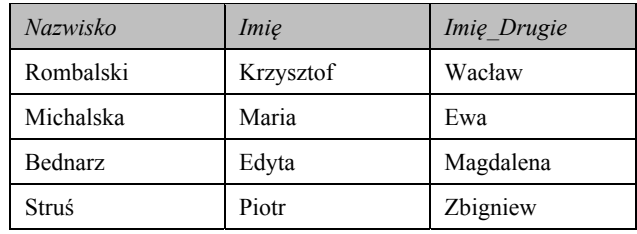

**Zadania do samokontroli** 

- 1. Wymienić podstawowe grupy operatorów SQL standardu ANSI.
- 2. Scharakteryzować przeznaczenie operatorów każdej z grup. Podać ogólną postać składni odpowiedniego polecenia.
- 3. Dla tabeli Towary:

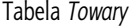

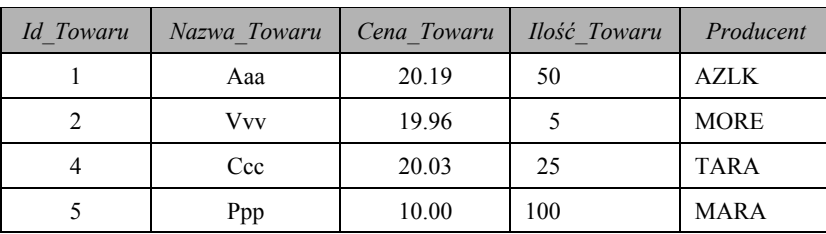

podać wyniki działania poleceń:

- · SELECT *Cena Towaru\*Ilość Towaru* Koszt FROM *Towary*;  $\bullet$  SELECT (*Cena Towaru\*Ilość Towaru*)- 10 FROM *Towary*; x SELECT *Cena\_Towaru+Nazwa\_Towaru* FROM *Towary*; x SELECT *Cena\_Towaru, Nazwa\_Towaru*  FROM *Towary* WHERE *Nazwa\_Towaru* **> 'c'**; x SELECT *Cena\_Towaru, Nazwa\_Towaru*  FROM *Towary*  WHERE *Nazwa\_Towaru* **>** 'c' OR *Id\_Towaru* **>=** 2;  $\bullet$  SELECT  $^{\star}$ FROM *Towary*  WHERE *Nazwa Towaru* > 'c' AND *Id Towaru* NOT LIKE '\_\_\_\_\_\_\_';  $\bullet$  SELECT  $\star$ FROM *Towary*  WHERE *Nazwa\_Towaru* LIKE '\_ % \_ ' AND *Nazwa\_Towaru* **>** 'c'; x SELECT *3URGXFHQW*||','||*Nazwa\_Towaru* FROM *Towary;*
- 4. Dla tabeli *Towary* z polecenia 3 przepisać podane niżej zdania z wykorzystaniem innych operatorów SQL:

```
\bullet SELECT \starFROM Towary 
  WHERE Nazwa_Towaru LIKE '_ % _ ' OR Nazwa_Towaru LIKE 'c'; 
\bullet SELECT \starFROM Towary 
  WHERE Nazwa_Towaru LIKE '_ % _ ' OR Nazwa_Towaru NOT LIKE 'c'; 
\bullet SELECT \starFROM Towary 
  WHERE Id_Towaru = 1 OR Id_Towaru = 2 OR Id_Towaru = 10; 
\bullet SELECT \starFROM Towary 
  WHERE Id_Towaru >= 1 AND Id_Towaru <=10;
```
- 5. Podać przykłady (tabeli i poleceń SQL) z zastosowaniem operatorów mnogościowych.
- 6. Podać przykłady tabel, działań poleceń SQL z Prz. 4-17 i 4-18, które prowadzą do różnych wyników.
- 7. Podać przykłady poleceń SQL na podstawie operatorów NOT IN, NOT BETWE-EN, INTERSECT ALL, MINUS ALL.

# **4.2.3. Funkcje w języku SQL**

Funkcje SQL, jak i dowolne inne funkcje posiadają *argumenty* lub *parametry* (w odróżnieniu od operatorów). Wszystkie funkcje, jak i operatory można warunkowo podzielić na grupy. Dalej przeanalizujemy ważniejsze funkcje.

#### **4.2.3.1. Funkcje agregujące (grupowe)**

Funkcje agregujące zwracają podsumowania dla całej tabeli lub dla grup wierszy w tabeli. Funkcje te są używane z frazami GROUP BY i HAVING; argumentem najczęściej *jest lista kolumn*. Najważniejsze funkcje tej grupy, ich parametry oraz wyniki działania pokazuje tab. 4.13.

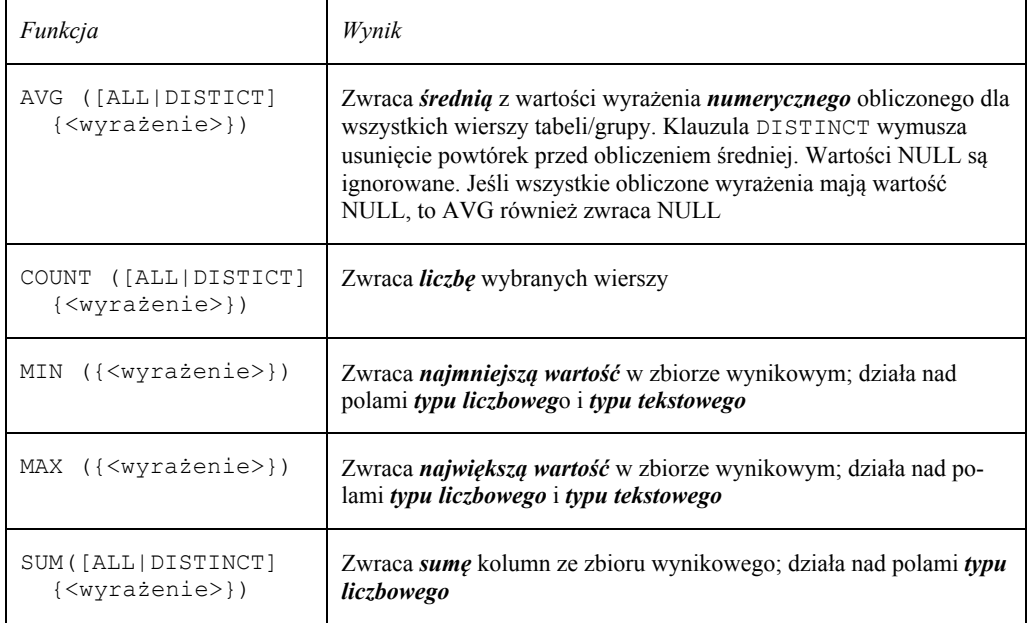

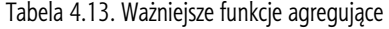

Przeanalizujmy zastosowanie tych funkcji na przykładzie tabeli wejściowej Pracownicy, która ma postać tab. 4.14.

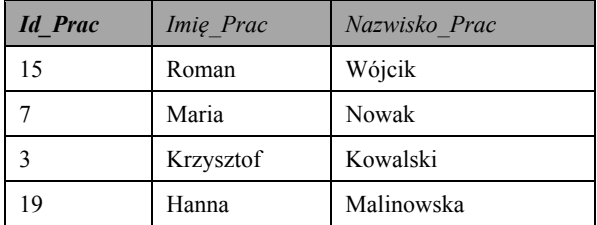

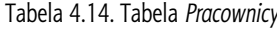

Przykład 4-21 Zdanie:

```
SELECT COUNT(*)
```

```
FROM Pracownicy;
```
daje wynik:

 $COUNT(*)$ **4**

#### Przykład 4-22 Polecenie:

```
SELECT MIN (Id_Prac) Minim_Id, MAX (Id_Prac) Maxim_Id, 
MIN (Imię_Prac), MAX (Imię_Prac)
FROM Pracownicy;
```
zwraca następującą tabelę wynikową:

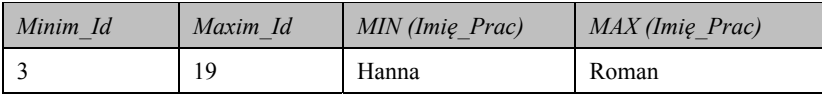

Stosując funkcje agregujące, należy pamiętać o kilku ważnych kwestiach.

- **1. W procesie grupowania (agregowania) wartość NULL nie będzie brana pod uwagę.**
- **2. Funkcja COUNT(\*) zawsze zwraca ogólną liczbę rekordów w tabeli, natomiast funkcja COUNT(***a***) zwraca liczbę rekordów, dla których wartość wyrażenia** *a* **nie jest równa NULL.**

#### **4.2.3.2. Funkcje matematyczne**

Funkcje matematyczne umożliwiają takie operacje, jak wyznaczanie wartości bezwzględnej, wartości trygonometrycznych, wyliczanie pierwiastków kwadratowych i podnoszenie wartości do potęgi. Tab. 4.15 wymienia niektóre z funkcji tej grupy.

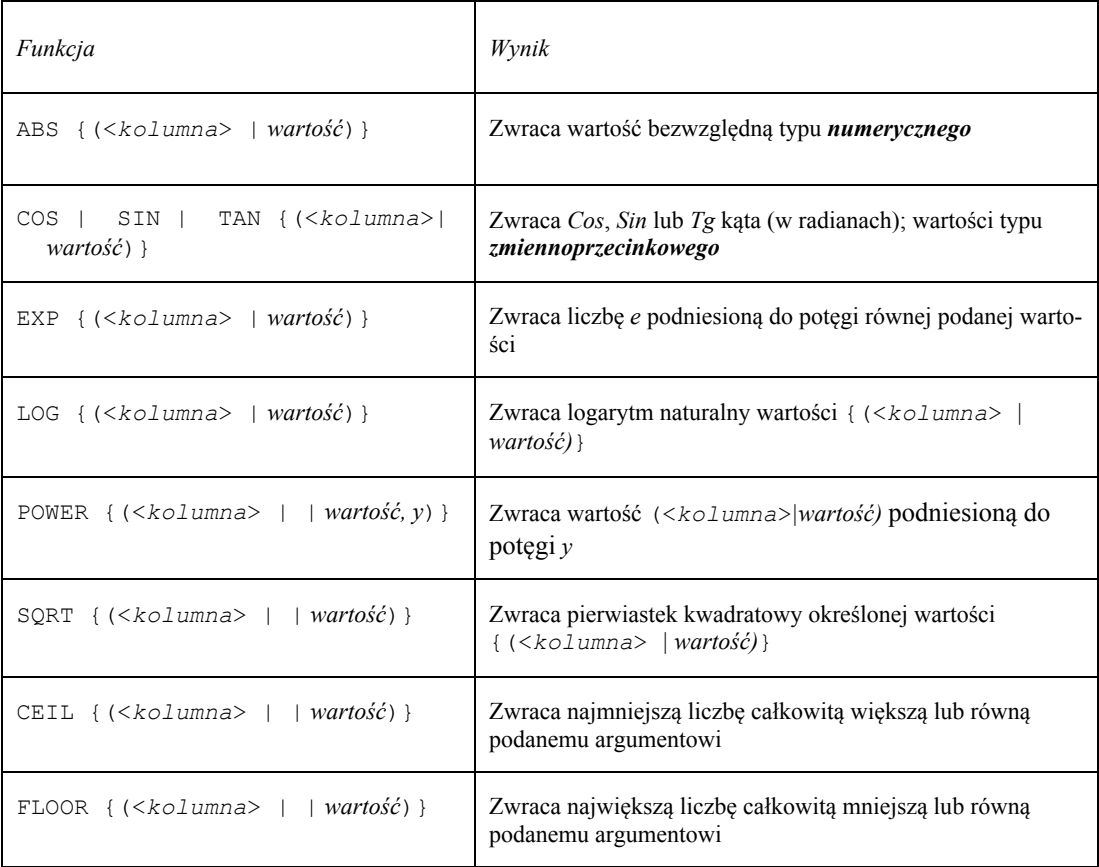

Tabela 4.15. Funkcje matematyczne

#### Przykład 4-23

Niech tabela wejściowa wygląda następująco.

| A  | $\boldsymbol{B}$ | $\mathcal{C}$ |
|----|------------------|---------------|
|    | 5.5              | $-0.1$        |
| 3  | 3.4              | 4.5           |
| 4  | 7.8              | 9.8           |
| 10 | $-1.2$           | $-11.0$       |

Tabela 4.16. Tabela *Liczby*

#### Zapytanie:

```
SELECT ABS(B), ABS(C*2), POWER (A,2)
```
FROM *Liczby*;

daje następującą tabelę wynikową:

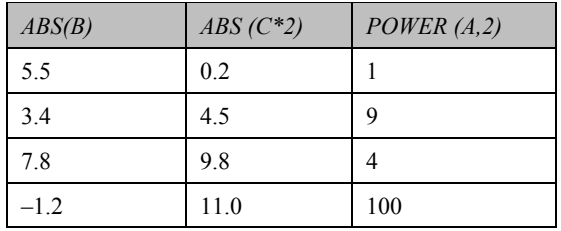

Inne zapytanie:

```
SELECT CEIL(B), FLOOR(C), ABS(FLOOR(C))
FROM Liczby;
```
daje w wyniku:

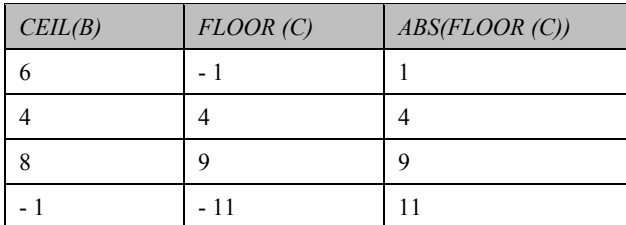

Jak widzimy, w ostatnim przypadku argumentem jednej funkcji (ABS()) jest inna funkcja (FLOOR()).

W przypadku korzystania z funkcji matematycznych z walutowymi typami danych większość implementacji SQL wymaga, by wartość walutowa była poprzedzona znakiem do $lara(S)$ .

# **4.2.3.3. Funkcje znakowe**

Większość tych funkcji operuje jedynie na typach danych VARCHAR $(n)$ , CHAR $(n)$ , NCHAR(n), NCHAR VARYING(n). Inne typy danych muszą być najpierw skonwertowa*ne* za pomocą odpowiednich funkcji (patrz podrozdz. 4.2.3.5. Funkcje konwersji danych.

Niektóre z funkcji znakowych podano w tab. 4.17.

Tabela 4.17. Funkcje znakowe

| Funkcja                                                         | Wynik                                                                                        |
|-----------------------------------------------------------------|----------------------------------------------------------------------------------------------|
| CHAR{ $(kolumna>  wartość)$ }                                   | Zwraca odpowiednik znakowy wartości kodu ASCII                                               |
| LOWER{ $(kolumna)   warto's'$                                   | Zwraca małe litery                                                                           |
| UPPER{ $(kolumna>  warto's'$                                    | Zwraca duże litery                                                                           |
| $CONCAT\{(\langle \text{llista wyrażeń}\rangle)\}\$             | Daje wynik podobny do wyniku działania operatora konkatenacji <sup>a</sup>                   |
| $REPLACE$ ('string1',<br>$\text{Strin}q2'$ , $\text{Strin}q3')$ | Zastępuje wszystkie wystąpienia łańcucha string2 przez łańcuch<br>string3 w łańcuchu string1 |

<sup>a</sup> W niektórych implementacjach SQL (np. Transact-SQL, T-SQL w MS SQL Server) słowo kluczowe CONCAT zastępuje znak  $+$ .

Przykład 4-24 Niech tabelą wejściową będzie tabela *Pracownicy* (tab. 4.18).

Tabela 4.18. Tabela *Pracownicy*

| Imie Prac | Nazwisko Prac |
|-----------|---------------|
| Roman     | Wójcik        |
| Maria     | Nowak         |
| Krzysztof | Kowalski      |
| Hanna     | Malinowska    |

#### Wynikiem polecenia:

```
SELECT Imię_Prac, UPPER(Nazwisko_Prac), LOWER (Imię_Prac)
FROM Pracownicy;
```
#### będzie tabela:

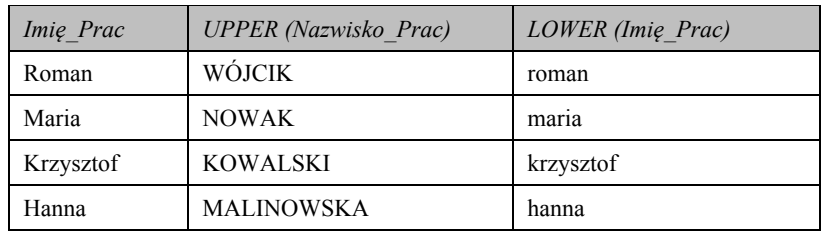

#### Zdanie:

```
SELECT CONCAT (Imię_Prac, Nazwisko_Prac) Full_Name
```
FROM *Pracownicy*;

daje inny układ wierszy (por. z Prz. 4-12 i 4-13) niż w przypadku zastosowania operatora konkatenacji.

W naszym przypadku wynik wygląda następująco:

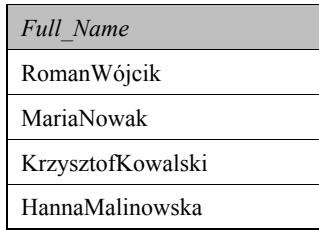

**Podstawowa różnica w zastosowaniu operatora znakowego** *konkatenacji* **i funkcji znakowej CONCAT() polega na przedstawieniu wyników polecenia. W pierwszej sytuacji odległość pomiędzy dopasowywanymi wartościami, tworzącymi osobny wiersz w tabeli wynikowej, zależy tylko od frazy SELECT, w drugiej – od wartości parametru n zmiennej CHAR(n), definiującej typ danych w odpowiednim polu.** 

Jeżeli np. dla pola *Imię Prac* został ustalony rozmiar n=10, to pomiędzy wartością *'Roman'* a wartością 'Wójcik' będzie odstęp równy 10 spacji, gdyż długość wartości 'Roman' jest równa 5 znakom.

# **4.2.3.4. Funkcje daty i czasu**

Funkcje tej grupy mogą być zastosowane w liście kolumn, we frazie WHERE lub w innych wyrażeniach. Za pomocą tych funkcji można operować na danych typu DATE, TIME, TIMESTAMP (w niektórych implementacjach SQL – typu DATETIME). Warto podkreślić, że wymienione wartości w niektórych dialektach należy umieszczać jako parametry w pojedynczych lub podwójnych cudzysłowach.

Tabela 4.19 pokazuje niektóre z analizowanych funkcji.

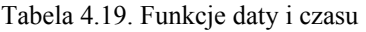

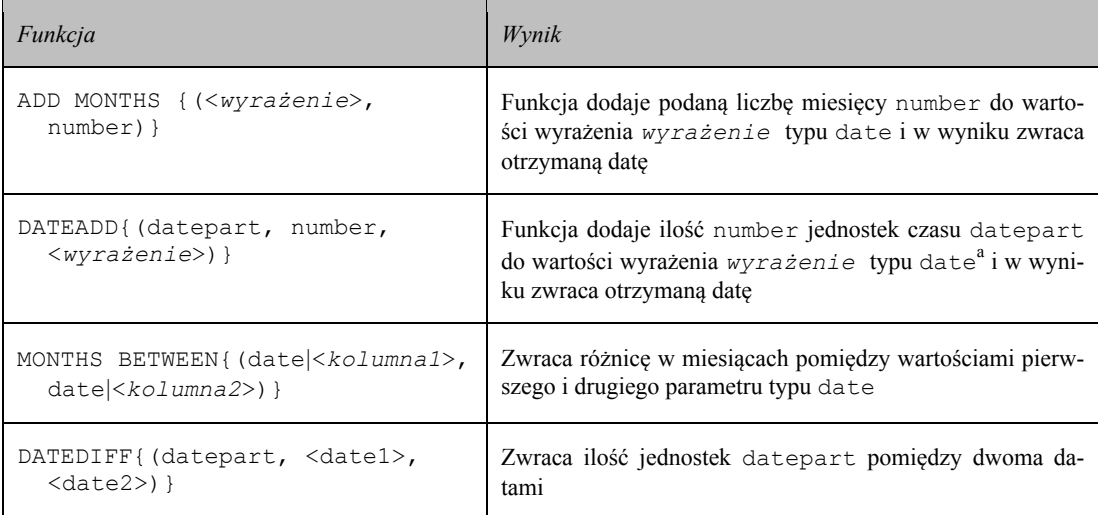

<sup>a</sup> W MS SOL Server.

Przykład 4-25 Mamy tabelę *Etapy\_Projektu* (tab. 4.20).

Tabela 4.20. Tabela *Etapy\_Projektu*

| Etap | Pocz Etapu | Koniec Etapu |
|------|------------|--------------|
|      | 01.01.05   | 15.02.05     |
|      | 16.02.05   | 05.03.05     |

Polecenie:

SELECT Etap, *Pocz\_Etapu, Koniec\_Etapu, ADD MONTHS (Koniec\_Etapu, 1) Nowy\_Term\_Zak* 

FROM *Etapy Projektu*;

zwraca następującą tabelę:

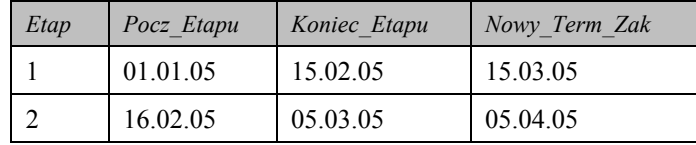

#### **4.2.3.5. Funkcje konwersji danych**

Ponieważ, jak widzimy, różne funkcje wymagają danych w określonym formacie lub typie danych, może zachodzić potrzeba konwersji jednego typu w drugi. Aby zrealizować taką modyfikację danych, można użyć odpowiednich funkcji. Ważniejsze z nich przedstawiono w tab. 4.21.

Tabela 4.21. Funkcje konwersji danych

| Funkcja                                                        | Wynik                                                   |
|----------------------------------------------------------------|---------------------------------------------------------|
| TO CHAR { (wartość < kolumna>) }                               | Konwertuje argument w ciąg znaków tekstowych            |
| CONVERT { (datatype [(length) ],<br>expression $[$ , style]) } | Konwertuje dane typu datatype w expression <sup>a</sup> |
| TO NUMBER { (wartość < kolumna>) }                             | Konwertuje argument do typu liczbowego                  |

<sup>a</sup> W MS SQL Server.

Przykład 4-26

Tabelą wejściową będzie już znana tabela *Liczby*.

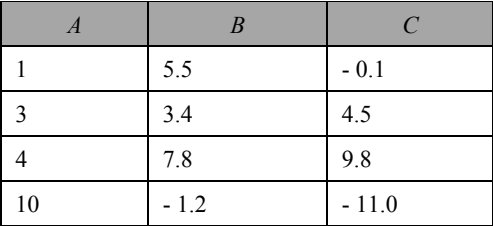

#### Zdanie:

```
SELECT CONCAT (TO_CHAR (A, B, C)) Połączenie
FROM Liczby;
```
Na początku zmieni typ danych (z liczbowego na tekstowy) i połączy wartości tekstowe w jednym polu o nazwie Połączenie:

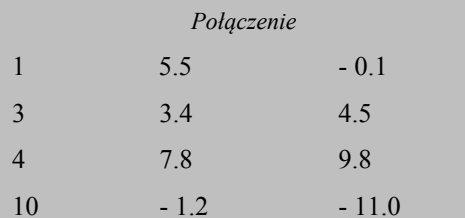

#### Przykład 4-27

Następujące zapytanie konwertuje bieżącą datę do łańcucha znaków o długości 8 i stylu danych ANSI:

```
SELECT CONVERT (CHAR (8), GETDATE, 2)
```
Wynik:

.........

16.09.07

#### 4.2.3.6. Funkcje systemowe

Przypomnijmy, że w niektórych dialektach zastosowanie frazy FROM nie jest obowiązkowe (patrz podrozdz. 4.2.1). Taka osobliwość występuje w przypadku funkcji systemowych, spośród których ważniejsze zostały podane w tab. 4.22.

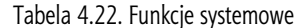

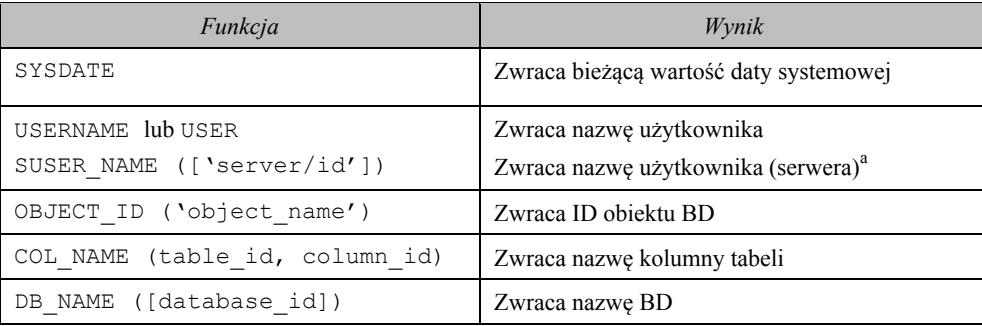

<sup>a</sup> W MS SQL Server.

#### Przykład 4-28

Zapytanie do bazy danych Interbase/Firebird:

SELECT USER

FROM RDB\$DATABASE;

zwraca nazwę bieżącego użytkownika.

#### Przykład 4-29

Zapytanie do bazy danych MS SQL Server używa dwóch funkcji systemowych, aby uzyskać nazwę pierwszej kolumny tabeli Pracownicy.

SELECT COL NAME (OBJECT ID ('Pracownicy'), 1);

| Imie Prac | Nazwisko Prac |
|-----------|---------------|
| Roman     | Wójcik        |
| Maria     | Nowak         |
| Krzysztof | Kowalski      |
| Hanna     | Malinowska    |

Tabela *Pracownicy*

Polecenie zwraca wynik:

*Imię Prac* 

Zwróćmy uwagę, że ostatnie polecenie nie używa frazy FROM.

#### **Zadania do samokontroli**

- 1. Wyjaśnić zastosowanie następujących funkcji:
	- $\bullet$  agregujących;
	- $\bullet$  matematycznych;
	- znakowych;
	- · daty i czasu;
	- konwertujących;
	- $\bullet$  systemowych.
- 2. Dla tabeli Wypożyczenia:

Tabela *Wypożyczenia*

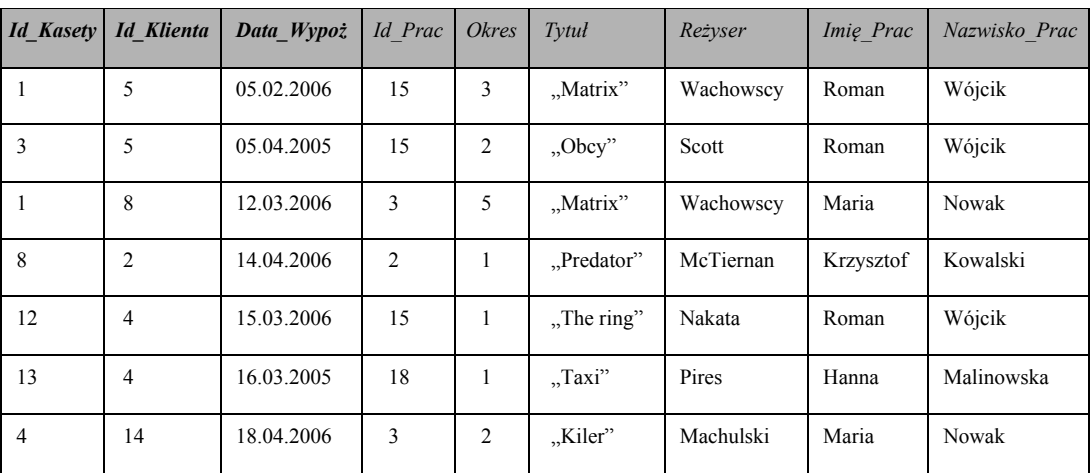

napisać polecenia SQL do pobierania następujących danych:

- · tytuły filmów do wypożyczenia;
- nazwiska i imiona pracowników, połączone w jednym polu (Nazw i Imię);
- $\bullet$  średni, maksymalny i minimalny okres;
- $\bullet$  nazwiska reżyserów, zaczynające się od litery 'W' lub 'S';
- · liczbę wypożyczonych filmów Scotta;

- tytuły filmów wypożyczonych w marcu 2006 r.;
- numery tekstowych pól tabeli.

Podać wyniki realizacji poleceń.

- 3. Co będzie wynikiem następujących zapytań? Jeżeli polecenie nie zadziała, wyjaśnić przyczynę:
	- **SELECT COUNT(Nazwisko Prac), Nazwisko Prac** FROM *Pracownicy*;
	- **SELECT COUNT (Nazwisko Prac) Nazwisko Prac** FROM *Pracownicy*;
	- **SELECT COUNT (Nazwisko Prac)** FROM *Pracownicy*;
	- **SELECT COUNT**(*Nazwisko Prac*) AND COUNT (*Imię Prac*) FROM *Pracownicy*;
	- $\bullet$  SELECT COUNT(\*) FROM *Pracownicy* WHERE *Nazwisko Prac* LIKE '%6%' AND *Imię Prac* LIKE '%0%';
	- $\bullet$  SELECT  $\star$ FROM *Pracownicy*  WHERE *Nazwisko Prac* >= 'Nowak'; **• SELECT COUNT(DISTINCT(***Reivser***))**
	- FROM *Pracownicy*;

# **4.2.4. Pomocnicze frazy zdania SELECT**

Oprócz trzech podstawowych fraz (SELECT, FROM i WHERE) całe zdanie SELECT (pobierające dane z jednej tabeli) posiada często i inne frazy. Warto w tym miejscu przypomnieć ogólną postać pełnego polecenia SELECT, podanego wcześniej w listingu 4.1.

```
SELECT [DISTINCT | ALL] {*|[<lista pól>]} 
FROM {<lista tabel>} 
[WHERE <predykat-warunek wyboru albo połączenia>]
[GROUP BY <lista pól wyniku>] 
[HAVING <predykat-warunek dla grupy>] 
[ORDER BY <lista pól, wg których należy posortować pobrane dane
  [ASC|DESC] >];
```
Kolejność tych sześciu (lub mniejszej liczby) fraz jest stała.

#### **4.2.4.1. Fraza GROUP BY**

W najprostszej sytuacji fraza FROM posiada tylko jedną nazwę tabeli, której rekordy można podzielić na grupy ze względu na zawarte w nich wartości. Jeżeli zdanie SELECT posiada funkcje agregujące, to zastosowanie frazy GROUP BY sprawi, że te funkcje będą wykorzystane tylko w odniesieniu do każdej ze wspomnianych wcześniej  $grup$  (wewnatrz grupy).

**Fraza GROUP BY grupuje dane względem wartości podanego pola, które spełniają warunki zawarte we frazie WHERE i zostają zwrócone w postaci pojedynczych wierszy.** 

Załóżmy, że mamy tabelę Studenci (tab. 4.23).

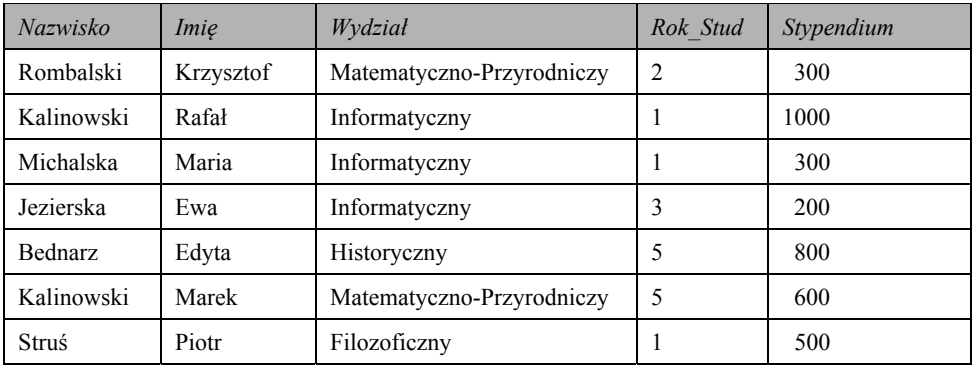

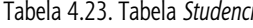

#### Rozważmy przykład.

#### Przykład 4-30

Zapytanie:

SELECT SUM (*Stypendium*) FROM *Studenci*;

jak wiadomo, zwraca pojedynczą wartość (pojedynczy wiersz) równą 3700. Jest ona sumą stypendiów wypłacanych wszystkim studentom wpisanym do tej tabeli.

Aby obliczyć sumy wypłacane studentom każdego wydziału, należy wykorzystać frazę GROUP BY:

SELECT *Wydział*, SUM (*Stypendium*) FROM *Studenci* GROUP BY *Wydział*;

Wynik może wyglądać następująco:

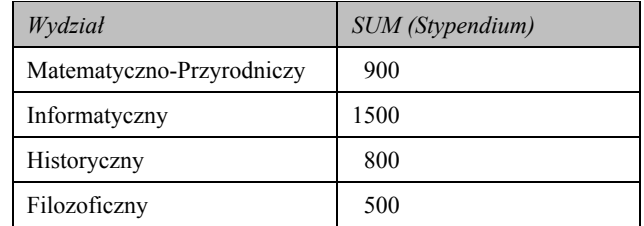

Lista frazy GROUP BY może się składać z więcej niż jednego elementu.

#### Przykład 4-31

```
Polecenie:
  SELECT Wydział, SUM (Stypendium), Rok_Stud
  FROM Studenci
  GROUP BY Wydział, Rok_Stud;
```
daje wynik:

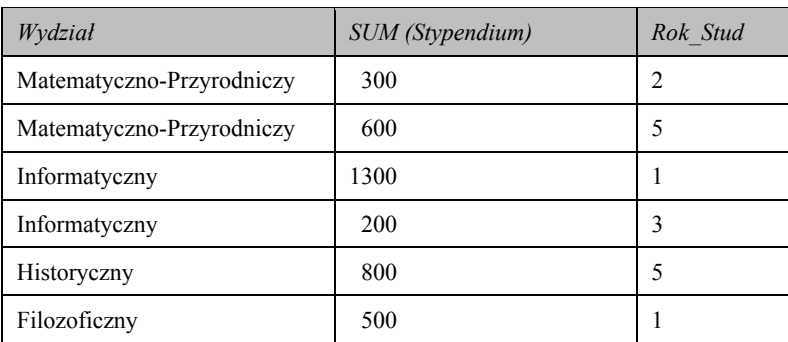

Należy pamiętać o następującym fakcie.

**We frazie SELECT zdania z frazą GROUP BY oprócz funkcji agregujących dopuszczalne są tylko nazwy tych pól, które zostały wymienione we frazie GROUP BY.** 

Analizowana fraza może być wykorzystywana także w zapytaniach, które obejmują jednocześnie kilka tabel.

#### **4.2.4.2. Fraza HAVING**

Zakładamy, że polecenie z Prz. 4-31 należy zmodyfikować w taki sposób, aby zostali wzięci pod uwagę tylko studenci pierwszego i drugiego roku. W takim wypadku należy wykorzystać frazę HAVING. Wtedy wspomniany przykład można zapisać następująco.

#### Przykład 4-32

Zmodyfikowane polecenie:

```
SELECT Wydział, SUM (Stypendium), Rok_Stud
FROM Studenci
GROUP BY Wydział, Rok Stud
HAVING Rok_Stud <= 2;
```
daje wynik:

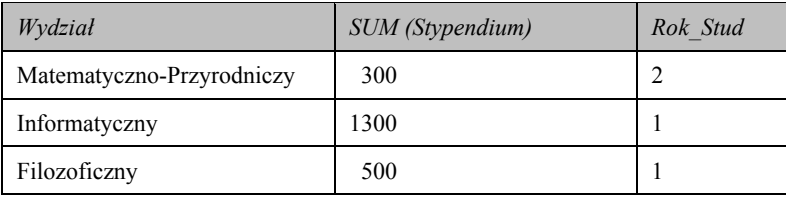

**1. Fraza HAVING daje ten sam efekt we frazie GROUP BY, co fraza WHERE w poleceniu SELECT.** 

**2. Fraza HAVING może być zastosowana tylko w zdaniu z frazą GROUP BY.**

#### **4.2.4.3. Fraza ORDER BY**

Wyniki pobierania danych można posortować za pomocą frazy ORDER BY polecenia SELECT.

Podstawowa składnia polecenia z wykorzystaniem tej frazy jest następująca (listing 4.2):

```
SELECT [DISTINCT | ALL] {*|[<lista pól>]} 
FROM {<lista tabel>} 
ORDER BY {<lista pól, wg których należy posortować pobrane dane
  [ASC | DESC] > };
```
Listing 4.2

Lista we frazie ORDER BY może zawierać dowolną liczbę kolumn (ale np. w serwerze MySQL nie może przekroczyć 900 bajtów).

Prz. 4-33 zwraca tabelę Studenci (tab. 4.23), w której rekordy zostały posortowane według pola Nazwisko.

Przykład 4-33

Polecenie:

SELECT \* FROM *Studenci* 

ORDER BY *Nazwisko*;

#### Wynikowa tabela:

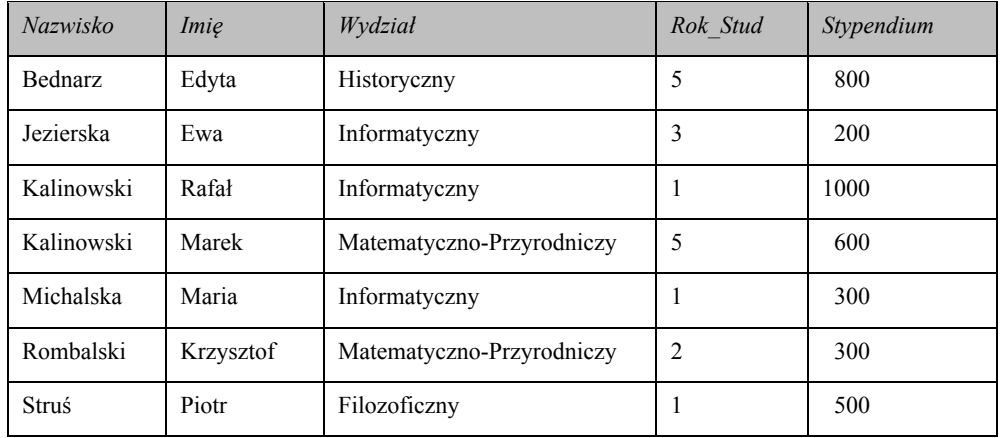

Wynik będzie taki sam, jeżeli ostatnia fraza będzie wyglądała następująco:

...

ORDER BY *Nazwisko* ASC;

Słowo kluczowe ASC jest (ang. ascending, rosnący) domyślną częścią frazy. Natomiast zastosowanie słowa DESC (ang. descending, malejący) daje w wyniku kolejność odwrotną: będą one posortowane malejąco.

Następujący przykład ilustruje sortowanie rekordów względem dwóch pól.

#### Przykład 4-34

Sortowanie według wartości pola *Nazwisko* ma większy priorytet i wykonywane jest rosnąco, z kolei sortowanie według wartości pola *Imię* ma mniejszy priorytet i wykonywane jest malejąco:

```
SELECT Nazwisko, Imię
FROM Studenci
ORDER BY Nazwisko, Imię DESC;
```
co daje tabelę wynikową:

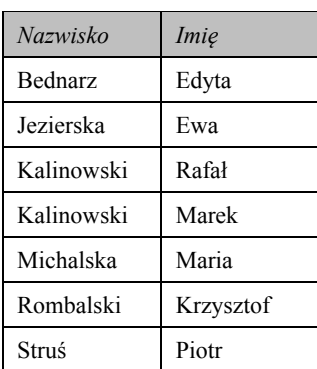

Jak widzimy, wynik (w wybranych polach) się nie zmienił (w stosunku do poprzedniego), bo powtarzającym się wartościom w polu *Nazwisko* ('Kalinowski') odpowiadają wartości w polu *Imię*, ale tym razem posortowane malejąco ('Rafał' > 'Marek').

**Jeżeli sortowanie odbywa się względem pola zawierającego wartości NULL i wybrana jest kolejność ASC, wiersze zawierające wartości NULL wyświetlane będą na początku.** 

We frazie ORDER BY można również używać zamiast nazw pól odpowiadające polom numery. Na tej zasadzie polecenie z Prz. 4-34 możemy zapisać w następujący sposób:

```
SELECT Nazwisko, Imie
FROM Studenci
ORDER BY 1, 2 DESC;
```
I na koniec przedstawimy przykład, który ilustruje zastosowanie trzech przeanalizowanych w tym podrozdziale fraz.

### Przykład 4-35

Zapytanie:

```
SELECT Wydział, SUM (Stypendium), Rok Stud
FROM Studenci
GROUP BY Wydział, Rok Stud
HAVING SUM (Stypendium) > 500 
ORDER BY Wydział DESC;
```
daje w wyniku tabelę:

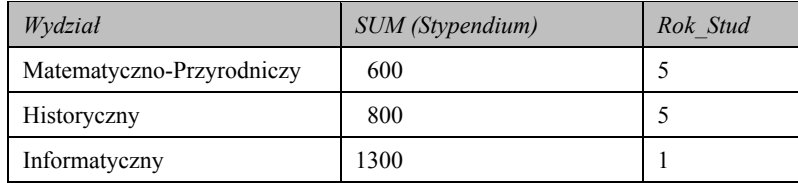

#### **4.2.4.4. Fraza STARTING WITH**

Frazę STARTING WITH najczęściej wykorzystuje się jako część frazy WHERE i działa prawie tak samo jak operator LIKE.

Przeanalizujemy zastosowanie frazy STARTING WITH na podstawie poprzednio podanych przykładów  $(4-10)$ .

169

Niech tabelą wejściową będzie tabela Towary 1 (tab. 4.10 z Prz. 4-10).

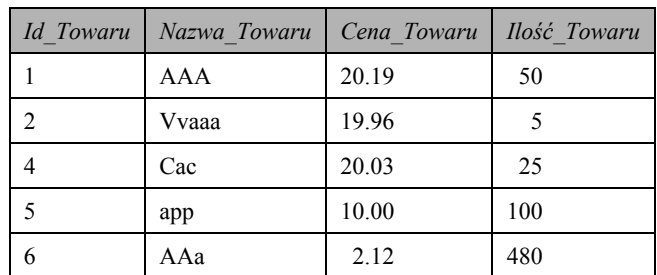

#### Tabela Towary 1

#### Przykład 4-36

Przypomnijmy, że polecenie:

SELECT Nazwa Towaru

FROM Towary 1

```
WHERE Nazwa Towaru LIKE '%a%';
```
#### zwraca wartości:

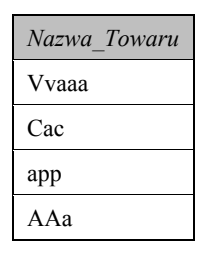

Przede wszystkim podkreślmy, że we frazie STARTING WITH nie stosujemy masek (znaczników postaci: '%' i ').

Po wykonaniu polecenia:

```
SELECT Nazwa Towaru
FROM Towary_1
WHERE Nazwa Towaru STARTING WITH ('a');
```
mamy wynik:

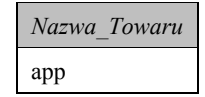

Fraza STARTING WITH może być zastosowana razem z operatorem LIKE. Spójrzmy na kolejny przykład.

```
Przykład 4-37
   Zapytanie:
     SELECT Nazwa Towaru
     FROM Towary 1
     WHERE Nazwa Towaru LIKE '%a%'OR Nazwa Towaru STARTING WITH ('AA');
```
daje nową tabelę:

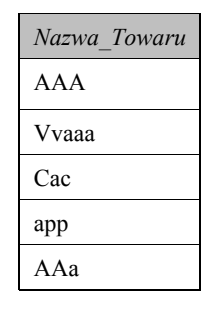

#### **Zadania do samokontroli**

- 1. Wyjaśnić przeznaczenie fraz:
	- $\bullet$  STARTING WITH;
	- **.** GROUP BY;
	- $\bullet$  ORDER BY;
	- $\bullet$  HAVING.
- 2. Jaki operator działa podobnie jak fraza STARTING WITH? Podać przykłady.
- 3. Jakie wyniki zwracają następujące polecenia (o ile są one poprawne):

```
· SELECT Wydział, SUM (Stypendium), Rok_Stud
 FROM Studenci
 HAVING SUM (Stypendium) > 500; 
· SELECT Wydział, SUM (Stypendium), Rok Stud
 FROM Studenci
 GROUP BY Wydział, Rok Stud
 ORDER BY Wydział DESC
 HAVING SUM (Stypendium) > 500;
```
- 4. Dla tabeli *Wypożyczenia* napisać polecenia SQL do pobierania i umieszczenia w jednej tabeli wynikowej następujących danych:
	- $\bullet$  średni (również minimalny i maksymalny) okres wypożyczenia zrealizowany przez pracowników;

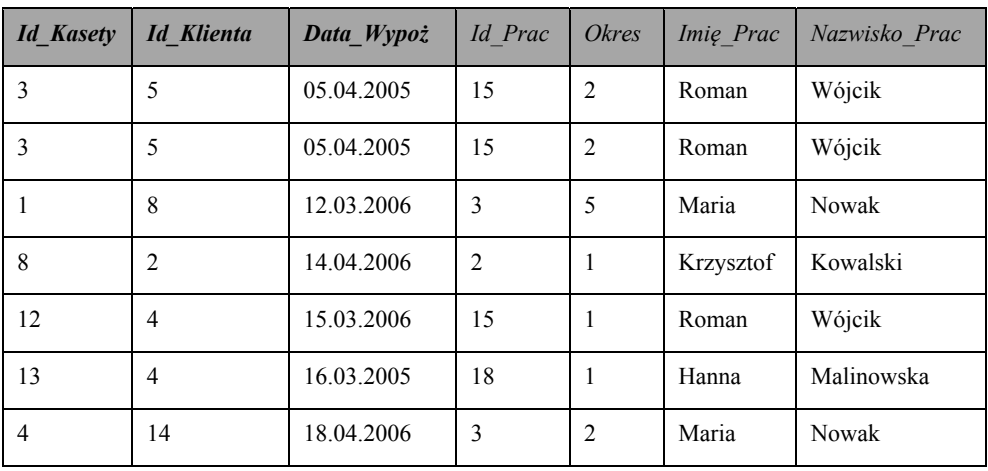

Tabela *Wypożyczenia* 

171

- · nazwiska pracowników rozmieszczone w kolejności zmniejszenia (zwiększenia) liczby wykonanych wypożyczeń;
- rekordy tabeli posortowane według Daty Wypoż;
- średni (również minimalny i maksymalny) okres wypożyczenia zrealizowany przez pracowników, pod warunkiem że wypożyczenie zostało realizowane od początku  $2006$  r.:
- liczbę wypożyczeń realizowanych przez każdego pracownika każdemu klientowi;
- liczbę wypożyczeń realizowanych przez pracownika, którego nazwisko zaczyna się od 'N' lub 'M' lub imię posiada literę 'a'.
- 5. Co będzie wynikiem działania następujących zapytań (o ile są one poprawne)?:

```
· SELECT Imię Prac Imię, Nazwisko Prac Nazwisko
  FROM Wypożyczenia
  ORDER BY 1, 2 DESC;
\bullet SELECT \starFROM Wypożyczenia
  ORDER BY Data Wypoż DESC
 GROUP BY Imię Prac
 HAVING Okres > 1;
· SELECT avg (Okres), Nazwisko Prac
 FROM Wypożyczenia
  ORDER BY Data Wypoż DESC
 GROUP BY Imię Prac
 HAVING Okres > 1;
· SELECT avg (Okres), Nazwisko_Prac, Imię_Prac
  FROM Wypożyczenia
  GROUP BY Nazwisko Prac
 HAVING Okres > 0
  ORDER BY Data Wypoż DESC;
· SELECT Nazwisko_Prac, Imię_Prac
  FROM Wypożyczenia
  WHERE Nazwisko Prac STARTING WITH ('N');
```
· SELECT SUM (Id Prac), Nazwisko Prac FROM Wypożyczenia;

# 4.3. Inne operacje manipulowania danymi

# 4.3.1. Zapytania do kilku tabel

Znaczna część algebry relacyjnej w dużym stopniu związana jest z możliwościami połączenia kilku relacji (tabel) za pomocą operacji sumy (ang. union), przecięcia (ang. intersect), różnicy (ang. difference), iloczynu kartezjańskiego (ang. cartesian product), złączenia (ang. join), opisanych w podrozdz. 2.2.2.

Operacje sumy, przecięcia i różnicy realizowane są bezpośrednio w języku SQL (patrz podrozdz. 4.2.2.6). Teraz skupimy się na analizie podstaw realizacji *iloczynu kartezjań*skiego i złączenia za pomocą konstrukcji SELECT-FROM-WHERE.

Standard SQL umożliwia w prosty sposób realizację, w jednym zdaniu, zapytania odnoszącego się do kilku tabel jednocześnie. Wystarczy wymienić nazwy tabel we frazie FROM, a we frazach SELECT i WHERE padać nazwy pól.

Załóżmy, że mamy dwie tabele: Towary {Id Tow, Id Produc, Nazwa Tow, Cena Tow} (tab. 4.24) i Producenci {Nazwa Prod, Id Prod, Adres Prod}(tab. 4.25).

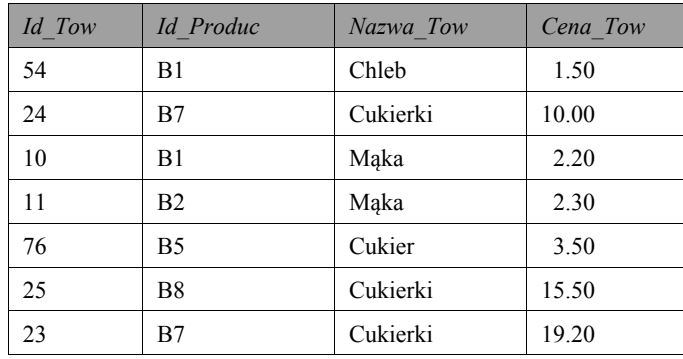

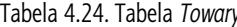

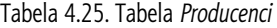

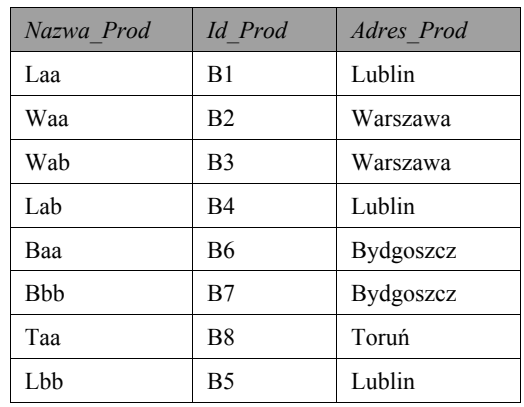

Rozważmy przykład.

Przykład 4-38

Załóżmy, że chcemy znaleźć nazwę producenta towaru o cenie 15.50. Nazwy producentów zawarte są w tabeli Producent. Natomiast druga część predykatu (informacja o cenie) znajduje się w tabeli (Towary).

Najprostsze polecenie SQL, które pomoże nam znaleźć niezbędne dane, wygląda następująco:

```
SELECT Nazwa Prod
FROM Towary, Producenci
WHERE Cena_Tow = 15.50 AND Id_Produc = Id_Prod;
                               Listing 4.3
```
Schematycznie procedura opracowania tego zapytania wygląda tak, jak pokazano na rys. 4.1.

Jeżeli w ostatnim poleceniu SQL nie będzie frazy WHERE, to otrzymamy konstrukcję polecenia realizującego *iloczyn kartezjański*.

Może zaistnieć potrzeba połączenia w jednym zapytaniu kilku tabel z powtarzającymi się nazwami pól. W takich sytuacjach powinna być możliwość, pozwalająca jednoznacznie identyfikować każde pole. W SQL takim środkiem jest konstrukcja '*pełnej na*zwy pola', posiadająca jako **prefiks** nazwę tabeli i symbol '.'. Przykładowo, wzór **R**.A oznacza pole A tabeli **R**.

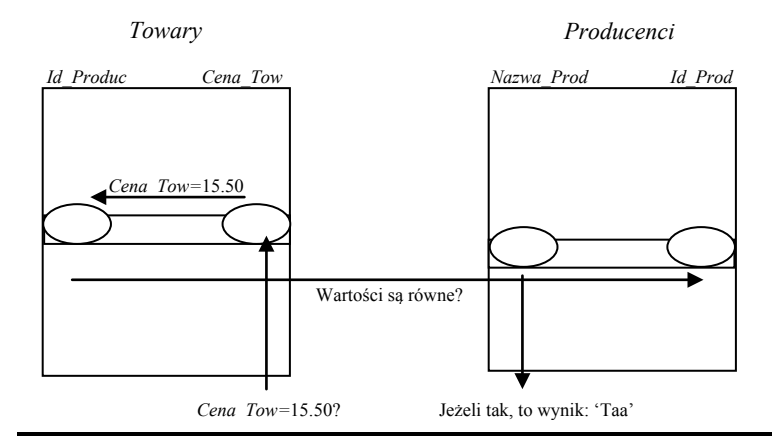

Rys. 4.1. Schemat kolejności operacji realizujących zapytanie kierowane do dwóch tabel

Do skrócenia zapisu nazw tabel stosujemy tzw. prefiks (alias). Składa się on najczęściej z części nazwy tabeli (a nawet tylko z pierwszej litery). Prefiks podajemy po nazwie odpowiedniej tabeli we frazie FROM.

#### Przykład 4-39

Zakładamy, że w tabelach z poprzedniego przykładu identyfikatory producentów będą oznaczone tak samo: *Id\_Produc.* W takim wypadku listing 4.3 może wyglądać następująco:

```
SELECT Producenci.Nazwa_Produc 
FROM Towary, Producenci 
WHERE Towary.Cena_Tow = 15.50 
AND Towary.Id_Produc = Producenci.Id_Produc;
```
lub tak:

```
SELECT P.Nazwa_Produc 
FROM Towary T, Producenci P 
WHERE T.Cena_Tow = 15.50 
AND T.Id_Produc = P.Id_Produc;
```
Bardziej szczegółowo operacje *join* (różnego typu) w SQL przeanalizujemy poniżej.

# **4.3.2. Podzapytania w SQL**

Standard języka umożliwia umieszczenie zdania SELECT w ciele innego zdania SELECT. W takiej sytuacji możemy rozpatrywać zapytania *zewnetrzne i wewnetrzne*. Ogólna struktura najprostszego polecenia z dwoma słowami SELECT ma postać:

- x SELECT [DISTINCT | ALL] {\*|[<lista pól>]}
- FROM {niezbedne dane}
- WHERE {niezbedne dane}
- x {operator(y) porównania}
- x (SELECT [DISTINCT | ALL] {\*|[<lista pól>]}
- FROM {niezbedne dane}
- [WHERE {niezbędne dane}]);

#### Listing 4.4

W ostatnim listingu wiersze 1-3 posiadają tekst zwykłego zapytania, które nazywa się zewnętrznym, wiersze 5-7 – tekst zapytania wewnętrznego (umieszczanego w nawiasach). W ten sposób, *zapytanie wewnętrzne generuje wartości, które porównuje się w* predykacie z odpowiednimi wartościami zapytania zewnętrznego.

#### **Wewnętrzne zapytanie nazywa się** *podzapytaniem***.** *Predykat* **występuje we frazie WHERE lub we frazie HAVING.**

Wyróżniamy kilka typów podzapytań:

- **podzapytanie skalarne**: zwraca jedną wartość; podzapytanie może być umieszczone w dowolnym miejscu frazy WHERE, gdzie można podać nazwę pola lub wyrażenie stałe;
- **podzapytanie tablicowe**: zwraca wartość tablicową; wartość ta może być wykorzystana we frazie WHERE;
- **podzapytanie tabelaryczne**: zwraca wartość w formie tabeli; podzapytanie takie może być użyte we frazie FROM zapytania głównego.

Realizacja zapytania z podzapytaniem wymaga spełnienia kilku ważnych reguł.

- **1. W podzapytaniach nie powinno być frazy ORDER BY.**
- **2. Lista we frazie może posiadać tylko nazwy pól i złożone z nich wyrażenia.**
- **3. Domyślnie nazwy pól w podzapytaniu są polami tabeli wymienionej we frazie FROM.**
- **4. Podzapytanie można definiować bezpośrednio po operatorze porównania (=, <, <=, >,**   $>=, <>>\$ ).

Do wykonania dalszej analizy należy przedstawić niektóre ważne elementy, dotyczące wcześniej (podrozdz. 4.2.2.5) wspomnianych operatorów ANY i ALL.

Warunek ( $s >$  ALL **R**) jest równy TRUE wtedy i tylko wtedy, kiedy wartość s jest większa od wszystkich wartości w **R**. Zamiast operatora  $\geq$  może być użyty dowolny inny operator porównania; oczywiście odpowiednio zmieni się sens warunku. Warunki  $(s \leq ALL \, R)$  i  $(s \text{ NOT } IN \, R)$  sa równoznaczne.

Warunek  $(s > ANY \ R)$  jest równy TRUE wtedy i tylko wtedy, kiedy wartość s jest większa od przynajmniej jednej wartości w **R**. Zamiast operatora > może być wpisany dowolny inny operator porównania; oczywiście odpowiednio zmieni się sens warunku. Warunki  $(s = \text{ANY } R)$  i  $(s \text{ IN } R)$  sq równoznaczne.

Przeanalizujemy zapytania z każdym z wymienionych typów podzapytań.

#### **Podzapytanie skalarne**

Załóżmy, że mamy pobrać z tabeli *Wypożyczenia 1* (tab. 4.26) dane o pracownikach, których operacje wypożyczenia przewyższają średni koszt wypożyczeń.

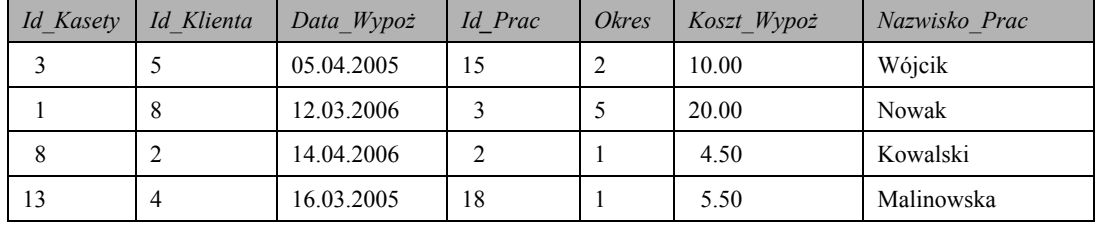

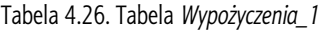

Ponieważ standard języka nie pozwala na wykorzystanie funkcji agregujących we frazie WHERE, musimy wartości w polu Koszt Wypoż porównać z wynikiem podzapytania, które zwraca średni koszt wypożyczenia (równy 10.00).

#### Przykład 4-38

#### Polecenie:

```
SELECT Id Prac, Koszt Wypoż, Nazwisko Prac
FROM Wypożyczenia 1
WHERE Koszt Wypoż >
(SELECT AVG (Koszt Wypoż)
FROM Wypożyczenia 1);
```
daje wynik:

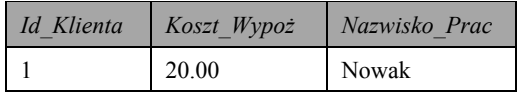

Ostatni przykład ilustruje zastosowanie funkcji agregujących w podzapytaniach.

#### **Podzapytanie tablicowe**

W bardziej skomplikowanych (od poprzedniego) wypadkach zapytanie może wykorzystywać wiele wartości zwróconych przez podzapytanie. Przeanalizujmy następujący przykład.

#### Przykład 4-39

Z tabeli *Towary* mamy pobrać informacje o towarach, których cena jest większa od ceny chociażby jednego towaru o nazwie '*Mąka'*.

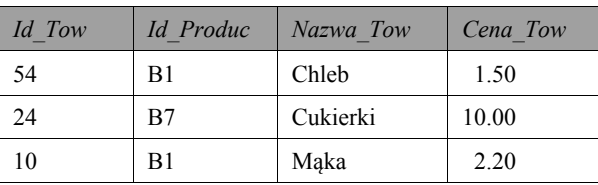

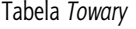

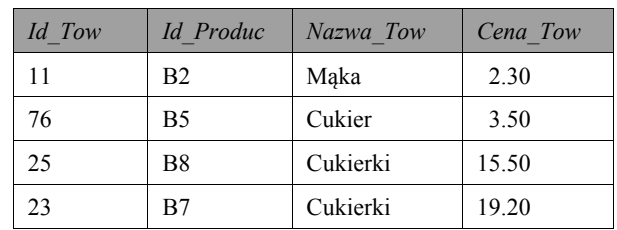

Niezbędne dane możemy pobrać, stosując operator ANY (można także i w inny sposób):

```
SELECT Id_Tow, Id_Produc, Nazwa_Tow, Cena_Tow 
FROM Towary 
WHERE Cena_Tow > ANY 
(SELECT Cena_Tow
FROM Towary 
WHERE Nazwa Tow = 'Mqka');
```
Wynik zapytania:

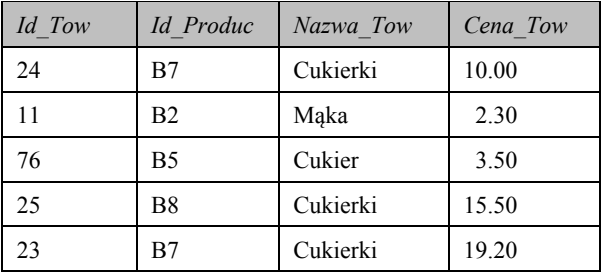

Teraz zmodyfikujemy warunek: mamy pobrać informacje o towarach, których cena jest większa od ceny dowolnego towaru o nazwie 'Mąka'.

Dane możemy uzyskać, realizując polecenie:

```
SELECT Id_Tow, Id_Produc, Nazwa_Tow, Cena_Tow 
FROM Towary 
WHERE Cena_Tow > ALL 
(SELECT Cena_Tow
FROM Towary 
WHERE Nazwa_Tow  = 'Maka' );
```
Wynikowa tabela wygląda następująco:

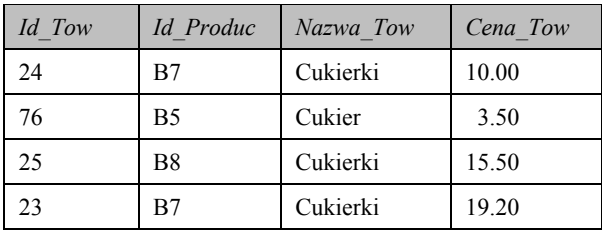

#### **Podzapytanie tabelaryczne**

Rozpatrzmy przykład.

Przykład 4-40

Załóżmy, że mamy trzy tabele: *Filmy* {*Id\_Film, Id\_Reż, Nazwa\_Film*}, *Reżyserzy* {*Id\_Reż, Nazwisko\_Reż, Adres\_Reż*} i tabelę *Aktorzy* {*Id\_Aktor, Nazwisko\_Aktor, Nazwa\_Film*}.

Pierwsza z tych tabel posiada informacje o filmach, druga – o reżyserach tych filmów, trzecia – o aktorach grających w filmach. Zakładamy, że w tych tabelach nie ma powtarzających się nazw filmów i że między tabelami są zdefiniowane następujące typy relacji (być może nawet sztuczne):

 $Filmy \leftarrow \rightarrow$  *Reżyserzy*: 1:wielu;  $Filmy \leftarrow \rightarrow Aktorzy$ : wiele:wielu;  $Rezv$ serzy  $\leftarrow \rightarrow$  *Aktorzy*: **wiele:wielu**.

Zakładamy, że mamy odszukać dane o reżyserach filmów, w których wystąpiła aktorka Beata Tyszkiewicz. Listing (4.5) odpowiedniego zapytania może wyglądać następująco:

```
1) SELECT Reżyserzy. Nazwisko Reż
2) FROM Reżyserzy, (SELECT Filmy.Id Reż
3) FROM Filmy, Aktorzy
4) WHERE Filmy.Nazwa Film = Aktorzy.Nazwa Film AND
5) Aktorzy. Nazwisko Aktor = 'Beata Tyszkiewicz'
 ) Tab_Pom 
7) WHERE Reiyserzy.Id Rei = Tab_Pom.Id_Rei;
                        Listing 4.5
```
Jak widać, wiersze 2-7 tego listingu posiadają opis frazy FROM innego (zewnętrznego) zapytania. Lista tej frazy posiada nazwę tabeli Reżyserzy, jak również tekst podzapytania (w nawiasach). Podzapytanie łączy tabele *Filmy* i Aktorzy poprzez porównanie wartości ich pól (wierszy 3-4), określa nazwisko aktora (wiersz 5) i zwraca tabelę z identyfikatorami reżyserów. Tabela ta ma przypisaną nazwę Tab Pom. Całe zapytanie zwraca zbiór wartości pola *Nazwisko Reż* tabeli *Reżyserzy*, którym odpowiada wartość pola tabeli Tab Pom.

# **4.3.3. Złączenie tabel w SQL**

Najprostszą formą zdania SQL, które realizuje operację łączenia danych z dwóch tabel, jest *złaczenie krzyżowe* (ang. *cross join*) *i* jest ono odpowiednikiem *iloczynu kartezjań*skiego (podrozdz. 2.2.2.4). Ten typ łączenia w podstawowej formie wykorzystuje się dość rzadko. Przykładowo: realizacja tej operacji nad tabelami *Towary* i *Producenci* (patrz Prz. 4-38) daje nową tabelę (np. *Towary Producenci*), składającą się z 7 pól (4+3) i 56 wierszy  $(7*8)$ .

#### **4.3.3.1. Ĭ-złączenie i naturalne złączenie tabel**

Dużo szersze zastosowanie ma operacja **O-**złączenia tabel (podrozdz. 2.2.2.7).

Przypomnijmy, że wynikiem operacji  $\Theta$ -złączenia na relacjach (tabelach) S i R będzie relacja (tabela) RS, zawierająca krotki (rekordy) iloczynu kartezjańskiego R i S, spełniające warunek  $\boldsymbol{F}$  (predykat  $\boldsymbol{F}$ ).

W praktyce  $\Theta$  jest operatorem porównania.

Przykład 4-41

Zdanie umożliwiające pobieranie potrzebnych danych z tabel Towary i Producenci pod warunkiem równości wartości w polach Id Prod i Id Prod (predykat F):

```
SELECT Id Tow, Id Produc, Nazwa Tow, Cena Tow, Nazwa Prod, Id Prod
FROM Towary, Producenci
WHERE Id Produc = Id Prod;
```
daje tabelę wynikową:

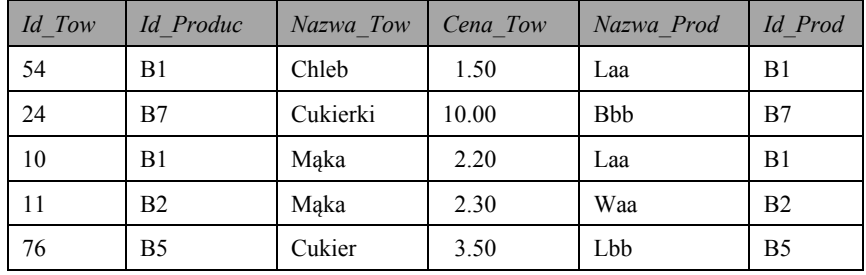

W tym przykładzie w tabelach nie ma powtarzających się nazw pól. Dlatego nie musimy stosować przed nazwą pola odpowiedniego *aliasu* tabeli.

Tutaj operatorem porównania jest operator równości. Operator ten realizuje równozłaczenie tabel. Jeżeli w takim zdaniu będzie zastosowany inny operator porównania, to będziemy mieli do czynienia z nierównozłączeniem tabel.

Operacja O-złączenia różni się od operacji złączenia naturalnego (podrozdz. 2.2.2.7) tym, że w złaczeniu naturalnym:

- porównujemy wartości pól o tych samych nazwach;
- jedno pole każdej pary pól o tej samej nazwie będzie usunięte z tabeli wynikowej.

Przykład 4-42

Załóżmy, że analizowana wyżej tabela Towary ma ten sam nagłówek ({Id\_Tow, Id\_Produc, Nazwa\_Tow, Cena\_Tow}) i zawiera te same dane (Prz. 4-38). Mamy jeszcze jedną tabelę: Zamówienia {Id\_Zam, Id\_Tow, Ilość\_Tow} (tab. 4.27).

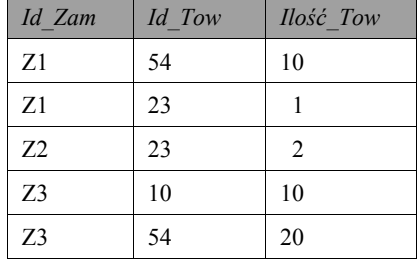

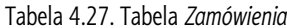

Jak widać, w obu tabelach występują pola o tej samej nazwie (Id Tow). Na tej podstawie możemy realizować złączenie naturalne (dodatkowo stosując aliasy):

```
SELECT T.Id Tow, T.Id Produc, T.Nazwa Tow, T.Cena Tow, Z.Id Zam,
      Z.Ilość Tow
FROM Towary T, Zamówienia Z
WHERE T. Id Tow = Z. Id Tow;
```
Mamy więc następujący wynik:

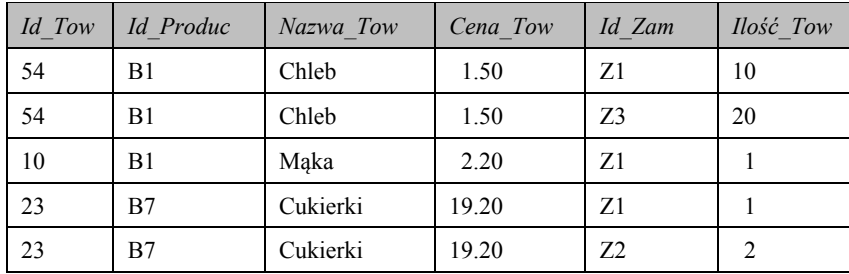

Możemy zmodyfikować ostatnie zapytanie w celu podliczenia kosztu sprzedanych towarów:

```
SELECT T.Id Tow, T.Id Produc, T.Nazwa Tow, T.Cena Tow, Z.Id Zam,
      Z.Ilość Tow, T.Cena Tow*Z.Ilość Tow Koszt
FROM Towary T, Zamówienia Z
WHERE T. Id Tow = Z. Id Tow;
```
Do poprzedniej tabeli wynikowej będzie dodane jedno pole:

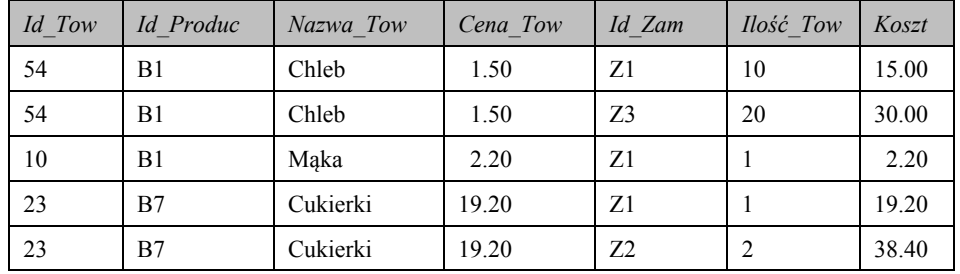

Jak widać, w Prz. 4-41 i 4-42 operator porównania (=) używa się we frazie WHERE.

Tabela wymieniona po lewej stronie znaku '=' nazywa się tabelą *zewnętrzną*, a po prawej stronie *wewnętrzną*. Ze względu na ich pozycję według znaku równości często używane są określenia lewa i prawa strona, a ten typ złączenia nazywa się lewa do prawej lub złączenie lewostronne. Jest to najczęściej używany typ złączenia tabel. Od strony formalnej jest to typ wewnętrzny.

W standardzie ISQL firmy Borland zdanie wewnętrznego złączenia ma inną postać i opiera się na konstrukcji:

R JOIN SONC.

Konstrukcja ta polega na tym, iż na początku oblicza się *iloczyn kartezjański* ( $\mathbb{R} \times \mathbb{S}$ ), po czym stosuje się operację wyboru według kryterium  $C$  podanego po słowie kluczowym ON. Zgodnie z tym zdanie z Prz. 4-41 może być zapisane następująco:

```
SELECT Id Tow, Id Produc, Nazwa Tow, Cena Tow, Nazwa Prod, Id Prod
FROM Towary JOIN Producenci
ON
  Id Produc = Id Prod;
```
W niektórych dialektach SQL złączenie wewnętrzne wymaga zastosowania dodatkowego słowa kluczowego: INNER. Wtedy podana wyżej konstrukcja wygląda następująco:

#### RINNER JOIN SON C.

#### 4.3.3.2. Złączenie zewnętrzne

Standard SQL2 rozszerzył pojęcie złączenia warunkowego (wewnętrznego). To rozszerzenie związane jest z tworzeniem tzw. złączeń otwartych lub złączeń zewnętrznych.

Jak już mówiliśmy wcześniej, *złączenie naturalne* polega na tym, że w tabeli wynikowej nie będą umieszczane rekordy niemające swoich 'odpowiedników' – rekordów z różnymi wartościami w polu o tej samej nazwie. Takie niedopasowane rekordy nazywają się *wiszące* (ang. *dangling*). Złączenie zewnętrzne pozwala na dopasowanie do tabeli wynikowej rekordów wiszących.

```
Wiszgce rekordy łączą się z innymi rekordami drugiej tabeli, przyjmując w odpowiednich
polach wartości NULL.
```
Podstawową konstrukcję złączenia zewnętrznego można przedstawić następująco:

```
ROUTER JOIN SONC.
```
Rozróżniamy trzy typy złączenia zewnętrznego:

• lewostronne (ang. *left outer join*) – wypełnia wartościami NULL wiszące rekordy tabeli  $\bm{R}$ ; odpowiada mu poniższa konstrukcja:

```
R LEFT OUTER JOIN S ON C;
```
• prawostronne (ang. *right outer join*) – wypełnia wartościami NULL wiszące rekordy tabeli S; odpowiada mu poniższa konstrukcja:

R RIGHT OUTER JOIN  $S$  ON  $C$ ;

• obustronne, pełne (ang. full outer join) – wypełnia wartościami NULL wiszące rekordy zarówno tabeli  $R$ , jak i tabeli  $S$ ; odpowiada mu poniższa konstrukcja:

 $R$  full outer join  $S$  on  $C$ .

 $Tahela R$ 

Technologie realizacji złączenia zewnętrznego przeanalizujemy na prostych przykładach.

Tabela S

Załóżmy, że mamy dwie tabele:  $R$  i  $S$ .

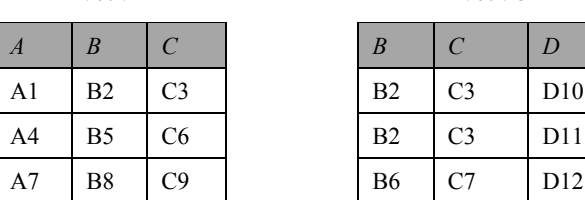
Następnie chcemy dokonać złączenia tych tabel według wspólnego pola C (na podstawie standardu SQL3).

#### Przykład 4-43

Realizacja złączenia lewostronnego:

```
SELECT R.A, R.B, R.C, S.D
FROM R 
LEFT OUTER JOIN S 
ON R.C = S.C;
```
#### Wynik:

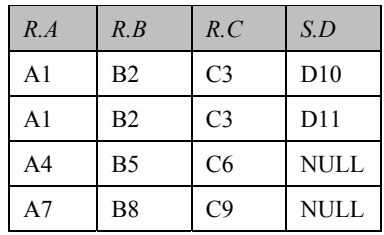

#### Przykład 4-44

Realizacja złączenia prawostronnego:

```
SELECT R.A, R.B, R.C, S.D 
FROM R 
RIGHT OUTER JOIN S
```
ON R.C **=** S.C;

#### Wynik:

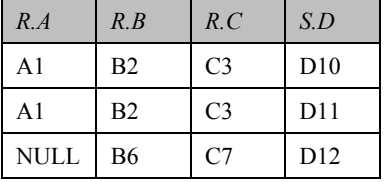

#### Przykład 4-45

Realizacja pełnego złączenia:

```
SELECT R.A, R.B, R.C, S.D 
FROM R 
FULL OUTER JOIN S 
ON R.C = S.C;
```
#### Wynik:

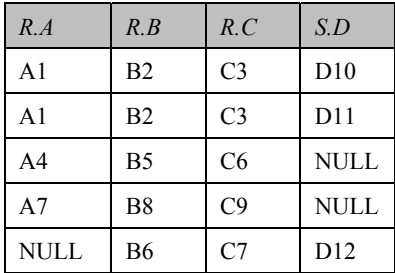

Jak widzimy, typ złączenia w zdaniu SQL jest zależny wyłącznie od jednego słowa kluczowego: LEFT – dla lewostronnego, RIGHT – dla prawostronnego i FULL – dla pełnego.

W środowisku SQL Server ostatni wiersz każdego zdania może wyglądać następująco:

```
... JOIN S
USING (C);
```
#### Zadania do samokontroli

- 1. Wyjaśnić schemat realizacji operacji pobierania danych z dwóch tabel.
- 2. Zapisać zapytanie do tab. 4.25, posiadające podzapytanie skalarne na podstawie funkcji AVG (Koszt Wypoż). Co będzie wynikiem tego zapytania?
- 3. Co bedzie wynikiem polecenia (patrz Prz. 4.39):

```
SELECT Id_Tow, Nazwa_Tow
FROM Towary
WHERE Cena Tow > ANY(SELECT Cena Tow
FROM Towary
WHERE Nazwa_Tow STARTING WITH ('Cu');
```
Jaki typ podzapytania występuje w powyższym przykładzie?

- 4. Stworzyć tabele z Prz. 4.39 i wypełnić je danymi (o 8-10 rekordów). Podać wynik polecenia z listingu 4.5.
- 5. Podać przykłady równo- i nierównozłączenia tabel.
- 6. Jaki będzie wynik poleceń skierowanych do tabel Towary (Prz. 4.39) i Zamówienia  $(tab. 4.27)?$

```
· SELECT Z.Id Zam, Z.Ilość Tow, T.Id Tow, T.Id Produc,
      T. Nazwa Tow, T. Cena Tow
 FROM Zamówienia Z, Towary T
 WHERE Z. Id Tow = T. Id Tow;
· SELECT Z.Id Zam, Z.Ilość Tow, T.Id Tow, T.Id Produc,
      T. Nazwa Tow, T. Cena Tow
 FROM Zamówienia Z
 LEFT OUTER JOIN Towary T
 ON Z. Id Tow = T. Id Tow;
· SELECT Z.Id Zam, Z.Ilość Tow, T.Id Tow, T.Id Produc,
      T. Nazwa Tow, T. Cena Tow
 FROM Zamówienia Z
 RIGHT OUTER JOIN Towary T
 ON Z. Id_Tow = T. Id_Tow;
· SELECT T.Id Produc, T.Nazwa Tow, T.Cena Tow,
      Z.Id Zam, Z.Ilość Tow, T.Id Tow
```

```
FROM Towary T
```

```
FULL OUTER JOIN Zamówienia Z
 ON T.Id_Tow = Z.Id_Tow; 
x SELECT T.Id_Produc, T.Nazwa_Tow, T.Cena_Tow, 
      Z.Id Zam, Z.Ilość Tow, T.Id Tow
 FROM Towary T 
 RIGHT INNER JOIN Zamówienia Z
 ON T.Id_Tow = Z.Id_Tow; 
x SELECT T.Id_Produc, T.Nazwa_Tow, T.Cena_Tow, 
      Z.Id Zam, Z.Ilość Tow, T.Id Tow
 FROM Towary T 
 LEFT INNER JOIN Zamówienia Z
 ON T.Id_Tow = Z.Id_Tow.
```
## **4.4. Modyfikacja danych w SQL**

W poprzedniej części tego rozdziału omówione zostały operacje pobierania danych za pomocą polecenia SELECT.

Niniejszy podrozdział skupia się na analizie operacji modyfikacji danych w tabelach przy użyciu poleceń (zdań) INSERT, UPDATE, DELETE.

#### **4.4.1. Zdanie INSERT**

Istnieją dwa typy tego rodzaju zdania: INSERT...VALUES i INSERT...SELECT.

Za pomocą tych poleceń można wstawiać rekordy do tabeli.

Ogólna struktura polecenia INSERT...VALUES ma postać:

```
INSERT INTO {nazwa tabeli} [(<lista pól>)]
VALUES (<lista wartości>);
```
Listing 4.6

Zdanie na listingu 4.6 realizuje wstawianie tylko jednego rekordu. Podanie listy pól nie jest obowiązkowe, gdy lista wartości posiada dane, które mamy wpisać po kolei do wszystkich pól tabeli (w tej samej kolejności, tzn. w kolejności pól w nagłówku tabeli).

```
Przykład 4-46
```

```
Polecenie:
```

```
INSERT INTO Towary (Id_Tow, Id_Produc, Nazwa_Tow, Cena_Tow) 
VALUES (37,'B10','Chleb',2.10);
```
jak też polecenie:

**184 4. Manipulowanie danymi w SQL** 

```
INSERT INTO Towary
VALUES (37,'B10','Chleb',2.10);
```
dają taki sam wynik: dodaje do tabeli *Towary* (z Prz. 4.39) jeden rekord. Po tej operacji wynikowa tabela będzie miała następujący wygląd (tab. 4.28):

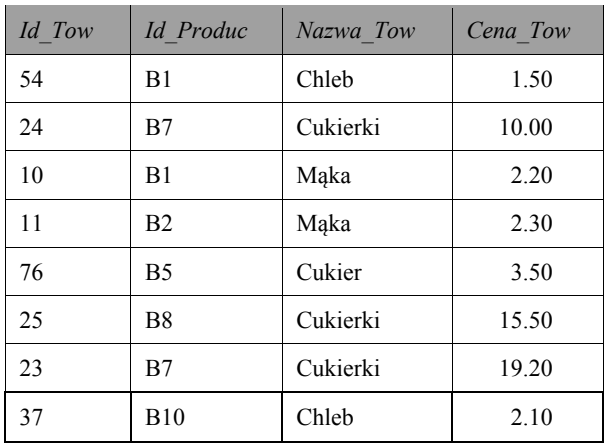

Tabela 4.28. *Towary*

**Pomiędzy listą nazw pól i listą wartości powinny istnieć następujące zależności:** 

- **1. Liczba elementów w obu listach powinna być taka sama (w przypadku używania drugiego z podanych w ostatnim przykładzie poleceń).**
- **2. Kolejność elementów w obu listach powinna być taka sama.**
- **3. Typy danych odpowiadających sobie elementów powinny być jednakowe i pochodzić z tej samej domeny.**

Zwróćmy uwagę, że wartości typu znakowego muszą być ujęte w cudzysłów. Wartości liczbowe nie ujmujemy w cudzysłów.

Kiedy aplikacje typu *Klient* łączą się z BD, aby dodać dane, używają omówionych powyżej poleceń.

Najczęściej mamy do czynienia z sytuacjami, gdy podczas dodawania nowego wiersza każde z pól posiada określoną wartość. Jeżeli jednak użytkownik nie określił tej wartości, SZBD musi 'podjąć jedną z dwóch decyzji': albo odrzucić polecenie, albo wpisać wartość domyślną. W drugim przypadku najczęściej pole dopuszcza wprowadzenie wartości NULL lub spełnia inne warunki.

Ogólna struktura polecenia INSERT...SELECT ma postać:

```
INSERT INTO {nazwa tabeli} [(<lista pól>) ]
[AS] SELECT <lista wartości>
FROM {nazwa innej tabeli};
```
Listing 4.7

Zdanie na listingu 4.7 realizuje wstawienie dowolnej liczby rekordów pochodzących **z innej tabeli, perspektywy (widoku)**. Słowo AS wykorzystuje się w niektórych dialektach SQL.

Rozważmy przykład.

#### Przykład 4-47

Mamy tabelę Skład { Id\_Towar, Nazwa\_Towar}. Niech pierwsze z pól tabeli będzie typu liczbowego, drugie typu znakowego. Zakładamy również, że tabela ta nie posiada żadnych danych (jest tabelą pustą).

#### Wtedy polecenie:

INSERT INTO Skład SELECT Id Tow, Nazwa Tow FROM Towary;

prowadzi do następującego wyniku (polecenie skierowane do wynikowej tabeli z poprzedniego przykładu):

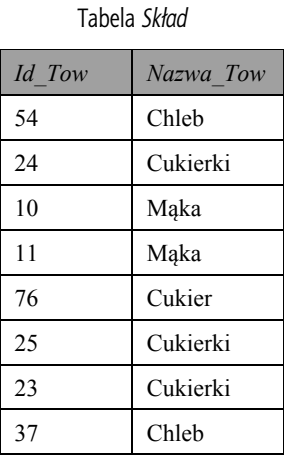

### 4.4.2. Zdanie UPDATE

Polecenie oparte na tym zdaniu pozwala zmienić wartości w istniejącym wierszu lub wierszach.

Zdanie UPDATE posiada następującą składnię:

```
UPDATE {nazwa tabeli}
SET
Pole1 = {wartość1| (operacja selekcji) | wzór1}
[, Pole2 = {wartość2| (operacja selekcji) | wzór2},
\cdots]
[WHERE {niezbedne dane}];
```
Listing 4.8

Klauzula SET określa pola, które mają być aktualizowane.

Przeanalizujmy działanie tego zdania na konkretnych przykładach.

```
Przykład 4-48
```
Niech na wejściu dana będzie tabela Towary (tab. 4.28). Następujące polecenie ustawia wartość w polu Id\_Produc na wartość B1 (w każdym z wierszy tabeli):

```
UPDATE Towary
SET
ID Produc = 'Bl';
```
185

polecenie zaś:

```
UPDATE Towary 
SET 
ID_Produc = 'B1'
WHERE Nazwa_Tow = 'Chleb';
```
zamieni wartości pola *Id Produc* (na wartość B1) tylko w tych wierszach, w których wartość pola Nazwa Tow jest równa 'Chleb'.

#### Polecenie:

```
UPDATE Towary 
SET 
Cena_Tow = Cena_Tow * 1.01;
```
zwiększy wpisane ceny wszystkich towarów o jeden procent, natomiast polecenie:

```
UPDATE Towary 
SET 
Cena_Tow = Cena_Tow * 0.99 
WHERE Nazwa_Tow = 'Chleb';
```
zmniejszy o jeden procent wartości w tym samym polu tylko dla jednego typu towaru.

**Standardowe zdanie UPDATE umożliwia wprowadzenie zmian wierszy w pojedynczej tabeli.** 

**Zmianie może ulec dowolna liczba wierszy, jak i dowolna liczba pól w wyselekcjonowanych wierszach.** 

**Są przypadki, gdy żaden wiersz nie zostanie zmodyfikowany (zależy to oczywiście od frazy WHERE).**

### **4.4.3. Zdanie DELETE**

Składnia zdania DELETE ma postać:

```
DELETE 
[FROM] {nazwa tabeli}
[WHERE {niezbedne dane}];
```
Listing 4.9

Frazy FROM i WHERE mogą być opcjonalne, jednak fraza FROM w standardzie ANSI jest obowiązkowa.

```
Przykład 4-49
```
Załóżmy, że wykonujemy operacje nad tą samą tabelą (tab. *Towary*).

Polecenie:

DELETE FROM Towary;

jak też polecenie:

```
DELETE 
FROM Towary
WHERE Id_Tow >=10;
```
usuną wszystkie rekordy z tabeli *Towary*. Ale nie oznacza to usunięcia samej tabeli. Wynikiem będzie po prostu pusta tabela.

Polecenie<sup>.</sup>

```
DELETE 
FROM Towary 
WHERE Id_Tow =10;
```
usuwa tylko jeden (trzeci) wiersz, a zdanie:

```
DELETE 
FROM Towary 
WHERE Nazwa Tow LIKE 'M%';
```
prowadzi do usunięcia dwóch rekordów.

**Za pomocą zdania DELETE można usunąć jeden, część albo wszystkie rekordy z tabeli.** 

**Zdanie DELETE nie usuwa samej tabeli (struktury tabeli) z katalogu systemowego. Wykonanie tej operacji można dokonać za pomocą polecenia DROP TABLE.**

```
Zadania do samokontroli
```
- 1. Zapisać ogólną postać poleceń SQL, wstawiających dane do tabeli, modyfikujących dane w tabeli oraz usuwających dane z tabeli.
- 2. Na czym polega różnica w działaniu zdań INSERT...VALUES i IN-SERT...SELECT. Podać przykłady.
- 3. Czy poprawne są następujące polecenia:
	- x INSERT INTO Towary (*Id\_Tow, Id\_Produc, Nazwa\_Tow, Cena\_Tow*) VALUES (37,'B10','Chleb');
	- x INSERT INTO *Towary* (*Id\_Tow, Id\_Produc, Nazwa\_Tow*,) VALUES (37,'B10','Chleb',2.10);
	- x INSERT INTO *Towary*  VALUES (37,'B10','Chleb',2.10);
	- $\bullet$  INSERT INTO *Skład* SELECT (*Id\_Tow, Nazwa\_Tow, Cena\_Tow*) FROM *Towary*;
	- $\bullet$  INSERT INTO *Skład* SELECT (*Id\_Tow*) FROM *Towary*;

jeżeli tabele *Towary* i *Skład* odpowiadają tabelom opisanym w Prz. 4.46 i Prz. 4.47?

#### 188 4. Manipulowanie danymi w SQL

Jeżeli tak, to co będzie wynikiem ich działania? Jeżeli nie są one poprawne, to należy wyjaśnić dlaczego?

- 4. Zapisać polecenia skierowane pod adresem tabeli Skład (z Prz. 4.47), tak aby:
	- cukierki miały bardziej szczegółową nazwę (różne dla różnych identyfikatorów),
	- · wyrobom z mąki odpowiadały wartości identyfikatorów nie mniejsze niż 100.
- 5. Zapisać różne typy poleceń skierowanych do tabeli Towary (z Prz. 4.46), aby w wyniku został usunięty tylko jeden rekord.

Wraz z Delphi i Builderem (które właśnie będziemy używać w dalszej części książki) dostarczane są narzędzia służące do tworzenia tabel, które są podstawowymi obiektami BD. Programy te pozwalają również w prosty sposób nimi zarządzać. Narzędziami tymi sa Database Desktop oraz SOL Explorer. Pierwsze z nich służy głównie do tworzenia nowych tabel oraz modyfikacji już istniejących. Nie zawiera ono żadnych narzędzi, pozwalających na tworzenie zaawansowanych obiektów, wykorzystywanych poprzez serwery SQL, takich jak: wyzwalacze, procedury zapamiętane, generatory itp. Dlatego Database Desktop służy głównie do tworzenia tabel lokalnych baz danych (np. Paradox, *dBase* itp.).

SQL Explorer umożliwia przeglądanie, tworzenie oraz modyfikowanie zawartości bazy danych zarządzanych przez serwery SOL. Możliwości te nie ograniczają się tylko do tabel, lecz także rozciagają się na pozostałe obiekty serwerów SOL, takie jak: domeny, widoki, procedury, funkcje, generatory oraz wyjątki. Mimo tych zaawansowanych możliwości narzędzie to nie jest wykorzystywane zbyt często. Dzieje się tak dlatego, że większość serwerów baz danych dostarcza własne, często bardzo zaawansowane i wygodne narzędzia, służące do tworzenia i zarządzania całymi strukturami baz danych (włączając w to wszystkie obsługiwane przez dany serwer obiekty).

W tej części przeanalizujemy operacje nad obiektami BD na podstawie możliwości i mechanizmów środowiska Builder 6.0. Takimi obiektami, jak podkreślaliśmy wcześniej, sa: sama BD, tabele BD, kolumny tabeli, użytkownicy BD itd.

# 5.1. Tworzenie obiektów BD w Database Desktop

Pierwsze praktyczne kroki w kierunku zapoznania się z BD warto rozpocząć od definiowania tabel. W tym celu możemy się posłużyć narzędziem Database Desktop.

Jak powiedzieliśmy we wstępie, narzędzie Database Desktop służy głównie do tworzenia tabel lokalnych BD, takich jak Paradox czy dBase. W naszym opisie zajmiemy się bazami typu Paradox. Każdy element bazy (tj. tabele, indeksy, więzy integralności itd.) przechowywany jest w osobnym pliku.

### 5.1.1. Tworzenie struktury tabel BD

Przedstawimy na początku, jakie pliki generowane są przez Database Desktop w trakcie tworzenia bazy danych. Pliki te zostały opisane w tab. 5.1.

| Rozszerzenie pliku | Opis pliku                                                                         |
|--------------------|------------------------------------------------------------------------------------|
| .CFG               | Plik konfiguracyjny                                                                |
| .DB                | Tabela bazy danych typu Paradox                                                    |
| .DBF               | Tabela bazy danych typu dBase                                                      |
| .DBT               | Plik przechowujący zawartość pól typu Memo dla tabel dBase                         |
| <b>FAM</b>         | Plik przechowujący powiązania do plików (takich jak pliki TV)                      |
| .INI               | Plik konfiguracyjny                                                                |
| .LCK               | Plik blokad                                                                        |
| .MB                | Plik przechowujący zawartość pól typu Memo dla tabel Paradox                       |
| .MDX               | Plik samoaktualizującego się indeksu dla tabel typu dBase                          |
| NDX.               | Plik zwykłego indeksu dla tabel typu dBase                                         |
| .PX                | Plik indeksu głównego (klucza) dla tabel typu Paradox                              |
| .QBE               | Plik zawierający zapytanie utworzone za pomocą narzędzia QBE<br>(Query By Example) |
| .SQL               | Plik z kodem zapytania SQL                                                         |
| TV.                | Plik z ustawieniami wyglądu tabeli typu Paradox                                    |
| TVF.               | Plik z ustawieniami wyglądu tabeli typu dBase                                      |
| TVS.               | Plik z ustawieniami wyglądu dla danych SQL                                         |
| .VAL               | Plik poprawności danych dla pól oraz więzów integralności tabeli<br>typu Paradox   |
| .Xnn               | Indeks założony na pojedyncze pole tabeli typu Paradox                             |
| .Ynn               | Indeks założony na pojedyncze pole tabeli typu Paradox                             |
| .XGn               | Indeks założony na kilka pól tabeli typu Paradox                                   |
| .Ygn               | Indeks założony na kilka pól tabeli typu Paradox                                   |

Tabela 5.1. Opis plików *Database Desktop* przeznaczonych do tworzenia BD

Jako typ tabel wybraliśmy tabele typu Paradox, gdyż są one bardziej uniwersalne od innych lokalnych typów tabel. Poza tym charakteryzują się następującymi właściwościami:

- · posiadają kontrolę poprawności wprowadzanych danych;
- · pozwalają na zdefiniowanie maski wprowadzania danych;
- · mają możliwość tworzenia wielu indeksów;
- umożliwiają nakładanie więzów integralności referencyjnej;
- · pozwalają na wybór języka tabeli;
- umożliwiają zabezpieczenia tabeli hasłem.

Będziemy omawiać poszczególne etapy wraz z uwzględnieniem ich funkcjonalności pod kątem współpracy z Builderem.

Proces tworzenia tabel typu Paradox, wykorzystując narzędzie Database Desktop, prześledzimy na przykładzie tabeli *Student*. Tabela ta bedzie posiadała następujące pola: *Nr\_Albumu*, *Imię*, *Nazwisko*, *Rok\_Studiów*, *Ulica*, *Nr\_Domu*, *Nr\_Mieszkania*, *Miejsco-ZRĞüKod\_PocztowyUwagi*.

Przejdźmy teraz do tworzenia tak przedstawionej tabeli. Po uruchomieniu *Database Desktop* z menu (rys. 5.1) wybieramy opcje *File/New/Table*.

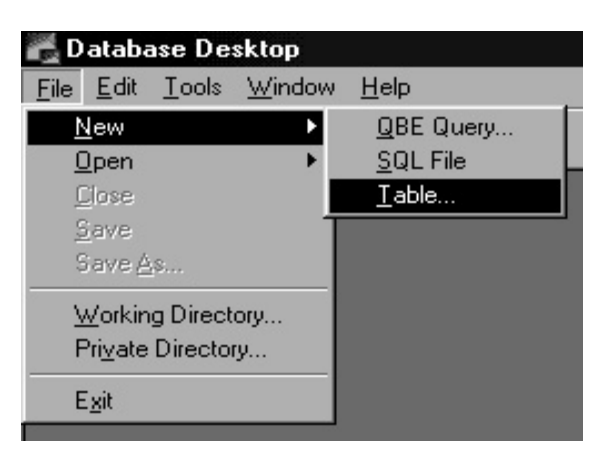

Rys. 5.1. Główne okno *Database Desktop*

Z okienka *Create Table* (rys. 5.2) wybieramy typ tworzonej tabeli. W naszym przypadku niech będzie to Paradox 7 (czyli pozostajemy przy ustawieniu domyślnym).

| <b>Create Table</b>                                                                                                    |  |
|----------------------------------------------------------------------------------------------------|--|
| Lable type:                                                                                                    |  |
| Paradox 7                                                                                                    |  |
| Paradox 7<br>Paradox 5.0 for Windows<br>Paradox 4<br>Paradox 3.5<br>Visual dBASE<br>dBASE for Windows<br>dBASE IV<br>dBASE III+ |  |

Rys. 5.2. Okno *Create Table*

Po wciśnięciu przycisku *OK* na ekranie pokaże się właściwe okno (rys. 5.3) dialogowe, służące do definiowania struktury tabeli.

W przedstawionym oknie dialogowym widzimy lewą stronę oznaczoną nagłówkiem Field roster. Pozwala ona na dodawanie, edycję, usuwanie i zmianę typu pola oraz rozmiaru. Pierwsze pole określa numer pola i jest ono automatycznie zwiększane w trakcie dodawania nowych pól. Drugie pole Field Name określa nazwę pola tabeli. Pole to musi być wypełnione. Nazwa pola musi stosować się do poniższych reguł:

- maksymalna długość nazwy pola to 25 znaków;
- nazwa musi być unikalna w obrębie tabeli.

Może zawierać litery, cyfry oraz dowolne znaki, z wyjątkiem: cudzysłowu, nawiasów kwadratowych, nawiasów klamrowych, nawiasów okrągłych, znaku #, a także kombinacji ->. Przedstawione restrykcje są konsekwencją starszych wersji Paradox dla systemu DOS, które zostały zachowane ze wzgledów kompatybilności.

Takie znaki, jak: kropka, przecinek, znak pionowej kreski (), wykrzyknik są dozwolone, ale niezalecane. Znaki te bowiem stanowią elementy składniowe poleceń SQL, co może powodować problemy w prawidłowym ich używaniu. Nazwa pola może zawierać spację, ale nie może się od niej rozpoczynać. Jednakże większość systemów baz danych, szczególnie klient/serwer, nie pozwala na używanie w nazwach pól spacji. Dlatego nie powinno się ich używać w nazwach kolumn, jeżeli planujemy w przyszłości przeniesienie naszych danych do innego formatu (w związku z tym polecamy zamiast spacji postawić znak podkreślenia).

Tabela bazy typu Paradox może zawierać maksymalnie 255 pól. Każde pole może być jednym z 17 obsługiwanych przez Paradox typów. Wszystkie typy zostały opisane w tab. 4.2.

Tabele typu Paradox używają stałej długości dla każdego pola, nawet jeżeli nie zawiera ono żadnych danych. Pola typu Number zawsze zajmują 8 bajtów, a pola typu Alpha zajmują n bajtów, nawet wtedy, kiedy zawartość pola jest krótsza niż n. Kolumna Size (rozmiar) pokazuje, ile bajtów zajmuje dane pole w jednym rekordzie. Kolumna czwarta zawiera informacje o klasach reprezentujących dany typ pola w Builderze. Każda z tych klas dziedziczy po klasie TField (o czym będzie w dalszej części rozdziału). Kolejna kolumna zawiera klasę kontrolki, jaka jest standardowo używana do wyświetlania zawartości pola danego typu. Ostatnia kolumna zawiera uwagi dotyczące poszczególnych pól.

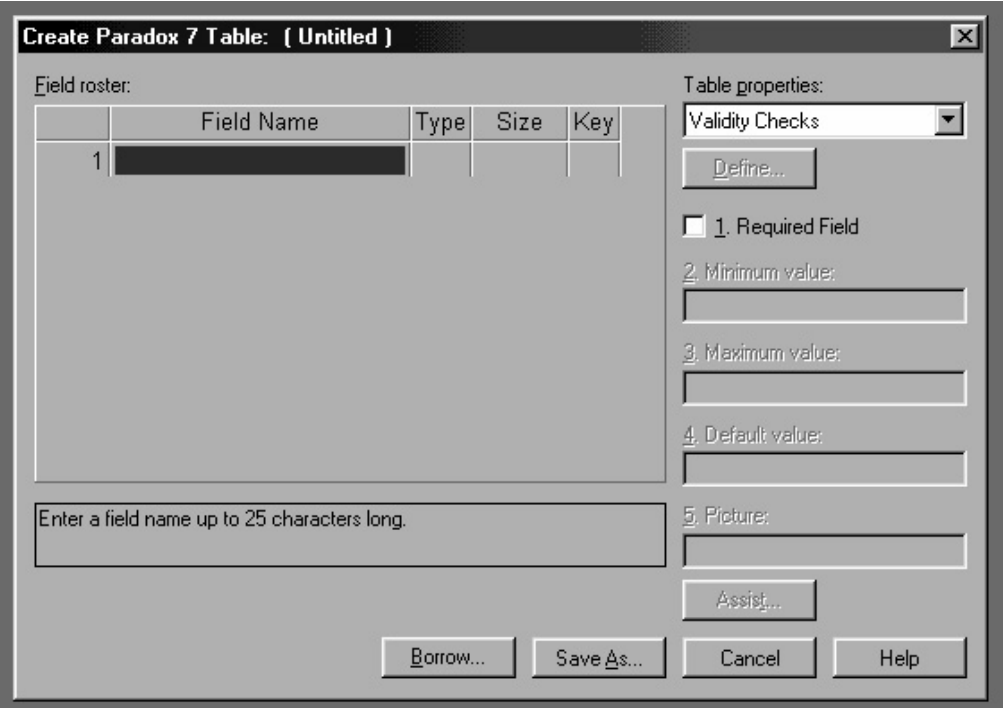

Rys. 5.3. Okno definiowania struktury tabeli

| Type          | Skrót                  | Rozmiar<br>(w bajtach) | Klasa pola<br>w Builderze | Komponent<br>w Builderze | Pojaśnienia                                                                                                    |
|---------------|------------------------|------------------------|---------------------------|--------------------------|----------------------------------------------------------------------------------------------------|
| Alpha         | A                      | $1 \le n \le 255$      | TStringField              | TDBEdit                  |                                                                                                    |
| Number        | N                      | 8                      | TFloatField               | TDBEdit                  | 15 cyfr znaczących<br>z zakresu od -10e-307<br>do 10e308                                                                                                    |
| Money         | $\mathbf S$            | 8                      | TCurrencyField            | TDBEdit                  | Zakres taki jak w number,<br>tylko wyświetlany<br>z dwoma miejscami po<br>przecinku                                                                            |
| Short         | S                      | $\overline{2}$         | TSmallIntField            | TDBEdit                  | 16-bitowa liczba całkowita ze<br>znakiem z zakresu<br>od 32767 do 32767;<br>\$00 oznacza wartość NULL                                                          |
| LongInt       | I                      | 4                      | TIntegerField             | TDBEdit                  | 32-bitowa liczba całkowita ze<br>znakiem z zakresu<br>od -2147483647 do<br>2147483647;<br>\$0000 oznacza wartość<br><b>NULL</b>                                |
| Date          | D                      | 4                      | TDateField                | TDBEdit                  | Dowolna poprawna data od<br>1.1.9999 p.n.e. do 31.12.9999                                                                                                    |
| Time          | T                      | $\overline{4}$         | TTimeField                | TDBEdit                  | Liczba milisekund, jakie<br>minely od północy dnia<br>dzisiejszego                                                                                             |
| TimeStamp     | $\mathcal{D}_{\alpha}$ | 8                      | TDateTimeField            | TDBEdit                  | Połączenie daty i czasu,<br>z których każdy zajmuje<br>4 bajty                                                                                                 |
| Memo          | M                      | $1 \le n \le 240$      | TMemoField                | TDBMemo                  | Maksymalny rozmiar to 64<br>MВ                                                                                                    |
| FormattedMemo | F                      | $0 \le n \le 240$      | TBlobField                | TDBRichEdit              | Maksymalny rozmiar to 64<br>MВ                                                                                                    |
| Graphic       | G                      | $1 \le n \le 240$      | TGraphicField             | TDBGraphic               | Maksymalny rozmiar to 64<br>MB                                                                                                    |
| OLE           | $\Omega$               | $2 \le n \le 240$      | TBlobField                | TDBImage                 | Maksymalny rozmiar to 64<br>МB                                                                                                    |
| Binary        | B                      | $0 \le n \le 240$      | TBlobField                | TDBImage                 | Maksymalny rozmiar to 64<br>МB                                                                                                    |
| Bytes         | Y                      | $1 \le n \le 255$      | TBytesField               | TDBEdit                  |                                                                                                    |
| Logical       | L                      | 1                      | TBooleanField             | TDBCheckBox              | Dozwolone wartości to:<br>true, false i wartość<br>pusta                                                                                                    |
| BCD           | #                      | $1 \le n \le 32$       | TBCDField                 | TDBEdit                  | Pole używane w celu wyeli-<br>minowania błędów związa-<br>nych z precyzją obliczeń oraz<br>z zaokrągleniami. Liczba n<br>oznacza liczbę cyfr dziesięt-<br>nych |
| AutoIncrement | $^{+}$                 | 4                      | TAutoIncField             | TDBEdit                  | Wewnętrznie reprezentowa-<br>ny jak LongInt. W tabeli<br>może być tylko jedno pole<br>tego typu                                                                |

Tabela 5.2. Typy pól w tabeli BD *Paradox*

Omówimy teraz dokładnie pewne istotne szczegóły dotyczące przedstawionych typów. Dla pól typu Memo *Database Desktop* przechowuje n pierwszych znaków w pliku \*.DB.

Cała zaś zawartość jest przechowywana w plikach \* MB, chyba że owa zawartość jest mniejsza niż n. Z właściwym określeniem rozmiaru pól typu Memo wiąże się kilka trudności:

- pierwsze n znaków w każdym polu Memo jest przechowywana dwa razy. Raz w pliku \*.DB i drugi raz w pliku \*.MB. Jeżeli n jest duże, duplikowanie danych może znacznie zwiększyć rozmiar bazy;
- z drugiej strony, jeżeli pola Memo są zazwyczaj bardzo krótkie i tylko w jednostkowych przypadkach są dłuższe, to większy rozmiar n pozwala przechowywać całą zawartość Memo tylko w pliku \*. DB, z wyjątkiem kilku dłuższych wartości;
- jeżeli często następuje przeszukiwanie względem kilku pierwszych znaków pola Memo, to należy rozmiar n ustalić na zbliżonym do liczby tych znaków poziomie. W takim przypadku BDE będzie korzystał tylko z danych przechowywanych w pliku \*.DB, pomijając wykorzystanie zawartości w pliku \*.MB.

Tabele typu Paradox nie posiadają żadnej możliwości ograniczenia ilości danych, jakie mogą być zapisane w polach Memo. Taką możliwość daje jednak Builder. Ustawiając właściwość MaxLength komponentu TDBMemo, możemy ograniczyć liczbę możliwych do wpisania znaków.

W odniesieniu do pól typu Formatted Memo, Graphic, OLE, Binary liczba bajtów, jaka ma być przechowywana w tabeli, jest opcjonalna. Zalecanym rozwiązaniem jest pozostawienie pustego rozmiaru lub wpisanie wielkości 0, co daje ten sam efekt.

Builder nie dostarcza żadnych komponentów do wyświetlania zawartości pól typu OLE, Binary i Bytes. Zawartość pól typu OLE jest zazwyczaj wykorzystywana przez aplikacje używające obiektów OLE, które zapisują w nich tego typu obiekty. Dostęp do pól typu Binary i Bytes jest realizowany poprzez strumienie, które wymagają specjalnych metod, pozwalających na prawidłową współpracę z takimi polami.

Pole typu Autoincrement automatycznie zwiększają swoją wartość dla kolejnych rekordów. Pole to zawiera liczbę Long integer, która jest tylko do odczytu. Pierwszą wartością pola jest wartość 1, jednakże można ją zmienić, definiując odpowiednią wartość w polu Minimum value. Usunięcie rekordu o danym numerze nie daje możliwości wykorzystania zwolnionego identyfikatora. Nowa wartość pola tego typu generowana jest w momencie zatwierdzania zawartości danego rekordu.

Znając już wszystkie typy, możemy przejść do tworzenia tabeli Student. Definiujemy więc kolejne pola tej tabeli, używając odpowiednich typów. Pozostaje do omówienia ostatnie pole okienka dialogowego o nazwie Key. Za pomocą gwiazdki oznaczamy dane pole jako *pole kluczowe*. Gwiazdkę możemy wpisać poprzez wciśnięcie dowolnego klawisza lub podwójne kliknięcie w pole. Możemy również zdefiniować klucz złożony, w takim przypadku gwiazdką należy oznaczyć kilka pól. Pola będące kluczami muszą występować kolejno, rozpoczynając od pierwszego pola. Utworzoną tabelę Studenci przedstawia rys. 5.4.

### 5.1.2. Kontrola poprawności danych

Zwróćmy uwagę na prawą część okna (rys. 5.4) – Table properties (właściwości tabeli). Pierwszą z tych właściwości jest Validity Checks – kontrola poprawności.

Tabele typu *Paradox* umożliwiają zdefiniowanie reguł poprawności wprowadzanych danych. Oznacza to, że użytkownik nie będzie mógł nadać wartości polu, dla którego wprowadzana wartość nie będzie spełniała nałożonych ograniczeń. Paradox obsługuje następujące typy ograniczeń:

• *Required Field* – pole jest wymagane. Oznacza to, że jego wartość nie może pozostać pusta (nie może posiadać wartości NULL). W przypadku próby zatwierdzenia rekordu, z pustą wartością dla pola takiego typu, zostanie zgłoszony błąd i rekord nie zostanie dodany. Opcja ta może być zastosowana dla pola dowolnego typu. Builder dostarcza właściwości Required, która przyjmuje wartość true dla pól z zaznaczona opcja *Required Field*, natomiast przyjmuje ona wartość false dla pozostałych pól. Dla naszej tabeli takimi polami prawdopodobnie powinny być pola *Nr\_Albumu*, *Imię*, *Nazwisko*.

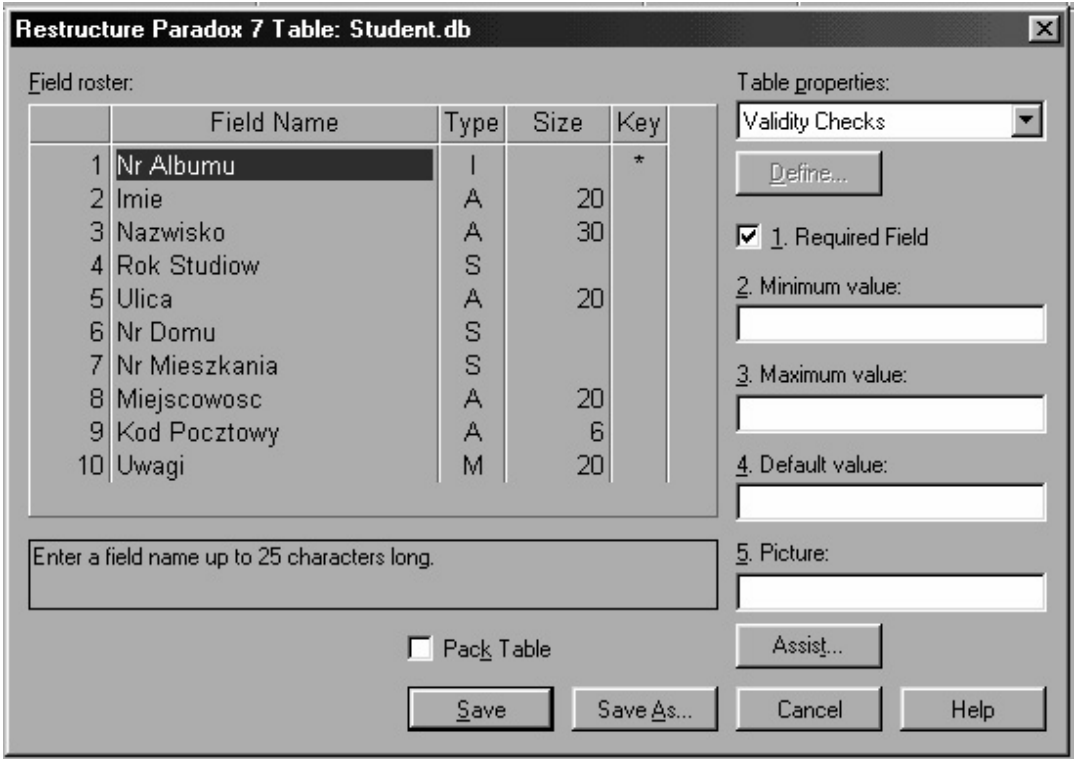

Rys. 5.4. Okno z opisem struktury i właściwości tabeli

• *Minimum value* – wartość minimalna. Opcja ta pozwala na zdefiniowanie minimalnej wartości dla pól następujących typów: Alpha, Number, Short, Long Integer, Money, TimeStamp, Time oraz Date. Builder dostarcza właściwości MinValue odpowiadającej ograniczeniu *Minimum value*. Jednakże wartość ta nie jest importowana z tabeli zawierającej dane pole i przyjmuje wartość zero. Oczywiście jest ona do wykorzystania, ale zmusza programistę do przypisania odpowiedniej wartości dla tej właściwości. Nadanie wartości właściwości MinValue daje korzyści wynikające z informacji płynacych ze zgłoszonego wyjatku. Mianowicie, jeżeli wartości te nie są ustalone, to w przypadku wprowadzenia błędnej wartości otrzymamy wyjątek klasy EDBEngineError z komunikatem "Minimum validity check failed. Field: <nazwa>". Natomiast jeżeli ustawimy ograniczenie pola poprzez właściwość MinValue, otrzymamy wyjątek klasy EDatabaseError z komunikatem "X is not a valid value for field  $\langle$ nazwa $\rangle$ . The allowed range is  $\langle$ minimum $\rangle$  to  $\langle$ maksimum>". W naszym przykładzie można zadać minimalną wartość dla pola *Rok\_studiow*.

- *Maximum value* wartość maksymalna. Opis analogiczny, jak w poprzednim punkcie.
- *Default value* wartość domyślna. Pole zostanie wypełnione wartością domyślną w momencie wstawiania rekordu niezawierającego wypełnionej wartości dla tego pola. Wartość domyślna może być przypisana polom następujących typów: Alpha, Number, Short, Long Integer, Money, Logical, Date, Time, TimeStamp. Builder w pełni wspiera wartości domyślne dla wielu typów pól. Te właściwość korzystne nadawać polom liczbowym i logicznym.
- *Picture* maska poprawności. Maski pozwalają na zdefiniowanie szablonu, według którego będą sprawdzane wartości wprowadzane dla danego pola. Wymagają one szerszego omówienia, co zostanie uczynione poniżej.

### **5.1.3. Maski poprawności danych**

#### **Definicja 5-1**

*Maska poprawności* danych jest łańcuchem znaków, który definiuje, w jakim formacie mają być przechowywane wartości danego pola.

Tabela 5.3 przedstawia znaki, jakie mogą zostać użyte przy definiowaniu maski.

Maskę poprawności możemy zdefiniować w polu Picture bądź za pomocą asystenta masek Assist.

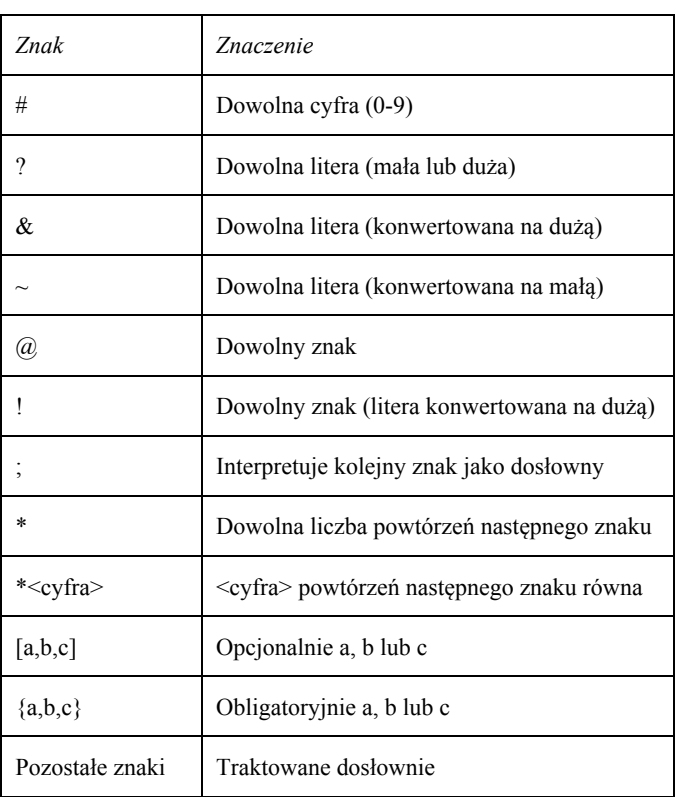

#### Tabela 5.3. Opis znaków używanych przy definiowaniu maski

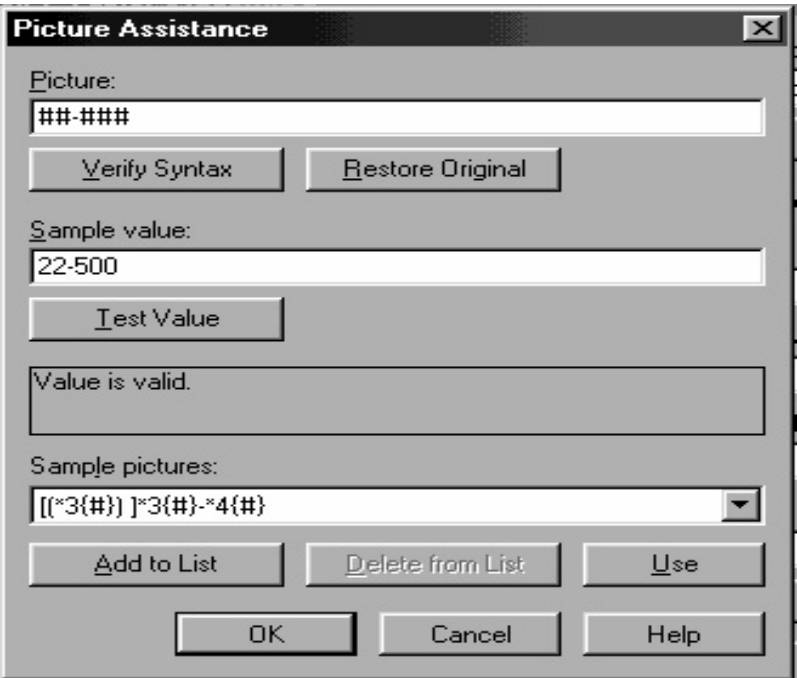

Rys. 5.5. Okno *Picture Assistance*

W polu *Picture* (rvs. 5.5) wpisujemy cjag znaków, który bedzie maska. Za pomoca przycisku Verify Syntax możemy sprawdzić poprawność maski. W przypadku gdy maska będzie poprawna, w etykiecie tekstowej zostanie wyświetlony komunikat "The picture is correct". Przycisk Restore Original przywraca poprzednią maskę pola.

Pole edycyjne *Sample value* pozwala na sprawdzenie przykładowej wartości w kontekście aktualnej maski. Poprawność wprowadzonej wartości testujemy za pomocą przycisku *Test Value*. Informacja ta wyświetlona zostanie w etykiecie tekstowej poniżej przycisku. Dodatkowo w liście rozwijanej zostały zdefiniowane przykładowe maski gotowe do wykorzystania. Dla przykładu pokażemy trzy maski:

- $\bullet$  ##-### kod pocztowy (22-500);
- {Mężczyzna, Kobieta} płeć (Kobieta);
- $\bullet$  \*11# PESEL (01020345678).

Builder nie dostarcza żadnego wsparcia dla masek zdefiniowanych w tabelach typu Paradox. Jednakże dostarcza kilku właściwości specyficznych dla każdego typu pól, pozwalających wykorzystać podobne możliwości:

- klasy: TFloatField, TCurrencyField, TSmallIntField, TIntegerField, TBCDField i TAutoIncrementField dostarczają dwóch właściwości: Display-Format OTAZ EditFormat (EditFormat jest ignorowana dla pól typu Autoincrement;
- · klasy: TDateField, TTimeField i TTimeStampField dostarczają właściwości: DisplayFormat Oraz EditMask;
- · klasa TStringField posiada właściwość EditMask;
- klasa TBooleanField posiada właściwość DisplayValues (określa ona sposób reprezentacji wartości true i false).

Wszystkie omówione opcje dotyczyły kontroli poprawności danych. Możemy z nich korzystać po wybraniu opcji Validity Checks z rozwijanej listy Table properties (okno na rys. 5.6). Podana lista przedstawia też kilka innych pozycji, które zostaną omówione poniżej.

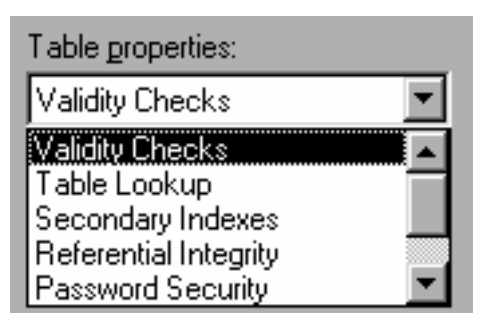

Rys. 5.6. Okno listy *Table properties*

### **5.1.4. Odnośnik tabeli**

Opcja ta za pomocą przycisku *Define*... pozwala na zdefiniowanie odnośnika tabeli do wybranego pola. Odnośnik tabeli (Table Lookup) jest tabelą, która zawiera poprawne wartości dla danego pola (Lookup field). Określenie odnośnika tabeli umożliwia:

- odwołanie się do tabeli w celu uzyskania listy akceptowalnych wartości;
- automatyczne kopiowanie wartości z odnośnika tabeli do tabeli, która jest edytowana;
- sprawdzanie, czy wartość wpisana do pola *Lookup field* znajduje się w pierwszym polu odnośnika tabeli.

Zdefiniowanie odnośnika tabeli oznacza, że dane pole może zawierać tylko wartości istniejące w pierwszym polu odnośnika tabeli.

Po naciśnięciu przycisku *Define*... ukazuje się okienko przedstawione na rys. 5.7.

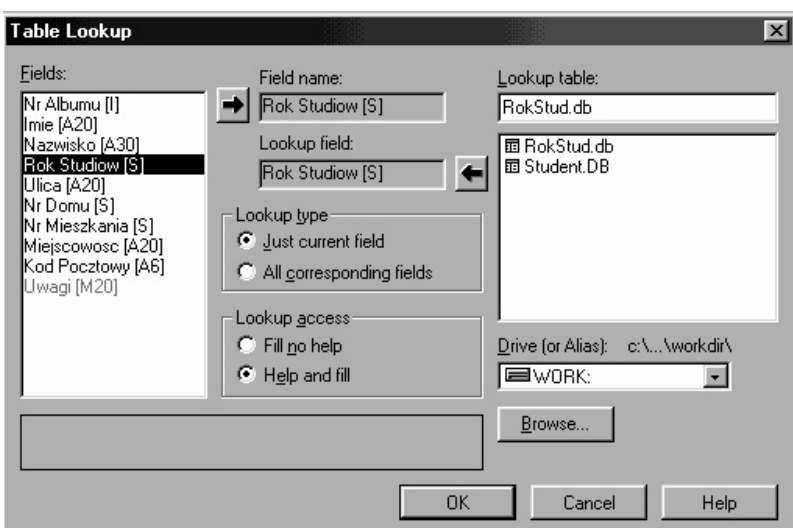

Rys. 5.7. Okno *Table Lookup*

Lista Fields wyświetla wszystkie pola w danej tabeli. Pola z tej listy można dodać za pomocą strzałki do etykiety Field name. To dodane pole (Lookup field) będzie powiązane z odnośnikiem tabeli, który wybieramy z listy *Lookup table*. Za pomocą strzałki dodajemy go do etykiety *Lookup field*. Objawi się to wyświetleniem w niej nazwy pierwszego jej pola. Tak skonfigurowane okienko jest gotowe do zatwierdzenia, a tym samym do ustalenia powiązania pomiędzy wybranym polem a tabelą. W naszym przykładzie takim wybranym polem będzie Rok Studiow.

Oprócz tych podstawowych operacji mamy do dyspozycji dwie grupy opcji. Pierwsza opcja *Lookup type* pozwala na określenie typu połączenia pomiędzy tabelami. Jeżeli wybierzemy pierwszą opcję Just current field, to tylko pole Lookup field pobierze wartość z pola tabeli odnośnika. Jeżeli natomiast wybierzemy opcję drugą (All corresponding *field*), to wtedy oprócz pola *Lookup field* zostaną wypełnione także wszystkie pola korespondujące.

Pola korespondujące to pola posiadające taką samą nazwę w obu tabelach. Druga opcja *Lookup access* pozwala na określenie możliwości użycia pomocy w przypadku wypełniania pola *Lookup field* w *Database Desktop*. Jeżeli wybierzemy pierwszą opcję Fill no *help*, to użytkownik musi bezbłędnie wpisać wartość pola, nie uzyskując żadnej podpowiedzi. Jeżeli zaznaczymy opcję drugą *Help and fill*, to po naciśnięciu kombinacji klawiszy Ctrl + spacja, wyświetlone zostanie okienko zawierające wszystkie dostępne dla tego pola wartości. Dzięki temu możemy w łatwy sposób wybrać poprawną wartość.

Podczas tworzenia odnośników tabel należy stosować się do poniższych reguł:

- pole z odnośnika tabeli (*Table lookup*), które zawiera wartości dla pola *Lookup field*, musi być jej pierwszym polem;
- pole *Lookup field* musi być tego samego typu i rozmiaru co pierwsze pole tabeli odnośnika tabeli (Table lookup);
- w celu zwiekszenia efektywności pierwsze pole odnośnika tabeli, zawierające liste dostępnych wartości, powinno być kluczem;
- możliwe jest użycie odnośnika tabeli (*Table lookup*) znajdującego się w innym katalogu. *Database Desktop* zachowuje pełną ścieżkę dostępu do katalogu. Jeżeli odnośnik tabeli zostanie przeniesiony, należy zmienić tę ścieżkę.

Builder jednak nie daje wsparcia dla obsługi pól *Lookup field*. Opcje *Lookup type* oraz *Lookup access* nie są obsługiwane. W przypadku wprowadzenia niepoprawnej wartości, w momencie zatwierdzenia danego rekordu, dostaniemy wyjątek EDBEngineError z niewiele mówiącym komunikatem o błędzie "Field value out of lookup table range". Z tego powodu nie powinno się stosować tabel odnośników. Zamiast tego można użyć integralności referencyjnej, która zapewnia większe możliwości kontroli.

### **5.1.5. Definiowanie indeksów (dodatkowych)**

### **Definicja 5-2**

*Indeksy* (tutaj – indeksy dodatkowe; ang. *secondary indexes*) są obiektami bazy tworzonymi w celu poprawienia efektywności opracowania danych (jak poprzednio podkreśliliśmy, w relacyjnym modelu BD pojęcie indeksu nie zostało określone).

Indeks można przedstawić jako posortowaną listę. Podczas tworzenia indeksu Database Desktop zakłada plik zawierający wartości pola (na które nakładamy indeks) dla każdego rekordu, włączając duplikaty. Wartości te są sortowane w porządku alfabetycznym lub numerycznym (data i czas są przechowywane wewnętrznie jako liczby). Do każdego rekordu dołączony jest wskaźnik, którego wartość określa aktualną pozycję w tabeli.

W tak określonej strukturze do wyszukiwania określonego rekordu wykorzystuje się metodę wyszukiwania binarnego, która pozwala w znaczny sposób skrócić czas przeszukiwania.

Podsumowując, indeksy dodatkowe tworzymy w celu:

- zdefiniowania alternatywnego porządku sortowania tabeli; wykorzystując indeks, możemy zmienić domyślny (określony wartościami klucza) porządek sortowania;
- zoptymalizowania połączeń pomiędzy tabelami poprzez nałożenie indeksów na pola definiujące połączenie; indeks z reguły nakładamy na pole będące kluczem obcym w danej relacji (dla klucza głównego indeks zostaje założony automatycznie); takie postępowanie zapewnia szybsze wykonywanie złączeń tabel oraz umożliwia utworzenie w Builderze związku Master/Detail (Nadrzędny/Podrzędny);
- · zwiększenia efektywności przeszukiwania tabeli; odnosi się to do takich operacji, jak: wyszukiwanie, filtrowanie, definiowanie zakresów.

Tabele typu *Paradox* umożliwiają zdefiniowanie więcej niż jednego indeksu na wszystkich typach pól z wyjątkiem: Memo, Formatted Memo, Binary, OLE, Graphic, Logical, Bytes. Użycie indeksu nie zmienia fizycznego porządku rekordów.

Indeks definiujemy, wykorzystując opcję Secondary Indexes z listy rozwijanej Table *properties*. Po wybraniu tej opcji (rys. 5.8) wciskamy przycisk *Define*..., co powoduje pojawienie się okna Define Secondary Index.

Okno to pozwala na założenie indeksu wraz z określeniem jego opcji. Opiszemy teraz dokładniej wszystkie dostępne elementy.

Pierwsza lista Fields zawiera wykaz dostępnych pól. Pola, które są wypisane szarym kolorem, nie są aktualnie dostępne. Może to być spowodowane tym, że na dane pole indeks został już nałożony lub typ pola uniemożliwia założenie indeksu (patrz dalej: opcja Unique). Druga lista Indexed fields zawiera pola wchodzące w skład aktualnego indeksu. Kolejność tych pól jest istotna ze względu na porządek sortowania. Do zmiany kolejności możemy wykorzystać strzałki poniżej listy. Tak więc tworzenie indeksu polega na przenoszeniu odpowiednich pól z lewej do prawej listy. Operacje tę wykonujemy za pomocą strzałek znajdujących się pomiędzy listami.

Załóżmy, że w naszej tabeli indeksujemy pola Nazwisko, Imię, Rok Studiów. W tab. 5.4 podane są warianty indeksów, które mogą być użyteczne w różnych zastosowaniach.

Okienko (rys. 5.8) zawiera także cztery opcje zgrupowane w obrębie grupy *Index* options.

**Define Secondary Index**  $\vert x \vert$ Fields: Indexed fields: Nr Albumu Nazwisko → Imie <u>Imie</u> Nazwisko  $\leftarrow$ **Rok Studiow** Ulica Nr Domu Nr Mieszkania Mieiscowosc Kod Pocztowy  $\ll$ Uwagi Change order: ЛĻ Index options  $\Box$  Unique □ Case sensitive **▽** Maintained Descending 0K Cancel Help

5.1. Tworzenie obiektów BD w Database Desktop

Rys. 5.8. Okno Definiowania indeksów

Tabela 5.4. Warianty indeksów dla tabeli Student

| Nazwa indeksu | Pola                           | Wyjaśnienie                                                                                                    |
|---------------|--------------------------------|----------------------------------------------------------------------------------------------------|
| Nazw Imię     | Nazwisko, Imię                 | Sortowanie listy studentów alfabetycznie;<br>studenci z tym samym nazwiskiem będą<br>posortowani względem imion |
| Rok Nazw Imię | Rok Studiów,<br>Nazwisko, Imie | Studenci będą uporządkowani względem<br>roku, a wewnatrz roku alfabetycznie                                     |

Przykład 5.1

Jeżeli np. zdefiniujemy indeks Fullname dla pól Nazwisko\_Stud i Imię\_Stud tabeli Studenci\_WSG {Id\_Stud, Nazwisko\_Stud, Imię\_Stud, Adres\_Stud}, to kolejność wierszy będzie taka jak w tab. 4.5.

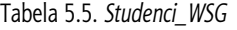

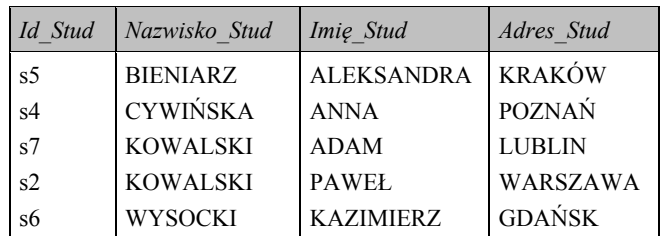

Jak widać, kolejność rekordów tab. 5.5 może być taka sama jak po wykonaniu operacji sortowania poprzez zastosowanie frazy ... ORDER BY Nazwisko\_Stud, Imię\_Stud.

#### Opcja Unique

Opcja Unique określa, czy dwa lub więcej rekordy mogą zawierać tę samą wartość dla pól wchodzących w skład indeksu. Jeżeli opcja ta jest zaznaczona, to wstawianie rekordu o zduplikowanych wartościach w obrębie pól wchodzących w skład indeksu nie powiedzie się. Z drugiej strony nie jest również możliwe utworzenie indeksu z zaznaczoną

201

opcją Unique dla tabeli, w której już istnieją takie duplikaty. W takiej sytuacji należy przed założeniem indeksu usunąć powtarzające się wartości.

Nałożenie tej opcji na indeks Nazw Imię zablokuje pojawienie się w tabeli dwóch studentów z powtarzającym się nazwiskiem i imieniem.

#### **Opcia Maintained**

Opcja Maintained określa, czy indeks będzie automatycznie aktualizowany. Kiedy jest ona włączona, indeks będzie automatycznie aktualizowany wtedy, kiedy dane w tabeli ulegna zmianie. Może być ona zaznaczona tylko dla tabel posiadających klucz.

Indeks z odznaczoną opcją Maintained będzie aktualizowany wtedy, kiedy wykonywana operacja będzie używać tego indeksu. Operacje z wykorzystaniem takiego indeksu są nieco wolniejsze, dlatego też powinno się używać ich tylko w odniesieniu do tabel *read* $only$  – tylko do odczytu.

#### **Opcia Case sensitive**

Opcja Case sensitive określa, w jaki sposób wielkość liter wpływa na kolejność sortowania. Jeżeli jest ona zaznaczona, to wielkość liter będzie rozróżniana. Litery wielkie będą – w porządku sortowania – występować przed małymi. W przeciwnym przypadku małe i wielkie litery nie będą rozróżniane.

Database Desktop automatycznie nazywa indeksy nakładane na pojedyncze pola z zaznaczona opcja Case sensitive. Nazwa tego indeksu bedzie tożsama z nazwa pola. Jeżeli indeks jest zakładany z odznaczoną opcją Case sensitive, to w takim przypadku użytkownik bedzie musiał podać jego nazwe. Umożliwia to utworzenie dwóch indeksów nałożonych na to samo pole: jeden wrażliwy na wielkość liter, drugi niewrażliwy.

#### Opcja Descending

Opcja Descending określa porządek sortowania. Jeżeli jest ona zaznaczona, to porządek sortowania jest malejący (*Desc*). W przeciwnym przypadku (domyślnie) porządek sortowania jest rosnący  $(Asc)$ .

### 5.1.6. Integralność referencyjna

Integralność referencyjna (ang. referential integrity) pozwala na zdefiniowanie mechanizmu kontroli poprawności połączeń pomiędzy tabelami (kontrola integralności na poziomie relacji). Jak podkreśliliśmy wyżej (podrozdz. 2.1.2), połączenie takie realizowane jest pomiędzy kluczem obcym tabeli podrzędnej a kluczem głównym (podstawowym) tabeli nadrzędnej. Integralność referencyjna zapobiega istnieniu niepoprawnych powiązań. Oznacza to, że nie może istnieć wartość klucza obcego (KO) w tabeli podrzednej, która nie ma odpowiednika w *kluczu podstawowym* (KP) *tabeli nadrzędnej*.

Przejdźmy teraz do szczegółów praktycznej realizacji definiowania integralności referencyjnej.

Przed rozpoczęciem procedury definiowania integralności powinnyśmy mieć dwie tabele, które mamy połączyć. Niech jedną z tych tabel będzie tabela Student, która posiada następujące pola: Nr Albumu, Imię, Nazwisko, Rok Studiów, Ulica, Nr Domu, Nr Mieszkania, Miejscowość, Kod Pocztowy, Uwagi, a drugą tabelą – RokStud.

Na początku należy wybrać katalog roboczy (menu File/Working Directory....), który posiada obydwie tabele. Później uruchomić tabelę podrzędną (menu *File/Open*) i w trybie restrukturyzacji (Table/Restructure...) w oknie Table properties wybrać rozdział *Referential Integrity*. Po wciśnięciu przycisku *Define...* zostanie wyświetlone stosowne okienko (rys. 5.9).

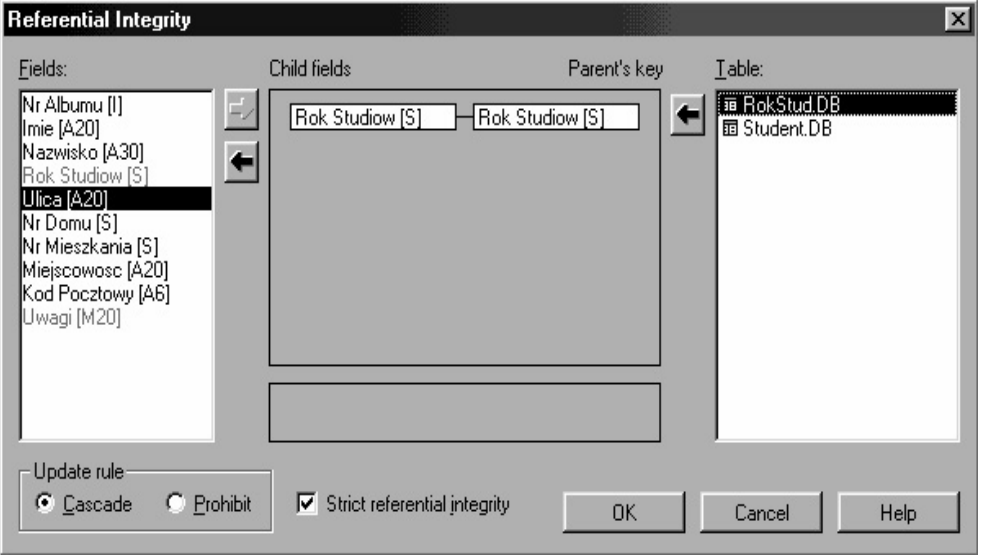

Rys. 4.11. Okno dialogowe *Integralność referencyjna*

W lewej liście *Fields* wyświetlane są wszystkie pola *tabeli podrzędnej* (w naszym przykładzie jest to tabela *Student*). Nie można utworzyć integralności referencyjnej dla pól typu: Memo, Formatted Memo, Graphic, Binary, OLE, Logical, Autoincrement,  $BCD$ , dlatego te pola są niedostępne (wyświetlane na szaro). Z listy tej wybieramy pole, które jest kluczem obcym. Wybrane pole będzie widoczne w etykiecie Child fields. W liście prawej (*Table*) wyświetlane są tabele z katalogu roboczego *Working Directory*. Katalog roboczy możemy zmienić, wybierając z menu opcję *File/Working Directory...* Wybierając tabelę z tej listy, w etykiecie *Parent's key* zostanie wyświetlona nazwa jej klucza głównego. Po wybraniu obu obiektów możemy utworzyć integralność referencyjna. Do dyspozycji mamy także opcje *Update rule*. Określają one, jakie działania mają być podjęte, kiedy zostanie zmieniona lub usunieta wartość KP tabeli nadrzednej.

Pierwsza opcja Cascade oznacza, że jakiekolwiek zmiany KP tabeli nadrzędnej mają bezpośredni wpływ na zawartość *tabeli podrzednej*. Mianowicie, jeżeli zostanie usunięty rekord z tabeli nadrzędnej, to automatycznie zostaną usunięte wszystkie rekordy z tabeli podrzędnej, których wartość KO odnosi się do wartości KP usuniętego rekordu. Działanie takie nie jest dostępne dla tabel typu Paradox.

Z drugiej strony, jeżeli zostanie zmodyfikowana wartość KP, to wtedy wartości KO, odnoszące się do zmienianej wartości klucza tabeli nadrzędnej, zostaną zastąpione nową wartością. Działanie to jest wspierane dla tabel typu Paradox.

Druga opcja *Prohibit* uniemożliwia usunięcie lub zmianę KP tabeli nadrzędnej, dla którego istnieją powiązania z odpowiednimi wartościami KO tabeli podrzędnej. Opcja ta jest w pełni wspierana dla tabel typu Paradox.

Do dyspozycji pozostaje jeszcze jedna opcja Strict referential integrity. Opcja ta pochodzi z czasów, kiedy Paradox dla DOS i Paradox dla Windows były używane jednocześnie. Paradox dla DOS nie obsługiwał integralności referencyjnej. Zaznaczenie tej opcji zabezpieczało tabele przed dostepem aplikacji *Paradox* dla DOS, która mogłaby zniszczyć nałożoną integralność referencyjną. Pozwalała ona natomiast na dostęp aplikacji *Paradox* dla Windows. Ustawienie to jest ignorowane przez Database Desktop (lub Bor*land Database Engine*, BDE).

Po utworzeniu integralności referencyjnej zostaje także dodany indeks dodatkowy nałożony na pole będące kluczem obcym. Przyjmie on nazwę tożsamą z nazwą pola oraz dwiema opcjami: Maintained i Case sensitive.

Builder w pełni obsługuje implementacie integralności referencyjnej dla tabel typu Paradox. W trakcie próby dodania nowej wartości do pola bedacego KO, która nie posiada swojego odpowiednika w KP, Builder zgłosi wyjątek klasy EDBEngineError z komunikatem "Master record missing". W komunikacie tym nie dostaniemy informacji o polu, którego wartość naruszyła reguły integralności referencyjnej. Jeżeli nastąpi próba usunięcia lub zmiany wartości klucza głównego, na co nie pozwala reguła integralności, zostanie zgłoszony wyjątek klasy EDBEngineError z komunikatem "Master has detail records. Cannot delete or modify". W tym przypadku Builder nie podaje nazwy tabeli podrzędnej, której dotyczy powstałe naruszenie reguł integralności.

### 5.1.7. Język tabeli

Język tabeli (ang. *table language*) pozwala określić sposób kodowania znaków w tabelach typu Paradox. Domyślny język tabeli pobierany jest od BDE (Borland Database Engine). Możemy go ustawić korzystając z narzędzia BDE Administrator. Następnie wybieramy zakładkę Configuration. Z okienka TreeView przechodzimy kolejno poprzez: Configuration, Drivers, Native, Paradox. Pozostaje tylko zmienić pozycję LANGD-RIVER. BDE wspiera ponad 100 różnych sterowników języków.

Język tabeli określa, które znaki traktowane są jako część alfabetu. Zawiera on również reguły, jak należy konwertować małe litery na ich duże odpowiedniki, a także reguły sortowania danego alfabetu.

BDE przechowuje bieżący sterownik języka na poziomie sesji we właściwości Locale. Jeżeli zostaną otwarte dwie tabele używające różnych języków, to właściwość ta przyjmie wartość odpowiadająca językowi używanemu przez ostatnio otwartą tabelę. Może to powodować problemy (np. podczas kopiowania danych pomiędzy tymi tabelami). Tabele typu Paradox używają 8 bitów do przechowywania jednego znaku. Dotyczy to pól typu Alpha i Memo.

Język tabeli wybieramy, używając przycisku Define.... W okienku Table Language możemy wybrać odpowiedni sterownik. Dla języka polskiego należy użyć sterownika Pdox ANSI Polish (rys. 5.10).

| <b>Table Language</b>                                                                                |  |
|----------------------------------------------------------------------------------------------------|--|
| Language:                                                                                            |  |
| Pdox ANSI Polish                                                                                     |  |
| Pdox ANSI Intl<br>Pdox ANSI Intl850<br>Pdox ANSI Nordan4                                             |  |
| Pdox ANSI Polish<br>Pdox ANSI Slovene<br>Pdox ANSI Spanish<br>Pdox ANSI Swedfin<br>Pdox ANSI Turkish |  |

Rys. 5.10. Okno Table Language

Ostatnia opcja to *Dependent Table*. Wyświetla ona wszystkie tabele, które zależą od bieżącej tabeli. Nie daje ona żadnych bezpośrednich możliwości modyfikacji owych zależności.

Po wypełnieniu wszystkich opisanych procedur i operacji dotyczących struktury tabeli należy kliknąć przycisk Save as... i przed nami pojawi się okienko. To okno różni się od standardowego tym, że posiada listę Alias, która zawiera pseudonimy wszystkich BD. Z tej listy można wybrać BD, do której będzie wpisana nasza tabela.

Proces tworzenia i zarzadzania tabelami w innych SZBD może się nieco różnić.

#### Zadania do samokontroli

- 1. Wyjaśnić przeznaczenie Database Desktop oraz SOL Explorer.
- 2. Scharakteryzować tabele typu Paradox.
- 3. Za pomocą Database Desktop zdefiniować po 2-3 tabele typu Paradox (lub dBase)  $Z$   $BD$ <sup>-</sup>
	- · Biblioteka;
	- $\bullet$  Apteka;
	- $\bullet$  Restauracja;
	- $\bullet$  Przychodnia;
	- $\bullet$  Szpital;
	- · Szkoła podstawowa;
	- Wydział uczelni wyższej;
	- $\bullet$  Stacja paliw;
	- Wypożyczalnia samochodów;
	- · Wydawnictwo;
	- · Księgarnia.
- 4. Stworzyć maski poprawności dla tabel BD z zadania nr 3.
- 5. Wyjaśnić rolę indeksów. Zdefiniować indeksy dla tabel BD z zadania nr 3.
- 6. Dla tabel BD z zadania nr 3 stworzyć poprawne związki za pomocą integralności referencyjnej.

# 5.2. Język definiowania danych

Jak powiedzieliśmy we wstepie, do tworzenia BD możemy wykorzystać narzedzia Database Desktop oraz SQL Explorer. Do tworzenia lokalnych baz danych wykorzystujemy Database Desktop, natomiast do tworzenia zdalnych baz danych zastosujemy SQL *Explorer*. Jednakże każdy z producentów serwerów SQL dostarcza własnych, często bardzo zaawansowanych i wyspecjalizowanych narzędzi, służących do tworzenia i zarządzania wszystkimi obiektami BD.

Językiem używanym do tworzenia BD jest język SQL, a dokładniej jego odmiana DDL. Za pomocą jego poleceń możemy tworzyć nie tylko tabele, lecz także wszystkie inne obiekty serwerów SQL. Obiekty definiowane za pomocą DDL nazywamy *metadanymi*. DDL umożliwia tworzenie, modyfikację oraz usuwanie obiektów serwera SQL.

DDL jest najbardziej zależną od implementacji częścią języka SQL. Jest tak dlatego, że producenci BD używają bardzo różnych obiektów, mających na celu rozszerzenie możliwości, a tym samym ułatwienie pracę z takimi serwerami.

Ciagły postep w rozwoju BD i wprowadzanie nowych rozwiazań poprawia funkcjonalność, bezpieczeństwo, a także wydajność tak tworzonych baz danych. Jednak w wyraźny sposób utrudnia standaryzację.

Częścią wspólną języka DDL są trzy główne polecenie: CREATE (tworzy obiekt), ALTER (modyfikuje obiekt) i DROP (usuwa obiekt).

Polecenia tworzenia baz danych omówimy na przykładzie serwera *InterBase* 6.0. Wersja ta jest rozprowadzana wraz z narzędziami firmy Borland (Delphi,  $C++$  Builder itp.). Możemy również używać bezpłatnego serwera FireBird, który jest klonem serwera In*terBase*, a zatem udostępnia te same funkcje.

Podstawowymi elementami każdego serwera SQL są bazy danych i tabele. Tak więc podstawowe polecenia serwera to:

- tworzenie bazy danych CREATE DATABASE;
- $\bullet$  tworzenie tabel CREATE TABLE;
- modyfikacja tabel ALTER TABLE;
- $\bullet$  usuwanie tabel  $-$  DROP TABLE

Wszystkie *metadane* przechowywane są w tabelach systemowych. Są one zbiorem tabel automatycznie tworzonymi podczas tworzenia BD. Nazwy wszystkich tabel systemowych rozpoczynają się od przedrostka RDB\$. Dla przykładu: systemowa tabela RDB\$RELATIONS zawiera dane o wszystkich tabelach w BD.

Do tworzenia obiektów BD możemy korzystać z dwóch narzędzi. Pierwsze to ISQL, drugie zaś to *IBConsole* (w środowisku *InterBase*). Narzędzie ISQL jest typową aplikacją konsolową, służącą do wykonywania poleceń języka SQL. Zazwyczaj uprzednio przygotowany plik tekstowy, zawierający polecenia tworzenia bazy i wszystkich jej obiektów, ładujemy do okna konsoli i wykonujemy go. Użycie pliku tekstowego jest wskazane przy tworzeniu każdej BD oraz przy pracy z każdym serwerem BD.

### 5.2.1. Zdanie CREATE

#### Polecenie tworzenia bazy danych – CREATE DATABASE

Baze danych tworzymy za pomocą polecenia CREATE DATABASE. Polecenie to ma następującą składnię:

```
CREATE {DATABASE | SCHEMA} 'NazwaPliku'
 [USER 'NazwaUzytkownika' [PASSWORD 'haslo']]
 [PAGE SIZE [=] int]
 [LENGTH [=] int [PAGE[S]]]
 [DEFAULT CHARACTER SET charset]
 [<dodatkowy_plik>];
```

```
<dodatkowy_plik> = FILE 'NazwaPliku' [<plik_info>] [<dodatkowy_plik>] 
<plik_info> = LENGTH [=] int [PAGE[S]] | STARTING [AT [PAGE]] int 
[<plik_info>]
```
Listing 5.1

Nazwy plików, nazwy użytkowników oraz hasła powinny być umieszczane w pojedynczych apostrofach. Wszystkie polecenia jezyka SOL beda zapisywane w podobnej konwencji. Zwróćmy jeszcze raz uwagę na widoczne w list. 5.1 symbole:

- $\{a \mid b\}$  alternatywa (a albo b);
- [a] opcionalność (parametr może wystapić, ale nie musi);
- $\bullet$  <a> a jest wyrażeniem o bardziej skomplikowanej konstrukcji, która wymaga osobnej definicji;
- $\bullet \le a$  = definicia wyrażenia.

Przejdźmy teraz do omówienia szczegółów powyższego polecenia. Jak widzimy, zawiera ono liczne parametry, z których tylko NazwaPliku jest parametrem obowiązkowym (pozostałe są opcjonalne). Tak więc NazwaPliku jest parametrem, określającym ścieżkę dostępu do nowo utworzonej bazy danych. Zawiera ona nazwę dysku, ścieżkę katalogów i nazwę bazy danych. Domyślnie baza tworzona jest jako jeden plik.

Przykład 5.2

Oto przykład polecenia tworzącego bazę *Firma*:

CREATE DATABASE '*c:\Firma.gdb*';

Plik ten, oprócz wszystkich tabel będzie zawierał także i inne obiekty należące do tej bazy (indeksy, wyzwalacze, procedury składowane itp.).

Dwa kolejne parametry USER i PASSWORD są opcjonalne. Parametr USER określa użytkownika bazy, natomiast PASSWORD jego hasło. Jeżeli łączymy się ze zdalnym serwerem, powyższe parametry nie są opcjonalne. Dodajmy jeszcze, że dla haseł tylko 8 pierwszych znaków jest znaczących (tzn. są brane pod uwagę).

Przykład 5.3

Przykład polecenia wykorzystującego powyższe parametry USER i PASSWORD:

CREATE DATABASE '*Firma.gdb*' USER '*Jan\_Kowalski*' PASSWORD '*Ajh80%#\_*';

Parametr PAGE\_SIZE pozwala zmienić domyślny rozmiar strony (1024 bajty). Może on przyjmować nastepujące wartości: 1024, 2048, 4096, 8192. Zwiekszenie wielkości strony może w niektórych przypadkach zwiększyć wydajność bazy danych:

- $\bullet$  indeksy są bardziej efektywne (przy większym rozmiarze strony), gdyż zmniejsza się ich głębokość;
- przechowywanie dużych rekordów na pojedynczej stronie jest bardziej efektywne (jeżeli pewien rekord jest zbyt duży, aby zmieścić się w rozmiarze jednej strony, to podczas operacji odczytu czy zapisu wykorzystywana jest więcej niż jedna strona);
- wykorzystanie danych typu  $B\text{LOB}$  jest bardziej efektywne, gdy dane te zajmują jedną strone (jeżeli rozmiar danych zawiera się pomiędzy 1KB a 2KB, to domyślny rozmiar strony powinien przyjąć wartość 2048).

Jeżeli przeważająca większość transakcji wykorzystuje tylko kilka wierszy, to mniejszy rozmiar strony może wpłynąć na większą wydajność bazy. Wynika to z faktu, że podczas odczytywania i zapisywania danych będą wykorzystane mniejsze ilości danych.

Przykład 5.4

Przykład wykorzystania parametru PAGE\_SIZE:

CREATE DATABASE '*Firma.gdb*' PAGE\_SIZE *2048*;

Kolejny parametr LENGTH związany jest z podziałem BD na kilka plików. Domyślnie cała baza jest przechowywana w jednym pliku, zwanym *plikiem głównym*. W takim DIZYDAdku parametr LENGTH określa liczbe stron, na jakich bedzie przechowywana baza danych.

Przykład 5.5

Poniższy przykład tworzy bazę danych, której zawartość będzie zajmować 1000 stron:

CREATE DATABASE '*Firma.gdb*' LENGTH *1000*;

Jeżeli jednak rozmiar bazy zwiększy się ponad podaną w parametrze LENGTH wartość, to *InterBase* zwiększy rozmiar pliku głównego. Rozmiar pliku będzie się zwiększał aż do zapełnienia całej przestrzenie dysku lub do osiągnięcia rozmiaru 4GB (maksymalny rozmiar pliku BD dla serwera *InterBase* 6.0). W celu zabezpieczenia się przed takim działaniem można przechowywać zawartość bazy w kilku plikach. Pierwszy plik jest plikiem głównym, natomiast pozostałe to pliki drugorzędne. Zazwyczaj każdy z plików umieszcza się na oddzielnym dysku. *InterBase* rozpoczyna wprowadzanie danych od pliku głównego. Jeżeli jego rozmiar osiągnie wartość podaną w parametrze LENGTH, to dane będą zapisywane do następnego pliku drugorzędnego. Parametr LENGTH ostatniego pliku jest ignorowany. Oznacza to, że *InterBase* bedzie umieszczał w nim dane aż do zapełnienia całej przestrzeni dysku lub do osiągniecia rozmiaru 4GB. Wynika stad, że parametr LENGTH powinien być używany tylko wtedy, kiedy zostały zdefiniowane pliki drugorzędne. Nie ma żadnych mechanizmów, pozwalających określić, jakie dane będą zapisywane w poszczególnych plikach. Zadanie to jest realizowane automatycznie.

Do określenia plików drugorzędnych wykorzystujemy parametr FILE.

Przykład 5.6

Poniższe polecenie tworzy BD *Firma* przechowywaną w kilku plikach:

```
CREATE DATABASE 'Firma.gdb'
   FILE 'Firma 2.gdb' STARTING AT PAGE 1001 LENGTH 1000 PAGES 
   FILE 'Firma 3.gdb' LENGTH 1000 PAGES 
   FILE 'Firma 4.gdb';
```
Jeżeli nie zostanie zdefiniowany parametr LENGTH danego pliku, to musi zostać określony parametr STARTING AT PAGE pliku następującego po nim, który wskazuje numer strony, od której rozpoczyna się dany plik. Jeżeli zostaną określone oba parametry, tzn. LENGTH danego pliku oraz STARTING AT PAGE pliku następującego po nim, to będą WZięte pod uwagę ustawienia parametru LENGTH. Słówko PAGES jest całkowicie opcjonalne.

Ostatnim parametrem polecenia CREATE DATABASE jest DEFAULT CHARACTER SET. Pozwala on zdefiniować domyślny zestaw znaków dla danej bazy danych, który określa:

- $\bullet$  jaki zestaw znaków będzie domyślnie używany dla pól tekstowych (CHAR, VARCHAR, BLOB text);
- $\bullet$  kolejność znaków wykorzystywaną podczas sortowania danych.

Przykład 5.7

Poniższe polecenie tworzy bazę BD, używającą domyślnego zestawu znaków WIN1250, który jest używany przez polską wersję systemu Windows:

CREATE DATABASE '*Firma.gdb*' DEFAULT CHARACTER SET *WIN1250*;

Jeżeli nie zostanie podany zestaw znaków, to zostanie on określony jako NONE. Oznacza to, że nie jest ustawiony żaden zestaw znaków. Dane będą odczytywane w oryginalnym formacie (czyli w takim, w jakim zostały tam wprowadzone).

#### **Polecenie tworzenia tabeli – CREATE TABLE**

Do tworzenie tabel wykorzystujemy polecenie CREATE TABLE, którego składnia jest następująca:

```
CREATE TABLE NazwaTabeli [EXTERNAL [FILE] 'NazwaPliku'] 
... 
(<definicja kolumny>[,<definicja kolumny>|<warunek integralności>...])
;
```
#### Listing 5.2

Pierwszym parametrem powyższego polecenia jest nazwa tabeli, która jest obligatoryjna. Musimy być ona unikalna w obrębie wszystkich tabel i procedur. Polecenie tworzenia tabeli powinno zawierać również przynajmniej jedna definicję kolumny.

Jednym z podstawowych elementów każdej tabeli są *kolumny* (pola). Kolumna to określenie praktyczne używane w kontekście tworzenia i wykorzystania tabel w konkretnym systemie baz danych. Pole natomiast pochodzi z teorii relacyjnych baz danych i jest pojęciem teoretycznym. Oba pojęcia są używane wymiennie w języku technicznym (w tym w niniejszej książce).

Definicja *kolumny* pozwala określić parametry, jakim będzie ona podlegała. Oto jej składnia:

```
<definicja_kolumny> = NazwaKolumny { typ_danych | COMPUTED [BY] 
(<wyrażenie>) | NazwaDomeny}
[DEFAULT { literal | NULL | USER}]
[NOT NULL] [ <warunek integralności>]
[COLLATE NazwaPorządkuSortowania]
```
Omówimy teraz parametry powyższego polecenia. Parametry obowiązkowe to:

- $\bullet$  nazwa kolumny musi być unikalna w obrębie kolumn tej samej tabeli;
- $\bullet$  jeden z poniższych parametrów:
	- $-$  typ danych,
	- wyrażenie dla kolumn obliczanych,
	- $-$  nazwa domeny.

Natomiast do parametrów opcjonalnych zaliczamy:

- wartość domyślną;
- $\bullet$  warunek integralności może odwoływać się do konkretnej kolumny lub do zbioru kolumn danej tabeli. Do warunków integralności zaliczamy:

- PRIMARY KEY klucz główny,
- $-$  UNIQUE kolumna unikalna jej wartości nie mogą być duplikowane oraz nie moga zawierać wartości NULL,
- FOREIGN KEY klucz obcy posiada dwa mechanizmy (ON UPDATE, ON DELE-TE), pozwalające na określenie, jakie działanie ma być podjęte w stosunku do kluczy obcych, gdy wartości odpowiadających im kluczy głównych ulegna zmianie;
- ograniczenie NOT NULL jest wymagane dla kolumn zawierających atrybuty PRI-MARY KEY I UNIQUE;
- ograniczenie CHECK;
- · zestaw znaków CHARACTER SET.

Omówimy teraz kolejno wymienione powyżej parametry. Pierwszy parametr to nazwa kolumny, który jednoznacznie definiuje kolumne w danej tabeli. Drugim obowiązkowym parametrem jest jeden z trzech parametrów, tj.: typ danych, wyrażenie (kolumny obliczane) lub nazwa *domeny* (patrz niżej). Typ danych definiuje zbiór wartości, jakie może przyjmować kolumna. Określa on również zestaw operacji, jakie mogą być wykonywane na jej wartościach, oraz rozmiar, jaki ona zajmuje. Parametr ten nie będzie omawiany, ponieważ został już szczegółowo opisany w poprzednich rozdziałach.

Serwer *InterBase* pozwala na definiowanie kolumn obliczanych. Sa to tzw. kolumny wirtualne. Ich zawartość nie jest fizycznie przechowywana w bazie danych, lecz jest obliczana na podstawie określonego wyrażenia wraz z każdym dostepem do wartości tych kolumn. Składnia kolumny obliczanej jest następująca:

Nazwa kolumny COMPUTED [BY] (<wyrażenie>);

Wyrażenie obliczane musi zwracać pojedynczą wartość (nie może to być tablica). Kolumna wymieniona w wyrażeniu musi być wcześniej zdefiniowana.

#### Przykład 5.8

Ten przykład pokazuje sposób użycia wyrażenia w polach kalkulowanych:

```
CREATE TABLE TOWATY
\overline{(\ }Id INT NOT NULL PRIMARY KEY,
Cena Netto NUMERIC(9, 2),
VAT SMALLINT,
Cena Brutto COMPUTED BY (Cena Netto+Cena Netto*VAT/100)
\cdot
```
Przykład ten tworzy tabelę Towary z kolumną obliczaną Cena Brutto, której wartość obliczana jest na podstawie dwóch pozostałych kolumn (Cena Netto, VAT). Oczywiście, składnia wyrażeń dla kolumn obliczanych nie ogranicza się do operacji arytmetycznych.

```
Przykład 5.9
Poniższy przykład pokazuje sposób wykorzystania wyrażenia dla kolumn typów znakowych:
```

```
CREATE TABLE Pracownicy
\overline{(\ }Imie VARCHAR (20) NOT NULL,
Nazwisko VARCHAR (30) NOT NULL,
Pracownik COMPUTED BY (Imię | | ' ' | | Nazwisko)
);
```
W wyniku realizacji tego polecenia zostanie stworzona tabela *Pracownicy*, składająca się z pól *Imie, Nazwisko, Pracownik.* Przy czym ostatnie pole tabeli definiuje się z zastosowaniem wyrażenia na podstawie operatora konkatenacji.

W definicji kolumny możemy użyć nazwy *domeny*, której definiowanie przeanalizujemy niżej. Taka kolumna dziedziczy wszystkie cechy wyspecyfikowane w definicji danej domeny. Niektóre z nich można zmienić w definicji kolumny. Może ona uaktualnić wartość domyślną, dodać nowy warunek (CHECK), zmienić porządek sortowania lub dodać Ograniczenie NOT NULL (jeżeli nie wystapiło w definicji domeny).

#### Przykład 5.10

Poniższe zdanie SQL tworzy tabelę *Studenci*, wykorzystując (utworzoną wcześniej) domenę *Dnazwisko*:

```
CREATE TABLE Studenci 
( 
Nr_Albumu INTEGER NOT NULL PRIMARY KEY, 
Imię VARCHAR(20) NOT NULL,
Nazwisko DNazwisko NOT NULL 
);
```
Przejdźmy teraz do parametrów opcjonalnych. Wartość domyślna została już opisana przy okazji omawiania domen. Dlatego też przejdziemy od razu do drugiego parametru, jakim są warunki integralności (ang. *integrity constraints*). Zdefiniowanie warunków integralności pozwala na sprawowanie kontroli nad relacjami pomiędzy kolumną a tabelą oraz pomiędzy tabelami. Są one bardzo ważnym mechanizmem wspierającym teorię relacyjnych baz danych. Zabezpieczają przed wprowadzaniem błędnych danych lub przed modyfikacją danych, która mogłaby wpłynąć na niepoprawność określonych relacji. Warunki integralności moga być definiowane dla całej tabeli lub dla pojedynczej kolumny. Serwer *InterBase* sprawuje pełna kontrole oraz w pełni wspiera wszystkie mechanizmy związane ze zdefiniowanymi warunkami integralności (patrz podrozdz. 2.1).

Pierwsze dwa warunki integralności to PRIMARY KEY i UNIQUE. Zapewniają one, że wartości w danej kolumnie są unikalne (nie posiadają duplikatów). Podczas próby wstawienia już istniejącej wartości do kolumny z powyższymi warunkami *InterBase* zwróci błąd informujący o naruszonym ograniczeniu.

Odwołując się do teorii relacyjnych baz danych, możemy zauważyć, że PRIMARY KEY jest kluczem głównym tabeli, natomiast UNIQUE jest kluczem kandydującym. Powyższe warunki integralności posiadają także te same właściwości co ich teoretyczne odpowiedniki. Mianowicie, klucz tabeli może być kluczem prostym (składającym się dokładnie z jednej kolumny) lub kluczem złożonym (składającym się z więcej niż jednej kolumny). Wartości klucza nie mogą również zawierać wartości NULL. Oznacza to, że definiując WATUNKI INTEGRALNOŚCI PRIMARY KEY lub UNIQUE, kolumny wchodzące w ich skład muszą być opatrzone atrybutem NOT NULL. Powyższe warunki integralności mogą być definiowane na poziomie danej kolumny lub na poziomie tabeli. Pierwszy sposób znajduje zastosowanie w przypadku tworzenia kluczy prostych, drugi zaś w odniesieniu zarówno do kluczy prostych, jak i złożonych.

Zdefiniowanie warunków integralności na poziomie kolumn uniemożliwia ich powtórne definiowanie na poziomie tabel. Tabela może posiadać tylko jeden klucz główny. Zatem WATUNEK Integralności PRIMARY KEY może wystąpić tylko raz w definicji całej tabeli. Ograniczenia tego nie posiada warunek integralności UNIQUE. Zasady te są w pełni zgodne z teorią, która zakłada posiadanie przez daną tabelę tylko jednego *klucza głównego*, dopuszczając jednocześnie istnienie wielu *kluczy kandydujących*. Klucze tabeli

mogą pełnić rolę kluczy obcych w innych tabelach, co oznacza, że dwa powyższe warunki integralności można wykorzystać do tworzenia relacji pomiędzy tabelami.

Trzecim warunkiem integralności jest FOREIGN KEY (klucz obcy). Jest on odpowiednikiem klucza obcego z teorii relacyjnych baz danych, który jest kolumna lub zbiorem kolumn odnoszącym się do klucza głównego innej tabeli. Relację pomiędzy tabelami możemy również tworzyć na podstawie klucza kandydującego. Możliwe jest to dzięki temu, że klucz kandydujący spełnia te same warunki co klucz główny tabeli.

Przedstawmy teraz najważniejsze cechy warunku integralności FOREIGN KEY:

- przed utworzeniem kolumny, będącej *kluczem obcym* (warunek integralności FORE– IGN KEY), muszą zostać utworzone odpowiadające mu klucze (warunki integralności PRIMARY KEY lub UNIQUE) tabeli nadrzędnej;
- · warunek integralności FOREIGN KEY posiada dwie opcje: ON UPDATE oraz ON DE-LETE. Określają one, jakie działanie ma być podjęte w odpowiedzi na *modyfikację* (lub usunięcie) wartości klucza tabeli nadrzędnej, odpowiadającego danemu kluczowi obcemu, tak aby zachować poprawność relacji; dodajmy, że działanie to może uniemożliwić modyfikację wartości klucza głównego albo odpowiednio zmodyfikować wartości *klucza obcego*. Powyższe dwie opcje mogą posiadać cztery parametry (NO ACTION, CASCADE, SET DEFAULT, SET NULL) (opisane w tab. 5.6):

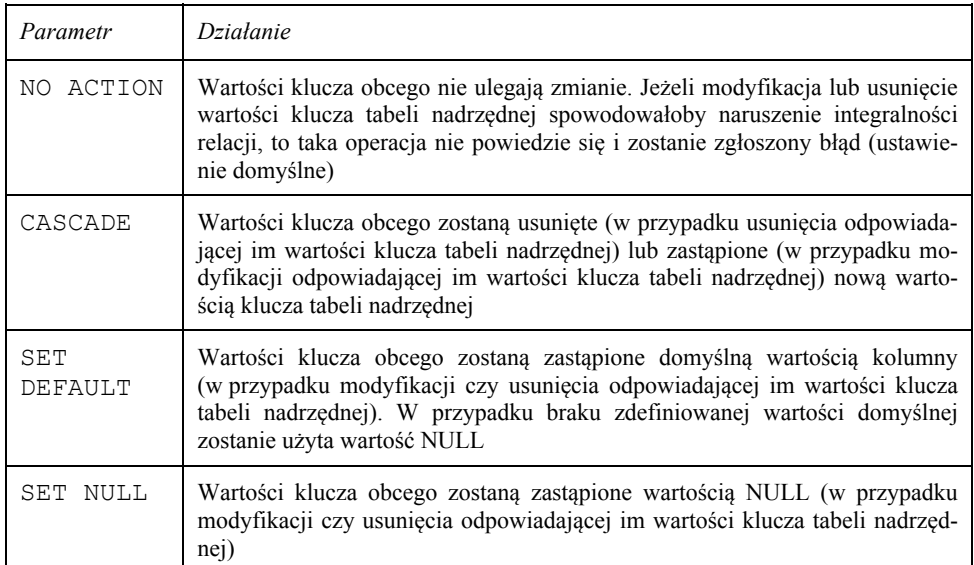

Tabela 5.6. Opis parametrów opcji ON UPDATE oraz ON DELETE

• jeżeli podczas definiowana *klucza obcego* nie zostanie określona żadna z jego opcji (tzn. ON UPDATE lub ON DELETE), to zostanie przyjęty domyślny parametr NO AC-TION. Oznacza to, że w przypadku modyfikacji lub usuwania wartości klucza tabeli *nadrzędnej* nie będzie podejmowana żadna operacja, mająca na celu zmianę korespondujących z nią wartości klucza obcego tabeli podrzędnej. Mechanizm integralności relacji nie pozwoli jedynie na modyfikację czy usunięcie wartości klucza *tabe*li nadrzędnej, jeżeli istnieją odwołujące się do niego wartości klucza obcego tabeli podrzędnej. Jednakże w takim przypadku mechanizm kontroli może zostać jawnie określony przez użytkownika. Mianowicie, może on utworzyć odpowiedni trigger, którego zadaniem będzie realizowanie jednej z operacji przedstawionej w powyższej tabeli, jak również realizacja całkowicie nowej, określonej przez użytkownika operacii:

• nie jest możliwe dodanie wartości do *klucza obcego tabeli podrzędnej*, która nie ma swojego odpowiednika w wartości klucza tabeli nadrzędnej.

#### Przykład 5.11

Stworzymy tabelę *Projekty*, która przechowuje dane o projektach zrealizowanych przez poszczególnych studentów. W tak określonej relacji tabela *Studenci* jest *tabelą nadrzędną*, a tabela *Projekty* podrzędną. Posiada ona zatem *klucz obcy Nr\_Albumu* (jest kluczem podstawowym tabeli *Studenci*), dzięki któremu łączy ona dany projekt ze studentem, który jest jego autorem. Chcemy również zabezpieczyć się przed utratą integralności relacji na skutek usunięcia lub zmodyfikowania informacji o studencie. Dlatego też z tym działaniem powinny być związane odpowiednie mechanizmy *kontroli poprawności relacji*. W naszym przykładzie żądamy następujących operacji:

- nie można zmodyfikować wartości *Nr Albumu* w tabeli *Studenci*, dopóki istnieją rekordy z tabeli *Projekty* z nią powiązane (tzn. wartość ta występuje przynajmniej w jednym wierszu tabeli Projekty);
- usunięcie wartości Nr Albumu z tabeli Studenci powoduje automatyczne usunięcie wszystkich powiązanych z nią wierszy tabeli Projekty (tzn. tych, w których występuje usuwana wartość).

Przy tak określonych warunkach definicja tabeli *Projekty* mogłaby wyglądać następująco:

```
CREATE TABLE PROJEKTY 
\mathcal{L}_{\mathcal{L}}Id_Projektu INTEGER NOT NULL PRIMARY KEY, 
Nazwa VARCHAR(10),
Nr_Albumu INTEGER REFERENCES STUDENCI(Nr_Albumu) 
ON UPDATE NO ACTION 
ON DELETE CASCADE 
);
```
Parametr NO ACTION jest parametrem domyślnym, dlatego też w powyższym przykładzie można opuścić opcję ON UPDATE. W przypadku gdy użytkownik definiuje *klucz obcy*, odwołujący się do klucza *tabeli nadrzędnej*, której właścicielem jest inny użytkownik, musi on mieć przyznane uprawnienie REFERENCES. W przeciwnym wypadku (przy braku uprawnień) *InterBase* poinformuje o braku stosownych uprawnień.

Powiedzmy teraz, jak definiować omówione warunki integralności. Podczas definiowania tych warunków możemy użyć parametru CONSTRAINT, który pozwala nam nadać nazwę danego warunku integralności. Parametr ten jest opcjonalny. Jeżeli zostanie on pominięty, to *InterBase* wygeneruje unikalną nazwę, która będzie zapisana w tabeli systemowej RDB\$RELATION CONSTRAINTS.

Składnia warunku integralności jest uzależniona od poziomu, na którym będzie definiowana. Na poziomie kolumny będzie ona następująca:

```
<kol warunek integralności> = [CONSTRAINT NazwaWarunku]
<kol_definicja_warunku> 
[<kol_definicja_warunku> ...] 
<kol_definicja_warunku> = {UNIQUE | PRIMARY KEY 
| CHECK ( <warunek>) 
| REFERENCES WDEHODBQDGU]ĊGQD [(kolumna1 [, kolumna2 …])]
```

```
[ON DELETE {NO ACTION | CASCADE | SET DEFAULT | SET NULL}] 
[ON UPDATE {NO ACTION | CASCADE | SET DEFAULT | SET NULL}] 
}
```
Składnia warunku integralności na poziomie tabeli jest następująca:

```
<tab warunek integralności> = [CONSTRAINT NazwaWarunku]
<tab_definicja_warunku> 
[<tab_definicja_warunku> ...] 
<tab_definicja_warunku> = {{PRIMARY KEY | UNIQUE} (kolumna1 [, 
kolumna2 …]) 
| FOREIGN KEY (kolumnal [, kolumna2 ...]) REFERENCES tabela nadrzędna
[ON DELETE {NO ACTION|CASCADE|SET DEFAULT|SET NULL}] 
[ON UPDATE {NO ACTION|CASCADE|SET DEFAULT|SET NULL}] 
| CHECK (<warunek>)}
```
Pokażmy teraz dwa przykłady, prezentujące definiowanie warunków integralności  $(Prz. 5.12 i 5.13).$ 

#### Przykład 5.12

Prz. 5.12 przedstawia polecenia tworzenia tabeli wraz z definicją *klucza głównego* (PRIMARY KEY – definicja na poziomie kolumny):

```
CREATE TABLE TOWARY 
( 
Id_Towaru INTEGER NOT NULL PRIMARY KEY, 
Nazwa VARCHAR(10) 
);
```
Przykład 5.13

Ten przykład pokazuje polecenie tworzenia tabeli z dwoma *kluczami kandydującymi* (UNIQUE – definicja na poziomie kolumny oraz na poziomie tabeli):

```
CREATE TABLE FAKTURY 
( 
Id_Faktury INTEGER NOT NULL UNIQUE, 
Nr_Faktury INTEGER NOT NULL, 
Rok DATE NOT NULL, 
CONSTRAINT Con_Fak UNIQUE(Nr_Faktury, Rok) 
);
```
Pozostaje nam jeszcze do omówienia definiowanie warunków poprawności – CHECK. Pozwalają one określić, jakie wartości są poprawne dla danej kolumny. Sprawdzanie poprawności odbywa się na podstawie określonego warunku. Jeżeli jest on poprawny, dana wartość zapisywana jest do bazy. Jeżeli nie, to zostaje wyświetlony komunikat o naruszonym ograniczeniu, a dane nie są zapisywane do bazy danych. Warunek poprawności pozwala na porównywanie wartości wprowadzanych do różnych kolumn.

Składnia warunku poprawności CHECK jest następująca:

```
CHECK (<warunek>);
<warunek> = <war> <operator> {<war> | (<select_jedna>)}
```

```
| <war> [NOT] BETWEEN <war> AND <war> 
| <war> [NOT] LIKE <war> [ESCAPE <war>] 
|\langle \text{war}\rangle| [NOT] IN |\langle \text{war}\rangle| [, |\langle \text{war}\rangle| |\langle \text{select}\rangle| lista>)
| <war> IS [NOT] NULL 
| \langle \text{war}\rangle {>= | \langle =\rangle| \langle \text{war}\rangle [NOT] \{=\;|\; <\; |\; >\}| {ALL | SOME | ANY} (<select_lista>) 
| EXISTS (<select wyrażenie>)
| SINGULAR (<select wyrażenie>)
| <war> [NOT] CONTAINING <war> 
| <war> [NOT] STARTING [WITH] <war> 
| (<warunek>) 
| NOT <warunek> 
| <warunek> OR <warunek> 
| <warunek> AND <warunek> 
<war> = { kolumna [<wymiar_tablicy>] | :zmienna 
| <stała> | <wyrażenie> | <funkcja>
| udf ([<war> [, <war> …]]) 
| NULL | USER | RDB$DB_KEY } 
[COLLATE NazwaPorządkuSortowania]
<stała> = liczba | literał | NazwaZestawuZnaków literał
\langlefunkcja> = COUNT (* | [ALL] \langlewar> | DISTINCT \langlewar>)
| SUM ([ALL] <war> | DISTINCT <war>) 
| AVG ([ALL] <war> | DISTINCT <war>) 
| MAX ([ALL] <war> | DISTINCT <war>) 
| MIN ([ALL] <war> | DISTINCT <war>) 
| CAST (<war> AS <typ_danych>) 
| UPPER (<war>) 
| GEN_ID (generator, <war>) 
\langle \text{operator} \rangle = \{ = | \langle | \rangle | \langle | \rangle | \langle | | \rangle | \langle | \rangle | \langle \rangle | | \langle | | \rangle |
```
<select jedna> = zapytanie, wybierające (SELECT) jedną kolumnę; zwraca dokładnie jedną wartość,

 $\le$ select lista $>$  = zapytanie, wybierające (SELECT) jedną kolumnę; zwraca zero lub wiele wartości,

 $\le$ select expr> = zapytanie, wybierające (SELECT) listę wartości; zwraca zero lub wiele wartości.

#### Przykład 5.14

Pokażemy teraz przykład wykorzystania warunku poprawności zdefiniowanego na poziomie tabeli:

```
CREATE TABLE Towary
( 
Id_Towaru INTEGER NOT NULL PRIMARY KEY,
Cena_Hurtowa NUMERIC (7, 2) NOT NULL, 
Cena_Detaliczna NUMERIC (7, 2) NOT NULL, 
CHECK (Cena_Detaliczna >= Cena_Hurtowa) 
);
```
W tym przykładzie warunkiem jest Cena Detaliczna >= Cena Hurtowa.

Ostatnią opcją polecenia tworzenia tabel jest EXTERNAL FILE. Pozwala ona na utworzenie tabeli, której dane przechowywane są w zewnętrznej tabeli lub w pliku. Użycie opcji EXTERNAL FILE umożliwia:

- importowanie danych z pliku zawierającego pola o stałym rozmiarze do nowej lub istniejącej tabeli bazodanowej;
- $\bullet$  użycie zapytania wybierającego (SELECT) w odniesieniu do pliku, tak jakby był on tabela serwera *InterBase*;
- eksportowanie danych z istniejącej tabeli bazodanowej do pliku.

#### **Polecenie tworzenia domeny – CREATE DOMAIN**

#### **Definicja 5-3**

*Domena* jest globalną definicją typu kolumny.

Wykorzystuje się ją, gdy kilka kolumn posiada identyczne (przynajmniej w pewnej części) definicje. Pozwala to zaoszczedzić czas, jak również ułatwia zarządzanie definicjami kolumn. Pola bazujące na domenie dziedziczą wszystkie zawarte w niej cechy, jednocześnie mogąc niektóre z nich zmienić.

*Domeny* tworzymy za pomocą polecenia CREATE DOMAIN, którego składnia jest następująca.

```
CREATE DOMAIN NazwaDomeny [AS] <typ_danych> 
 [DEFAULT {literal | NULL | USER}]
  [NOT NULL] [CHECK (<warunek>)] 
 [COLLATE NazwaPorzadkuSortowania];
                                Listing 5.3
```
Tworząc *domenę*, musimy podać jej nazwę, która będzie unikalna w obrębie wszystkich domen, oraz jej typ. Oprócz tego mamy do dyspozycji takie parametry, jak:

- · wartość domyślna lub NULL;
- $\bullet$  warunki poprawności (CHECK);
- porządek sortowania (COLLATE).

Typ danych definiuje zbiór wartości, jakie może przyjmować pole. Określa on również zestaw operacji, jakie mogą być wykonywane na wartościach pola, oraz rozmiar, jaki
ono zajmuje. Typu danych zdefiniowanego dla danej domeny nie można zastąpić innym typem w definicji kolumny.

Przykład 5.15

Przykładowa definicja domeny *Data\_Urodzenia* typu DATE mogłaby wyglądać następująco:

CRAETE DOMAIN *Data\_Urodzenia* DATE;

W definicji *domeny* możemy również użyć wartości domyślnych. Stanowią one źródło danych dla pól, do których nie została wprowadzona żadna wartość. W takim przypadku pola te przyjmą wartości domyślne (oczywiście, o ile zostały one zdefiniowane). Wartości domyślne zabezpieczają kolumnę przed wprowadzeniem błędnych danych związanych z niepodaniem odpowiedniej wartości danego pola. Przykładowo: dla pól przechowujących wartości typu DATE wartością domyślną może być dzisiejsza data, natomiast dla pól przechowujących tylko wartości (*TAK*/*NIE*) wartością domyślną może być *TAK*.

Domyślne wartości mogą należeć do następujących kategorii:

- $\bullet$  literały wartości podane w sposób jawny (łańcuchy znaków, liczby, daty);
- $\bullet$  NULL wartością domyślną jest NULL;
- $\bullet$  USER nazwa bieżącego użytkownika.

#### Przykład 5.16

Oto przykładowe definicje *domeny* z wartościami domyślnymi:

```
CREATE DOMAIN DNazwaUzytkownika VARCHAR(20) DEFAULT USER; 
CREATE DOMAIN DIlosc SMALLINT DEFAULT 5;
```
Wartości domyślne zdefiniowane dla danej domeny mogą zostać zmienione w lokalnej definicji kolumny.

Wartości pola danej *domeny* możemy zabezpieczyć przed wprowadzaniem wartości NULL za pomocą parametru NOT NULL. Jeżeli ten parametr nie zostanie określony, to domyślnie wartość NULL jest poprawną wartością pola. Parametr NOT NULL zdefiniowany w domenie nie może zostać zmieniony w lokalnej definicji kolumny. Należy pamietać o tym, aby nie tworzyć warunków wzajemnie się wykluczających, związanych z ograniczeniem NOT NULL i wartością domyślną NULL, np.:

CREATE DOMAIN *NazwaDomeny* INTEGER DEFAULT NULL NOT NULL;

W obrebie *domeny* możemy również zdefiniować ograniczenia, jakim beda podlegały wprowadzane wartości. Ograniczenia definiujemy, wykorzystując konstrukcję CHECK(). Pozwala ona określić zestaw warunków, który sprawdza, czy dana wartość jest poprawna. Jeżeli dla danej wartości warunki są prawdziwe (true), to jest ona poprawna i zostanie wstawiona do pola. W przeciwnym wypadku wartość jest niepoprawna i nie zostanie dodana do pola. Zostanie za to zgłoszony wyjątek informujący o naruszonym ograniczeniu.

Składnia konstrukcji CHECK jest następująca:

```
<warunek_domeny> = { 
VALUE <operator> <wartość>
| VALUE [NOT] BETWEEN <wartość> AND <wartość>
| VALUE [NOT] LIKE <wartość> [ESCAPE <wartość>]
| VALUE [NOT] IN (<wartość> [, <wartość> ...])
| VALUE IS [NOT] NULL
```
#### **218 5. Definiowanie danych**

```
| VALUE [NOT] CONTAINING <wartość>
| VALUE [NOT] STARTING [WITH] <wartość>
| (<warunek_domeny>) 
| NOT <warunek_domeny> 
| <warunek_domeny>OR <warunek_domeny> 
| <warunek_domeny> AND <warunek_domeny> 
\mathbf{I}\text{Koperator} = \{ = | \langle | \rangle | \langle = | \rangle = | \langle \langle | \rangle | \langle > | \rangle = | \}
```
Definiując warunki, należy pamiętać o kilku ograniczeniach:

- warunki nie mogą odwoływać się do innej domeny czy kolumny;
- · domena może posiadać tylko jedną definicję warunku (CHECK);
- nie można zmienić warunków w lokalnej definicji kolumny, można natomiast dodać nowe.

Konstrukcja CHECK posiada słowo VALUE, które oznacza bieżąca wartość wprowadzaną do pola. Zatem VALUE można rozpatrywać jako parametr formalny funkcji, poprzez który odnosimy się do danej wartości. Należy pamiętać o tym, że jeżeli definicja domeny pozwala na wprowadzenie wartości NULL, to należy wziąć to pod uwagę w definiowanych warunkach.

Przykład 5.17 Oto przykłady ilustrujące powyższe zalecenie:

CHECK ((VALUE IS NULL) OR (VALUE > 5));

lub definicja *domeny* wykorzystującej operator IN:

```
CREATE DOMAIN DPlec AS VARCHAR(9) 
CHECK (VALUE IN ('Kobieta', 'Mężczyzna'));
```
Domena *DPlec* to oczywiście odpowiednik polskiego słowa *pleć* (z pierwszą literą D, która jest pewną konwencją nazewnictwa). Musieliśmy użyć odpowiedniego zastępnika, gdyż nazwy obiektów mogą zawierać tylko litery alfabetu angielskiego.

Parametr COLLATE pozwala określić porzadek sortowania dla typów znakowych. Może on zostać wybrany z listy dostepnych wartości dla danego zestawu znaków. Domyślnie zestaw znaków jest tożsamy z zestawem znaków bazy danych, jednak może on zostać zmieniony w definicji domeny.

Przykład 5.18 Poniższy przykład pokazuje definicję domeny *DNazwisko* dla języka polskiego:

```
CREATE DOMAIN DNazwisko AS 
VARCHAR(30) CHARACTER SET WIN1250 COLLATE PXW_PLK;
```
Parametr COLLATE może zostać zmieniony w lokalnej definicji kolumny.

#### **5.2.2. Zdanie ALTER**

#### **Polecenie modyfikacji bazy danych – ALTER DATABASE**

Polecenia ALTER DATABASE używa się w celu dodania jednego lub więcej drugorzędnych plików do istniejącej bazy danych. Polecenie to może być wykonane przez użytkownika, który utworzył bazę danych, użytkownika SYSDBA lub dowolnego użytkownika z uprawnieniami administratora BD.

Składnia tego polecenia jest następująca:

```
ALTER {DATABASE | SCHEMA} 
  ADD <add klauzula>;
   <add_klauzula> = FILE 'NazwaPliku' <info_pliku> [<add_klauzula>] 
  \langleinfo pliku> = {LENGTH [=] liczba [PAGE[S]] | STARTING [AT [PAGE]]
liczba } 
   [<info_pliku>];
```
Listing 5.4

Podczas dodawania nowych plików należy określić rozmiar pliku (parametr LENGTH) lub numer strony, od której będzie rozpoczynał się następny plik (parametr STARTING  $[AT [PAGE]]$ .

Przykład 5.19 Ten przykład dodaje do istniejącej bazy *Firma*, z którą jesteśmy aktualnie połączeni, dwa nowe pliki:

```
ALTER DATABASE Firma 
   ADD FILE 'Firma2.gdb' STARTING AT PAGE 1001 
   ADD FILE 'Firma3.gdb' STARTING AT PAGE 2001;
```
#### **Polecenie modyfikacji bazy tabeli – ALTER TABLE**

Do zmiany struktury istniejącej tabeli służy polecenie ALTER TABLE. Pozwala ono na:

- dodanie nowej kolumny;
- usunięcie istniejącej kolumny;
- usunięcie warunku integralności kolumny lub tabeli;
- zmianę nazwy, typu lub pozycji kolumny.

Tabela może zostać zmodyfikowana przez użytkownika, który ją utworzył, użytkownika SYSDBA lub przez dowolnego użytkownika z uprawnieniami administratora systemu.

Przed usunięciem lub modyfikacją istniejącej kolumny należy:

- sprawdzić, czy posiadane przywileje pozwalają na wykonanie danej operacji;
- zapisać istniejące dane;
- usunąć wszelkie ograniczenie nałożone na daną kolumnę.

Przed modyfikacją kolumny dane w niej zawarte powinny zostać zapisane. W przeciwnym wypadku zostaną one utracone. Proces zachowywania danych może zostać ujęty w pięciu punktach:

• dodać do modyfikowanej tabeli nową kolumnę, której typ jest tożsamy z typem modyfikowanej kolumny;

#### **220 5. Definiowanie danych**

- przekopiować dane z modyfikowanej kolumny do kolumny tymczasowej (nowo utworzonej);
- zmodyfikować daną kolumnę;
- przekopiować dane z kolumny tymczasowej do zmodyfikowanej kolumny;
- usunąć kolumnę tymczasową.

Omówimy teraz szczegółowo polecenie ALTER TABLE. Jedną z jego możliwości jest dodanie (do istniejącej tabeli) nowej kolumny. Składnia polecenia dodającego nową kolumnę jest następująca:

```
ALTER TABLE NazwaTabeli ADD <definicja_kolumny>; 
\leqdefinicja kolumny> = kolumna { \leqtyp danych> | [COMPUTED [BY]
\langle \langlewyrażenie>) | domaena}
[DEFAULT {literal | NULL | USER}]
[NOT NULL] [<kol warunek integralności>]
[COLLATE NazwaPorządkuSortowania]
Kol warunek integralności> = [CONSTRAINT NazwaWarunku]
<kol_definicja_warunku> 
[ <kol warunek integralności>]
<kol_definicja_warunku> = {PRIMARY KEY | UNIQUE 
| CHECK (<warunek>) 
| REFERENCES TabelaNadrzędna [( kolumna1 [, kolumna2 ...])]
[ON DELETE {NO ACTION | CASCADE | SET DEFAULT | SET NULL}] 
[ON UPDATE {NO ACTION | CASCADE | SET DEFAULT | SET NULL}]} 
                               Listing 5.5
```
Przykład 5.20 Poniższy przykład dodaje nową kolumnę *Wiek* do tabeli *Pracownicy*:

ALTER TABLE *Pracownicy* ADD *Wiek* INTEGER NOT NULL;

Jednocześnie (w obrębie tego samego polecenia) można dodać do istniejącej tabeli kilka kolumn, oddzielając je przecinkami.

Polecenia ALTER TABLE możemy użyć do dodania nowego warunku integralności na poziomie tabeli. Składnia tego polecenia jest następująca:

```
ALTER TABLE Name ADD [CONSTRAINT constraint] <tab_definicja_warunku>; 
<tab_definicja_warunku> = {{PRIMARY KEY | UNIQUE} ( kolumna1 [, 
kolumna2 …]) 
| FOREIGN KEY ( kolumna1 [, kolumna2 ...]) REFERENCES tabela nadrzędna
[ON DELETE {NO ACTION|CASCADE|SET DEFAULT|SET NULL}] 
[ON UPDATE {NO ACTION|CASCADE|SET DEFAULT|SET NULL}] 
| CHECK ( <warunek>)};
```
Rozważmy przykład.

Przykład 5.21

Poniższy przykład nakłada na kolumnę *Nazwa* w tabeli *Towary* warunek unikalności (UNIQUE).

ALTER TABLE *Towary* 

ADD CONSTRAINT CON\_Nazwa UNIQUE(*Nazwa*);

Polecenie ALTER TABLE możemy również wykorzystać do modyfikacji kolumny danej tabeli. Składnia powyższego polecenia jest następująca:

ALTER TABLE *NazwaTabeli* ALTER [COLUMN] *NazwaKolumny* <typ\_modyfikacji> <typ\_modyfikacji>=*nowa\_nazwa\_kolumny*|nowy\_typ\_kolumny| nowa\_pozycja\_kolumny *nowa\_nazwa\_kolumny* = TO *NowaNazwaKolumny*  nowy\_typ\_kolumny = TYPE {<typ\_danych> | *NazwaDomeny*} nowa\_pozycja\_kolumny = POSITION liczba;

Listing 5.7

Pokażemy teraz trzy przykłady wykorzystania powyższego polecenia.

#### Przykład 5.22

Pierwszy przykład zmienia nazwę kolumny:

ALTER TABLE *Towary* ALTER *Nazwa* TO *Nazwa\_Towaru*;

Drugi przykład zmienia typ kolumny:

ALTER TABLE *Studenci* ALTER *Imię* TYPE VARCHAR(25);

Trzeci przykład zmienia pozycję pola *Imię*:

ALTER TABLE *Studenci* ALTER *Imię* POSITION 3;

Zmiana typu kolumny z nieznakowej na znakową podlega następującym regułom:

- typ BLOB oraz typy tablicowe nie podlegają konwersji;
- typy pól nie mogą zostać skrócone;
- nowy typ pola musi być zdolny do przechowywania całej zawartości danego pola.

Nie jest możliwa konwersja pól znakowych na inne typy (nieznakowe).

W celu usunięcia istniejącej kolumny wykorzystujemy polecenie ALTER TABLE. Uprawnienia do tej operacji posiada jedynie użytkownik, który utworzył tabelę. Składnia tego polecenia jest następująca:

```
ALTER TABLE NazwaTabeli DROP kolumna1 [, kolumna2 ...];
```
#### Przykład 5.23

Polecenie usuwa kolumnę *Wiek* z tabeli *Pracownicy*.

ALTER TABLE *Pracownicy* DROP Wiek;

Nie jest możliwe usunięcie lub modyfikacja kolumny, która jest częścią klucza głównego (PRIMARY KEY), częścią klucza kandydującego (UNIQUE) lub częścią klucza obcego (FOREIGN KEY). Również nie można zmodyfikować lub usunąć kolumny, która występuje w jakimkolwiek kontekście (np. warunki integralności, widoki, procedury składowane, wyzwalacze itp.).

Polecenie ALTER TABLE można też wykorzystać do usunięcia warunków nałożonych na kolumnę. Składnia tego polecenia jest następująca:

#### **222 5. Definiowanie danych**

```
ALTER TABLE NazwaTabeli 
DROP CONSTRAINT NazwaWarunku;
```
Listing 5.8

Przykład 5.24

Poniższy przykład usuwa warunek integralności *Con\_Fak* nałożony na tabelę *Faktury*:

```
ALTER TABLE Faktury 
DROP CONSTRAINT Con_Fak;
```
Nazwy warunków integralności sa przechowywane w tabeli systemowej RDB\$RELATION CONSTRAINTS. Nie jest możliwe usunięcie kolumny, która jest wykorzystywana przez warunki CHECK. Dlatego też, aby usunać taka kolumnę, należy najpierw usunąć wykorzystujący ją warunek.

#### **Polecenie modyfikacji domeny – ALTER DOMAIN**

Polecenie modyfikacji domeny pozwala zmienić wszystkie parametry z wyjątkiem parametru NOT NULL. Zmiany dokonane w definicji domeny znajduja swoje odzwierciedlenie we wszystkich kolumnach z niej korzystających (oczywiście, jeżeli parametry te nie zostały zmienione w danej kolumnie). Domena może zostać zmodyfikowana przez użytkownika, który ją utworzył, użytkownika SYSDBA lub przez dowolnego użytkownika z uprawnieniami administratora systemu operacyjnego. Do modyfikacji domeny służy polecenie ALTER DOMAIN, którego składnia jest następująca:

```
ALTER DOMAIN NazwaDomeny { 
[SET DEFAULT {literał | NULL | USER}]
| [DROP DEFAULT] 
| [ADD [CONSTRAINT] CHECK (<warunek>)] 
| [DROP CONSTRAINT] 
| Nowa_NazwaDomeny 
| TYPE typ_danych 
};
```
Listing 5.9

Polecenie modyfikacji domeny pozwala:

- usunać zdefiniowane wartości domyślne;
- zdefiniować nową wartość domyślną;
- usunąć istniejące warunki;
- dodać nowe warunki;
- zmienić nazwę lub typ domeny.

#### Przykład 5.25

Pokażemy teraz trzy przykłady zastosowania polecenia ALTER DOMAIN:

```
ALTER DOMAIN Ilosc SET DEFAULT 3; 
ALTER DOMAIN Nazwisko TO Imię;
ALTER DOMAIN Nazwisko TYPE CHAR(50);
```
Pierwszy przykład modyfikuje wartość domyślną, drugi nazwę domeny, a trzeci jej typ.

#### **5.2.3. Zdanie DROP**

#### **Polecenie usuwania bazy danych – DROP DATABASE**

Polecenie DROP DATABASE usuwa całą bazę danych, do której jesteśmy aktualnie podłączeni, wraz ze związanymi z nią cieniami (ang. shadows) i plikami dzienników (ang. log files). Polecenie to może być wykonane przez użytkownika, który utworzył bazę, użytkownika SYSDBA lub dowolnego użytkownika z uprawnieniami administratora systemu.

Ogólny wygląd polecenia:

DROP DATABASE [NazwaBD];

Listing 5.10

Przykład 5.26

Następujący przykład usuwa bieżącą bazę danych:

DROP DATABASE;

polecenie:

DROP DATABASE *Towary*;

usuwa bazę Towary.

#### **Polecenie usuwania tabeli – DROP TABLE**

Polecenie DROP TABLE usuwa całą tabelę. Jego składnia jest następująca:

```
DROP TABLE NazwaTabeli;
```
Listing 5.11

Przykład 5.27 Przykład usuwa tabelę *Towary*:

DROP TABLE *Towary*;

Polecenie DROP TABLE usuwa dane, metadane oraz indeksy danej tabeli. Tabela może być usunięta przez użytkownika, który ją utworzył, użytkownika SYSDBA lub dowolnego użytkownika z uprawnieniami administratora systemu operacyjnego. Nie jest możliwe usunięcie tabeli, która występuje w jakimkolwiek kontekście (warunki integralności, widoki, procedury składowane, wyzwalacze itp.).

#### **Polecenie usuwania domeny – DROP DOMAIN**

Polecenie DROP DOMAIN służy do usunięcia domeny z bazy danych. Jeżeli jednak domena jest wykorzystywana przez którąkolwiek z kolumn, to takiej domeny nie można usunąć. Należy zatem najpierw zmodyfikować tabelę, której kolumna korzysta z danej domeny, poprzez usunięcie nazwy domeny z definicji kolumny. Domena może zostać usunięta przez użytkownika, który ją utworzył, użytkownika SYSDBA lub przez dowolnego użytkownika z uprawnieniami administratora systemu operacyjnego.

Składnia polecenia DROP DOMAIN jest następująca:

DROP DOMAIN *NazwaDomeny*;

Listing 5.12

Przykład 5.28 Następujący przykład usuwa domenę *Nazwisko*:

DROP DOMAIN *Nazwisko*;

#### 5.2.4. Operacje nad BD w IBConsole

Powyższe trzy polecenia nad BD (CREATE DATABASE, ALTER DATABASE, DROP DATABA-SE) mogą zostać wykonane poprzez narzędzie IBConsole. Dostarcza ono okienkowego interfejsu do wykonywania powyższych operacji. IBConsole uruchamiamy poprzez menu Start/Programy/InterBase/IBConsole.

Po zalogowaniu do odpowiedniego serwera klikamy w gałaź Databases prawym klawiszem myszy. Z podręcznego menu wybieramy opcję Create Database... (rys. 5.11).

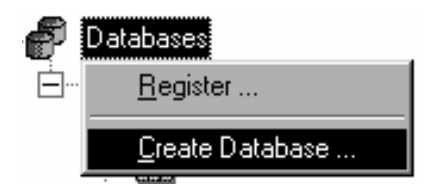

Rys.5.11. Okno dialogowe Databases

Tworzenie BD możemy również rozpocząć poprzez menu Database/Create Database.... Następnie dostajemy okno, służące do wybrania odpowiednich parametrów nowo tworzonej bazy (rys. 5.12).

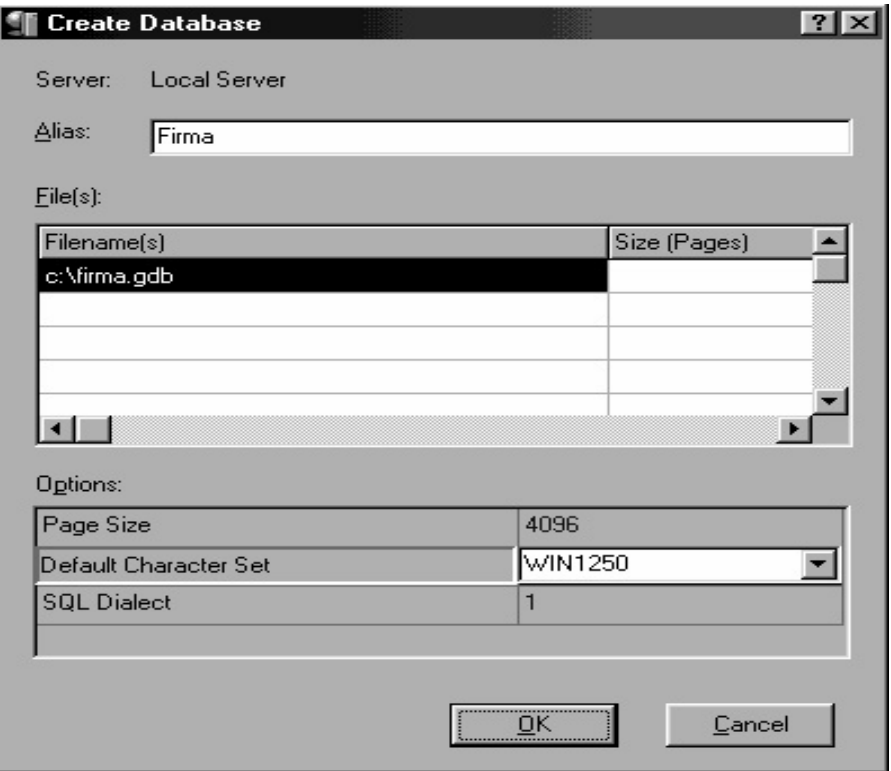

Rys. 5.12. Okno dialogowe Create Database

W pierwszym polu edycyjnym Alias wpisujemy alias (w naszym przykładzie Firma). Jest on unikalną nazwą, odnoszącą się do tworzonej bazy danych. Siatka danych File(s) składa się z dwóch kolumn. Pierwsza (Filename(s)) przechowuje listę plików, w których będzie przechowywana baza danych. Jeżeli zostanie podana tylko nazwa pliku (bez  $\frac{\partial \vec{E}}{\partial x}$  and  $\vec{E}$  and  $\vec{E}$  and  $\vec{E}$  are  $\vec{E}$  and  $\vec{E}$  are  $\vec{E}$  and  $\vec{E}$  and  $\vec{E}$  and  $\vec{E}$  are  $\vec{E}$  and  $\vec{E}$  are  $\vec{E}$  and  $\vec{E}$  are  $\vec{E}$  and  $\vec{E}$  are  $\vec{E}$  and  $\vec{E}$  an *(Pages)*) zawiera informacje o rozmiarach poszczególnych plików.

W dolnej części okna mamy do dyspozycji trzy opcje. Dwie pierwsze opcje zostały już omówione. Trzecia opcja (SQL *Dialect*) pozwala na zdefiniowanie dialektu języka SQL, jakiego będzie używała BD. Dialekt określa, jak będą interpretowane: znak cudzysłowu, dokładność dużych liczb oraz pewne typy, takie jak: DATE, TIME, TIMESTAMP. W większości przypadków powinno wybierać się *dialekt 3*. Umożliwia on korzystanie ze wszystkich funkcji serwera *InterBase*. Wciskając przycisk OK, tworzymy bazę danych o wprowadzonych parametrach.

Po utworzeniu bazy możemy dokonać kilku modyfikacji. Zmian dokonujemy, klikając prawym klawiszem myszy w odpowiedni *alias* bazy. Z menu podręcznego wybieramy pozycje *Properties* (rys. 5.13).

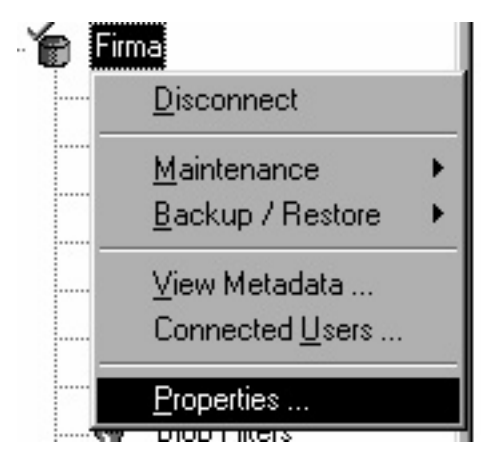

Rys. 5.13. Okno dialogowe do modyfikacji BD *Firma*

Wyboru tego możemy również dokonać poprzez menu *Database/Properties* (rys. 5.14). Po wybraniu powyższej opcji dostajemy okienko z dwoma zakładkami. Pierwsza *Alias* pozwala na zmianę *aliasu* oraz pliku, w którym przechowywana jest baza danych (aby zmienić plik, musimy rozłączyć się z bazą danych). Druga zakładka *General* zawiera cztery opcję, za pomocą których możemy zmodyfikować bieżącą bazę danych.

Pierwsza opcja (*Forced Writes*) określa, czy dane zapisywane do bazy są bezzwłocznie zapisywane do pliku. Jeżeli opcja jest aktywna (tzn. Forced Writes = Enabled), to dane zapisywane do bazy są bezpośrednio zapisywane w pliku. Natomiast jeżeli opcja jest nieaktywna (tzn. *Forced Writes = Disabled*), to dane zapisywane do BD są najpierw umieszczane w buforze. Dopiero kiedy bufor zostanie wypełniony, dane zostają zapisane do pliku bazy danych. Jeżeli jednak wystąpi poważny bład przed tym, jak dane zostaną zapisane, to mogą one zostać utracone. Ustawienie opcji *Forced Writes* na *Enabled* zwiększa bezpieczeństwo danych, jednakże odbija się to na efektywności operacji zapisu.

Kolejna opcja to *Sweep Interval*. Pozwala ona określić liczbę zaistniałych transakcji, po których nastąpi automatyczne czyszczenie bazy danych. Operacja ta ma na celu opróżnianie pliku bazy danych ze starych rekordów. Działanie takie zapobiega nadmiernemu wzrostowi rozmiaru pliku, co może jednak powodować spadek efektywności. Ustawienie wartości na 0 wyłącza automatyczne czyszczenie pliku bazy.

Opcja Database Dialect została opisana poprzednio. Natomiast opcja Read Only określa, czy baza danych ma być tylko do odczytu. Ustawienie wartości na true zablokuje możliwość wprowadzania jakichkolwiek zmian.

**226 5. Definiowanie danych** 

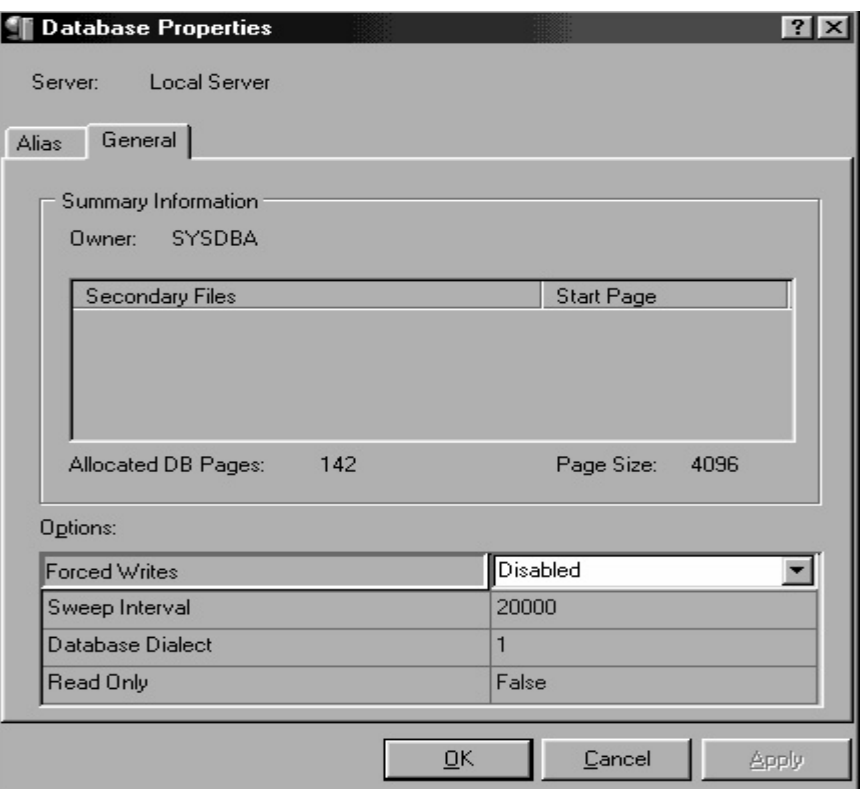

Rys. 5.14. Okno dialogowe zakładki *Database/Properties*

Bazę danych możemy usunąć za pomocą polecenia z menu *Database/Drop Database*. Baza danych może być usunięta tylko przez użytkownika, który utworzył bazę lub przez użytkownika SYSDBA.

#### **5.2.5. Typy danych serwera InterBase**

Podczas definiowania kolumny w poleceniu tworzenia tabeli (patrz list. 5.2; Prz. 5.8 – 5.14) pierwszym atrybutem jest typ danych danego pola. Oprócz określenia zbioru danych, jakie mogą być zapisywane w danym polu, definiuje on również rodzaj możliwych do wykonania operacji na jego wartościach. Przykładowo: operacje arytmetyczne można wykonywać na polach numerycznych, co nie jest możliwe dla pól znakowych. Typ danych ma bezpośredni związek z ilością zajmowanego miejsca, dlatego też istotną kwestią jest ich odpowiedni wybór.

Warto również przypomnieć, że na podobne szczegóły należy zwracać uwagę również przy definiowaniu domeny (patrz list. 5.3; Prz. 5.16 – 5.17) i przy modyfikacji tabel  $(list. 5.5, 5.6).$ 

W ten sposób typy danych wykorzystywane są w następujących sytuacjach:

- tworzenia tabel;
- modyfikacji kolumn tabeli;
- tworzenia domen;
- modyfikacji domen.

O podstawowych typach danych, omówionych w standardach ANSI SQL, wspomnieliśmy w podrozdz. 4.1.1. Serwer *InterBase* używa nieco różniących się w detalach typów danych niż podane w tab.  $4.1$  i  $4.2$ .

Serwer *InterBase* wspiera następujące typy danych:

- $\bullet$  INTEGER i SMALLINT typy całkowitoliczbowe;
- $\bullet$  FLOAT  $i$  DOUBLE PRECISION typy zmiennoprzecinkowe;
- $\bullet$  NUMERIC i DECIMAL typy stałoprzecinkowe;
- $\bullet$  DATE, TIME i TIMESTAMP typy daty i czasu;
- · CHARACTER I CHARACTER VARYING typy znakowe;
- $\bullet$  BLOB typ dużych danych binarnych.

*InterBase* dostarcza typ BLOB, który służy do przechowywania danych niedających się zakwalifikować do żadnego ze standardowych typów danych. Jest on używany do przechowywania dużych obiektów o zmiennych rozmiarach, takich jak: pliki graficzne, pliki dźwiękowe, pliki wideo, duże ilości tekstu oraz wszystkie inne dane multimedialne.

*InterBase* również wspiera typ tablicowy. Jest on wielowymiarowym (1-16) wektorem złożonym z elementów dowolnego typu (wyłączając typ  $BLOB$ ).

Typ TIMESTAMP przechowuje informacje o roku, miesiącu, dniu oraz czasie. DATE przechowuje informacje o roku, miesiącu i dniu. Natomiast typ TIME zawiera informacje o godzinie, minucie, sekundzie, dziesiątej, setnej oraz tysięcznej części sekundy.

Tabela 5.7 przedstawia typy danych serwera InterBase.

| Nazwa typu       | Rozmiar                                | Zakres/Precyzja                                                                                                    | Opis                                                                                                    |
|------------------|----------------------------------------|----------------------------------------------------------------------------------------------------|----------------------------------------------------------------------------------------------------|
| <b>BLOB</b>      | Zmienny                                | Brak. Rozmiar segmentu<br>jest ograniczony do 64KB                                                                      | Rozmiar pola zmienia się dyna-<br>micznie. Jednostką pola jest seg-<br>ment. Podtyp (subtype) określa<br>zawartość pola |
| CHAR (n)         | n znaków                               | Od 1 do 32 767 bajtów                                                                                                   | Stała liczba znaków<br>Alternatywne słowo: CHAR                                                                         |
| DATE.            | 64 bity                                | od 1-1-100 do 29-02-32 768                                                                                              |                                                                                                    |
| DECIMAL $(p, s)$ | Zmienny<br>$(16, 32$ lub<br>64 bity)   | p (precyzja – liczba wszyst-<br>kich cyfr $) -$ od 1 do 18<br>$S$ (skala – liczba cyfr po<br>$przecinku$ $-$ od 0 do 18 | Przykładowo:<br>typ DECIMAL $(7, 3)$ przechowuje<br>liczbę w formacie pppp.sss                                          |
| DOUBLE PRECISION | 64 bity                                | Od 2.225x10-308<br>do 1797x10308                                                                                        | Przechowuje 15 cyfr                                                                                                    |
| FLOAT            | 32 bity                                | Od 1.175x10-38<br>do 3.402x1038                                                                                         | Przechowuje 7 cyfr                                                                                                    |
| INTEGER          | 32 bity                                | Od -2 147 483 648<br>do 2 147 483 647                                                                                   | Alternatywne słowo: INT                                                                                                 |
| NUMERIC $(p, s)$ | Zmienny<br>$(16, 32$ lub<br>$64$ bity) | p (precyzja – ilość wszyst-<br>kich cyfr $) -$ od 1 do 18<br>S (skala – ilość cyfr po<br>$przecinku$ – od 0 do 18       | Przykładowo:<br>typ NUMERIC (7, 3) przechowuje<br>liczbę w formacie pppp.sss                                            |
| SMALLINT         | 16 bitów                               | Od -32 768 do 32 767                                                                                                    |                                                                                                    |

Tabela 5.7. Typy danych serwera *InterBase* 

```
228 5. Definiowanie danych
```
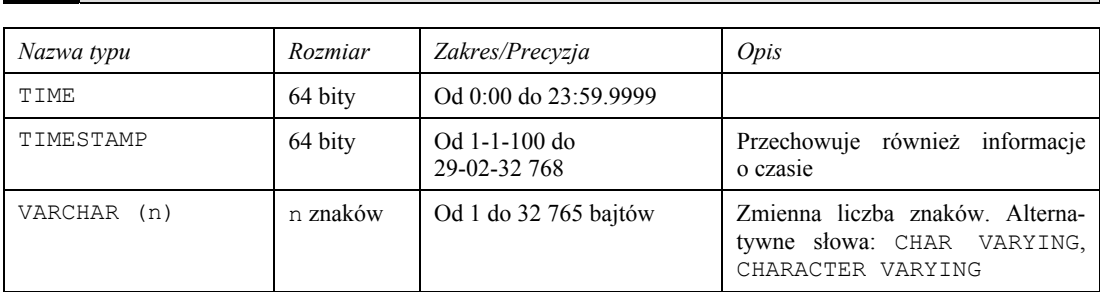

Składnia SQL, opisująca wykorzystanie typów danych, jest następująca:

```
<typ_danych> = 
{SMALLINT | INTEGER | FLOAT | DOUBLE PRECISION}[ <wymiar_tablicy>] 
| {DATE | TIME | TIMESTAMP} [ <wymiar_tablicy>] 
| {DECIMAL | NUMERIC} [( precyzja [, skala])] [ <wymiar_tablicy>] 
| {CHAR | CHARACTER | CHARACTER VARYING | VARCHAR} [(liczba)] 
[ <wymiar tablicy>] [CHARACTER SET NazwaZestawuZnaków]
| {NCHAR | NATIONAL CHARACTER | NATIONAL CHAR} 
[VARYING] [(liczba)] [ <wymiar_tablicy>] 
| BLOB [SUB_TYPE { liczba | nazwa_podtypu}] [SEGMENT SIZE liczba] 
[CHARACTER SET NazwaZestawuZnaków]
| BLOB [(wielkość segmentu [, nazwa podtypu])]
\langlewymiar tablicy> = [x:y [, x1:y1 ...]].
                              Listing 5.13
```
Omówimy pokrótce podstawowe typy danych *InterBase*.

#### **Typy numeryczne**

Do typów numerycznych zaliczamy: typy całkowitoliczbowe (INTEGER, SMALLINT), typy stałoprzecinkowe (DECIMAL, NUMERIC) oraz typy zmiennoprzecinkowe (FLOAT, DOUBLE PRECISION

Na wartościach należących do tych typów można wykonywać następujące operacje:

- operacje porównywania, wykorzystujące standardowe operatory relacji  $\langle \langle , \rangle, =, \langle \rangle$ > =); możliwe jest też wykorzystanie operatorów CONTAINING, STARTING WITH OTAZ LIKE;
- działania arytmetyczne  $(+, -, *, /);$
- konwersje podczas wykonywania operacji arytmetycznych *InterBase* automatycznie konwertuje dane pomiędzy typami INTEGER, FLOAT, CHAR. W trakcie wykonywania operacji porównania danych numerycznych z danymi innym typów *InterBase* dokonuje konwersji tych drugich do typów numerycznych;
- $\bullet$  na wartościach typów numerycznych można wykonywać operacje sortowania.

*InterBase* wspiera dwa typy liczb stałoprzecinkowych: DECIMAL oraz NUMERIC. Typy te wykorzystuje się do przechowywania wartości ze stałą liczbą miejsc po przecinku (np. przechowywanie wartości monetarnych).

Podczas definiowania typów stałoprzecinkowych można użyć dwóch parametrów precy- $\chi$ zji i skali. Precyzja określa całkowitą liczbę wszystkich cyfr (od 1 do 18), skala natomiast określa liczbę cyfr po przecinku (od 0 do 18). Parametr skala nie może być większy niż precyzja. Składnia deklaracji typów jest następująca:

- x NUMERIC [( precyzja [, skala])];
- x DECIMAL [(precyzja [, skala])].

Deklaracje oraz cechy obu tych typów są bardzo podobne. Powiedzmy teraz o różnicach w ich wykorzystaniu. Deklaracja NUMERIC (p, s) oznacza, że taki typ jest zdolny do przechowywania liczby o dokładnie p cyfrach, zawierającej s cyfr po przecinku. Natomiast deklaracja DECIMAL (p, s) określa, że taki typ jest zdolny do przechowywania liczby o co najmniej p cyfrach (tzn. może przechowywać liczby o większej liczbie cyfr), zawierającej s cyfr po przecinku.

Podczas tworzenia kolumn typu NUMERIC lub DECIMAL *InterBase* określa typ, w jakim beda wewnetrznie przechowywane dane. Określenie typu bazuje na wartościach precyzji i skali (istotną rolę odgrywa również dialekt bazy danych). Jeżeli deklarujemy powyższe typy bez parametrów precyzja i skala, to są one wewnętrznie przechowywane jako liczby typu INTEGER. Jeżeli deklarujemy typy NUMERIC lub DECIMAL z parametrem precyzja, ale bez podania parametru skala, to beda one przechowywane wewnetrznie jako typy: SMALLINT, INTEGER, DOUBLE PRECISION lub INT64 (64-bitowa liczba całkowita). Wpływ parametru precyzja i dialektu bazy danych na typy wykorzystywane do wewnętrznego przechowywania wartości przedstawia tab. 5.8.

| Precyzja    | Dialekt 1                   | Dialekt 3 |
|-------------|-----------------------------|-----------|
| Od 1 do 4   | Dla typu NUMERIC - SMALLINT | SMALLINT  |
|             | dla typu DECIMAL - INTEGER  |           |
| $Od 5$ do 9 | INTEGER                     | INTEGER   |
| Od 10 do 18 | DOUBLE PRECISION            | INT64     |

Tabela 5.8. Typy danych serwera *InterBase* wykorzystywane do wewnętrznego przechowywania wartości

Tabela 5.9 przedstawia w sposób bardziej dokładny wpływ obu parametrów precyzji i skali na typy wykorzystywane do wewnętrznego przechowywania wartości.

Tabela 5.9. Wpływ parametrów precyzji i skali na typy wykorzystywane do wewnętrznego przechowywania wartości

| Deklarowany typ danych | Wewnętrzny typ danych                               |
|------------------------|-----------------------------------------------------|
| NUMERIC                | INTEGER                                             |
| NUMERIC (4)            | SMALLINT                                            |
| NUMERIC (9)            | INTEGER                                             |
| NUMERIC (10)           | DOUBLE PRECISION - dialekt 1<br>$INT64 - dialekt 3$ |
| NUMERIC $(4, 2)$       | SMALLINT                                            |
| NUMERIC (9, 3)         | INTEGER                                             |
| NUMERIC $(10, 4)$      | DOUBLE PRECISION - dialekt 1<br>$INT64 - dialekt 3$ |
| DECIMAL                | INTEGER                                             |
| DECIMAL (4)            | INTEGER                                             |
| DECIMAL (9)            | INTEGER                                             |

#### **230 5. Definiowanie danych**

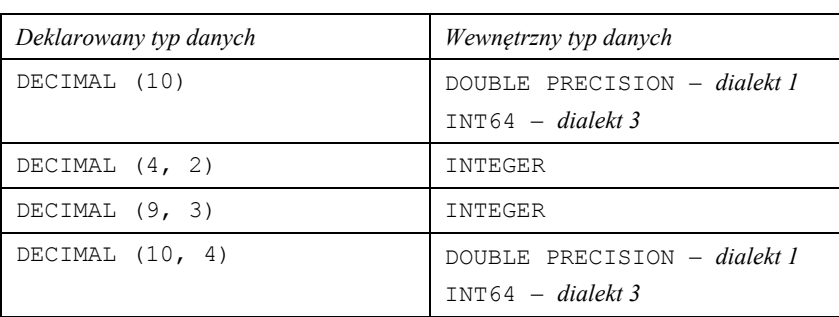

#### **Typy daty i czasu**

*InterBase* wspiera trzy typy związane z datą i czasem: DATE, TIME oraz TIMESTAMP. Typ DATE umożliwia przechowywanie dat z zakresu od 1 stycznia 100 roku do 29 lutego  $32768$  roku. Pole tego typu zajmuje rozmiar 32 bitów. Typ  $THM$ E służy do przechowywania wartości czasu z zakresu od 00:00 do 23:59.9999. Pole tego typu zajmuje również 32 bity. Typ TIMESTAMP umożliwia przechowywanie jednocześnie informacji o dacie i czasie. Pole tego typu zajmuje rozmiar 64 bitów ( $2x32$ bity).

Wiele języków nie używa typów DATE, TIME i TIMESTAMP. Zamiast nich używają one łańcuchów znaków lub struktur do przechowywania wartości związanych z datą i czasem. W takim przypadku wymagane są mechanizmy konwersji pomiędzy typami Inter-*Base* a typami używanymi w danej implementacji języka. Dla przykładu pokażemy spo-Soby dokonywania takich konwersji dla pól typu DATE:

- daty w postaci łańcuchów w formacie DD-MMM-YY (jest to standardowy format daty używany w języku SQL), konwertowane są automatycznie do typu DATE. Trzyliterowy skrót miesiąca jest anglojęzyczny. Oprócz tego *InterBase* interpretuje również daty w dwóch innych formatach. Pierwszy z nich to format amerykański: MM/DD/YY lub MM/DD/YYYY. Drugi to format europejski: DD.MM.YY lub DD.MM.YYYY;
- *InterBase* dostarcza dwóch funkcji do konwersji z i do typu DATE. Pierwsza z nich isc decode date() – konwertuje dane z wewnętrznego formatu daty serwera *InterBase* do struktury time języka C. Druga (isc encode date()) wykonuje zadanie odwrotne, czyli konwertuje datę ze struktury time języka C do formatu DATE;
- $\bullet$  do konwersji danych typu DATE z i do typów znakowych używamy funkcji cast(). Data przekazywana do tej funkcji musi być w formacie YYYY-MM-DD. W tym samym formacie będzie również łańcuch reprezentujący datę zwrócony przez tę funkcję.

#### **Typy znakowe**

*InterBase* wspiera cztery typy znakowe:

- CHAR(n) lub CHARACTER(n) typy o stałym rozmiarze pola, które przechowują zawsze n znaków;
- $\bullet$  VARCHAR(n) lub CHARACTER VARYING(n) typy o zmiennym rozmiarze pola, które przechowują co najwyżej n znaków;
- NCHAR(n), NATIONAL CHAR(n) lub NATIONAL CHARACTER(n) typy o stałym rozmiarze pola, które używają zestawu znaków ISO8859 1;
- NCHAR VARYING(n), NATIONAL CHAR VARYING(n) lub NATIONAL CHARACTER VARYING(n) – typy o zmiennym rozmiarze pola, które używają zestawu znaków ISO8859 1.

Podczas tworzenia pól typów znakowych można użyć parametru CHARACTER SET. Pozwala on określić inny niż domyślny (zdefiniowany podczas tworzenia BD) zestaw znaków danego pola. Od zdefiniowanego zestawu znaków zależy liczba bajtów wykorzystywanych do przechowywania jednego znaku (1, 2 lub 3 bajty). Maksymalny rozmiar przeznaczony dla pól typów znakowych to 32 767 bajtów. Tak więc maksymalna liczba znaków możliwych do przechowywania w polu danego typu zależy od zestawu znaków używanych przez to pole.

Omówimy teraz poszczególne typy pól znakowych. Pierwsze z nich to pola o stałym rozmiarze (CHAR(n) lub CHARACTER(n)). Jeżeli do pola tego typu zostanie wprowadzony łańcuch znaków o rozmiarze mniejszym niż n, to "brakujące" znaki zostaną uzupełnione spacjami. Jeżeli natomiast rozmiar wprowadzanego łańcucha znaków jest wiekszy niż n, to zostanie on ucięty. Jeżeli argument n nie zostanie podany, to przyjmie on wartość domyślną równą 1 (tzn. CHAR = CHAR (1)). *InterBase* kompresuje spacje, które wypełniają brakujące znaki. Podczas odczytywania wartości pola InterBase uzupełnia łańcuch odpowiednią liczbą spacji. Oznacza to, że pola tego typu będą zajmowały tyle samo miejsca co ich odpowiedniki o zmiennym rozmiarze. Typy NCHAR(n), NATIONAL CHAR(n) lub NATIONAL CHARACTER(n) sa polami o stałym rozmiarze z ustawionym domyślnie zestawem znaków ISO8859 1. Tak więc wszystkie powyższe uwagi odnoszą się również do tych pól.

Pola o zmiennym rozmiarze (VARCHAR $(n)$ lub CHARACTER VARYING $(n)$ ) wykorzystuje się do przechowywania łańcuchów znaków o zmiennej długości nieprzekraczającej n. Parametr n jest obligatoryjny. Podczas konwersji danych tych typów do typów o stałym rozmiarze brakujące znaki uzupełniane są spacjami. NCHAR VARYING (n), NATIONAL CHAR VARYING (n) lub NATIONAL CHARACTER VARYING (n) sa polami o zmiennym rozmiarze z ustawionym domyślnie zestawem znaków ISO8859 1.

#### **Typ BLOB**

Typ BLOB służy do przechowywania danych niedających się zakwalifikować do żadnego ze standardowych typów SQL. Wykorzystuje się go do przechowywania dużych ilości danych, tj. plików graficznych, plików dźwiękowych, plików wideo czy plików sformatowanego tekstu. Dane typu BLOB mogą wykorzystywać wszystkie bazodanowe mechanizmy (np. *transakcje*). Zatem użycie pól tego typu niesie ze soba wiele korzyści bez konieczności przechowywania wskaźników do plików zawierających odpowiednie dane. Podczas zapisywania wartości do pól typu BLOB InterBase zapisuje w nim tylko wartość zwaną BLOB ID, która jest unikalną wartością numeryczną odnoszącą się do właściwych danych. Dane te zapisywane jako ciąg segmentów są jednostkami pól typu BLOB. Domyślny rozmiar segmentu to 80 bajtów. Wartość tę można zmienić za pomocą polecenia SEGMENT SIZE (rozmiar podajemy w bajtach), mogącego wystąpić w definicji pola. Maksymalna wielkość segmentu to 32 KB (32 767 bajtów).

Podczas definiowania pól typu BLOB można określić podtyp za pomocą parametru SUB TYPE. Jest on liczbą, która precyzuje naturę danych pola BLOB. InterBase dostarcza dwóch predefiniowanych podtypów:  $0$  – dane binarne i  $1$  – dane tekstowe. Użytkownik może określić własny podtyp. W tym celu musi on użyć liczb ujemnych, gdyż liczby dodatnie zarezerwowane są przez serwer *InterBase*. Domyślną wartością podtypu jest 0. Natomiast podczas definicji podtypu danych tekstowych zamiast stałej 1 możemy użyć słówka TEXT. InterBase nie sprawdza formatu danych zapisanych do pól typu BLOB. Zadanie to powinno być realizowane przez aplikację.

#### Konwersje pomiędzy typami danych

Serwer *InterBase* dokonuje konwersii w celu wykonania operacji na danych różnych typów. Operacje takie to, przykładowo, działania arytmetyczne czy porównania. Konwer-

#### 232 5. Definiowanie danych

sje wykorzystywane są również, gdy dany język programowania używa typów, które nie są obsługiwane przez serwer. Operacje konwersji mogą zachodzić automatycznie (konwersje domyślne) albo z wykorzystaniem funkcji CAST () (konwersje jawne).

Konwersja automatyczna zachodzi wówczas, gdy dana wartość jest nieadekwatna do typu wykonywanej operacji. Oczywiście nie każda konwersja jest możliwa.

#### Przykład 5.28

Oto przykłady wykonania konwersji:

- $2 + 3' = 5 -$ konwersja automatyczna łańcucha '3' na liczbę 3;
- $2 + \alpha' b \cdot d$  konwersji.

Możemy wykorzystać funkcję CAST (), która pozwala na sprawowanie większej kontroli nad operacją konwersji. Zazwyczaj funkcja ta jest używana w warunkach WHERE do porównania danych różnych typów. Składnia funkcji CAST () jest następująca:

CAST (wartosc | NULL as TypDanych);

Dzięki wykorzystaniu funkcji CAST () możemy dokonywać następujących konwersji:

- typy daty i czasu na typy znakowe;
- typy znakowe na typy daty i czasu;
- typ TIMESTAMP na typy DATE lub TIME;
- typy DATE lub TIME na typ TIMESTAMP.

#### Zadania do samokontroli

- 1. Scharakteryzować narzędzia tworzenia obiektów BD.
- 2. Zapisać ogólną postać poleceń SQL:
	- CREATE DATABASE;
	- CREATE TABLE;
	- · CREATE DOMAIN;
	- · ALTER TABLE;
	- · ALTER DOMAIN;
	- · DROP DATABASE,
	- · DROP TABLE;
	- · DROP DATABASE,

a następnie wyjaśnić semantykę i składnię poleceń.

# 6. Kontrola dostępu do danych

**Kontrola dostepu** do BD odnosi się bezpośrednio do tak ważnego aspektu bazy danych, jakim jest poziom bezpieczeństwa.

Bezpieczeństwo jest ściśle zwiazane z mechanizmami zabezpieczającymi baze przed przypadkowym lub celowym zagrożeniem. W związku z tym kwestie dotyczące ochrony oraz bezpieczeństwa nie zawsze dotyczą bezpośrednio danych przechowywanych w bazie. Jest to związek z całym systemem, którego narażenie może obciążyć w skutkach baze danych. Zatem zakres bezpieczeństwa bazy danych dotyczy oprogramowania, sprzetu, ludzi oraz danych.

W tym podrozdziale omówiony zostanie problem kontroli dostępu do BD od strony jezyka SQL. Za pomocą SQL możemy nie tylko operować danymi, lecz także kontrolować dostep do nich.

Utrzymywanie bezpieczeństwa dostępu do informacji w bazie danych wymaga na poczatku opracowania pewnych zasad, reguł i planu przyznawania praw dostepu. Wszystkie aspekty dotyczące bezpieczeństwa powinny być zawarte w projekcie bazy danych.

## 6.1. Mechanizmy zabezpieczeń

#### 6.1.1. Podstawowe pojecia

Mówiąc o ograniczeniu dostępu, musimy wyjaśnić, do czego ograniczamy dostęp oraz komu lub czemu ograniczamy dostęp do danych. Otóż ograniczyć dostęp do obiektów możemy użytkownikom, rolom, wyzwalaczom<sup>1</sup> oraz procedurom wbudowanym. Natomiast obiekty, do których chcemy kontrolować dostęp, to: tabele, perspektywy, role i procedury. Aby dokładniej zgłębić metody nadawania praw dostępu, omówione zostana następujące nowe terminy:

- $\bullet$  role;
- $\bullet$  przywileje;
- perspektywy.

Trzy wymienione pojęcia dotyczą kontroli wewnątrz bazy i mają znaczenie podczas działania aplikacji bazodanowej na pliku bazy. Zanim jednak do tego dojdzie, użytkownik musi poprawnie przejść próbę *identyfikacji*, inaczej *uwierzytelniania*. Potocznie

Patrz podrozdz. 6.3. Wyzwalacze. Wyzwalacz (ang. trigger) jest to pewien rodzaj procedury wywoływanej automatycznie w momencie wystąpienia pewnego zdarzenia. Wyzwalacze mają za zadanie wykonanie określonej akcji w określonej chwili.

#### **234 6. Kontrola dostępu do danych**

proces ten nazywany jest *logowaniem* do bazy. Dlatego w dalszej części tego podrozdziału opisany został właśnie temat *uwierzytelnienia użytkowników*.

*Użytkownicy* BD byli już wcześniej omówieni w podrozdz. 1.1.3.

**W zasadzie polityka bezpieczeństwa i ochrony informacji w bazach danych opiera się na czterech podstawowych komponentach:** 

- x *użytkownicy***;**
- x *role***;**
- x *przywileje***;**
- x *perspektywy***.**

W celu przeprowadzenia dalszej analizy zdefiniujemy na wstępie kilka podstawowych pojęć.

#### **Definicja 6-1**

*Uprawnienie – posiadanie praw lub przywilejów uprawniających do legalnego dostępu do systemu i obiektów systemowych.* 

Jak już wspomniano, część zabezpieczeń dotyczy zarówno dostępu do samej bazy, jak też dostępu do konkretnych obiektów tej bazy. Ponadto, jeśli chodzi o dostęp do obiektów BD, uprawnienie to dotyczy również zakresu tego dostępu. Dlatego też *kontrola uprawnień* nazywa się także *kontrolą dostępu*.

Moment nadania lub uzyskania uprawnień do obiektów musi być poprzedzony rozpoznaniem *podmiotu* żądającego dostępu.

#### **Definicja 6-2**

*Podmiotem* (*subiektem*) jest zazwyczaj użytkownik, ale może to być również program, natomiast *obiektem* może być tabela, perspektywa, procedura, wyzwalacz lub inny obiekt utworzony w systemie.

Mechanizmem rozpoznawania podmiotów jest *identyfikacja*.

#### **Definicja 6-3**

*Identyfikacja* (ang. *identification*) polega na stwierdzeniu tożsamości podmiotu, inaczej jest to metoda rozpoznania, czy podmiot jest tym, za kogo się podaje*.* 

W przypadku systemu komputerowego bardzo często nadawania uprawnień dokonuje administrator systemu, który tworzy konta użytkowników.

**Użytkownik posiada** *unikalny identyfikator,* **za pomocą którego jednoznacznie jest rozpoznawany w systemie, oraz** *hasło***, które system wykorzystuje do potwierdzenia jego tożsamości. Taka procedura niekoniecznie pozwala na dostęp do SZBD. Udzielenie prawa dostępu do bazy danych w SZBD może wyglądać analogicznie, lecz za pomocą odrębnych procedur.**

Zazwyczaj za kontrolę dostępu odpowiedzialny jest administrator bazy danych, który tworzy konta użytkowników, przypisując im odpowiednie identyfikatory oraz hasła za pomocą mechanizmów SZBD.

Identyfikatory oraz hasła mogą być przechowywane w bazie BD (najczęściej). Inne rozwiązanie to wykorzystanie listy zawierającej użytkowników systemu operacyjnego oraz identyfikatora aktualnego użytkownika. Taki sposób identyfikacji zabezpiecza przed zarejestrowaniem się użytkownika, którego nazwa nie jest aktualnie używana przez system operacyjny.

#### **Definicja 6-4**

*Przywileje* (ang. *privilege*) determinują prawa dostępu do obiektów BD, takich jak: tabele, perspektywy i indeksy. Dotyczą one także praw tworzenia, usuwania lub modyfikacji obiektów, jak również korzystania z funkcji, jakie zawiera SZBD.

Po otrzymaniu dostępu do SZBD użytkownik automatycznie może uzyskać szereg przywilejów. Odpowiednie przywileje zostana mu przydzielone, w zależności od funkcji pełnionej przez użytkownika w danej instytucji.

#### **Definicja 6-5**

*Perspektywą* (*widokiem*) (ang. *view*) nazywamy wirtualną tabelę obliczaną dynamicznie na podstawie jednej lub kilku tabel bazowych, jak również na podstawie innej perspektywy lub perspektyw.

Perspektywa nie istnieje w rzeczywistości w bazie, gdyż jest tworzona na żądanie użytkownika w momencie wydania takiego polecenia.

Perspektywy pozwalają na elastyczne zabezpieczanie danych poprzez ukrywanie informacji przed określonymi użytkownikami. Użytkownik widzi tylko te dane z tabeli, które znajdują się w perspektywie, nie wiedząc o istnieniu innych danych w tej relacji. Oczywiście, perspektywa może korzystać z wielu tabel, a użytkownik posiadający dostep do tej perspektywy nie musi posiadać dostępu do tabel bazowych. Jest to ważna cecha perspektyw w świetle ochrony danych.

Perspektywy są również pomocne, gdy użytkownik posiada pełne prawo do tabeli, lecz w danym momencie nie potrzebuje widoku całej tabeli. Można w takiej sytuacji posłużyć się perspektywą w celu pokazania tylko tych informacji, których w danej chwili potrzebuje użytkownik.

#### **Definicja 6-6**

*Rola* (ang. *role*) to uprawnienie lub zestaw uprawnień, które pozwalają użytkownikom wykonywać określone funkcje i operacje w bazie danych.

Role stanowią bardzo pomocny mechanizm w kontroli dostępu użytkowników do bazy danych. Istota działania ról polega na tym, że użytkownicy nie posiadają bezpośredniego dostępu do obiektów, lecz dostęp ten uzyskują poprzez role, co w rezultacie daje dużo większe możliwości kontroli dostępu do danych.

**Dzięki rolom administrator BD nie nadaje każdemu użytkownikowi prawa dostępu do obiektów. Zamiast tego tworzy role reprezentujące odpowiednie funkcje w danej organizacji, a użytkownicy przypisywani są do tych ról, które odpowiadają ich kwalifikacjom i obowiązkom.** 

Każdego użytkownika możemy z łatwością przenieść z jednej roli do drugiej. W zależności od potrzeb w poszczególnych rolach mogą być usuwane lub dodawane przywileje. Dzięki temu kontrolę nad użytkownikami można łatwo dostosować do zmieniających się wymagań organizacji.

Bardzo ważną rolę w kontekście bezpieczeństwa BD odgrywa składowanie BD i szyfro*wanie* danych z wykorzystaniem różnych metod kryptograficznych.

#### **Definicja 6-7**

*Składowanie* jest procesem okresowego tworzenia kopii bazy danych na dodatkowych nośnikach pamięci.

Składowany może być również stan programów. Każdy SZBD powinien zawierać mechanizmy składowania danych, pomagające w ich *odtwarzaniu* w razie awarii systemu czy nawet awarii SZBD. Zaleca się również tworzenie w regularnych odstępach czasu zapasowych kopii BD i pliku dziennika. Zapisywanie ich w bezpiecznym miejscu ma także istotne znaczenie. W razie awarii, po której baza danych stała się niedostępna lub całkowicie została usunięta, kopia archiwalna i informacje zapisane w dzienniku zostaną wykorzystane do odtworzenia spójnego stanu bazy.

Zapis dziennika jest regularnym procesem zapisywania informacji o wszystkich zmianach, jakie zaszły w bazie danych. Każdy SZBD powinien posiadać funkcje tworzenia dziennika. Za pomocą tych funkcji śledzony jest aktualny stan *transakcji* i zapisywane są zmiany dokonywane w bazie. Główną zaletą tworzenia dziennika jest efektywna re**konstrukcja bazy po jej awarii**. W rezultacie za pomocą kopii archiwalnej oraz zapisów dziennika otrzymujemy ostatni, znany, spójny stan bazy danych. W przypadku braku zapisów dziennika wszystkie zmiany dokonane po utworzeniu ostatniej kopii zostałyby utracone.

#### **Definicja 6-8**

*Szyfrowanie* jest czynnością, polegającą na kodowaniu danych specjalnym algorytmem, który przekształca te dane w postać niemożliwą do odczytania bez specjalnego klucza deszyfrującego.

Przeważająca większość instytucji posiada dane o znaczeniu szczególnym. Aby zwiększyć ochronę oraz tajność tego typu danych, możemy zdecydować się na ich zaszyfrowanie. Istnieją SZBD (np. *Oracle*), które posiadają odpowiednie funkcje szyfrujące, przeznaczone właśnie do tego celu. Takie operacje jednak zmniejszają wydajność systemu, ponieważ na odszyfrowanie danych przed ich pokazaniem potrzeba dodatkowego czasu. Niewątpliwie najczęściej szyfrowania używa się do przesyłania danych przez linie komunikacyjne, gdzie informacje nie mogą podlegać innej ochronie.

*Więzy integralności* (patrz podrozdz. 2.1.4) mają również znaczenie w zachowaniu bezpieczeństwa bazy danych, gdyż zapobiegają występowaniu niepoprawnych danych w bazie.

#### **6.1.2. Uwierzytelnianie użytkowników**

*Użytkownicy* to najczęściej nazwy kont uprawnionych do łączenia z bazą danych.

Uwierzytelnianie, inaczej *autentykacja* do BD, jest pierwszym etapem, gdzie użytkownik w jawny sposób spotyka się z kontrolą dostępu do danych. Uwierzytelnianie użytkowników polega na analizie identyfikatora (nazwy) i hasła każdego użytkownika, które powinny zostać wcześniej zdefiniowane.

Podane w Prz. 5.3 polecenie SQL:

**CREATE DATABASE '***Firma.gdb***' USER '***Jan\_Kowalski***' PASSWORD '***Ajh80%#\_'***;**

jednocześnie wykonuje trzy operacje: 1) tworzy BD (*Firma*); 2) tworzy (definiuje) użytkownika (*Jan Kowalski*); 3) tworzy hasło tego użytkownika (Ajh80%#).

Istnieje inna możliwość definiowania użytkowników (jest to jedna z funkcji administratora BD). Polega ona na zastosowaniu polecenia CREATE USER:

```
CREATE USER Nazwa Użytkownika IDENTIFIED BY hasło;
```
Przykład 6.1

Przykład polecenia, które tworzy tego samego użytkownika w SZBD Oracle:

CREATE USER Jan Kowalski IDENTIFIED BY Ajh80%# ;

Opisywane elementy można również stworzyć za pomoca specjalnych programów użytkowych będących częściami SZBD. Poniższy rysunek (rys. 6.1) przestawia okno, w którym mamy możliwość zarządzania kontami użytkowników BD Port Lotniczy w SZBD FireBird.

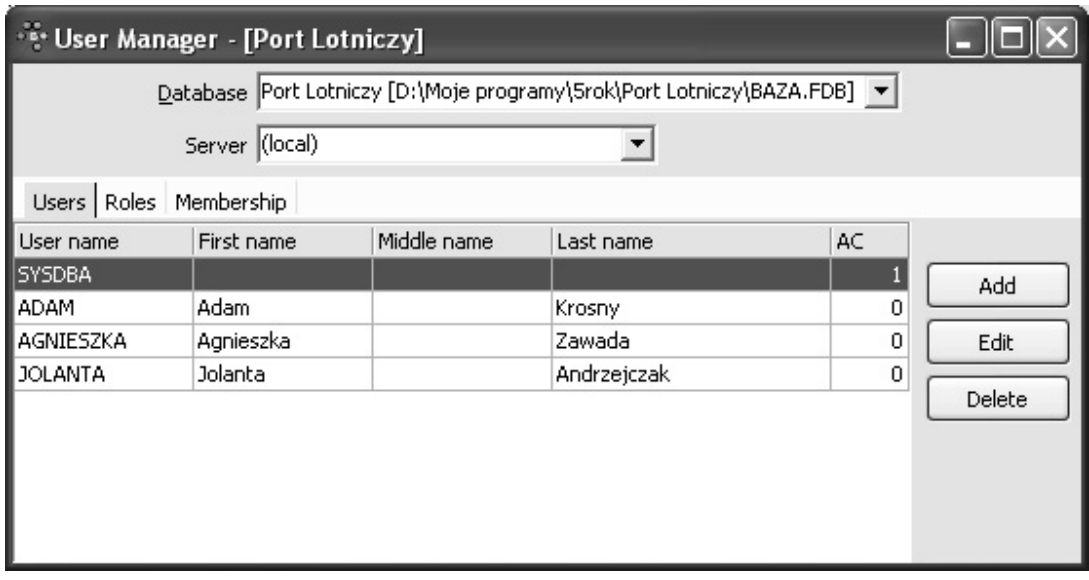

Rys. 6.1. Definiowanie użytkowników BD Port Lotniczy w SZBD FireBird

Podczas logowania zawsze występuje etap podania hasła odpowiadającego właściwemu loginowi (nazwie użytkownika). Nazwa użytkownika często jest ograniczona przez liczbę symboli (np. w SZBD FireBird nazwa użytkownika może posiadać maksymalnie 31 znaków).

Nazwa użytkownika nie jest elementem typu case-sensitive, czyli wielkość liter nie jest istotna. Hasło natomiast jest elementem typu case-sensitive, zatem w haśle brana jest pod uwagę wielkość liter.

Na rys. 6.2 i 6.3 podano przykłady okien dialogowych w SZBD Paradox wykorzystywanych w operacjach logowania.

Lista *Passwords* na rys. 6.3. zawiera wykaz zdefiniowanych hasel pomocniczych. Trzy przyciski poniżej umożliwiają dodanie (New), zmianę (Change) lub usunięcie (Delete) hasła, które wpisujemy w polu Current password. Panel z przyciskami (RadioGroup) Table rights umożliwia zdefiniowanie poziomu bezpieczeństwa dla danego hasła.

237

#### **238 6. Kontrola dostępu do danych**

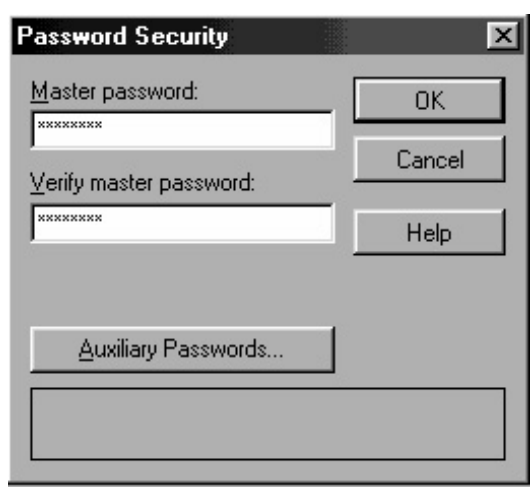

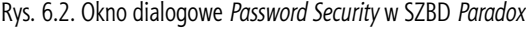

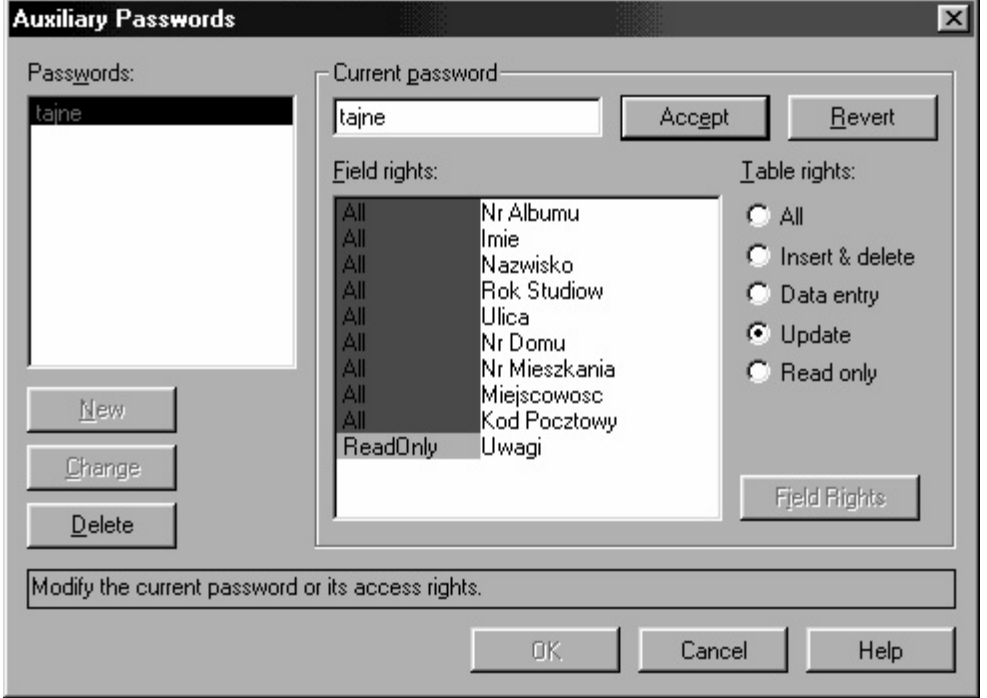

Rys. 6.3. Okno dialogowe *Auxiliary Password* w SZBD *Paradox* 

Za pomocą przycisku *Accept* akceptujemy wprowadzone zmiany, natomiast za pomocą przycisku *Revert* wycofujemy się z nich. Hasła do tabeli przechowywane są w jej nagłówku w zaszyfrowanej postaci. Oczywiście, zawartość tabeli jest również zaszyfrowana.

Jeżeli zostanie dodane nowe pole do tabeli, w której są już ustawione hasła dodatkowe, to należy określić dostęp do tego pola. Działanie to jest konieczne, dlatego że BDE (*Borland Database Engine*) przypisuje prawo *None* wszystkim hasłom, których prawa dostępu są na poziomach *Read Only, Update* lub *Data Entry*. Należy również pamiętać o możliwych konfliktach z innym właściwościami tabeli. Na przykład, jeżeli otworzymy tabelę z uprawnieniami *Data Entry* i istnieje w niej pole wymagane (*Required*) z prawem *Read Only*, to nie będzie możliwe zatwierdzenie rekordu takiej tabeli.

W momencie otwarcia tabeli BDE tworzy sesję (*session*). Sprawuje ona kontrolę nad połączeniem z bazą. Sesje są tworzone, aby rozróżnić użytkowników korzystających z bazy. BDE posiada specjalny bufor, w którym przechowuje wszystkie hasła (maksymalnie 25 haseł) użyte przez tabele typu Paradox w obrębie danej sesji. Jeżeli użytkownik wprowadzi hasło (w odpowiednim okienku dialogowym) lub zostanie ono dodane w kodzie, to zostaje ono wprowadzone do bufora. W momencie gdy aplikacja uzyskuje dostęp do tabeli i BDE rozpozna, że tabela jest zaszyfrowana, to będzie on, korzystając z listy haseł znajdujących się w buforze, testował każde z nich. Dla wszystkich haseł pasujących do tabeli zostanie ustanowiona suma wszystkich uprawnień uzyskanych dzieki nim.

Z takim działaniem BDE wiążą się pewne niebezpieczeństwa. Mianowicie, załóżmy, że hasło  $x/y2$  daje pełny dostęp do pierwszej tabeli, a hasło  $a3b4$  umożliwia dostęp na poziomie Read Only do tej samej tabeli. Załóżmy również, że hasło xły2 zapewnia dostęp Read Only do drugiej tabeli. Niech pewien użytkownik posiada uprawnienia dostępu do obu tabel na poziomie Read Only, czyli zna hasła  $a3b4$  i  $x/y2$  (nie wiedząc oczywiście, że to hasło pasuje do pierwszej tabeli, dając do niej pełny dostęp). Jeżeli użytkownik uzyska dostęp do dwóch tabel, to w buforze będą przechowywane oba hasła. W takim przypadku podczas powtórnego otwarcia pierwszej tabeli w obrębie tej samej sesji zostanie użyte hasło  $x/v^2$  dające użytkownikowi pełen dostep.

Szyfrowanie tabel powoduje 10-15% spadek szybkości dostępu do danych tabeli. Dzieje się tak dlatego, że BDE musi na bieżąco deszyfrować dane odczytywane z tabeli i szyfrować dane zapisywane w niej. Szyfrowane tabele dają zazwyczaj gorszy współczynnik kompresji, gdyż nie zawierają, w porównaniu z tabelami niezaszyfrowanymi, tak dużej liczby spacji. Współczynnik kompresji tabel niezaszyfrowanych wynosi średnio około 85-90%, podczas gdy tabel szyfrowanych tylko 10-15%.

Wcześniej zdefiniowanego użytkownika można usunąć albo zmienić odpowiednie identyfikatory za pomocą poleceń SQL. Przykładowo w *Oracle* pierwsza z tych operacji polega na zastosowaniu zdania DROP USER:

```
DROP USER Nazwa Użytkownika;
```
dodawanie nowego słowa kluczowego powoduje usunięcie wszystkich obiektów z bazy stworzonych przez tego użytkownika:

```
DROP USER Nazwa Użytkownika CASCADE;
```
Zmiana identyfikatora (hasła) wymaga zastosowania zdania ALTER USER:

ALTER USER Nazwa Użytkownika IDENTIFIED BY nowe hasło;

## 6.1.3. Role w bazach danych

Każda rola (posiadająca unikatową nazwę) dysponuje odpowiednimi uprawnieniami.

Rola może być zdefiniowana poprzez odpowiednie narzędzia lub za pomocą poleceń SQL.

We wspomnianej bazie *Port Lotniczy* zostały stworzone cztery przykładowe role:

- administrator osoba upoważniona do administrowania i opieki nad bazą; posiada większość dostępnych uprawnień;
- · dyrektor osoba nadzorująca działanie innych pracowników;
- ekspedientka osoba upoważniona do sprzedaży biletów pasażerom; posiada okrojone możliwości dostępu do danych;

#### 240 6. Kontrola dostępu do danych

• sekretarka – osoba wspomagająca pracę w biurze; podobnie jak ekspedientka posiada niewielki dostęp do danych w bazie.

Rys. 6.4 przedstawia wygląd odpowiedniego okna dialogowego.

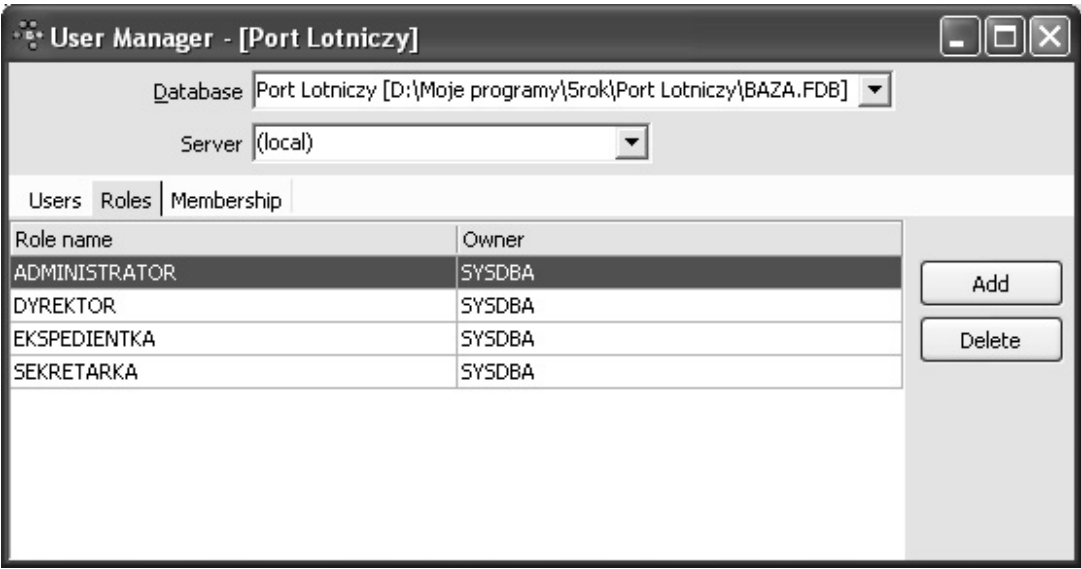

Rys. 6.4. Definicja ról w SZBD FireBird

Mając zdefiniowanych użytkowników oraz role, możemy przystąpić do przyznawania użytkownikom odpowiednich ról. Każdy użytkownik powinien otrzymać dostęp tylko do tych danych, które są mu niezbędne do poprawnego wykonywania swojej pracy. Oczywiście, każdy użytkownik może posiadać kilka ról, jeśli tylko zachodzi taka potrzeba. Jak widać na rys. 6.5, użytkownikowi o nazwie AGNIESZKA przypisano zarówno prawa dostępu ekspedientki, jak i sekretarki.

Większość komercyjnych SZBD oferuje już zdefiniowane role. Przykładowo: w Oracle najbardziej znanymi rolami są:

CONNECT, RESOURCE, DBA.

Rola CONNECT posiada początkowy (wstępny) poziom uprawnień, m.in. pozwala wykonywać polecenia SELECT, UPDATE, INSERT, DELETE. Użytkownik z rolą CONNECT może także tworzyć tabele i perspektywy (widoki).

Rola RESOURCE zwiększa uprawnienia użytkownika, w tym daje możliwość tworzenia indeksów i procedur.

Rola DBA obejmuje wszystkie możliwe uprawnienia, w tym przypisywanie ról innym użytkownikom.

W SQL dowolną rolę możemy przypisać użytkownikowi za pomocą polecenia GRANT:

GRANT Nazwa Roli TO Nazwa Użytkownika;

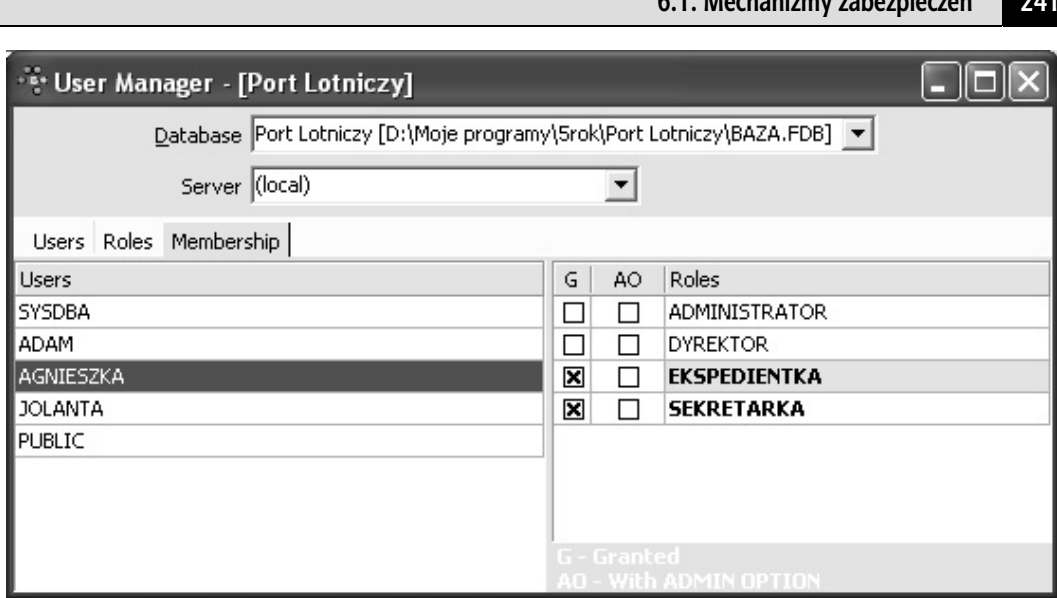

**6.1. Mechanizmy zabezpieczeń 241** 

Rys. 6.5. Przykład przypisania użytkowników do ról w BD *Port Lotniczy*

#### Przykład 6.2

Poniższe zdanie przypisuje użytkownikowi *Adamczak* rolę RESOURCE:

#### **GRANT** *RESOURCE* **TO** *Adamczak***;**

Aby usunąć rolę, zastosujemy frazę:

```
REVOKE Nazwa Roli FROM Nazwa Użytkownika;
```
Wykorzystanie ról w BD pozwala na wygodne i łatwe kontrolowanie dostępem do danych. Jest to duża zaleta ról, szczególnie gdy w bazie istnieje kilkudziesięciu, a nawet kilkuset użytkowników. Zmiana obowiązków pracownika czy też jego awans zmusza w konsekwencji administratora bazy do zmiany roli dla tego użytkownika, a nie do ponownego definiowania jego przywilejów.

## **6.1.4. Przywileje w bazach danych**

Przywileje dzielimy na takie, które dotyczą obiektów (bazy danych, tabele, perspektywy, procedury wbudowane), oraz takie, które dotyczą zawartości obiektów (zawartość tabel lub perspektyw). Pierwsze nazywamy *przywilejami obiektowymi*, drugie – *przywilejami*  $systemowymi.$ 

Różne SZBD posiadają różne przywilejów obu typów. Przykładowo w *FireBird* przywileje dotyczące obiektów to:

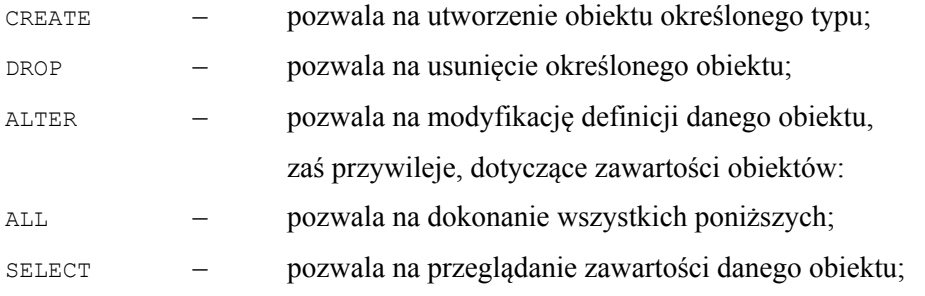

#### **242 6. Kontrola dostępu do danych**

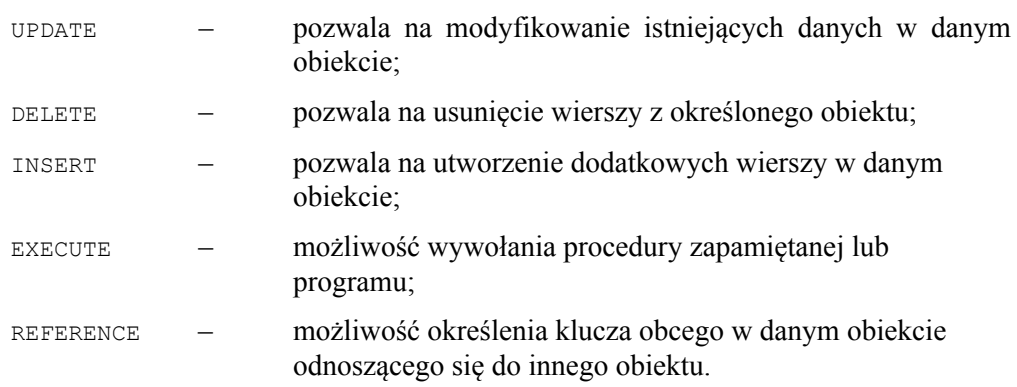

Przywileje możemy nadawać różnym obiektom, takim jak: tabele, perspektywy, procedury wbudowane oraz triggery (wyzwalacze). Przyznawanie przywilejów w SQL dokonuje się poleceniem GRANT, natomiast odbieranie poleceniem REVOKE.

Polecenie GRANT w *FireBird* może być użyte w następujących sytuacjach:

- $\bullet$  przyznawanie przywilejów SELECT, INSERT, UPDATE, DELETE oraz REFERENCES na **tabelach** przez użytkowników, triggery, procedury wbudowane oraz widoki (opcjonalnie WITH GRANT OPTION);
- $\bullet$  przyznawanie przywilejów SELECT, INSERT, UPDATE, DELETE na perspektywach przez użytkowników, triggery, procedury wbudowane oraz widoki (opcjonalnie WITH GRANT OPTION);
- $\bullet$  przyznawanie przywilejów SELECT, INSERT, UPDATE, DELETE oraz REFERENCES na tabelach przez role;
- przyznawanie przywilejów SELECT, INSERT, UPDATE, DELETE na **perspektywach** przez role;
- przyznawanie ról użytkownikom (opcjonalnie WITH ADMIN OPTION);
- przyznawanie pozwolenia EXECUTE na **procedurach wbudowanych** przez użytkowników, triggery, procedury wbudowane oraz perspektywy (opcjonalnie WITH GRANT OPTION).

Użytkownik tworzący obiekt w bazie automatycznie staje się właścicielem tego obiektu oraz ma prawo do wykonywania wszystkich możliwych operacji na tym obiekcie. Domyślnie żaden inny użytkownik nie ma prawa do tego obiektu, chyba że właściciel tego  $R$ biektu nada mu do niego określone przywileje. W ramach wyjątku *FireBird* wspiera użytkownika SYSDBA, który ma dostęp do wszystkich obiektów bazy.

Właściciel obiektu może nadać jednemu lub wielu użytkownikom prawa do tego obiektu właśnie za pomocą polecenia GRANT. Jeżeli użyjemy tego polecenia z klauzulą (WITH GRANT OPTION), to użytkownik otrzymujący pewne przywileje jest uprawniony do nadawania tych przywilejów innym użytkownikom.

Składnia polecenia GRANT ma postać:

```
GRANT Lista_przywilejów 
ON Obiekt 
TO Lista użytkowników [WITH GRANT OPTION];
```
Przykład 6.3

Nadanie prawa odczytu, modyfikacji oraz usuwania do tabeli *Pracownik* użytkownikowi o nazwie *Bogdan* do całej tabeli możemy zrealizować następująco:

```
GRANT SELECT, UPDATE, DELETE 
ON Pracownik
TO Bogdan;
```
Przykład 6.4

Następnym przykładem będzie nadanie temu samemu użytkownikowi prawa REFERENCES, pozwalającego na utworzenie klucza obcego odnoszącego się do klucza podstawowego *Id Practabeli Pracownik*:

```
GRANT REFERENCES 
ON Pracownik(Id Prac)
TO Bogdan;
```
Przykład 6.5

Nadanie prawa wszystkim użytkownikom do modyfikacji kolumn *Telefon* oraz *Stanowisko* w tabeli *3UDFRZQLN*:

```
GRANT UPDATE (Telefon, Stanowisko)
ON Pracownik
TO Public;
```
#### Przykład 6.6

Nadanie prawa *procedurze wbudowanej* o nazwie *Przelicznik Walut* do wstawiania danych w tabeli  $Pracownik:$ 

```
GRANT INSERT 
ON Pracownik
TO PROCEDURE Przelicznik Walut;
```
Przykład 6.7

Jeżeli chcemy dodać wszystkie prawa dostępu do jakiegoś obiektu, można to zrobić za pomocą opcji ALL. Przypuśćmy, że chcemy nadać wszystkie prawa dostępu do tabeli *Pracownik* użytkownikowi o nazwie *Admin* z możliwością przekazywania praw. Polecenie, które wykona to zadanie, ma następującą postać:

```
GRANT ALL 
ON Pracownik
TO Admin WITH GRANT OPTION;
```
W przypadku odbierania przywilejów możemy mieć kilka różnych sytuacji. Odbieranie przywilejów może być wykonane z klauzulą CASCADE lub RESTRICT. W przypadku użycia klauzuli CASCADE przywileje zostaną odebrane wszystkim użytkownikom, którzy otrzymali je bezpośrednio lub pośrednio od danego użytkownika. Zastosowanie klauzuli RESTRICT nie doprowadzi do usunięcia określonych przywilejów, jeżeli ten przekazał je innym użytkownikom.

Do usuwania przywilejów używamy polecenia REVOKE. Razem z nim możemy użyć również klauzuli GRANT OPTION FOR. Jej wystąpienie spowoduje odebranie użytkownikowi prawa do nadawania przywilejów innym użytkownikom. Składnia polecenia REVOKE ma postać:

```
REVOKE [GRANT OPTION FOR]
ON Objekt
FROM Lista użytkowników [RESTRICT, CASCADE];
```
Listing 6.2

W niektórych SZBD (np. w *Oracle*) nadawanie użytkownikom przywilejów może polegać wyłącznie na przypisaniu ich do odpowiednich ról. Inaczej mówiąc, użytkownik lub grupa użytkowników posiada te przywileje, które są właściwe rolom, do których są przypisani.

Przywileje mogą być określone również za pomocą odpowiednich narzędzi SZBD. Zwróćmy ponowną uwagę na rys. 6.3. W prawej części okna dialogowego w Paradoxe użytkownik może zdefiniować prawa dostępu do pól danej tabeli. Na tym rysunku zostało więc pokazane, że do wszystkich pól (oprócz ostatniego) zostało nadane prawo dostępu ALL.

Tabela 6.1 zawiera wykaz poziomów bezpieczeństwa BD Paradox w porządku rosnącym od najmniej rygorystycznych do najbardziej (patrz rys. 6.3). Każdy poziom ochrony zawiera oprócz własnych uprawnień także wszystkie uprawnienia określone na niższych szczeblach.

| Uprawnienie           | Opis                                                                                                    |
|-----------------------|----------------------------------------------------------------------------------------------------|
| All                   | Daje użytkownikowi pełne prawa do wszystkich funkcji tabeli, włączając w to<br>możliwość przebudowy struktury tabeli lub jej usunięcia oraz zmiany lub usu-<br>niecia haseł    |
| Insert $\&$<br>Delete | Daje użytkownikowi prawa do dodawania, zmiany bądź usuwania rekordów.<br>Nie daje możliwości zmiany struktury tabeli lub jej usunięcia                                         |
| Data Entry            | Daje użytkownikowi prawa do wstawiania i modyfikowania niekluczowych pól.<br>Nie daje możliwości usuwania rekordów i modyfikacji pól kluczowych                                |
| Update                | Daje użytkownikowi prawa do odczytywania tabeli i modyfikowania pól nieklu-<br>czowych. Nie daje możliwości dodawania i usuwania rekordów oraz modyfika-<br>cji pól kluczowych |
| Read Only             | Daje użytkownikowi prawa do odczytywania tabeli. Nie daje możliwości jakich-<br>kolwiek zmian                                                                                  |

Tabela 6.1. Wykaz poziomów bezpieczeństwa BD Paradox

W okienku Auxiliary Passwords na rys. 6.3 znajduje się również lista Field rights. Umożliwia ona zmianę poziomu praw dostępu do poszczególnego pola. Podwójne kliknięcie lub wciśnięcie przycisku Field Rights powoduje cykliczną zmianę trzech dostępnych wartości. Zostały one opisane w tab. 6.2.

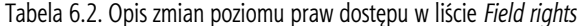

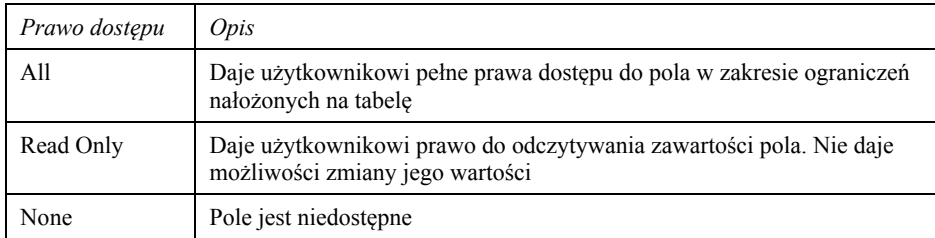

# **6.2. Perspektywy**

### **6.2.1. Typy perspektyw**

Poprzez przywileje mogliśmy jedynie określić typy dostępu do obiektów. Chcac określić prawa dostępu do poszczególnych fragmentów tabel, musimy skorzystać z perspektyw.

Perspektywa, jak podkreśliliśmy wyżej, jest tabelą wirtualną, która nie musi fizycznie istnieć w bazie danych, ale na żądanie użytkownika może w każdej chwili być wyliczona.

**Użytkownik widzi perspektywę jako rzeczywistą tabelę posiadającą kolumny o ustalonych nazwach i wiersze danych. Jednak w odróżnieniu od zwykłych tabel bazowych perspektywa nie musi istnieć w bazie w postaci zbioru wartości danych.** 

Perspektywe definiuje się jako zapytanie dotyczące jednej lub kilku tabel bazowych lub też innych perspektyw. Innymi słowy, perspektywa to zapytanie SQL opatrzone nazwa.

Definicja perspektywy umieszczona jest w bazie danych. Kiedy następuje odwołanie do niej, SZBD generuje jej zawartość na podstawie tabel bazowych. Proces przekształcania zapytania nazywamy rozkładem perspektywy. Istnieje również możliwość przechowywania perspektywy w bazie danych w postaci *tabeli tymczasowej*. Proces ten nazywany jest *materializacją perspektywy*.

Ze względu na postać zapytania definiującego perspektywę perspektywy możemy podzielić na *proste* i *złożone*.

#### **Definicja 6-1**

*Perspektywa* jest *prosta***,** jeżeli zapytanie ją definiujące:

- odwołuje się wyłącznie do jednej tabeli bazowej;
- nie wykorzystuje funkcji języka SQL w celu przetwarzania wartości pól udostępnionych przez perspektywę;
- nie wykorzystuje wartości wyliczanych;
- nie wykorzystuje funkcji grupowych;
- nie wykorzystuje operatorów zbiorowych.

#### **Definicja 6-2**

*Perspektywę* nazywamy *złożoną*, jeżeli zapytanie definiujące tej perspektywy nie spełnia przynajmniej jednego warunku przedstawionego dla perspektywy prostej.

W praktyce różne rodzaje perspektyw wykorzystujemy do różnych celów. Oto inny podział perspektyw. Wyróżniamy w nim trzy rodzaje perspektyw:

- **perspektywy poziome** składające się z wybranych rekordów tabeli;
- **perspektywy pionowe** składające się z wybranych pól tabeli;
- **perspektywy grupujące** polegające na grupowaniu i złączeniu danych.

#### **246 6. Kontrola dostępu do danych**

Na rys. 6.6 schematycznie przedstawiono technologie tworzenia perspektyw prostych (poziomej, P1, i pionowej, P2), a na rys.  $6.7$  perspektywy złożonej.

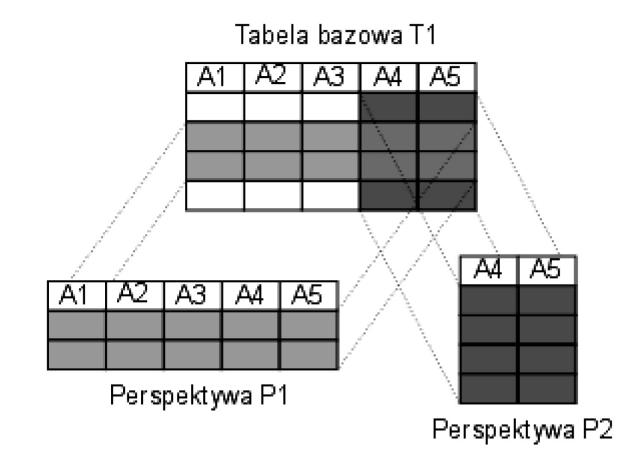

Rys. 6.6. Perspektywy proste (bazujące na jednej tabeli)

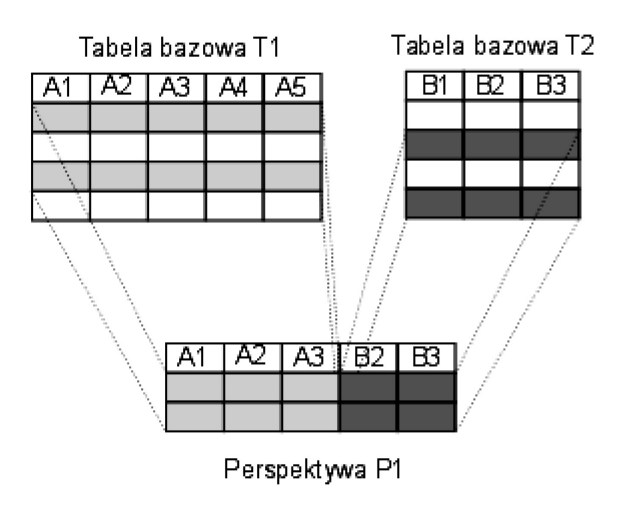

Rys. 6.7. Perspektywa złożona

#### **6.2.2. Tworzenie perspektyw**

Do tworzenia perspektyw używamy instrukcji CREATE VIEW. Postać tego polecenia jest następująca:

```
CREATE VIEW NazwaPerspektywy [(NowaNazwaKolumny[,...])]
AS ZapytanieSELECT [WITH[CASCADED|LOCAL]CHECK OPTION];
```
Listing 6.3

Perspektywę tworzymy, wykorzystując odpowiednie zapytanie SELECT języka SQL. Każdej kolumnie można nadać inną nazwę. Jeśli w poleceniu podamy listę nazw kolumn, to musi ona mieć tyle elementów, ile jest wszystkich kolumn w wyniku zapytania

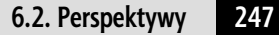

SELECT. Listę z nazwami kolumn musimy tworzyć zawsze wtedy, kiedy istnieją niejasności co do ich nazwy, np. w przypadku kolumn wyliczanych lub gdy powstają dwie kolumny o takich samych nazwach. Klauzula WITH GRANT OPTION gwarantuje, że rekordy, które nie spełniają warunku we frazie WHERE zapytania definiującego, nie mogą być dodane poprzez perspektywe do tabeli bazowej, na podstawie której jest zdefiniowana perspektywa.

Warunkiem utworzenia perspektywy jest posiadanie przez użytkownika dostępu typu SELECT do wszystkich tabel wchodzących w skład perspektywy.

Aby lepiej zobrazować tworzenie perspektyw, przedstawimy je na podstawie przykładowej tabeli Pracownicy.

| Id             | <b>Nazwisko</b> | <i>Imie</i>      | <b>Telefon</b> | NIP        | Pensia | <b>Dział</b>      | <b>Stanowisko</b> |
|----------------|-----------------|------------------|----------------|------------|--------|-------------------|-------------------|
| 1              | Nowacki         | <b>Kazimierz</b> | 501377465      | 1772635425 | 2500   | <b>FINANSÓW</b>   | Wicedyrektor      |
| $\overline{c}$ | <b>Cichosz</b>  | Marzena          | 697376482      | 2663546353 | 2800   | <b>KADR</b>       | Dyrektor          |
| 3              | Margasiński     | Piotr            | 509266544      | 9958574747 | 1500   | <b>TECHNICZNY</b> | Mechanik          |
| 4              | Głowacka        | Iwona            | 600387756      | 6464644463 | 1900   | <b>KADR</b>       | Księgowa          |
| 5              | Siwiec          | Marlena          | 601192387      | 9483636373 | 1750   | <b>FINANSÓW</b>   | Sekretarka        |
| 6              | Kot             | Katarzyna        | 504127364      | 1092930494 | 2800   | <b>FINANSÓW</b>   | Dyrektor          |
| 7              | Szczepaniak     | Lucjan           | 503192344      | 1009487883 | 1400   | <b>TECHNICZNY</b> | Mechanik          |

Tabela 6.3. Tabela *Pracownicy*

#### **6.2.2.1. Perspektywy poziome**

*Perspektywa pozioma* ogranicza dostęp użytkownika jedynie do wybranych wierszy z tabel lub perspektyw bazowych.

Rozważmy przykład.

```
Przykład 6.8
```
Załóżmy, że chcemy utworzyć perspektywę dla dyrektora działu *Finansowego*, tak aby zawarte w niej informacje dotyczyły tylko i wyłącznie pracowników tego działu.

Perspektywę nazwiemy *D Fin*, a utworzymy ją poniższym poleceniem:

```
CREATE VIEW D Fin AS
SELECT * 
FROM Pracownik
WHERE Dział = 'FINANSÓW';
```
W ten sposób powstanie perspektywa o nazwie D Fin i nazwach kolumn takich samych jak nazwy kolumn w tabeli Pracownik. Jeżeli teraz wykonamy polecenie:

SELECT \* FROM *D\_Fin*;

to otrzymamy wynik pokazany w tab.  $6.4$ .

| <b>Id</b> | Nazwisko | Imie      | <b>Telefon</b> | NIP        | Pensia | <b>Dział</b>    | <b>Stanowisko</b> |
|-----------|----------|-----------|----------------|------------|--------|-----------------|-------------------|
|           | Nowacki  | Kazimierz | 501377465      | 1772635425 | 2500   | <b>FINANSÓW</b> | Wicedyrektor      |
|           | Siwiec   | Marlena   | 601192387      | 9483636373 | 1750   | <b>FINANSÓW</b> | Sekretarka        |
| - 6       | Kot      | Katarzyna | 504127364      | 1092930494 | 2800   | <b>FINANSÓW</b> | Dyrektor          |

Tabela 6.4. Perspektywa pozioma *D\_Fin*

#### **6.2.2.2. Perspektywy pionowe**

Perspektywa pionowa ogranicza dostęp użytkownika tylko do wybranych kolumn z tabel umieszczonych w jej zapytaniu SELECT.

Przykład 6.9

Utwórzmy perspektywę nazwaną *Prac\_1*, przeznaczoną dla tych pracowników, którzy nie powinni znać pensji, numeru NIP oraz stanowiska. Posłużymy się do tego następującym poleceniem:

```
CREATE VIEW Prac_1 AS 
SELECT Id, Nazwisko, Imię, Telefon, Dział
FROM Pracownik;
```
Wynikiem będzie tab. 6.5.

| Id             | <b>Nazwisko</b> | Imie      | <b>Telefon</b> | <b>Dział</b>      |
|----------------|-----------------|-----------|----------------|-------------------|
|                | Nowacki         | Kazimierz | 501377465      | <b>FINANSÓW</b>   |
| 2              | Cichosz         | Marzena   | 697376482      | <b>KADR</b>       |
| 3              | Margasiński     | Piotr     | 509266544      | <b>TECHNICZNY</b> |
| $\overline{4}$ | Głowacka        | Iwona     | 600387756      | <b>KADR</b>       |
| 5              | Siwiec          | Marlena   | 601192387      | <b>FINANSÓW</b>   |
| 6              | Kot             | Katarzyna | 504127364      | <b>FINANSÓW</b>   |
| 7              | Szczepaniak     | Lucjan    | 503192344      | <b>TECHNICZNY</b> |

Tabela 6.5. Perspektywa pionowa *Prac\_1*

*Perspektywy pionowe* są często wykorzystywane w sytuacjach, gdy do danych zawartych w tabeli mają dostęp użytkownicy lub grupy użytkowników o różnych stanowiskach. Pozwalają stworzyć dla każdej grupy użytkowników odpowiednie tabele zawierające tylko niezbędne dla nich informacje.

#### **6.2.2.3. Perspektywy grupujące**

Jednym z najczęstszych powodów stosowania tego rodzaju perspektyw jest upraszczanie zapytań dotyczących wielu tabel. Po utworzeniu takiej perspektywy często można odwoływać się do niej, stosując proste zapytania do jednej tabeli (perspektywy), zamiast stosować złożone zapytania do wielu tabel. Perspektywy tego typu często wykorzystują *funkcje agregujące*, takie jak: SUM, AVG, MIN, MAX, COUNT.

Przykład 6.10

Jako przykład zdefiniujmy perspektywę, pozwalającą wyświetlić liczbę pracowników w każdym dziale. Definicja takiej perspektywy będzie miała następującą postać:

```
CREATE VIEW Liczba_Prac AS 
SELECT Dzial, COUNT(*) Liczba
FROM Pracownik
GROUP BY Dział:
```
Wynikiem takiej perspektywy będzie tab. 6.6.

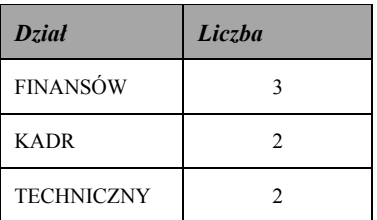

Tabela 6.6. Perspektywa grupująca

Zauważmy, że w przedstawionym przykładzie jednej z kolumn nadano nazwę, ponieważ zawierała ona wynik funkcji agregującej COUNT.

Perspektywe usuwa się z bazy poleceniem DROP VIEW:

DROP VIEW *NazwaPerspektywy* [RESTRICT|CASCADE];

Polecenie to powoduje całkowite usunięcie definicji perspektywy z BD. Jeżeli w poleceniu DROP VIEW użyto opcję CASCADE, to zostaną usunięte również wszystkie obiekty zależne od perspektywy, czyli takie, które zawierają pewne odwołania do niej. Jeżeli użyto opcji RESTRICT, to perspektywa zostanie usunięta, pod warunkiem że nie istnieją obiekty zależne od niej. Domyślną opcją jest CASCADE.

Niewatpliwie perspektywy stanowią bardzo rozbudowany mechanizm, pozwalający upraszczać wiele niewygodnych sytuacji dotyczących baz danych. Niestety, wiążą się z tym również pewne ograniczenia oraz problemy. Przepisem na zbudowanie dobrze działającej bazy danych jest umiejętne użycie dostępnych mechanizmów, jakie dają perspektywy. Mechanizmy te posiadają zarówno zalety, jak i wady. Wśród zalet możemy wymienić następujące cechy perspektyw:

- $\bullet$  niezależność danych pomimo zmian dokonywanych w tabelach bazowych perspektywa może reprezentować spójny i niezmienny obraz struktury bazy danych;
- poprawa bezpieczeństwa każdy użytkownik może zostać zaopatrzony w pewien zbiór perspektyw, które udostepniają mu jedynie dane dla niego niezbedne:
- $\bullet$  wielodostęp zmiany dokonywane na tabelach bazowych automatycznie widać również w perspektywach;
- · integralność danych stosując klauzulę WITH GRANT OPTION w poleceniu CREATE VIEW, mamy gwarancję, że żaden wiersz, który nie spełnia warunku selekcji zapytania definiujacego perspektywe, nie zostanie nigdy dodany do tabeli bazowej. W tym zakresie zapewnia to integralność danych.

#### 250 6. Kontrola dostępu do danych

Wśród wad niewątpliwie wymienimy takie cechy, jak:

- ograniczona możliwość modyfikacji w pewnych sytuacjach perspektywa nie pozwala na modyfikację danych w tabeli bazowej. Standard ISO określa, że perspektywa jest modyfikowalna wtedy i tylko wtedy, kiedy:
	- żadna kolumna nie występuje więcej niż jeden raz oraz nie jest stałą, wyrażeniem czy funkcja agregująca:
	- w wyniku zapytania nie są usuwane wiersze podwójne (nie występuje opcja DI-STINCT):
	- jest to perspektywa prosta, czyli oparta na jednej tabeli bazowej;
	- w klauzuli WHERE nie występuje zagnieżdżone podzapytanie SELECT, w której występuje odwołanie do tabeli znajdującej się na liście FROM;
	- w zapytaniu definiującym perspektywy nie występują klauzule GROUP BY *i* HAVING;
- ograniczenia struktury budowa perspektywy jest ściśle określona w momencie jej definiowania. Jeżeli zapytanie definiujące wykorzystuje całą tabelę bazową, czyli ma postać SELECT  $\star$  FROM ..., to dodane do niej w późniejszym czasie kolumny nie zostaną dodane do perspektywy;
- wydajność korzystanie z perspektyw prowadzi, niestety, do spadku wydajności systemu. Nie jest to zauważalne w przypadku perspektyw prostych, lecz jeśli perspektywa jest złożona z wielu tabel bazowych, to rozkład zapytania spowoduje odczuwalne obciążenie systemu. Ponieważ rozkład zapytania następuje przy każdym odwołaniu się do perspektywy, spowolnienie systemu może stać się nawet uciążliwe.

# 6.3. Wyzwalacze

#### 6.3.1. Podstawowe informacie

*Wyzwalacz* (ang. *trigger*) jest to pewien rodzaj procedury, ale wywoływany automatycznie, gdy zachodzi odpowiednie zdarzenie. Wyzwalacze mają za zadanie wykonanie określonej akcji w określonej chwili.

Wyzwalacze możemy rozpatrywać też jako metody, za pomocą których można zabezpieczać integralność BD.

#### Definicia 6-3

Wyzwalacz jest to specjalny typ procedury powiązany z daną tabelą, którą automatycznie wykonuje się przy każdej próbie modyfikacji jej danych. Tym samym pozwala ona reagować na wprowadzane w danej tabeli zmiany.

Zakładamy, że BD posiada tabele połączone przez odpowiednie pola kluczowe (niech to beda tabele Pracownicy {Id Prac, Nazw Prac, Imie Prac, Stanowisko, Data Zatrudn} i Adresy Prac {NIP, Kod Poczt, Miejscowość, Telefon, Data Zameldowania, Id Prac}, połączone poprzez Id Prac (typ uczestnictwa tabel w tej relacji jest obowiązkowy).

W takiej sytuacji dobrze jest zdefiniować trigger, który przy każdej próbie usuwania pracownika z tabeli Pracownicy sprawdzi, czy został już usunięty odpowiedni rekord tabeli Adresy Prac i na odwrót. Taki problem można rozwiązać także za pomocą metody integralności danych. Jednakże wyzwalacz pozwala na stworzenie bardziej skomplikowanych reguł. Przykładowo: można stworzyć trigger, który troszczy się o to, aby w nowym, dodawanym do bazy pracowniku nie było nieokreślonej daty zatrudnienia – pola Data Zatrudn tabeli Pracownicy. Jeżeli zdarzyłaby się taka sytuacja, to będzie jej przypisana data aktualna. Dzięki takiemu rozwiązaniu w aplikacji nie musimy podawać żadnej daty. Wystarczy zostawić ten atrybut pusty, a SZBD sam je uzupełni. Jest to o tyle lepsze rozwiązanie, że nie musimy się martwić, że pracownik (odpowiadający za aktualizację BD) wstawi dowolną datę w to miejsce. Również wstawianie aktualnej daty w aplikacji nie miałoby większego sensu, ponieważ czas na komputerze, na którym ona działałaby, nie musi być poprawny. Stosując ten trigger, musimy się tylko upewnić, czy na serwerze bazy jest ustawiona poprawna data, a wtedy daty zatrudnienia wstawiane do bazy będą na pewno odpowiadały rzeczywistym datom.

Wyzwalacze często nazywa się regułami "zdarzenie-warunek-akcja" (ang. eventcondition-action rules, ECA rules). Generujac i korzystając z wyzwalaczy, należy pamiętać o kilku podstawowych kwestiach:

- wyzwalacz uruchamia się tylko w kontekście zdarzenia, którego opis znajduje się w tekście wyzwalacza; do takich zdarzeń należą operacje wstawiania (Insert), *modyfikacji* (Update), *usuwania* (Delete); w niektórych SZBD trigger reaguje na zdarzenie, jakim jest koniec transakcji (ang. end of transaction);
- operacja, która inicializuje wyzwalacz, bedzie od poczatku zablokowana; wyzwalacz wykonuje kontrolę warunku; jeżeli wynikiem tej kontroli będzie wartość false, wyzwalacz skończy swoje działanie; w innej sytuacji (true) SZBD zrealizuje akcję odpowiadającą zdarzeniu;
- · wyzwalaczy nie można zdefiniować dla tabel tymczasowych.

Składnia i semantyka zdania SQL z triggerem daje programistom różne możliwości, dotyczące każdej części konstrukcji zdarzenie-warunek-akcja. Oto ważniejsze cechy deklarowania triggera:

- akcja może być wykonywana albo *przed* (ang. *before*), albo *po* (ang. *after*) zdarzeniu triggera; zaczynając od SQL Server 2000, powstała jeszcze jedna grupa wyzwalaczy - zamiast (ang. instead of), które wykonują operację zamiast operatora mającego zmienić dane;
- podczas wykonania triggera może operować zarówno *poprzednimi* (ang. *old*), jak i nowymi (ang. new) wartościami rekordów, operacji modyfikacji, która rozpatrywana jest jako zdarzenie;
- warunek może być opisany za pomoca frazy WHERE;
- · w triggerach nie można stosować następujących operatorów SQL: wszystkie operatory CREATE, wszystkie operatory ALTER TABLE, ALTER DATABASE, DROP, GRANT, REVOKE, TRANCATE TABLE, LOAD DATABASE, TRANSACTION, RECONFI-GURE, UPDATE STATISTICS, SELECT INTO, wszystkie operatory DISK;
- trigger jest częścią transakcji; jeżeli trigger nie zostanie wykonany, to i cała transakcja nie zostanie wykonana;
- triggery wykorzystują tabele logiczne znajdujące się w pamięci operacyjnej i mają taką samą strukturę co tabele BD, dla których właśnie triggery zostały stworzone;

#### **252 6. Kontrola dostępu do danych**

każdy rekord wstawiony do chronionej przez trigger tabeli BD będzie wstawiony również do tabeli logicznej;

• dowolna tabela może mieć dowolną liczbę dowolnych wyzwalaczy.

#### **6.3.2. Definiowanie wyzwalacza**

Wyzwalacz definiujemy za pomocą operatora CREATE TRIGGER. Składnia wyzwalacza zależy od SZBD, dla której jest on tworzony. Przeanalizujemy składnię polecenia na podstawie standardu SOL-99.

Przykład 6.10

Mamy tabelę *Pracownicy\_Firmy* {*Id\_Prac, Nazw\_Prac, Imię\_Prac, Pensja*}. Następnie chcemy stworzyć trigger, który reaguje na zdarzenie zmiany (Update) wartości *Pensja* dowolnego rekordu tabeli, posiadającego informacje o kierownikach różnych rang. Ponadto trigger musi zablokować wprowadzenie zmniejszonego rozmiaru pensji dla odpowiednich osób. Deklaracja triggera ma następującą postać (wiersze zostały ponumerowane, co ułatwi dalszą analizę):

```
1 CREATE TRIGGER PensjaTrigger 
2 AFTER UPDATE OF Pensja ON Pracownicy Firmy
3 REFERENCING 
4 OLD ROW AS OldPens, 
5 NEW ROW AS NewPens
6 FOR EACH ROW 
7 WHEN (OldPens.Pensja > NewPens.Pensja) 
8 UPDATE Pracownicy Firmy
9 SET Pensja = OldPens.Pensja 
10 WHERE Id_Prac = NewPens.Id_Prac;
                                   Listing 6.4
```
Pierwszy wiersz list. 6.4 posiada właśnie nazwę całego zdania (CREATE TRIGGER) i nazwę triggera (PensjaTrigger).

Drugi wiersz opisuje zdarzenie triggera – fakt modyfikacji (UPDATE) wartości pola Pen*sja* tabeli Pracownicy Firmy.

Wiersze 3-5 podają sposób, za pośrednictwem którego fragmenty kodu triggera, "odpowiadające" za realizację warunku i akcji, mogą się odnosić do rekordu tabeli w poprzednim (tzn. do wypełnienia operacji modyfikacji) (*old*) i nowym (*new*) stanie; rekordy te oznaczono jako OldPens i NewPens.

Wiersz 6 sprawia, że kod triggera zostanie wykonany jeden raz dla każdego rekordu, który ma być zmodyfikowany. Jeżeli nie byłoby frazy FOR EACH ROW albo zamiast niej wpisana była fraza FOR EACH STATEMENT (jest frazą domyślną), to trigger zaczynałby działanie jednokrotnie dla polecenia SQL, niezależnie od tego, jaka liczba operacji modyfikacji danych powinna być wykonana. W takim wypadku zamiast pseudonimów rekordów (Old Row i New Row) można definiować pseudonimy tabel (Old Table i New Table).

Wiersz 7 przedstawia warunek triggera, który oznacza tutaj, że następna akcja powinna być wykonana tylko w przypadku, jeśli nowa wartość Pensja jest mniejsza od poprzedniej.
Wiersze 8-10 zawierają kody triggera, które opisują wykonywane akcje, jeśli wynikiem sprawdzenia warunku będzie wartość true. Taką akcją jest polecenie UPDATE, które powinno przywrócić poprzednią wartość pola Pensja.

Podany przykład nie może pokazać wszystkich aspektów realizacji mechanizmów SOLtriggerów. Poniżej krótko przeanalizujemy inne ważne aspekty:

- wiersz 2 określa, że akcja triggera wykonuje się po (AFTER) powstaniu zdarzenia, które go wywołało. Słowo kluczowe AFTER można zamienić słowem przed (BEFO-RE). Będzie to oznaczać, że warunek we frazie WHERE powinien być sprawdzony przed operacją modyfikacji;
- oprócz UPDATE mogą być wykorzystywane i inne dopuszczalne operatory (o tym była mowa wyżej). Słowo of nie jest niezbędne w naszym wypadku. Słowo to nie może być wykorzystywane do definicji zdarzeń INSERT i DELETE;
- fraza WHERE nie jest niezbedna; jeżeli tej frazy nie ma, akcja bedzie wykonywana za każdym razem po uruchomieniu triggera bez wykonywania poprzednich analiz;
- kod akcji triggera może posiadać dowolną liczbę komend SQL kończących się średnikiem; komendy te umieszczamy pomiędzy słowami kluczowymi BEGIN i END.

Przeanalizujmy nową sytuację.

Przykład 6.11

Zakładamy, że mamy uniemożliwić sytuację, gdy dowolny kierownik dostaje roczną pensje niższą od 50 000. Niech na wejściu będzie dana tabela Pracownicy\_Firmy.

Do niepożądanego wyniku może dojść w sytuacjach: wstawiania nowego rekordu, modyfikacji istniejących wartości w polu Pensja lub usuwania rekordów.

W tej sytuacji ważne jest, że pojedyncze polecenie INSERT albo UPDATE może wstawić lub zmodyfikować kilka rekordów tabeli. W trybie wykonania tych komend średnia wartość pensji będzie się zmieniać. Trigger musi więc zareagować na wartość końcową.

W naszej sytuacji należy stworzyć osobne wyzwalacze dla trzech wymienionych wyżej przypadków (INSERT, UPDATE, DELETE).

Na list. 6.5 podano opis triggera, uruchamiającego się w odpowiedzi na zdarzenie modyfikacji rekordów.

```
1 CREATE TRIGGER AVGPesjaTrigger
2 AFTER UPDATE OF Pensja ON Pracownicy Firmy
3 REFERENCING
4 OLD Table AS OldPens sr,
5 NEW Table AS NewPens śr
6 FOR EACH STATEMENT
7 WHEN (50000 > (SELECT AVG (Pensja) FROM Pracownicy Firmy))
8 BEGIN
9 DELETE FROM Pracownicy Firmy
10 WHERE (Id Prac, Nazw Prac, Imię Prac, Pensja) IN NewPens śr;
11 INSERT INTO Pracownicy Firmy
12 (SELECT * FROM OldPens śr)
13 RND:
```
### 254 6. Kontrola dostępu do danych

Kody dwóch innych wyzwalaczy są podobne i nieco prostsze.

Wiersze 3-5 w list. 6.5 posiadają deklaracje pseudonimów, pozwalających na odesłanie do tabel z poprzednimi i nowymi rekordami.

Wiersz 6 deklaruje, że trigger powinien być wykonywany jeden raz dla każdej operacji modyfikacji, niezależnie od liczby rekordów podlegających poprawieniu.

Wiersz 7 podaje warunek z zastosowaniem funkcji AVG (), która oblicza średnią wartość na podstawie danych po ich modyfikacji.

Wiersze 8-13 posiadają kody akcji wyzwalacza, jeżeli wynikiem analizy warunku będzie wartość true; przy tym pierwsza część tego kodu (wiersze 9-10) ma usunąć z tabeli nowe (zmodyfikowane) rekordy, druga zaś odwrotną operację (powtórne zmodyfikowanie) rekordów do stanu przed wykonaniem operacji UPDATE.

Dla porównania przeanalizujemy przykłady stworzenia triggegów dla tabel na platformie MS SOL Server.

### Przykład 6.11

Mamy tabelę Autorzy {Id\_Aut, Nazw\_Aut, Imie\_Aut, Telefon, Miasto, Kontrakt}. Zadaniem jest stworzenie triggera, uruchamiającego się przy operacjach wstawiania i modyfikacji rekordów. Domyślnie będzie to trigger AFTER. Trigger wygląda następująco:

```
USE pubs
\capCREATE TRIGGER TriAutor
ON Autory
FOR INSERT, UPDATE
AS raiserror ('%d rows have been modified', 0, 1
@@rowcount)
RETURN
```
Ten trigger będzie zwracał informacje o liczbie zmodyfikowanych rekordów.

Rozważmy wynik działania triggera:

```
USE pubs
G \capINSERT INTO Autory
(Id Aut, Nazw Aut, Imię Aut, Telefon, Miasto, Kontrakt)
VALUES
('33-12', 'Szeszko', 'Michał', '374-123-25', 'Lublin', 'A13')
```
Po wykonaniu tego polecenia na ekranie pojawi się informacja:

```
1 rows have been modified
```
 $(1 row(s) affected).$ 

### Zadania do samokontroli

- 1. Wyjaśnić znaczenie pojęcia "bezpieczeństwo BD".
- 2. Podać definicje pojęć (wraz z przykładami):

255

- · uprawnienie;
- · podmiot;
- · identyfikacja;
- $\bullet$  rola;
- przywilej.
- 3. Podać przykłady poleceń SQL, umożliwiające:
	- · tworzenie użytkownika;
	- · zmianę identyfikatorów użytkownika;
	- · definiowanie roli:
	- · usuwanie roli:
	- · przypisywanie uprawnień.
- 4. W odniesieniu do tabeli Pracownicy (tab. 6.3) napisać polecenia SQL, umożliwiające:
	- · użytkownikowi Admin BCD wykonanie operacji pobierania danych ze wszystkich pól oraz modyfikację danych w polach Nazwisko i Imię;
	- · użytkownikowi Nowacki wykonanie wszystkich operacji nad danymi pracowników działu finansów.
- 5. Wymienić typy perspektyw.
- 6. W odniesieniu do tabel Zamówienia i Towary napisać polecenia SQL, których wynikiem będą wszystkie możliwe typy perspektyw. Podać wyniki tych operacji.

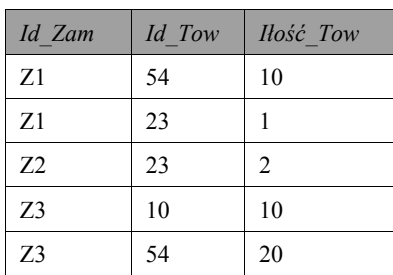

### Tabela Zamówienia

### Tabela Towary

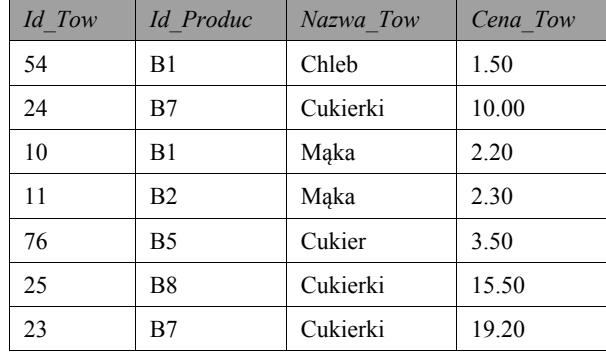

- 7. Zalety i wady stosowania perspektyw.
- 8. Wyjaśnić rolę i działanie wyzwalaczy. Podać definicję wyzwalacza.

### 256 6. Kontrola dostępu do danych

- 9. Na podstawie Prz. 6.10 zapisać kod triggera, blokującego wprowadzenie zmian w polu Pensja dla pracowników, których rozmiar pensji jest nie wyższy od 2500.
- 10. Sformułować w formie wyzwalaczy podane niżej warunki dla tabeli Komputery {Model, Szybkość, RAM, HDD, Cena}:
	- · przy modyfikacji wartości Cena zagwarantować, że nie istnieją komputery z niższą ceną i taką samą szybkością;
	- · przy modyfikacji wartości RAM i HDD zagwarantować, że wartość HDD będzie przynajmniej o 100 razy większa od wartości RAM.

# **Część III Organizacja** dostępu do danych

# **7.1. Organizacja połączenia z bazami danych w C++ Builder**

# **7.1.1. Ogólne sposoby dostępu do baz danych**

Zanim zaczniemy opis zastosowania *Database Desktop* (opcja *Database Desktop* znajduje się w menu *Tools* systemu C++ Builder), warto zwrócić uwagę na organizację połączeń użytkownika z bazami danych. Dostęp do BD zasadniczo może być realizowany dwoma sposobami: *bezpośrednio* oraz *poprzez ujednolicony interfejs.* 

Pierwszy sposób oznacza *bezpośredni dostęp* do konkretnego systemu zarządzania bazą danych. Taki sposób dostępu jest bardzo wydajny, gdyż rozwiązania dedykowane wybierają najkrótszą drogę dostępu do bazy, wywołując bezpośrednio jej funkcje. Mają one również bardzo szerokie możliwości dostępu do bazy rodzimej. Zazwyczaj mogą wykorzystywać wszystkie funkcje zaimplementowane przez producenta systemu BD. Są czasami bardzo specyficzne, ale przede wszystkim bardzo wygodne. Z punktu widzenia programisty pozwalają na proste wykonywanie operacji, które w innych systemach mogłyby wymagać dużego nakładu pracy.

Rozwiązania te posiadają jedną zasadniczą wadę: uniemożliwiają wykorzystanie aplikacji napisanej z wykorzystaniem dostępu dedykowanego do pracy z innymi SZBD. Przystosowanie aplikacji do pracy z inną bazą wymaga wprowadzenia wielu zmian, a nawet może prowadzić do całkowitego przebudowania aplikacji. Tak więc rozwiązania dedykowane, choć bardzo efektywne, mogą okazać się całkowicie nieprzydatne w przypadku aplikacji, od których wymaga się częstej zmiany serwera bazy danych lub też współpracy z wieloma serwerami jednocześnie. Tworzenie takiego oprogramowania wynika z potrzeb agregowania danych z różnych serwerów baz danych (np. w dużej firmie) bądź z tworzenia aplikacji przeznaczonych dla wielu odbiorców.

W takich przypadkach lepiej sprawdzają się rozwiązania poprzez *ujednolicony interfejs*. Umożliwiają one dostęp do praktycznie dowolnej bazy (o ile producent dostarczył odpowiedni sterownik), jednakże taki sposób dostępu do baz danych musi uwzględniać różnice w działaniu różnych SZBD. Poszczególni producenci prześcigają się w dodawaniu nowej funkcjonalności do swoich produktów. W przypadku rozwiązań dedykowanych funkcjonalność jest niewątpliwą zaletą, gdyż podnosi efektywność i wydajność aplikacji. Natomiast w przypadku tworzenia ujednoliconego interfejsu nie może być wykorzystana, gdyż inne serwery mogą nie implementować tych rozwiązań. Oznacza to, że metody ogólnego dostepu moga używać tylko tych rozwiązań, które znajdują sie w większości serwerów baz danych, całkowicie ignorując nowatorskie rozwiązania poszczególnych producentów.

Omówimy teraz najważniejsze metody dostępu do systemów zarządzania BD, stosując następujący podział:

- bezpośredni dostęp realizowany poprzez komponenty rodzime (natywne); ogólny schemat połączenia podany jest na rys. 7.1;
- poprzez ujednolicony interfejs (np. BDE, ODBC, JDBC, ADO, DBExpress).

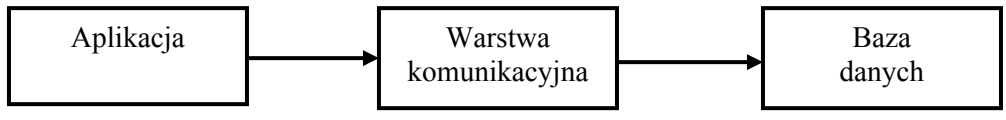

Rys. 7.1. Schemat bezpośredniego połączenia aplikacji z BD

Dostep poprzez rozwiązania dedykowane realizuje bezpośredni dostep do funkcji systemu zarzadzania baza danych. Aplikacja musi sama zadbać o konfiguracje dostepu do bazy.

Zalety oraz wady tego modelu zostały opisane wyżej. Możemy dodać do tego, że zadanie to realizują w narzędziach Borland C++ Builder, a również w Delphi takie komponenty, jak:

- InterBase Express dostep do serwera InterBase;
- Oracle Direct dostęp do serwera Oracle.

# 7.1.2. Dostep do baz danych przez Borland Database Engine

Najprostszym narzędziem i podstawą pracy C++ Buildera z bazami danych jest BDE – procesor BD firmy Borland. Zakładki BDE i *Data Access* palety komponentów C++ Builder opierają się właśnie na BD BDE.

BDE jest pośrednikiem pomiedzy aplikacja a BD. Daje on użytkownikowi uniwersalny interfejs, dzięki czemu użytkownik nie musi modyfikować aplikacji przy zmianie realizacji BD. Aplikacja C++ Builder nigdy nie zwraca się bezpośrednio do BD, a wyłacznie do BDE poprzez *pseudonim* bazy danych i nazwę danej tabeli. Połączenie aplikacji z BD odpowiada schematowi podanemu na rys. 7.2.

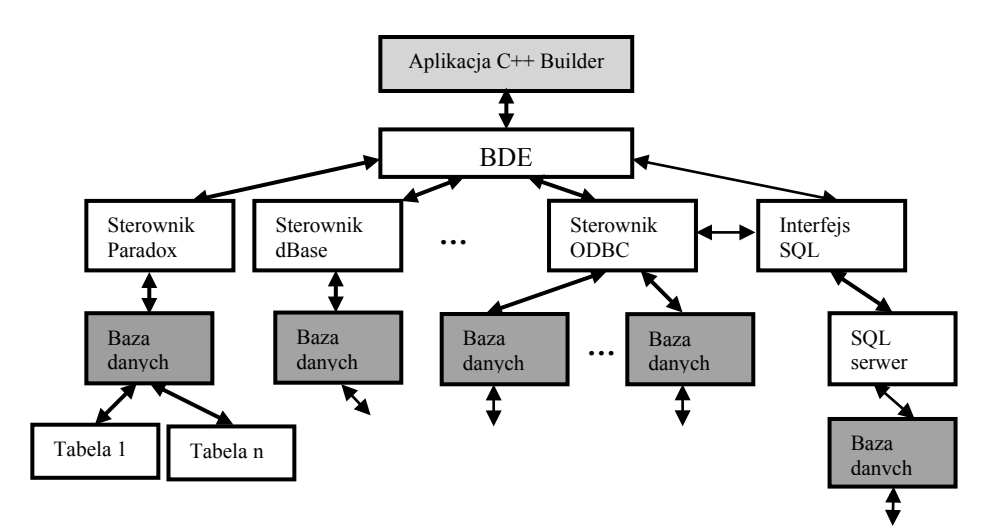

Rys. 7.2. Schemat połączenia aplikacji z BD poprzez BDE

BDE jest realizowany w postaci dołączanych **bibliotek DLL** (pliki IDAPI01.dll, IDAPI32.dll). Te biblioteki, jak również inne posiadają API (ang. Application Program Interface), interfejs oprogramowania aplikacji - lista procedur i funkcji do pracy z BD, z których korzysta aplikacja.

Za pomocą *aliasu (pseudonimu)* BDE wybiera pasujący do danej bazy *sterownik* – program, który posiada mechanizm współdziałania z BD odpowiedniego typu (z odpowiednim SZBD). Jeżeli taki sterownik będzie znaleziony, to DBE łączy się za jego pośrednictwem z daną tabelą, przetwarza zapytanie użytkownika i zwraca do aplikacji wynik zapytania. BDE wspiera bezpośredni dostęp do takich SZBD, jak Paradox, dBase, MS Access, FoxPro.

Jeżeli BDE nie posiada wymaganego sterownika, to można wykorzystać sterownik ODBC (ang. *Open DataBase Connectivity*) – biblioteka DLL podobna do wyżej wspomnianej, ale stworzona przez firmę Microsoft. Biblioteka ta zawarta jest w pliku ODBC dll. Połączenie z tabelą poprzez ODBC wymaga więcej czasu niż połączenie poprzez BDE, ale dzięki tej możliwości C++ Builder może pracować z większością nowoczesnych BD.

BDE wspiera język SQL, co umożliwia wymianę danych z SQL serwerami: Sybase, MS SQL, Oracle, InterBase.

BDE dostarcza ujednolicony interfejs dostępu do różnych formatów BD. Dzięki temu możliwe jest wykorzystanie wielu różnych formatów baz danych bez konieczności poznawania czy zakupu dodatkowych komponentów. Drugą ważną zaletą, wynikającą ze stosowania BDE, jest łatwy sposób zmiany wykorzystywanej bazy, bez wprowadzania dodatkowych zmian do aplikacji. Trzecią istotną zaletą jest dostępność takich mechanizmów, jak: transakcje, dwukierunkowe kursory, uaktualnienia danych wykorzystujące pamięć podręczną, a także obsługa XML. Mechanizmy te mogą być bardzo wymagające pod względem wykorzystywanej pamięci RAM czy przestrzeni dyskowej.

Interfejs BDE można wykorzystać do tworzenia zarówno aplikacji wykorzystujących lokalne bazy danych, jak i aplikacji klient/serwer. Pierwszy model obsługi baz danych nazywamy *architekturą jednowarstwową*. W modelu tym dane oraz aplikacja zlokalizowane są na tym samym komputerze. Drugi model to *architektura dwuwarstwowa*, w której dane są zlokalizowane na serwerze, podczas gdy aplikacje rezydują na dowolnej liczbie komputerów połaczonych z owym serwerem.

Architektura jednowarstwowa znajduje zastosowanie w prostych jednostanowiskowych aplikacjach, w których najważniejszymi cechami są cena oraz wydajność, a wielodostępność, bezpieczeństwo oraz integralność schodzą na drugi plan. Przedstawimy teraz zalety architektury jednowarstwowej:

- · bardzo duża wydajność w przypadku korzystania z biblioteki VCL;
- wiele z wykorzystywanych formatów baz danych jest bezpłatna;
- można wykorzystać format *dBase*, który jest rozpoznawany przez większość aplikacji pozwalających na importowanie danych;
- zmiana formatu bazy BD jest stosunkowo prosta;
- zazwyczaj wykorzystywane są tylko standardowe komponenty BD, dzięki czemu nie jest konieczne nabywanie dodatkowych bibliotek.

Do wad architektury jednowarstwowej należy zaliczyć brak zaawansowanych mechanizmów bezpieczeństwa oraz integralności danych.

Architektura dwuwarstwowa zapewnia wielodostępowość do danych zgromadzonych na serwerze, przy zaawansowanych mechanizmach bezpieczeństwa oraz zachowaniu inte-

261

gralności danych. Do obsługi tej technologii BDE używa specjalnej warstwy, zwanej łączami SQL (SQL Links). Warstwa ta może być traktowana jako warstwa tłumacząca pomiędzy interfejsem API BDE a interfejsem API bazy danych. Wersja Enterprise zawiera łącza SQL do takich serwerów, jak: Oracle, MS SQL Server, DB2 oraz InterBase, podczas gdy wersja Professional zawiera łącza tylko do serwera InterBase.

Przedstawimy teraz zalety architektury dwuwarstwowej:

- · wszystkie systemy zarządzania bazą danych obsługiwane przez SQL Links stosują technologie klient/serwer;
- wszystkie SZBD obsługiwane przez SQL Links są w pełni relacyjnymi bazami danych;
- przejście z jednego sytemu SZBD na inny jest stosunkowo proste;
- łącza SQL Links są dużo bardziej wydajne niż ODBC.

Oto największe wady architektury dwuwarstwowej:

- większość serwerów baz danych to serwery komercyjne, co wiąże się z obowiązkiem uiszczenia stosownych opłat licencyjnych;
- sterowniki SQL Links są dedykowane do konkretnego SZBD, co ogranicza ich stosowalność jedynie do baz: Oracle, Sybase, MS SQL Server, Informix, DB2, Access oraz InterBase;
- interfejs BDE oraz SQL Links wprowadzają dwie dodatkowe warstwy pomiędzy aplikację a bazę danych, co może niekorzystnie wpłynąć na wydajność.

ODBC to ogólny, programowy interfejs API, umożliwiający programistom tworzenie aplikacji dla każdej bazy danych posiadającej sterownik ODBC. Wymaga to wprawdzie znajomości API ODBC, ale nie trzeba już poznawać interfejsu każdej bazy, dla której tworzono aplikacje. API ODBC nie był łatwy w użyciu, jednakże był pierwszym krokiem na drodze do rozwiązania problemu istnienia tak wielu API. Jak wiadomo, ODBC szybko stał się standardową metodą dostępu do danych.

O niektórych dodatkowych cechach ODBC będzie mowa niżej, jak też o innych najnowszych technologiach (ADO i dbExpress). Teraz zwrócimy uwagę na organizację dostępu do BD na podstawie komponentów środowiska C++ Bulder.

# 7.2. Dostep do baz danych na podstawie komponentów środowiska Borland C++ Builder

# 7.2.1. Komponenty BDE

W rozdziale tym omówimy metody dostępu do baz danych, wykorzystujące komponenty dostarczane wraz ze środowiskiem Borland  $C++$  Builder. Zaczniemy od komponentów **BDE** 

Zanim przejdziemy do omawiania komponentów, zdefiniujemy kilka podstawowych pojeć, których będziemy używać tylko w tych konkretnych znaczeniach. Pozwoli to nam uniknąć niejednoznaczności. Oto one:

### **7.2. Dostęp do baz danych na podstawie komponentów środowiska Borland C++ Builder 263**

- zbiór danych może być utożsamiany z dwuwymiarową strukturą danych (tabelą). Jest on uporządkowanym zbiorem danych zorganizowanym w kolumny oraz wiersze. Pojęcie zbioru danych jest pojęciem abstrakcyjnym, którego odpowiednikiem w bibliotece VCL jest klasa TDataSet;
- **tabela** stanowi konkretyzacje pojecia zbioru danych. Odnosi się ona do konkretnego fizycznego pliku, posiadającego unikalną nazwę oraz lokalizację. Odpowiednikiem tabeli w bibliotece VCL jest klasa TTable;
- **zapytanie** stanowi konkretyzację pojęcia zbioru danych, jednakże nie odnosi się ona do żadnego konkretnego pliku. Stanowi ono niejako tabele tymczasowa bedaca wynikiem zapytania. Zapytanie jest reprezentowane w bibliotece VCL poprzez klasę TQuery
- **baza danych** jest zorganizowanym zbiorem tabel, który jest identyfikowany poprzez nazwe katalogu (bazy lokalne *Paradox, dBase*) lub nazwe pliku na serwerze SOL. Odpowiednikiem bazy danych w bibliotece VCL jest klasa TDatabase;
- **indeks** określa logiczną kolejność rekordów w tabeli. Kolejność ta opiera się na rosnącej lub malejącej wartości wyrażenia stanowiącego konkatenację wybranych pól bazy danych.

Komponenty związane z obsługą baz danych zależnych od BDE znajdują się na zakładce BDE palety komponentów (rys. 7.3).

Najważniejszymi komponentami powyższej zakładki są: TTable, TQuery, TStored-Proc. Wszystkie one bezpośrednio wywodzą się od klas TDBDataSet, TBDEDataSet oraz abstrakcyjnej klasy TDataSet. Hierarchię tych klas przedstawia rys. 7.4.

Dalszy schemat, tj. rys. 7.5, przedstawia współdziałanie komponentów odwzorowaniaedytowania (np. DBGrid) danych i BDE.

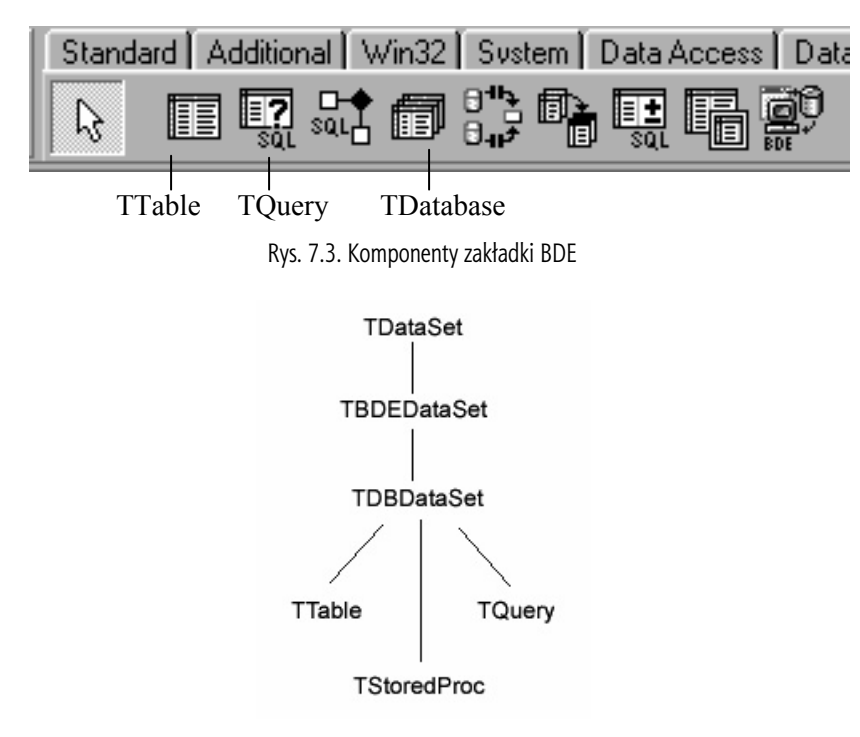

Rys. 7.4. Hierarchia klas

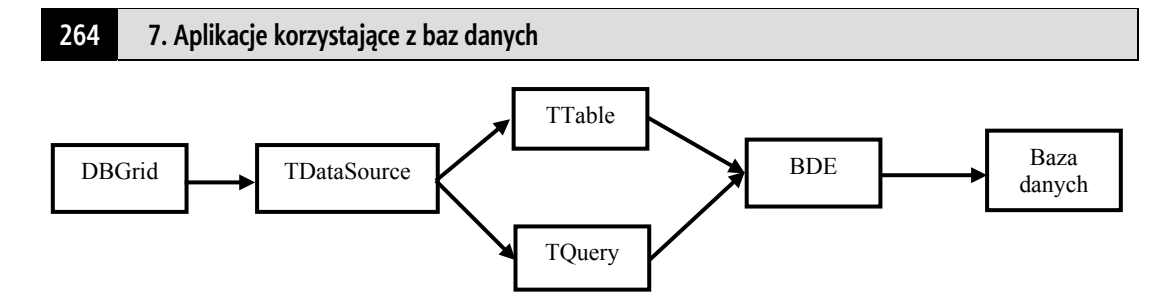

Rys. 7.5. Współdziałanie komponentów odwzorowania-edytowania (DBGrid) danych i BDE

Klasa TDataSet reprezentuje abstrakcyjny zbiór danych z możliwościami nawigacji oraz niezależnymi od fizycznej reprezentacji elementami dostępu do danych. Pełni ona role klasy bazowej dla wszystkich komponentów zbiorów danych. Wprowadza ona wiele właściwości, metod oraz zdarzeń, z których większość jest abstrakcyjna.

Klasa TBDEDataSet spełnia rolę zbioru danych zależnego od BDE. Kolejna klasa to TDBDataSet, która umożliwia łączenie zbiorów danych w bazy danych oraz w sesje. Żadna z tych klas nie jest bezpośrednio wykorzystywana w aplikacji. Zamiast tego używane są klasy potomne klasy TDBDataSet, takie jak: TTable, TQuery, TStoredProc. Aby jednak zrozumieć i poznać ich działanie, należy najpierw omówić klasę TDataSet, która zawiera bardzo wiele właściwości, metod oraz zdarzeń wykorzystywanych w tych komponentach.

# **7.2.2. Klasa TDataSet**

Jak już wcześniej powiedzieliśmy, klasa **TDataSet jest klasą bazową dla wszystkich** komponentów zbiorów danych. Jest ona niezależna od jakiejkolwiek technologii BD, a w szczególności od BDE. Przedstawimy teraz jej właściwości, metody oraz zdarzenia. Większość z nich jest abstrakcyjna, a zatem będą one zaimplementowane w klasach potomnych.

### **7.2.2.1. Otwieranie i zamykanie zbioru danych**

Otwarcie zbioru powoduje, że zostaje on "wypełniony" danymi. Oznacza to, że możemy z nich korzystać, wykonując wszystkie dostępne operacje. Zatem jakakolwiek operacja na zbiorze danych musi być poprzedzona jego otwarciem. Do otwierania zbiorów danych wykorzystujemy właściwość Active. Przypisanie jej wartości true powoduje otwarcie zbioru danych, natomiast przypisanie wartości false spowoduje jego zamknięcie. Z właściwości Active możemy korzystać z poziomu inspektora obiektów (*Object Inspector*) lub w kodzie aplikacji. Dodatkowo w trakcie wykonania programu mogą (do *otwarcia/zamknięcia* zbiorów danych) zostać wykorzystane dwie metody: Open() oraz Close(). Działanie tych metod jest równoważne z odpowiednim ustawieniem właściwości Active. Poniższe fragmenty kodu źródłowego (list. 7.1) powinny rozwiać wszelkie wątpliwości.

```
procedure TDataSet.Open; 
begin 
   Active := true; 
end; 
procedure TDataSet.Close; 
begin
```

```
 Active := false; 
end;
```
Listing 7.1

Zmiana właściwości Active powoduje cały szereg działań, z których przedstawimy tylko najważniejsze.

Ustawienie właściwości Active na true powoduje nastepująca sekwencje operacji:

- wywołanie zdarzenia BeforeOpen;
- ustawienie stanu zbioru danych na dsBrowse;
- otwarcie kursora:
- wywołanie zdarzenia AfterOpen.

Natomiast ustawienie właściwości Active na false powoduje nastepująca sekwencje operacji:

- wywołanie zdarzenia BeforeClose;
- $\bullet$  ustawienie stanu zbioru danych na dsInactive;
- zamkniecie kursora:
- · wywołanie zdarzenia AfterClose.

### **7.2.2.2. Przemieszczanie się po rekordach zbioru danych**

Klasa TDataSet dostarcza kilku metod, pozwalających w łatwy sposób poruszać się po zbiorze danych (przesuwać pozycję kursora z jednego rekordu na inny). Aktualny rekord, na który wskazuje kursor, nazywamy rekordem bieżacym. To właśnie tego rekordu będą dotyczyły wszystkie operacje wykonywane na zbiorze danych (np. edycja, usuwanie). Pierwsze dwie metody służące do nawigowania po zbiorze danych to First()  $i$  Last(). Pierwsza z nich przesuwa kursor na pierwszy rekord, druga zaś na ostatni rekord w danym zbiorze danych.

Kolejne dwie metody  $Next()$  i Prior() przesuwają odpowiednio kursor o jeden rekord w przód lub o jeden rekord wstecz. Ostatnią metodą jest funkcja MoveBy (int Distance), która przesuwa aktualną pozycję kursora o zadaną liczbę rekordów. Liczba dodatnia przesuwa w przód, ujemna zaś w kierunku przeciwnym. Funkcja ta poza tym zwraca liczbę rekordów, o jaką faktycznie udało się przesunąć pozycję kursora. Wartość ta z reguły równa jest wartości parametru wejściowego funkcji. W przypadku gdy kursor znajduje się w pozycji przed końcem zbioru danych, a wartość parametru jest zbyt duża, zwrócona wartość będzie mniejsza niż wartość parametru. W takim przypadku kursor ustawi się na ostatnim rekordzie zbioru danych.

Klasa TDataSet posiada dwie właściwości typu logicznego (bool), pozwalające kontrolować położenie kursora względem pierwszego i ostatniego rekordu. Pierwsza z nich, Bof, przyjmuje wartość true, jeżeli bieżący rekord jest aktualnie pierwszym rekordem zbioru danych, w przeciwnym przypadku przyjmuje wartość  $f$ alse. Druga właściwość,  $E\circ f$ , przyjmuje wartość  $true$ , jeżeli bieżący rekord jest jednocześnie ostatnim rekordem zbioru danych, w przeciwnym przypadku przyjmuje wartość  $f_{\text{alse}}$ .

Opisane powyżej działanie tych dwóch właściwości różni się nieco w praktyce. Problem dotyczy przypadku, gdy stojąc na ostatnim rekordzie (właściwość  $E \circ f$  przyjmuje wartość true), cofniemy się na rekord poprzedni (właściwość  $E \circ f$  przyjmuje wartość false)), a następnie znów powrócimy na ostatni. W takim przypadku właściwość Eof nie

przyjmie wartości true. Działanie takie nie jest jednak błędem, lecz celową konwencją funkcjonowania BDE, który w warunkach potencjalnego wielodostępu nie może być pewny, że rekord, który przed chwila był ostatnim rekordem zbioru danych, jest nim nadal (np. inna aplikacja mogła dodać na końcu zbioru danych nowy rekord). Analogiczny problem dotyczy właściwości Bof. Tak więc BDE ustawia właściwość Bof w następujących sytuacjach:

- otwarcie zbioru danych;
- wywołanie metody First();
- próba przejścia przed pierwszy rekord zbioru danych (za pomocą metody  $\text{Prior}()$ ).

BDE ustawia natomiast właściwość Eof na true w nastepujących przypadkach:

- · otwarcie pustego zbioru danych;
- wywołanie metody Last();
- próba przejścia za ostatni rekord zbioru danych (za pomocą metody Next ()).

Oprócz tego powyższe dwie właściwości przyjmują wartość true, w przypadku gdy zbiór danych lub ustawiony zakres jest pusty. We wszystkich pozostałych przypadkach przyjmują wartość false.

Jeszcze jednym ważnym elementem, związanym z nawigacją po rekordach zbioru danych, są zakładki. Umożliwiają one zapamiętanie bieżącej pozycji kursora oraz późniejsze jej odtworzenie. Zakładka reprezentowana jest w klasie TDataSet poprzez właściwość Bookmark typu Ansistring. Przechowuje ona informacje o danej pozycji kursora w zbiorze danych. W celu zapamietania bieżacej pozycji kursora należy właściwość Bookmark przypisać tymczasowej zmiennej typu Ansistring. Późniejsze przypisanie właściwości Bookmark wartość tymczasowej zmiennej spowoduje ustawienie kursora na zapamiętaną pozycję. Poniższy fragment kodu (list. 7.2) pokazuje przykład użycia zakładki:

```
AnsiString zakladka;
zakladka = Table1->Bookmark; // zapamiętuje aktualną pozycję
/* tutaj wykonujemy operacje na zbiorze danych, mogące zmienić
aktualną pozycję kursora (np. Next(), Locate(), itp...) */
Table1->Bookmark = zakladka; // odtwarza zapamiętaną pozycję
```
Listing 7.2

### 7.2.2.3. Dostęp do pól zbioru danych

Dostęp do poszczególnych pól zbioru danych uzyskujemy dzięki klasie TField oraz klasom potomnym. Oprócz standardowych operacji związanych z odczytywaniem i zapisywaniem danych umożliwia ona także, dzięki wykorzystaniu jej właściwości, takie operacje, jak: tworzenie pól oraz modyfikację już istniejących, zmianę ich kolejności, usuwanie istniejących pól, a także tworzenie pól obliczanych i pól lookupowych.

Klasa TDataSet dostarcza trzech sposobów dostępu do pól zbioru danych:

- · właściwość tablicowa System:: Variant FieldValues [AnsiString Field-Name];
- funkcja TField\* fastcall FieldByName (const AnsiString FieldName);
- · właściwość TFields\* Fields.

Właściwość tablicowa FieldValues umożliwia dostęp (odczyt lub zapis) do wartości poszczególnych pól bieżącego rekordu. Argument FieldName jest nazwą pola, z którego chcemy odczytać lub zapisać dana wartość.

Łańcuch znaków *FieldName* może być nazwa pojedynczego pola lub nazwami kilku pól oddzielonych średnikami. Jeżeli pole o danej nazwie nie istnieje, to zostanie zgłoszony wyjątek klasy EDatabaseError. Dodatkowo właściwość ta jest domyślną właściwością tablicową, co oznacza, że można opuścić jej nazwę.

Poniższe przykłady pokazują odczyt i zapis wartości do poszczególnych pól bieżącego rekordu.

```
Przykład 7.1
```

```
AnsiString s,
s = Table1->FieldValues["Imię"]; // obie instrukcje,
s = (*Table1) ["Imię"]; // są równoważne,
\cdot .
Table1->FieldValues["nazwisko"] = s; // obie instrukcje
(*Table1) ["Nazwisko"] = s; // są równoważne
```
Przykłady 7.1 pokazują również, że wielkość liter w nazwie pola jest nieistotna.

Pokażemy teraz, w jaki sposób uzyskać jednocześnie dostęp do kilku pól rekordu:

```
const AnsiString Napis = "Imię: %s \nNazwisko: %s";
Variant TabArr;
AnsiString s;
TabArr = Table1->FieldValues["Imię;Nazwisko"];
s = TabArr.GetElement(0);ShowMessage(Format(Napis, ARRAYOFCONST ((s, TabArr.GetElement(1)))));
                              Listing 7.3
```
Kolejne dwa sposoby dostępu do pól nie zwracają konkretnych wartości danego pola, ale wskaźnik na obiekt klasy TField. Oprócz metod dostępu do wartości pola zawiera ona także wiele innych metod. Tutaj ograniczymy się tylko do tych pierwszych, natomiast pozostałe omówimy w następnym rozdziale.

Funkcja FieldByName () przyjmuje jako parametr nazwę pola, a zwraca wskaźnik klasy TField, który odpowiada nazwie danego pola. Natomiast właściwość Fields zwraca wskaźnik klasy TFields. Klasa ta posiada właściwość tablicową Fields indeksowaną od 0, a zwracająca wskaźnik klasy TField, reprezentujący pole o danym indeksie.

Posiadając już konkretny wskaźnik na obiekt klasy TField, możemy odczytać lub zapisywać wartość reprezentowanego przez niego pola. Do tego celu wykorzystujemy zestaw właściwości związanych z różnymi typami pola (zależnymi od typów przechowywanych wartości). Właściwości te zostaną przedstawione w tab. 7.1.

267

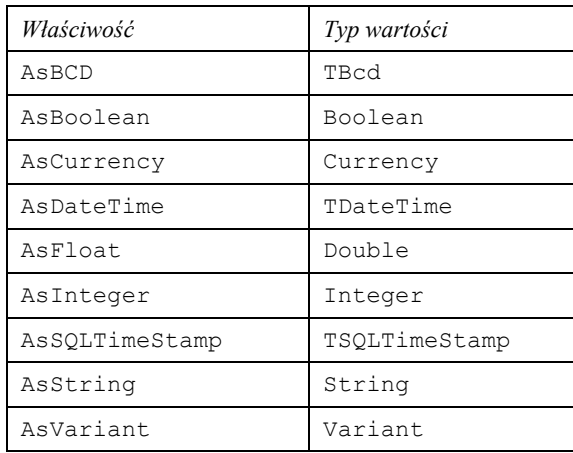

Tabela 7.1. Zestaw właściwości związanych z różnymi typami pola

Przykład 7.2 pokazuje użycie powyższych właściwości.

### Przykład 7.2

```
AnsiString s;
Currency c;
s = Table1->FieldByName("Imie")->AsString;
//\ldotsTable1->Fields->Fields[2]->AsCurrency = c;
```
Porównajmy teraz pokrótce trzy przedstawione sposoby dostępu do wartości pól danego rekordu. Pierwsza właściwość FieldValues jest wygodnym sposobem dostępu do danych. Wystarczy znać tylko nazwę pola. Dzięki zwracanemu typowi wariantowemu (Variant) nie musimy wykorzystywać żadnych dodatkowych mechanizmów konwersji.

Możemy również uzyskać dostęp do kilku wartości pól, wykorzystując zmienną wariantowa (tablicowa). Ponadto właściwość ta jest domyślna właściwościa tablicowa, co pozwala nam opuścić jej nazwe. Z drugiej strony właściwość ta pracuje zawsze na wartościach typu Variant, co jest nieco wolniejsze od dostępu za pomocą właściwości klasy TField.

Drugi sposób dostępu do wartości pól umożliwia nam funkcja FieldByName (). Do danego pola odwołujemy się za pomocą jego nazwy. Natomiast, aby uzyskać dostęp do jego wartości, musimy skorzystać z jednej z właściwości dostępu do danych (AsXxx).

Ostatním sposobem dostępu do pól jest wykorzystanie właściwości Fields. Aby uzyskać dostęp do danego pola, musimy znać jego indeks, czyli położenie w danym zbiorze danych. Jeżeli pola tworzone są dynamicznie, to kolejność pól we właściwości Fields odpowiada fizycznej kolejności pól w zbiorze danych. Jeżeli natomiast pola tworzone są za pomocą edytora pól, to ustalona w nim kolejność będzie kolejnością pól we właściwości Fields. Tak więc właściwość ta znajduje zastosowanie w dwóch przypadkach. W pierwszym, gdy chcemy iterować za pomocą pętli wszystkie pola zbioru danych. W drugim natomiast, gdy zamierzamy pracować ze zbiorem danych, którego struktura jest nieznana na poziomie projektowania.

Wszystkie powyższe właściwości umożliwiają dostęp tylko do wartości pól bieżącego rekordu. Aby więc uzyskać dostęp do pól innego rekordu, należy skorzystać z jednej z metod nawigacyjnych.

### **7.2. Dostęp do baz danych na podstawie komponentów środowiska Borland C++ Builder 269**

## **7.2.2.4. Modyfikowanie danych**

Edvcia danych może odbywać się tylko wtedy, kiedy zbiór danych znajduje się w trybie edycji. Tryb ten uzyskujemy dzięki wywołaniu metody  $Edit()$ . Wprowadzone zmiany możemy utrwalić za pomoca metody Post() lub wycofać się z nich, wywołując metode Cancel().

Edycia danych przebiega według następującego schematu:

- wywołanie metody  $\text{Edit}$ ();
- przypisanie nowych wartości odpowiednim polom rekordu;
- $\bullet$  utrwalenie zmian poprzez metodę  $\text{Post}(\cdot)$  lub wycofanie się z wprowadzonych za- $\min$  za pomocą metody Cancel().

Oto prosty przykład edycji danych.

```
Przykład 7.3
```

```
Table1->Edit(); 
Table1->FieldValues["Nazwisko"] = "Kowalski";
Table1->Post();
```
Utrwalenie zmian następuje także automatycznie przy zmianie aktualnej pozycji kursora (podczas wywołania metod nawigacyjnych). Jeżeli zbiór danych jest pusty, to wywołanie metody Edit() spowoduje wywołanie metody Insert().

Wywołanie metody Edit() pociąga za sobą wiele operacji, które przedstawimy w kolejności, w jakiej zostaną wykonane:

- · sprawdzenie właściwości CanModify. Jeżeli jej wartością jest false, to zbiór danych nie może być modyfikowany i zostaje wyrzucony wyjątek;
- · wywołanie zdarzenia BeforeEdit;
- $\bullet$  ustawienie stanu zbioru danych na dsEdit;
- wywołanie zdarzenia AfterEdit.

Niektóre zbiory danych sa zbiorami tylko do odczytu. Przykładem moga być tabele, bedące plikami tylko do odczytu (np. zapisane na CD-ROM-ie), jak również wirtualne zbiory danych będące wynikami zapytań SQL. W takich przypadkach właściwość Can-Modify przejmie wartość false.

Dodawanie nowych rekordów może być realizowane dwoma sposobami. Pierwszy z nich polega na wykorzystaniu metody Insert(), która wstawia (przed rekordem bieżącym) nowy pusty rekord do zbioru danych. Po jej wywołaniu użytkownik może, w sposób analogiczny do edytowania danych, wprowadzać dane do poszczególnych pól, a następnie bądź to zatwierdzać, bądź to wycofywać się z wprowadzonych zmian. Drugi sposób polega na wykorzystaniu metody Append(), która wstawia (za ostatnim rekordem) nowy pusty rekord do zbioru danych.

Tak więc różnica w działaniu obu metod dotyczy miejsca wstawienia nowego rekordu. Działanie metod Insert() czy Append() jest bardzo podobne do działania metody Edit(). Mianowicie, po ich wywołaniu sprawdzana jest właściwość CanModify.

Wstawienie nowego rekordu pociąga za sobą zmianę pozycji kursora, co wywołuje parę zdarzeń, związaną ze zmianą bieżącego rekordu zbioru danych. Zdarzenia te to Before-Scroll oraz AfterScroll. A zatem po wywołaniu metod Insert() lub Append() nastąpi następująca sekwencja działań:

- $\bullet$  sprawdzenie właściwości CanModify. Jeżeli jej wartością jest false, to zbiór danych nie może być modyfikowany i zostaje wyrzucony wyjątek;
- wywołanie zdarzenia BeforeInsert;
- $\bullet$  wywołanie zdarzenia BeforeScroll;
- $\bullet$  ustawienie stanu zbioru danych na dsInsert;
- · wywołanie zdarzenia AfterInsert;
- · wywołanie zdarzenia AfterScroll.

Różnice pomiędzy metodami Insert() i Append() będą widoczne tylko w przypadku tabel typu *Paradox* czy *dBase*, gdyż w przypadku baz danych SQL fizyczne położenie rekordu w bazie zależne jest od implementacji serwera SQL.

### Przykład 7.4

Oto prosty przykład pokazujący dodanie nowego rekordu:

```
Table1->Insert(); 
Table1->FieldByName("Imię")->AsString = "Jan";
Table1->Post();
```
Klasa TDataSet dostarcza dwóch dodatkowych metod, pozwalających wstawić nowy rekord wraz z wartościami poszczególnych pól. Pierwsza z nich to InsertRecord(), druga zaś to AppendRecord (). Oto ich deklaracje:

```
void fastcall InsertRecord (const System::TVarRec * Values,
                     const int Values Size);
void fastcall AppendRecord (const System::TVarRec * Values,
                     const int Values Size);
```
Obie powyższe metody wstawiają nowy, wypełniony (wartościami przekazanymi poprzez argument Values) rekord do zbioru danych. Jednocześnie zostaje on zatwierdzony w bazie danych. Nowo dodany rekord staje się rekordem bieżącym.

Działanie metody AppendRecord () jest analogiczne do działania metody InsertRecord(). Różnica pomiędzy nimi związana jest z miejscem, w którym zostanie wstawiony nowy rekord. Została ona przedstawiona podczas opisu metod Insert() oraz Append()

### **7.2.2.5. Usuwanie danych**

Do usuwania rekordów służy metoda Delete(). Wywołanie jej skutkuje usunięciem bieżącego rekordu i upozycjonowaniem się zbioru na następnym rekordzie. Jeżeli zbiór danych jest pusty, to zostanie wygenerowany wyjątek klasy EDatabaseError.

Wywołanie metody Delete () powoduje:

- sprawdzenie, czy zbiór danych nie jest pusty;
- wywołanie metody CheckBrowseMode () (zatwierdza ona wprowadzone wcześniej zmiany);
- wywołanie zdarzenia BeforeDelete;
- usunięcie bieżącego rekordu;
- usunięcie wszystkich buforów zaalokowanych przez usunięty rekord;
- ustawienie stanu zbioru na dsBrowse;
- · ustawienie kursora na następny rekord zbioru danych (jeżeli usunięty rekord był ostatni, to kursor zostanie ustawiony na rekordzie poprzednim);
- · wywołanie zdarzenia AfterDelete.

### **7.2.2.6. Tryby pracy zbioru danych**

Tryby pracy (stany) zbioru danych reprezentowane są przez właściwość state, która jest właściwościa tylko do odczytu. Stan zbioru danych określa, jakie operacje moga być wykonane na jego danych.

Wywołanie wielu metod klasy TDataSet powoduje zmianę stanu zbioru danych, a tym samym właściwości State. Przykładowo: wywołanie funkcji Insert() powoduje przejście zbioru danych w tryb wstawiania, a tym samym zmianę właściwości State na dsInsert. Właściwość State jest typu TDataSetState, który jest zdefiniowany następująco:

enum TDataSetState { dsInactive, dsBrowse, dsEdit, dsInsert, dsSetKey, dsCalcFields, dsFilter, dsNewValue, dsOldValue, dsCurValue, dsBlockRead, dsInternalCalc, dsOpening };

Listing 7.4

Poniższa tabela (tab. 7.2) przedstawia tryby pracy zbioru danych.

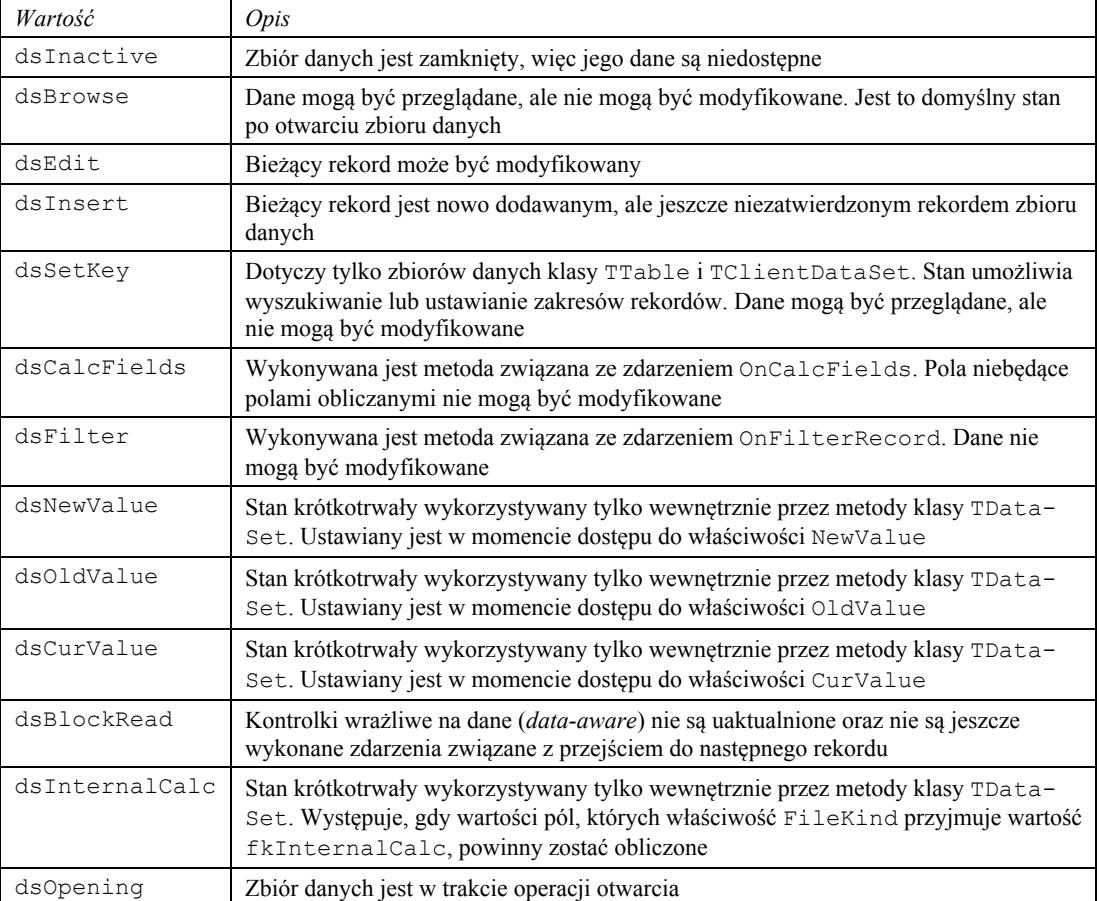

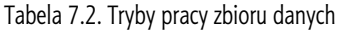

Otwarcie zbioru danych zmienia stan z dsInactive na dsBrowse. Metody Edit() oraz Insert () powodują odpowiednio przejście w tryby pracy dsEdit oraz dsInsert.

Jeżeli zbiór danych jest komponentem klasy TTable lub TClientDataSet, to wywołanie metod SetKey () oraz SetRange () ustawia stan zbioru na dsSetKey.

Zatwierdzanie (Post ()) lub anulowanie wprowadzonych danych (Cancel ()), dodawanie rekordu (InsertRecord(), AppenRecord()), a także usuwanie (Delete()) powoduje przejście do stanu dsBrowse. Zamknięcie zbioru danych (Close()) ustawia stan dsInactive.

Niektóre tryby pracy, takie jak dsCalcFields, dsFilter, dsNewValue, dsOldValue oraz dsCurValue, nie sa widoczne oraz nie mogą być ustawiane przez aplikacje. Stany te są zmieniane automatycznie, kiedy wywoływane są zdarzenia OnCalcFields, On-FilterRecord lub następuje dostęp do niektórych właściwości komponentów klasy TField.

Zmiana stanu zbioru danych wywołuje zdarzenie OnStateChange klasy TDataSource, z którym powiązany jest dany zbiór danych.

### 7.2.2.7. Filtrowanie danych

Filtrowanie umożliwia ograniczenie zbioru dostepnych rekordów. Do tego celu możemy użyć właściwości Filter lub zdarzenia OnFilterRecord. Aby uaktywnić filtrowanie, należy ustawić właściwość Filtered na true. Ustawienie jej na false sprawi, że warunki filtrowania nie będą brane pod uwagę. Właściwość Filter typu Ansistring służy do określenia warunku filtra. Tylko dane spełniające ten warunek zostaną udostępnione.

Przykład 7.5

Przykładowy warunek mógłby wyglądać następująco:

... wiek >=  $18...$ 

Wybiera on wszystkie osoby, które ukończyły 18. rok życia.

### Przykład 7.6

Następny przykład wybiera wszystkie osoby mieszkające w Lublinie:

 $\ldots$  miasto = 'Lublin'...

Jak widzimy, w powyższym przykładzie łańcuchy znaków muszą być ujmowane w pojedyncze apostrofy. Jeżeli nazwa pola zawiera spacje, to musi być ujęta w nawiasy kwadratowe:

 $\ldots$  [Nr Albumu] = 1  $\ldots$ 

Powyższe warunki filtrowania nazywamy elementarnymi. Składają się one tylko z nazwy pola oraz wymaganej wartości.

Warunki elementarne można negować (not) lub łączyć w warunki złożone za pomocą operatów logicznych (or, and).

### Przykład 7.7

Przykładowo: warunek złożony mógłby wglądać następująco:

... (miasto = 'Lublin' or miasto = 'Warszawa') and wiek >=  $18$  ...

Jeżeli chcemy uzyskać rekordy z niewypełnionymi polami, to musimy użyć słówka NULL.

**7.2. Dostęp do baz danych na podstawie komponentów środowiska Borland C++ Builder 273** 

### Przykład 7.8

Poniższy przykład wybiera osoby mieszkające w Lublinie oraz te, dla których miasto zamieszkania jest nieokreślone:

... miasto = 'Lublin' or miasto = NULL lub miasto = 'Lublin' or miasto is NULL ...

Oba powyższe przykłady są równoważne. Jednakże w warunkach WHERE poleceń języka SQL poprawna jest tylko składnia użyta w drugim warunku filtrowania.

Tabela 7.3 prezentuje operatory możliwe do wykorzystania w warunkach filtrowania.

| Operator          | Opis                                                                                                    |
|-------------------|----------------------------------------------------------------------------------------------------|
| $\,<\,$           | Mniejszy                                                                                                    |
| >                 | Większy                                                                                                    |
| $\leq$            | Mniejszy lub równy                                                                                                    |
| $>=$              | Większy lub równy                                                                                                    |
| $=$               | Równy                                                                                                    |
| $\langle \rangle$ | Różny                                                                                                    |
| <b>AND</b>        | Logiczne "i"                                                                                                    |
| <b>NOT</b>        | Logiczne "nie"                                                                                                    |
| 0R                | Logiczne "lub"                                                                                                    |
| $\overline{+}$    | Dodaje liczby, łączy łańcuchy znaków, dodaje liczby do dat<br>(tylko niektóre sterowniki)                                      |
|                   | Odejmuje liczby, odejmuje daty lub odejmuje liczby od dat<br>(tylko niektóre sterowniki)                                       |
| $\star$           | Mnoży dwie liczby (tylko niektóre sterowniki)                                                                                  |
|                   | Dzieli dwie liczby (tylko niektóre sterowniki)                                                                                 |
| $^\star$          | Jeżeli występuje na końcu, to zastępuje dowolny ciąg znaków<br>(FilterOptions nie może zawierać opcji foNoPartial-<br>Compare) |

Tabela 7.3. Opis operatorów do wykorzystania w warunkach filtrowania

Klasa TDataSet zawiera właściwość zbiorową FilterOptions. Określa ona, jak będą traktowane wartości łańcuchowe występujące w warunkach filtrowania. Definicja typu właściwości jest następująca:

```
enum TFilterOption {foCaseInsensitive, foNoPartialCompare};
typedef Set<TFilterOption, foCaseInsensitive,
foNoPartialCompare>TFilterOptions;
```
Listing 7.5

Znaczenie dwóch powyższych wartości podane jest w tab. 7.4.

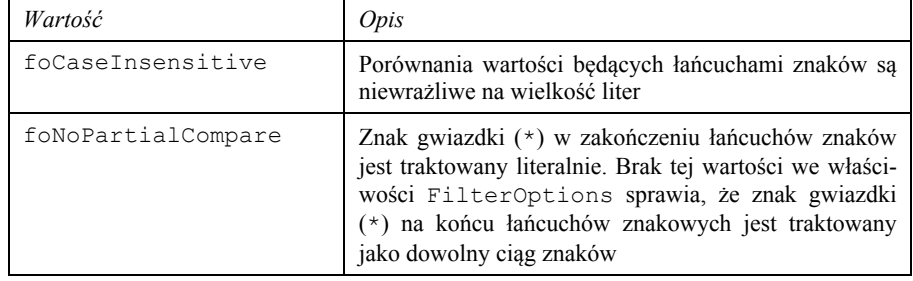

Tabela 7.4. Znaczenie wartości foCaseInsensitive i foNoPartialCompare

Oprócz właściwości Filter możemy wykorzystać zdarzenia OnFilterRecord. Zdarzenie to jest wywoływane, gdy dany rekord staje się rekordem bieżącym oraz właściwość Filtered przyjmuje wartość true. Metoda obsługi tego zdarzenia posiada parametr Accept przekazywany przez zmienna. Jeżeli przyjmuje on wartość true, to dany rekord spełnia warunek filtrowania i rekord zostanie udostępniony. W przeciwnym wy $padku$  (Accept ==  $false$ ) rekord zostanie pominięty.

### Przykład 7.9

Poniższy przykład pokazuje warunek filtrowania, wybierający tylko studentów 3. roku:

```
void fastcall TDM1::CustomerFilterRecord(TDataSet *DataSet, bool
&Accept)
\left\{ \right.Accept = DataSet->FieldByName("ROK")->AsInteger == 3;\}
```
Zdarzenia OnFilterRecord używamy wtedy, kiedy kryteria warunku wyszukiwania nie mogą być zaimplementowane we względnie prostej konstrukcji warunku, mogącej wystąpić we właściwości Filter. Przykładem może być chociażby porównywanie wartości pól, które nie jest wspierane przez lokalne typy baz danych (Paradox, dBASE, Access, FoxPro). Natomiast warunek filtrowania definiowany w zdarzeniu może przybierać dowolne formy, ograniczone tylko możliwościami języka programowania.

Należy pamiętać o tym, że gdy określimy warunek filtrowania we właściwości Filter oraz zdefiniujemy zdarzenie OnFilterRecord, może okazać się, że oba warunki filtrowania wzajemnie się wykluczają.

Obok metod zbioru danych umożliwiających poruszanie się po rekordach tego zbioru jako całości (First(), Last(), Next(), Prior()), dostępne są analogiczne metody nawigacyjne symulujące taką wędrówkę po przefiltrowanym zbiorze rekordów (Find-First(), FindLast(), FindNext(), FindPrior()). Umożliwiają one znalezienie pierwszego, ostatniego, następnego oraz poprzedniego rekordu spełniającego zdefiniowany warunek filtrowania. Metody te są bezparametrowymi funkcjami typu bool. Zawracają one wartość true, gdy została zmieniona pozycja bieżącego rekordu (w przeciwnym przypadku zwracają false).

Ostatnia uwaga dotyczy zbiorów jednokierunkowych, dla których zdefiniowanie warunków filtrowania generuje wyjatek. Zatem filtrowanie dostępne jest tylko dla zbiorów dwukierunkowych. Dodajmy tylko, że wszystkie zbiory oparte na interfejsie BDE są dwukierunkowe.

Zbiory jednokierunkowe umożliwiają poruszanie się tylko do przodu, zbiory dwukierunkowe są nawigowalne w obydwu kierunkach. Zbiory jednokierunkowe wywodzą się z klasy TCustomSQLDataSet. Wywołują one wyjątki dla wszystkich metod nawigacyjnych oprócz First() i Next(). Nie wspierają one również filtrowania, zakładek, pól odnośników oraz wszystkich innych mechanizmów wykorzystujących wewnętrzny bufor. BDE buforuje rekordy pozyskane z bazy danych, dlatego też wszystkie zbiory danych korzystające z BDE są dwukierunkowe.

## **7.2.2.8. Metody wyszukiwania**

Dwa najważniejsze sposoby wyszukiwania zdefiniowane w klasie **TDataSet** implementowane są przez metodę Locate () oraz Lookup (). Pierwsza z nich po znalezieniu szukanego rekordu pozycjonuje się na nim. Druga natomiast nie zmienia pozycji bieżącego rekordu, zamiast tego zwraca wartości znalezionego rekordu. Oto definicja metody Locate()

```
enum TLocateOption { loCaseInsensitive, loPartialKey };
typedef Set<TLocateOption, loCaseInsensitive,
loPartialKey> TLocateOptions; 
virtual bool fastcall Locate (const AnsiString KeyFields,
const System:: Variant & Key Values, TLocate Options Options);
```
Listing 7.6

Funkcja Locate() wyrzuca wyjątek, gdy zbiór danych jest jednokierunkowy. Zwraca natomiast wartość true, gdy szukany rekord został znaleziony, w przeciwnym przypadku zwraca false. Pierwszy parametr KeyFields jest nazwą pola lub łańcuchem nazw pól rozdzielonych średnikami. Drugi parametr określa szukane wartości pól. Jest on typu Variant, a zatem może być zarówno pojedynczą wartością, jak i tablicą zawierającą szukane wartości. Trzeci parametr określa opcje wyszukiwania.

Element loCaseInsensitive oznacza, że w trakcie przeszukiwania nie będą rozróżniane duże i małe litery. Drugi element loPartialKey oznacza, że porównanie wartości dopuszcza występowanie cześciowego dopasowania. Jeżeli wartość przekazana w parametrze KeyValues jest początkiem wartości pola danego rekordu, to mówimy o częściowym dopasowaniu tychże wartości. Metoda Locate () jest nadpisywana w klasach potomnych, które reprezentują dwukierunkowe zbiory danych.

```
Przykład 7.10
```
Ten przykład pokazuje wykorzystanie metody Locate():

```
TLocateOptions opcje;
opcje << loCaseInsensitive;
if (!Table1->Locate("Nazwisko", "Kowalski", opcje))
 ShowMessage("Szukany rekord nie został znaleziony");
```
Jeżeli chcemy przeszukiwać zbiór danych ze względu na większą liczbę pól, to musimy zastosować funkcję VarArrayOf(). Jej deklaracja jest następująca:

Variant fastcall VarArrayOf (const Variant \* Values,

const int Values Size);

Tworzy ona i wypełnia jednowymiarową tablicę wariantową.

Przykład 7.11 Oto kolejny przykład, wyszukujący tym razem osoby na podstawie imienia i nazwiska:

```
TLocateOptions opcje;
opcje << loCaseInsensitive;
```

```
Variant dane[] = {"Jan", "Kowalski"};
if (!Table1->Locate("Imię; Nazwisko", VarArrayOf(dane, 2), opcje))
  ShowMessage ("Szukany rekord nie został znaleziony");
```
Drugą metodą wyszukiwania jest funkcja Lookup (). Wyrzuca ona wyjątek, gdy zbiór danych jest jednokierunkowy. Zwraca zaś zmienną wariantową zawierającą wartości pól znalezionego rekordu. Jeżeli rekord nie zostanie znaleziony, to zwraca ona zmienną wariantową z wartością varNu11 (typ ten odczytujemy za pomocą funkcji VarType ()).

Pierwszy parametr KeyFields jest nazwą pola lub łańcuchem nazw pól rozdzielonych średnikami. Drugi parametr określa szukane wartości pól. Jest on typu Variant, a zatem może być zarówno pojedynczą wartością, jak i tablicą zawierającą szukane wartości. Trzeci parametr jest nazwa pola lub łańcuchem nazw pól rozdzielonych średnikami, których wartości mają być zwracane przez funkcję (oczywiście, jeżeli rekord zostanie znaleziony).

Metoda Lookup () jest nadpisywana w klasach potomnych, które reprezentują dwukierunkowe zbiory danych.

### Przykład 7.12

Oto przykład wykorzystania metody Lookup ():

```
const AnsiString Info = "Student mieszka w mieście %s i ma %s lat";
Variant v:
Variant dane[] = {''Jan", "Kowalski";}v = Table1->Lookup ("Imię; Nazwisko",
VarArrayOf(dane, 2), "Miasto; Wiek");
  if (!VarIsNull(v))ShowMessage (Format (Info,
                                          ARRAYOFCONST ((v.GetElement(0),
v.GetElement(1)) ) ) ;
```
### 7.2.2.9. Zdarzenia klasy TDataSet

Klasa rpataset udostępnia pokaźny zasób zdarzeń, który może zostać wykorzystany przez programistę w wielu sytuacjach. Mianowicie, pozwalają one sprawdzać poprawność danych, dokonywać obliczeń na wartościach pól, a także reagować na zdarzenia związane z dodawaniem, edycją oraz usuwaniem rekordów. Tabela 7.4 prezentuje wszystkie zdarzenia zbioru danych.

| <i>Zdarzenie</i> | Opis                                                                                                    |
|------------------|----------------------------------------------------------------------------------------------------|
| AfterCancel      | Wywoływane jest po anulowaniu zmian dokonanych w bieżącym rekordzie. Zdarzenie<br>to wywoływane jest przez metode Cancel ()                   |
| AfterClose       | Wywoływane jest po zamknięciu zbioru danych                                                                                                   |
| AfterDelete      | Wywoływane jest po usunięciu bieżącego rekordu. Zdarzenie to wywoływane jest<br>przez metodę Delete ()                                        |
| AfterEdit        | Wywoływane jest po przejściu zbioru danych w tryb edycji (dsEdit). Zdarzenie to<br>wywoływane jest przez metodę Edit ()                       |
| AfterInsert      | Wywoływane jest po przejściu zbioru danych w tryb wstawiania (dsInsert).<br>Zdarzenie to wywoływane jest przez metodę Insert () lub Append () |
| AfterOpen        | Wywoływane jest po otwarciu zbioru danych                                                                                                    |

Tabela 7.4. Zdarzenia zbioru danych

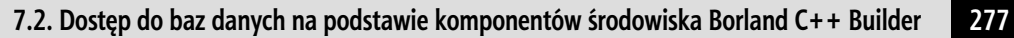

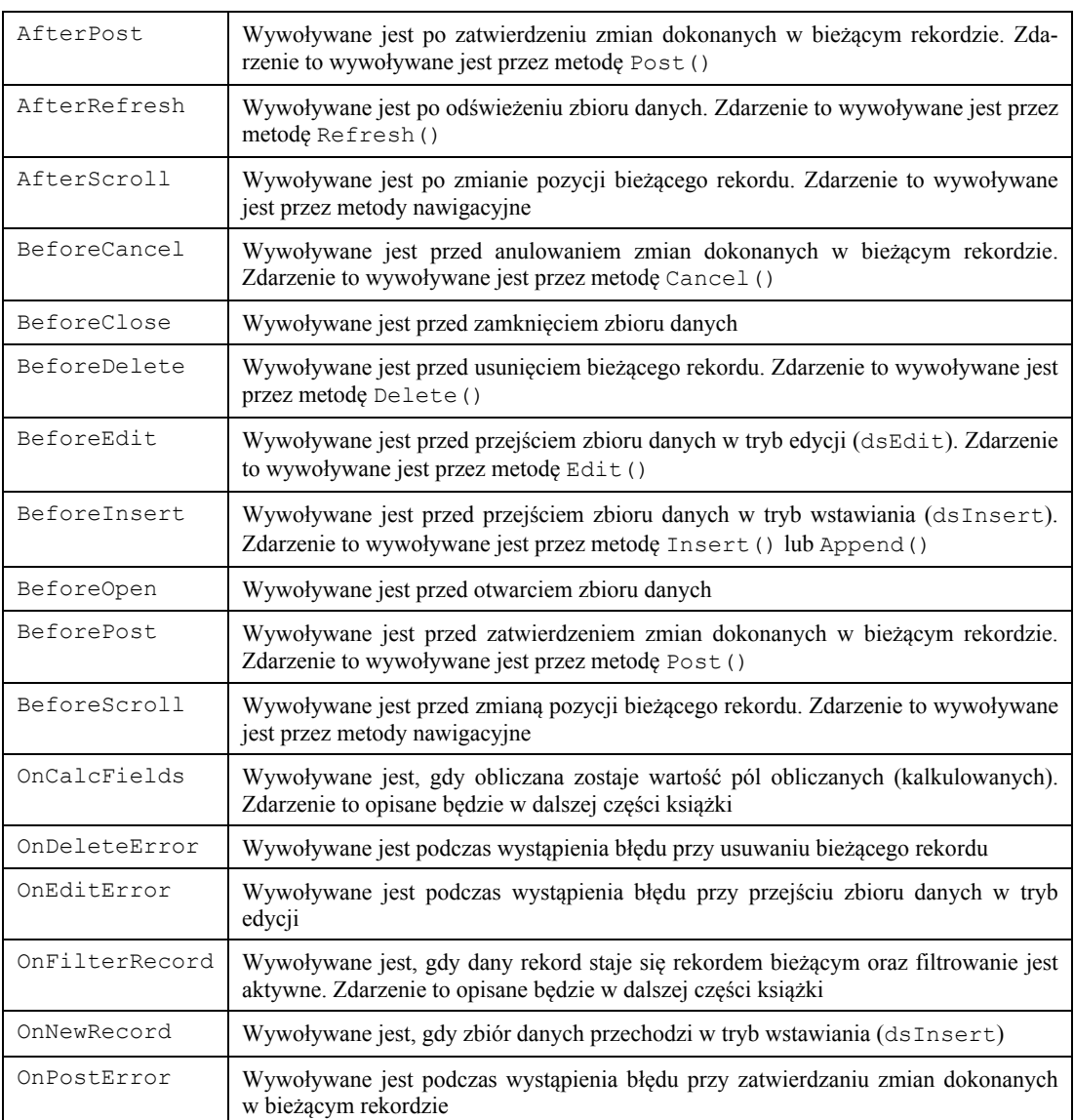

# **7.2.3. Klasa TTable**

Klasa TTable, dziedzicząca pośrednio po klasie TDataSet, umożliwia dostęp do tabeli bazy danych. Dostęp ten korzysta z interfejsu BDE.

# **7.2.3.1. Wizualizacja dostępu do tabeli**

Zanim przejdziemy do szczegółowego omawiania komponentu Table, pokażemy, w jaki sposób uzyskać wizualny dostęp do danych zawartych w tabeli.

Na formatce układamy trzy komponenty:

- $\bullet$  Table zakładka BDE;
- $\bullet$  DataSource zakładka Data Access;
- $\bullet$  DBGrid zakładka DataControls.

W komponencie Table ustawmy następujące właściwości:

- $\bullet$  DatabaseName = DBDEMOS;
- TableName = *biolife.db*:
- $\bullet$  Active = true.

W komponencie DataSource ustawiamy właściwość DataSet, odpowiadająca nazwie komponentu Table (*Table1*). Natomiast w komponencie DBGrid ustawiamy właściwość DataSource równą nazwie komponentu DataSource (*DataSourcel*). Jeżeli wszystkie właściwości zostały ustawione prawidłowe, to formatka powinna wyglądać jak w przykładzie na rys. 7.4.

| Ħ, |                     |                  |                    |                            |  |  |
|----|---------------------|------------------|--------------------|----------------------------|--|--|
|    | Species No Category |                  | Common_Name        | <b>Species Name</b>        |  |  |
|    | 90140 Cod           |                  | Lingcod            | Ophiodon elongatus         |  |  |
|    |                     | 90150 Sculpin    | Cabezon            | Scorpaenichthys marmoratus |  |  |
|    |                     | 90160 Spadefish  | Atlantic Spadefish | Chaetodiperus faber        |  |  |
|    | 90170 Shark         |                  | Nurse Shark        | Ginglymostoma cirratum     |  |  |
|    | 90180 Ray           |                  | Spotted Eagle Ray  | Aetobatus narinari         |  |  |
|    |                     | 90190 Snapper    | Yellowtail Snapper | Ocyurus chrysurus          |  |  |
|    |                     | 90200 Parrotfish | Redband Parrotfish | Sparisoma Aurofrenatum     |  |  |
|    |                     | 90210 Barracuda  | Great Barracuda    | Sphyraena barracuda        |  |  |
|    | 90220 Grunt         |                  | French Grunt       | Haemulon flavolineatum     |  |  |

Rys. 7.4. Przykładowy wygląd formatki BD

Jak widzimy, na powyższym zrzucie dane są dostępne również na etapie projektowania. Po uruchomieniu aplikacji zrzut wyglądałby podobnie, z wyjątkiem komponentów niewizualnych.

Przedstawimy teraz właściwości komponentu Table. Pierwszą z nich jest Database-Name. Określa ona nazwę bazy danych, z którą będzie połączony zbiór danych klasy TDB-DataSet. Właściwość ta może przyjmować: nazwę bazy danych (zdefiniowaną we właściwości DatabaseName komponentu DatabaseName), nazwę *aliasu* skojarzonego z dana bazą danych lub ścieżkę dostępu do katalogu, w którym znajdują się pliki tabel BD.

Nazwę tabeli określamy we właściwości TableName. Jeżeli nazwa bazy została określona prawidłowo, to nazwę tabeli możemy wybrać z listy rozwijanej, zawierającej wszystkie dostępne tabele. Właściwość Active została omówiona poprzednio. Zmiana wartości jednej z właściwości DatabaseName czy TableName pociąga za sobą zmianę wartości właściwości Active na false.

### **7.2.3.2. Kontrola dostępu do tabeli**

Dostęp do tabeli można kontrolować za pomocą trzech właściwości: CanModify, Exclusive, ReadOnly. Pierwsza z właściwości, CanModify, jest właściwością tylko do odczytu. Została wprowadzona już w klasie TDataSet, jednakże zawsze zwraca wartość true. Natomiast w klasach reprezentujących zbiory jednokierunkowe przyjmuje ona zawsze wartość false. W pozostałych klasach dziedziczących po klasie TDataSet właściwość ta jest ustawiana w zależności od rzeczywistych możliwości danego obiektu do modyfikacji danych zbioru danych.

Właściwość CanModify komponentu Table informuje, czy operacje modyfikacji danych tabeli (dodawanie, edycja, usuwanie rekordów) są możliwe. Jeżeli CanModify przyjmuje wartość true, to dane tabeli mogą być modyfikowane. W przeciwnym wypadku (CanModify == false) tabela jest tylko do odczytu. Właściwość CanModify jest ustawiana automatycznie w momencie otwarcia tabeli. Najczęściej właściwość can-Modify przyjmuje wartość false, gdy:

- · właściwość ReadOnly przyjmuje wartość true;
- inna aplikacia uzvskała wyłaczny dostep do tabeli:
- tabela bazy danych została zaprojektowana tylko do odczytu.

Nawet gdy właściwość CanModify przyjmuje wartość true, nie gwarantuje to możliwości modyfikacji danych tabeli. Jednym z czynników wpływających na taka sytuacje jest brak odpowiednich uprawnień danego użytkownika do modyfikacji danych tabeli.

Druga właściwość Exclusive umożliwia wyłączny dostęp do danych tabeli typu Paradox oraz dBase. Ustawienie właściwości Exclusive na true przed otwarciem tabeli spowoduje, że otwarcie jej nastąpi w trybie wyłączności. Oznacza to, że nie będzie mogła z niej korzystać żadna inna aplikacja. Jeżeli dana aplikacja otworzy tabele, która została otwarta przez inną aplikację w trybie wyłączności, to zostanie zgłoszony wyjątek.

Ustawienie właściwości Exclusive oraz właściwości Active na true w trybie projektowania (w *Object Inspectorze*) będzie skutkowało wyrzuceniem wyjatku podczas uruchomienia aplikacji, gdyż tabela została już otwarta w trybie wyłączności przez IDE. Zmiana wartości właściwości Exclusive wymaga zamknięcia tabeli.

Komponent Table może próbować uzyskać wyłączny dostęp do tabel baz danych serwerów SQL. Jednakże niektóre z nich nie wspierają otwierania tabel w trybie wyłączności. Inne natomiast mogą umożliwiać blokowanie tabel, ale pozwalają innym aplikacjom na dostęp do nich tylko w trybie odczytu.

Ostatnia właściwość Readonly określa, czy dana tabela jest tylko w trybie do odczytu. Ustawienie tej właściwości na true zabezpieczy tabelę przed operacjami dodawania, edycji oraz usuwania rekordów. Domyślnie właściwość ReadOnly przyjmuje wartość false, co oznacza, że dane tabeli mogą być modyfikowane. Jednakże nawet gdy właściwość Readonly przyjmuje wartość true, nie gwarantuje to możliwości modyfikacji danych tabeli. Jednym z czynników wpływających na taką sytuację jest brak odpowiednich uprawnień danego użytkownika do modyfikacji danych tabeli. Ustawienie właściwości ReadOnly na true powoduje, że właściwość CanModify przyjmuje wartość false.

# 7.2.3.3. Sortowanie tabeli

Tabelę sortujemy poprzez wykorzystanie właściwości IndexName oraz IndexField-Name typu AnsiString. Pierwsza z nich określa nazwę indeksu, według którego tabela jest aktualnie posortowana. Jeżeli nazwa ta jest pusta, to porządek rekordów określony jest poprzez domyślny indeks tabeli. Na przykład: dla tabel typu *Paradox* będzie to porządek ustalony na podstawie klucza głównego (indeks główny), a dla tabel typu *dBase* porządek zgodny z fizycznym położeniem rekordów. Jeżeli wartość właściwości jest poprawną nazwą indeksu, to porządek sortowania rekordów tabeli będzie ustalony na podstawie tego indeksu.

Druga właściwość IndexFieldName jest nazwą pola lub łańcuchem nazw pól oddzielonych średnikami, względem których określony zostanie porządek sortowania. Dla tabel typu dBase oraz Paradox pole bedace wartością właściwości IndexFieldName musi być indeksowane. W przypadku podania kilku nazw pól oddzielonych średnikami, wymagane jest, aby istniał indeks oparty na tych samych polach (również w tej samej kolejności). Ograniczenia te nie dotyczą tabel serwerów SQL. Właściwości IndexName oraz IndexFieldName wykluczają się wzajemnie. Ustawienie jednej z nich powoduje wyczyszczenie drugiej.

Przykład 7.13

Oto przykłady użycia właściwości IndexName oraz IndexFieldName, które to zmieniają porządek rekordów tabeli:

```
Table1->IndexName = "Ind Nazwisko"; {porządek ustalony według indeksu
Ind Nazwisko}
Table1->IndexName = ""; //porzadek ustalony według klucza głównego
Table1->IndexFieldName = "Imie;Nazwisko"; {porządek ustalony według
pól Imię i Nazwisko}
Table1->IndexFieldName = "Nr Albumu"; {porządek ustalony według klucza
głównego (, którym jest pole Nr_Albumu) }
```
Listę wszystkich dostępnych indeksów możemy uzyskać dzięki metodzie GetIndex-Names (). Oto jej deklaracja:

void fastcall GetIndexNames (Classes::TStrings\* List);

Przykład wypełnienia komponentu ComboBox nazwami indeksów tabeli:

```
Table1->GetIndexNames(ComboBox1->Items);
```
Lista przekazana jako parametr List procedury musi być uprzednio utworzona. Po wykonaniu tej funkcji obiekt List zostaje wypełniony nazwami indeksów, jakimi dysponuje ta tabela, z wyjatkiem klucza głównego tabeli Paradox, który nie posiada żadnej nazwy. Jeżeli chcemy otrzymać listę wszystkich indeksów, wraz z informacjami o ich strukturze, możemy skorzystać z właściwości IndexDefs. Jest ona kolekcją definicji indeksów, z której każdy z nich opisuje indeks danej tabeli. Bieżący stan właściwości IndexDefs może nie odzwierciedlać aktualnych wartości indeksów tabeli. Dlatego też przed użyciem tej właściwości należy wywołać metodę Update (), która uaktualni kolekcję indeksów.

### Przykład 7.14

Poniższy przykład pokazuje sposób użycia właściwości IndexDefs do odczytu wszystkich indeksów (łacznie z indeksem głównym tabeli Paradox):

```
Table1->IndexDefs->Update();
ComboBox1->Clear();
  for (int i = 0; i < Table1->IndexDefs->Count; i++)
    if (Table1->IndexDefs->Items[i]->Name != "")
      ComboBox1->Items->Add(Table1->IndexDefs->Items[i]->Name);
    e]se
      ComboBox1->Items->Add("Indeks główny");
```
### 7.2.3.4. Zakresy tabeli

Zakresy pozwalają ograniczyć zakres widocznych rekordów. Tak więc ich działanie podobne jest do filtrów, z tą jednak różnicą, że działają na podstawie indeksów. Ustawienie zakresu udostępnia tylko rekordy znajdujące się pomiędzy wartością początkową i końcową zakresu w kontekście bieżącego indeksu.

Zakresy ustawiamy dzięki metodzie SetRange (). Oto jej deklaracja:

```
void fastcall SetRange (const System::TVarRec * StartValues, const
int StartValues Size, const System:: TVarRec * EndValues, const int
EndValues Size);
```
Posiada ona dwa parametry: pierwszy jest tablicą wartości początkowych, drugi zaś końcowych definiowanego zakresu. Wywołanie tej metody ustawia nowy zakres na podstawie przekazanych wartości, kasując jednocześnie poprzedni zakres (oczywiście, jeżeli istniał).

Parametr StartValues jest otwartą tablicą, określającą wartości pól (wchodzących w skład bieżącego indeksu), które będą wartościami pierwszego rekordu. Natomiast wartości parametru EndValues będą wartościami ostatniego rekordu zakresu. Metoda SetRange () jest sekwencją trzech metod SetRangeStart (), SetRangeEnd () oraz ApplyRange (). Ustawienie zakresów skutkuje upozycjonowaniem się zbioru danych na pierwszym rekordzie. Wywołanie metody SetRange () powoduje następującą sekwencję zdarzeń:

- $\bullet$  przejście zbioru danych w tryb dsSetKey;
- $\bullet$  usuniecie poprzednich zakresów (oczywiście, o ile istniały);
- ustawienie początkowych i końcowych wartości zakresów;
- uaktywnienie zakresu tabeli.

### Przykład 7.15

Poniższy przykład ilustruje użycie zakresów dla tabeli *Student*, której właściwość IndexName jest pustym łańcuchem, co oznacza, że aktualny indeks jest kluczem głównym:

Table1->SetRange(ARRAYOFCONST((100)), ARRAYOFCONST((300)));

Przykład ten wybiera wszystkie rekordy, których wartość klucza głównego (Nr Albumu) zawiera się w przedziale [100, 300]. Drugi przykład wybiera wszystkich studentów, których imię i nazwisko znajduje się pomiędzy osobami *Anna Nowak* i *Jan Kowalski*:

```
Table1->IndexName = "Ind ImięNazwisko";
Table1->SetRange(ARRAYOFCONST( ("Anna", "Nowak") ),
ARRAYOFCONST ( ("Jan", "Kowalski") ) ) ;
```
Jeżeli parametr StartValues lub EndValues zawiera mniej elementów niż liczba pól w indeksie, to pozostałe brakujące elementy będą pasowały do dowolnych wartości.

Metoda SetRange() wymaga posortowanego zbioru rekordów, dlatego też dla tabel typu *dBase* oraz *Paradox* wykorzystywane pola muszą być zaindeksowane. Do kasowania zakresu tabeli wykorzystujemy metodę CancelRange().

Jak powiedzieliśmy powyżej, metoda SetRange () może być zastąpiona sekwencją trzech metod: SetRangeStart (), SetRangeEnd() oraz ApplyRange(). Użycie jednak zakresów w drugim ze sposobów pozwala ustalić, czy zdefiniowany zakres jest zbiorem otwartym, czy zamkniętym. W przypadku metody SetRange () jest ona zawsze zbiorem domkniętym.

Wywołanie pierwszej z metod SetRangeStart () ustawia stan zbioru danych na dsSetKey. Po jej wywołaniu przypisujemy już początkowe wartości zakresu. W tym celu możemy wykorzystać jeden z poznanych wcześniej sposobów. Podobne zadanie wykonuje metoda SetRangeEnd(), ale w odniesieniu do wartości końcowych zakresu.

Wywołanie metody ApplyRange () powoduje ustawienie zdefiniowanego zakresu. Jak już wspomnieliśmy, dzięki wykorzystaniu omawianej sekwencji metod możemy kontrolować "otwartość" oraz "domkniętość" zakresów. Dokonujemy tego za pomocą właściwo- $\frac{\delta}{\delta}$ i KeyExclusive typu bool. Ustawienie jej na false (ustawienie domyślne) spowodu- $\phi$  ie, że zakresy beda domkniete, natomiast ustawienie na  $\tau$ rue spowoduje, że beda otwarte.

Przykład 7.16 Prześledźmy następujący przykład:

```
Table1->SetRangeStart();
   Table1->KeyExclusive = true; 
   Table1->FieldByName("Nr_Albumu")->AsInteger = 100; 
Table1->SetRangeEnd();
   Table1->FieldByName("Nr_ Albumu")->AsInteger = 300; 
Table1->ApplyRange();
```
Ustawiony zakres wybierze wszystkich studentów, których numer albumu jest wiekszy niż 100 i mniejszy lub równy niż 300. Wyjaśnijmy jeszcze tylko, dlaczego instrukcja:

Table1->FieldByName("Nr\_Albumu")->AsInteger = 100;

nie powoduje fizycznego przypisania wartości 100 polu Nr Albumu. Jest to spowodowane tym, że wywołanie metody SetRangeStart() powoduje zmianę stanu zbioru na dsSetKey. Dzięki temu powyższa instrukcja nie powoduje zapisania wartości 100 polu *Nr Albumu* (jak to zdarzyłoby się, gdyby stan zbioru danych byłby ustawiony na dsEdit czy dsInsert), ale dokonuje zapisania tej wartości jako początkowej wartości zakresu dla pola *Nr Albumu*.

### **7.2.3.5. Wyszukiwanie rekordów**

Oprócz poznanych wcześniej metod wprowadzonych w klasie TDataSet klasa TTable udostepnia własne metody korzystające z uporządkowania tabeli (właściwość Index-Name czy IndexFieldName). Dla tabel typu *dBase* i *Paradox* można wyszukiwać tylko względem pól, które zostały zaindeksowane. Jak powiedzieliśmy wcześniej, tabele serwerów SQL nie stawiają aż tak ultymatywnego żądania, lecz brak takowego indeksu odbija się niekorzystnie na efektywności wyszukiwania.

Pierwszą z omówionych metod będzie metoda FindKey(). Oto jej deklaracja:

```
bool fastcall FindKey (const System::TVarRec * KeyValues,
const int KeyValues Size);
```
Parametr KeyValues jest tablicą zawierającą wartości wyszukiwania określone w kontekście bieżącego indeksu. Jeżeli zostanie znaleziony rekord, którego wartości są równe wartościom parametru funkcji, to zbiór danych pozycjonuje się na znalezionym rekordzie, a funkcja zwraca wartość true. W przeciwnym przypadku pozycja bieżącego rekordu nie zmienia się, funkcja natomiast zwraca wartość false. Przedstawmy teraz przykłady wykorzystania tej funkcji (Prz. 7.17).

```
Przykład 7.17 
     Table1->FindKey(ARRAYOFCONST( (200) )); // szuka studenta, którego
     numer albumu jest 200
     Table1->IndexName = "Ind ImięNazwisko"; //szuka studenta o Imieniu
     Table1->FindKey(ARRAYOFCONST(("Jan", "Kowalski"))); // Jan
     o nazwisku Kowalski
```
Jeżeli liczba elementów tablicy KeyValues jest mniejsza niż liczba pól zaindeksowanych, to pozostałe brakujące elementy będą pasowały do dowolnych wartości.

Użycie funkcji FindKey() wymaga od programisty pamiętania kolejności pól występujących w bieżącym indeksie. Możemy jednak skorzystać z pary metod  $SetKey()$  $i$  GotoKey(), które rozwiązują powyższy problem. Wywołanie metody SetKey() wprowadza tabelę w stan dsSetKey. Następnie poszczególnym polom wchodzącym w skład indeksu przypisywane są wartości, które będą stanowiły kryterium wyszukiwania.

Wywołanie funkcji GotoKey () rozpoczyna wyszukiwanie. Jeżeli szukany rekord zostanie znaleziony, staje się rekordem bieżącym, a funkcja zwraca wartość true. W przeciwnym przypadku pozycja bieżącego rekordu nie zmienia się, funkcja zaś zwraca wartość false.

```
Przykład 7.18
```
Oto przykłady pokazujące użycie pary metod  $\text{SetKey}$ () i GotoKey():

```
Table1->IndexName = "Ind ImięNazwisko";
Table1->SetKey(); 
   Table1->Fields->Fields[1]->AsString = "Jan"; 
   Table1->Fields->Fields[2]->AsString = "Kowalski"; 
Table1->GotoKey(); 
Table1->IndexName = "Ind ImieNazwisko";
Table1->SetKey(); 
   Table1->FieldByName("Nazwisko")->AsString = "Kowalski"; 
  Table1->FieldByName("Imie")->AsString = "Jan";
Table1->GotoKey();
```
Jak widzimy (w drugim przykładzie), dzięki odwołaniu się do metody FieldByName() nie musimy pamiętać kolejności pól występujących w indeksie, a jedynie, że wolno odwoływać się tylko do pól wchodzących w skład bieżącego indeksu.

Omówione powyżej metody realizują wyszukiwanie rekordu, którego wartości pól równe są wartościom stanowiącym kryterium wyszukiwania.

Klasa TTable dostarcza również metody umożliwiające realizację tzw. wyszukiwania *przybliżonego*. Polega ono na tym, że kryterium wyszukiwania spełnia ten rekord, którego wartości są równe wartościom zadanym (jako kryterium wyszukiwania), lub w przypadku jego braku ten rekord, którego wartości są bezpośrednio większe od poszukiwanych wartości. Tak jak w przypadku *wyszukiwania dokładnego* istnieją dwa sposoby realizacji *wyszukiwania przybliżonego*. Pierwszy z nich polega na wywołaniu następującej funkcji:

```
void fastcall FindNearest (const System::TVarRec * KeyValues, const
int KeyValues Size);
```
drugi natomiast polega na wywołaniu pary metod  $\text{SetKey}(i)$  oraz  $\text{Gotonearest}(i)$ .

### Przykład 7.19

Poniższe przykłady wyjaśniają dokładnie sposoby wykorzystania powyższych metod *wyszukiwania przybliżonego*:

```
Table1->IndexName = "Ind ImieNazwisko";
Table1->FindNearest(ARRAYOFCONST( ("Jan", "Kowalski") ));
Table1->IndexName = "Ind ImięNazwisko";
```

```
Table1->SetKey();
  Table1->Fields->Fields[1]->AsString = "Jan";
  Table1->Fields->Fields[2]->AsString = "Kowalski";
Table1->GotoNearest();
```
Uwagi dotyczące metod wyszukiwania przybliżonego są analogiczne jak w przypadku metod realizujących *wyszukiwanie dokładne* z dwoma wyjatkami. W przypadku nieistnienia rekordu spełniającego kryteria wyszukiwania przybliżonego ostatni rekord staje się rekordem bieżącym. Metoda FindNearest () nie zwraca żadnej wartości (void), dlatego też w żaden sposób nie informuje użytkownika o efektach poszukiwań (uwaga ta dotyczy również metody GotoNearest ()). Druga uwaga dotyczy możliwości użycia właściwości KeyExclusive (tylko w odniesieniu do metody GotoNearest ()). Określa ona pozycję bieżącego rekordu w przypadku znalezienia rekordu spełniającego kryterium wyszukiwania. Jeżeli przyjmuje ona wartość false, to bieżącym rekordem stanie się rekord spełniający kryteria wyszukiwania. Jeżeli natomiast KeyExclusive przyjmie wartość true, to bieżącym rekordem stanie się rekord następny (oczywiście, w kolejności przyjętej przez bieżący indeks).

### 7.2.3.6. Relacje Master/Details

Relacje Master/Details (Nadrzędny/Podrzędny) stanowią wizualizację relacji typu jeden--do-wielu pomiędzy tabelami bazy danych. Dzięki nim możemy unaocznić fakt istnienia takich związków. Relacja ta polega na tym, że w *tabeli podrzędnej (Detail)* dostępne są tylko te dane, które odnosza się (wartość *klucza obcego tabeli podrzednej* równa jest wartości klucza głównego tabeli nadrzędnej) do rekordu bieżącego tabeli nadrzędnej (Master). Specyfika relacji Master/Details wymaga, aby klucz obcy tabeli podrzędnej był zaindeksowany.

Przytoczmy następujący przykład. Mamy dane dwie tabele: Klienci i Zamówienia (typowa relacja jeden-do-wielu). Pierwsza z nich jest tabelą nadrzędną, druga zaś podrzędna. Dzięki relacji Master/Details możemy stworzyć reprezentację graficzną, polegającą na tym, że w jednej tabeli będą wyświetlone dane klientów, natomiast w drugiej dane dotyczące zamówień dokonanych tylko przez klienta, który jest aktualnie bieżącym klientem w pierwszej tabeli. W celu realizacji tego przykładu wykorzystamy tabele zgrupowane w bazie DBDemos, która dostarczana jest wraz z interfejsem BDE.

Relację Master/Details tworzymy, wykorzystując dwie właściwości: MasterSource oraz MasterFields. Pierwsza z nich określa komponent DataSource powiązany z tabela nadrzędną (może to być dowolny zbiór danych). Połączenie pomiędzy obiema tabelami oparte jest na indeksie nałożonym na *klucz obcy tabeli podrzędnej*. Dlatego też należy odpowiednio ustawić właściwość IndexName lub IndexFieldName. Właściwość MasterFields określa klucz główny tabeli nadrzędnej. Ustawienia dwóch ostatnich właściwości możemy dokonać na etapie projektowania, wykorzystując edytor właściwości MasterFields Field Link Designer.

### Przykład 7.20

Prześledźmy teraz przykład utworzenia relacji Master/Details:

- kładziemy na formatce dwa komponenty Table oraz dwa komponenty DataSource;
- ustawiamy właściwości pierwszej tabeli (Table1):
	- $-$  DatabaseName =  $DBDemos$ .
	- $-$  TableName = Customer,
	- $-$  Name = TKlienci;

### **7.2. Dostęp do baz danych na podstawie komponentów środowiska Borland C++ Builder 285**

- ustawiamy właściwości drugiej tabeli (Table2):
	- DatabaseName =  $DBDemos$ .
	- TableName = *Orders*,
	- Name = *TZamowienia*;
- ustawiamy właściwości pierwszego źródła danych (DataSource1):
	- DataSet = *Tklienci*,
	- Name = *DSKlienci*;
- ustawiamy właściwości pierwszego źródła danych (DataSource1):
	- DataSet = TZamowienia,
	- Name = *DSZamowienia*;
- kładziemy na formatce dwa komponenty DBGrid;
- $\bullet$  łączymy oba DBGridy z odpowiednimi komponentami DataSource:
	- DBGrid1->DataSource = *DSKlienci*.
	- DBGrid2->DataSource = DSZamowienia;
- $\bullet$  ustawiamy właściwość MasterSource tabeli TZamowienia na *DSKlienci*;
- uruchamiamy edytor właściwości MasterFields. Okienko dialogowe o nazwie *Field Link Designer* pozwala nam na zdefiniowanie połączenia pomiędzy tabelami:
	- <sup>-</sup> wybieramy z ComboBoxa *Available Indexes* indeks *CustNo* nałożony na klucz obcy o tej samej nazwie,
	- <sup>-</sup> w ListBoxie *Detail Fields* dostępne są pola wchodzące w skład wybranego indeksu. W drugim ListBoxie *Master Fields* wyświetlane są wszystkie pola tabeli nadrzędnej. W obu komponentach zaznaczamy pola tworzące związek między tabelami. W naszym przypadku będą to: klucz obcy tabeli Orders oraz klucz główny tabeli Customer, oba o tej samej nazwie – CustNo (patrz rys. 7.5),

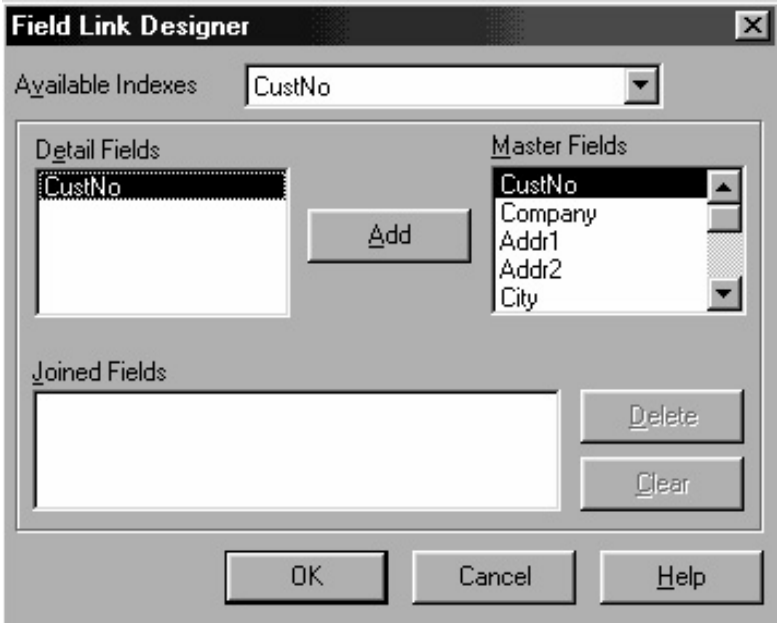

Rys. 7.5. Okno dialogowe *Field Link Designer*

- klikami przycisk Add, który ustanawia połączenie pomiędzy obiema tabelami, co objawia się odpowiednim wpisem w ListBoxie Joined Fields (rys. 7.6),

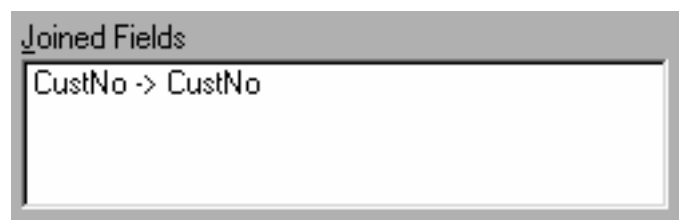

Rys. 7.6. Okno dialogowe Joined Fields

- na zakończenie klikami przycisk  $OK$ , aby zatwierdzić wprowadzone operacje;
- · ustawiamy właściwość Active obu tabel na true;
- kompilujemy i uruchamiamy aplikację.

Aplikacja nasza działa już w założony sposób. Przesuwając się po rekordach *tabeli nad*rzędnej, zmienia się zawartość tabeli podrzędnej. Mianowicie, są w niej dostępne tylko te rekordy, które sa powiązane z rekordem bieżącym w *tabeli nadrzędnej*. Dodajmy jeszcze, że aplikacja ta została utworzona bez konieczności wpisania chociażby jednej linijki kodu. Na rys. 7.7 widzimy naszą aplikację.

| CustNo     | Company                    |                                    | Addr1                           |                     |  |
|------------|----------------------------|------------------------------------|---------------------------------|---------------------|--|
| 1221       | Kauai Dive Shoppe          |                                    |                                 | 4-976 Sugarloaf Hwy |  |
| 1231       | Unisco                     |                                    | PO Box Z-547                    |                     |  |
| 1351       | Sight Diver                |                                    | 1 Neptune Lane                  |                     |  |
|            |                            | 1354 Cayman Divers World Unlimited | PO Box 541                      |                     |  |
| 1356       |                            | Tom Sawyer Diving Centre           | 632-1 Third Frydenhoj           |                     |  |
|            | 1380 Blue Jack Aqua Center |                                    | 23-738 Paddington Lane          |                     |  |
|            | 1384 VIP Divers Club       |                                    |                                 | 32 Main St.         |  |
| Zamówienia |                            |                                    |                                 |                     |  |
| OrderNo    | CustNo                     | SaleDate                           |                                 |                     |  |
| 1006       |                            | 1380 06-11-1994                    | ShipDate<br>07-11-1988 12:00:00 | EmpNo               |  |
| 1079       |                            | 1380 03-05-1989                    | 04-05-1989                      |                     |  |
| 1106       |                            | 1380 23-09-1992                    | 23-09-1992                      |                     |  |
| 1153       |                            | 1380 16-04-1994                    | 16-04-1994                      |                     |  |
| 1253       |                            | 1380 26-11-1994                    | 26-11-1994                      |                     |  |

Rys. 7.7. Okno dialogowe po wypelnieniu połączenia pomiędzy tabelami Klienci i Zamówienia

## 7.2.3.7. Dynamiczne tworzenie tabel

Oprócz poznanego wcześniej sposobu projektowania tabel (przed utworzeniem aplikacji) możliwe jest także dynamiczne tworzenie tabel (z poziomu działającej aplikacji). Działanie to realizuje metoda CreateTable (), wykorzystując przy tym bieżącą definicję ta-

### **7.2. Dostęp do baz danych na podstawie komponentów środowiska Borland C++ Builder 287**

beli. Tak więc metoda ta musi zostać poprzedzona szeregiem czynności wstępnych. Oto one:

- $\bullet$  utworzenie obiektu klasy  $\text{Table}$ ;
- ustawienie właściwości DatabaseName:
- przypisanie właściwości TableName unikalnej nazwy nowo tworzonej tabeli;
- $\bullet$  określenie typu tabeli: ttDefault, ttParadox, ttDBase, ttASCII. Ostatnie trzy wartości oznaczają odpowiednio: tabelę typu Paradox, dBase oraz plik tekstowy. Ustawienie wartości ttDefault sprawi, że określenie typu tabeli nastąpi na podstawie rozszerzenia nazwy pliku. Rozszerzenie *db* lub jego brak oznacza tabelę typu *Paradox*, rozszerzenie *.dfb* określa tabelę typu *dBase*, natomiast rozszerzenie *.txt* plik tekstowy;
- $\bullet$  zdefiniowanie struktury kolejnych pól za pomocą właściwości FieldDefs, a dokładniej za pomocą metody Add(), która zawiera cztery parametry:
	- $-$  nazwe pola,
	- $-$  typ pola (TFieldType),
	- $\sim$  rozmiar pola (istotny tylko dla pól typu String i Memo),
	- wymagane wartości pola (wartość true oznacza, że pole jest wymagane, wartość false dopuszcza wartość NULL);
- $\bullet$  określenie struktury indeksów za pomocą metody Add() właściwości IndexDefs. Metoda ta zawiera następujące parametry:
	- nazwę indeksu,
	- nazwy pól oddzielone średnikami wchodzące w skład indeksu,
	- $\sim$  opcje indeksu typu TIndexOptions. Elementami tego zbioru mogą być następujące właściwości: ixPrimary, ixUnique, ixDescending, ixExpression, ixCaseInsensitive, ixNonMaintained. Ich znaczenie przedstawia tab. 7.5.

| Wartość           | Opis                                                                   |
|-------------------|------------------------------------------------------------------------|
| ixPrimary         | Indeks bedzie kluczem głównym tabeli (nie dotyczy<br>tabel typu dBase) |
| ixUnique          | Każda wartość indeksu musi być unikalna                                |
| ixDescending      | Porządek indeksu bedzie malejący                                       |
| ixExpression      | Indeks na bazie wyrażenia (dotyczy tabel typu dBase)                   |
| ixCaseInsensitive | Indeks będzie niewrażliwy na wielkość liter                            |
| ixNonMaintained   | Indeks nie będzie automatycznie uaktualniany                           |

Tabela 7.5. Opcje indeksu typu TIndexOptions

Po określeniu powyższych czynności wstępnych możemy wywołać metodę Create-Table(), która utworzy tabelę o zdefiniowanej strukturze.

Przykład 7.21 Poniższy przykład tworzy tabelę *Studenci*:

```
 Table1->Active = false; 
 Table1->DatabaseName = "Uniwersytet";
```

```
288 7. Aplikacje korzystające z baz danych
```

```
 Table1->TableType = ttParadox; 
   Table1->TableName = "Studenci"; 
  if (!Table1->Exists) 
   { 
     Table1->FieldDefs->Clear(); 
     TFieldDef *pNewDef = Table1->FieldDefs->AddFieldDef(); 
       pNewDef->Name = "Nr_Albumu"; 
       pNewDef->DataType = ftInteger; 
      pNewDef->Required = true; pNewDef = Table1->FieldDefs->AddFieldDef(); 
      pNewDef->Name = "Imie"; pNewDef->DataType = ftString; 
       pNewDef->Size = 20; 
     pNewDef = Table1->FieldDefs->AddFieldDef(); 
       pNewDef->Name = "Nazwisko"; 
       pNewDef->DataType = ftString; 
       pNewDef->Size = 30; 
    Table1->IndexDefs->Clear(); 
   Table1->IndexDefs->Add("", "Nr Albumu",
TIndexOptions() <<ixPrimary);
   Table1->IndexDefs->Add("Ind ImięNazwisko","Imię;Nazwisko",
TIndexOptions() << ixCaseInsensitive); 
    Table1->CreateTable(); 
   `
```
# **7.2.4. Klasa TField**

### **7.2.4.1. Klasa TField a typy danych**

Klasa TField reprezentuje pole (kolumnę) tabeli. Jest ona klasą abstrakcyjną, która definiuje szereg metod i właściwości wykorzystywanych w klasach potomnych. Realizują one następujące funkcje:

- dostęp do wartości pól zbioru danych;
- konwersję pomiędzy wartościami różnych typów;
- kontrolę wprowadzanych przez użytkownika wartości;
- sposób wyświetlania danych;
- obliczanie pól kalkulowanych;
- obsługę pól odnośników (*lookup*).
Jako komponenty pól nie wykorzystuje się bezpośrednio klasy TField. Do tego celu służy cały szereg klas potomnych. Klasy dziedziczące po klasie TField są nierozerwalnie związane z typem pola, do jakiego odnoszą się w fizycznej tabeli (związek ten odzwierciedlony jest także w ich nazwach). Reprezentują one większość znanych typów pól różnych BD. Zostaną one przedstawione w tab. 7.6.

| Klasa              | Opis                                                                                                    |
|--------------------|----------------------------------------------------------------------------------------------------|
| TADTField          | Reprezentuje abstrakcyjny typ danych – Abstract Data Type (ADT). Są to typy<br>definiowane przez użytkownika, podobne do rekordów                                                                        |
| TaggregateField    | Reprezentuje pole agregowane, wykorzystywane w komponencie<br>ClientDataSet                                                                                                    |
| TarrayField        | Reprezentuje pole, będące tablicą pól zawierających wartości skalarne lub<br>abstrakcyjne                                                                                                    |
| TautoIncField      | Reprezentuje pole typu całkowitego z zakresu od 2,147,483,648 do<br>2,147,483,647, którego wartość jest unikatowa dla kolejnych rekordów (jest ona<br>automatycznie zwiększana o 1)                      |
| TBCDField          | Reprezentuje pole, którego wartości są liczbami rzeczywistymi o stałej liczbie<br>cyfr po przecinku. Wykorzystywane często do przechowywania wartości mone-<br>tarnych                                   |
| TbinaryField       | Reprezentuje pole binarne. Zazwyczaj niewykorzystywana bezpośrednio, będąca<br>jednak klasą bazową dla dwóch kolejnych klas                                                                              |
| TBlobField         | Reprezentuje pole typu BLOB (duże obiekty binarne). Teoretyczne maksymalne<br>ograniczenie to 2 GB                                                                                                    |
| TbooleanField      | Reprezentuje pole typu logicznego                                                                                                    |
| TbytesField        | Reprezentuje pole binarne o stałym rozmiarze                                                                                                    |
| TcurrencyField     | Reprezentuje pole typu walutowego z zakresu od $(-/+)5.0*10-324$ do $1.7*10308$                                                                                                    |
| TdataSetField      | Reprezentuje tabelę w obiektowo-relacyjnej bazie danych                                                                                                    |
| TdateField         | Reprezentuje datę                                                                                                    |
| TdateTimeField     | Reprezentuje datę/czas                                                                                                    |
| TfloatField        | Reprezentuje liczby zmiennoprzecinkowe                                                                                                    |
| TFMTBCDField       | Reprezentuje pole, którego wartości są liczbami rzeczywistymi o stałej liczbie<br>cyfr po przecinku. Zapewniają one większą precyzję niż pola typu TBCDField,<br>co odbija się nieco na ich efektywności |
| TgraphicField      | Reprezentuje pole graficzne                                                                                                    |
| TguidField         | Reprezentuje pole, którego wartości są identyfikatorami GUID                                                                                                    |
| TIDispatchField    | Reprezentuje pole, którego wartości są wskaźnikami do interfejsów<br>IDispatch                                                                                                    |
| TintegerField      | Reprezentuje 32-bitowe liczby całkowite                                                                                                    |
| TinterfaceField    | Reprezentuje pole, którego wartości są wskaźnikami do interfejsów IUnknown                                                                                                    |
| TlargeintField     | Reprezentuje 64-bitowe liczby całkowite                                                                                                    |
| TmemoField         | Reprezentuje pole tekstowe                                                                                                    |
| TreferenceField    | Reprezentuje pole, którego wartości są wskaźnikami lub referencjami do obiek-<br>tów                                                                                                    |
| TsmallIntField     | Reprezentuje 16-bitowe liczby całkowite                                                                                                    |
| TSQLTimeStampField | Reprezentuje datę/czas w zbiorach danych DBExpress                                                                                                    |

Tabela 7.6. Klasy i odpowiadające im typy danych

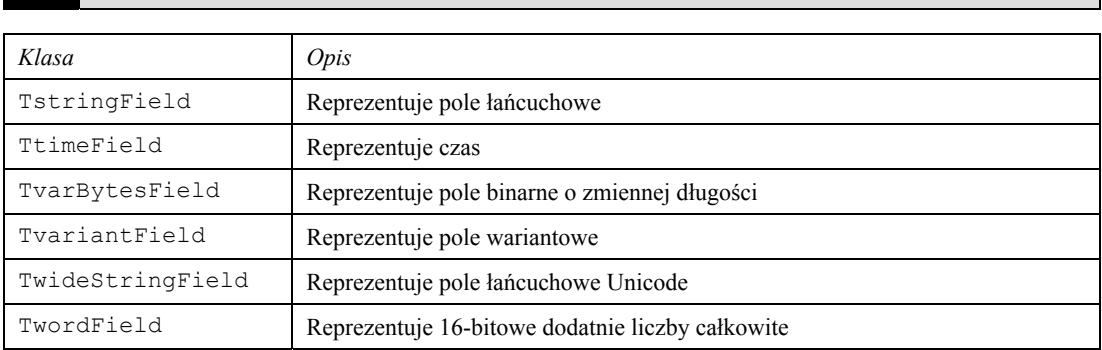

Komponenty Field określają przede wszystkim typ danych pola. Ponadto umożliwiają ustalenie całego szeregu właściwości charakteryzujących dane pole.

#### **7.2.4.2. Właściwości klasy TField**

Klasa TField wprowadza właściwości umożliwiające dostęp do danych pola. Umozliwiają one konwersję typu pola na tym określonej właściwości. Oto te właściwości: AsBCD, AsBoolean, AsCurrency, AsDateTime, AsFloat, AsInteger, AsSQLTimeStamp, AsString, AsVariant. Wszystkie one zostały już poprzednio opisane. Z tego też powodu powiemy tylko o właściwości value, która umożliwia bezpośredni dostep do danych pola.

Klasa TField udostępnia również właściwość IsNull, która testuje, czy pole jest puste  $(IsNull == true)$ , czy też zawiera jakąś wartość  $(IsNull == false)$ .

Każda z powyższych właściwości może zostać nadpisana (poprzez nadpisanie metod obsługujących tę właściwość) w klasach potomnych. Ma to na celu określanie specyficznych mechanizmów konwersji pomiędzy typem pola a typem odpowiedniej właściwości.

Pole tabeli może być fizycznym polem tabeli lub polem wirtualnym (obliczeniowym, lookupowym, agregowanym). Właściwością określającą typ pola jest FieldKind. Właściwość ta jest wypełniana automatycznie podczas tworzenia komponentu pola. Jest ona wartością wyliczeniową, mogącą przyjmować opcje przedstawione w tab. 7.7.

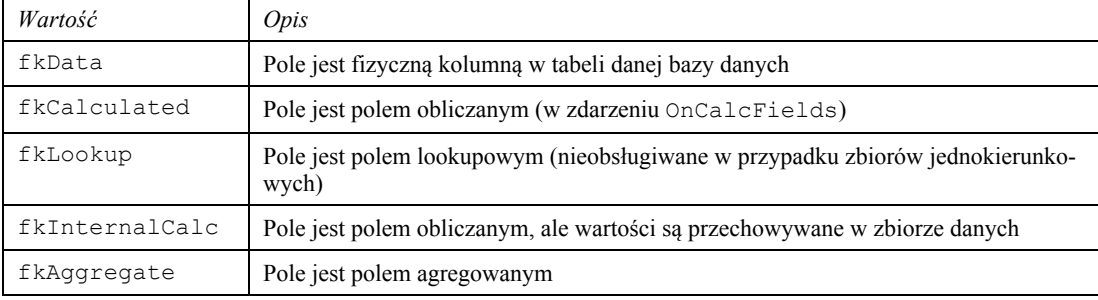

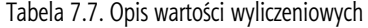

Pola obliczane przez serwery SQL posiadają właściwość FieldKind ustawioną na wartość fkInternalCalc zamiast fkCalculated.

Kolejną grupą są właściwości reprezentujące pole zbioru danych. Jedną z podstawowych właściwości jest FieldName. Wskazuje ona nazwę pola zbioru danych. Dla pól kalkulowanych czy pól odnośników właściwość ta oznacza pole wirtualne, które nie ma swojego odpowiednika w fizycznej tabeli. Natomiast dla pól danych nazwa musi być tożsama z nazwą pola w fizycznej tabeli lub z nazwą kolumny w zapytaniu SQL. Podczas tworzenia pól danych właściwość ta jest wypełniana automatycznie.

Właściwość DisplayLabel zawiera tekst wyświetlany w nagłówku danej kolumny w komponencie siatki DBGrid. Jest również źródłem właściwości Caption komponentu Label tworzonego przy wykorzystaniu mechanizmu *przeciagania pól.* 

W rzeczywistości komponent DBGrid korzysta z właściwości DisplayName (a nie z właściwości DisplayLabel). Właściwość ta jest tylko do odczytu. Jeżeli właściwość DisplayLabel jest ustawiona, to DisplayName zwraca właśnie te wartość. Jeżeli jest pusta, to DisplayName zwraca wartość właściwości FieldName. Analiza poniższego kodu źródłowego powinna wyjaśnić przedstawione działanie tychże właściwości (list.  $7.7$ ).

```
function TField.GetDisplayName: string; 
begin 
if FDisplayLabel <> '' then
    Result := FDisplayLabel else
    Result := FFieldName:end;
```
Listing 7.7

Właściwość DisplayText jest tylko do odczytu. Reprezentuje ona tekst wyświetlany w kontrolce danych, związany z wartością danego pola niebędącego w trybie edycji. Jeżeli pole obsługuje zdarzenie OnGetText, to właściwość DisplayText udostępnia wartość zwrócona przez parametr Text.

Wartość pola, która będzie wyświetlona w kontrolce danych w trybie edycji, dostępna jest dzięki właściwości Text. Właściwość ta udostępnia wartość w formacie charakterystycznym dla trybu edycji. Przykładowo dla pól typu walutowego Currency właściwość  $T$ ext udostępnia wartość pola bez separatorów tysięcznych oraz bez symbolu walutowego.

Każde pole ma przypisany unikatowy indeks, który określa jego miejsce w zbiorze danych. Pozycja ta jest dostępna dzięki właściwości Index. Za jej pomocą możemy również modyfikować te kolejność (właściwość ta jest indeksowana od 0). Kolejność ta oczywiście może być różna od fizycznej kolejności pól w tabeli. Fizyczny porządek pól w tabeli możemy odczytać dzięki właściwości FieldNo (indeksowanej od 1), która jest tyko do odczytu.

Na poziomie komponentu Field możemy określić widoczność pola w komponencie DBGrid. Jeżeli właściwość Visible przyjmie wartość true, to pole będzie widoczne w komponencie siatki, w przeciwnym przypadku pole zostanie pominięte.

Komponent Field posiada właściwość Required, która określa, czy dane pole jest polem wymaganym. Podczas tworzenia komponentu pola właściwość ta jest ustawiana na podstawie definicji pola w tabeli. Jeżeli właściwość Required przyjmuje wartość true,  $\infty$  jest zgodne z definicją pola w tabeli (posiada ono atrybut not null), to w przypadku zatwierdzenia pola z wartością NULL zostanie wygenerowany wyjątek klasy EDatabaseError. Jeżeli natomiast pole w tabeli może przyjmować wartość NULL, a nastąpi ustawienie właściwości Required na true, to komponent pola sam musi generować wyjątek w przypadku próby wstawienia wartości NULL. Wyjątek ten należy wyrzucić w zdarzeniu OnValidate

Tabela 7.8 przedstawia w porządku alfabetycznym ważniejsze właściwości klasy Tfield.

| Właściwość             | Opis                                                                                                    |
|------------------------|----------------------------------------------------------------------------------------------------|
| Alignment              | Wyrównuje tekst w obiekcie kontrolnym. (aLeftJustify-wyrównuje<br>do lewej, taCenter wyrównuje względem środka, taRightJustify<br>wyrównuje do prawej)      |
| ConstraintErrorMessage | Określa tekst, który pojawi się, gdy użytkownik wprowadzi wartość naru-<br>szającą istniejące reguły integralności                                          |
| Currency               | Określa, kiedy wartości pola będą traktowane jako wartości monetarne<br>(tylko pola numeryczne)                                                             |
| CustomConstraint       | Umożliwia zdefiniowanie lokalnego ograniczenia nałożonego na wartości<br>pola. Musi ono podlegać regułom składniowym języka SQL                             |
| DisplayFormat          | Określa formatowanie, któremu podlegać będą wartości pola wyświetlane<br>w kontrolkach danych                                                               |
| DisplayLabel           | Określa nazwę kolumny związanej z danym polem, która użyta będzie<br>m.in. w komponencie DBGrid                                                             |
| DisplayWidth           | Określa liczbę znaków, jaka będzie wyświetlana w kontrolce danych                                                                                           |
| EditFormat             | Określa formatowanie, któremu podlegać będą wartości pola wyświetlane<br>w kontrolkach danych w trybie edycji                                               |
| EditMask               | Określa maskę wprowadzania danych                                                                                                    |
| FieldKind              | Określa typ pola                                                                                                    |
| FieldName              | Określa nazwę kolumny w tabeli, do której odnosi się komponent pola                                                                                         |
| HasConstraints         | Określa, czy na pole nałożone są warunki integralności                                                                                                    |
| ImportedConstraint     | Określa warunki integralności zaimportowane ze słownika danych lub<br>serwera SOL                                                                           |
| Index                  | Określa indeks komponentu pola w zbiorze danych                                                                                                    |
| KeyFields              | Określa pole (lub pola), które musi pasować do pola w tabeli lookupowej                                                                                     |
| LookupDataSet          | Określa tabelę, z której czerpane będą wartości pola lookupowego                                                                                            |
| LookupKeyFields        | Określa pole (lub pola) lookupowe, które musi pasować do pola wskaza-<br>nego przez właściwość KeyFields                                                    |
| LookupResultField      | Określa pole, z którego czerpane będą dane stanowiące wartości danego<br>pola                                                                               |
| MaxValue               | Określa maksymalną wartość (tylko pola numeryczne)                                                                                                    |
| MinValue               | Określa minimalną wartość (tylko pola numeryczne)                                                                                                    |
| Name                   | Określa nazwę komponentu pola                                                                                                    |
| Origin                 | Określa oryginalną nazwę kolumny w danej tabeli (dotyczy tylko pól kom-<br>ponentu TQuery)                                                                  |
| Precision              | Określa liczbę cyfr po przecinku                                                                                                    |
| ReadOnly               | Określa, czy dane pole jest tylko do odczytu (wartości tego pola nie będą<br>mogły być modyfikowane)                                                        |
| Size                   | Określa maksymalną liczbę znaków, jaka może być wprowadzona do tego<br>pola                                                                                 |
| Transliterate          | Określa, czy dane transferowane pomiędzy zbiorem danych a tabelą bazy<br>danych będą tłumaczone, uwzględniając ustawienia lokalne systemu ope-<br>racyjnego |
| Visible                | Określa, czy dane pole będzie wyświetlane w komponencie DBGrid                                                                                              |

Tabela 7.8. Ważniejsze właściwości klasy  $\texttt{tfield}$ 

# **7.2.4.3. Tworzenie komponentów pól**

Ze wzgledu na sposób tworzenia komponentów potomnych wzgledem klasy TField wyróżniamy dwa ich typy: dynamiczne i stałe (komponenty pól). Domyślnie komponenty pól tworzone sa w sposób dynamiczny w momencie otwarcia zbioru danych na podstawie fizycznej struktury tabeli. Zbiór danych tworzy komponent pola (zdeterminowany przez typ kolumny) dla każdej kolumny tabeli. Komponenty te istnieją tak długo, jak długo otwarty jest zbiór danych.

Za każdym razem, gdy zbiór jest ponownie otwierany, komponenty te tworzone sa na nowo, odzwierciedlając strukturę tabeli. Zatem gdy zostanie ona zmieniona, to po ponownym otwarciu zbioru zostanie ona uwzględniona. Wynika stad, że taki sposób tworzenia komponentów sprawdza się w aplikacjach, w których w momencie ich tworzenia nie jest znana struktura tabeli badź też będzie się ona zmieniać. Przykładowo aplikacja służąca do przeglądania różnych tabel za pomocą tego samego zbioru danych będzie wykorzystywać dynamiczny sposób tworzenia komponentów pól.

Komponenty tworzone dynamicznie nie pozwalają na zmianę ich kolejności, jak i na zablokowanie dostepu do niektórych pól. Nie można również tworzyć pól dodatkowych, takich jak pola obliczane czy pola lookupowe. Pola te nie są dostępne na etapie projektowania, a zatem każda zmiana właściwości wymaga odpowiedniej linii w kodzie programu.

Wszystkich tych ograniczeń możemy pozbyć się, wykorzystując stałe komponenty pól. Umożliwiają one zatem większą kontrolę nad polami danej tabeli, jednakże zmiany struktury tabeli nie będą odzwierciedlone w definicjach pól. Tak więc dokonanie niezbędnych zmian leży w gestii programisty. Jeżeli zmiany dotyczą typu pola, to należy usunać i ponownie utworzyć komponent pola. W innych przypadkach zmian dokonujemy w *Object Inspectorze*.

Użycie stałych komponentów pól pozwala:

- modyfikować ich właściwości zarówno w Object Inspectorze, jak i w kodzie aplikacji;
- tworzyć pola lookupowe, pola kalkulowane oraz pola zagregowane;
- kontrolować poprawność wprowadzanych danych;
- usunać komponenty z listy stałych komponentów pól (usunięte pola będą niedostępne z poziomu aplikacji).

Stałe komponenty pól tworzymy, wykorzystując edytor pól – *Fields Editor*. Tak utworzone komponenty przechowywane są w module aplikacji (w tym, w którym znajduje się komponent klasy TDataSet, w kontekście którego utworzyliśmy stałe komponenty pól). Stałe komponenty pól posiadają wszystkie cechy "tradycyjnych" komponentów (wybieranych z palety komponentów). Oznacza to, że ich właściwości modyfikujemy, wykorzystując Object Inspector. Możliwe jest również zdefiniowanie zdarzeń dla poszczególnych komponentów pól.

Wszystkie komponenty pól danego zbioru danych są jednocześnie albo stałymi, albo dynamicznymi komponentami pól. Jeżeli utworzymy stałe komponenty pól, po czym będziemy chcieli wrócić do ich dynamicznych odpowiedników, to należy usunąć z edytora pól wszystkie jego pozycje (odpowiadające stałym komponentom pól).

Tworzenie stałych komponentów pól przedstawimy w kilku punktach:

· umieszczamy komponent klasy TDataSet na formularzu lub w module danych (*Data Module*);

- łączymy komponent klasy TDataSet z odpowiednim zbiorem danych. Przykładowo: komponent Table łączymy z tabelą za pomocą właściwości TableName, komponent Query wymaga podania odpowiedniego zapytania we właściwości SOL, natomiast komponent StoredProc posiada właściwość StoredProcName, która określa procedurę zapamiętaną;
- uruchamiamy edytor pól (Fields Editor) za pomocą podwójnego kliknięcia lewym przyciskiem myszki na komponent klasy TDataSet lub wybierając z jego menu kontekstowego pozycję Fields Editor.... Okno Fields Editor zawiera pasek tytułowy, przyciski nawigacyjne oraz ListBox. Pasek tytułowy wyświetla nazwę modułu danych lub formatki zawierającej zbiór danych oraz nazwe samego zbioru danych (nazwy te połączone są za pomocą strzałki  $(-)$ ). Poniżej znajdują się przyciski nawigacyjne, która służa do poruszania się po zbiorze danych. Jeżeli zbiór jest zamkniety lub pusty, to przyciski te są nieaktywne; ListBox natomiast wyświetla stałe komponenty pól. Przy pierwszym uruchomieniu edytora pól ListBox jest pusty. Odpowiada to sytuacji, że wszystkie komponenty pól są tworzone dynamicznie;
- za pomoca menu podrecznego dodajemy wybrane pola, korzystając z pozycji Add Fields... (rys. 7.9). Po wybraniu interesujących nas pól z okna Add Fields klikamy w przycisk OK. Komponenty pól usuwamy za pomocą podręcznego menu lub za pomocą klawisza Delete;

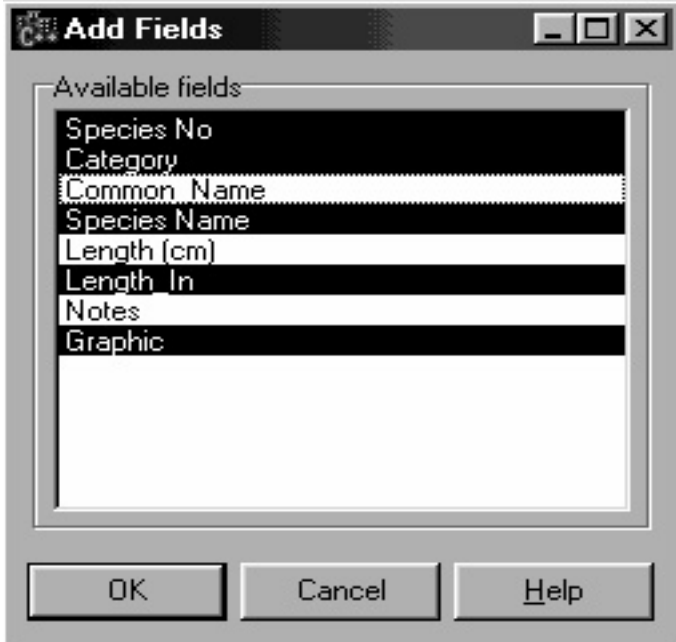

Rys. 7.9. Przykładowy wygląd okna Add Fields

• zaznaczając teraz odpowiedni komponent pola (lub kilka komponentów pól), możemy modyfikować jego właściwości, a także przypisywać mu zdarzenia.

Podczas otwarcia zbioru danych dla każdego komponentu pola, który nie jest polem kalkulowanym, dokonywane jest sprawdzenie, czy istnieje kolumna w danym zbiorze danych odpowiadająca temu polu (oznacza to, że nazwa pola – FieldName jest tożsama z nazwą danej kolumny zbioru danych). Jeżeli dla któregokolwiek z pól taka kolumna nie istnieje, to generowany jest wyjątek, a zbiór danych nie zostanie otwarty.

Kolejność pól w Fields Editor możemy modyfikować, przeciągając odpowiednie komponenty pól na nowe pozycje. Kolejność ta będzie widoczna w komponencie DBGrid, jak również we właściwości Fields klasy TFields. Kolejność pól możemy również zmieniać za pomocą właściwości Index.

Oprócz pól posiadających swoje fizyczne odpowiedniki w zbiorze danych możliwe jest również tworzenie dodatkowych komponentów pól (nieistniejących fizycznie w zbiorze danych). Te nowe komponenty pól umożliwiają tylko wyświetlanie danych, nie dają natomiast możliwości ich edytowania. Aby utworzyć nowy komponent pola, należy z menu podręcznego Fields Editor wybrać pozycję New Field (rys. 7.10). Dzięki temu ukaże się nam okno New Field, zawierające trzy grupy opcji: Field properties, Field type oraz *Lookup definition.* 

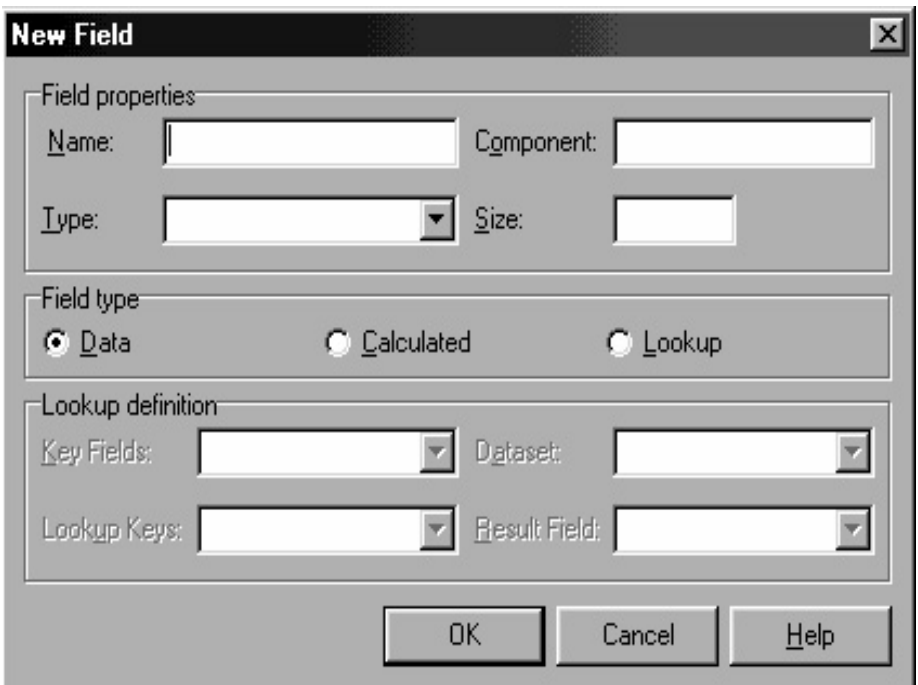

Rys. 7.10. Ogólny wygląd okna *New Field*

Pierwsza grupa Field properties zawiera cztery komponenty edycyjne. Pierwszy z nich, *Name*, określa nazwę pola, która odpowiada właściwości FieldName. Nazwa ta jest używana do utworzenia nazwy komponentu pola – właściwość Name – i jest wyświetlana jako konkatenacja nazwy zbioru danych i nazwy pola w okienku edycyjnym Compo*nent.* 

Komponent ComboBox *Type* pozwala na wybór typu danych nowo tworzonego pola. Ostatni komponent należący do tej grupy – *Size* określa maksymalną liczbę znaków, jaka będzie wyświetlana oraz jaka będzie mogła być wprowadzona do komponentu bazującego na typie łańcuchowym lub bajtowym. Oznacza to, że podany rozmiar będzie mieć wpływ tylko dla komponentów następujących klas: TStringField, TBytesField, TVarBytesField

Druga grupa opcji *Field type* określa typ nowo tworzonego komponentu pola. Domyślnym typem jest *Data*. Druga opcja umożliwia utworzenie pola obliczanego, trzecia zaś pola lookupowego. Ostatni wybór uaktywnia trzecią grupę opcji *Lookup definition*, odnoszącą się tylko do pól lookupowych.

Pola danych (*Data*) tworzymy w celu zastąpienia standardowych komponentów pól tworzonych automatycznie za pomocą edytora pól. Jednym z ważniejszych powodów tworzenia takich pól jest chęć zmiany klasy danego komponentu pola, która jest dobierana automatycznie i nie może być zmieniona. Załóżmy, że chcemy zmienić typ pola

TSmallIntField na typ TIntegerField. Musimy zatem usunąć komponent pola, a następnie utworzyć nowy (w oknie New Field) z podanym typem TIntegerField.

Pola obliczane (Calculated) są polami wirtualnymi, tzn. nieistniejącymi fizycznie w zbiorze danych. Wartość tych pól obliczana jest w procedurze obsługującej zdarzenie OnCalcFields i jest dostępna tylko do odczytu. Procedura tworzenia tego typu pól jest analogiczna do procedury tworzenia pól danych (Data). Różnica polega na wybraniu z grupy Field type opcji Calculated (zamiast Data).

Aby pole mogło udostępniać obliczoną wartość, musimy zaimplementować procedurę obsługi zdarzenia OnCalcFields. Jeżeli tego nie uczynimy, to pole zawsze będzie zwracało wartość NULL. Procedure zdarzeniowa definiujemy w kontekście komponentu DataSet, do którego należy utworzone uprzednio pole obliczane. W ciele procedury umieszczamy kod, którego zadaniem jest obliczenie odpowiedniej wartości.

### Przykład 7.22

Prześledźmy następujący przykład.

Załóżmy, że mamy tabelę Towary, z polami Id Towaru, Cena Netto oraz VAT. W takiej tabeli potrzebujemy oczywiście jeszcze ceny brutto. Umieszczenie takiej kolumny w definicji tabeli byłoby złamaniem trzeciej postaci normalnej. Problem ten możemy rozwiązać dzięki polu obliczanemu Cena Brutto. Pole to będzie polem wirtualnym, udostępniającym wartość pola Cena Brutto na podstawie pól Cena Netto oraz VAT. Jednakże wartość tego pola nie będzie fizycznie przechowywana w tabeli, a jedynie udostępniana jako wartość tylko do odczytu. Dzięki temu nasza tabela dalej spełnia kryteria trzeciej postaci normalnej.

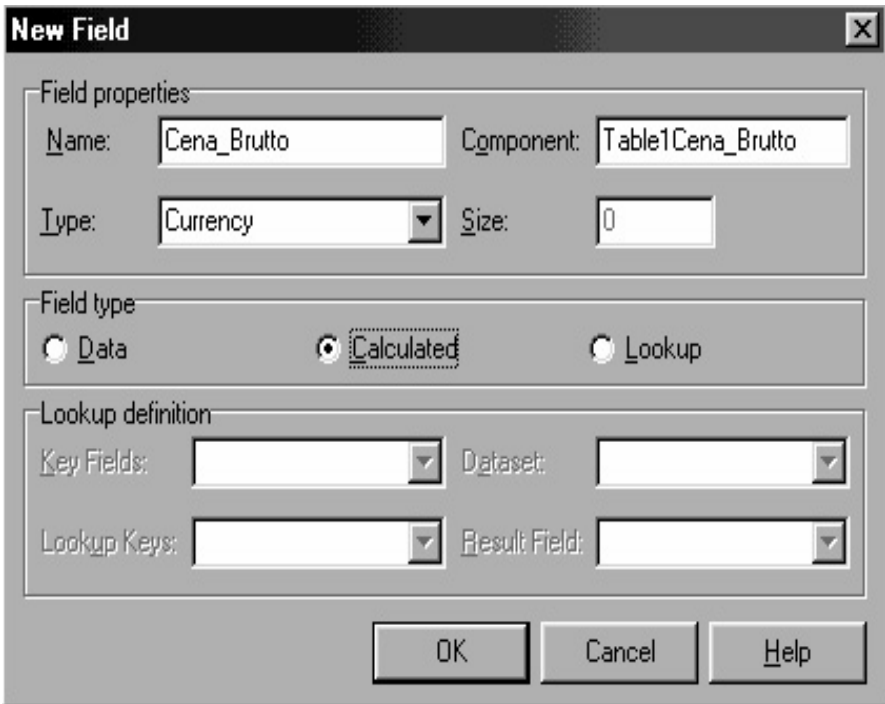

Rys. 7.11. Utworzenie pola wyliczeniowego Cena\_Brutto

Po utworzeniu pola obliczanego *Cena Brutto* (rys. 7.11) pozostaje nam jeszcze zdefiniowanie procedury obsługującej zdarzenie OnCalcFields:

void fastcall TForm1::TowaryCalcFields(TDataSet \*DataSet)

 $\{$ 

**7.2. Dostęp do baz danych na podstawie komponentów środowiska Borland C++ Builder 297** 

```
 TowaryCena_Brutto->Value = 
     TowaryCena_Netto->Value * (1 + TowaryVAT->Value / 100.0); 
`
```
Przykład 7.23

Pola obliczane nie ograniczają się bynajmniej tylko do pól liczbowych. Drugi przykład pokazuje, jak utworzyć pole obliczane, którego wartość jest *konkatenacją* dwóch łańcuchów:

```
void __fastcall TForm1::OsobyCalcFields(TDataSet *DataSet) 
{ 
   DataSet->FieldByName("Osoba")->AsString = 
    DataSet->FieldByName ("Imie") ->AsString + " " +
       DataSet->FieldByName("Nazwisko")->AsString; 
`
```
Analizując powyższe przykłady, widzimy, że do wartości pól możemy odwołać się albo poprzez nazwę komponentu pola (pierwszy przykład), albo poprzez metody lub właściwości klasy TDataSet (drugi przykład). W drugim przykładzie dostęp do poszczególnych pól uzyskujemy dzięki wskaźnikowi DataSet przekazanemu do metody obsługującej zdarzenie OnCalcFields.

Drugim rodzajem pól wirtualnych są pola odnośników (lookup fields), zwane *polami lookupowymi*. Służą one do wyświetlania wartości pola z innego zbioru danych. Tak jak i pola obliczane są one również polami tylko do odczytu.

Pola lookupowe oprócz właściwości FieldName reprezentującej wartość pola posiadają jeszcze właściwość LookupResultField, która jest nazwą pola drugiej tabeli, z którego beda czerpane wartości, oraz właściwość LookupDataSet, która jest nazwą tejże tabeli. Pola lookupowe posiadają jeszcze dwie ważne właściwości. Pierwsza z nich KeyFields reprezentuje pole (lub pola) pierwszej tabeli, podczas gdy LookupKeyFields pole (lub pola) drugiej tabeli. Wartość pola FieldName jest równa wartości pobranej z pola wymienionego we właściwości LookupResult-Field z rekordu drugiej tabeli, dla którego wartość pola LookupKeyFields jest równa wartości pola  $K_{\text{eV}}$ Fields z pierwszej tabeli. Tak więc związek pomiędzy tymi dwiema tabeli ustanowiony zostaje dzięki polom: KeyFields z pierwszej tabeli oraz LookupKeyFields z drugiej tabeli. Powiązanie tych właściwości przypomina działanie metody Lookup() klasy TDataSet. Skojarzenie to potwierdza analiza poniższego kodu źródłowego:

```
procedure TField.CalcLookupValue; 
begin 
  if FLookupCache then
     Value := LookupList.ValueOfKey(FDataSet.FieldValues[FKeyFields]) 
  else if (FLookupDataSet <> nil) and FLookupDataSet.Active then
    Value := FLookupDataSet.Lookup (FLookupKeyFields,
      FDataSet.FieldValues[FKeyFields], FLookupResultField);
end;
```
Dodajmy tylko, że pole FLookupCache określa, czy dane mają być przechowywane w lokalnej pamięci (LookupList), czy pobierane za każdym razem za pomocą metody Lookup() z tabeli lookupowej. Do pola  $F$ Lookup $C$ ache odwołujemy się, wykorzystujac właściwość LookupCache.

Rozważmy następujący przykład.

### Przykład 7.24

Załóżmy, że mamy tabelę *Odbiorcy* posiadającą dwie kolumny: *Id\_Odbiorcy* oraz *Nazwa*. Mamy też drugą tabelę *Zamówienia* o trzech kolumnach: *Id\_Zamówienia*, *Id\_Odbiorcy*, *Data*. Obie tabele pozostają ze sobą w relacji za pomocą kolumn *Id\_Odbiorcy*. Użycie w charakterze kluczy pól typu całkowitoliczbowego jest dobrym rozwiązaniem, gdyż zwiększa efektywność złączeń. Z drugiej jednak strony pole *Id\_Odbiorcy* niewiele mówi użytkownikowi aplikacji, który odbiorców identyfikuje za pomocą nazw. Zatem dodanie do tabeli *Zamówienia pola lookupowego* ułatwi użytkownikowi korzystanie z tej tabeli, gdyż odbiorcy będą reprezentowani za pomocą ich nazw (zaczerpniętych z tabeli *Odbiorcy*). Natomiast złączenie obu tabel nadal będzie funkcjonowało na podstawie kolumny *Id\_Odbiorcy*.

Pola lookupowe tworzymy analogicznie do pozostałych rodzajów pól. Tak więc po uruchomieniu okna New Field wypełniamy pierwszą grupę opcji oraz w drugiej wybieramy opcję *Lookup*. Po dokonaniu ostatniego wyboru uaktywni się trzecia grupa opcji *Lookup definiton*. Zawiera ona cztery komponenty ComboBox. W pierwszym z nich, *Key Fields*, wybieramy nazwę pola pierwszej tabeli (najczęściej jest to *klucz obcv*), na podstawie wartości którego beda wybrane odpowiednie wartości z drugiej tabeli. W drugim o nazwie *DataSet* wybieramy zbiór danych utożsamiany z drugą tabela (tabela lookupowa). Po tym wyborze zostały uaktywnione pozostałe komponenty, które dotyczą ostatnio wybranego zbioru danych. W trzecim ComboBoxie *Lookup Keys* wybieramy nazwe pola drugiej tabeli (najcześciej *klucz główny*), która będzie odpowiadała polu z pierwszej tabeli wybranym w ComboBoxie *Key Fields*. Ostatni ComboBox o nazwie *Result Field* określa nazwę pola, z którego będą czerpane wartości z tabeli lookupowej (wyświetlane użytkownikowi). Jeżeli zamiast pojedynczych pól będziemy chcieli użyć kilku pól, to ich nazwy musimy rozdzielić średnikami.

Po utworzeniu *pola lookupowego* możemy dokonywać zmian w jego definicji, modyfikując opisane wyżej właściwości. Musimy pamiętać, ażeby w roli lookupowego zbioru danych nie wybrać komponentu, którego działanie jest zdeterminowane przez tabelę główną, gdyż nastąpi odwołanie cykliczne, co może skutkować trudnymi do wykrycia błędami. W szczególności nie możemy również wybrać jako lookupowy zbiór danych komponent klasy TDataSet, reprezentujący tabelę, w kontekście której tworzymy pole.

Na koniec dodajmy jeszcze, że edytor pól wykorzystujemy również do usuwania komponentów pól. W tym celu wykorzystujemy jego menu podręczne lub klawisz *Delete*

### **7.2.4.4. Zdarzenia klasy TField**

Klasa TField udostępnia również zdarzenia, które można wykorzystać do kontrolowania wartości zapisywanych i odczytywanych z komponentu pola. Zdarzenia te definiujemy, wykorzystując *Object Inspector*. Klasy potomne nie dodają dodatkowych zdarzeń, a zatem ich liczba jest stała dla wszystkich komponentów pól i jest równa 4. Tabela tab.7.9 prezentuje zdarzenia klasy Tfield.

**7.2. Dostęp do baz danych na podstawie komponentów środowiska Borland C++ Builder 299** 

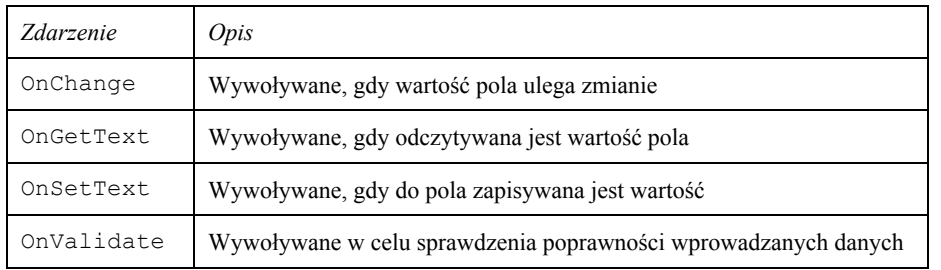

Tabela 7.9. Zdarzenia klasy Tfield

Zdarzenia OnGetText oraz OnSetText wykorzystywane są do formatowania danych w sposób zdefiniowany przez programistę.

Zdarzenie OnGetText używane jest w celu przygotowania wartości dla właściwości DisplayText lub Text. Oto jego deklaracja:

typedef void \_\_fastcall (\_\_closure \*TFieldGetTextEvent)(TField\* Sender, AnsiString &Text, bool DisplayText);

property TFieldGetTextEvent OnGetText = {read=FOnGetText,  $\overline{w}$ ite=FOnGetText};

Listing 7.9

Widzimy zatem, że mamy do dyspozycji trzy parametry. Pierwszy z nich, Sender, wskazuje na komponent pola, w kontekście którego zaistniało to zdarzenie. Parametr Text jest parametrem przekazywanym przez referencję. Wartość tego parametru będzie tekstem zwróconym przez właściwość Text lub DisplayText, a zatem będzie to wartość wyświetlana w komponentach edycyjnych. Ostatni parametr DisplayText określa, czy wartość pola jest tylko wyświetlana (tzn. nie jest edytowana), czy podlega aktualnie edycji.

Jeżeli nie utworzymy procedury obsługi tego zdarzenia, to właściwości Text oraz DisplayText będą zwracały wartość właściwości AsString. Poniższy przykład pokazuje, w jaki sposób możemy, wykorzystując zdarzenie OnGetText, spolonizować wartości logiczne pola Wartość Logiczna:

```
void fastcall TForm1::Table1WartoscLogicznaGetText(TField *Sender,
      AnsiString &Text, bool DisplayText)
{ 
   if (Sender->AsInteger) 
    Text = "Tak"; else 
    Text = "Nie";
`
```
Listing 7.10

Analogicznym zdarzeniem do OnGetText jest zdarzenie OnSetText, działające jednak "w kierunku przeciwnym". Mianowicie, wywoływane jest ono wtedy, kiedy przypisywana jest wartość właściwości  $T$ ext. A zatem obsługując to zdarzenie, możemy zmienić wartość (wprowadzoną przez użytkownika w kontrolce danych), która zostanie zapisana w komponencie pola. Oto deklaracja zdarzenia OnSetText:

```
typedef void fastcall ( closure *TFieldSetTextEvent) (TField*
Sender, const AnsiString Text);
 property TFieldSetTextEvent OnSetText = {read=FOnSetText,
\overline{\text{write}}=FOnSetText};
```
Listing 7.11

Zdarzenie to posiada dwa parametry. Pierwszy, Sender (tak jak i w zdarzeniu OnGet-Text), wskazuje na komponent pola, w kontekście którego zaistniało to zdarzenie. Drugi parametr Text zwraca wartość właściwości Text. Na tej podstawie możemy bezpośrednio ustawić wartość pola, wykorzystując właściwość AsString.

Jeżeli nie utworzymy procedury obsługującej zdarzenie, to właściwości AsString zostanie przypisana zawartość właściwości Text.

```
Przykład 7.25
```
Ten przykład dodaje do tekstu wprowadzonego do pola Uwagi bieżącą datę:

```
void fastcall TForm1::Table1UwaqiSetText(TField *Sender,
      const AnsiString Text)
\left\{ \right.if (!Text.IsEmpty())
  Sender->AsString = Text + " - Uwagi sporządzono " +
DateToStr(Date());
e]se
  Sender->AsString = Text;
\rightarrow
```
Zdarzenie OnChange wywoływane jest, gdy dana wartość zapisywana jest do bufora rekordu. Operacje te możemy przedstawić w kilku punktach:

- · wywoływane jest zdarzenie OnValidate w celu skontrolowania poprawności wprowadzanych danych;
- · jeżeli zdarzenie OnValidate zaakceptuje wprowadzone wartości, to zostaną one zapisane do bufora rekordu;
- jeżeli zapis danych nie wywoła wyjątku, to zostanie wywołane zdarzenie OnChange.

Dzięki zdarzeniu OnValidate możemy kontrolować poprawność wprowadzanych danych. Jeżeli dane nie są poprawne, to należy wygenerować wyjątek. Poniższy przykład (7.26) pokazuje wykorzystanie tego zdarzenia.

```
Przykład 7.26
```

```
void fastcall TForm1::Table1WiekValidate(TField *Sender)
\left\{ \right.if (Sender->AsInteger < 0)
    throw Exception ("Wartość tego pola nie może być ujemna");
\}
```
# **7.2.5. Komponent Query**

Komponent Query reprezentuje zbiór danych z rezultatem powstałym na bazie zapytania SQL. Umożliwia on dostęp do jednej lub kilku tabel serwerów baz danych SQL (Sy*base*, SQL *Server*, *Oracle*, *Informix*, DB2, *InterBase*), *lokalnych baz danych (Paradox, InterBase, dBASE, Access, FoxPro)* oraz baz danych korzystających z mechanizmu ODBC.

Komponent Query używamy ze względu na dwie ważne własności:

- umożliwia on dostęp do danych będących złączeniem kilku tabel;
- umożliwia ograniczenie zbioru wierszy i kolumn danej tabeli (lub kilku tabel).

#### **7.2.5.1. Właściwość SQL**

Zapytanie wykorzystywane przez komponent Query reprezentuje pojedyncze wyrażenie jezyka DDL (Data Definition Language) lub jezyka DML (Data Manipulation Langu*age*). Język używany w treści zapytań jest zależny od języka serwera SQL, pod adresem którego kierowane są zapytania. Jednakże najczęściej jest to język SQL zgodny ze standardem SQL-92. Komponent Query implementuje całą podstawową funkcjonalność wprowadzoną przez DataSet, jak również wszystkie specyficzne mechanizmy charakterystyczne dla komponentów korzystających z zapytań SQL.

Właściwością przechowującą treść zapytania SQL jest właściwość o tej samej nazwie. Oto jej deklaracja:

property Classes::TStrings\* SQL = {read=FSQL, write=SetQuery};

Typ właściwości TStrings pozwala na umieszczanie treści zapytań w kilku liniach, co ma na celu zwiększenie czytelności zapytania. Przypisanie właściwości SQL odpowiedniego zapytania nie powoduje jeszcze wykonania jego treści. Aby tego dokonać, należy Wywołać metodę Open() lub ExecSQL().

Na etapie projektowania do umieszczenia zapytania we właściwości SQL wykorzystujemy edytor linii *String List Editor*, który jest dostępny z poziomu Object Inspectora. Wykorzystanie właściwości  $SQL$  w kodzie aplikacji wiąże się z użyciem metod i właściwości klasy TStrings.

```
Przykład 7.27 
Oto kilka przykładów:
```
wyszukujemy studentów 3. roku:

```
Query1->SQL->Clear();
```

```
 Query1->SQL->Add("select * from Studenci"); 
Query1->SQL->Add("where Rok Studiów = 3");
```
Query1->Open();

usuwamy studentów 3. roku:

```
Query1->SQL->Clear(); 
   Query1->SQL->Add("Delete from Studenci"); 
  Query1->SQL->Add("where Rok Studiów = 3");
Query1->ExecSQL();
```
Możemy zauważyć, że powyższe przykłady wykorzystują do wykonania zapytań SQL dwie różne metody. Pierwszą z nich –  $Open()$  wykorzystujemy do wykonywania

zapytań SQL zawierających frazę SELECT, a tym samym zwracających w wyniku zbiór danych. Drugą metodę –  $\epsilon_{\text{xecsQL}}$  () stosujemy do takich fraz, jak: INSERT, UPDATE, DELETE, CREATE TABLE itp., czyli niezwracających zbioru danych, a jedynie wykonujących pewne operacje w kontekście danej tabeli.

### 7.2.5.2. Zapytania parametryczne

Zapytania w obu Prz. 7.27 należą do grupy zapytań statycznych, tzn. ich treść jest całkowicie zdeterminowana już na etapie projektowania aplikacji. Załóżmy jednak, że chcemy wyszukać oprócz studentów 3. roku także tych z 5. roku. Istnieją dwa rozwiąząnia tego problemu. Pierwsze z nich polega na zmianie treści samego zapytania SQL. Drugie rozwiązanie wykorzystuje mechanizm zapytań dynamicznych lub inaczej parametrycznych.

Działanie to polega na zdefiniowaniu w treści zapytania parametru, którego wartość będzie mogła ulegać zmianie. Przy czym struktura zapytania SQL pozostaje niezmieniona. Nazwa parametru w zapytaniu SQL musi być poprzedzona znakiem "...".

Przykład 7.28

Przykład pokazuje sposób określenia parametru w treści zapytania SQL:

#### select \* from Studenci where Rok Szkolny = : P Rok Szkolny

Parametry danego zapytania reprezentowane są poprzez właściwość Params zadeklarowana w następujący sposób:

```
property TParams* Params = {read=FParams, write=SetParamsList};
```
Dostęp do parametrów, podobnie jak i do pól, może odbywać się na trzy sposoby:

- · poprzez właściwość tablicową System::Variant ParamValues [Ansi-String ParamName];
- · poprzez właściwość TParam\* Items [Word Index];
- · poprzez funkcję TParam\* fastcall ParamByName (const AnsiString Value).

Pierwszy sposób umożliwia dostęp tylko do wartości danego parametru. ParamName jest łańcuchem znaków będących nazwą parametru. Jeżeli chcemy uzyskać dostęp do kilku parametrów, to ich nazwy oddzielamy średnikami. Oczywiście ParamName musi reprezentować poprawne nazwy parametrów, w przeciwnym razie zostanie zgłoszony wyjątek.

Właściwość Items jest listą parametrów, do których odwołujemy się poprzez atrybut Index, który może przyjmować wartości od 0 do Count – 1. Właściwość Items zwraca obiekt klasy TParam, dzięki czemu możemy, oprócz wartości, uzyskać dostęp także do innych właściwości parametru (który reprezentowany jest przez klasę TParam). Odwołanie się do wartości może nastąpić poprzez właściwość Value, zwracająca wartość typu Variant, lub poprzez szereg właściwości typu AsXxx, automatycznie dokonujących konwersji na typ Xxx.

Funkcja ParamByName () umożliwia dostęp do parametru poprzez jego nazwę. Podobnie jak właściwość Items udostępnia ona obiekt klasy TParam, ale zwalnia programistę z konieczności pamiętania kolejności parametrów.

#### Przykład 7.29

W rzeczywistości teraz przeanalizujemy trzy przykłady prezentujące wykorzystanie parametrów w zapytaniach języka SQL:

```
• wstawianie wierszy do tabeli Studenci (Nazwisko, Rok Studiow):
```

```
 Query1->SQL->Clear();
```

```
Query1->SQL->Add ("insert into Studenci (Nazwisko, Rok Studiów)");
  Query1->SQL->Add("values (:Nazwisko, :Rok Studiów)");
   Query1->Params->Items[0]->AsString = "Kowalski"; 
   Query1->Params->Items[1]->AsInteger = 4; 
 Query1->ExecSQL();
```
 $\bullet$  pobieranie danych o studencie Kowalski z tabeli Studenci:

```
 Query1->SQL->Clear();
```

```
 Query1->SQL->Add("select * from studenci"); 
  Query1->SQL->Add ("where Nazwisko = :P Nazwisko");
   Query1->ParamByName("P_Nazwisko")->AsString = "Kowalski"; 
 Query1->Open();
```
 $\bullet$  pobieranie danych o studentach 2. roku z tabeli Studenci:

```
 Query1->SQL->Clear(); 
   Query1->SQL->Add("select * from studenci"); 
  Query1->SQL->Add ("where Rok Studiów = : Rok Studiów");
  Query1->Params->ParamValues["Rok Studiów"] = 2;
 Query1->Open();
```
Analizując powyższe przykłady, możemy zauważyć, że nazwa parametru może być tożsama z nazwą pola. Nie będzie tu jednak żadnej niejednoznaczności, gdyż nazwy parametrów są poprzedzane znakiem dwukropka (:). Druga uwaga dotyczy metody ParamByName(), która jest wywoływana na rzecz obiektu klasy  $TQuery$ , a nie obiektu klasy TParam. Oczywiście, możemy odwoływać się do niej poprzez właściwość Params, gdyż metoda ParamByName() jest również zdefiniowana w klasie TParam. Nie są to jednak dwie różne metody. Po prostu metoda klasy  $\texttt{TQuery}$  korzysta z metody klasy  $\texttt{PParam}.$ 

Przykład pochodzacy z kodu źródłowego powinien rozwiać wszelkie watpliwości:

```
function TQuery.ParamByName(const Value: string): TParam; 
begin 
  Result := FParams. ParamByName (Value) ;
end;
```
Przykład 7.30 Prześledźmy jeszcze dwa przykłady:

```
select * from Studenci order by :kolumna 
select count(*) from :tabela
```
Oba te przykłady, choć składniowo poprawne, nie mogą być jednak użyte w praktyce, gdyż nazwy kolumn i nazwy tabel nie mogą być parametryzowane.

Rozwiązaniem tego problemu może być zmiana właściwości SOL. Ponieważ jest ona klasy Tstrings, możemy do jej budowy wykorzystać standardowe operacje łańcuchowe. Jednakże wygodniejsze jest użycie funkcji Format (). Oto jej deklaracja:

```
extern PACKAGE AnsiString _fastcall Format (const AnsiString Format,
const System::TVarRec* Args, const int Args Size);
```
Funkcja ta zastępuje symbole specjalne, występujące w łańcuchu znaków przekazanym jako pierwszy parametr, kolejnymi elementami tablicy przekazanej poprzez parametr Args o rozmiarze Args\_Size. Wszystkie symbole specjalne rozpoczynają się znakiem procenta  $(*)$ , po którym następują znaki charakteryzujące dany parametr. Oto kilka przykładów:

- $\epsilon$  pojedynczy znak;
- $ad$  liczba całkowita;
- $\epsilon$  liczba rzeczywista;
- $\varepsilon_{\rm p}$  wskaźnik;
- $\text{S}$ <sub>S</sub> łańcuch znaków.

Rozważmy przykład, który pokazuje sposób użycia funkcji Format.

```
Przykład 7.31
```
const AnsiString Szablon = "Student %s %s jest na %d roku"; AnsiString s;

 $s$  = Format (Szablon, ARRAYOFCONST (("Jan", "Kowalski", 3)));

Powyższy kod spowoduje, że łańcuch s zawierać będzie następujący napis:

*Student Jan Kowalski jest na 3. roku.* 

Pokażemy teraz, jak wykorzystać funkcję Format () do dynamicznego tworzenia zapytań języka SQL:

```
const AnsiString Zapytanie = "select count (*) from ss";
   Query1->Close(); 
   Query1->SQL->Clear(); 
  Query1->SQL->Add(Format(Zapytanie, ARRAYOFCONST(("student"))));
   Query1->Open();
```
### **7.2.5.3. Przygotowywanie zapytań**

Instrukcje SQL przekazywane są do serwera w postaci źródłowej, co oznacza, że każda taka instrukcja przed wykonaniem musi zostać przeanalizowana, zweryfikowana oraz skompilowana. Jeżeli wykonujemy to samo zapytanie wielokrotnie, to wszystkie powyższe czynności wstępne będą wykonywane za każdym razem, mimo że są one identyczne. Rozwiązaniem tego problemu jest użycie metody Prepare(). Powoduje ona, że BDE oraz serwer bazy danych alokuje pewną część zasobów potrzebną do wstępnego przygotowania zapytania. Dzięki temu każde następne jego wykonanie realizowane jest z pominięciem opisanych powyżej czynności przygotowawczych. Oczywiste jest, że taki sposób postępowania zwiększa efektywność przetwarzania zapytań języka SQL.

Komponent Query automatycznie przygotowuje zapytanie, wywołując metodę Prepa $r \in ($ ) (jeżeli nie było ono wcześniej przygotowane), oraz po jego zakończeniu wywołuje metodę UnPrepare() (ma ona na celu zwolnienie zasobów zaalokowanych poprzez metodę  $Prepare()$ ). Każde wywołanie metody  $Prepare()$  powinno być zbilansowane odpowiednim wywołaniem metody UnPrepare(). Jest to podyktowane faktem, że przygotowanie zapytania pochłania pewną część zasobów, dlatego też musi być ona w odpowiednim miejscu zwolniona.

Podsumowując powyższe rozważania, przytoczmy przykład.

**7.2. Dostęp do baz danych na podstawie komponentów środowiska Borland C++ Builder 305** 

```
Przykład 7.32 
     Query1->Prepare(); 
     try 
      { 
        for (int i = 1; i <= 5; i++)
         { 
          Query1->ParamByName("Rok Studiow")->AsInteger = i;
           Query1->Open(); 
           try 
           { 
            //Tutaj wykorzystujemy wynik zapytania
           `
            finally
           { 
             Query1->Close(); 
           `
         `
      `
        finally
      { 
         Query1->UnPrepare(); 
      `
```
#### **7.2.5.4. Relacje typu Master/Detail**

Komponent Query, podobnie jak Table umożliwia tworzenie związków pomiędzy tabelami, jednakże dzieki elastyczności jezyka SOL moga być one o wiele bardziej skomplikowane. Relacje określamy, wykorzystując zapytanie parametryczne oraz właściwość DataSource. Właściwość ta wskazuje na zbiór danych (DataSet), z którego będą czerpane wartości parametrów zdefiniowanych w treści zapytania SQL.

Wypełniane są tylko te parametry, których nazwy odpowiadają nazwom pól w zbiorze nadrzędnym. Pozostałe zaś, jeżeli istnieją, muszą być ustawione w kodzie aplikacji. Zapytanie parametryczne zdefiniowane w zbiorze reprezentującym *relację podrzędną* wykonywane jest (z odpowiednio ustawionymi wartościami parametrów) za każdym razem, gdy zmieni się pozycja kursora w zbiorze reprezentującym relację nadrzędną.

Dzięki odpowiedniemu wykorzystaniu właściwości DataSource możemy tworzyć związki *Master/Detail* o wiele bardziej skomplikowane niż ich tradycyjne odpowiedniki (oparte na komponentach  $\text{Table}$ ). Klasycznym przykładem jest tutaj relacja wielowartościowa pomiędzy dwiema tabelami.

Przykład 7.33

Rozważmy dwie tabele: *Studenci*, *Profesorowie*, będące ze sobą w relacji *wiele-do-wielu*. Umieśćmy na formatce komponent Table, reprezentujący tabelę *Profesorowie*, oraz komponent Query z właściwością SQL, będącą złączeniem tabel *Stud\_Prof* (tabela mieszająca) oraz *Studenci*. Zadanie to realizuje następujące polecenie języka SQL:

select s.\* from Stud\_Prof sp, Studenci s where  $s.Hd = sp.Hd$  Stud and  $sp.Hd$  Prof = :Id;

Oprócz tego umieszczamy na formatce dwa komponenty DataSource oraz dwa komponenty DBGrid odpowiednio ze soba połączone (DBGrid1 -> DataSource1 -> Table1 oraz (*DBGrid2* -> *DataSource2* -> *Ouery1*).

Ostatnim elementem będzie ustawienie właściwości DataSource komponentu Queryl na *DataSource1*. Sprawi to, że przy zmianie pozycji bieżącego rekordu komponentu *Table1* zostanie ustawiony parametr : Id (zgodnie z wartością pola *Id* tabeli *Profesorowie*), a następnie zostanie wykonane zapytanie (przechowywane we właściwości SQL komponentu *Oueryl*). Dzięki temu komponent *Oueryl* będzie zawierał tych studentów, z którymi ma zajecia profesor o przekazanym w parametrze numerze *Id*. Formatka z tabelami *Profesorowie* i *Studenci* może mieć wygląd pokazany na rys. 7.12.

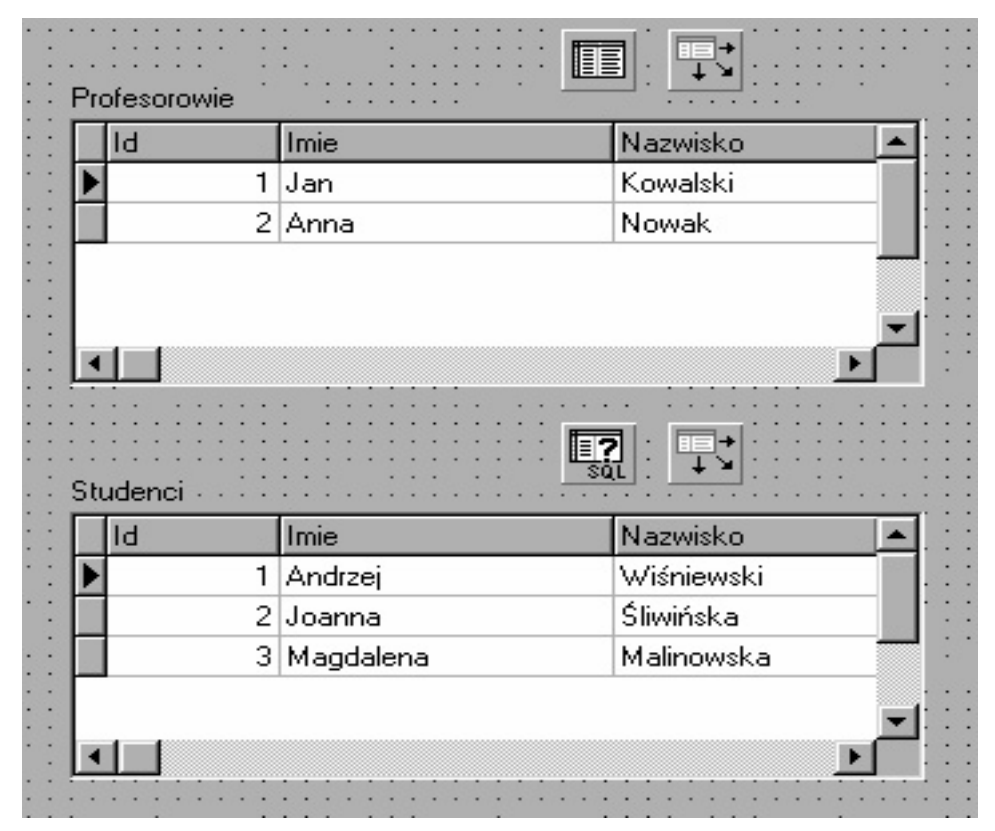

Rys. 7.12. Wygląd formatki z tabelami

### **7.2.5.5. Edytowalność wyników zapytań SQL**

Domyślnie wyniki zapytań SQL są zbiorami tylko do odczytu. Działanie takie jest podyktowane faktem, iż zapytanie SQL może być złączeniem wielu tabel (zawierającym nierzadko podzapytania, konstrukcje grupujące oraz funkcje agregujące), co w konsekwencji utrudniałoby, a nawet uniemożliwiałoby analizę pól i tabel, które należy uaktualnić. Jednakże komponent Query posiada właściwość RequestLive typu logicznego, pozwalającą czynić wyniki prostszych zapytań SQL edytowalnymi.

Jeżeli właściwość RequestLive przyjmuje wartość false, to wynik zapytania jest tylko do odczytu. Ustawienie tej właściwości na true nie gwarantuje, że wynik zapytania będzie mógł być edytowalny. Decyduje o tym system baz danych na podstawie wewnętrznych kryteriów oceny edytowalności wyników zapytania SQL. Ostatecznym rozstrzygnięciem możliwości edytowania wyników zapytania SQL jest właściwość Can-Modify, będąca właściwością tylko do odczytu.

#### 7.2. Dostęp do baz danych na podstawie komponentów środowiska Borland C++ Builder

Możemy jednak przedstawić ogólne reguły, które określają możliwość edycji wyników zapytań SQL.

307

Dla lokalnych typów baz danych wynik zapytania może być edytowalny, jeżeli nie zawiera żadnego z poniższych elementów:

- · klauzuli DISTINCT:
- · złączeń typu INNER, OUTER, UNION;
- $\bullet$  funkcji agregujących;
- · podzapytań;
- klauzuli ORDER BY niebazującej na indeksie.

Dla zdalnych serwerów BD wynik zapytania może być edytowalny, jeżeli nie zawiera żadnego z poniższych elementów:

- · klauzuli DISTINCT;
- $\bullet$  funkcji agregujących;
- podzapytań, które odwołują się do innych tabel.

Jeżeli zapytanie nie spełnia powyższych reguł, to nie może być wprost edytowane za pomocą komponentu Query. Istnieje jednak możliwość podłączenia zewnętrznego komponentu z odpowiednio przygotowanymi zapytaniami DML (INSERT, UPDAT, DELE-TE), czyniąc wynik zapytania (przynajmniej w pewnej części) edytowalnym.

W tym celu możemy wykorzystać komponent UpdateSQL, który umożliwia modyfikowalność wyników zwracanych przez komponenty Query oraz StoredProc, wykorzystujących buforowane uaktualnienia (ang. cached updates).

# 7.2.6. Komponent StoredProc

Komponent StoredProc służy do obsługi procedur zapamiętanych (składowanych).

# Definicia 7-1

Procedura zapamiętana jest obiektem serwera baz danych, pozwalającym wykonywać określone zadania (zdefiniowane na serwerze baz danych) oraz zwracać ich wynik do aplikacji klienta.

Konstrukcja ta jest podobna do funkcji znanych z klasycznych języków programowania. Może ona przyjmować parametry wejściowe, jak i zwracać wartości poprzez odpowiednie parametry wyjściowe. Występująca w poprzednim zdaniu liczba mnoga, odnosząca się do parametrów wyjściowych, została użyta świadomie, gdyż procedura zapamiętana może zwracać kilka wartości. Procedura zapamiętana może również zwracać poszczególne rekordy będące wynikiem zapytania. W takim przypadku procedura udostępnia odpowiedni kursor. Rozróżnienie pomiędzy tymi dwiema procedurami realizowane jest nie tylko na poziomie samej procedury, lecz także na poziomie komponentu ją obsługującego. W pierwszym wypadku używamy komponentu StoredProc i jego metody  $E \times c \cdot Pr \circ c()$ . W drugim natomiast wykorzystujemy komponent Query i jego metodę Open (). Procedura zapamiętana zostaje użyta we właściwości SQL.

Komponent StoredProc posiada funkcjonalność komponentu DataSet, jak również wprowadza dodatkowe typowe dla reprezentowanych obiektów właściwości i metody.

Prześledźmy teraz w punktach kolejne etapy wykorzystania komponentu StoredProc do wywołania skojarzonej z nim procedury.

Ustawiamy właściwość DatabaseName, określającą serwer bazy danych, na którym zlokalizowana jest *procedura zapamiętana*. Możemy tego dokonać, wykorzystując właściwość DatabaseName komponentu Database lub wykorzystując zdefiniowany uprzednio *alias*. Następnie określamy nazwę *procedury zapamiętanej* za pomocą właściwości StoredProcName. Dostęp do parametrów wejściowych, jak i wyjściowych uzyskujemy dzięki właściwości Params klasy TParams. Oznacza to, iż dostęp do nich uzyskujemy w sposób analogiczny jak w przypadku parametrów komponentu  $Q^{\text{uery}}$ . Mianowicie, mamy do wykorzystania trzy poniższe sposoby:

- poprzez właściwość tablicowa System:: Variant ParamValues [AnsiString] ParamName]
- · poprzez właściwość TParam\* Items [Word Index];
- poprzez funkcję TParam\* fastcall ParamByName(const AnsiString Value)

Wykonanie *procedury zapamiętanej* realizujemy poprzez wywołanie metody Exec-Proc(). Wyniki zwracane przez nasza procedure dostepne sa dzieki właściwości Params

# **7.3. Dostęp do baz danych InterBase**

### **7.3.1. Ogólna charakterystyka komponentów InterBase Express**

Komponenty *InterBase Express* (IBX) dostępne są na zakładce *InterBase*. Przeznaczone są one do współpracy z serwerem baz danych *InterBase*. Odwołują się do jego funkcji bezpośrednio, z pominięciem BDE.

Dzięki pominięciu warstwy pośredniej dostęp ten charakteryzuje się wysoką efektywnością oraz dużymi możliwościami, jeżeli chodzi o dostęp do zaawansowanych mechanizmów serwera *InterBase* (komunikaty POST\_EVENT, tworzenie kopii zapasowych, zarządzanie użytkownikami itp.).

Wadą tych komponentów, jak każdych realizujących dostęp dedykowany, jest fakt, iż pozwalają one na dostęp tylko do konkretnych serwerów BD. W przypadku komponentów IBX są to serwery *InterBase* oraz jego klon *FireBird*. Należy jednak zaznaczyć, że oba te serwery rozwijane są niezależnie, a co za tym idzie, w każdym z nich pojawiają się nowe elementy. Może się zatem okazać, że komponenty IBX przeznaczone pierwotnie dla serwera *InterBase* nie będą obsługiwały niektórych funkcji serwer *FireBird* lub, co gorsza, będą produkowały "ukryte", a zatem trudne do wychwycenia błędy. Z drugiej jednak strony grupa programistów rozwijająca serwer *FireBird* zapowiedziała, że jeżeli nastąpią tak duże rozbieżności, to napiszą dedykowaną wersję komponentów przeznaczonych do współpracy z tym właśnie serwerem.

**7.3. Dostęp do baz danych InterBase 309** 

Na zakładce *InterBase* (rys. 7.13) znajdują się następujące komponenty (od lewej):

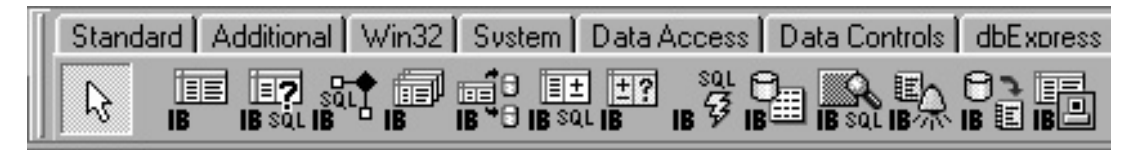

Rys. 7.13. Komponenty zakładki *InterBase* 

- $\bullet$  IBTable jest odpowiednikiem komponentu Table, umożliwiającym dostęp do jednei tabeli lub widoku;
- $\bullet$  IBQuery jest odpowiednikiem komponentu Query, pozwalającym na wykonywanie zapytań SOL. Zbiór wynikowy zwrócony przez komponent  $\Omega$ uery jest zbiorem tylko do odczytu. Komponent ten w połączeniu z IBUpdateSQL pozwala uczynić zbiór wynikowy modyfikowalnym;
- $\bullet$  IBStoredProc jest odpowiednikiem komponentu StoredProc, umożliwiającym  $wykonanie *procedure*zapamiętanej;$
- $\bullet$  IBDatabase jest odpowiednikiem komponentu Database, realizującym połączenie z bazą danych;
- IBTransaction zapewnia całkowitą kontrolę nad transakcjami realizowanymi na podstawie jednego lub wiecej połaczeń;
- $\bullet$  IBUpdateSQL jest odpowiednikiem komponentu UpdateSQL, umożliwiającym modyfikowanie zbiorów tylko do odczytu;
- IBDataSet reprezentuje zbiór danych otrzymywany za pośrednictwem zapytania SELECT języka SQL, czyniąc go jednocześnie modyfikowalnym. Jego działanie jest analogiczne do zachowania się połączonych komponentów IBQuery oraz IBUpdateSOL;
- IBSQL umożliwia wykonywanie zapytań SQL bez narzutu komponentu zbioru da $nych$ ;
- IBDatabaseInfo umożliwia uzyskanie informacji o strukturze i stanie bazy da $nych$ ;
- · IBSQLMonitor służy do monitorowania poleceń języka SQL wysyłanych do serwera *InterBase*;
- · IBEvents umożliwia aplikacji odbieranie zdarzeń wysyłanych przez serwer;
- IBExtract umożliwia pobranie metadanych, takich jak: tabele, widoki, role, indeksy itd. *z* serwera *InterBase*;
- · IBClientDataSet jest odpowiednikiem komponentu ClientDataSet.

Jak już powiedzieliśmy we wstępie, komponenty *InterBase Express* posiadają dużo wieksze możliwości współpracy z serwerem *InterBase* niż komponenty realizujące dostęp za pośrednictwem BDE. Przykładowo: komponent IBEvents umożliwia odbieranie zdarzeń wysyłanych przez serwer, natomiast komponent IBTransaction może obsługiwać kilka współbieżnych transakcji w obrębie jednej lub kilku baz danych, jak również jedną transakcję obsługującą kilka baz danych.

# **7.3.2. Komponent IBDatabase**

Komponent IBDatabase umożliwia aplikacji wykorzystującej technologię IBX dostęp do bazy danych. Mówiąc dokładniej, hermetyzuje połączenie wraz ze wszystkimi jego parametrami. Komponent IBDatabase udostępnia metody, właściwości oraz zdarzenia, pozwalające kontrolować różne aspekty połączenia z bazą danych.

## **7.3.2.1. Fizyczna lokalizacja bazy danych**

Określenie fizycznej lokalizacji BD realizowane jest na podstawie właściwości DatabaseName (typu AnsiString). Format ścieżki dostępu, określający fizyczne położenie pliku z bazą danych, zależy od wykorzystywanego protokołu sieciowego:

- $TCP/IP \n<sub>maxwa</sub> servera><\n<sub>maxwa</sub> pliku<sub>></sub>$
- $\bullet$  NetBEUI-\\<nazwa serwera>\<nazwa pliku>;
- SPX-<nazwa serwera>@<nazwa pliku>.

W przypadku gdy serwer bazy danych zlokalizowany jest na tym samym komputerze co aplikacja, właściwość DatabaseName może zawierać tylko fizyczną lokalizację pliku  $(z BD)$ .

## **7.3.2.2. Połączenie z serwerem baz danych**

Połączenie z serwerem baz danych z wykorzystaniem komponentu IBDatabase może być realizowane na dwa sposoby:

- za pomocą metody  $Open()$ ;
- wykorzystując właściwość Connected (Connected = true).

Oba powyższe sposoby powiązane są ze sobą na poziomie kodu. Poniższy listing prezentuje istotę sytuacji:

```
procedure TCustomConnection.Open; 
begin 
   SetConnected(True); 
end;
```
Listing 7.13

Ustawienie właściwości Connected na false spowoduje rozłączenie z serwerem baz danych. Analogiczne działanie będzie rezultatem wywołania metody Close ().

Łaczenie z baza poprzedzone jest wyświetleniem okienka dialogowego, w którym użytkownik podaje nazwę użytkownika i hasło (oczywiście konto o takich parametrach musi być założone na serwerze bazy danych, z którym nawiązujemy połączenie).

Domyślne zachowanie możemy przedefiniować za pomocą właściwości LoginPromt oraz zdarzenia OnLogin. Właściwość LoginPromt (typu logicznego) określa, czy bezpośrednio przed nawiązaniem połączenia pojawi się okienko logowania. Jeżeli Login-Promt przyjmuje wartość true, to parametry logowania (nazwa użytkownika i hasło) pobierane są z okienka dialogowego. Jeżeli zaś LoginPromt przyjmie wartość false, to parametry logowania będą pobrane z właściwości Params. Oznacza to, że jej parametry USER NAME oraz PASSWORD muszą zawierać odpowiednie wartości. Ustawienie ich wartości może odbywać się na etapie projektowania albo bezpośrednio w kodzie aplikacji.

Przypisanie parametrów logowania właściwości Params na etapie projektowania jest dobrym rozwiązaniem w trakcie pracy projektowej nad aplikacją. Mianowicie, zwalnia to programiste od konieczności wpisywania przy każdej próbie połączenia z serwerem odpowiedniego hasła. Sposób ten jednak w przy ostatecznej kompilacji (przeznaczonej do dystrybucji) powinien zostać zmieniony, gdyż stanowi poważne zagrożenie dla bezpieczeństwa systemu. Jeżeli decydujemy się na rozwiązanie pozbawione okienka logowania, to powinniśmy ustawiać parametry logowania w kodzie aplikacji, wykorzystując w tym celu mechanizmy kryptograficzne:

```
IBDatabase1->Params->Values["User Name"] = "SYSDBA";
IBDatabase1->Params->Values["Password"] = Deszyfruj(IBDatabase1
>Params->Values["Password"]);
```

```
Listing 7.14
```
Użycie zdarzenia OnLogin pozwala zastąpić domyślne okienko logowania. Wartości parametrów przekazane przez użytkownika powinny być przypisane zmiennej Login-Params przekazanej do procedury zdarzeniowej:

```
void fastcall TForm1:: IBDatabase1Login (TIBDatabase *Database,
        TStrings *LoginParams)
\left\{ \right.TLoginForm *LoginForm = new TLoginForm (Application);
  try
   \{if (LoginForm->ShowModal() == mrOk)\{LoginParams->Values["USER NAME"] = LoginForm->EUserName->Text;
        LoginParams->Values["PASSWORD"] = LoginForm->EPassWord->Text;
     \lambda\rightarrowfinally
   \left\{ \right.delete LoginForm;
   \rightarrow\left\{ \begin{array}{c} \lambda & \lambda \\ \lambda & \lambda \end{array} \right.Listing 7.15
```
Oczywiście, zdarzenie OnLogin, tak jak i standardowe okienko logowania wywoływane jest tylko wtedy, kiedy właściwość LoginPromt przyjmuje wartość true.

Połączenie z bazą danych jest powiązane z otwartością zbioru danych. Mianowicie, otwarcie pierwszego zbioru danych powoduje zainicializowanie połaczenia z serwerem bazy danych. Rozłączenie natomiast zamyka wszystkie otwarte zbiory danych.

Parametry połączenia możemy ustawić także w edytorze komponentu IBDatabase. Uruchamiamy go, wybierając z menu podręcznego pozycję Database Editor (rys. 7.14).

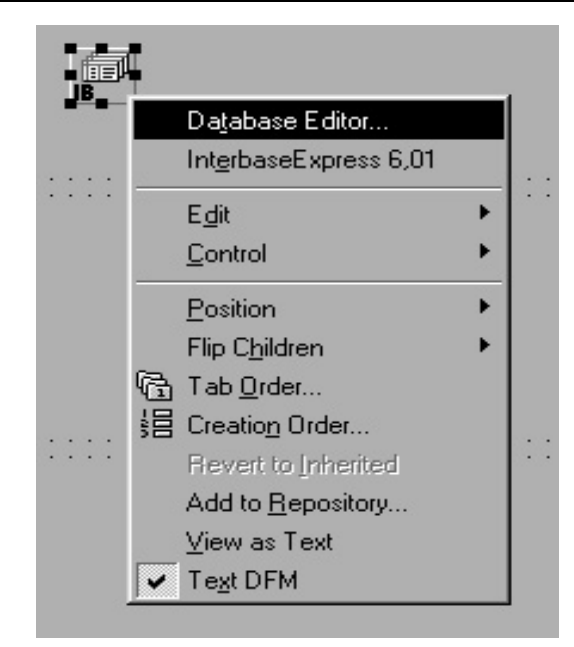

Rys. 7.14. Okno edytora komponentów *Database Editor*

Okno edytora umożliwia zdefiniowanie najważniejszych parametrów połączenia. Mianowicie, możemy określić rodzaj serwera (lokalny, zdalny wraz z protokołem i adresem), nazwę bazy danych, nazwę użytkownika oraz hasło, rolę, zestaw znaków, a także właściwość LoginPromt.

```
Przykład 7.34 
Oto przykład poprawnie określonych właściwości (patrz rys. 7.15).
```
Za pomocą przycisku Test możemy przetestować poprawność parametrów połączenia.

#### **7.3.2.3. Iteracja po wszystkich zbiorach danych**

Komponent IBDatabase dostarcza dwie właściwości, umożliwiające iterację po wszystkich zbiorach danych z nim skojarzonych. Pierwsza z nich, DataSets, jest indeksowaną właściwością tablicową, zawierającą zbiory danych związane z danym komponentem IBDatabase. Druga, DataSetCount, określa liczby tych zbiorów danych.

Dzięki tym właściwościom możemy kontrolować zachowanie się zbiorów danych. Listing 7.16 przedstawia odświeżenie zawartości wszystkich komponentów TIBQuery:

```
 TIBQuery *IBQuery; 
for (int i = 0; i < IBDatabase1->DataSetCount; i ++) { 
     IBQuery = dynamic_cast<TIBQuery*>(IBDatabase1->DataSets[i]); 
     if (IBQuery) 
       { 
          IBQuery->Close(); 
          IBQuery->Open(); 
       `
   `
```
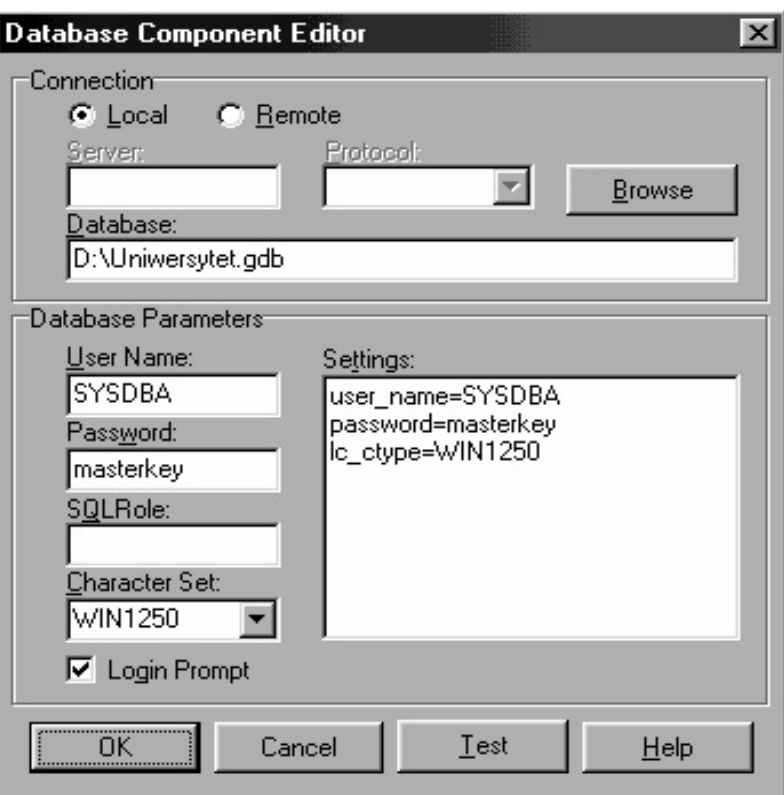

Rys. 7.15. Okno edytora *Database Editor* ze zdefiniowaniem najważniejszych parametrów połączenia

# **7.3.3. Komponet IBTransaction**

Komponent IBTransaction sprawuje kontrolę nad jednym lub kilkoma połączeniami z BD. Jak pamiętamy, połączenie to jest realizowane na podstawie komponentu IBDatabase. Każdy komponent dziedziczący po klasie TIBCustomDataSet i każdy obiekt klasy TIBSQL wymaga użycia komponentu transakcji (IBTransaction). Konsekwencją tego jest fakt, iż wszelkie operacje na danych realizowane są w kontekście transakcji.

Dane zapisywane w bazie mają charakter nietrwały. Rozstrzygnięcie należy do metod komponentu IBTransaction. Mogą one, mianowicie, zatwierdzić bądź wycofać wprowadzone zmiany.

**Transakcja w kategoriach bazodanowych jest sekwencją zdarzeń, która musi być wykonana jako niepodzielna całość.** 

Tak więc, jeżeli wystąpi jakiś błąd, to możemy wycofać wszystkie wykonane dotychczas operacje. Jeżeli natomiast wszystko przebiegnie pomyślnie, to dane możemy zatwierdzić. Należy pamietać, że dane zatwierdzone nie moga być już anulowane, jak również nie ma powrotu do anulowanych danych.

Transakcje powinny trwać możliwie krótko, ponieważ zakładane przez nie blokady mogą przyczynić się do spadku efektywności serwera bazodanowego, a także do konfliktów uaktualnień.

### 7.3.3.1. Użycie komponentu IBTransaction

Jak powiedzieliśmy, komponent IBTransaction sprawuje kontrole nad połaczeniem z bazą danych (realizowanym poprzez komponent IBDatabase). Zatem konieczne jest przypisanie komponentu IBTransaction do odpowiedniego komponentu IBDatabase. Działanie to realizujemy poprzez metodę AddDatabase (). Natomiast związek pomiędzy komponentem zbioru danych (dziedziczącym po TIBCustomDataSet) a komponentem transakcji realizujemy na podstawie właściwości Transaction tego drugiego.

Transakcję otwieramy dzięki metodzie StartTransaction () lub za pomocą właściwości Active. Związek pomiędzy tymi właściwościami reprezentowany jest na poziomie kodu<sup>·</sup>

```
procedure TIBTransaction. SetActive (Value: Boolean);
begin
  if csReading in ComponentState then
    FStreamedActive := Value
  else
    if Value and not InTransaction then
      StartTransaction
    e]se
      if not Value and InTransaction then
        Rollback;
end;
```
Listing 7.17

Jeżeli jednak otworzymy komponent zbioru danych powiązany z zamkniętą transakcją, to nastąpi automatyczne jej otwarcie.

Ustawianie właściwości Transaction dla każdego komponentu zbioru danych może być uciążliwe. Dlatego też komponent IBDatabase posiada właściwość Default-Transaction. Przypisanie jej odpowiedniego komponentu IBTransaction sprawi, iż będzie on domyślnym komponentem transakcji. Fakt ten pozwoli na automatyczne importowanie komponentu IBTransaction do właściwości Transaction komponentu zbioru danych skojarzonego z komponentem IBDatabase (właściwość Database).

Do zatwierdzenia bądź anulowania transakcji służą cztery metody: Commit () i Comit-Retaining () Oraz Rollback () i RollbackRetaining (). Metoda Commit () zatwierdza wszystkie wprowadzone zmiany, kończąc jednocześnie transakcję. Metoda Rollback () anuluje wprowadzone zmiany, również zamykając transakcję.

Zamknięcie transakcji powoduje zamknięcie wszystkich skojarzonych z nią zbiorów danych. Działanie to może być niepożądane. Dlatego też komponent IBTransaction udostępnia metody z "Retaining", które zachowują bieżący kontekst transakcji, dzięki czemu zbiory danych, tak jak i transakcja nie są zamykane.

Komponent IBTransaction posiada właściwość DefaultAction, której określa rodzaj podejmowanej akcji, jeżeli minie czas trwania transakcji określony we właściwości IdleTimer. Właściwości te pozwalają skrócić czas trwania transakcji. Oprócz tego właściwość DefaultAction określa sposób postępowania w przypadku niszczenia komponentu IBTransaction w odpowiedzi na zamknięcie połączenia z bazą danych

315

(komponent IBDatabase). Należy podkreślić, że zamknięcie transakcji za pomocą właściwości Active (=false) powoduje wywołanie metody Rollback().

# 7.3.4. Komponet IBTable

Komponent IBTable, tak jak i jego pierwowzór Table umożliwia dostęp do pojedynczej tabeli bazy danych. Pamiętamy, że głównym przeznaczeniem komponentu Table (zakładka BDE) jest łaczenie go z tabelami lokalnych baz danych (Paradox, dBase). Jego rola we współpracy ze zdalnymi serwerami baz danych powinna ograniczać się do obsługi niewielkich tabel. Oprócz tego zaletą komponentu Table jest fakt, iż jego użytkownik nie musi znać języka SQL.

Klasa TIBTable dziedziczy bezpośrednio po klasie TIBCustomDataSet, a następnie po klasie TDataSet. Zatem związek komponentu IBTable z komponentem Table jest tylko powierzchowny. Jest on ustalony na podstawie analogicznych metod, właściwości i zdarzeń obu komponentów.

Wprowadzenie komponentu IBTable do technologii IBX miało na celu ułatwienie programistom przejście z zestawu komponentów BDE. Wykorzystanie komponentu IBTable powinno podlegać tym samym regułom i ograniczeniom, co wykorzystanie komponentu Table.

Komponent IBTable umożliwia dostęp do wszystkich wierszy i kolumn obsługiwanej tabeli w kontekście odczytywania, jak i modyfikacji jej danych. Możliwe jest także wykorzystanie mechanizmów zakresów oraz filtrów do ograniczenia (bazującego na określonych kryteriach) zestawu widocznych rekordów tabeli. Komponent IBTable pozwala również na tworzenie, zmiane nazwy oraz usuwanie tabeli. Za jego pomocą możemy również tworzyć relacje Nadrzędny/Podrzędny (ang. Master/Detail).

Opiszemy teraz w punktach proces tworzenia aplikacji, wykorzystującej komponent IBTable do obsługi wybranej tabeli bazy danych:

- układamy na formatce komponent IBTable (zakładka InterBase);
- · ustawiamy właściwość Database na nazwę komponentu IBDatabase realizującego dostęp do bazy danych;
- · ustawiamy właściwość Transaction na nazwę komponentu IBTransaction, realizującego kontrole transakcji w kontekście komponentu IBDatabase. W tym celu należy ustawić również właściwość DefaultDatabase komponentu IBTransaction na nazwę odpowiedniego komponentu IBDatabase;
- · w edytorze komponentu IBDatabase ustawiamy odpowiednie parametry połączenia:
- we właściwości TableName ustawiamy nazwę tabeli wybraną z rozwijanej listy;
- · ustawienie właściwości Active na true powoduje otwarcie tabeli.

Wyświetlenie zawartości tabeli realizujemy na podstawie komponentu DataSource i dowolnego komponentu edycyjnego (np. DBGrid). Postępowanie to jest analogiczne jak w przypadku tradycyjnych komponentów bazodanowych (BDE).

Komponent IBTable jest odpowiednikiem komponentu Table. Oznacza to, iż posiada podobne właściwości, metody i zdarzenia. Oprócz tego charakteryzują go podobne zalety, jak i wady. Tak więc jego funkcje ograniczają się tylko do tabel lokalnych lub do

niedużych tabel umieszczonych na zdalnym serwerze. O wiele wieksza elastycznością charakteryzuje się komponent IBQuery, który jest odpowiednikiem komponentu Query.

# 7.3.5. Komponet IBQuery

Najważniejszą własnością komponentu IBQuery jest możliwość wysyłania zapytań w jezyku SOL pod adresem serwera baz danych, a także odbierania jego wyników. A wiec działanie to jest analogiczne jak w przypadku jego pierwowzoru – komponentu  $Q^{\text{uery}}$ .

Klasa TIBQuery, tak jak i klasa TIBTable dziedziczy bezpośrednio po klasie TIBCustomDataSet. Zatem związek komponentu IBQuery z komponentem Query odnosi się tylko do analogicznego interfejsu. Nie jest natomiast ustalony w relacjach dziedziczenia (poza wspólnym przodkiem – klasą TDataSet).

Opiszemy teraz w punktach proces tworzenia aplikacji wykorzystującej komponent IBQuery:

- układamy na formatce komponent IBQuery (zakładka InterBase);
- · ustawiamy właściwość Database na nazwe komponentu IBDatabase, realizującego dostęp do bazy danych;
- · ustawiamy właściwość Transaction na nazwę komponentu IBTransaction, realizującego kontrolę transakcji w kontekście komponentu IBDatabase. W tym celu należy ustawić również właściwość DefaultDatabase komponentu IBTransaction na nazwę odpowiedniego komponentu IBDatabase;
- w edytorze komponentu IBDatabase ustawiamy odpowiednie parametry połączenia:
- we właściwości SQL podajemy treść zapytania, które chcemy wykonać;
- · ustawiamy właściwość Active na true, co powoduje wykonanie zapytania i zwrócenie wyników.

Wyświetlenie zawartości tabeli realizujemy na podstawie komponentu DataSource i dowolnego komponentu edycyjnego (np. DBGrid). Postępowanie to jest analogiczne jak w przypadku tradycyjnych komponentów bazodanowych (BDE).

Zawartość komponentu IBQuery jest ze swej natury tylko do odczytu i nie może być wprost edytowana. Taka sytuacja dyskwalifikowałaby go z większości ważnych zastosowań, gdyż zapewnienie modyfikowalności zbiorów wynikowych jest jednym z ważniejszych aspektów ich funkcjonalności. Rozwiązaniem tej sytuacji jest wykorzystanie dodatkowego komponentu - IBUpdateSQL.

Współdziałanie komponentów zapewnia właściwość UpdateObject komponentu IBQuery, którą ustawiamy na komponent IBUpdateSQL. Trzy jego właściwości: DeleteSQL, InsertSQL, ModifySQL, pozwalają na wprowadzenie odpowiednich treści zapytań jezyka SOL (DML), dzieki którym możliwa jest modyfikacja danych. Zapytania te mają naturę parametryczną. Mianowicie, nazwy parametrów muszą być tożsame z nazwami pól, które mają podlegać modyfikacji oraz dodatkowo muszą być poprzedzone znakiem dwukropka (:). Ponadto w treści zapytań może pojawić się parametr specjalny poprzedzony przedrostkiem OLD. Oznacza on poprzednią wartość pola, a zatem może być wykorzystywany w zapytaniach MODIFY oraz DELETE. Parametr ten powinien

317

odpowiadać kluczowi głównemu, aby zapewnić jednoznaczną identyfikowalność modyfikowanego rekordu.

# 7.3.6. Komponet IBDataSet

Komponent IBDataSet stanowi funkcjonalne połączenie komponentów IBQuery i IBUpdateSQL, dzięki czemu zapewnia prostą i efektywną edytowalność wyników zapytań.

Komponent IBDataSet posiada 5 właściwości, które służą do pobierania i obsługi wyników zapytań SQL. Pierwsza z nich, właściwość SelectSQL, pozwala na wprowadzenie treści zapytania języka SQL pobierającej zbiór danych. Kolejne trzy: DeletesQL, InsertSQL i ModifySQL, służą do wprowadzania zapytań kodyfikacyjnych (DML), analogicznie jak w przypadku komponentu IBUpdateSQL. Ostatnia właściwość, Refresh SQL, wykorzystywana jest w celu odświeżenia wartości pól bieżącego rekordu. Dzięki temu w przypadku aktualizacji wartości pól na poziomie serwera nie jest konieczne pobranie na nowo całego zbioru, a tylko jednego rekordu.

Proces tworzenia aplikacji wykorzystującej komponent IBDataSet wygląda następująco:

- układamy na formatce komponent IBDataSet (zakładka InterBase);
- · ustawiamy właściwość Database na nazwę komponentu IBDatabase, realizującego dostęp do BD;
- · ustawiamy właściwość Transaction na nazwę komponentu IBTransaction, realizującego kontrolę transakcji w kontekście komponentu IBDatabase. W tym celu należy ustawić również właściwość DefaultDatabase komponentu IBTransaction na nazwę odpowiedniego komponentu IBDatabase;
- · w edytorze komponentu IBDatabase ustawiamy odpowiednie parametry połączenia:
- we właściwości SelectSQL podajemy treść zapytania, które chcemy wykonać;
- · ustawiamy właściwość Active na true, co powoduje wykonanie zapytania i zwrócenie wyników.

Stworzenie zbioru edytowalnego wymaga uzupełnienia trzech właściwości aktualizacyjnych. Dla ułatwienia możemy skorzystać z kreatora, który wygeneruje za nas odpowiednie zapytania. W tym celu klikamy prawym klawiszem myszy w komponent IBData-Set i z menu podręcznego wybieramy pozycję Dataset Editor (rys. 7.16).

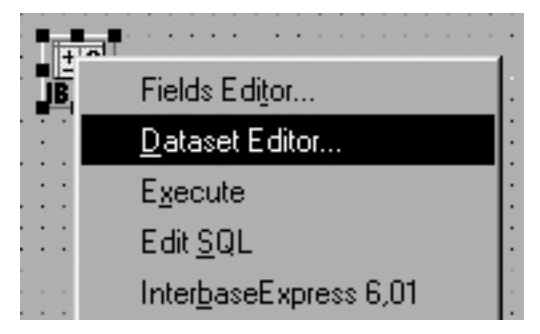

Rys. 7.16. Okno komponentu IBDataSet

Po czym na ekranie pojawi się okienko *IBDataset*. Przykład 7.35 ulustruje wygląd takiego okienka dla tabeli Employee.

Przykład 7.35

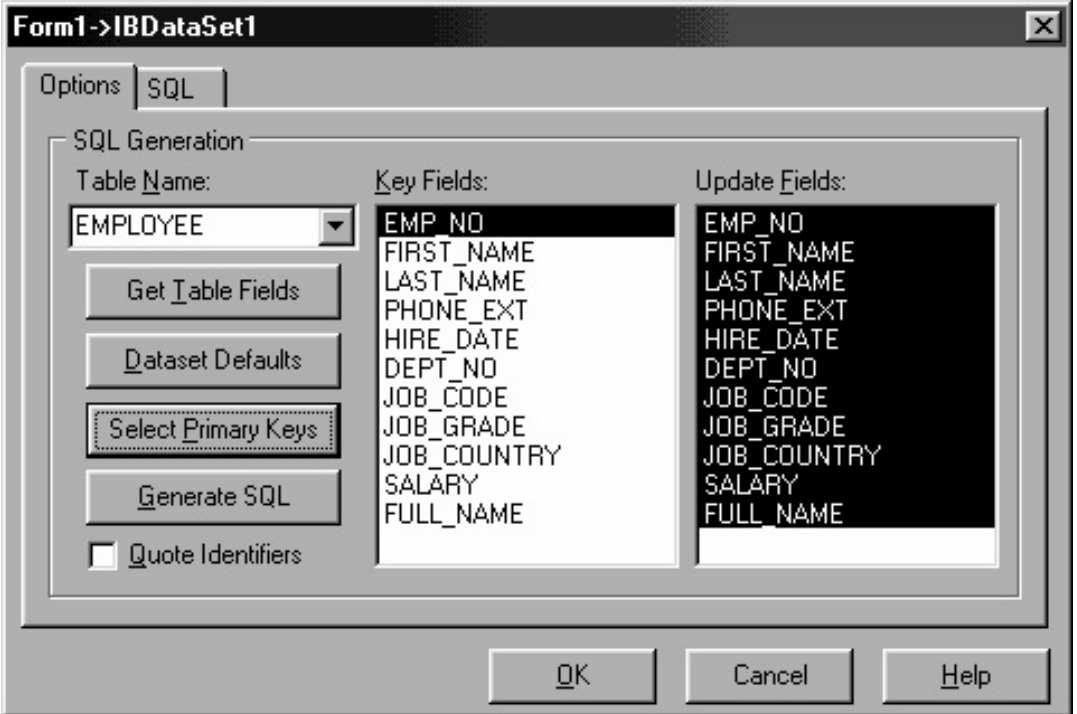

W przedstawionym powyżej okienku ustalamy parametry, które będą podstawą przy generowaniu zapytań. Z Comboboxa Table Name wybieramy nazwę tabeli, która będzie podlegała modyfikacji. W lewym Listboxie wybieramy pole, które jest kluczem w wybranej tabeli. W prawym natomiast zaznaczamy pola, które będą podlegać modyfikacji. Wyboru klucza głównego możemy również dokonać dzięki przyciskowi Select Primary Keys. Następnie wciskamy przycisk Generate SQL, który wygeneruje odpowiednie treści zapytań. Po zatwierdzeniu wprowadzonych zmian przyciskiem OK komponent IBDataSet jest w pełni edytowalnym komponentem zbioru danych.

# 7.4. Dostep do BD przez Microsoft ActiveX Data **Objects**

# 7.4.1. Ogólna charakterystyka ADO

Mimo istnienia tak wielu metod dostępu do danych Microsoft postanowił poprzez Universal Data Access stworzyć nowy standard. Pierwszym etapem jego wprowadzania były bazy danych OLE – otwarta specyfikacja zaprojektowana jako kontynuacja sukcesu ODBC. Zaczynając od C++ Builder 5, powstała możliwość pracy z BD za pośrednictwem opracowanej przez Microsoft technologii ActiveX Data Objects (ADO).

319

ADO jest interfejsem wysokiego poziomu, który został zrealizowany na podstawie technologii OLE (Object Linking and Embeding - połączenie i wprowadzenie obiektów) DB dostępu do danych. Interfejs ADO musi być zainstalowany w systemie operacyjnym. Jest on dostarczany wraz z systemem Windows 2000 i nowszymi oraz jest dostępny bezpłatnie dla wcześniejszych wersji systemu. Dostępność ADO od kilku lat sprawia, że istnieje dość znaczna liczba sterowników realizujących dostep do wielu baz. Dostarczanie interfeisu ADO wraz z systemem operacyjnym wyeliminuje kłopoty związane z instalowaniem wraz z każda aplikacja motorów baz danych. ADO stanowi wiec alternatywe dla BDE.

Bazy danych OLE to otwarty standard, umożliwiający dostęp do każdego rodzaju danych. Wspomnijmy, że ODBC stworzono jako metodę dostępu do danych w bazach relacyjnych, podczas gdy bazy danych OLE zaprojektowano z myśla zarówno o relacyjnych, jak i nierelacyjnych źródłach danych (skrzynki pocztowe, tekstowe i graficzne dane w sięci WWW, usługi katalogowe oraz przechowywane na komputerach klasy mainframe dane IMS i VSAM). ODBC używa sterowników ODBC do komunikowania się ze źródłami danych, natomiast bazy danych OLE wykorzystują do tego celu dostawców danych. Bazy danych OLE umożliwiają nauczenie się tylko jednego modelu obiektowego dla wszystkich baz, a nawet używanie tego modelu podczas pracy z nierelacyjnymi źródłami danych. Technologia OLE to znaczny postęp w porównaniu z ODBC, ponieważ potrafi porozumiewać się z wieloma różnymi źródłami danych. Aby zapewnić kompatybilność z poprzednimi wersjami, do baz danych OLE dołączono dostawce dla ODBC. Dzisiaj istnieją również dostawcy dla Jet, SQL Server, Oracle, NT 5 Active Directory i wielu innych programów.

W ten sposób OLE DB to interfejs programowania na poziomie systemu i jest on nastepca ODBC. OLE DB jest interfeisem dość złożonym. ADO ułatwia dostep do ponad sześćdziesięciu interfejsów OLE DB, umieszczając je w 20 prostych obiektach.

Na rys. 7.17 pokazana jest organizacja dostępu do BD poprzez ADO (z wykorzystaniem OLE DB, a także z możliwością użycia ODBC):

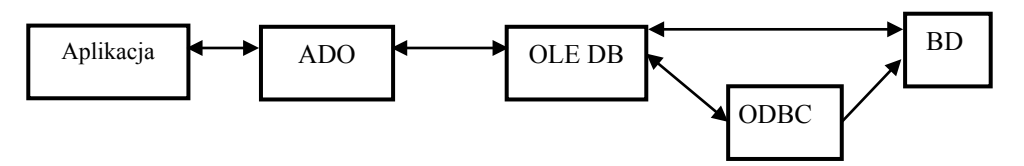

Rys. 7.17. Dostęp do bazy danych poprzez ADO (z wykorzystaniem OLE DB, a także z możliwością użycia ODBC)

Obiekty ActiveX Data (ADO) opierają się na modelu obiektowym, którego możemy używać do pobierania danych z baz OLE. Technologia ta istniała już od pewnego czasu, a od wersji 2.0 stała się preferowaną przez Microsoft metodą dostępu do danych.

Warto podkreślić, że po wprowadzeniu na rynek pod koniec 1996 r. obiekty ADO (wersja ADO 1.0) używane były głównie jako metoda dostępu do danych poprzez skrypt z wykorzystaniem technologii Active Server Pages. Posiadały one jedynie podstawowy zestaw funkcji, służący jako dostęp do danych w architekturze typu *klient/serwer*. W tym czasie obiekty ADO służyły jako podzestaw dla popularnych modeli obiektów DAO i RDO. Programiści używali jedynego dostępnego dostawcy OLE DB – ogólnego dostawcy dla wszystkich źródeł danych ODBC.

Jesienia 1997 r. Microsoft wprowadził na rynek ADO 1.5 oraz Microsoft Data Access Components 1.0 (MDAC) i IIS 4.0. Objekty ADO w wersji 1.5 zawierały m.in. Remote Data Services (RDS) oraz obsługę zestawów rekordów odłaczonych od bazy. Pierwszym dostawca baz danych OLE, który ujrzał światło dzienne, był dostawca dla aparatu Jet o nazwie JOLT.

Latem 1998 r. wraz z wypuszczeniem wersji 2.0 MDAC powstała trzecia wersja obiektów ADO – ADO 2.0. Był to prawie nadzestaw RDO 2.0 i DAO 3.5, zawierający dodatkowo kilka interesujących opcji. Do ADO 2.0 dołączono również dostawców baz danych OLE dla Jet, SQL Server i Oracle. Wiele z nowych opcji było już wcześniej wykorzystanych w obiektach RDO i DAO, właczając w to operacje asynchroniczne i powtórną synchronizację poprzez kursory klienta. Obiekty ADO zawierały też zupełnie nowe technologie, takie jak:

- Microsoft Data Links;
- stałe zestawy rekordów;
- zestawy rekordów tworzone przez użytkownika;
- zestawy rekordów OLAP.

Wydane wraz z SQL Serverem 7.0, pakietem Office 2000 i Internet Explorerem 5.0 obiekty ADO w wersji 2.1 zawierają wszystkie opcje umieszczone w wersji 2.0 oraz dwa nowe modele obiektu:

- ADO dla operacji DDL i zabezpieczeń (ADOX);
- JRO (*Jet Replication Objects*) dla opcji replikacji oraz funkcji zmniejszania i naprawiania baz danych w silniku Jet.

Jak wszystko w tej branży, obiekty ADO i BD OLE są przez cały czas udoskonalane. Trudno jest czasami nadążyć za zmianami, jako że Microsoft wydaje nowe wersje obiektów ADO, niezależnie od pakietu Office i naszej książki<sup>1</sup>.

# 7.4.2. Komponenty BDE a komponenty ADO

Dostęp do technologii ADO w C++ Builderze realizowany jest za pomocą komponentów umieszczonych w zakładce ADO. Enkapsulują one takie obiekty, jak Connection, Command i Recordset. Ich odpowiednikami w C++ Builder sa komponenty ADOConnection, ADOCommand i ADORecordset.

Połączenie z BD poprzez ADO realizuje się poprzez następujący łańcuch: zbiór danych  $\rightarrow$  źródło danych (komponent DataSourse)  $\rightarrow$  komponenty sterowania i odwzorowania danych (DBGrid, DBEdit). Jak widzimy, różnica występuje tylko w pierwszym komponencie łańcucha: zamiast komponentów ze strony Data Access biblioteki zastosowano komponenty ze strony ADO.

Większość komponentów ADO (w podstawowym ujęciu) nie różni się od komponentów BDE. Widać więc, że większość ma swoje odpowiedniki (tab. 7.10).

| Komponent ADO | Komponent BDE            |
|---------------|--------------------------|
| ADOTable      | Table                    |
| AD00uery      | Query                    |
| ADOStoredProc | StoredProc               |
| ADODataSet    | Table, Query, StoredProc |

Tabela 7.10. Porównanie komponentów ADO z komponentami BDE

<sup>&</sup>lt;sup>1</sup> Więcej informacji i najnowsze szczegóły: http:// www.microsoft.com/data.

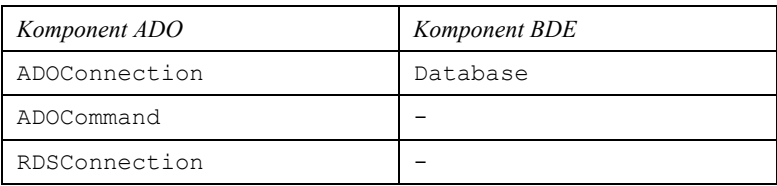

W tab. 7.11 podano krótkie charakterystyki podstawowych komponentów ADO.

| Komponent     | Charakterystyka                                                                                                    |
|---------------|----------------------------------------------------------------------------------------------------|
| ADOConnection | Pozwala na nawiązanie połączenia z bazą danych, które może<br>następnie udostępniać innym komponentom                                                                                                    |
| ADODataSet    | Uniwersalny komponent połączenia ze zbiorami danych; odpo-<br>wiada takim komponentom BDE, jak: Table, Query, Sto-<br>redProc. Może się łączyć z jedną lub wieloma tabelami. Połą-<br>czenie realizuje bezpośrednio lub przez ADOConnection                       |
| ADOTable      | Przeznaczony do pracy z jedną tabelą. Połączenie realizuje się<br>bezpośrednio lub przez ADOConnection                                                                                                    |
| ADOQuery      | Wykorzystywany do pracy ze zbiorem danych za pomocą poleceń<br>SQL. Połączenie ze zbiorem danych realizuje się bezpośrednio lub<br>przez ADOConnection                                                                                                    |
| ADOStoredProc | Przeznaczony jest do wykonywania procedur przechowywanych<br>na serwerze. Połączenie ze zbiorem danych realizuje się bezpo-<br>średnio lub przez ADOConnection                                                                                                    |
| ADOCommand    | Wykorzystywany jest głównie do wykonywania poleceń SQL<br>niezwracających wielu wyników. Wspólnie z innymi komponen-<br>tami może być wykorzystywany do pracy z tabelami. Połączenie<br>ze zbiorem danych realizuje się bezpośrednio lub przez ADOCon-<br>nection |

Tabela 7.11. Charakterystyki podstawowych komponentów ADO

Możemy dodatkowo podkreślić, że nie wszystkie źródła danych mogą pracować ze wszystkimi typami pól. Na przykład: źródło danych Paradox ADO nie współpracuje z polami typu graficznego.

W odróżnieniu od komponentów BDE rable, Query i innych w komponentach ADO nie ma właściwości DatabaseName wskazującego na BD. Dostęp do BD polega na zastosowaniu wiersza połączenia – właściwości ADOConnection, którego nazwę podajemy we właściwości innych komponentów. Przykładowo: połaczenie z BD można realizować za pomocą właściwości ConnectionString komponentu ADOTable.

Połączenie komponentów z BD można realizować również poprzez właściwość Connection, która łączy używany komponent z komponentem ADOConnection. W komponencie ADOConnection parametry połączenia zadajemy poprzez właściwość ConnectionString. We wszystkich innych zbiorach danych wystarczy we właściwości Connection podać nazwę komponenta ADOConnection.

Połączenie z BD komponentów zbioru danych powiązanych z ADOConnection będzie możliwie nawet wtedy, kiedy w ADOConnection nie zostaną zrobione żadne akcje do uruchomienia BD. Wystarczy w komponencie zbioru danych wpisać: Active = true. Po tym właściwość Connected komponenta ADOConnection automatycznie będzie równa true.

321

Bardzo ważną cechą komponenta ADOConnection jest to, że umożliwia on sterowanie atrybutami, warunkami podłączenia odpowiednich zbiorów danych, definiuje schemat blokowania rekordów, typ kursora i inne. Dodatkowo metody ADOConnection pozwalają na pracę z transakcjami.

Podczas realizacji połączenia ADOConnection z BD wykorzystuje się metodę Open:

HIDESBASE void fastcall Open (const WideString UserId, const WideString Password);

Przykład 7.36

ADOConnection1->Open( $_nA''$ ,  $_n1''$ );

Parametry UserId i Password mogą być również podane w łańcuchu połączenia ConnectionString.

Zamykamy połączenia z BD poprzez metodę Close.

Teraz zwróćmy uwagę na komponent ADOTable. Jak widać z tab. 7.10, ten komponent pełni takie same funkcje, jak i komponent Table. Nazwę BD podajemy przez właściwości ConnectionString albo przez Connection: należy podać właściwość Table-Name. Tak jak w przypadku BDE, aby połączyć się z bazą, zastosujemy metodę Open:  $Active = true.$ 

Podstawowe sposoby pracy z ADOTable nie różnią się od sposobów pracy z komponentem Table. Programowy dostęp do pól uzyskujemy tak samo, jak i w komponentach Table i Query: poprzez indeks na podstawie właściwości Fields [i], poprzez nazwę pola na podstawie metody FieldByName ("<nazwa pola>") lub poprzez nazwę obiektu pola.

Ograniczenia na wprowadzane wartości w komponencie ADOTable można realizować wyłącznie na poziomie pól. Komponent ADOTable nie posiada właściwości Constraints, jak to ma miejsce w komponentach Table i Query.

Filtracia danych może być wykonana tak samo, jak i w BDE: za pomoca właściwości Filter, w której przechowywane są warunki wyboru danych. Istnieje jednak różnica. Polega ona na tym, że w komponentach ADO w wierszu Filter nazwy pól obowiązkowo powinny być oddzielone od operacji przez spacje. Również przez spacje oddzielamy operatorów AND i OR. Rozważmy przykład.

Przykład 7.37

W komponentach BDE filtr (wybieramy wszystkich studentów oprócz 1. i 5. roku studiów) może być zapisany następująco:

(Rok\_Studiów<5)AND(Rok\_Studiów>1);

ten sam warunek w ADO powinien wyglądać inaczej:

```
(Rok Studiów < 5) AND (Rok Studiów > 1).
```
Właściwość Filter działa, jeżeli Filtered = true.

I ostatnia istotna rzecz. Komponenty BDE nie posiadają możliwości właściwej komponentom ADO. Mianowicie, chodzi o wykorzystanie metod przechowywania zbioru danych w pliku i odczytywania zbioru danych z tego właśnie pliku. Przykładowo: zapisanie danych do pliku polega na zastosowaniu metody SaveToFile:

void fastcall SaveToFile (const WideString FileName,

TPersistFormat Format);

Parametr FileName wskazuje na plik, w którym przechowuje się zbiór danych, parametr Format definiuje format pliku. Ostatni parametr może przyjmować jedną z dwóch wartości: pfADTG (ADTG, Advanced Data Tablegram) albo pfXML – format XML (dla  $ADO 2.1$  i wyżej).

Komponenty ADOQuery i ADOStoredProc praktycznie niczym się nie różnią od komponentów odpowiednio Query i StoredProc.

# 7.5. Dostep do BD przez komponenty dbExpress

W C++ Builder 6 w bibliotece komponentów pojawiła się zakładka *dbExpress*, która wspiera najnowszą technologię firmy Borland służącą do obsługi BD. Podstawa architektury *dbExpress* sa sterowniki dla różnych typów baz danych. Każdy z tych sterowników implementuje zestaw interfejsów, umożliwiających dostęp do danych specyficznych dla danego systemu zarządzania bazą danych.

W tab. 7.12 podano krótką informację o sterownikach C++ Builder.

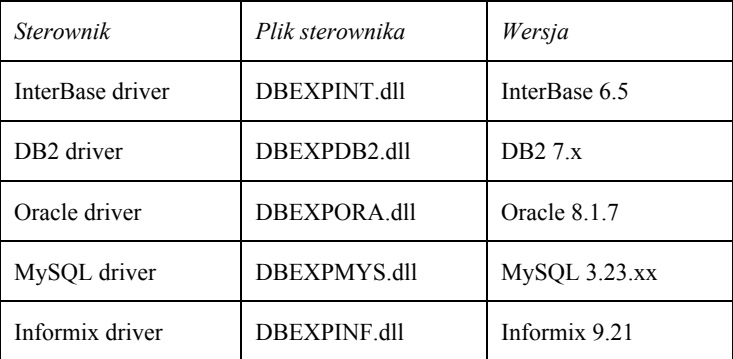

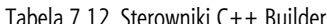

Sterowniki umożliwiają szybki dostęp do serwerów SQL na podstawie zunifikowanego interfejsu.

Zasadniczą cechą tej technologii jest ograniczenie roli warstwy pośredniej. Zadaniem sterownika jest przekazywanie zapytania do serwera BD bez żadnej ingerencji w treść zapytania.

bdExpress w przeciwieństwie do BDE nie zużywa zasobów serwera zwiazanych z metadanymi. Nie zużywa on również tylu zasobów po stronie klienta co BDE, gdyż wykorzystuje tylko jednokierunkowe zbiory danych (nie ma więc potrzeby cacheowania danych).

Technologia *dbExpress* dostępna jest zarówno dla Delphi, jak i Kylixa. Dzięki temu aplikacje z wykorzystaniem tego interfejsu mogą być wykorzystywane nie tylko na platformie Windows, ale również dla platformy Linux.

Strona biblioteki *dbExpress* posiada komponenty przedstawione w tab. 7.13.

323

| Komponent        | Opis                                                                                                    |
|------------------|----------------------------------------------------------------------------------------------------|
| SOLConnection    | Umożliwia połączenie dbExpress z serwerem BD                                                                                |
| SQLDataSet       | Jednokierunkowy zbiór danych posiadający wynik zapytania<br>SOL do serwera                                                  |
| SQLQuery         | Jednokierunkowy zbiór danych, który wykonuje polecenia<br>SQL do serwera                                                    |
| SQLStoredProc    | Jednokierunkowy zbiór danych, który wykonuje procedurę<br>przechowującą się na serwerze                                     |
| SOLTable         | Jednokierunkowy zbiór danych w wyglądzie tabeli                                                                             |
| SOLMonitor       | Przechwytuje powiadomienie, przez które realizuje się wy-<br>miana informacjami pomiędzy serwerem a aplikacją               |
| SOLClientDataSET | Zbiór danych klienta, wykorzystujący wewnętrzne SQLDa-<br>taSet i DataSetProvider do definiowania i modyfi-<br>kacji danych |

Tabela 7.13. Opis komponentów biblioteki dbExpress

Wspomniany w tab. 7.13 jednokierunkowy zbiór danych należy zbiorom, które nie przechowuje bufor. To zwiększa wydajność operacji nad tymi zbiorami, ale stanowi dodatkowe ograniczenia na ten zbiór. Między innymi takimi ograniczeniami są:

- system wspiera tylko dwie metody nawigacji (*First* i *Next*), chociaż istnieje możliwość bezpośredniej realizacji polecenia UPDATE;
- zbiór nie wspiera możliwości filtracji, bo filtracja danych nie jest możliwa bez przechowywania w pomięci zbioru rekordów, chociaż filtracja może być bezpośrednio wpisana w polecenie SQL.

Połączenie *dbExpress* z BD polega na zastosowaniu komponentu SQLConnection. Aby SQLConnection został podłączony do bazy, należy podać w jego właściwości ConnectionName nazwę konfiguracji połączenia. Tę nazwę wybieramy z listy w oknie Object Inspector.

Podstawowym parametrem jest nazwa BD - Database. Dla InterBase jest to nazwa pliku *gdb*, dla *Oracle* – wejście do *TNSNames.ora*, dla DB2 – węzeł, dla MySQL – nazwa podana przez polecenie CREATE DATABASE. Oprócz tego musimy podać nazwę użytkownika (User Name) i hasło (Password).

Komponenty SQLTable, SQLQuery, SQLDataSet, SQLStoredProc sa to jednokierunkowe zbiory danych o pewnych cechach, o których wspomnieliśmy wcześniej. Wszystkie te komponenty łączą się z BD poprzez SQLConnection. Właściwość SQL-Connection posiada każdy z czterech wymienionych tutaj komponentów.

Trudno jest jednoznacznie odpowiedzieć, które z przedstawionych w tym rozdziale rozwiązań jest najlepsze. W każdym przypadku programista powinien dokładnie rozważyć możliwości każdego rozwiązania i wybrać najodpowiedniejsze do tworzonej aplikacji. Powiedzmy teraz o kryteriach, jakimi powinien się on kierować w wyborze najlepszego rozwiązania:

- $\bullet$  wydajność;
- $\bullet$  koszt;
- · dostępność;
- $\bullet$  przenośność.
### Zadania do samokontroli

- 1. Scharakteryzować i porównać podstawowe metody podłączenia klienta (użytkownika) do BD.
- 2. Scharakteryzować podstawowe elementy i podstawy działania BDE i ODBC.
- 3. Na czym polegają podobieństwa i różnice pomiędzy komponentami BDE, IBX, dbExpress i ADO?
- 4. Stworzyć i opisać aplikacje do połączenia z jedną z BD (patrz pkt 10 zadań do samokontroli do rozdz.  $3$ ):
	- $\bullet$  Biblioteka;
	- $\bullet$  Apteka;
	- $\bullet$  Restauracja;
	- $\bullet$  Przychodnia;
	- $\bullet$  Szpital;
	- · Szkoła podstawowa;
	- · Wydział uczelni wyższej;
	- $\bullet$  Stacja paliw;
	- · Wypożyczalnia samochodów;
	- $\bullet$  Wydawnictwo;
	- · Księgarnia.

# **8.1. Aplikacja wykorzystująca komponenty InterBase Express**

Pokażemy teraz prosty przykład, jak stworzyć aplikację bazodanową, wykorzystującą omówione techniki i komponenty. W pierwszej części zostanie utworzona baza danych dla serwera FireBird, w drugiej natomiast aplikacja ją obsługująca. Do utworzenia bazy danych wykorzystamy narzędzie *IBExpert*. Aplikacja zaś zostanie utworzona poprzez narzędzie Borland C++ Builder 6.0. Nasze oprogramowanie będzie bazą danych obsługującą szkołę w zakresie dydaktyki (nazwa BD + Szkoła). Mianowicie, będzie ona pozwalała przechowywać i wykorzystywać informacje o uczniach, klasach, nauczycielach i przedmiotach, a także o ich wzajemnych relacjach.

# **8.1.1. Tworzenie bazy danych**

Tworzenie bazy danych rozpoczynamy od utworzenia fizycznego pliku przechowującego całą bazę danych. W tym celu z menu *Database* wybieramy pozycję Create Databa*se*. Okienko to wypełniamy w sposób przedstawiony na rys. 8.1.

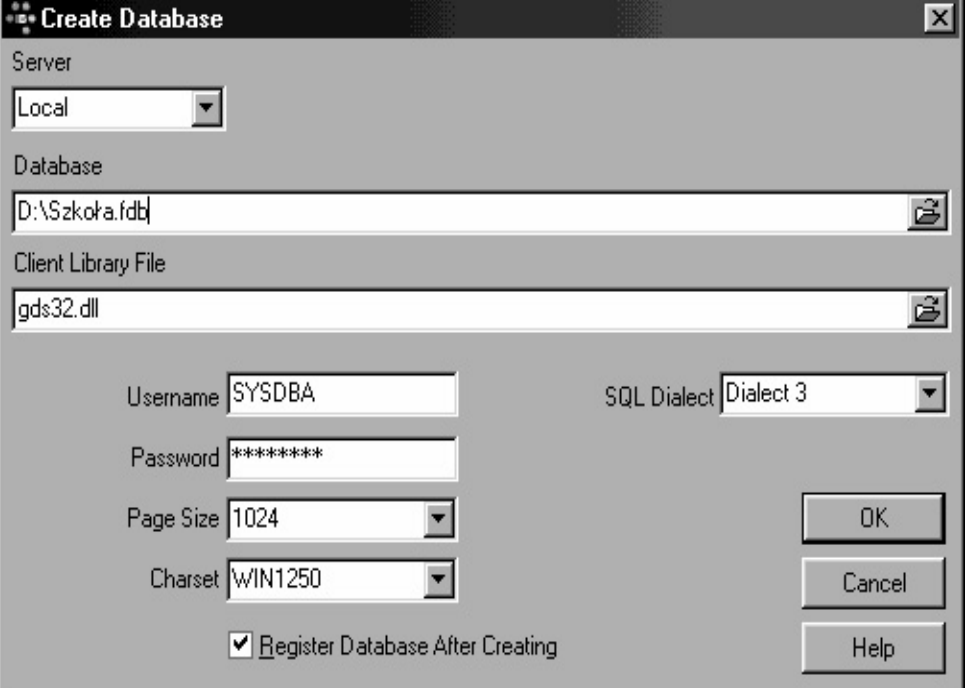

Rys. 8.1. Wypełnione okno *Create Database* dla BD *Szkoła*

Kontrolka *Server (ComboBox)* pozwala na wybór lokalizacji serwera. Pierwsza opcja *Local* oznacza serwer lokalny, druga opcja *Remote* – serwer zdalny. W tym drugim przypadku musimy określić w dwóch dodatkowych kontrolkach adres serwera i używany protokół. Kontrolka *Database* określa fizyczne położenie pliku bazy danych. Okienko  $\Delta$ <sub>Edveyine</sub> Client Library File</sub> zawiera nazwe biblioteki rezydującej po stronie Klienta.

Kontrolki *Username* i Password służą odpowiednio do podania nazwy i hasła użytkownika. Parametr Page Size określa rozmiar strony. Zestaw znaków wybieramy w kontrolce *Charset*. Ostatnia opcja SQL *Dialect* pozwala wybrać wersję języka SQL. W tym przypadku mamy dostępne dwie opcje: starszą wersję – *Dialekt 1* oraz nowszą Dialekt 3.

Po wciśnięciu przycisku *OK* (dzięki zaznaczeniu opcji *Register Database After Creating*) pojawi się okienko rejestracji bazy danych w narzędziu *IBExpert*. Dzięki zawartym w nim opcjom możemy określić cały zestaw parametrów, służących do sprawowania kontroli nad zachowaniem bazy danych w kategoriach narzędzia *IBExpert* Jedyną opcją, którą musimy określić na tym etapie, jest wersja serwera – *Server Version*. W naszym przypadku będzie to *Firebird* 1.5. Po kliknięciu w przycisk *Register* nasza baza danych zostanie zarejestrowana, co objawi się wpisem w okienku *Object*, znajdującym się w lewym górnym rogu, poniżej paska narzędziowego (rys. 8.2).

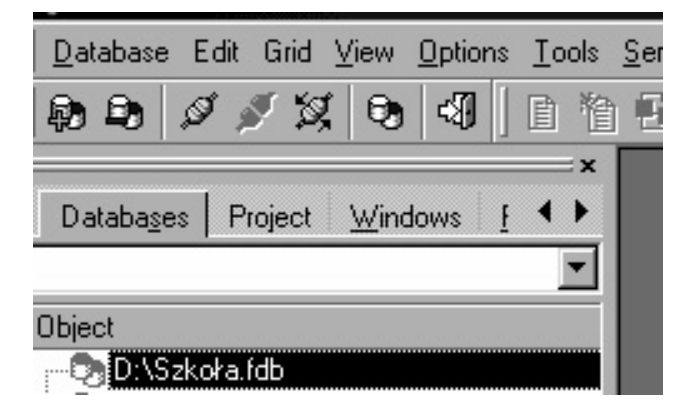

Rys. 8.2. Wygląd okna *Object* z zarejestrowaną BD *Szkoła*

Podwójne kliknięcie w naszą bazę danych skutkować będzie nawiązaniem połączenia, co objawi się rozwinięciem listy obiektów, jak i zmianą kolorów ikonki reprezentującej BD.

Przypomnijmy sobie, że podstawową strukturą każdej bazy są tabele. Utworzenie tabeli rozpoczynamy od kliknięcia prawym klawiszem myszy w gałąź Tables i wybraniu z menu podręcznego pozycji New Table. Jako pierwszą utworzymy tabelę o uczniach (Uczeń)  $R$ <sup>3</sup> and  $R$  *Dovessmaster in the Uczeń (Id Uczen PK, Imię, Nazwisko, Średnia, Id Klasa* FK); PK tutaj oznacza Primary Key, FK – Foreign Key.

W okienku zlokalizowanym w prawym górnym rogu wprowadzamy nazwę tabeli. W naszym przypadku będzie to *Uczeń*. W siatce znajdującej się w środkowej części okna wprowadzamy kolejno nazwy pól wraz z parametrami określającymi ich typ oraz ewentualnie jakieś dodatkowe opcje.

Pierwsze pole *Id\_Uczen* typu INTEGER będzie pełniło rolę klucza podstawowego (KP). W tym celu klikamy dwukrotnie w kratkę w kolumnie PK, co spowoduje pojawienie się ikonki klucza. Oprócz tego pole to przyjmie atrybut not null, aby zagwarantować zgodność modelu fizycznego z modelem teoretycznym. Nazwę pola wprowadzamy w kolumnie Field Name, typ natomiast w kolumnie Field Type.

Pola tekstowe zdefiniujemy na podstawie domen. W tym celu utworzymy kilka domen o różnych rozmiarach z ustalonym z góry zestawem znaków i porządkiem sortowania. Tworzenie domen rozpoczynamy od kliknięcia prawym klawiszem myszy w gałąź Domains i wyboru z menu podręcznego opcji New Domain. Utworzymy dwie domeny o dwóch różnych rozmiarach. Krótszą, mogącą przechować maksymalnie 20 znaków, i dłuższą o długości 40 znaków.

W tym celu wypełniamy siatkę w sposób pokazany na rys. 8.3.

| I DVARCHAR40 : VARCHAR(40) CHARACTER SET WIN1250. |                |                 |       |          |         |                |         |
|---------------------------------------------------|----------------|-----------------|-------|----------|---------|----------------|---------|
| <b>Description</b><br>Used by DDL<br>Domains      |                |                 |       |          |         |                |         |
| Name                                              | Field Type     | Size            | Scale | Not Null | Subtype | <b>Charset</b> | Collate |
| IDVARCHAR20                                       | VARCHAR.       | 20 <sub>1</sub> |       | ×        |         | WIN1250        | PXW_PLK |
| IDVARCHAR40                                       | <b>VARCHAR</b> | 40              |       | ×        |         | WIN1250        | PXW PLK |

Rys. 8.3. Okno dialogowe z opisem stworzonych domen

Za pomoca przycisku z ikonką żółtej błyskawicy (lub za pomoca kombinacji  $Ctrl + F9$ ) kompilujemy nasze domeny. Jeżeli będziemy chcieli zmodyfikować opcje opisane "na szarym tle" (np. not null), to musimy wcisnąć przycisk z czerwonym wykrzyknikiem w kółku. Umożliwi to bezpośrednia modyfikacje tabel systemowych, co w tym przypadku jest jedyną drogą do zmiany tych parametrów.

Następnie tworzymy dwa pola tekstowe: *Imię* i Nazwisko, wykorzystując utworzone uprzednio domeny. W tym celu po wpisaniu nazw pól wybieramy z rozwijanej listy w kolumnie *Domain* nazwe odpowiedniej domeny. W przypadku imienia będzie to DVAR-CHAR20, a nazwiska DVARCHAR40. Jak możemy zauważyć, opcja not null w obu tych polach pozostaje odznaczona, mimo że domeny, na których opierają się te pola, mają włączoną tę opcję. Rozbieżność ta wynika z faktu, iż pola tabeli mają własne wpisy na temat opcji not null, niezależne od opcji domeny. Jednakże pole dziedziczy po domenie zaznaczoną opcję not null, co sprawi, że będzie się ono zachowywało dokładnie tak, jakby miało tę opcję włączoną. Sytuacja odwrotna jednakże nie zachodzi. Mianowicie, jeżeli pole not null korzysta z definicji domeny bez tego parametru, to pozostaje ono nadal polem z opcją not null. A zatem nie jest możliwe odebranie opcji not null zdefiniowanej w domenie na poziomie pola z niej korzystającego. Należy być zatem świadomym tego faktu i nie nakładać ograniczenia not null w definicji domen, jeżeli zachodzi podejrzenie, że którekolwiek z pól ją wykorzystujących może być polem null.

Pole *Średnia* będzie przechowywało informacje o średniej ocen uzyskanych przez danego ucznia. Wykorzystamy tu pole stałoprzecinkowe typu NUMERIC (3, 2). Oznacza to, iż pole będzie przechowywało liczby trzycyfrowe, z czego część ułamkowa reprezentowana będzie przez dwie cyfry, natomiast na część całkowitą pozostanie nam jedna cyfra. Nie oznacza to oczywiście, że nie można będzie przypisywać temu polu liczb o większej długości. Rzeczywisty rozmiar tego pola będzie typem najlepiej przystosowanym do przechowywania liczb o określonym przez nas rozmiarze. Szczegóły zostały opisane w rozdziale o serwerze InterBase.

Ostatnie pole Id Klasa typu INTEGER będzie pełniło rolę klucza obcego typu not null. Definicjami kluczy obcych zajmiemy się po utworzeniu wszystkich tabel bazy danych.

| ID UCZEN INTEGER NOT NULL |       |  |                         |                |            |      |  |                     |                    |         |         |
|---------------------------|-------|--|-------------------------|----------------|------------|------|--|---------------------|--------------------|---------|---------|
|                           |       |  | <b>FK PK Field Name</b> | Field Type     | Domain     | Size |  | Scale Subtype Array | Not Null   Charset |         | Collate |
|                           |       |  | UCZEN                   | INTEGER        |            |      |  |                     | ⊠                  |         |         |
|                           |       |  | IMIE                    | VARCHAR        | DVARCHAR20 | 20   |  |                     |                    | WIN1250 | PXW PLK |
|                           |       |  | NAZWISKO                | <b>VARCHAR</b> | DVARCHAR40 | 40   |  |                     |                    | WIN1250 | PXW PLK |
|                           |       |  | SREDNIA                 | <b>NUMERIC</b> |            |      |  |                     |                    |         |         |
|                           | 5  ¶⊧ |  | ID_KLASA                | <b>INTEGER</b> |            |      |  |                     | Σ                  |         |         |

Struktura i parametry tabeli Uczeń powinny wyglądać jak na rys. 8.4.

Rys. 8.4. Struktura i parametry tabeli Uczeń

329

W podobny sposób definiujemy pozostałe tabele:

- x *Klasa Id\_Klasa* PK, *Nazwa*, *Liczba\_Uczniów*);
- *Nauczyciel* (*Id\_Nauczyciel PK, Imię, Nazwisko, Pesel*);
- x *Przedmiot Id\_Przedmiot* Kk, *Nazwa*, *Opis*

Pole klucza w powyższych tabelach będzie służyło jedynie celom teoretycznym (jednoznacznej identyfikowalności rekordu tabeli oraz definiowaniu relacji). Nie będzie ono nigdy dostępne wprost dla użytkownika, a zatem możemy utworzyć mechanizm automatycznego wypełniania tych pól unikatowymi wartościami. W tym celu klikamy dwukrotnie w kratkę w kolumnie AutoInc. Jeżeli chcemy tego dokonać po przekompilowaniu tabeli, to musimy wcisnąć przycisk z paska narzędziowego *Edit Table Structure* lub wcisnąć klawisz *F2* (patrz rys. 8.5).

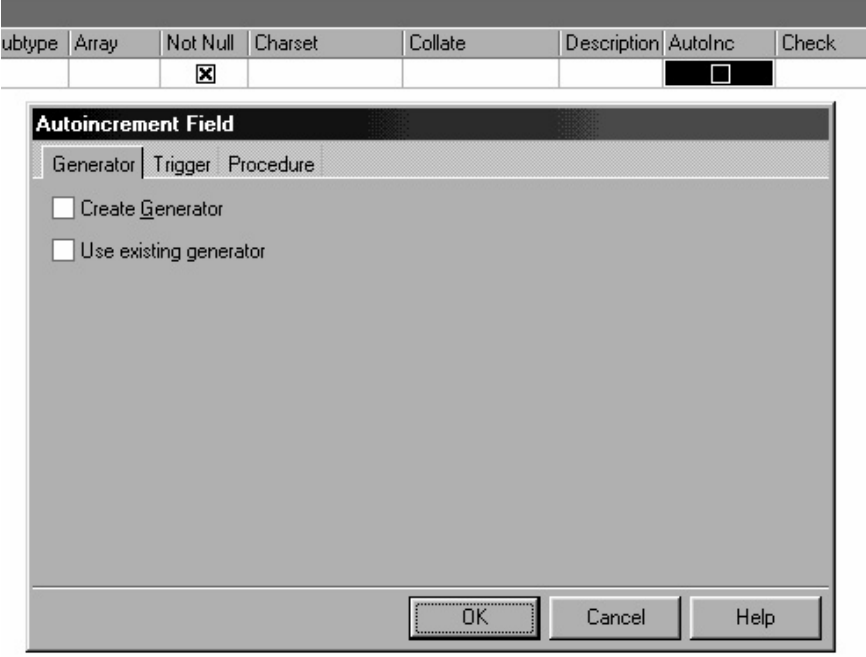

Rys. 8.5. Okno dialogowe do utworzenia mechanizmu automatycznego wypełniania pól kluczowych

W okienku *Autoincrement Field* zaznaczamy opcję Create Generator i przechodzimy na zakładkę Trigger. Na niej również zaznaczamy opcję Create Trigger i klikamy przycisk *OK*. Dzięki temu wartość pola będzie automatycznie wypełniana – podczas dodawania nowego rekordu – unikatowymi liczbami czerpanymi z utworzonego generatora. W przypadku tabeli Uczeń tworzymy tylko generator, gdyż wartość tego pola będziemy pokazywali użytkownikowi i pozwalali ją modyfikować.

W przedstawionych powyżej definicjach tabel na uwagę zasługuje pole *Liczba Uczniów*. Mianowicie, jego wartość powinna odpowiadać faktycznej liczbie uczniów zapisanych do danej klasy. W celu zagwarantowania poprawnej wartości temu polu możemy za każdym razem, gdy dodajemy bądź usuwamy ucznia, zwiększać bądź zmniejszać tę wartość. Jeżeli tego typu operacje umieścimy w odpowiednim wyzwalaczu, to zagwarantuje nam to automatyczność tego procesu i sprawi, że wartość tego pola będzie odpowiadała faktycznej liczbie uczniów w danej klasie. Możemy też powiązać to pole w sposób bezpośredni – za pomocą odpowiedniej formuły – z zawartością tabeli *Uczeń*. W tym celu przygotujemy pole kalkulowane. Mianowicie, jego wartość obliczana będzie za każdym razem, gdy będzie potrzebna. W naszym przypadku wykorzystamy drugi sposób. W tym celu w kolumnie Computed Source wpisujemy następujące zapytanie:

```
(SELECT COUNT(Id_Uczen) FROM Uczen 
WHERE Id_Klasa = Klasa.Id_Klasa)
```
Musimy pamiętać, aby jego treść umieścić w nawiasie. Jeżeli nie wprowadzimy treści tego zapytania i skompilujemy tabelę, to nie będziemy mieli już możliwości wprowadzenia go. Jedynym rozwiązaniem będzie usunięcie pola i utworzenie go od nowa. W tym celu usuwamy pole *Liczba Uczniow* albo za pomocą prawego klawisza myszy i opcji *Drop Field*, albo za pomocą ikonki *Drop/delete field* z paska narzędziowego.

Nastepnie dodajemy nowe pole w analogiczny sposób. Mianowicie, albo z menu podrecznego wybieramy opcje *New Field*, albo za pomoca ikonki *Add field* z paska narzedziowego. W okienku *Adding New Field* wypełniamy kontrolkę Field nazwą pola. Na zakładce Raw Datatype wybieramy typ pola. Natomiast zakładka Computed by służy do wpisania odpowiedniej formuły.

Oprócz powyższych czterech tabel musimy zdefiniować także tabele łączące, określające relacje pomiędzy klasami, przedmiotami i nauczycielami. W naszym modelu będzie to układ następujący:

- x *Klasa\_Przedmiot Id\_Klasa* PK FK, *Id\_Przedmiot* PK FK);
- x *Nauczyciel\_Klasa\_Przedmiot Id\_Nauczyciel* PK FK, *Id\_Klasa* PK FK, *Id\_Przedmiot* PK FK).

Definiowanie klucza złożonego przebiega w sposób analogiczny jak klucza prostego. Mianowicie, wystarczy dwukrotnie kliknąć w kolumnie PK wszystkich pól wchodzących w skład klucza. Jeżeli tego nie zrobimy, to po przekompilowaniu tabeli podwójne klinięcie nie będzie skutkowało. Zatem aby zmodyfikować klucz, należy na zakładce *Constraints* i podzakładce Primary key dokonać stosownych zmian.

W zasadzie jedynym polem, które powinniśmy zmienić, jest wartość w kolumnie On-*Field*. Określa ona pole wchodzące w skład klucza. Za pomocą ikonki z czarnym trójkącikiem otwieramy okienko z dwoma listami. Po lewej stronie znajduja się pola tabeli, podczas gdy po prawej pola wchodzące w skład klucza. Przenosząc nazwy pól pomiędzy tymi listami, definiujemy właściwa strukturę klucza (rys. 8.6).

| <b>On Field</b>  | <b>Index Name</b><br>W.                                                                                          | Inde |
|------------------|----------------------------------------------------------------------------------------------------|------|
|                  | NAUCZYCIEL,ID_KLASA,ID_PRZEDMIOT V PK_KLASA_PRZEDMIOT_N                                                          | Asce |
| Available fields | Included fields<br><b><i>@1</i></b> ID_NAUCZYCIEL<br><b>B<sub>2</sub>ID_KLASA</b><br><sup>®</sup> 3 ID_PRZEDMIOT |      |
| $\mathsf{x}$     |                                                                                                    |      |

Rys. 8.6. Okno definiujące właściwą strukturę klucza

W modelu teoretycznym naszego projektu funkcjonuje pojęcie klucza obcego (ang. Foreign Key, FK). Oznaczenie wybranych kolumn jako kluczy obcych ma dwa zasadnicze cele:

- utrzymanie więzów integralności;
- zoptymalizowanie czasu wykonywania złączeń.

Pierwszy cel służy utrzymaniu integralności na poziomie relacji. Mianowicie, zapobiega on sytuacji, w której występowałyby rekordy utrzymujące nieistniejące relacje. Problem integralności pojawiłby się, gdyby w *tabeli podrzędnej* istniał rekord odwołujący się do niejstniejącego rekordu w *tabeli nadrzednej*. Mechanizm *kluczy obcych* ma zapobiegać tego typu błedom.

Drugi cel realizowany jest poprzez nałożenie indeksu na pole lub pola wchodzące w skład klucza. Dzięki temu operacje złączeń (bazujące na mechanizmach wyszukiwania) wykonywane są w sposób możliwie najefektywniejszy.

Tworzenie kluczy obcych odbywa się poprzez zakładkę Constraints, a następnie jej podzakładke Foreign keys. Operacje te wykonujemy na tabeli, która posiada klucze obce, czyli na tabeli podrzędnej. Całą procedurę rozpoczynamy od wyboru z menu podręcznego pozycji New foreign key. Pierwsze pole siatki Constraints name określa nazwe ograniczenia, która musi być unikatowa. Nazwa ta będzie dostępna w komunikacie błędu, jaki pojawi się w przypadku naruszenia integralności klucza obcego. Druga kolumna On Field określa pole lub pola wchodzące w skład klucza obcego. Trzecia kolumna FK Table pozwala na wybór tabeli nadrzędnej, do której odnosi się tworzony klucz obcy.

Kolumna FK Field jest wypełniana automatycznie kluczem głównym tabeli FK Table. W tym momencie możemy już skompilować wprowadzoną definicję klucza obcego. W naszej bazie danych musimy utworzyć 6 kluczy obcych: trzy w tabeli Klasa Przedmiot Nauczyciel, dwa w tabeli Klasa Przedmiot oraz jeden w tabeli Uczeń. Przedstawiony na rys. 8.7 schemat BD powinien ułatwić zdefiniowanie kluczy obcych.

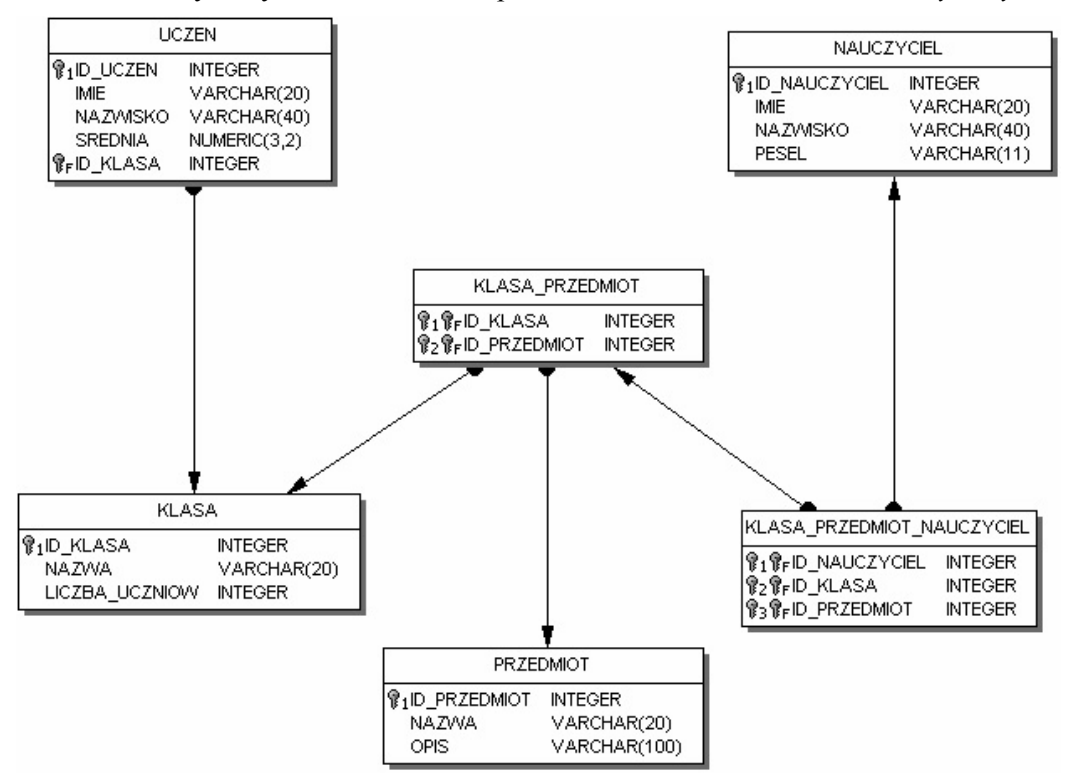

Rys. 8.7. Ogólny schemat BD Szkoła

Przy tworzeniu *kluczy obcych* ominęliśmy dwie ważne opcje (pozostawiając ich ustawienia domyślne): *Update Rule* i *Delete Rule*. W obu przypadkach mamy do dyspozycji retery opcje: *No Action, Cascade, Set Null, Set Default*. Działanie powyższych opcji zostało opisane w podrozdz. 5.1.6. Integralność referacyjna.

Stworzona w taki sposób baza danych pozwala już w tym momencie przejść do tworzenia aplikacji. Oczywiście, nasza baza jest bardzo prosta. Jednakże w miare rozwoju aplikacji będziemy dodawać bardziej zaawansowane mechanizmy, czyniące cały projekt bardziej funkcjonalny. Do wykorzystania mamy takie mechanizmy, jak: widoki, procedury, wyzwalacze, generatory, wyjątki, udf-y, role, indeksy.

# **8.1.2. Tworzenie aplikacji**

Rozpoczynając tworzenie aplikacji, musimy zdecydować o modelu, jaki będziemy wykorzystywać. Do dyspozycji mamy dwa główne typy interfejsu użytkownika: SDI oraz MDI. W pierwszym modelu każde okno aplikacji jest niezależnym oknem interfejsu użytkownika, w drugim natomiast wszystkie okna potomne są umieszczone wewnątrz głównego okna aplikacji.

W naszej aplikacji wykorzystamy technologię MDI, co zapewni nam pewien porządek i ład, którego rola będzie doceniona w bazach danych mogących otwierać wiele okien. Oczywiście, dobrze zaprojektowany interfejs SDI może zapewniać równie dobry sposób współpracy z dużą bazą danych.

### **8.1.2.1. Tworzenie projektu MDI**

Pierwszym krokiem przy tworzeniu aplikacji MDI jest określenie głównej formatki jako okna MDI. W tym celu właściwość Formstyle ustawiamy na fsMDIForm. Poza tym ustawiamy właściwość WindowState na wsMaximized, co zapewni, że po uruchomieniu aplikacji główne jej okno bedzie zmaksymalizowane. Tak utworzony formularz zapisujemy w pliku pod nazwą *UGłówny* (z rozszerzeniem .pas), natomiast formularz nazywamy FGlowny (właściwość Name). Projekt powinien przyjąć nazwę PSzkola (z rozszerzeniem .bpr).

Okna potomne beda wykorzystywane do wyświetlania zawartości głównych tabel bazy danych. Wszystkie one beda miały identyczny interfejs, co można wykorzystać przy ich projektowaniu. Pierwszą najprostszą metodą bedzie skopiowanie raz utworzonego formularza i wprowadzenie w poszczególnych oknach drobnych zmian (mających na celu skojarzenie elementów wizualnych z komponentami bazodanowymi). Druga metoda polega na stworzeniu ogólnego formularza, którego zmienne opcje będą parametryzowane. Trzecia i zarazem najlepsza metoda polegać będzie na wykorzystaniu technik programowania obiektowego, co pozwoli nam skorzystać ze wszystkich jego zalet.

Mianowicie, przy projektowaniu formularzy możemy wykorzystać mechanizm dziedziczenia. W tym celu tworzymy formularz bazowy, po którym będą dziedziczyć poszczególne formularze potomne. Formularz bazowy tworzymy tak jak każdy inny formularz. Mianowicie, z menu *File/New* wybieramy pozycję *Form* lub na pasku narzędziowym klikamy w przycisk *New Form*. Pierwszą i najważniejszą właściwością, jaką musimy ustawić, jest FormStyle. W naszym formularzu bazowym przyjmie ona wartość fsMDIChild. Formatka będzie posiadała kilka komponentów, które będą wspólne dla wszystkich formularzy potomnych. Będą to mianowicie:

· DBGrid (zakładka *Data Controls*) – wyświetlanie zawartości tabeli w odniesieniu do najważniejszych pól;

- Panel (zakładka Standard) wykorzystywany do ułożenia na nim komponentów;
- PageControl (zakładka Win32) wyświetlanie wszystkich danych danego rekordu, wraz z jedną zakładką TabSheet;
- Edit (zakładka Standard) wpisywanie szukanego ciągu;
- $\bullet$  Label (zakładka Standard) opis elementu wyszukiwania;
- · DBNavigator (zakładka Data Controls) przyciski służące do wykonywania podstawowych operacji na zbiorze danych.

Komponenty na formatce powinny być położone w następujący sposób (rys. 8.8):

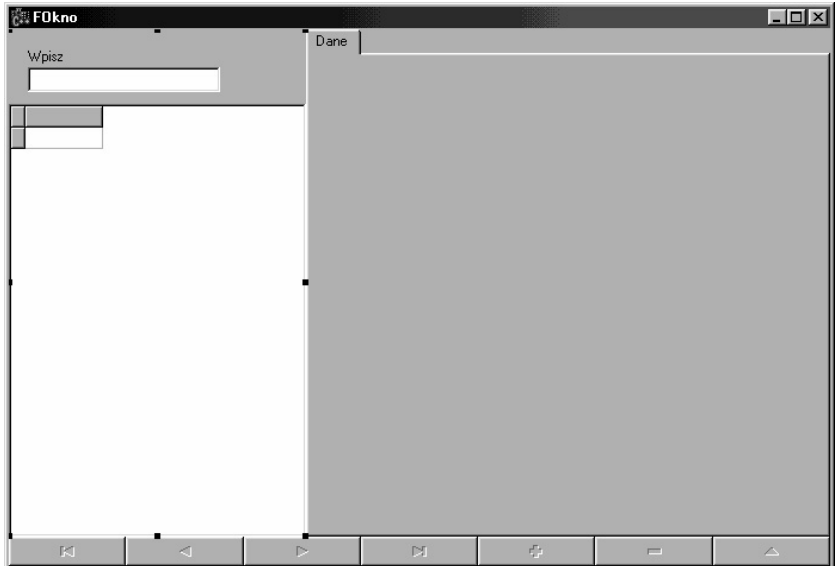

Rys. 8.8. Okno klasy bazowej *FOkno*

Aby zapewnić prawidłowe położenie komponentów podczas operacji zmiany rozmiaru okna, należy wykorzystać właściwości Align oraz Anchors. Komponenty Label, Edit oraz DBGrid układamy na komponencie Panel, którego właściwość Align przyjmuje wartość alleft. Dodatkowo właściwość BevelOuter ustawiamy na bvNone, aby stal sig on  $\mu$ niewidoczny".

Właściwość Align komponentu DBGrid ustawiamy na alBottom oraz Anchors/akBottom na true.

Komponent PageContol powinien wypełnić cały pozostały obszar, a zatem jego właściwość Align przyjmie wartość alClient.

W dolnej części okna umieszczamy komponent DBNavigator, którego właściwość Align ustawiamy na alBottom. Za pomocą właściwości VisibleButtons określamy, które przyciski będą widoczne. W naszym przypadku trzem ostatnim przyciskom (nbPost, nbCancel, nbRefresh) ustawiamy opcję widoczności na false, gdyż nie będziemy z nich korzystać. Dodatkowo modyfikujmy właściwość Hints, zamieniając anglojęzyczne opisy na ich polskie odpowiedniki.

Włączamy również właściwość ShowHint (=true). Ostatnią właściwością, jaką ustawimy, będzie Position. Określa ona początkowe położenie okna. W naszym przypadku wybieramy wartość poMainFormCenter, co spowoduje, że formatka zajmie centralną pozycję względem głównego okna aplikacji.

#### 8.1. Aplikacja wykorzystująca komponenty InterBase Express 335

Tak utworzony formularz o nazwie FOkno zapisujemy w pliku pod nazwą UOkno.cpp.

Przechodzimy teraz do utworzenia pierwszego formularza potomnego o nazwie FOkno-Uczen, służącego do wyświetlania informacji o uczniach danej szkoły. W tym celu z menu File/New wybieramy pozycje Other, która spowoduje pojawienie się okienka New Items.

Następnie przechodzimy na zakładkę PSzkoła, na której znajdują się utworzone wcześniej formatki, które mogą pełnić role klas bazowych. W naszym przypadku wybieramy formatkę FOkno i klikamy przycisk OK. Na wstępie zmienimy dwie etykiety. Mianowicie, właściwość Caption formatki ustawiamy na Uczniowie oraz właściwość Caption komponentu Label na wartość Wpisz imie i nazwisko.

Ostatnią i najważniejszą rzeczą, jaką musimy wykonać, jest połączenie komponentów kontrolnych ze zbiorem danych. Komponenty bazodanowe zostana umieszczone w specjalnie do tego przeznaczonym komponencie – DataModule. Takie postępowanie ma na celu logiczne oddzielenie obiektów bazodanowych od interfejsu użytkownika, co znacznie ułatwia proces projektowania. Moduł danych tworzymy, wybierając z menu File/New pozycję Data Module, którego właściwość Name ustawiamy na DM. Następnie z zakładki InterBase układamy na nim trzy komponenty: IBDatabase, IBTransaction, IBDataSet, natomiast z zakładki Data Access komponent DataSource. Szczegóły zostana opisane w następnym podrozdziale.

### 8.1.2.2. Moduł danych i komponenty bazodanowe

Poprawne skonfigurowanie połączenia z bazą rozpoczniemy od komponentu IBDatabase. W tym celu dwukrotnie klikamy w jego ikonkę. W okienku Database Component *Editor* wypełniamy poszczególne opcje będące parametrami połączenia. Pierwszy parametr Database określa lokalizację pliku bazy danych. Jeżeli BD umieszczona jest na tym samym komputerze co nasza aplikacja, to możemy ją zlokalizować za pomocą przycisku Browse. Kolejne parametry, jakie musimy wypełnić, to: User Name, Password i Character Set. W naszym przypadku przyjmą one odpowiednio następujące wartości: SYSDBA, *masterkey* i WIN1250. A zatem wypełnione okienko wygląda jak na rys. 8.9.

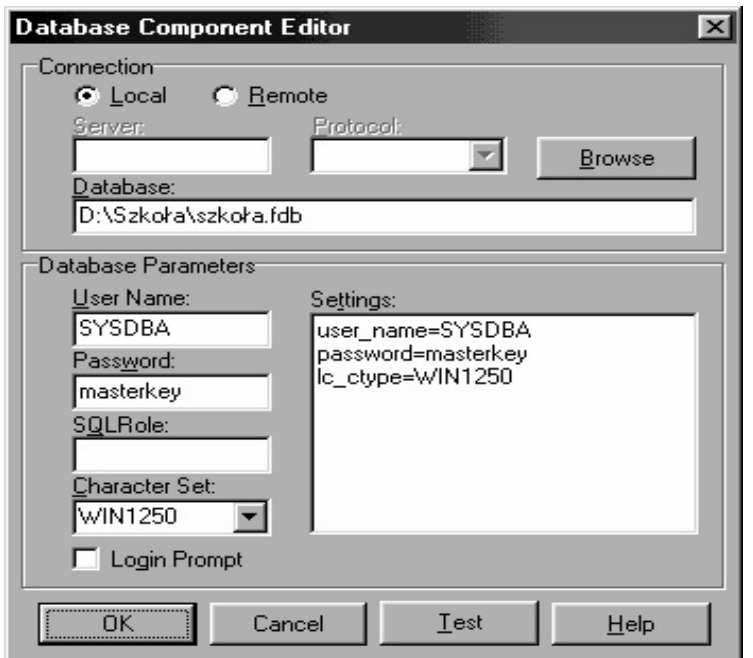

Rys. 8.9. Okno edytora komponentów BD Szkoła

Na rys. 8.9 widzimy, że opcja *Login Prompt* została odznaczona. Dzieki temu nie bedzie pojawiało się okienko logowania, co znacznie ułatwi proces tworzenia aplikacji. W tym przypadku logowanie będzie przebiegało automatycznie, a parametry logowania będą pobierane wprost z właściwości Params. Oczywiście, ze względów bezpieczeństwa podczas ostatecznej kompilacji aplikacji należy zaznaczyć właściwość *Login Prompt*, a także wykasować hasło (parametr Password).

Drugi komponent IBTransaction jest odpowiedzialny za sprawowanie kontroli nad połączeniem w kontekście pojedynczej transakcji. Najważniejszym elementem jest ustawienie odpowiedniego poziomu izolacji transakcji. Najczęściej wykorzystywanym (również w naszym przypadku) i najbardziej naturalnym jest poziom *Read Commited*, który pozwala na dostęp do danych zatwierdzonych przez inne transakcje.

W celu ustawienia odpowiedniego poziomu klikamy dwukrotnie w komponent IBTransaction *i* w sekcji *Transaction Properties* zaznaczamy odpowiednią pozycję. W tym momencie powrócimy jeszcze na chwilę do komponentu IBDatabase. Mianowicie, ustawimy właściwość DefaultTransaction na IBTransaction. Dzieki temu komponent IBTransaction będzie domyślną i jedyną transakcją komponentu IBDatabase. Również komponent IBTransaction będzie przechowywał wskazanie na komponent IBDatabase.

Dzięki związkowi domyślności właściwość Transaction komponentów zbioru danych (np. IBDataSet) będzie automatycznie wypełniana (tylko wtedy, kiedy jej wartość jest pusta) domyślną transakcją w momencie powiązania tego komponentu z komponentem IBDatabase (za pomocą właściwości Database).

Kolejnym komponentem, jakiego użyjemy, będzie IBDataSet. Pierwszą ustawioną właściwością będzie Database, która wskazuje komponent klasy TIBDatabase realizujący połączenie z bazą danych. Po jej ustawieniu, zgodnie z tym, co zostało wcześniej napisane, właściwość Transaction automatycznie wypełni się nazwą transakcji domyślnej komponentu IBDatabase. W naszym wypadku będzie to IBTransaction.

Komponent IBDataSet do prawidłowego funkcjonowania wymaga jeszcze wypełnienia właściwości selectsQL treścią odpowiedniego zapytania SQL. W tym celu przechodzimy wprost do edytora właściwości SelectSQL lub wybieramy z menu podręcznego komponentu pozycje *Edit SOL*.

W oknie *CommandText Editor*, a dokładniej w kontrolce zatytułowanej SOL, wpisujemy treść zapytania SQL. W naszym przypadku rozpoczynamy od najprostszego zapytania dotyczącego tabeli Uczeń, a mianowicie:

select \* from UCZEN

Dwa ListBoxy znajdujące się po lewej stronie mogą ułatwić to zadanie (podwójne kliknięcie w daną pozycję wprowadza część frazy zapytania SQL). Po kliknięciu w przycisk *OK* następuje zapisanie treści zapytania we właściwości SelectSQL. Na zakończenie zmieniamy nazwę komponentu na IBDSUczen oraz wartość właściwości Active ustawiamy na true. Spowoduje to połączenie z bazą danych i wykonanie treści wprowadzonego uprzednio zapytania SQL. Oczywiście, jednocześnie nastąpi otwarcie transakcji.

Ostatnim komponentem, jaki wykorzystamy w tej części, będzie komponent źródła danych DataSource. Najważniejszą jego właściwością jest DataSet, która wskazuje na zbiór danych, do którego się on odnosi. W naszym wypadku będzie to IBDSUczen. Poza tym zmieniamy jego nazwę na DSUczen.

Aby zobaczyć zawartość tabeli Uczeń, musimy jeszcze skojarzyć komponent DBGDane znajdujący się na formatce FOknoUczen z komponentem źródła danych DSUczen. Nie bedzie to jednak możliwe, dopóki nie dołaczymy modułu DM. W tym celu w pliku UOknoUczen.cpp należy dodać wpis #include "UDM.h".

Drugi sposób polega na wybraniu z menu File pozycji Include Unit Hd. i wybraniu nazwy UDM. Dzięki temu po rozwinięciu właściwości DataSource zobaczymy komponent DSUczen z modułu UDM. Nazwa modułu danych to DM, a zatem wartościa właściwości będzie DM->DSUczen.

Po tych operacjach powinniśmy zobaczyć w komponencie DBGDane zawartość tabeli Uczeń. W podobny sposób łączymy komponent DBNavigator ze źródłem danych. W tym celu wykorzystujemy właściwość DataSource, której wartość ustawiamy na DM->DSUczen.

# 8.1.3. Pierwsze poprawki aplikacji

Tak utworzone okno ma kilka wad:

- okno *Uczniowie* pojawia się automatycznie przy starcie, oprócz tego pojawia się też okno klasy bazowej;
- użytkownik nie ma możliwości zamknięcia okna, a jedynie jego zminimalizowanie;
- komponent DBGDane jako nazwy kolumn wyświetla nieprzyjazne użytkownikowi nazwy pól;
- aby zobaczyć dalsze kolumny komponentu DBGDane, musimy użyć poziomego paska przewijania;
- · nie można edytować danych tabeli.

Pierwszy problem związany jest z automatycznym tworzeniem formularzy. Każdy nowo utworzony formularz będzie tworzony automatycznie przy starcie aplikacji. Możemy jednak zadecydować, które formularze projektu powinny być tworzone automatycznie, a które dynamicznie. W tym celu wybieramy z menu Project pozycję Options.

W okienku Project Options for PSzkola.exe widzimy dwa ListBoxy. W pierwszym, zatytułowanym Auto-create forms, znajdują się formularze tworzone automatycznie. W drugim zaś, zatytułowanym Available forms, formularze, które nie są tworzone automatycznie, ale są dostępne i w każdym momencie mogą być utworzone dynamicznie. Wystarczy zatem przenieść formularze FOkno i FOknoUCzen z lewego do prawego ListBoxa (rys. 8.10).

Możemy teraz zobaczyć, że po uruchomieniu aplikacji nasze okna nie pokazują się automatycznie. Nie mamy jednak żadnej możliwości ich zobaczenia. W tym celu utworzymy elementy interfejsu użytkownika, takie jak: menu i pasek narzędziowy. Nie będziemy ich jednak tworzyli niezależnie, ale posłużymy się komponentem ActionList. Oprócz tego, że ułatwi nam projektowanie, to zapewni również logiczny związek pomiędzy elementami menu i paska narzędziowego. Mianowicie, jeżeli zmienimy jakąkolwiek opcję akcji, to będzie to widoczne w obu elementach interfejsu użytkownika. Z drugiej strony, jeżeli zmiana będzie dotyczyła któregokolwiek z elementów korzystających z akcji, to także inne elementy przyjmą tę nową opcję (oczywiście tylko w kontekście właściwości obsługiwanych przez akcję).

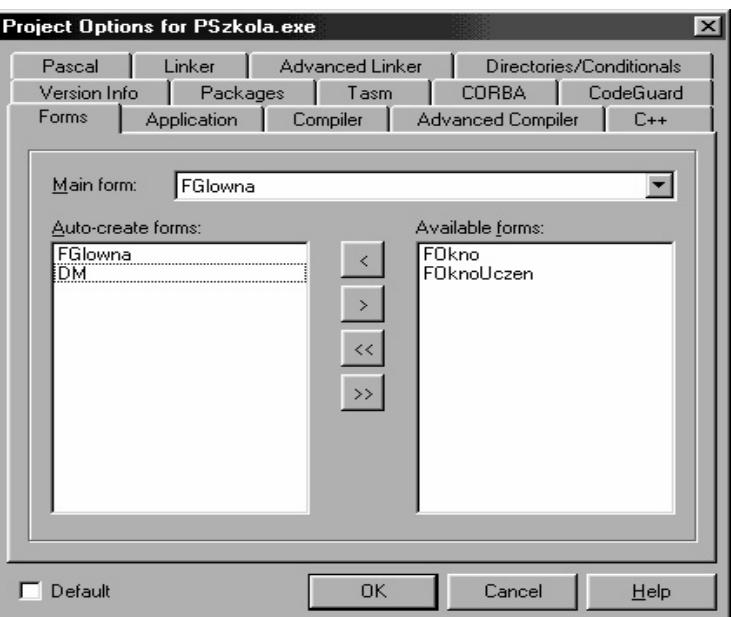

Rys. 8.10. Okno z definiowaniem opcji BD *Szkoła* 

Proces tworzenia akcji rozpoczniemy od umieszczenia na formatce komponentu ActionList z zakładki *Standard*. Nastepnie dwukrotnym kliknieciem otwieramy okienko *Editing FGlowna->ActionList1*. Nowa akcję dodajemy za pomocą żółtego przycisku *New Action* zlokalizowanego w lewym górnym rogu. Nowo utworzonej akcji nadajemy nazwę AUczen (właściwość Name) i przypisujemy ją do kategorii Obiekty (właściwość Category).

Następnie wybieramy z właściwości shortCut skrót *Ctrl+U* oraz wprowadzamy do właściwości Hint tekst Uczniowie|Wyświetla listę uczniów. Pionowa kreska umieszczona wewnątrz napisu rozdziela podpowiedź na dwie części. Pierwsza jest podpowiedzią krótką i pojawia się automatycznie przy danym elemencie kontrolnym. Podpowiedź długa może być wykorzystana przez programistę do bardziej szczegółowego wyjaśnienia danej opcji, np. poprzez wyświetlenie jej na pasku statusu.

Kolejną właściwością, jaką ustawimy, będzie Caption. Wartość ta będzie tekstem opisującym daną pozycję menu. Mianowicie, przyjmie ona wartość Uczniowie.

Ostatnim elementem, jaki wykorzystamy, będzie obrazek, który pojawi się zarówno na pasku narzędziowym, jak i obok danej pozycji menu. Wszystkie obrazki, jakich użyjemy w naszej aplikacji, będą umieszczone w komponencie ImageList (zakładka *Win32*). Dodanie obrazka rozpoczniemy od dwukrotnego kliknięcia w komponent ImageList i wybrania za pomocą przycisku *Add* odpowiedniego obrazka. Następnie właściwość Images komponentu ActionList ustawiamy na ImageList. Dodatkowo w akcji AUczen właściwość ImageIndex wypełniamy numerem indeksu obrazka znajdującego się w komponencie ImageList. Dla ułatwienia możemy skorzystać z rozwijanej listy właściwości, która zawiera wszystkie obrazki danej listy.

W tym momencie możemy przejść już do tworzenia interfejsów użytkownika. Proces ten rozpoczniemy od menu. Na formatce umieszczamy komponent MainMenu (zakładka *Standard*). Pierwszą gałąź menu nazywamy *Obiekty* (właściwość Caption), a jej pierwszą pozycję kojarzymy z akcją AUczen, wykorzystując właściwość Action. Widzimy, że opcje (Hint, ShortCut, Caption) ustawione w akcji AUczen zostały zaimportowane do pozycji menu.

339

Drugi element interfejsu użytkownika, tj. pasek narzędziowy, utworzymy za pomocą komponentu ToolBar (zakładka Win32). Po umieszczeniu go na formatce z menu podrecznego możemy dodawać nowe przyciski, wybierając pozycje New Button. Tak dodanemu przyciskowi ustawiamy właściwość Action na AUczen. Dodatkowo, aby umożliwić wyświetlanie podpowiedzi, zmieniamy właściwość ShowHint komponentu Tool-Bar na true.

Widzimy jednak, że żaden z utworzonych elementów nie wyświetla obrazka. Musimy jeszcze skojarzyć oba elementy z komponentem ImageList. W obu tych komponentach odpowiednio ustawiamy właściwość Images (MainMenu i ToolBar).

Utworzone interfejsy użytkownika beda nam umożliwiały (na tym etapie) pokazywanie okna Uczniowie. W tym celu przechodzimy do akcji AUczen (klikając dwukrotnie w komponent ActionList) i klikamy w nią dwukrotnie, co przeniesie nas do funkcji obsługującej zdarzenia OnExecute. Zdarzenie to będzie wywoływane w odpowiedzi na kliknięcie w przycisk bądź wybranie odpowiedniej pozycji menu skojarzonych z tą akcją.

W naszym przykładzie dopuszczamy możliwość utworzenia tylko jednego egzemplarza danej klasy. W przypadku istnienia już tego typu okna po prostu je pokazujemy. A zatem zdarzenie to wypełniamy następującym kodem:

```
void fastcall TFGlowna:: AUczenExecute (TObject *Sender)
\left\{ \right.if (FOknoUczen)
    FOknoUczen->Show();
  e]se
    FOknoUczen = new TFOknoUczen(this);
\}
```
Widzimy, że do poprawnego działania naszego kodu wymagamy, aby po zniszczeniu okna Uczniowie wskaźnik FOknoUczen przyjął wartość NULL. Automatyzm tego procesu zapewnimy, umieszczając w zdarzeniu OnDestory kod:

```
void __fastcall TFOknoUczen::FormDestroy(TObject *Sender)
\left\{ \right.FOknouczen = NULL;\overline{\phantom{a}}
```
Przechodzimy teraz do omówienia drugiego problemu, a mianowicie, aby po naciśnięciu krzyżyka zamykającego okno było ono niszczone, a nie minimalizowane. W tym celu musimy obsłużyć zdarzenie OnClose. Posiada ono parametr Action, przekazywany przez referencję, co sprawi, że wprowadzona modyfikacja będzie widoczna na zewnątrz.

Parametr Action jest typu TCloseAction o nastepującej definicji:

enum TCloseAction {caNone, caHide, caFree, caMinimize};

Domyślną opcją w przypadku okien typu MDIChild jest caMinimize, co powoduje minimalizację przy próbie ich zamknięcia. Wystarczy zatem przypisać parametrowi Action wartość caFree, aby okno po zamknięciu było niszczone. Operację te przeprowadzimy dla zdarzenia klasy bazowej TFOkno, dzięki czemu będzie ono wykorzystywane przez wszystkie klasy potomne.

```
void fastcall TFOkno::FormClose(TObject *Sender, TCloseAction
&Action)
```
 $\left\{ \right.$ 

```
Action = cafree;
```
 $\left\{ \right\}$ 

Możemy się przekonać, że nie jest możliwe ukrycie tego typu okna (co jest naturalną cecha zwykłych okien). W tym celu wystarczy parametrowi Action przypisać wartość caHide, co przy próbie jego zamknięcia objawi się komunikatem (odpowiednio rys.  $8.11$ ).

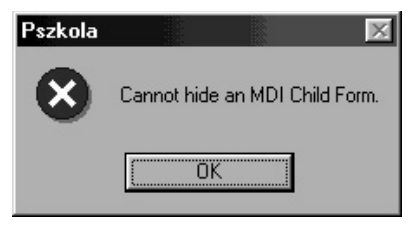

Rys. 8.11. Okno z komunikatem 'Nie można'

Trzeci problem związany jest z nazwami kolumn prezentowanymi w komponencie DBGDane. Ten stan rzeczy możemy zmienić na dwa sposoby. Pierwszy wykorzystuje właściwość Columns komponentu DBGrid. Drugi natomiast polega na modyfikacji właściwości DisplayLabel komponentu Field.

Prześledzimy teraz oba sposoby, chociaż w naszej aplikacji zdecydujemy się na drugi sposób. Edytor właściwości Columns otwieramy poprzez dwukrotne kliknięcie w komponent DBGrid lub wprost z właściwości Columns (rys. 8.12).

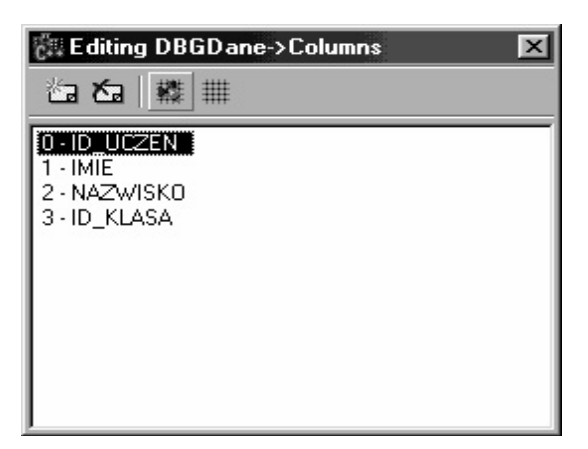

Rys. 8.12. Okno edytora właściwości Columns

Następnie klikamy w przycisk Add All Fields, co spowoduje zaczerpnięcie wszystkich pól zbioru danych. Każda z pozycji posiada właściwość Title, w której możemy zmodyfikować nie tylko tekst kolumny, lecz także atrybuty jego czcionki. Możemy też ukryć daną kolumnę za pomocą właściwości Visible lub całkowicie usuwając daną kolumnę.

Jeżeli zdecydujemy się na drugi sposób (polegający na modyfikacji właściwości DisplayLabel), to wprowadzone zmiany będą widoczne we wszystkich komponentach edycyjnych korzystających z danego zbioru danych.

Na wstępie musimy utworzyć statyczne pola zbioru danych. W tym celu klikamy dwukrotnie w komponent IBDSUczen znajdujący się w module danych (o nazwie DM). Następnie z jego menu podręcznego wybieramy pozycję Add all fields, co spowoduje dodanie wszystkich pól zbioru danych. Dalej modyfikując właściwość DispalyLabel każdego z pól, wprowadzamy bardziej opisowe nazwy pól. W naszym przypadku będą to kolejno: Nr, Imię, Nazwisko i Klasa.

341

Możemy też zmienić rozmiar kolumn za pomocą właściwości DisplayWidth. Czynność te możemy również przeprowadzić wprost z komponentu DBGrid, co znacznie ułatwi dobór odpowiednich wielkości. Umożliwi to cześciowa realizacje punktu czwartego, a dokładniej: po zmniejszeniu kolumny pierwszej przeniesiemy wszystkie kolumny na zakładke Dane. Sprawi to, że w komponencie DBGrid beda widoczne trzy kolumny, a do wszystkich pozostałych będziemy mieli dostęp na zakładce Dane.

W naszym przypadku będzie to tylko jedna dodatkowa kolumna, ale w przypadku większych tabel rozwiązanie to pozwala na łatwy podgląd całego rekordu. Nasze pola zaprezentujemy z wykorzystaniem komponentów DBEditi i opisujących je komponentów Label. Możemy to zrobić w sposób standardowy (wybierając z palety komponentów) lub też wykonać te czynność automatycznie. W tym celu klikamy dwukrotnie w komponent IBDSUczen, a następnie po zaznaczeniu wszystkich pól przenosimy je na zakładkę Dane. Zaznaczenia tego dokonujemy za pomocą przycisku Ctrl, Shift lub wybierając z menu podręcznego pozycję Select all. Po ich przeniesieniu dostosowujemy odpowiednio rozmiary powstałych komponentów, a także sprawimy, że będą płaskie. Dokonujemy tego za pomocą ustawienia właściwości Ct13D na false. Możemy teraz ukryć czwartą kolumnę w komponencie DBGDane. Przechodzimy zatem do edytora komponentu IBDSUczen i zmieniamy właściwość Visible pola Id Klasa na false.

Ostatním i najważniejszym z zakreślonych przez nas problemów jest niemożność edytowania danych tabeli. Wiąże się ona z ogólną cechą wszystkich komponentów bazujących na zapytaniu SQL, a mianowicie, że wszystkie one pozostają w podstawowym kształcie jako zbiory danych tylko do odczytu.

Jednakże komponenty IBDataSet posiadają właściwości, które umożliwiają wprowadzenie pełnej edytowalności tychże komponentów. Te właściwości to: DeletesQL, InsertSQL i ModifySQL. Możemy każdą z nich wypełnić oddzielnie albo możemy też skorzystać z odpowiedniego kreatora. W tym przypadku wybieramy z menu podręcznego komponentu pozycję Dataset Editor. W okienku tym widzimy kilka kontrolek.

Rozpoczynamy od Comboboxa Table Name, wybierając nazwę tabeli, której zawartość będziemy edytować. W naszym przypadku będzie to Uczeń. W lewym ListBoxie zaznaczamy pole lub pola wchodzące w skład klucza. W prawym natomiast pola, które mają podlegać aktualizacji. W naszym przypadku poprawnie wypełnione okienko powinno wyglądać jak na rys. 8.13.

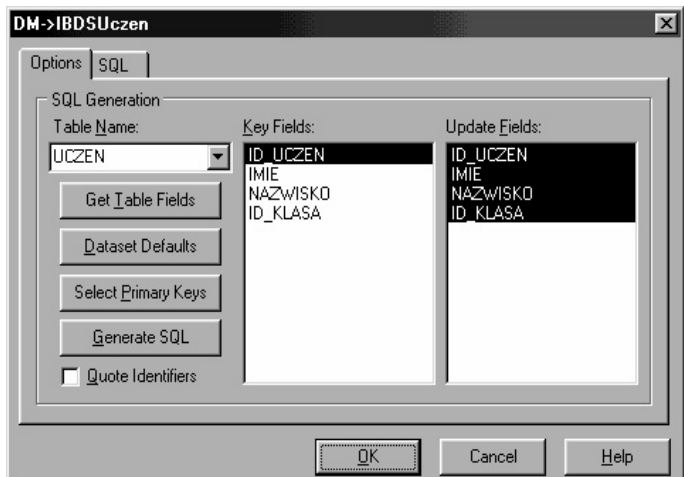

Rys. 8.13. Okno edytowania tabeli Uczeń

Następnie klikamy przycisk *GenerateSOL*, który wygeneruje treści odpowiednich zapytań SQL. Jeżeli przyjrzymy się bliżej tym zapytaniom, to zobaczymy, że są to w gruncie rzeczy zapytania parametryczne. Parametry odpowiadające poszczególnym polom poprzedzone są znakiem dwukropka (:).

Druga uwaga dotyczy zapytań DELETE i MODIFY. Mianowicie, zmiana dokonywana przez te zapytania powinna dotyczyć tylko jednego bieżącego rekordu. W tym celu każde z nich zawiera frazę WHERE, w której występuje pole lub pola wchodzące w skład klucza. Parametr jednak różni się od nazwy pola przedrostkiem OLD, Oznacza on, że wartość parametru powinna dotyczyć starej, a nie nowej wartości pola.

Na koniec zwrócimy uwagę na powstałe zapytanie REFRESH, którego zawartość przechowywana jest we właściwości Refresh SQL. Pozwala ona pobrać zawartość jednego bieżącego rekordu, aby odświeżyć jego zawartość. Działanie takie jest niezbędne, w przypadku gdy rekord zawiera pola, których wartości generowane sa przez serwer. Sa to m.in. pola z wartościami domyślnymi, z wartościami generowanymi przez triggery oraz pola kalkulowane. Sytuacja ta dotyczy również pól, których zawartość zależy od pól, które uległy modyfikacji. Związane jest to przede wszystkim ze złączeniami tabel, gdyż modyfikacja zazwyczaj dotyczy pól jednej tabeli, podczas gdy pola drugiej udostępniają dane w zależności od pól modyfikowanej tabeli. Dzięki powyższym operacjom rozwiązaliśmy problem opisany w punkcie piątym.

# 8.1.5. Drugie poprawki aplikacji

Mimo że rozwiązaliśmy podstawowe problemy związane z naszą aplikacją, to nie spełnia one jeszcze wielu podstawowych kryteriów. Tak więc określimy teraz w kilku punktach dodatkowe zmiany, jakim będzie podlegała nasza aplikacja:

- 1. Możliwość wprowadzania zmian tylko za pośrednictwem formularza.
- 2. Szybkie wyszukiwanie uczniów po imieniu i nazwisku.
- 3. Automatyczne wypełnianie wartości klucza głównego.
- 4. Wyświetlanie zamiast identyfikatora klasy jej nazwy.
- 5. Kojarzenie ucznia z daną klasą za pomocą jej nazwy.

Realizacja punktu pierwszego pozwoli nam uniknąć przypadkowej modyfikacji rekordu, a także oddzieli w sposób logiczny operacje przeglądania danych od ich edycji. Dodawanie, edvcje oraz usuwanie bieżącego rekordu bedziemy wywoływali za pomocą przycisków DBNavigatora. Aktualnie możemy dokonywać zmian wprost w komponencie DBGDane, jak również w każdym z komponentów edycyjnych. Za tę sytuację odpowiedzialny jest komponent DSUczen, a dokładniej jego właściwość AutoEdit. Mianowicie, jeżeli ustawiona jest ona na true, to próba modyfikacji danych w komponencie edycyjnym wywołuje metodę Edit () zbioru danych, co wprowadza go w stan edycji. Ustawienie właściwości na false nie pozwala na automatyczne przechodzenie w tryb edvcji.

Dokładniejsza analiza kodu źródłowego ostatecznie wyjaśnia tę kwestię. Przytoczony fragment dotyczy jednego z komponentów edycyjnych. Pozostałe jednak implementują to zachowanie w podobny sposób:

```
procedure TDBEdit. KeyPress (var Key: Char);
begin
  inherited KeyPress (Key);
```
### **8.1. Aplikacja wykorzystująca komponenty InterBase Express 343**

```
 if (Key in [#32..#255]) and (FDataLink.Field <> nil) and 
   not FDataLink.Field.IsValidChar(Key) then 
 begin 
   MessageBeep(0); 
  Key := #0; end; 
 case Key of 
  \wedgeH, \wedgeV, \wedgeX, #32..#255:
     FDataLink.Edit; 
   #27: 
     begin 
        FDataLink.Reset; 
        SelectAll; 
       Key := #0; end; 
 end;
```

```
end;
```
Widzimy, że metoda Edit() obiektu FDataLink jest wywoływana przy wciśnięciu dowolnego niebiałego znaku z klawiatury, a także trzech skrótów (*Ctrl* + ...). Obiekt ten jest klasy TFieldDataLink, którego metoda Edit() przedstawia się następująco:

```
function TFieldDataLink.Edit: Boolean; 
begin 
   if CanModify then inherited Edit; 
   Result := FEditing; 
end;
```
Metoda ta korzysta w zasadzie z metody klasy bazowej, którą dla klasy TFieldData-Link jest TDataLink. Oto kod metody Edit() tej klasy:

```
function TDataLink.Edit: Boolean; 
begin 
   if not FReadOnly and (DataSource <> nil) then DataSource.Edit; 
   Result := FEditing; 
end;
```
Na zakończenie przechodzimy do właściwej procedury, która to w sposób bezpośredni korzysta z właściwości AutoEdit:

```
procedure TDataSource.Edit; 
begin 
   if AutoEdit and (State = dsBrowse) then DataSet.Edit; 
end;
```
Ustawienie właściwości AutoEdit na false nie blokuje całkowicie możliwości wprowadzania zmian. Mianowicie, możemy tego dokonać za pomocą komponentu DBGrid, a dokładniej z pomocą dwóch skrótów. Pierwszy z nich, Ctrl+Delete, usuwa bieżący wiersz (wywołując metodę Delete()), drugi zaś, *Insert*, dodaje nowy wiersz (wywołu- $\beta$ iac metodę Insert()).

Możliwość wprowadzania zmian za pomocą komponentu DBGrid blokujemy, ustawiajac właściwość ReadOnly na true. Oczywiście, zmianę te wprowadzamy w komponencie DBGDane z formularza bazowego FOkno.

Teraz możemy przejść już do utworzenia formularza edycyjnego. Na wstępie stworzymy formularz bazowy, na którym umieścimy dwa przyciski. Będą to komponenty klasy TBitBtn. Odpowiedni wygląd uzyskujemy dzięki właściwości Kind. W pierwszym przycisku przyjmie ona wartość bkok, w drugim zaś bkCancel.

Automatycznie wraz z tą zmianą odpowiednio ustawiona zostaje właściwość ModalResult. Pozwoli ona nam na zamykanie formatki (pokazanej w sposób modalny) za pośrednictwem przycisku, bez konieczności pisania kodu zdarzenia OnClick. Ponadto metoda ShowModal () formatki zwraca wartość właściwości ModalResult przycisku, który doprowadził do zamknięcia formatki, a tym samym pozwala na dokonanie uzależnionych od tego operacji. Dodatkowo modyfikujemy właściwość caption drugiego przycisku, zmieniając wartość Cancel na Anuluj.

Ostatnim elementem bedzie uniemożliwienie zmiany rozmiaru formatki edycyjnej przez użytkownika, co uzyskamy dzięki ustawieniu właściwości BorderStyle na wartość bsDialog.

W miarę rozwoju aplikacji będziemy dodawali do niego elementy wspólne dla wszystkich formularzy edycyjnych. Formularz taki nazywamy FEdycja i zapisujemy w pliku pod nazwą UEdycja.cpp oraz przenosimy go na listę formularzy "dynamicznych".

Wykorzystując tak zaprojektowaną formatkę w charakterze klasy bazowej, tworzymy formatkę potomną o nazwie FEdycjaUczen i zapisujemy ją w pliku o nazwie UEdycjaUczen.cpp. Kontrolki bazodanowe formularza wybieramy z palety komponentów i odpowiednio je kojarzymy ze źródłem danych lub korzystamy z techniki *drag & drop*, która uprości nam ten proces. Mianowicie, klikamy dwa razy w komponent zbioru danych, w naszym przypadku będzie to IBDSUczen. W okienku edytora komponentu o nazwie DM-> IBDSUczen zaznaczamy wszystkie komponenty pól i przeciągamy je na formatkę  $FEdycjaUczen$ . Po ich upuszczeniu pojawi się okienko pokazane na rys. 8.14.

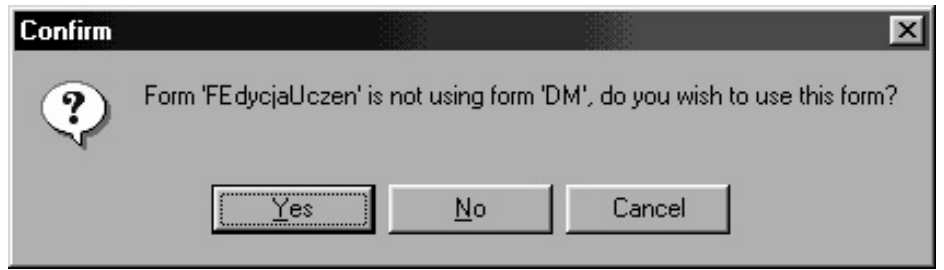

Rys. 8.14. Okienko pozwalające na automatyczne dołączenie modułu, w którym zapisany jest kontener DM

Nasza formatka jest zatem gotowa do wykorzystania. Wywołanie jej będzie następowało za pomocą odpowiednich przycisków komponentu DENavigator. Oczywiście, wykorzystamy w tym celu DBNavigator znajdujący się na formatce bazowej FOkno. Aby jednak możliwe było z tego poziomu wywoływanie odpowiednich formatek edycyjnych, klasa TFOkno musi posiadać pole wskazujące na odpowiednie okno edycyjne. W naszym przypadku typ tego pola będzie klasą bazową wszystkich okien edycyjnych:

protected:

TFEdycja \*FormatkaEdycji;

Poprawność tego wpisu musimy uzupełnić poprzez dołączenie do modułu UOkno modułu UEdycja (oczywiście chodzi o pliki nagłówkowe). Musimy również zadbać o prawidłowe ustawienie tego pola. Najlepiej dokonać tego w ciele konstruktora klas potomnych. W klasie TFOknoUczen wpis wyglądał będzie następująco:

```
fastcall TFOknoUczen::TFOknoUczen(TComponent* Owner)
         : TFOkno (Owner)
\{FormatkaEdycji = FEdycjaUczen;
\overline{\phantom{a}}
```
Poprawność tego kodu zapewnimy, dołączając plik nagłówkowy UEdycjaUczen. Pokazywanie formatki edycyjnej będzie następowało po naciśnieciu przycisku Dodaj lub Edytuj komponentu DBNavigator. W tym celu obsłużymy zdarzenie onclick. Chodzi tu oczywiście o metode klasy bazowej FORno, co sprawi, że wszystkie klasy pochodne będą ją dziedziczyły, a tym samym wykorzystywały.

Zdarzenie OnClick komponentu DBNavigator posiada parametr Button typu TNavigateBtn, który pozwala zidentyfikować przycisk odpowiedzialny za wywołanie tego zdarzenia. Deklaracja typu TNavigateBtn wyglada tak:

```
enum TNavigateBtn {nbFirst, nbPrior, nbNext, nbLast, nbInsert,
nbDelete, nbEdit, nbPost, nbCancel, nbRefresh};
```
W naszym przypadku formatka edycyjna pokazywana będzie po naciśnięciu przycisków: Dodaj lub Edytuj. Odpowiada to parametrom nbInsert i nbEdit:

```
void fastcall TFOkno:: DBNavigatorClick (TObject *Sender,
       TNavigateBtn Button)
\intif (Button == nbInsert || Button == nbEdit))
  FormatkaEdycji->ShowModal();
\overline{\phantom{a}}
```
W powyższym kodzie widzimy przydatność pola FormatkaEdycji, które przechowuje wskaźnik formatki edycyjnej. Powyższe rozwiązanie nie jest kompletnym mechanizmem edycyjnym. Mianowicie, po zamknięciu okna zbiór danych pozostaje w trybie edycji. Wyjście z tego trybu może nastąpić za pomocą dwóch metod. Pierwsza, Post (), zatwierdza wprowadzone zmiany, druga zaś, Cancel (), porzuca je. Naturalnym sposobem byłoby testowanie wartości zwracanej przez funkcje ShowModal ().

Tak więc zmodyfikowany kod zdarzenia mógłby wyglądać następująco:

```
void fastcall TFOkno:: DBNavigatorClick (TObject *Sender,
       TNavigateBtn Button)
\left\{ \right.if (Button == nbInsert || Button == nbEdit))
  if (FormatkaEdycji->ShowModal() == m\nuck)
    DBNavigator->DataSource->DataSet->Post();
  else
    DBNavigator->DataSource->DataSet->Cancel();
\overline{\phantom{a}}
```
Takie rozwiązanie sprawi jednak, że w przypadku wystąpienia błędu (np. pozostawienie pustej wartości pola wymaganego) zgłoszony wyjątek wystąpi po zamknięciu okna edycyjnego. W naszym przypadku zmian edycyjnych moglibyśmy dokonać w komponen-

```
345
```
tach umieszczonych na zakładce Dane. Mogłoby się jednak zdarzyć, że nie istniałyby inne komponenty edycyjne lub też nasz komponent byłby ostatni (gdyż metoda Data-Event () dla poszczególnych obiektów wywoływana jest od końca) na liście FData-Links. Wtedy dostalibysmy mało zrozumiały komunikat "Cannot focus a disabled or invisible window", który informuje nas o niemożności ustawienia skupienia (focus) w okienku edycyjnym, którego wartość została błędnie wypełniona. Co oczywiście jest zrozumiałe, gdyż nasza formatka jest w tym momencie niewidoczna (invisible). Dlatego też metody Post () i Cancel () powinny być wywoływane jeszcze przed zamknięciem formatki. Najlepiej w tym celu wykorzystać zdarzenia poszczególnych przycisków lub też zdarzenie formatki onclose. My wybierzemy sposób drugi.

Bedziemy chcieli uniezależnić nasz kod od poszczególnych formatek potomnych i umieścić go w zdarzeniu OnClose formularza bazowego. Potrzebujemy zatem pola, które będzie wskaźnikiem na komponent zbioru danych. W sekcji protected umieszczamy następującą deklarację:

```
protected:
```
TDataSet \*DataSet;

Ustawienie go na odpowiednia wartość uzyskujemy poprzez uzupełnienie kodu konstruktora:

```
fastcall TFEdycjaUczen::TFEdycjaUczen(TComponent* Owner)
        : TFEdycja (Owner)
\{DataSet = DBEdit1->DataSource->DataSet;
```
Moglibyśmy wprost przypisać polu DataSet wartość IBDSUczen, jednakże w taki sposób uniezależniamy się od nazwy konkretnego komponentu. Tak więc w przypadku tego typu zmiany uzyskujemy zawsze poprawne wskazanie. Pozostaje nam jeszcze tylko odpowiednie napisanie kodu zdarzenia OnClose formatki FEdycja:

```
fastcall TFEdycja::FormClose(TObject *Sender, TCloseAction
void
&Action)
\left\{ \right.if (ModalResult == mr0k)
    DataSet->Post();
  6189DataSet->Cancel();
\}
```
Na tym zakończyliśmy realizację punktu pierwszego.

Przed oprogramowaniem mechanizmu wyszukiwania, które jest przedmiotem punktu drugiego, wprowadzimy modyfikację kolumn wyświetlanych w komponencie DBGrid. Bedzie ona dotyczyła w zasadzie komponentów pól.

Zamiast dwóch kolumn (*Imię i Nazwisko*) stworzymy jedną wspólną. To nowe pole będzie polem kalkulowanym. Na początku musimy sprawić, aby podstawowe komponenty pól udostępniające zawartość kolumn *Imię i Nazwisko* były niewidoczne. W tym celu ustawiamy w obu komponentach właściwość Visible na false. Wspólna wartość obu pól będzie wyświetlana w jednym komponencie pola kalkulowanego. Zanim przejdziemy do tworzenia nowego pola, musimy zamknąć zbiór danych, zmieniając wartość właściwości Active na false.

W tym momencie zajmiemy się bliżej problematyką otwierania i zamykania zbiorów danych. Dotychczas wartość właściwości Active równa jest true, co oznacza, że zbiór danych otwierany jest w momencie tworzenia modułu danych  $\text{DM}$  i zamykany w trakcie jego niszczenia.

Zbyt duża ilość otwartych zbiorów danych niekorzystnie wpływa na efektywność funkcjonowania aplikacji bazodanowej. Dlatego też otwarciu powinny podlegać tylko te zbiory danych, które są aktualnie wykorzystywane, po czym powinny być natychmiast zamykane. W naszej aplikacji otwieranie i zamykanie zbiorów danych możemy powiązać z tworzeniem i usuwaniem okien potomnych *ChildForm*. Metodę  $\Diamond$ pen() umieścimy w kodzie obsługującym zdarzenie OnCreate. Natomiast zdarzenie OnClose będzie zamykało zbiór danych. Poniższe zdarzenia odnosza się do klasy bazowej FOkno:

```
void __fastcall TFOkno::FormCreate(TObject *Sender) 
{ 
   DBGDane->DataSource->DataSet->Open(); 
} 
void __fastcall TFOkno::FormClose(TObject *Sender, TCloseAction 
&Action) 
{ 
   Action = caFree; 
   DBGDane->DataSource->DataSet->Close(); 
}
```
Wracamy już do pola kalkulowanego, które tworzymy, wykorzystując edytor pól Fields *Editor*. W tym celu klikamy dwukrotnie w komponent IBDSUczen i z menu podręcznego wybieramy pozycję New field. Pole nazywamy IMIEINAZWISKO, a typ określamy jako IBString. Typ pola Field type określamy jako Calculated. Wypełnione okienko powinno wyglądać w sposób pokazany na rys. 8.15.

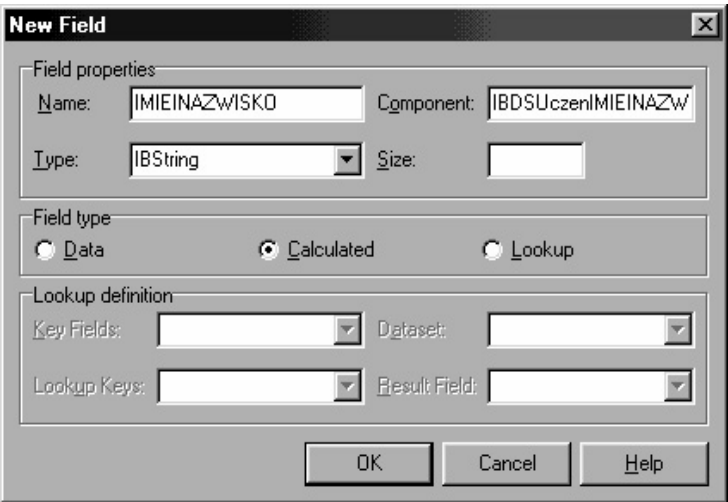

Rys. 8.15. Okno definiowania nowego pola (*IMIEINAZWISKO*)

Po kliknięciu przycisku *OK* i utworzeniu pola zmieniamy w *Object Inspectorze* dwie właściwości. Pierwszą, DisplayLabel, wypełniamy tekstem *Imię i nazwisko*. Druga właściwość, Size, określa rozmiar pola. W naszym przypadku ustawiamy ją na 61

 $(20 \text{ znaków pola IMIE} + 40 \text{ znaków pola NAZWISKO} + 1 \text{ znak spacji}).$  Wartość pola obliczanego musi być ustawiana w zdarzeniu OnCalcFields. Oto jego kod:

```
void fastcall TDM:: IBDSUczenCalcFields (TDataSet *DataSet)
\{IBDSUczenIMIEINAZWISKO->Value = IBDSUczenIMIE->Value + " "+
        IBDSUczenNAZWISKO->Value;
\overline{a}
```
Przejdziemy teraz do mechanizmu wyszukiwania, który zrealizujemy w analogiczny sposób dla wszystkich okien potomnych klasy TFOkno. Nakłada to na nas obowiązek ustalenia wybranej kolumny, której wartości będziemy poszukiwali. Wybierzemy pole numer dwa, a zatem to, którego pozycja we właściwości Column równa jest 1 (numerowanie kolumn rozpoczyna się od 0). Mechanizm wyszukiwania realizujemy na podstawie zdarzenia OnChange komponentu ESzukaj (komponent klasy TEdit):

```
void fastcall TFOkno::ESzukajChange(TObject *Sender)
\left\{ \right.DBGDane->DataSource->DataSet->
Locate (DBGDane->Columns->Items [1]->FieldName, ESzukaj->Text,
TLocateOptions() << loPartialKey << loCaseInsensitive);
\overline{\phantom{a}}
```
Opcje wyszukiwania loPartialKey oraz loCaseInsensitive umożliwiają odpowiednio wyszukiwanie częściowe i wyszukiwanie bez względu na wielkość liter.

Problematyka punktu 3 dotyczy zagadnienia unikatowości numeracji używanej dla wartości klucza głównego. Mechanizmem wspierającym ze strony serwera będzie generator. Ze strony Klienta będzie to właściwość GeneratorField komponentu IBDataSet. Po wywołaniu jej edytora uzupełniamy dwa pola. Pierwsze Combobox o nazwie Generator pozwala na wybranie nazwy generatora przeznaczonego dla danego pola. W naszym przypadku będzie to GEN UCZEN ID. Drugi, o nazwie Field, określa nazwę pola, którego wartość będzie podlegała aktualizacji. Oczywiście, będzie to nazwa pola będącego kluczem głównym, czyli ID UCZEN. Poprawnie wypełnione okienko powinno wyglądać jak na rys. 8.16.

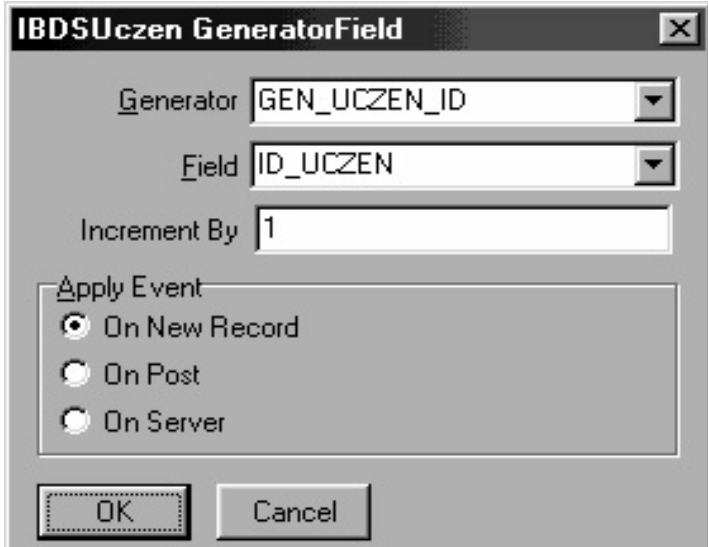

Rys. 8.16. Okno realizacji mechanizmu generacji zawartości pola kluczowego tabeli Uczeń

Pozostałe opcie pozostają niezmienione. Pole *Incremented By* określa krok generatora, czyli wartość, o jaką zwiększy się generator po pobraniu nowego numeru. Opcje *Apply Event* określają moment, w którym nastąpi pobranie wartości z generatora. Pierwsza opcja, *On New Record*, pobiera wartość w momencie dodawania nowego wiersza, druga, *On Post*, w trakcie metody Post(), trzecia zaś pozostawia tę czynność serwerowi.

Wydawałoby się, że trzecia opcja jest całkowicie zbędna, gdyż bez ustawienia właściwości GeneratorField serwer niezależnie wywoła własne mechanizmy (jeżeli zostały zdefiniowane). Jednakże rola opcji *On Server* jest ustawienie właściwości Required, skojarzonego z tym pola, na false, co ma zapobiec wyrzuceniu wyjatku (związanego z pozostawieniem pustej wartości pola wymaganego).

Wybór pomiędzy pierwszą a drugą opcją sprowadza się do tego, czy wartość *klucza głównego* potrzebna nam jest w momencie dodawania nowego wiersza, czy dopiero w trakcie jego zatwierdzania. Jeżeli nie jest nam potrzebna znajomość wartości klucza na etapie dodawania nowego wiersza, to lepiej zdecydować się na opcję On Post. Zalecenie to wiąże się z faktem, iż pobieranie wartości z generatora skutkuje zwiększeniem jego wewnętrznej wartości. A zatem jeżeli w trakcie dodawania nowego wiersza wyskoczy wyjatek lub użytkownik anuluje wprowadzone zmiany, to pobrana wartość z generatora pozostanie utracona. Dlatego też lepiej przesunąć moment pobrania wartości z generatora na później. Oczywiście, nie ustrzeże to nas przed utraconymi wartościami, lecz tylko zredukuje ich ilość. W naszym przypadku nie możemy jednak skorzystać z tej opcji, gdyż na możliwie wczesnym etapie (dodawanie nowego wiersza) chcemy pokazać użytkownikowi identyfikator *klucza głównego*. Dodatkowo zablokujemy możliwość zmiany tej wartości przez użytkownika. Możemy to uzyskać poprzez ustawienie wartości właściwości Readonly komponentu pola o nazwie ID UCZEN na false. Drugi sposób polega na zablokowaniu komponentu edycyjnego bądź przez właściwość ReadOnly, badź przez właściwość Enabled. W aplikacji wybierzemy pierwszą możliwość.

Realizacja punktu 4 wiązać się będzie ze zmianą treści zapytania SQL, co wpłynie również na właściwość RefreshSQL. Oczywiście, rozpoczynamy od modyfikacji głównego zapytania SOL, czyli właściwości selectsOL. Wyświetlenie nazwy klasy wiaże sie z pobraniem tej wartości z tabeli *Klasa*, a zatem konieczne jest złączenie obu tabel. Zapytanie SQL realizujące to zadanie może wyglądać następująco:

```
SELECT u.*, k.Nazwa from Uczen u, Klasa k 
WHERE u.Id_Klasa = k.Id_Klasa;
```
Pozostaje nam dodanie nowego pola, które stanie się dostępne dzięki temu zapytaniu, a mianowicie pola Nazwa. Zmieniamy jeszcze właściwość DisplayLabel na Nazwa, Visible na false oraz właściwość Required również na false.

Aby zobaczyć nazwę klasy, musimy zmienić wartość właściwości DataField komponentu DBEdit wyświetlającego dotychczas wartość pola Id Klasa na Nazwa. Widzimy teraz, że zmiana identyfikatora klasy nie skutkuje zmiana nazwy klasy. Ten stan rzeczy możemy zmienić, wymuszając odświeżanie bieżącego rekordu za pomocą właściwości ForcedRefresh ustawionej na true. Musimy także zmienić treść zapytania RefreshSQL na następującą:

```
SELECT u.*, k.Nazwa from Uczen u, Klasa k 
WHERE u.Id_Klasa = k.Id_Klasa 
and 
   Id_Uczen = :Id_Uczen;
```
Realizacja ostatniego punktu wiąże się z punktem 4. Chcemy mianowicie, aby można było za pomocą nazwy klasy kojarzyć z nią ucznia. Dotychczas musieliśmy znać jej identyfikator, co oczywiście było niezbyt wygodne.

Kojarzenie ucznia z wybraną klasą za pomocą nazwy musi się wiązać ze zmianą odpowiedniej wartości identyfikatora klasy w polu *Id Klasa*, będącym kluczem obcym w tabeli Uczeń. Tego typu powiązanie zapewnia komponent DBLookupComboBox. Posiada on tak jak każdy komponent edycyjny właściwości DataSource i DataField. Pierwszą z nich ustawiamy na DSUczen, a drugą na *Id Klasa*. Widzimy więc, że komponent w rzeczywistości odnosi się do pola Id Klasa, mimo że nie będzie on w sposób bezpośredni prezentował wartości tego pola. Kojarzenie komponentu DBLookupComboBox z tabela Klasa (gdyż to właśnie pole Nazwa z tej tabeli bedzie w nim wyświetlane) rozpoczniemy od komponentu zbioru danych, który będzie zwracał zawartość tej tabeli. W naszym przypadku będzie to komponent IBQuery znajdujący się na zakładce Inter-Base. Zwracany przez niego zbiór będzie tylko do odczytu, więc nie musimy stosować komponentu IBDataSet. Zapytanie o następującej treści będzie wartością właściwości SOL:

SELECT Id Klasa, Nazwa FROM Klasa ORDER BY Nazwa:

Komponent DBLookupComboBox łączymy z komponentem IBQuery za pomocą komponentu źródła danych DataSource. W tym celu wykorzystujemy właściwość List-Source.

Obok tej zmiany musimy jeszcze ustawić dwie właściwości KeyField i ListField. Pierwsza z nich służy do wskazania pola będącego kluczem głównym, druga zaś określa pole lub pola, których wartości pojawią się w rozwijanej liście. Jeżeli chcemy użyć kilku pól, to ich nazwy rozdzielamy średnikiem. W naszej aplikacji właściwość KeyField przyjmie wartość Id Klasa, natomiast właściwość ListField przyjmie wartość Nazwa.

Oczywiście, abyśmy mogli korzystać z wartości zwracanych przez zbiór danych, IBQuery musi zostać otwarty. Najprostszym rozwiązaniem jest ustawienie w Object Inspectorze właściwości Active na true, co sprawi, że zbiór będzie otwarty przez cały okres pracy naszej aplikacji. Jednakże zmiany dokonane w trakcie pracy naszej aplikacji w tabeli Klasa nie będą widoczne w komponencie IBQuery, a tym samym w komponencie DBLookupComboBox. Dlatego dobrze jest otwierać zbiór w momencie pokazywania formatki i zamykać przy jej chowaniu. Sprawi to, iż po jej otwarciu będziemy widzieli zawsze aktualną zawartość tabeli Klasa. Otwarcie zbioru danych oprogramujemy w zdarzeniu OnShow, natomiast jego zamknięcie w OnHide:

```
void fastcall TFEdycjaUczen::FormShow(TObject *Sender)
\{IBQKlasa->Open();
\}void fastcall TFEdycjaUczen::FormHide(TObject *Sender)
\left\{ \right.IBQKlasa->Close();
\mathcal{E}
```
W działaniu komponentu DBLookupComboBox pojawia się mały problem. Mianowicie, po rozwinięciu listy jej długość jest krótsza niż wartość właściwości DropDownRows.

Określa ona, ile pozycji listy powinno się pojawić po jej rozwinięciu. Liczba ta jest równa minimum z dwóch wartości DropDownRows i ilości rekordów danego zbioru danych.

Niestety, komponent DBLookupComboBox do określenia ilości wierszy zbioru danych wykorzystuje właściwość RecordCount. Właściwość ta w komponentach pochodnych klasy TIBCustomDataSet (tj. IBQuery, IBDataSet, IBTable) określa tylko ilość wierszy aktualnie pobranych z serwera bazy danych. Dopóki komponent nie zaczerpnie tylu wierszy, ile wynosi właściwość DropDownRows, to liczba pozycji listy komponentu DBLookupComboBox będzie krótsza, niż powinna wynikać z jej wartości.

Poprawną wartość właściwości RecordCount możemy zapewnić jedynie poprzez ściągnięcie wszystkich rekordów z serwera baz danych, co wydaje się strategią dość rozrzutną. Wystarczające jest jednak pobranie tylko tylu wierszy, ile wynosi wartość właściwo- $\frac{\text{SCI DropDownRows}}{\text{VQ}}$ . Uzyskamy to, wywołując metodę  $\text{MoveBy}(x)$  zbioru danych. Najlepiej wywołać te metode bezpośrednio po otwarciu zbioru danych, a zatem zadanie to zrealizujemy w zdarzeniu OnShow:

```
void __fastcall TFEdycjaUczen::FormShow(TObject *Sender) 
{ 
   IBQKlasa->Open(); 
   IBQKlasa->MoveBy(DBLookupComboBox->DropDownRows - 1); 
}
```
W ten sposób zrealizowaliśmy ostatni punkt naszej listy, co oczywiście nie kończy pracy nad naszą aplikacją.

Pozostaje nam zrealizowanie obsługi pozostałych okien. Mianowicie, są to okna reprezentujące nauczycieli, klasy i przedmioty. Ich utworzenie jest jednak analogiczne jak okna obsługującego uczniów. Jedną z różnic jest fakt, iż nie wykorzystujemy wprost generatorów dla wartości *kluczy głównych*. Zamiast tego w bazie danych zostały odpowiednio utworzone *wyzwalacze*, które realizują zadanie uzupełnienia odpowiednimi wartościami kluczy głównych. W tym celu pola będące kluczami muszą mieć ustawioną właściwość Required na false, gdyż w przeciwnym wypadku wyskoczy wyjątek zgłoszony przez aplikację w odpowiedzi na brak wartości dla pola wymaganego. Zadanie to możemy zrealizować w sposób bezpośredni poprzez ustawienie właściwości Required na false na etapie projektowania lub też poprzez ustawienie opcji On Se*rver* we właściwości GeneratorField. Druga różnica zwiazana jest z założeniem, iż pole, względem którego wyszukujemy, zajmuje drugą pozycję w zbiorze danych. Oczywiście, fakt ten nie jest żadnym problemem, gdyż możemy zmienić kolejność pól w zbiorze danych i tych wyświetlanych w komponencie DBGrid.

Dobrze jest jednak dołożyć jako pierwsze pole kolumnę będącą wartością liczbowa. Nie chcemy jednak prezentować wartości klucza głównego, na które użytkownik nie ma żadnego wpływu. Rozwiązanie nasze polegać będzie na utworzeniu pola obliczanego, które będzie polem porządkowym, co oznacza, że jego wartość równa będzie pozycji danego rekordu w zbiorze danych. Wartość potrzebną do wypełnienia naszego pola uzyskamy dzięki właściwości RecNo zbioru danych. Operację tę zrealizujemy w zdarzeniu przeznaczonym do tego typu operacji, a mianowicie, w zdarzeniu OnCalcFields. Przykładowo dla zbioru danych IBDSNauczyciel będzie ono wyglądać następująco:

```
void __fastcall TDM::IBDSNauczycielCalcFields(TDataSet *DataSet) 
{ 
   IBDSNauczycielLp->Value = IBDSNauczyciel->RecNo; 
  IBDSNauczycielIMIEINAZWISKO->Value = IBDSNauczycielIMIE->Value +
" "+ IBDSNauczycielNAZWISKO->Value; 
}
```
# **8.1.6. Oprogramowywanie tabel łączących**

Dotychczas utworzone elementy służyły prezentacji i obsłudze tabel podstawowych, tj. *Uczeń, Nauczyciel, Klasa, Przedmiot. Zajmiemy się teraz wzajemnymi relacjami pomię*dzy tymi tabelami, które na poziomie BD przedstawione są za pomocą tabel łączących, a zatem sposób ich obsługi będzie analogiczny jak tabel podstawowych.

Zaczniemy od tabeli Klasa Przedmiot, która reprezentuje związek pomiędzy tabelami *Klasa* i Przedmiot. Składa się ona tylko z dwóch pól Id Klasa oraz Id Przedmiot, bedacych kluczami obcymi. Prezentacja bardziej opisowych pól będzie wiązała się z wykorzystaniem mechanizmu złączeń.

Pierwszym krokiem będzie dodanie nowej zakładki (karty) do komponentu PageControl na formatce FOknoKlasa. Układamy na niej komponent DBGrid oraz DBNavigator, a właściwości Caption zakładki przypisujemy wartość Przedmioty. Na kontenerze DataModule umieszczamy komponenty IBDataSet oraz DataSource, które łączymy ze sobą, a także z nowo położonymi komponentami kontrolnymi na zakładce *Przedmioty*

Wypełnianie właściwości komponentów rozpoczynamy od nazwania ich (właściwość Name), co ułatwi nam projektowanie. Komponent IBDataSet przyjmie nazwę IBDSPrzedmiotKlasy, a DataSource – DSPrzedmiotKlasy. Najważniejszym parametrem komponentu IBDSPrzedmiotKlasy jest treść zapytania SQL, którą umieszczamy we właściwości SelectSQL. Oczywiście, najprostsze zapytanie, takie jak pokazane poniżej, prezentuje tylko wartości *kluczy obcych*, które dla użytkownika są całkowicie nieczytelne:

```
SELECT * 
FROM Klasa_Przedmiot;
```
Dlatego też musimy uzupełnić je o nazwę pobraną z tabeli *Przedmiot*. Zadanie to zrealizujemy poprzez mechanizm złączenia przedstawiony poniżej:

```
SELECT kp.*, p.Nazwa 
FROM Klasa_Przedmiot kp, Przedmiot p 
WHERE kp.Id_Przedmiot = p.Id_Przedmiot;
```
Musimy pamiętać o tym, że lista przedmiotów, jakie pojawią się w komponencie DBGrid zakładki Przedmioty, musi odpowiadać liście przedmiotów danej klasy, a nie być zestawieniem ich wszystkich. Zadanie to zrealizujemy dzięki sparametryzowaniu zapytania i połączeniu go z komponentem IBDSKlasa za pomocą właściwości Data-Source komponentu IBDSPrzedmiotKlasy. Po takim połączeniu każda zmiana pozycji bieżącego rekordu zbioru danych IBDSKLasa sprawi zamknięcie i otwarcie zbioru danych IBDSPrzedmiotKlasy z nową wartością parametru pobraną z aktualnie bieżącego rekordu. Zapytanie nasze musimy zatem uzupełnić o nazwę parametru tożsamą z nazwą klucza głównego tabeli Klasa:

```
SELECT kp.*, p.Nazwa 
FROM Klasa_Przedmiot kp, Przedmiot p 
WHERE kp.Id_Przedmiot = p.Id_Przedmiot 
and Id_Klasa = Id_Klasa;
```
Następnie musimy uczynić nasz zbiór edytowalny, co zrealizujemy dzięki edytorowi *Dataset Editor.* Problemem w takiej sytuacji jest wygenerowana właściwość RefreshSQL, która wygląda następująco:

```
SELECT 
   Id_Klasa, 
   Id_Przedmiot 
FROM Klasa_Przedmiot 
WHERE 
   Id_Klasa = :Id_Klasa and 
   Id_Przedmiot = :Id_Przedmiot
```
Z taką treścią zapytania odświeżenie zbioru danych nie będzie uwzględniało pola Nazwa, co sprawi, że stanie się ono puste. Dlatego też musimy zmodyfikować je w nastepujący sposób:

```
SELECT kp.*, p.Nazwa 
FROM Klasa_Przedmiot kp, Przedmiot p 
WHERE kp.Id_Przedmiot = p.Id_Przedmiot 
and 
   Id_Klasa = :Id_Klasa and 
   Id_Przedmiot = :Id_Przedmiot
```
Jeżeli jednak spróbujemy ustawić właściwość Active na true zbioru danych IBDS-PrzedmiotKlasy, to otrzymamy komunikat o zaistniałym błędzie (rys. 8.17).

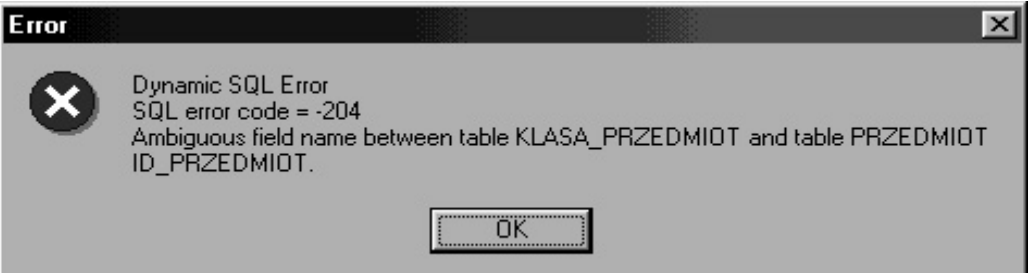

Rys. 8.17. Komunikat systemu o zaistniałym błędzie w zdaniu SQL

Mówi on mianowicie o niejednoznaczności nazwy pola *Id. Przedmiot*, które wystepuje równocześnie w tabeli Klasa Przedmiot oraz Przedmiot. Rozróżnienia tego dokonamy poprzez dodanie do pola prefiksu kp.:

```
SELECT kp.*, p.Nazwa
```

```
FROM Klasa_Przedmiot kp, Przedmiot p 
WHERE kp.Id_Przedmiot = p.Id_Przedmiot 
and 
   Id_Klasa = :Id_Klasa and 
   kp.Id_Przedmiot = :Id_Przedmiot
```
Odświeżanie bieżącego rekordu – po jego zatwierdzeniu – zagwarantujemy poprzez ustawienie właściwości ForcedRefresh na true. Do tak przygotowanego komponentu za pomocą edytora pól Fields Editor dodajemy wszystkie pola zbioru danych. Dwa pierwsze pola czynimy niewidocznymi dla komponentu DBGrid, ustawiając im właściwość Visible na false. Komponentowi pola Nazwa zmieniamy właściwość Required na false, gdyż pole to nie uczestniczy w procesie edycji.

Edycję zbioru danych zrealizujemy, wykorzystując dodatkową formatkę. Umieścimy na niej komponent DBLookupComboBox, który ułatwi nam wybór odpowiedniego przedmiotu. Jako źródło danych wpisane we właściwości ListSource wykorzystamy komponent DSPrzedmiot klasy TDataSource i powiązany z nim komponent IBQPrzedmiot klasy TIBQuery. Jego właściwość SQL wypełniamy następującym zapytaniem:

```
SELECT Id Przedmiot, Nazwa
FROM Przedmiot
ORDER BY Nazwa;
```
Fraza ORDER BY służy do posortowania danych względem pola nazwisko, co ułatwi użytkownikowi korzystanie z komponentu DBLookupComboBox. Otwieranie i zamykanie zbioru danych IBQPrzedmiot zrealizujemy analogicznie jak w przypadku formatki edycyjnej FEdycjaUczen. Tabela Klasa Przedmiot posiada dwa pola wymagane, które musimy wypełnić. Pierwsze Id Przedmiot wypełnia użytkownik za pomocą komponentu DBLookupComboBox, drugie zaś powinno być wypełnione automatycznie, zgodnie z wartością pola Id Klasa bieżącego rekordu zbioru danych IBDSKlasa. Zadanie to zrealizujemy w zdarzeniu OnNewRecord komponentu IBDSPrzedmiotKlasy w następujący sposób:

```
void fastcall TDM::IBDSPrzedmiotKlasyNewRecord(TDataSet *DataSet)
\{IBDSPrzedmiotKlasyID KLASA->Value = IBDSKlasaID KLASA->Value;
\overline{\phantom{a}}
```
Problem związany z operacją realizowaną w tym zdarzeniu uaktywni się w przypadku pustego zbioru IBDSKlasa, gdyż wtedy pole Id Klasa reprezentować będzie wartość NULL, co zostanie skonwertowane poprzez właściwość Value na 0. Przez to operacja Post () zatwierdzenia rekordu zbioru danych wyrzuci wyjątek związany z nieistnieniem odpowiadającego tej wartości pola w *tabeli nadrzędnej*. Problem ten rozwiążemy jednak po przedstawieniu zdarzenia OnClick.

Wyświetlenie formatki edycji zrealizujemy w zdarzeniu OnClick komponentu DB-Navigator w sposób przedstawiony poniżej:

```
void fastcall TFOknoKlasa:: DBNPrzedmiotClick (TObject *Sender,
      TNavigateBtn Button)
\{if (Button == nbInsert || Button == nbEdit)FEdycjaPrzedmiotuKlasy->ShowModal() == mrOk;
\overline{\phantom{a}}
```
Wydawałoby się, że rozwiązanie przedstawionego powyżej problemu możemy realizować poprzez odpowiednie sformułowanie warunku if:

```
void fastcall TFOknoKlasa:: DBNPrzedmiotClick (TObject *Sender,
      TNavigateBtn Button)
\left\{ \right.if ((Button == nbInsert || Button == nbEdit) &&
!DBNPrzedmiot->DataSource->DataSet->DataSource->DataSet->IsEmpty())
  FEdycjaPrzedmiotuKlasy->ShowModal() == mrOk;
\rightarrow
```
Takie działanie sprawi, że niezależnie od poprawności warunku będziemy w trybie edycji. Dlatego też musimy warunek pustości zbioru danych testować przed wywołaniem zdarzenia OnClick. Zadanie to pozwala nam zrealizować zdarzenie BeforeAction. Wystarczy wyrzucić w nim wyjatek, co sprawi, iż nie wejdziemy w tryb edycji, jak również do zdarzenia OnClick. W naszym przypadku będzie to cichy wyjątek (EAbort) Wyrzucony metodą Abort():

```
void fastcall TFOknoKlasa::DBNPrzedmiotBeforeAction(TObject *Sender,
       TNavigateBtn Button) 
{ 
  if (DBNPrzedmiot->DataSource->DataSet->DataSource->DataSet-
>IsEmpty()) 
    Abort(); 
}
```
W analogiczny sposób zrealizujemy listę klas uczęszczających na dany przedmiot. Ostatnim ważnym elementem, jaki musimy zrealizować, jest skojarzenie nauczyciela z zajęciami, które prowadzi. W tym celu w module DM umieszczamy komponent  $IBDa$ taSet oraz DataSource, które nazywamy odpowiednio IBDSNauczycielZajecia i DSNauczycielZajecia. Właściwość Database ustawiamy na IBDatabase. Natomiast wartość właściwości SelectSQL wypełniamy następującą treścią zapytania SQL:

```
SELECT kpn.*, k.Nazwa K_Nazwa, p.Nazwa P_Nazwa 
FROM Klasa_Przedmiot_Nauczyciel kpn, Klasa k, Przedmiot p 
WHERE kpn.Id_Klasa = k.Id_Klasa and kpn.Id_Przedmiot = p.Id_Przedmiot
and kpn.Id_Nauczyciel = :Id_Nauczyciel 
ORDER BY k.Nazwa, p.Nazwa
```
Właściwości DeleteSQL, InsertSQL oraz ModifySQL wypełniamy automatycznie za pomocą przycisku *Generate SQL* w edytorze *Dataset Editor*. Wypełniona właściwość RefreshSQL musi zostać zmodyfikowana, gdyż nie odpowiada zapytaniu przechowywanemu we właściwości SelectSOL. Modyfikacja zatem wyglada nastepująco:

```
SELECT kpn.*, k.Nazwa K_Nazwa, p.Nazwa P_Nazwa
FROM Klasa_Przedmiot_Nauczyciel kpn, Klasa k, Przedmiot p 
WHERE kpn.Id_Klasa = k.Id_Klasa and kpn.Id_Przedmiot = p.Id_Przedmiot
and Id_Nauczyciel = :Id_Nauczyciel 
and 
   kpn.Id_Klasa = :Id_Klasa and 
   kpn.Id_Przedmiot = :Id_Przedmiot
```
Poprawność odświeżania zapewnimy, ustawiając właściwość ForcedRefresh na true. Nastepnie dodajemy w edytorze pól wszystkie pola naszego zapytania. Trzem pierwszym ustawiamy właściwość Visible na false. Dwóm pozostałym natomiast modyfikujemy właściwość Required na false oraz odpowiednio wypełniamy właściwość DisplayLabel

Wyświetlanie prowadzonych przez danego nauczyciela zajęć zrealizujemy podobnie jak powyższe powiązania (np. Klasa – Przedmiot). Dodajemy zatem na formatce FOkno-Nauczyciel dodatkową zakładkę o nazwie Zajęcia. Umieszczamy na niej komponent DBGrid oraz DBNavigator, które łączymy z komponentem IBDSNauczycielZajecia za pośrednictwem komponentu DSNauczycielZajecia.

Przejdziemy teraz do realizacji dodawania i usuwania zajęć w kontekście danego nauczyciela. Zadanie to będzie nieco bardziej skomplikowane niż dodawanie przedmiotu do klasy czy klasy do przedmiotu. Powiązanie nauczyciela z prowadzonymi przez niego

zajęciami wiąże się z odpowiednim ustawieniem dwóch pól w tabeli Kla*sa\_Przedmiot\_Nauczyciel*. Będą to pola: *Id\_Klasa* oraz *Id\_Przedmiot*. Poza tym pola te nie mogą mieć wartości przypadkowych, lecz muszą odpowiadać wpisom z tabeli *Klasa Przedmiot*. Dlatego też zrealizowanie tego mechanizmu z wykorzystaniem komponentu DBLookupComboBox byłoby mało czytelne dla użytkownika. Oprogramujemy mechanizm dodawania zajęć jako przenoszenie konkretnych wpisów z tabeli Klasa Przedmiot do tabeli Klasa Przedmiot Nauczyciel, dodając jedynie informację o nauczycielu. Usuwanie będzie polegało wprost na usunięciu rekordu z tabeli Kla*sa\_Przedmiot\_Nauczyciel*. Formatka realizująca to zadanie podana jest na rys. 8.18.

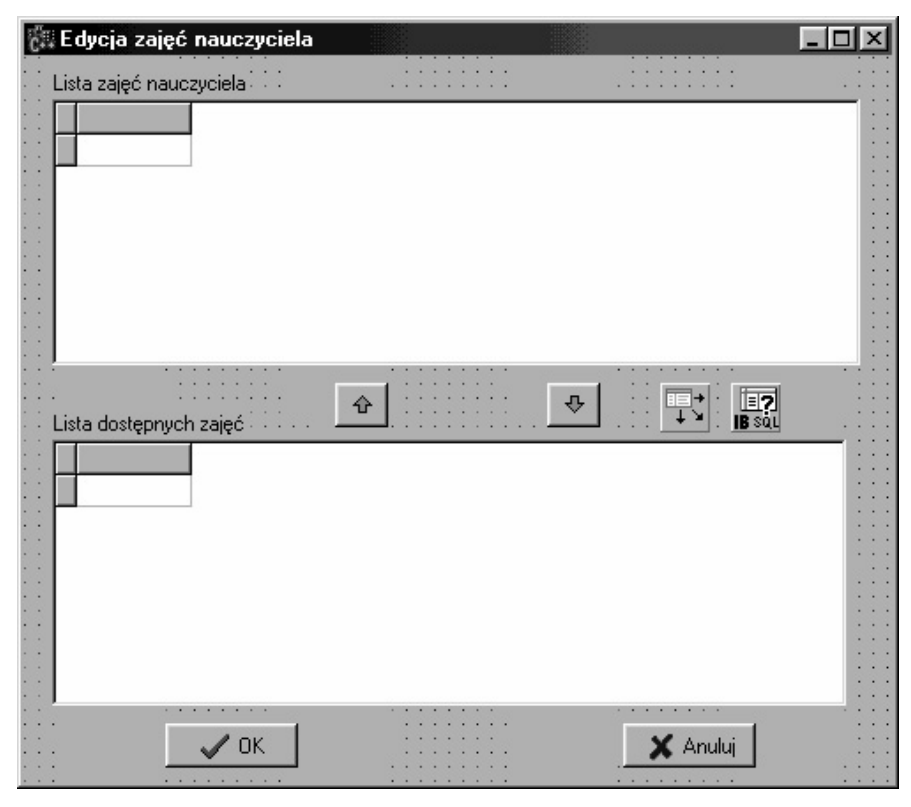

Rys. 8.18. Wygląd formatki do realizacji dodawania i usuwania zajęć w kontekście danego nauczyciela

Dwa najważniejsze elementy naszej formatki do komponenty DBGrid. Pierwszy (górny) prezentuje zajęcia danego nauczyciela. Łączymy go zatem z komponentem DSNauczycielZajecia. Drugi (dolny) wyświetla wszystkie zajęcia w naszej szkole. Powiązany jest on z komponentami DSKlasaPrzedmiot oraz IBQKlasaPrzedmiot znajdującymi się na formatce edycyjnej. Najważniejsza właściwość SQL komponentu IBQKlasa-Przedmiot wypełniona jest następującym zapytaniem:

```
SELECT kp.*, k.Nazwa K_Nazwa, p.Nazwa P_Nazwa 
FROM Klasa_Przedmiot kp, Klasa k, Przedmiot p 
WHERE kp.Id_Klasa = k.Id_Klasa and kp.Id_Przedmiot = p.Id_Przedmiot 
ORDER BY k.Nazwa, p.Nazwa
```
Przypisywanie zajęć nauczycielowi uzyskujemy dzięki przyciskowi "strzałka w górę". Zdarzenie realizujące to zadanie wygląda następująco:

```
 if (!IBQKlasaPrzedmiot->IsEmpty()) 
 {
```

```
 DataSet->Insert(); 
  DataSet->FieldByName("ID_KLASA")->AsInteger = 
IBQKlasaPrzedmiot->FieldByName("ID_KLASA")->AsInteger; 
   DataSet->FieldByName("ID_PRZEDMIOT")->AsInteger = 
  IBQKlasaPrzedmiot->FieldByName("ID_PRZEDMIOT")->AsInteger; 
  DataSet->Post(); 
  IBQKlasaPrzedmiot->Close(); 
   IBQKlasaPrzedmiot->Open(); 
 }
```
Zbiór danych DataSet odnosi się do komponentu zbioru danych powiązanego z górnym komponentem DBGrid. Przypisanie to dokonywane jest w konstruktorze formatki edycyjnej:

```
__fastcall 
TFEdycjaZajecNauczyciela::TFEdycjaZajecNauczyciela(TComponent* Owner) 
         : TFEdycja(Owner) 
{ 
   DataSet = DBGrid1->DataSource->DataSet; 
}
```
Widzimy, że w powyższym zdarzeniu brakuje przypisania odpowiedniej wartości polu *Id Nauczyciel.* Czynność ta jest jednak realizowana w zdarzeniu OnNewRecord zbioru danych IBDSNauczycielZajecia:

```
void __fastcall TDM::IBDSNauczycielZajeciaNewRecord(TDataSet *DataSet) 
{ 
   IBDSNauczycielZajeciaID_NAUCZYCIEL->Value = 
IBDSNauczycielID_NAUCZYCIEL->Value; 
}
```
Ujmowanie zajęć realizujemy za pomocą przycisku "strzałka w dół". Zdarzenie realizujące tę czynność wygląda następująco:

```
if (!DataSet->IsEmpty()) 
   DataSet->Delete();
```
Operacja Delete() wykonana na pustym zbiorze danych skutkuje wyrzuceniem wyjatku. Dlatego też wprowadziliśmy zabezpieczenie w postaci testowania pustości zbioru danych. Aktualną zawartość komponentu IBQKlasaPrzedmiot uzyskamy dzięki zamykaniu i otwieraniu zbioru w trakcie ukrywania i pokazywania formatki edycyjnej:

```
void __fastcall TFEdycjaZajecNauczyciela::FormHide(TObject *Sender) 
{ 
   IBQKlasaPrzedmiot->Close(); 
} 
void __fastcall TFEdycjaZajecNauczyciela::FormShow(TObject *Sender) 
{ 
   IBQKlasaPrzedmiot->Open(); 
}
```
Musimy jeszcze napisać zdarzenie OnClose formatki edycyjnej, gdyż to odziedziczone z klasy TFEdycja działałoby w sposób niepoprawny. Wywołanie metody Post() lub Cancel() dla zbioru niebędącego w trybie edycyjnym skutkuje wyrzuceniem wyjątku. Po drugie, kliknięcie przycisku *Anuluj* powinno odwołać wszystkie wprowadzone na formatce zmiany. Mechanizmem, który tutaj wykorzystamy, bedzie mechanizm transakcji. Mianowicie, jeżeli użytkownik kliknie przycisk Zatwierdź, to zatwierdzamy transakcję za pomocą metody CommitRetaining(). Natomiast kliknięcie przycisku Anuluj powinno skutkować porzuceniem wszystkich wprowadzonych dotychczas (ale jeszcze niezatwierdzonych) zmian, co uzyskamy dzięki wywołaniu metody RollbackRetaining(). Zdarzenie OnClose wyglada zatem tak:

```
TIBDataSet *IBDataSet = dynamic_cast<TIBDataSet*>(DataSet); 
if (ModalResult == mrOk) 
       IBDataSet->Transaction->CommitRetaining(); 
   else 
     { 
       IBDataSet->Transaction->RollbackRetaining(); 
       DataSet->Close(); 
       DataSet->Open(); 
     };
```
Posiadany przez formatkę wskaźnik DataSet klasy TDataSet nie zawiera informacji o transakcji, z jaką jest skojarzony nasz komponent. Właściwość Transaction pojawia się w komponentach *InterBase* po raz pierwszy w klasie TIBCustomDataSet. Jednak bardziej czytelne będzie, jeżeli zrzutujemy ją na klasę pochodną, do której zaliczają się komponenty IBDataSet, czyli TIBDataSet.

Musimy zdawać sobie sprawę, iż mimo porzucenia zmian poprzednia zawartość zbioru danych nie będzie dostępna, dopóki nie odczytamy ponownie jego zawartości. Czynność tę wykonuje para metod Close ()/Open(). Implementując mechanizm transakcji obsługujący formatkę edycyjną FEdycjaZajecNauczyciela, musimy wprowadzić go w sposób jawny także w innych formatkach edycyjnych. Związane jest to z działaniem funkcji RollbackRetaining(), która cofa ostatnio wykonane operacje do momentu ich wcześniejszego zatwierdzenia. Spowoduje to więc anulowanie wszystkich operacji wprowadzonych od początku uruchomienia naszej aplikacji. Dlatego też każda operacja edycji powinna po pomyślnym zakończeniu zatwierdzać za pomocą transakcji wprowa $d$ zone zmiany (funkcja CommitRetaining()).

Ostatnią zmianą, jaką dokonamy, będzie uniemożliwienie przypisania nauczycielowi dwa razy tych samych zajęć, gdyż skutkować to będzie wyrzuceniem wyjątku związanego z naruszeniem unikatowości klucza głównego tabeli Klasa Przedmiot Nauczyciel. Uzyskamy to dzięki odpowiedniej modyfikacji zapytania SQL w zbiorze danych  $I\text{BQ}-$ KlasaPrzedmiot. Mianowicie, wykluczymy z niego te rekordy (pary Klasa – Przed*miot*), które zostały już przypisane danemu nauczycielowi, co uniemożliwi ich powtórne dodanie. W tym celu wykorzystamy frazę EXISTS, a dokładniej jej zaprzeczenie NOT EXISTS

```
SELECT kp.*, k.Nazwa K_Nazwa, p.Nazwa P_Nazwa 
FROM Klasa_Przedmiot kp, Klasa k, Przedmiot p 
WHERE kp.Id_Klasa = k.Id_Klasa and kp.Id_Przedmiot = p.Id_Przedmiot 
and 
NOT EXISTS (SELECT kpn.Id_Nauczyciel
```

```
 FROM Klasa_Przedmiot_Nauczyciel kpn 
  WHERE kpn.Id_Klasa = kp.Id_Klasa 
  and kpn.Id_Przedmiot = kp.Id_Przedmiot 
  and kpn.Id_Nauczyciel = :Id_Nauczyciel) 
ORDER BY k.Nazwa, p.Nazwa;
```
Widzimy więc, że zawartość naszego zbioru wynikowego zależy od aktualnie przypisanych zajęć, a zatem musi być ona odświeżana po każdorazowej operacji dodania bądź usunięcia wiersza w tabeli Klasa Przedmiot Nauczyciel. Zdarzenia realizujące te operacje uzupełniamy o następujący kod:

```
IBQKlasaPrzedmiot->Close(); 
IBQKlasaPrzedmiot->Open();
```
Po drugie parametr *:Id\_Nauczyciel* musi zostać przed otwarciem zapytania (jego wykonaniem) zainicjalizowany. Czynność tę zrealizujemy w zdarzeniu OnShow następująco:

```
void __fastcall TFEdycjaZajecNauczyciela::FormShow(TObject *Sender) 
{ 
   IBQKlasaPrzedmiot->ParamByName("ID_NAUCZYCIEL")->AsInteger = 
     DataSet->DataSource-> 
DataSet->FieldByName("ID_NAUCZYCIEL")->AsInteger; 
   IBQKlasaPrzedmiot->Open(); 
}
```
Wprowadzone tu modyfikacje rozszerzymy na pozostałe formatki. Mianowicie, operacje edycji powinny kończyć się wywołaniem odpowiednich metod komponentu IBTransaction. Druga kwestia dotyczy niedopuszczenia do dodania dwa razy tego samego przedmiotu jednej klasie oraz przypisania dwukrotnie jednej klasy temu samemu przedmiotowi. Pierwsze rozszerzenie, związane z mechanizmem transakcji, dodamy do zdarzenia OnClose formatki edycyjnej FEdycja, którego kod będzie zatem wyglądał następująco:

```
void __fastcall TFEdycja::FormClose(TObject *Sender, TCloseAction 
&Action) 
{ 
TIBDataSet *IBDataSet = dynamic_cast<TIBDataSet*>(DataSet); 
   if (ModalResult == mrOk) 
   { 
     DataSet->Post(); 
     if (IBDataSet) 
       IBDataSet->Transaction->CommitRetaining(); 
   } 
   else 
   { 
     DataSet->Cancel(); 
     if (IBDataSet) 
       IBDataSet->Transaction->RollbackRetaining(); 
   } 
}
```
Drugie rozszerzenie, związane z niedopuszczeniem dodania dwa razy tego samego przedmiotu jednej klasie, oraz przypisanie dwukrotnie jednej klasy temu samemu przedmiotowi pozwolą nam zrealizować następujące zapytania SQL:

```
Edycja przedmiotu klasy: 
SELECT p.Id_Przedmiot, p.Nazwa 
FROM Przedmiot p 
WHERE NOT EXISTS 
(SELECT kp.Id_Przedmiot 
FROM Klasa_Przedmiot kp 
WHERE kp.Id_Przedmiot = p.Id_Przedmiot 
and kp.Id_Klasa = :Id_Klasa) 
ORDER BY p.Nazwa;
```

```
Edycja klasy przedmiotu: 
SELECT k.Id_Klasa, k.Nazwa 
FROM Klasa k 
WHERE NOT EXISTS 
(SELECT kp.Id_Klasa 
FROM Klasa_Przedmiot kp 
WHERE kp.Id_Klasa = k.Id_Klasa 
and kp.Id_Przedmiot = :Id_Przedmiot) 
ORDER BY k.Nazwa;
```
Poza tym w zdarzeniach OnShow powinny pojawić się następujące wpisy, realizujące inicjalizację parametrów zapytań SQL:

```
Edycja klasy przedmiotu: 
   IBQKlasa->ParamByName("ID_PRZEDMIOT")->AsInteger = 
    DataSet->FieldByName("ID_PRZEDMIOT")->AsInteger; 
Edycja przedmiotu klasy: 
   IBQPrzedmiot->ParamByName("ID_KLASA")->AsInteger = 
     DataSet->FieldByName("ID_KLASA")->AsInteger;
```
### **8.1.7. Tworzenie raportów**

Doszliśmy do momentu, w którym nasza aplikacja spełnia wszystkie najważniejsze załoženia. Pozwala ona zatem na dodawanie, edycje i usuwanie wierszy wszystkich tabel oraz na ich sprawne przeglądanie. Jednakże każda poważna aplikacja bazodanowa powinna umożliwiać sporządzanie zestawień opracowujących w przejrzystej formie dane zgromadzone w bazie danej. Tego typu opracowania noszą w terminologii bazodanowej nazwę raportów. Narzędziem umożliwiającym tworzenie raportów są komponenty zlokalizowane na zakładce *QReports* (rys. 8.19).
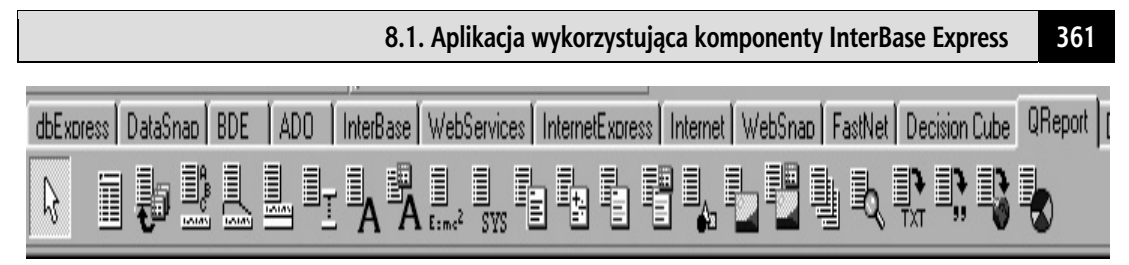

Rys. 8.19. Pasek narzędzi zakładki *QReports* 

Analizując powyższą zakładkę, widzimy, że znajdują się na niej aż 23 komponenty słu- $\zeta$ zące do budowania raportów. Najważniejszy z nich to pierwszy komponent  $\zeta$ uickRep reprezentujący wydruk. Pozostałe zaś to elementy mogące się na niej znaleźć, spełniając rozmaite funkcje. Pierwszy raport będzie prostym zestawieniem, przedstawiającym wszystkich uczniów danej klasy posortowanych ze względu na średnią ocen.

Komponent QuickRep jak każdy inny komponent wizualny musi rezydować na formatce. Jednakże formatka ta nigdy nie będzie pokazywana użytkownikowi, a jedynie będzie pełniła rolę pojemnika na komponent QuickRep. Dostęp do wizualnej strony raportu uzyskamy dzięki metodzie Preview(). Dodajemy zatem do naszego projektu nową formatke, którą nazywamy FRaportUczniowie, moduł zaś zapisujemy w pliku pod nazwą URaportUczniowie.cpp.

Formatka nasza będzie formatką tworzoną dynamicznie, co odpowiednio odnotowujemy w opciach projektu (menu *Project/Options*). Nastepnie umieszczamy na formatce komponent QuickRep z zakładki *OReport*. Posiada on właściwość Bands, która reprezentuje poszczególne sekcje raportu. Sekcje są horyzontalnie ułożonymi paskami, związanymi z ich pozveja na stronie. Moga być one uaktywniane za pomoca właściwości zbiorowej Bands, jak również poprzez dodanie komponentu QRBand. Oto opcje właściwości Bands

- **•** HasColumnHeader sekcja *ColumnHeader* drukowana jest w górnej części każdej kolumny raportu. Wykorzystywana jest zatem jako element wyświetlający nagłówki pól zbioru danych;
- HasDetail sekcja *Detail* drukowana jest raz dla każdego rekordu ze zbioru danych skojarzonego za pomocą właściwości DataSet komponentu QuickRep. Jest to najważniejsza sekcja raportu, na której umieszczamy komponenty drukowalne kontrolki danych, takie jak QRDBText;
- HasPageFooter sekcja *PageFooter* drukowana jest na stopce każdej strony. Drukowanie jej na ostatniej stronie uzależnione jest od właściwości Options->LastPageFooter. Ustawienie jej wartości na false sprawi, że sekcja ta nie będzie drukowana na ostatniej stronie raportu:
- $\bullet$  HasPageHeader sekcja *PageHeader* drukowana jest w nagłówku każdej strony. Drukowanie jej na pierwszej stronie uzależnione jest od właściwości Options->FirstPageHeader. Ustawienie jej wartości na false sprawi, że sekcja ta nie będzie drukowana na pierwszej stronie raportu;
- HasSummary sekcja *Summary* podsumowuje wszystkie rekordy wydrukowane w sekcji Detail. Przykładowo może ona zawierać liczbę rekordów zbioru danych czy też zsumowaną wartość pola numerycznego;
- $\bullet$  HasTitle sekcja *Title* jest pierwszą sekcją drukowaną w raporcie, określającą jego tytuł.

Obrazowo sekcje raportu przedstawiają się na rys. 8.20.

**362 8. Przykładowe aplikacje BD** 

| Tytuł raprotu -<br>sekcja Title           |    | Uczniowie klasy "I a" |               |         |
|-------------------------------------------|----|-----------------------|---------------|---------|
| Nagłówki kolumn<br>sekcja ColumnHeader    | Nr | mię.                  | Nazwisko      | Średnia |
|                                           | 19 | Warksz                | Kowalczyk     | 4,82    |
|                                           | 24 | Emest                 | Lipski        | 4,7     |
|                                           | zs | Eukasz                | Poagors kl    | 4,65    |
|                                           | 4  | Joanna                | Wallnowska    | 4,61    |
|                                           | 8  | sallna                | Banach        | 4,6     |
|                                           | 16 | Alina                 | Kamidska      | 4,47    |
|                                           | 10 | Warek                 | Christewski   | 4,46    |
| Rekordy zbioru danych -_<br>sekcja Detail | 2  | Anna                  | howak         | 4,26    |
|                                           | 6  | Danuta                | Pawlowska     | 4,21    |
|                                           | 23 | Ligia                 | Lewandowska   | 4,2     |
|                                           | ø  | Jozef                 | Baranowski    | 4,12    |
|                                           | 18 | Krzysztof             | Koloazlejczyk | 4,0     |
|                                           | 7  | Agrieszka             | Adamczyk      | 3,9     |
|                                           | 20 | Marek                 | Kozak         | 3,89    |
|                                           | 15 | Krystyna              | labloriska    | 3,8     |
|                                           | 5  | Plott                 | Zielricki     | 3,56    |
|                                           | 14 | Teresa                | Grzegorczyk   | 3,49    |
|                                           | 22 | Ewa                   | Kwlatkowska   | 3,46    |
|                                           | 17 | Jerzy                 | Kasperek      | 3,25    |
|                                           | 13 | Helena                | Goldblowska   | 3,26    |
|                                           | 3  | Adam                  | Widniewski    | 3,17    |
|                                           | 11 | Jolanta               | Droza         | 3,14    |
| Stopka strony -<br>sekcja PageFooter      |    |                       | Strona 1      |         |

Rys. 8.20. Raport *Uczniowie klasy 1A*

Druga strona raportu zawiera te sekcje, które nie pojawiły się na poprzedniej stronie. Chodzi mianowicie o sekcję PageHeader, która poprzez ustawioną właściwość First-PageHeader na wartość false nie pojawiła się pierwszej stronie raportu, oraz o sekcję *Summary*, która pojawia się po wyświetleniu wszystkich rekordów sekcji Detail (rys.  $8.21$ ).

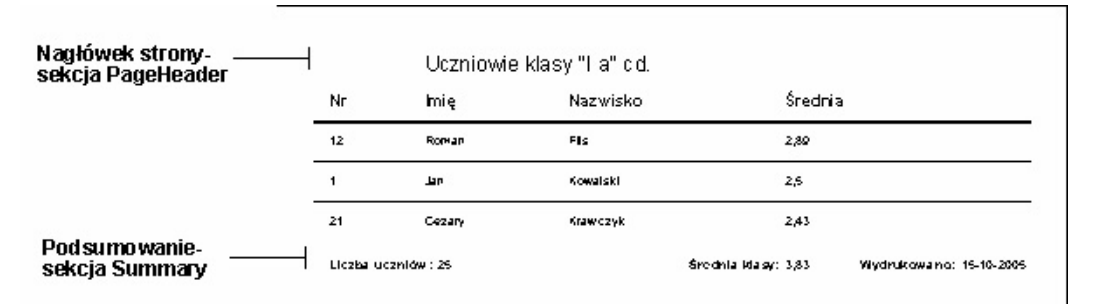

#### 363

Po położeniu komponentu QuickRep na formatce ustawiamy wszystkie opcje właściwości Bands na true. Następnie układamy na formatce dwa komponenty IBQuery. Pierwszy z nich, którego zadaniem bedzie zwrócenie listy uczniów danej klasy posortowanych ze względu na średnią ocen, nazywamy IBQUczniowie. Treść tego zapytania, a tym samym i właściwości SOL jest następująca:

```
SELECT Id Uczen, Imię, Nazwisko, Srednia
FROM Uczen
WHERE Id Klasa = : Id Klasa
ORDER BY Srednia DESC;
```
Jak widzimy, zapytanie to jest zapytaniem parametrycznym, co oznacza, że przed wyświetleniem raportu musimy odpowiednio ustawić wartość parametru Id Klasa. Komponent QuickRep łączymy z komponentem IBQUczniowie za pomocą właściwości DataSet. Rola drugiego komponentu, IBQuery, bedzie zwrócenie dla danej wartości parametru nazwy klasy. Komponent ten nazywamy IBQKlasa, a wartość jego właściwości sol wypełniamy następującym zapytaniem:

```
SELECT Nazwa
FROM Klasa
WHERE Id Klasa = : Id Klasa;
```
W tym momencie przechodzimy do wypełniania poszczególnych sekcji odpowiednimi komponentami drukowalnymi. Pierwsza sekcja, PageHeader, zawierać będzie komponent QRExpr, którego rolą jest wyświetlanie wartości tekstowej, będącej odpowiednio sformułowanym wyrażeniem. Przechowywane jest ono we właściwości Expression i jest kombinacją stałych tekstowych, pól zbioru danych, funkcji, zmiennych oraz operatorów. Wprowadzenie wyrażeń ułatwi nam edytor właściwości Expression (patrz rys. 8.22).

Przycisk Database field umożliwia wybór pola danego zbioru danych. Wyświetlenie pól jest możliwe tylko wtedy, kiedy zbiór danych posiada komponenty pól. Co oznacza, że w przypadku dynamicznych komponentów pól zbiór danych musi być otwarty. Przycisk *Function* wyświetla listę funkcji, jakie mogą być użyte w wyrażeniu. Kompletne ich zestawienie zawiera tab. 8.1.

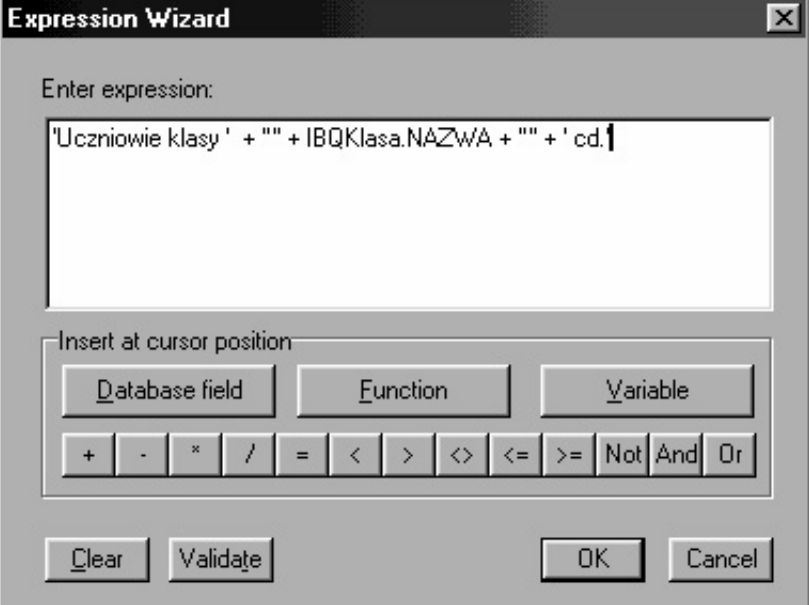

Rys. 8.22. Okno edytora właściwości

### **364 8. Przykładowe aplikacje BD**

| Funkcja       | Składnia                                                        | Opis                                                                                                    |  |  |
|---------------|-----------------------------------------------------------------|----------------------------------------------------------------------------------------------------|--|--|
| ΙF            | $IF(\langle Exp \rangle, \langle X \rangle, \langle Y \rangle)$ | Zwraca wartość <x> lub <y> w zależności od<br/>prawdziwości wyrażenia <exp></exp></y></x>                                    |  |  |
| STR           | STR ( < X > )                                                   | Konwertuje wartość numeryczną <x> na łańcuch<br/>znaków</x>                                                                  |  |  |
| <b>UPPER</b>  | UPPER $(<\times$ $>$ )                                          | Konwertuje wszystkie litery łańcucha <x> na duże</x>                                                                         |  |  |
| LOWER         | LOWER $(<\times$ $>$ )                                          | Konwertuje wszystkie litery łańcucha <x> na małe</x>                                                                         |  |  |
| PRETTY        | PRETTY ( <x>)</x>                                               | Zmienia pierwszą literę łańcucha <x> na dużą,<br/>pozostałe zaś na małe</x>                                                  |  |  |
| TIME          | TIME                                                            | Zwraca bieżący czas w postaci łańcucha znaków                                                                                |  |  |
| <b>DATE</b>   | <b>DATE</b>                                                     | Zwraca bieżącą datę w postaci łańcucha znaków                                                                                |  |  |
| COPY          | COPY ( <x>, <st>, <len>)</len></st></x>                         | Zwraca podłańcuch o długości <len> łańcucha<br/>przekazanego w parametrze <x>, zaczynając od<br/>pozycji <st></st></x></len> |  |  |
| SUM           | SUM( <sub>X</sub> )                                             | Zwraca sumę wyrażenia <x></x>                                                                                                |  |  |
| COUNT         | COUNT                                                           | Zwraca liczbę iteracji                                                                                                    |  |  |
| <b>MAX</b>    | MAX ( < X > )                                                   | Zwraca największą wartość wyrażenia <x></x>                                                                                  |  |  |
| MIN           | MIN ( < X > )                                                   | Zwraca najmniejszą wartość wyrażenia <x></x>                                                                                 |  |  |
| <b>AVG</b>    | $AVG (< \times)$                                                | Zwraca średnią wartość wyrażenia <x></x>                                                                                     |  |  |
| TRUE          | TRUE                                                            | Wartość logiczna prawda                                                                                                    |  |  |
| FALSE         | FALSE                                                           | Wartość logiczna fałsz                                                                                                    |  |  |
| <b>INT</b>    | $INT (< \ge)$                                                   | Zwraca część całkowitą <x></x>                                                                                               |  |  |
| FRAC          | $FRAC (< \times)$                                               | Zwraca część ułamkową <x></x>                                                                                                |  |  |
| SQRT          | $SQRT$ ( $< X>$ )                                               | Zwraca pierwiastek z <x></x>                                                                                                 |  |  |
| <b>DIV</b>    | $DIV(\langle X \rangle, \langle Y \rangle)$                     | Zwraca wynik dzielenia całkowitego <x> przez<br/><math>&lt;</math>Y&gt;</x>                                                  |  |  |
| TYPEOF        | TYPEOF ( <exp>)</exp>                                           | Zwraca typ wyrażenia                                                                                                    |  |  |
| FORMATNUMERIC | FORMATNUMERIC ( <f>, <n>)</n></f>                               | Formatuje liczbę <n> według formatu <f>, który<br/>jest tożsamy z formatowaniem użytym w funkcji<br/>FormatFloat()</f></n>   |  |  |

Tabela 8.1. Opis funkcji do używania w wyrażeniach w oknie na rys. 8.22

Poza funkcjami mamy też do dyspozycji kilka zmiennych, które przedstawia tab. 8.2.

| Zmienna        | Opis                              |
|----------------|-----------------------------------|
| PAGENUMBER     | Przechowuje numer strony          |
| COLUMNNUMBER   | Przechowuje numer kolumny         |
| RAPORTTITLE    | Przechowuje tytuł raportu         |
| APPSTARTTIME   | Przechowuje czas startu aplikacji |
| APPSTARTDATE   | Przechowuje datę startu aplikacji |
| <b>APPNAME</b> | Przechowuje nazwę aplikacji       |

Tabela 8.2. Opis zmiennych do używania w wyrażeniach w oknie na rys. 8.22

Do tego mamy cały szereg operatorów, które możemy podzielić na następujące kategorie:

- arytmetyczne  $+, -, *, /$ ;
- $\bullet$  logiczne NOT, AND, OR :
- relacyjne  $-$  =,  $\langle \rangle, \langle \rangle, \langle =, \rangle$  ;
- konkatenacii  $+$ .

W naszym przykładzie wykorzystamy stałe dosłowne (które ujmujemy w pojedyncze apostrofy), pole zbioru danych oraz operator konkatenacji (+). Zatem nasze wyrażenie będzie postaci:

```
'Uczniowie klasy ' + '"' + IBQKlasa.NAZWA + '"' + + ' cd.'
```
Za pomocą właściwości Font formatujemy w odpowiedni sposób nasz tekst. Nagłówek strony PageHeader, co oczywiste, nie powinien być wyświetlony na pierwszej stronie raportu. Uzyskamy to, ustawiając właściwość Options->FirstPageHeader komponentu OuickRep na false.

Druga sekcja *Title* zawiera, podobnie jak *PageHeader*, tylko komponent QRExpr, którego właściwość różni się nieznacznie, a mianowicie, nie zawiera stałej tekstowej 'cd.'.

Trzecia sekcja *ColumnHeader* powinna zawierać nagłówki kolumn. W tym celu wykorzystamy komponent QRLabel, który wykorzystywany jest do drukowania tekstów statycznych (tzn. niepochodzących ze zbioru danych). Wyświetlany tekst wpisujemy we właściwości Caption. W naszym przykładzie umieszczamy cztery komponenty QRLabel, którym odpowiednio ustawiamy właściwość Caption, następującymi napisami: *Nr*, *Imie*, *Nazwisko*, *Średnia*,

Kolejna sekcja *Detail* stanowi centralne miejsce naszego raportu i jest drukowana raz dla każdego rekordu zbioru danych. Do wyświetlenia zawartości poszczególnych pól wykorzystamy komponenty QRDBText. Umieszczamy zatem na komponencie QuickRep w jego sekcji *Detail* 4 sztuki. Wszystkim ustawiamy właściwość DataSet na IBQUczniowie. Natomiast właściwość DataField przyjmie odpowiednio wartości: Id Uczen, *Jmię, Nazwisko, Ŝrednia.* 

Następna sekcja *Summary* zawierać będzie elementy podsumowujące sekcję Detail, jak też cały raport. Będą to zatem informacje o liczbie wierszy, średniej ocen całej klasy oraz dacie sporządzenia raportu. Pierwszą wielkość uzyskamy dzięki komponentowi QRSysData, a dokładniej jego właściwości Data ustawionej na qrsDetailCount. Oprócz tego może ona przyjąć 7 różnych wartości, które opisuje tab. 8.3.

| Wartość        | Opis                                |  |  |
|----------------|-------------------------------------|--|--|
| grsDate        | Bieżąca data                        |  |  |
| grsDateTime    | Bieżąca data i czas                 |  |  |
| qrsDetailCount | Liczba rekordów sekcji Detail       |  |  |
| qrsDetailNo    | Bieżący numer rekordu sekcji Detail |  |  |
| grsPageNumber  | Numer strony raportu                |  |  |
| qrsReportTitle | Tytuł raportu                       |  |  |
| grsTime        | Bieżacy czas                        |  |  |

Tabela 8.3. Lista wartości komponentu QRSysData

#### **366 8. Przykładowe aplikacje BD**

Drugi element podsumowujący sformułujemy na podstawie wyrażenia Expression komponentu QRExpr w następującej postaci:

FORMATNUMERIC('#.0#',AVERAGE(IBQUczniowie.SREDNIA))

Trzeci element to komponent QRSysData z ustawioną właściwością Date na wartość qrsDate

Ostatnia sekcja PageFooter zawierać będzie komponent QRSysData z ustawioną właściwością Date na wartość grsPageNumber. Oznacza to, iż w stopce strony pojawi się informacja o numerze strony raportu.

Gotowy raport będzie wyglądał jak na rys. 8.23.

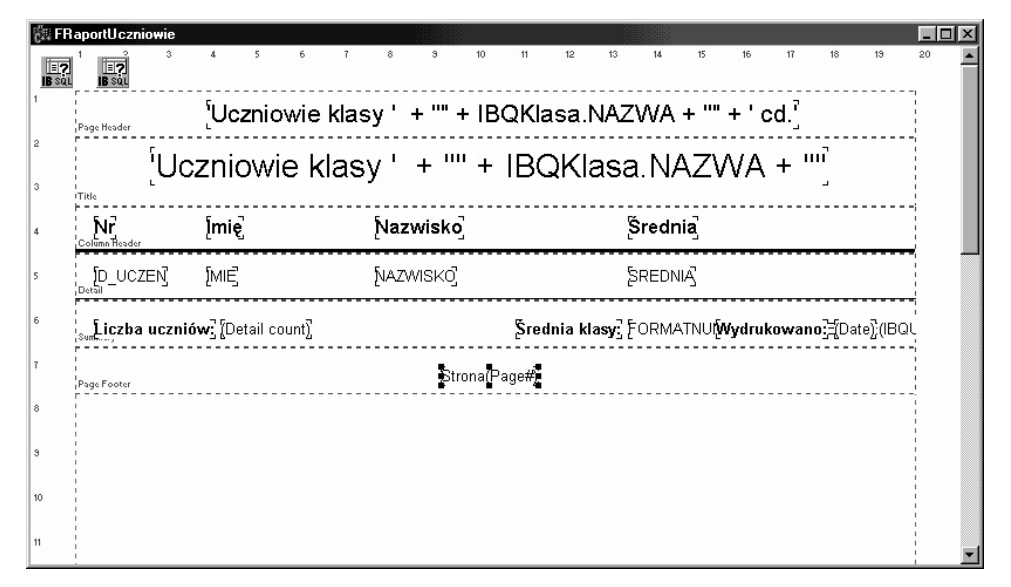

Rys. 8.23. Formatka z gotowym raportem

Na tym etapie możemy przejść już do implementowania procedury wyświetlania zawartości raportu. W tym celu wykorzystamy metodę  $Preview()$  komponentu  $QuickRep.$ Formatka, na której znajduje się nasz raport, będzie tworzona dynamicznie, a zatem prawidłowy kod przedstawia się następująco:

```
FRaportUczniowie = new TFRaportUczniowie(this); 
try 
{ 
   FRaportUczniowie->QuickRep->Preview(); 
} 
  finally
{ 
   delete FRaportUczniowie; 
}
```
Powyższy kod umieszczamy w obsłudze zdarzenia OnExecute akcji ARaportUczniowie, z którą skojarzona jest odpowiednia pozycja w menu *Raporty*.

Zapytanie zwracające zawartość naszego raportu jest zapytaniem parametrycznym, które zwraca listę uczniów danej klasy. Potrzebujemy zatem przed wyświetleniem raportu odpowiednio ustawić wartość parametru *Id Klasa*. Odpowiedni kod będzie wyglądał tak:

```
void fastcall TFRaportUczniowie::FormCreate(TObject *Sender)
{ 
   int ID_KLASA = 0; 
   FWyborKlasy = new TFWyborKlasy(this); 
   try 
   { 
     FWyborKlasy->ShowModal(); 
     ID_KLASA = FWyborKlasy->PobierzId(); 
   } 
    finally
   { 
     delete FWyborKlasy; 
   } 
   IBQUczniowie->ParamByName("ID_KLASA")->AsInteger = ID_KLASA; 
   IBQKlasa->ParamByName("ID_KLASA")->AsInteger = ID_KLASA; 
   IBQUczniowie->Open(); 
   IBQKlasa->Open(); 
}
```
Wybór odpowiedniej wartości parametru *Id Klasa* realizujemy na podstawie formatki FWyborKlasy zawierającej komponent ComboBox z listą wszystkich klas oraz przycisk  $OK$  (rys. 8.24).

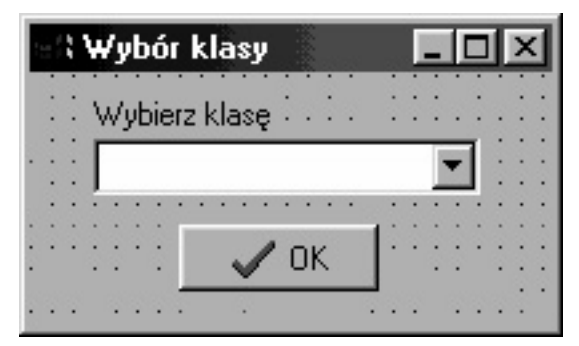

Rys. 8.24. Formatka FWyborKlasy pozwalająca na wybór klasy

Zawartość komponentu ComboBox stanowić będą nazwy klas pobrane z tabeli Klasa. Zadanie to zrealizujemy na podstawie komponentu IBSQL klasy TIBSQL. Służy on do wykonywania zapytań SQL z minimalnym narzutem. Oznacza to, iż nie posiada standardowego interfejsu dostępu dla kontrolek typu data-aware oraz że jest zbiorem jednokierunkowym. W naszym przypadku będzie wykorzystany do zwrócenia listy klas, która zostanie wpisana jako kolejne pozycje komponentu ComboBox. Zadanie to zrealizujemy w konstruktorze formatki:

```
__fastcall TFWyborKlasy::TFWyborKlasy(TComponent* Owner) 
          : TForm(Owner) 
{ 
  TIBSQL *IBSQL = new TIBSQL(0);
   try 
   {
```

```
 IBSQL->Database = DM->IBDatabase; 
     IBSQL->SQL->Add("select ID_KLASA, NAZWA from KLASA order by 
NAZWA"); 
     IBSQL->ExecQuery(); 
     while (!IBSQL->Eof) 
\left\{\begin{array}{c} \end{array}\right\} CBKlasy->Items->AddObject(IBSQL->Fields[1]->AsString, 
(TObject*)IBSQL->Fields[0]->AsInteger); 
        IBSQL->Next(); 
 } 
   } 
    finally
   { 
     delete IBSQL; 
   } 
   CBKlasy->ItemIndex = 0; 
}
```
Komponent IBSQL posiada właściwość Database, którą ustawiamy na wartość DM->IBDatabase. Następnie wypełniamy właściwość SQL typu TStrings odpowiednim zapytaniem. Metoda  $ExecQuery()$  wykonuje treść zapytania znajdującego się we właściwości SQL. Przejrzenie wyników uzyskujemy dzięki metodzie Next (). Natomiast osiagniecie końca zbioru testujemy za pomoca właściwości Eof. Dostep do pól bieżącego rekordu możemy uzyskać bądź za pomocą właściwości Fields, bądź wy- $\kappa$ orzystując funkcje FieldByName(). W naszym przykładzie wykorzystaliśmy właściwość Fields.

Ostatnim ważnym zagadnieniem, na które musimy zwrócić uwagę, jest wypełnienie w odpowiedni sposób komponentu ComboBox. Wartości będące odpowiednimi pozycjami na liście Items muszą prezentować użytkownikowi możliwie najlepszą informację o wybieranym obiekcie. Zatem w naszym przypadku będzie to nazwa klasy (pole Na*zwa*). Z drugiej strony wybór ten musi pociągać za sobą odpowiednią korelację z kluczem głównym *Id Klasa*, który bedzie wartościa dla parametru *Id Klasa*. W tym celu wykorzystamy właściwość Objects, która pozwala powiązać wyświetlane elementy z obiektami, a dokładniej ze wskaźnikami typu TObject\*. Oczywiście, moglibyśmy stworzyć obiekt klasy pochodnej po  $\text{robject}$  i zawierający jedno pole typu int reprezentujące wartość *klucza głównego*. Jednakże z uwagi na fakt, iż wskaźniki są 4-bajtowymi liczbami całkowitymi, możliwa jest konwersja na typ int. Dlatego też wykorzystamy ten drugi prostszy sposób.

Odwrotne rzutowanie musimy wykonać przy odczytywaniu odpowiedniej wartości z właściwości Objects, co widzimy poniżej w metodzie PobierzId():

```
__fastcall TFWyborKlasy::PobierzId() 
{ 
   if (CBKlasy->ItemIndex < 0) return 0; 
   return (int)CBKlasy->Items->Objects[CBKlasy->ItemIndex]; 
}
```
Drugi raport, który zaprezentujemy, będzie odzwierciedlał relację Master/Detail *(Nadrzędny/Podrzędny*). W roli *tabeli nadrzędnej* wystąpi tabela *Klasa*, natomiast *tabelę pod-*

#### **8.1. Aplikacja wykorzystująca komponenty InterBase Express 369**

rzedna bedzie tworzyło złaczenie tabel Przedmiot i Klasa Przedmiot. W tym celu wykorzystamy dwa komponenty IBQuery oraz jeden DataSource. Pierwszy komponent IBQuery o nazwie IBQKlasy będzie pełnił rolę *tabeli nadrzędnej*, drugi zaś o nazwie IBQPrzedmioty tabeli podrzędnej. Zawartość tabeli nadrzędnej będzie pobierana jako wynik następującego zapytania umieszczonego we właściwości SOL:

```
SELECT Id_Klasa, Nazwa 
FROM Klasa 
ORDER BY Nazwa;
```
Drugie zapytanie wykorzystywane w komponencie IBQPrzedmioty będzie zapytaniem parametrycznym dokonującym złączenia tabel:

```
SELECT p.Nazwa 
FROM Przedmiot p, Klasa_Przedmiot kp 
WHERE p.Id_Przedmiot = kp.Id_Przedmiot and 
kp.Id_Klasa = :Id_Klasa 
ORDER BY Nazwa;
```
Do prawidłowego funkcjonowania naszego modelu należy we właściwości DataSource komponentu IBQPrzedmioty ustawić komponent DSKlasy (powiązany z komponentem IBQKlasy).

Tworzony raport będzie zawierał 4 sekcje: Title, Detail, Sub Detail, Summary. Sekcja *Sub Detail* służy prezentacji wierszy *tabeli podrzędnej*. W tym celu ustawiamy jej właściwość DataSet na IBQPrzedmioty. Oprócz tego sekcja ta zawierać będzie komponent QRDBText powiązany z polem Nazwa tabeli Przedmiot. Drugi komponent IBQ-Klasy będzie wartością właściwości DataSet komponentu QucikRep.

Sekcja Title zawierać będzie komponent QRLabel z właściwością Caption = Zestawie*nie przedmiotów wszystkich klas*. W sekcji *Detail* znajdą się dwa komponenty QRLabel. Pierwszy opisywał będzie klasę, drugi zaś przedmioty. Oprócz tego pojawi się komponent QRDBText połączony z polem Nazwa tabeli Klasa. Ostatnia sekcja Summary będzie prezentowała podsumowanie raportu ze względu na liczbę klas oraz na datę jego sporządzenia.

Oba zadania zrealizujemy, wykorzystując komponent QRSysData. W pierwszym właściwość Data przyjmie wartość grsDetailCount, w drugim zaś grsDate. Gotowy raport pokazany jest na rys. 8.25.

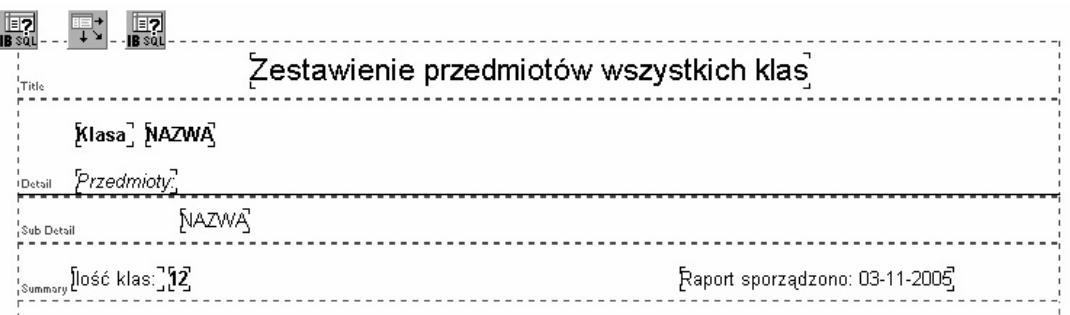

Rys. 8.25. Forma raportu *Zestawienie przedmiotów wszystkich klas*

# **8.2. Aplikacja bazodanowa wypożyczalni filmów 'Matrix'**

Baza danych *Wypożyczalni filmów* (niech nosi nazwę Matrix) została dość szczegółowo opisana wcześniej: m.in. w podrozdz.  $3.1.2$  (Prz.  $3.2 - 3.4$ ) został opisany projekt BD, w Prz. 3.17, 3.21, 3.23, 3.25 został przeanalizowany proces normalizacji niektórych tabel, na rys. 3.6 został przedstawiony schemat całej bazy.

Aplikacja do obsługi bazy została napisana w języku  $C++z$  wykorzystaniem narzędzia C<sup>++</sup> Builder 6 w wersji *Professional*. Wersja ta ma szereg gotowych komponentów, które w znacznym stopniu ułatwiają pracę z bazami *InterBase* i *FireBird*, o czym była mowa w podrozdz. 8.1.

W tej części skupimy się raczej na cechach graficznych aplikacji, jak również na niektórych ważnych aspektach dotyczących zarządzania bazą i jej obsługi.

Na rys. 8.26 przedstawiony jest rzut ekranowy programu Borland C<sup>++</sup> Builder 6 *Professional* z elementami analizowanej BD.

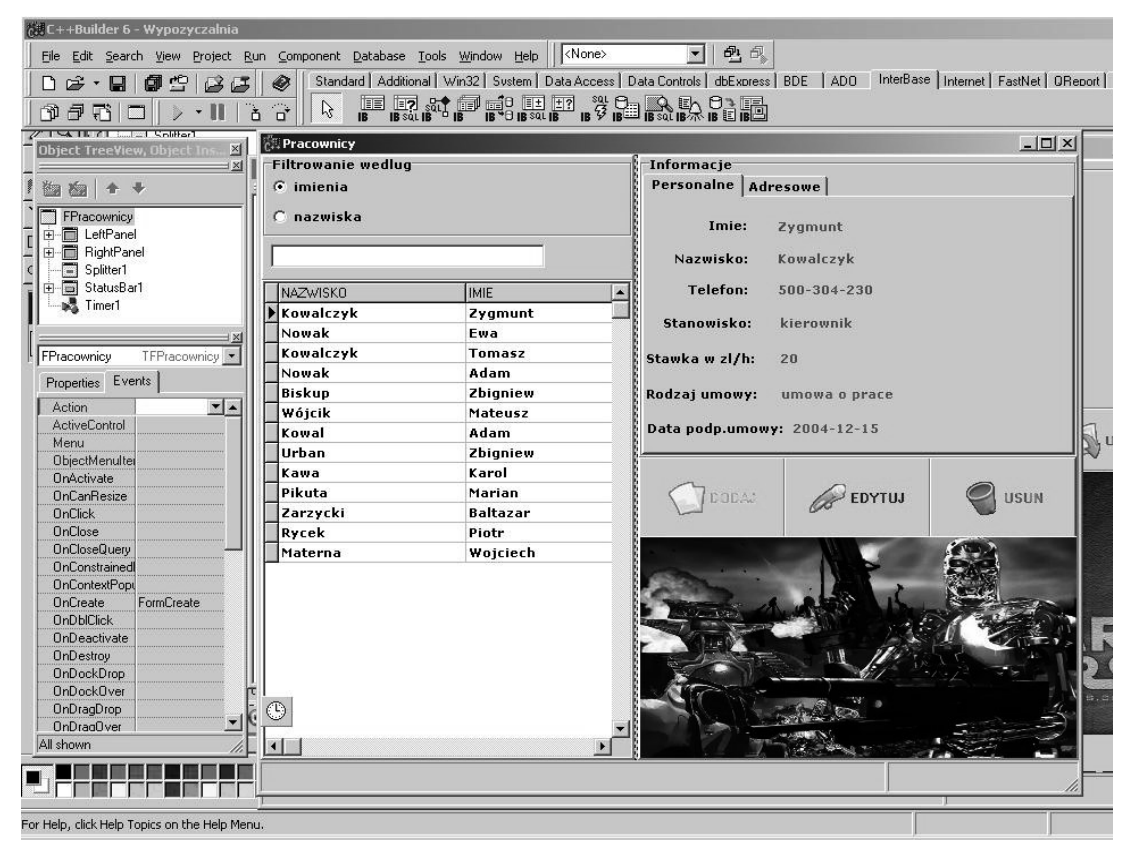

Rys. 8.26. Zrzut ekranowy programu Borland C++ Builder 6 *Professional*

Na rys. 8.26 widoczny jest program Borland C++ Builder 6 z odsłoniętą zakładką *Inter-Base*, na której znajdują się komponenty wspomniane wcześniej. Widoczny jest również otwarty projekt *Wypożyczalnia* i jedna z jego formatek *FPracownicy*, która zostanie omówiona później.

#### **8.2.1. Formatka tytułowa**

Formatka główna (tytułowa) aplikacji obsługującej bazę danych wypożyczalni filmów "Matrix" ma wygląd przedstawiony na rys. 8.27.

Na formatce tej mamy następujące przyciski:

- · *FILMY* dzięki niemu uruchamiamy formatkę pozwalającą na zarządzanie filmami wypożyczalni;
- *KLIENCI* dzięki niemu uruchamiamy formatkę zarządzającą klientami wypożyczalni:
- *PRACOWNICY* uruchamia formatkę zarządzającą pracownikami wypożyczalni;
- *WYPOŻYCZENIA* uruchamia formatke pozwalająca sprawdzić wypożyczenia poszczególnych klientów, a także dokonać nowych wypożyczeń i zwrotów filmów;
- *RAPORTY* uruchamia formatkę zawierającą spis dostępnych zestawień;
- $\bullet$  *ZAMKNIJ* kończący pracę z programem.

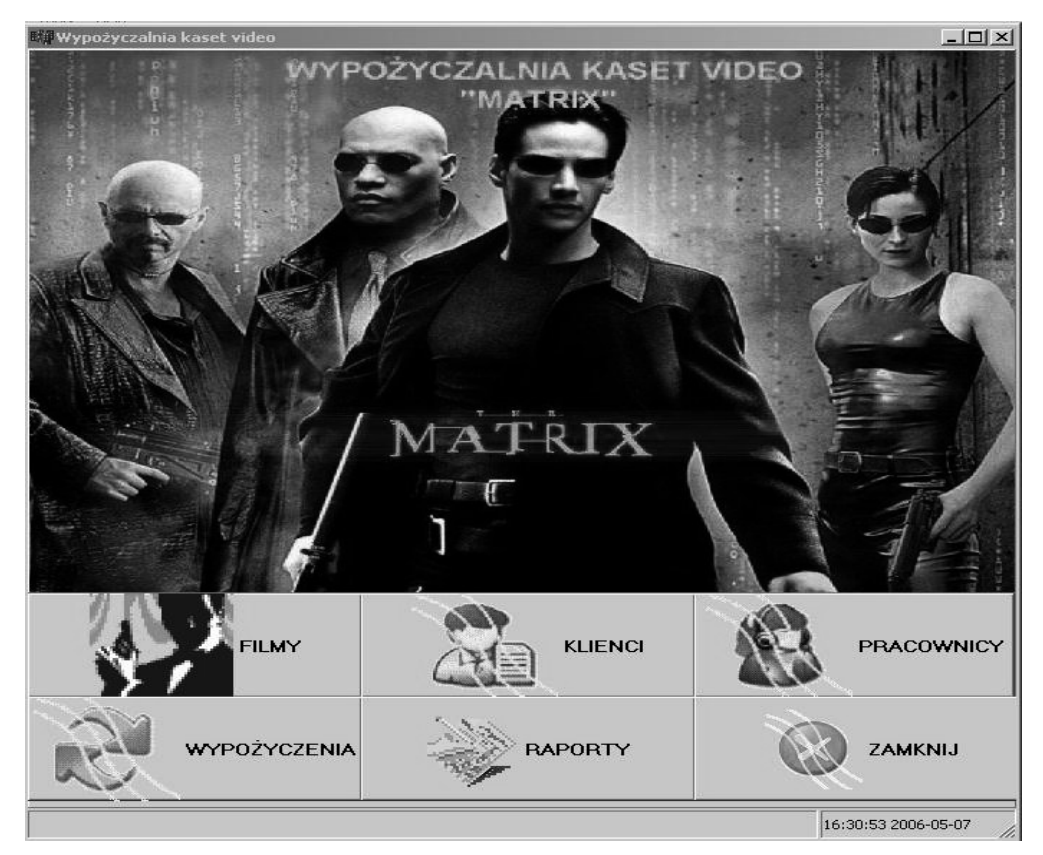

Rys. 8.27. Zrzut ekranowy formatki tytułowej programu

#### **8.2.2. Formatka** *Filmy*

Formatka pozwalająca na zarządzanie filmami oferowanymi przez wypożyczalnie ma wygląd pokazany na rys. 8.28.

#### 372 8. Przykładowe aplikacje BD

Na formatce tej widoczne są tytuły aktualnie oferowanych przez wypożyczalnię filmów wraz z ich nośnikiem. Możliwe jest wyszukanie interesującego nas filmu lub wyfiltrowanie grupy filmów po nazwie, a także wyświetlenie wszystkich filmów lub tylko tych, które znajdują się na stanie (a więc występuje w wypożyczalni przynajmniej jeden egzemplarz filmu). Po prawej stronie dla aktualnie wskazywanego filmu wyświetlane są informacje o reżyserze, kategorii, roku produkcji, czasie trwania, liczbie egzemplarzy i cenie wypożyczenia za dobę. Przycisk *DODAJ* pozwala dodać do oferty nowy film, EDYTUJ modyfikować informacje o filmie, a USUN zdjąć ze stanu dany film (przypisanie zerowej liczby egzemplarzy filmu, dzieki czemu nie bedzie on już widoczny na liście, jeżeli będziemy chcieli wyświetlić tylko filmy znajdujące się na stanie).

| Filmy                  |                                         |                        |                     | $-10 \times$ |
|------------------------|-----------------------------------------|------------------------|---------------------|--------------|
| Filmy                  |                                         | <b>Informacje</b>      |                     |              |
| Wyszukaj               |                                         | Reżyser:<br>Smith      |                     |              |
| þ                      |                                         |                        |                     |              |
|                        |                                         | Kategiria:<br>horror   |                     |              |
| $\nabla$ Filtrowanie   | $\nabla$ Tylko znajdujące się na stanie | Rok produkcji: 2000    |                     |              |
| <b>TYTUL</b>           | <b>NOSNIK</b><br>$\blacktriangle$       | Czas trwania(min): 105 |                     |              |
| Ptaki                  | <b>DVD</b>                              | Ilosc egz: 2           |                     |              |
| Ptaki                  | <b>VHS</b>                              |                        |                     |              |
| <b>Phone Both</b>      | <b>DVD</b>                              | Cena(zl): 7            |                     |              |
| <b>Phone Both</b>      | VCD                                     |                        |                     |              |
| <b>Phone Both</b>      | <b>VHS</b>                              |                        |                     |              |
| Potop                  | <b>DVD</b>                              | DEDAJ                  | <b>EDYTUJ</b>       | บรมผ์        |
| Potop                  | <b>VCD</b>                              |                        |                     |              |
| Potop                  | <b>VHS</b>                              |                        |                     |              |
| <b>Phone Both</b>      | <b>VHS</b>                              |                        |                     |              |
|                        |                                         |                        |                     |              |
|                        |                                         |                        |                     |              |
|                        |                                         |                        |                     |              |
|                        |                                         |                        |                     |              |
|                        |                                         |                        |                     |              |
|                        |                                         |                        |                     |              |
|                        |                                         |                        |                     |              |
|                        |                                         |                        |                     | RE.STOW      |
|                        |                                         |                        |                     |              |
| $\left  \cdot \right $ | $\cdot$                                 |                        |                     |              |
|                        |                                         |                        | 16:44:03 2006-05-07 | h            |

Rys. 8.28. Zrzut ekranowy formatki Filmy

Przykładowo: po wciśnięciu przycisku USUŃ wykonuje się następujący kod programu:

```
ModulDanych->IBTFilmy->Edit();
if (MessageBox (NULL, "Czy na pewno chcesz usunąć daną kasetę z
  wypożyczalni?", "Usuwanie", MB_YESNO+ MB_ICONQUESTION +
  MB DEFBUTTON2 ) == IDYES) {
          ModulDanych->IBTFilmy->FieldByName("ILOSC SZTUK")->AsInteger =
   0;ModulDanych->IBTFilmy->CheckBrowseMode();
        \overline{\phantom{a}}else
ModulDanych->IBTFilmy->Cancel();
```
Użytkownikowi wyświetlany jest odpowiedni komunikat z potwierdzeniem usunięcia, jeżeli wyrazi on zgodę, polu ILOSC SZTUK przypisywana jest wartość 0, w przeciwnym razie operacja jest anulowana.

#### 8.2.3. Formatka Klienci

Formatka służąca do zarządzania klientami wypożyczalni ma następujący wygląd (rys. 8.29).

Na formatce mamy pokazana liste klientów z możliwościa jej filtrowania po imieniu lub nazwisku. Z prawej strony znajdują się dwie zakładki z informacjami ogólnymi i adresowymi o kliencie. Przycisk *DODAJ* służy do zapisania do bazy nowego klienta, przycisk EDYTUJ do modyfikowania informacji o kliencie, natomiast USUN do usunięcia klienta z wypożyczalni (poprzez przypisanie polu *Status* tabeli *Klienci* wartości 'N' – nieaktywny).

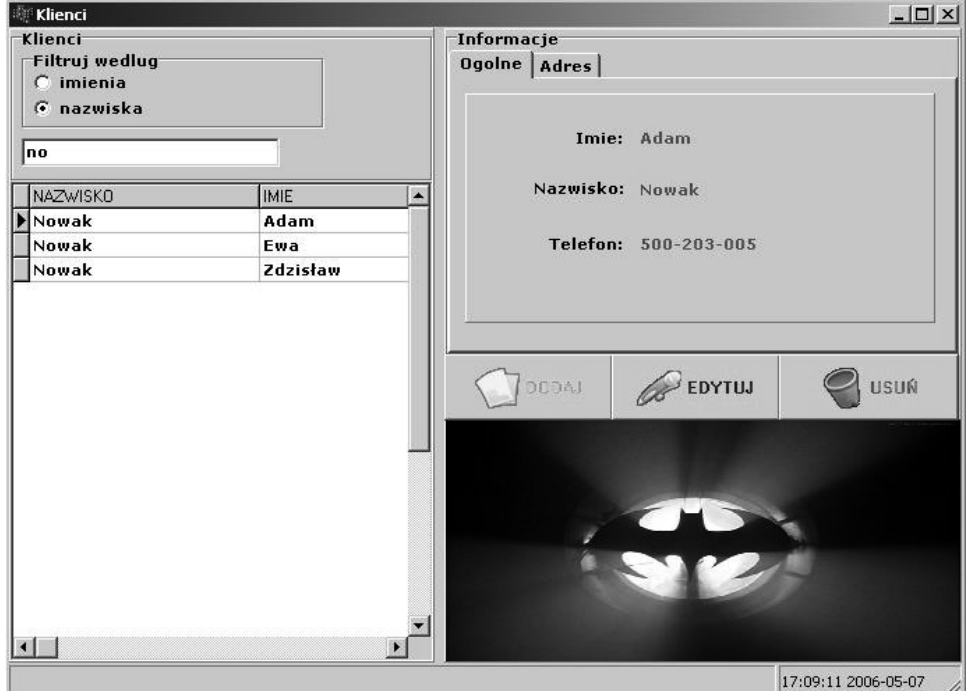

Rys. 8.29. Zrzut ekranowy formatki Klienci

Po wciśnięciu przycisku *DODAJ* pojawia się nowa formatka służąca do wprowadzenia informacji o nowym kliencie, a po wciśnięciu przycisku  $OK$  wykonywany jest następujący kod:

```
ModulDanych->IBDSAdresyKlientow->FieldByName("KOD POCZTOWY")->AsString
= MEKod>Text;
        if (ModulDanych->IBDSAdresyKlientow->State == dsInsert) {
               ModulDanych->IBQTemp->SQL->Text="select
gen id(GEN ADRESY ID, 1) ID from RDB$DATABASE";
              ModulDanych->IBQTemp->Active=true;
              ModulDanych->IBDSAdresyKlientow-
>FieldByName("ID ADRESU")->AsInteger=
ModulDanych>IBQTemp->FieldByName("ID")->AsInteger;
              ModulDanych->IBTKlienci->FieldByName("ADRES")->AsInteger
 ModulDanych->IBQTemp->FieldByName("ID")->AsInteger;
              ModulDanych->IBTKlienci->FieldByName("STATUS")->AsString
= "A":
        \}
```

```
ModulDanych->IBDSAdresyKlientow->CheckBrowseMode();
ModulDanych->IBTKlienci->CheckBrowseMode();
ModalResult = m\nu
```
Nowemu klientowi przypisywany jest status ' $A'$  – aktywny, oprócz tego jest dodawany do bazy nowy adres dla tego klienta, którego identyfikator jest pobierany z odpowiedniego generatora.

#### 8.2.4. Formatka Pracownicy

Formatka służąca do zarządzania pracownikami (rys. 8.30) ma strukturę podobną do formatki Klienci. Mamy tutaj po lewej stronie listę pracowników z możliwością filtrowania jej po Imieniu i Nazwisku. Z prawej strony podane są na dwóch zakładkach informacje personalne i adresowe pracowników. Przyciski *DODAJ, EDYTUJ* i USUŃ maja podobna funkcjonalność jak w przypadku formatki Klientów – pozwalaja na dodanie, usunięcie i edycję informacji o wybranym pracowniku. Usunięcie pracownika, tak jak w przypadku klientów, nie polega na całkowitym usunięciu rekordu odpowiadającego pracownikowi z bazy, ale na przypisaniu polu Status wartości ' $N'$  – nieaktywny.

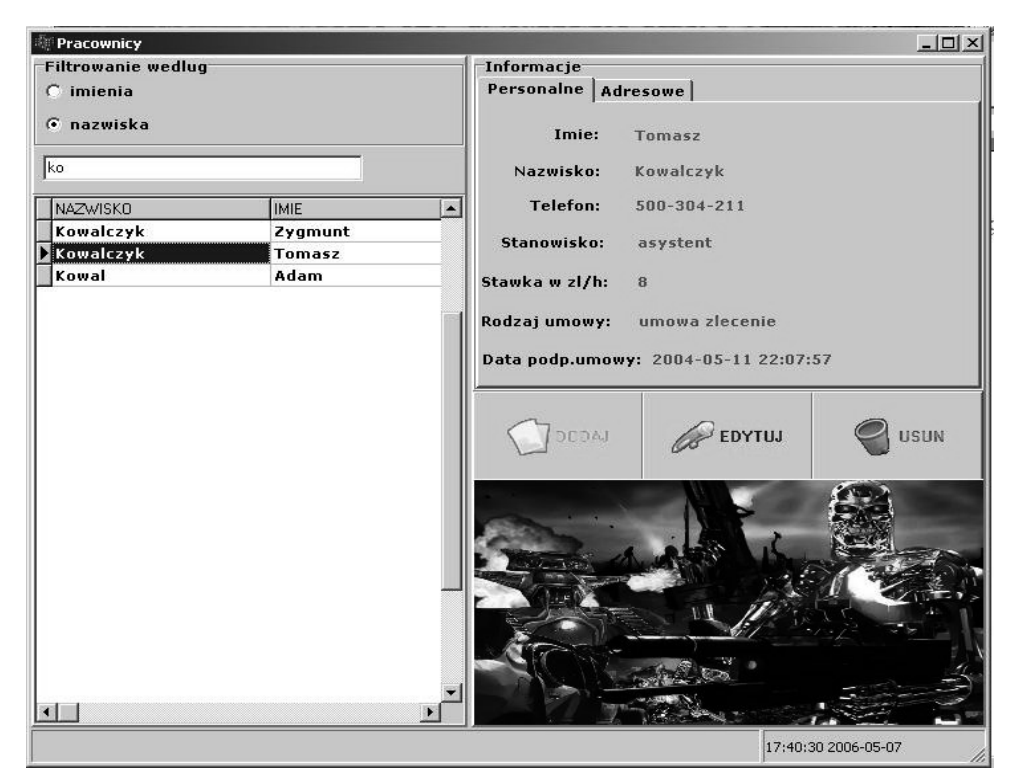

Rys. 8.30. Zrzut ekranowy formatki Pracownicy

#### 8.2.5. Formatka Wypożyczenia

Do obsługi wypożyczeń filmów przez klientów służy formatka Wypożyczenia (rys. 8.31).

Po lewej stronie mamy listę klientów z możliwością jej filtrowania po Imieniu i Nazwisku, natomiast po prawej jest lista filmów wypożyczonych i jeszcze niezwróconych przez danego klienta. Również po prawej stronie na dole mamy informacje dotyczące

#### 8.2. Aplikacja bazodanowa wypożyczalni filmów "Matrix" **375**

danego wypożyczenia, takie jak: imię i nazwisko klienta, tytuł filmu, nośnik, datę wypożyczenia i okres w dniach, imię i nazwisko pracownika dokonującego wypożyczenia i kwotę należną za wypożyczenie. Przycisk *NOWE WYPOŻYCZENIE* pozwala wpisać do bazy kolejne wypożyczenie filmu, natomiast przycisk ZWROT służy do zarejestrowania zwrotu filmu przez klienta. Formatki uruchamiane przez te dwa przyciski pokazane są na rys.  $8.32a$  i  $8.32b$ .

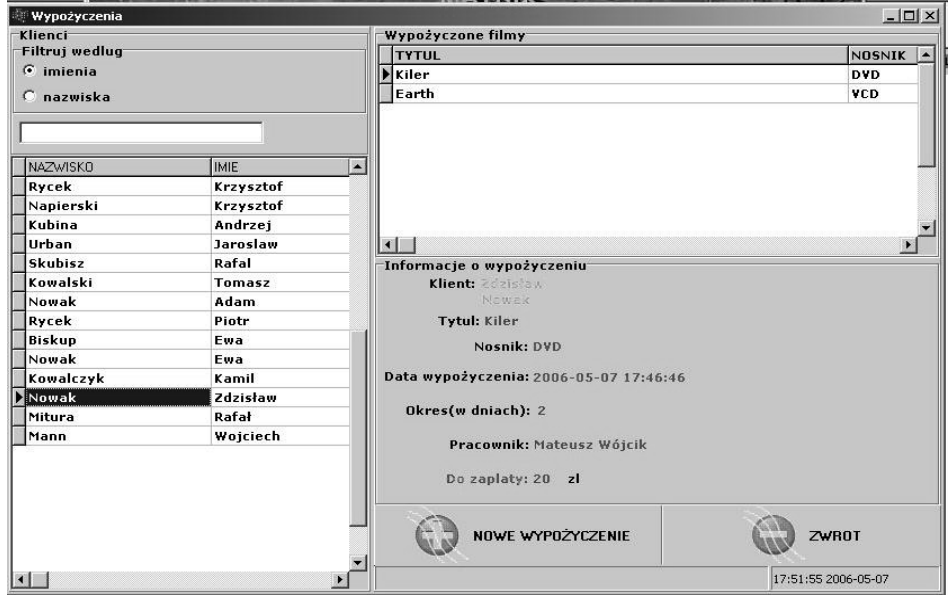

Rys. 8.31. Zrzut ekranowy formatki *Wypożyczenia* 

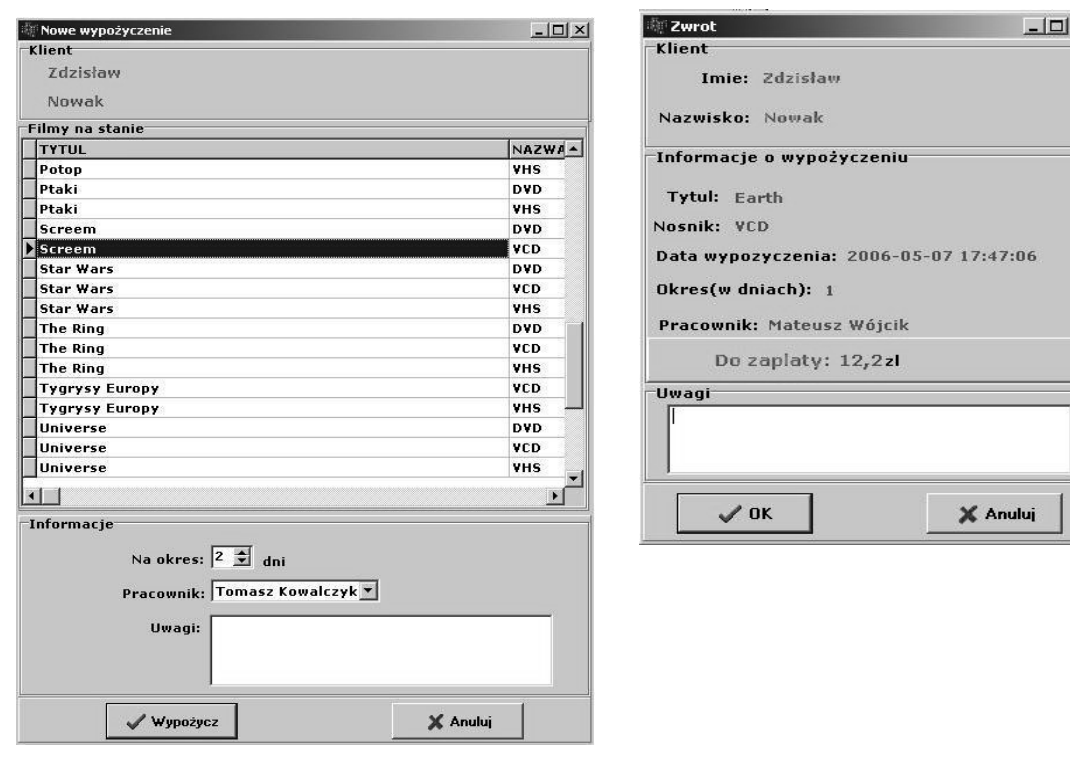

a) Formatka *Nowe wypożyczenia* b) Formatka *Zwroty*

Rys. 8.32. Zrzuty ekranowe formatek *Nowe Wypożyczenie* (a) i *Zwroty* (b)

 $\overline{\mathbf{x}}$ 

#### **376 8. Przykładowe aplikacje BD**

Przykładowo: po naciśnięciu przycisku *Wypożycz* na formatce *Nowe Wypożyczenie* jest wykonywany następujący kod:

```
ModulDanych->IBDSWypozyczoneKasety->FieldByName("ID_KLIENTA")-
>AsInteger = 
        ModulDanych->IBTKlienci->FieldByName("ID_KLIENTA")->AsInteger; 
         ModulDanych->IBDSWypozyczoneKasety->FieldByName("ID_KASETY")-
>AsInteger = 
         ModulDanych->IBQListaFilmow->FieldByName("ID_KASETY")-
>AsInteger; 
         ModulDanych->IBDSWypozyczoneKasety->FieldByName("OKRES")-
>AsInteger = 
CSDni->Value; 
         ModulDanych->IBDSWypozyczoneKasety->CheckBrowseMode(); 
 ModulDanych->IBQTemp->SQL->Text = "UPDATE KASETY SET ILOSC_SZTUK = 
ILOSC SZTUK - 1 WHERE ID KASETY = "
+ ModulDanych->IBQListaFilmo->FieldByName("ID_KASETY")->AsString;
         ModulDanych->IBQTemp->ExecSQL(); 
         ModalResult = mrOk;
```
Uzupełniane są tu odpowiednie pola komponentu IBDSWypozyczoneKaset, który odpowiada za obsługę wypożyczeń, ale oprócz tego modyfikowane jest pole *Ilość Sztuk* tabeli Kasety dla wypożyczanego akurat filmu – zmniejszany jest stan kasety o 1. Przy zwrocie filmu wykonywana jest operacja odwrotna – pole *Ilość Sztuk* zwiększane jest o 1, dzięki czemu ktoś inny może wypożyczyć dany egzemplarz filmu.

#### **8.2.6. Formatka** *Raporty*

Formatka Raporty dostarcza właścicielowi wypożyczalni "Matrix" wielu informacji, dzięki którym może on podejmować decyzje dotyczące oferowanych filmów w przyszłości, a także oceniać pracę swoich pracowników. Ma ona postać pokazaną na rys. 8.33.

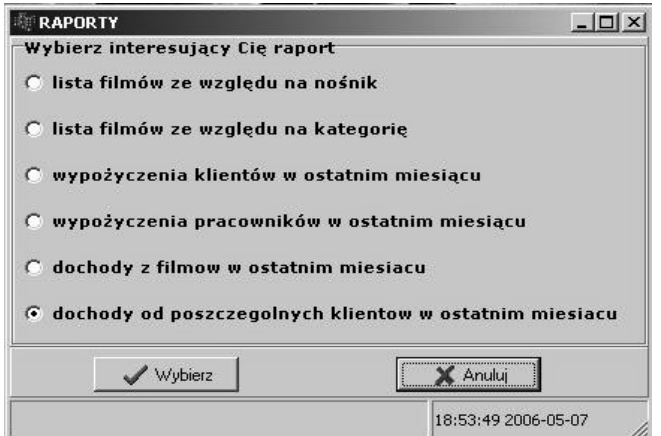

Rys. 8.33. Rzut ekranowy formatki *Raporty*

Do wyboru są następujące raporty:

- $\bullet$  lista filmów ze wzgledu na nośnik pokazuje on filmy dostepne w wypożyczalni w rozbiciu na nośniki. Dzięki temu zestawieniu właściciel może zdecydować, jaki nośnik powinien teraz zamawiać, filmów, na którym nośniku jest niedobór;
- lista filmów ze względu na kategorię pokazuje filmy dostępne w wypożyczalni w rozbiciu na poszczególne kategorie. Dzięki temu zestawieniu właściciel może zdecydować, jakiej kategorii filmów jest niedobór i wobec tego jakich filmów należy wiecej wprowadzić do oferty;
- wypożyczenia klientów w ostatnim miesiącu pokazuje wszystkich klientów, którzy dokonali wypożyczenia w ostatnim miesiącu wraz z tytułami filmów i datą wypożyczenia. Dzięki temu zestawieniu właściciel wypożyczalni może stwierdzić, które tytuły cieszyły się największym powodzeniem i którzy klienci wykazali się największą aktywnością w ostatnim miesiącu;
- wypożyczenia pracowników w ostatnim miesiącu pokazuje wszystkich pracowników, którzy obsługiwali wypożyczenia filmów w ostatnim miesiącu wraz z tytułami filmów oraz datą wypożyczenia. Dzięki temu właściciel może stwierdzić, którzy pracownicy są najbardziej aktywni;
- $\bullet$  dochody z filmów w ostatnim miesiącu pokazuje wszystkie filmy, które przyniosły dochód w ostatnim miesiącu, nośniki, a także całkowity dochód. Filmy są posortowane malejąco pod względem całkowitego dochodu. Dzięki temu właściciel wie, wypożyczanie których filmów przynosi największy i najmniejszy dochód i może podjąć decyzję o zamówieniu nowych egzemplarzy lub wycofaniu filmu z oferty;
- $\bullet$  dochody od poszczególnych klientów w ostatnim miesiącu pokazuje wszystkich klientów, na których wypożyczalnia zarobiła w ostatnim miesiącu, poczynając od tych najbardziej dochodowych. Dzięki temu właściciel wie, którzy klienci są najbardziej wartościowi i którym klientom można udzielić ewentualnych rabatów.

Aby wydobyć informacje zawarte w powyższych zestawieniach, niezbędne jest zbudowanie odpowiednich poleceń SELECT. Przykładowo: dla ostatniego z wymienionych raportów to polecenie ma następującą postać:

```
SELECT K.Imiell' 'IIK. Nazwisko Full Name,
SUM(KA.Cena Za Dobe * W.Okres) Dochod
FROM Klienci K, Kasety KA, Wypozyczenia W 
WHERE W.Id_Kasety = KA.Id_Kasety
AND W.Id_Klienta = K.Id_Klienta 
AND W.Data_Wypozyczenia + 30 > Current_Date 
GROUP BY K.Imię, K. Nazwisko
ORDER BY 2 DESC;
```
Wybierane jest imię i nazwisko klienta oraz iloczyn ceny za dobę filmu i okresu wypożyczenia dla wypożyczeń z ostatniego miesiąca. Wybrany wynik jest grupowany po imieniu i nazwisku klienta, iloczyny stanowiące dochód są sumowane w ramach każdego z klientów. Ostatecznie wyniki są sortowane po dochodzie malejąco.

# Literatura

- Abbey M., Corey M., Abramson I., *Oracle 9i. Przewodnik dla początkujących*, Helion 2003.
- Allen S., *Modelowanie danych*, Helion 2006.
- Banachowski L., Bazy danych. Tworzenie aplikacji, Wydawnictwo "Akademicka Oficyna Wydawnicza PLJ", Warszawa 1998.
- Barker R., *CASE Method. Modelowanie związków encji, WNT, Warszawa 1996.*
- Barker R., Longman C., *CASE Method. Modelowanie funkcji i procesów*, WNT, Warszawa 2001.
- Beynon-Davies P., *Systemy baz danych*, WNT, Warszawa 2000.
- Codd E., The Relational Model for Database Management, Adison-Wesley Pub. Comp. 1990.
- Connolly T., Begg C., *Systemy baz danych*, Warszawa 2004.
- Date C.J., *Relacyjne bazy danych dla praktyków*, Helion 2005.
- Date C.J., *Wprowadzenie do systemów baz danych*, WNT, Warszawa 2000.
- Dorobek M.,  $C++Builder$ *. Podręcznik*, Mikom, Warszawa 2002.
- Dudek W., *Bazy danych SQL. Teoria i praktyka*, Helion 2006.
- Elmasri R., Navathe S., *Wprowadzenie do systemów baz danych*, Helion 2005.
- Fernandez M.J., *%a]\ GaQ\cK Gla ]Z\Ná\cK ĞPierWelQiNyZ*, Mikom, Warszawa 2004.
- Garcia-Molina H., Ullman J.D., Widom J., *Implementacja systemów baz danych*, WNT, Warszawa 2003.
- $Gawroński P.N., InterBase dla, *delfinów*, Helion 2001.$
- Hall L.C., *Techniczne podstawy systemów klient–serwer*, WNT, Warszawa 1996.
- Henderson K., Bazy danych w architekturze klient/serwer, Robomatic, Wrocław 2000.
- Jakubowski A., *SQL w InterBase dla Windows i Linuksa*, Helion 2001.
- Jankowski B., Regmunt A., Bazy danych: uczymy się na przykładach, Mikom, Warszawa 2004.
- Mendrala D., Szeliga M., *Access 2003 PL. Ćwiczenia praktyczne*, Helion 2006<sup>2</sup>.
- Muller R.J., Bazy danych. Język UML w modelowaniu danych, Mikom, Warszawa 2000.
- Otey M., Otey D., Microsoft SQL Server 2005. Podrecznik programisty, Helion 2007.
- Riordan R.M., Projektowanie systemów relacyjnych baz danych, Wydawnictwo RM, Warszawa 2000.
- Rudnicki D.D., *Bazy danych*, Toruń 2004.
- Stokłosa J, Bilski T., Pankowski T., Bezpieczeństwo danych w systemach informatycznych, PWN S.A., Warszawa–Poznań 2001.
- Stones R., Neil M., *Bazy danych i PostgreSQL. Od podstaw*, Helion 2003.
- Ullman L., *MySQL. Szybki start*, Helion 2007<sup>2</sup>.
- Ullman S., *Systemy baz danych*, WNT, Warszawa 1988.
- Wybrańczyk M.,  $C++$  *Builder 6 i bazy danych*, Helion 2005.
- Wybrańczyk M., *Delphi 7 i bazy danych*, Helion 2003.

#### **Dokumentacja FireBird 1.5 oraz InterBase 6**

Api Guide (InterBase 6). Data Definition Guide (InterBase 6). Developer's Guide (InterBase 6). Embedded SQL Guide (InterBase 6).

#### **380 Literatura**

FireBird 1.5 Quick Start Guide. FireBird – Release Notes v.1.5. Getting Started (Instalation and Migration). Language Reference (InterBase 6). Migration from MS-SQL to FireBird. Operations Guide (InterBase 6).

#### **Strony internetowe**

http://pl.wikipedia.org/wiki/SQL. http://pl.wikipedia.org/wiki/Firebird. http://www.firebirdsql.org/manual/. http://www.ibphoenix.com. http://www.ploug.org.pl/gazetka/20/3.htm. http://www.dbf.pl/faq/tresc.html?rozdzial=1#o1\_5. http://gskoczylas.rekord.pl/.

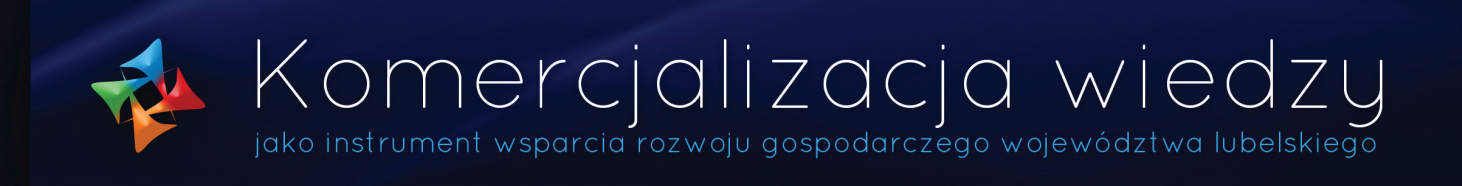

# Jak sprzedać **wiedzę:**

## **Adresaci projektu**

- Pracownicy naukowi i naukowo-dydaktyczni uczelni i jednostek naukowych z terenu województwa lubelskiego
- Doktoranci, absolwenci uczelni i studenci zamieszkali, pracujący lub uczący się na terenie województwa lubelskiego

# **Cel projektu**

- Promocja idei przedsiębiorczości akademickiej
- Przygotowanie uczestników do zakładania firm spin-off i spin-out

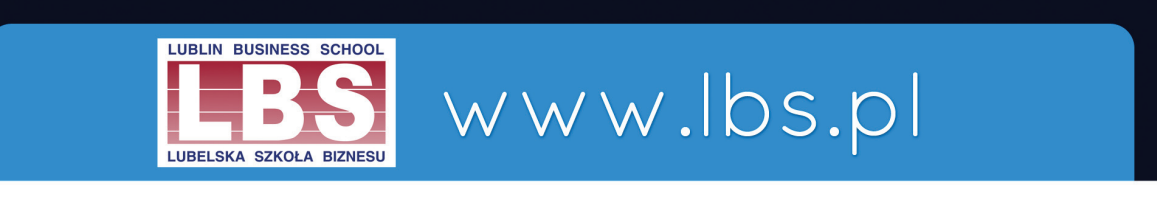

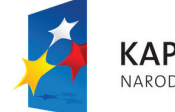

**KAPITAŁ LUDZKI** NARODOWA STRATEGIA SPÓJNOŚCI

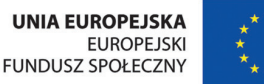

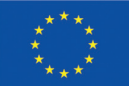

Projekt współfinansowany przez Unię Europejską w ramach Europejskiego Funduszu Społecznego

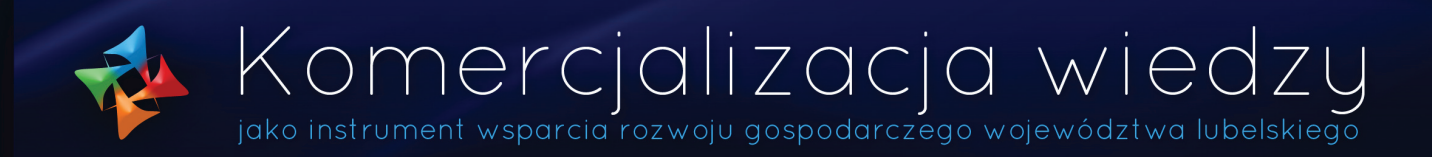

## **Formy wsparcia oferowane w ramach projektu**

- Szkolenie "Studium przedsiębiorczości akademickiej"
- Usługi doradcze
- Konferencje

# **Świadczenia przysługujące uczestnikom**

- Obszerny zestaw materiałów szkoleniowych
- "Poradnik przedsiębiorczości akademickiej" wydany na zakończenie projektu
- Wyżywienie na szkoleniach
- Zwrot kosztów dojazdu na szkolenia (osoby spoza Lublina)
- Materiały konferencyjne wydane jako odrębne publikacje

# www.lbs.pl

#### Biuro projektu:

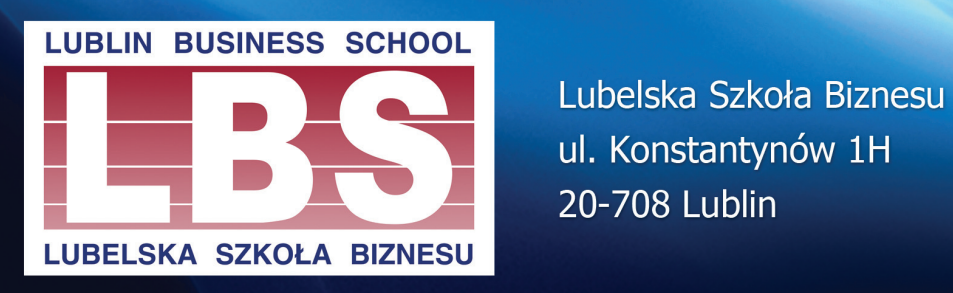

ul. Konstantynów 1H 20-708 Lublin

Tel. 81 445 46 60 Tel. 81 445 46 68 Email: info@lbs.pl

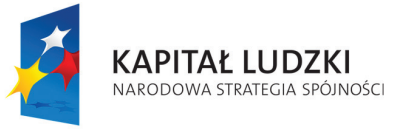

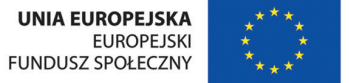

Projekt współfinansowany przez Unię Europejską w ramach Europejskiego Funduszu Społecznego